# Hazus Earthquake Model User Guidance

Hazus version 4.2.3

October 2019

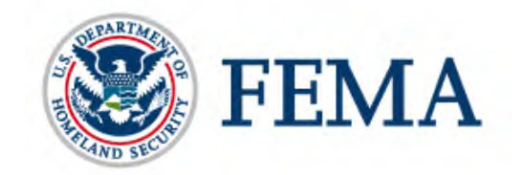

# Document History

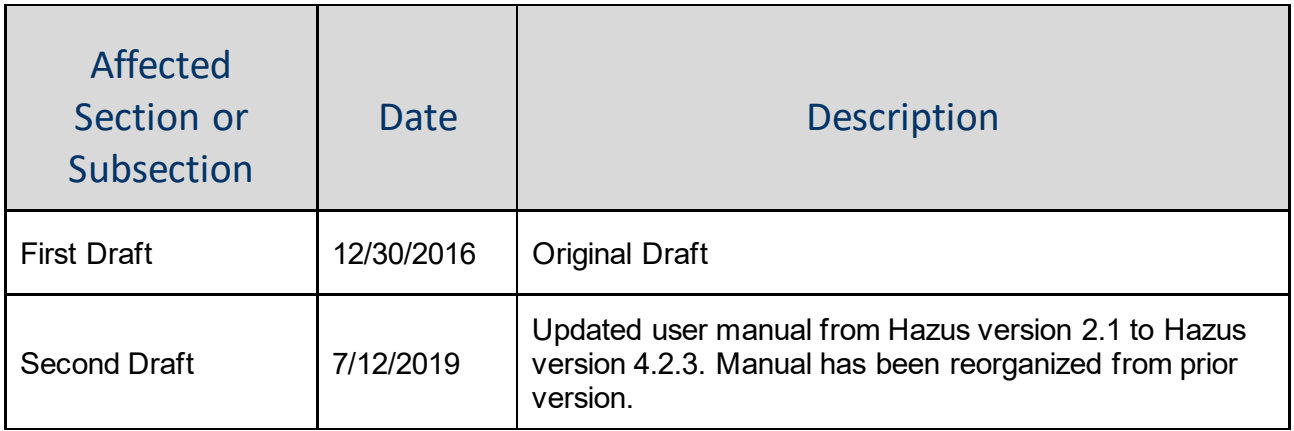

# **Table of Contents**

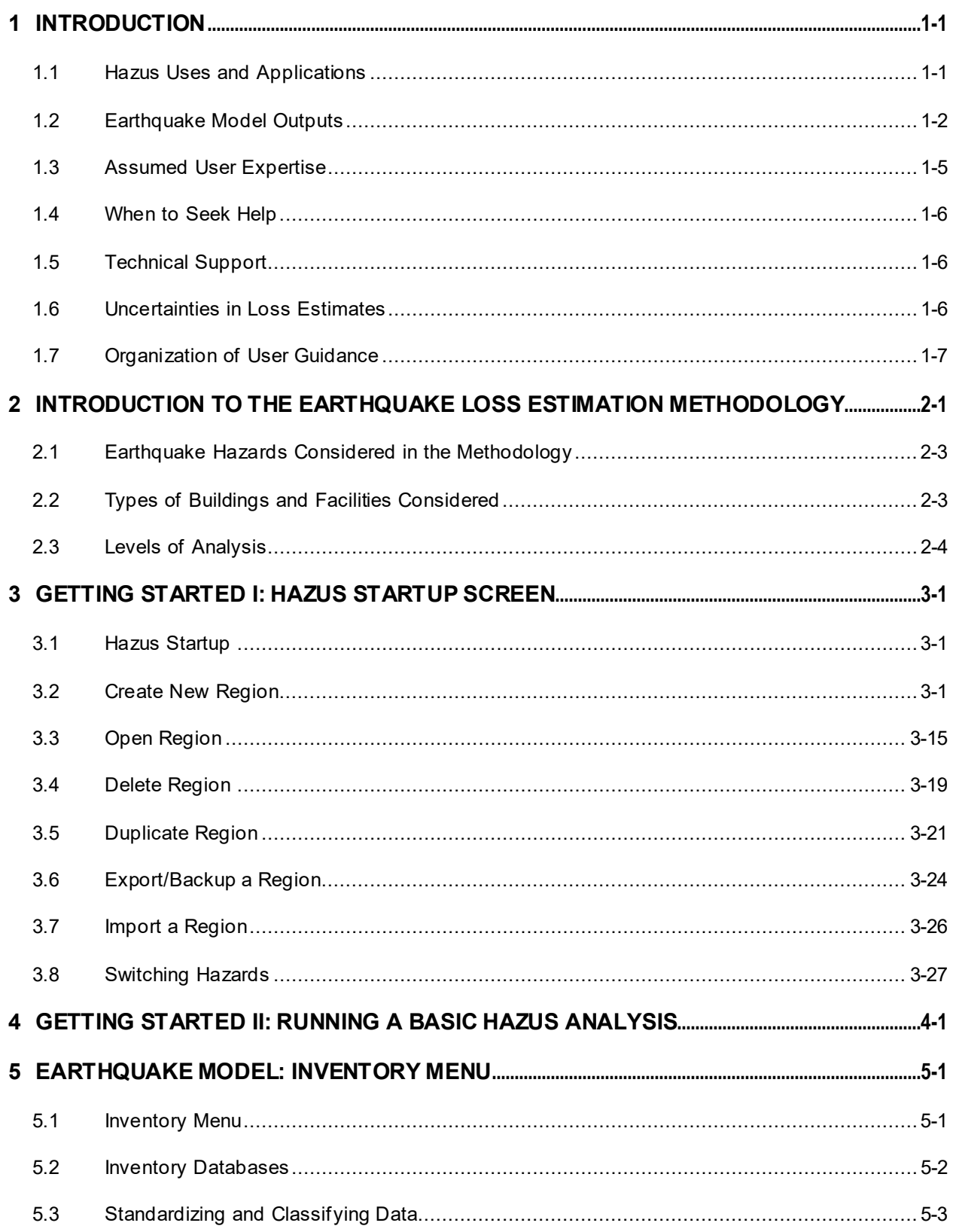

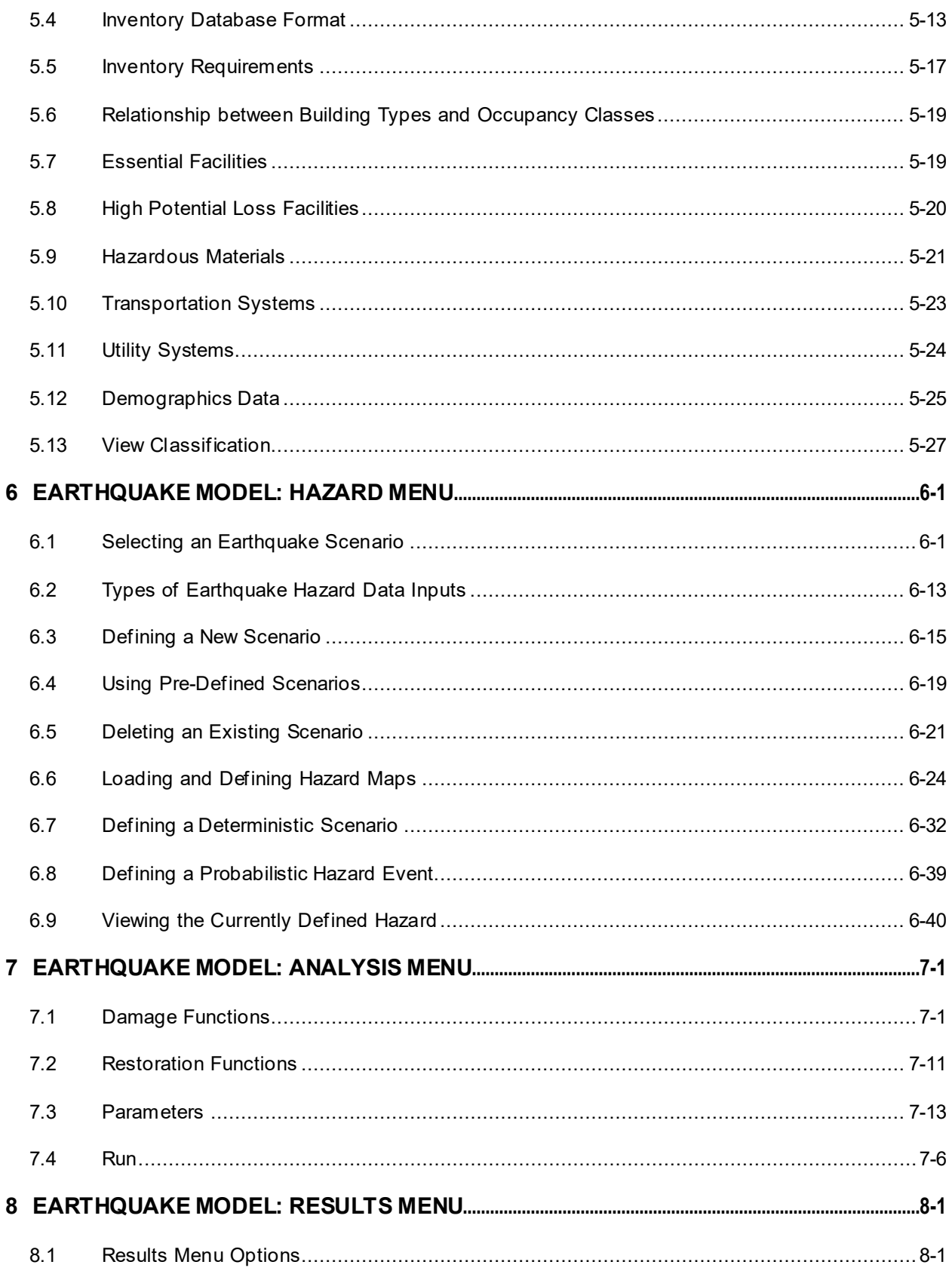

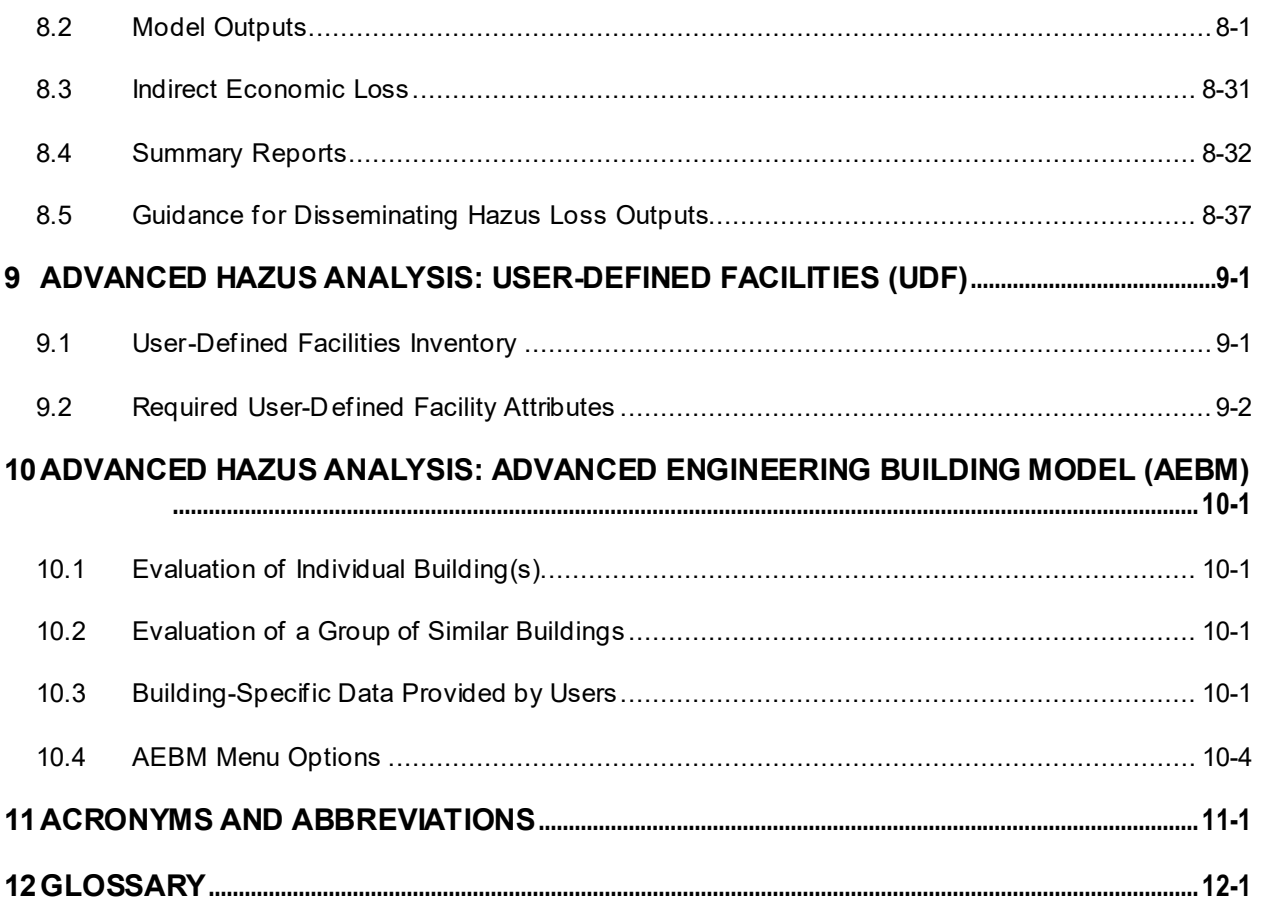

# List of Figures

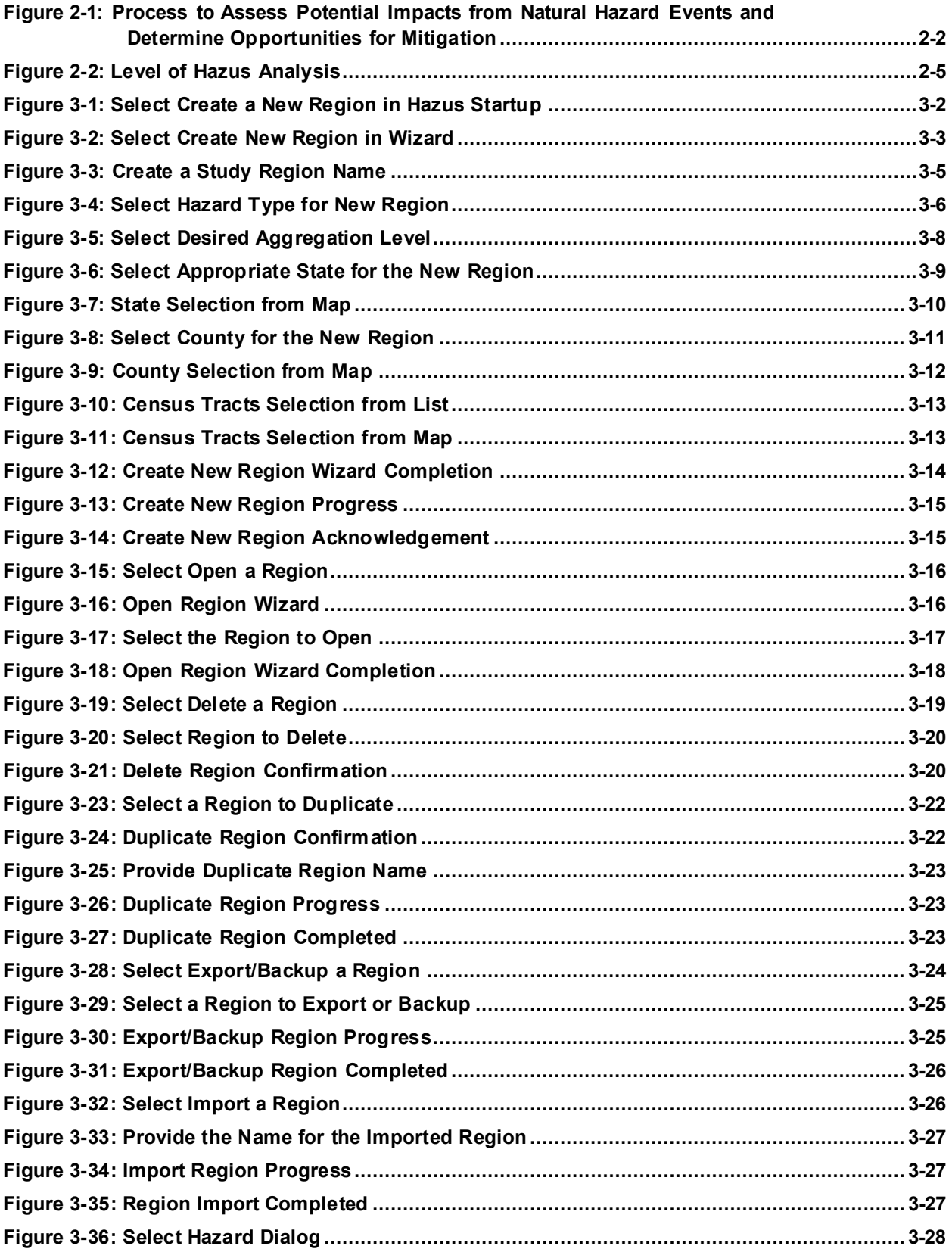

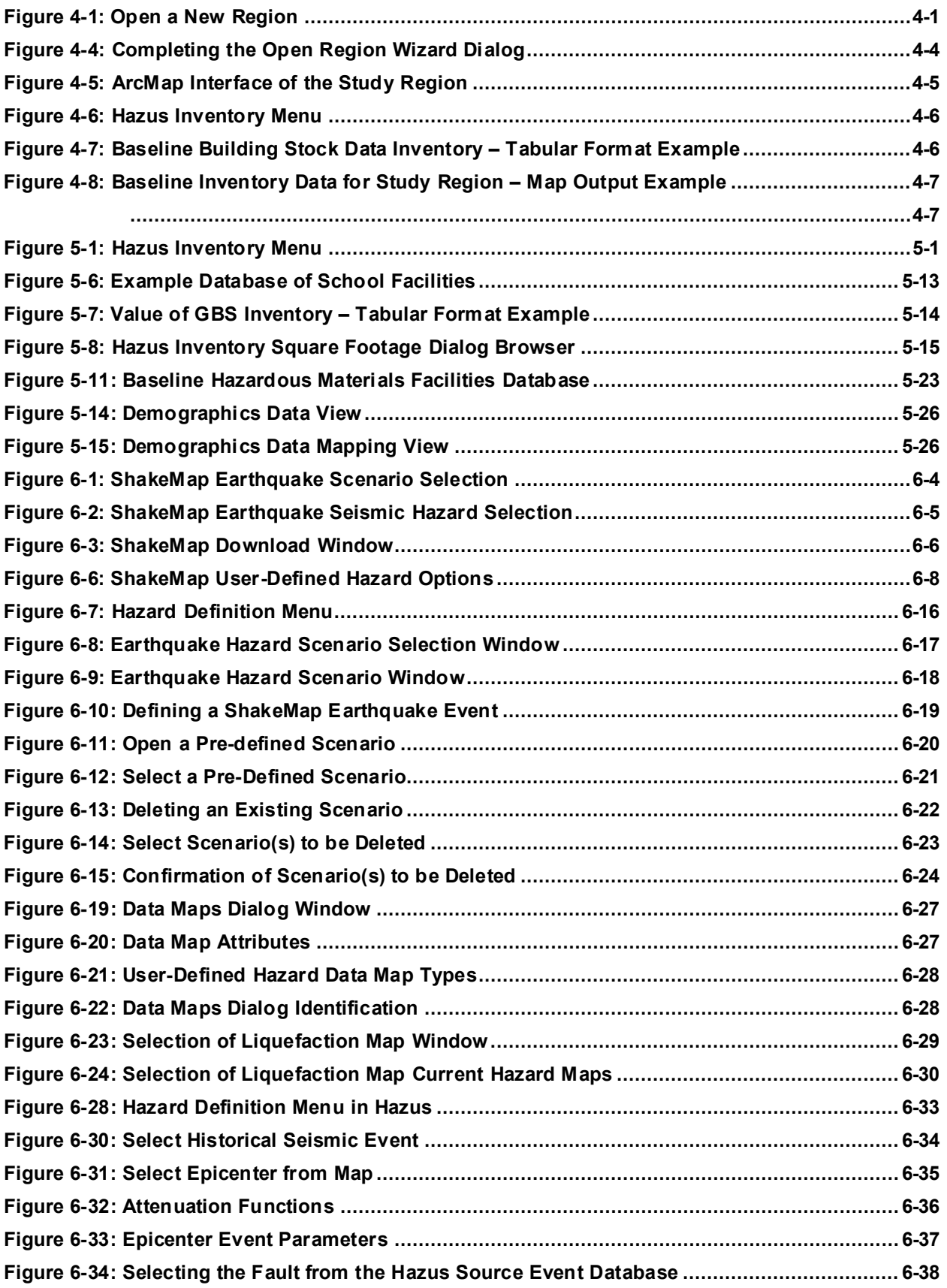

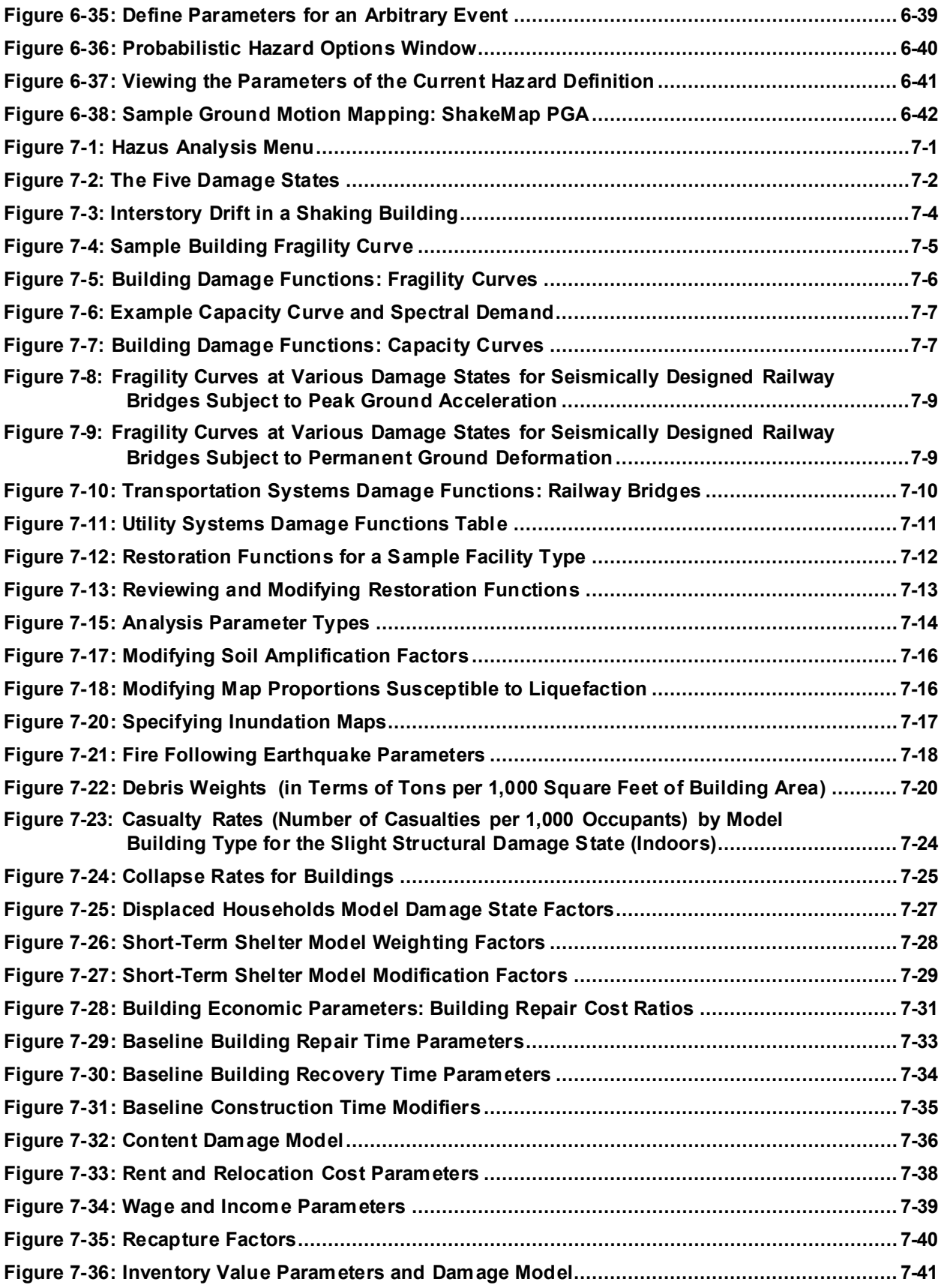

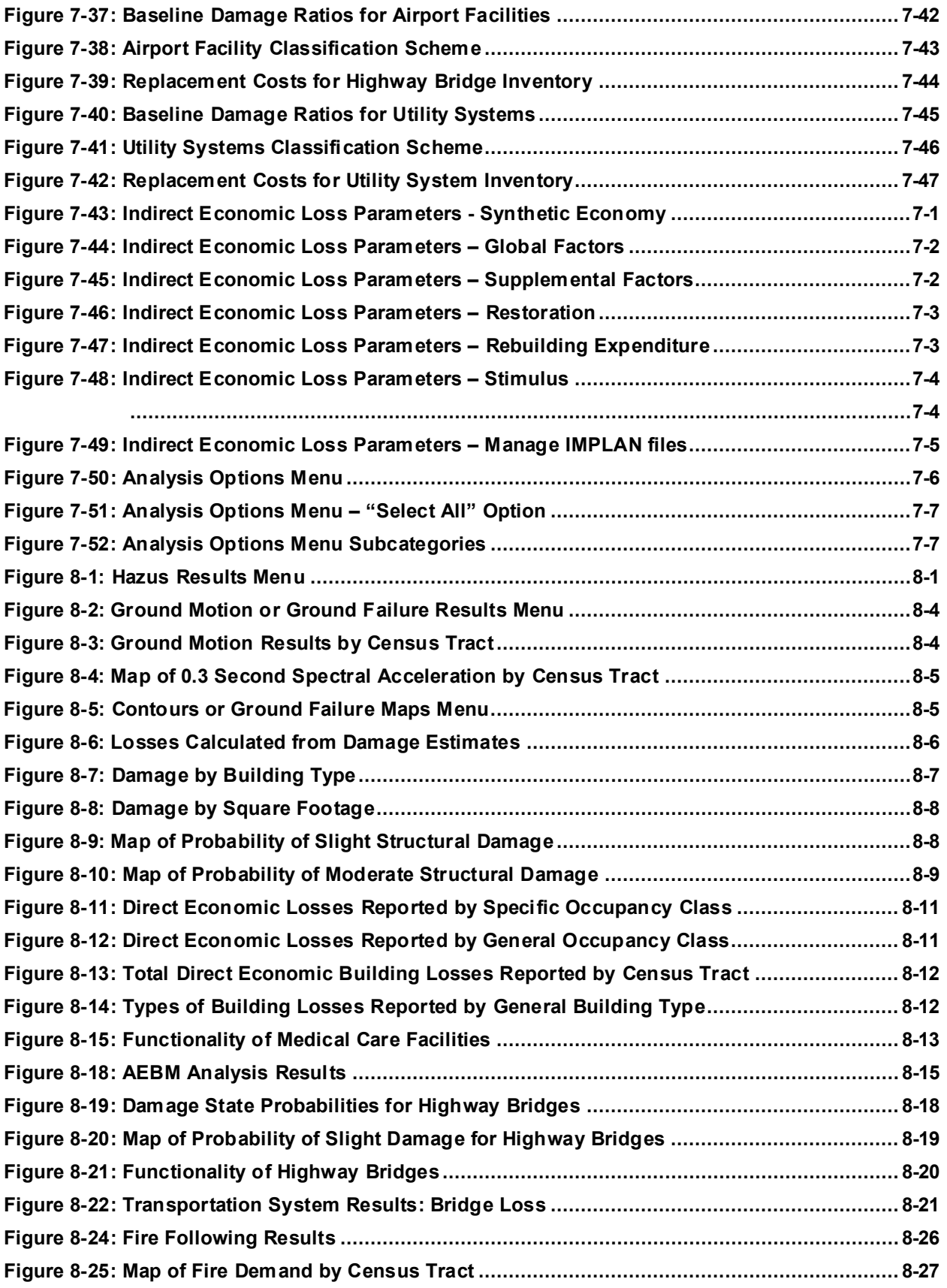

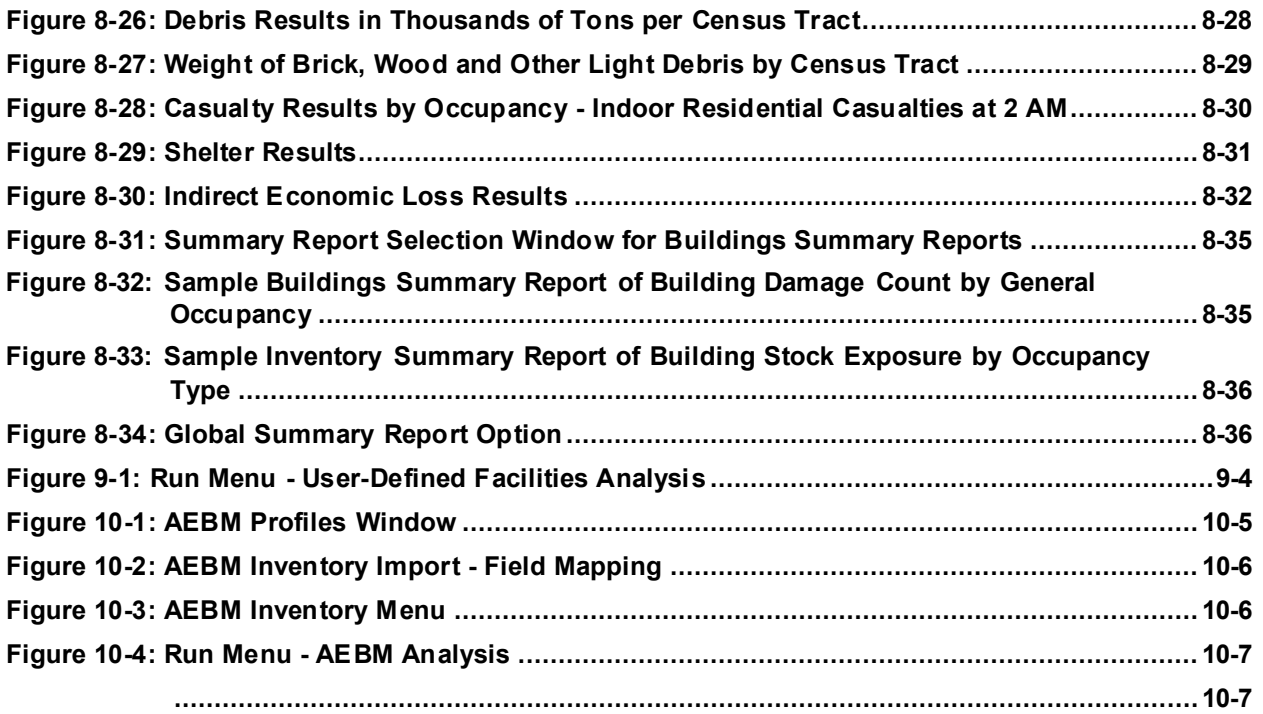

# List of Tables

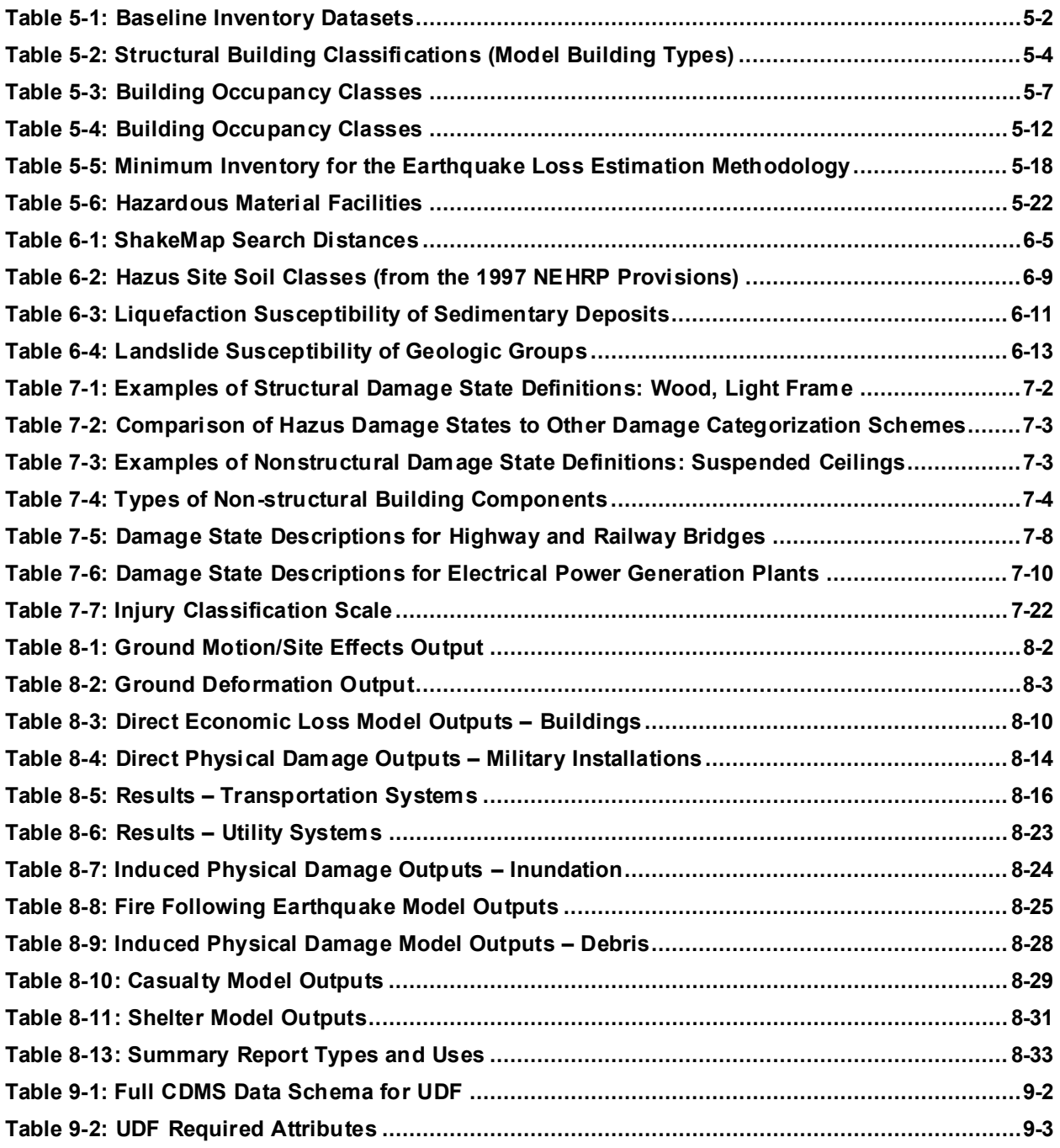

# <span id="page-11-0"></span>**1 Introduction**

The Hazus earthquake loss estimation methodology provides local, state, and regional officials with a state-of-the-art decision support software for estimating potential losses from earthquakes. This loss estimation capability will enable users to anticipate the consequences of earthquakes and develop plans and strategies for reducing risk. The Geographic Information Systems (GIS)-based software can be applied to small and large geographic areas with a wide range of population characteristics and can be implemented by users with varying technical and subject matter expertise.

The methodology has been developed, enhanced and maintained by the Federal Emergency Management Agency (FEMA) to provide a tool for developing earthquake loss estimates for use in:

- Anticipating the possible nature and scope of the emergency response needed to cope with an earthquake-related disaster
- Developing plans for recovery and reconstruction following a disaster
- Mitigating the possible consequences of earthquakes

If the methodology is applied to areas with seismic risk across the nation, estimates will also help guide the allocation of federal resources to stimulate risk mitigation efforts and plan for federal earthquake response.

This *Hazus Earthquake Model User Guidance* (User Guidance) provides the background and instructions for developing a Study Region and defining a scenario to complete an earthquake loss estimation study using Hazus. It also provides information on how to modify inventory and improve hazard data and analysis parameters for advanced applications and guidance on calculating and interpreting losses. Throughout this manual, the menu found within the Hazus software will be referenced. The format used to reference menu items will be bold with a vertical line indicating where in the menu the operation application can be located, for example: **Help|Obtaining Technical Support**.

The *Hazus Earthquake Model Technical Guidance* (Technical Guidance*)* and separate accompanying documents detail the baseline data and document the methods of calculating losses.

Together, this User Guidance and the Technical Guidance provide a comprehensive overview of this nationally applicable loss estimation methodology.

#### <span id="page-11-1"></span>**1.1 Hazus Uses and Applications**

Hazus can be used by various types of users with varying information needs. For example:

• A local or state government official may be interested in the costs and benefits of specific mitigation strategies and thus may want to know the expected losses if mitigation strategies have (or have not) been applied (Sectio[n 8.2.12\)](#page-236-2).

- Health officials may want information regarding the demands on medical care facilities and may be interested in the number and severity of casualties for different earthquakes scenarios (Section [8.2.4\)](#page-220-1).
- Emergency response teams may use the results of a loss study in planning and performing emergency response exercises. In particular, they might be interested in the operating capacity of emergency facilities such as fire stations, emergency operations centers, and police stations (Section [8.2.4\)](#page-220-1).
- Emergency planners may want to know estimates of how much temporary shelter will be needed and for how long for different earthquake scenario events (Section [8.2.13\)](#page-237-1).
- Federal and state government officials may require an estimate of economic losses (both short- and long-term) in order to direct resources to affected communities. In addition, government agencies may use loss studies to obtain quick estimates of impacts in the hours immediately following an earthquake to best direct resources to the disaster area (Section [8.2.3\)](#page-216-1).
- Insurance companies may be interested in estimated monetary losses, so they can assess asset vulnerability (Section [8.2.2\)](#page-212-2).

## <span id="page-12-0"></span>**1.2 Earthquake Model Outputs**

As discussed in Section [1.1,](#page-11-1) earthquake loss estimation studies have a variety of uses for various departments, agencies, and community officials. In addition to estimates of the scale and extent of damage and disruption, the outputs of Hazus analyses have several pre- and post-earthquake applications. As users become familiar with the loss estimation methodology, they are able to determine which Hazus methodology and outputs are most appropriate for their needs and how to appropriately interpret the study results. [Table 1-1](#page-13-0) lists the earthquake model outputs. See Section [8.2](#page-208-2) for details on each type of output.

Examples of pre-earthquake applications of the outputs are:

- Development of earthquake hazard mitigation strategies that outline policies and programs for reducing earthquake losses and disruptions indicated in the initial loss estimation study. Strategies can involve rehabilitation of hazardous existing buildings (e.g., unreinforced masonry structures), building code enforcement, development of appropriate zoning ordinances for land use planning in areas of liquefiable soils, and the adoption of advanced seismic building codes.
- Development of preparedness (contingency) planning measures that identify alternate transportation routes and planning earthquake preparedness and education seminars.
- Anticipation of the nature and scope of response and recovery efforts including the identification of alternative housing and the location, availability, and scope of required medical services and the establishment of a priority ranking for restoration of water and power resources.

Examples of post-earthquake applications of the outputs are:

- Projection of immediate economic impact assessments for state and federal resource allocation and support including supporting the declaration of a state and/or federal disaster by calculating direct economic impact on public and private resources, local governments, and the functionality of the area
- Activation of immediate emergency recovery efforts including search and rescue operations, rapid identification and treatment of casualties, provision of emergency housing shelters, and rapid repair and availability of essential utility systems
- Application of long-term reconstruction plans including the identification of long-term reconstruction goals, implementation of appropriate wide-range economic development plans for the impacted area, allocation of permanent housing needs, and the application of land use planning principles and practices.

<span id="page-13-0"></span>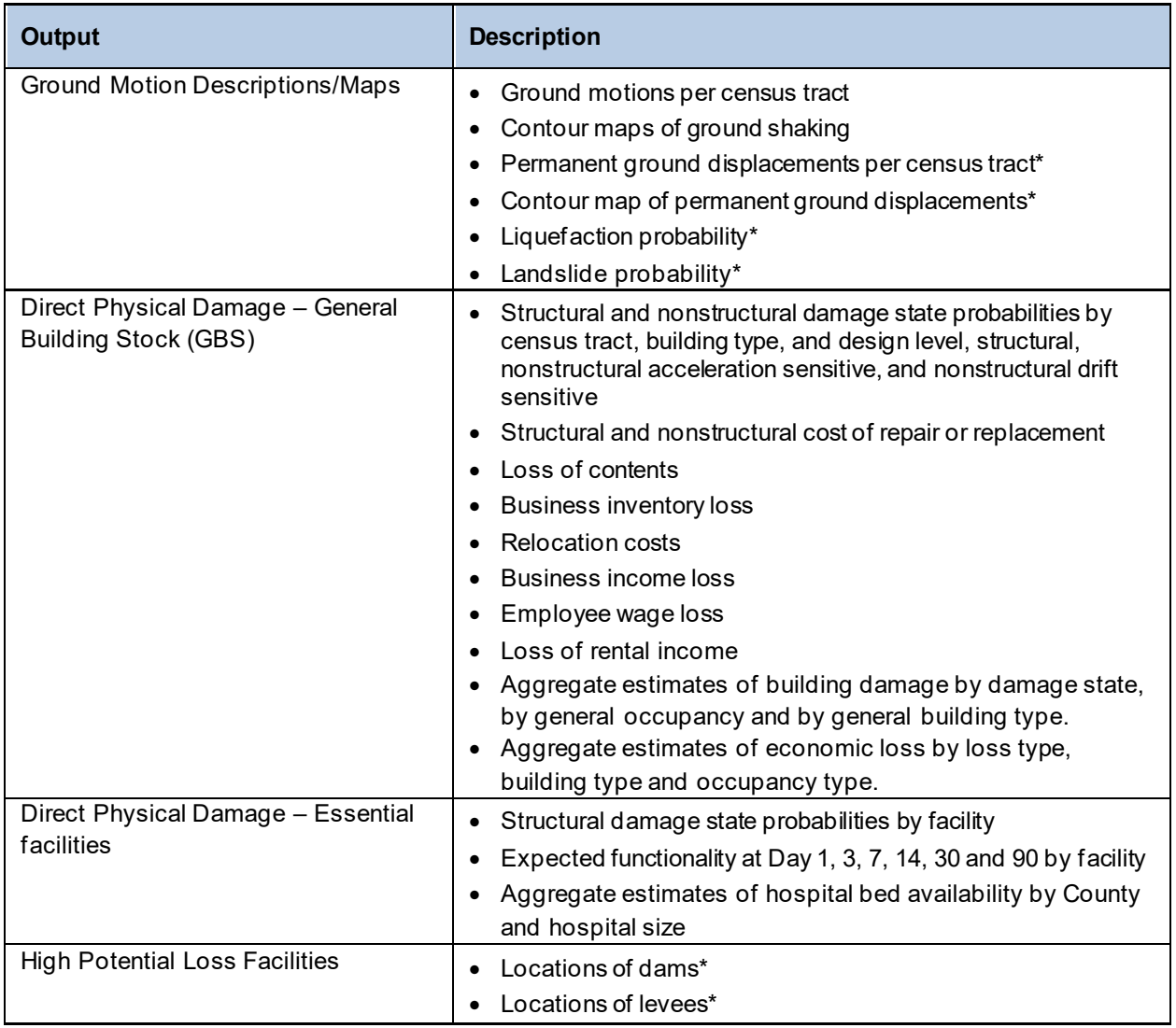

#### **Table 1-1: Earthquake Model Outputs**

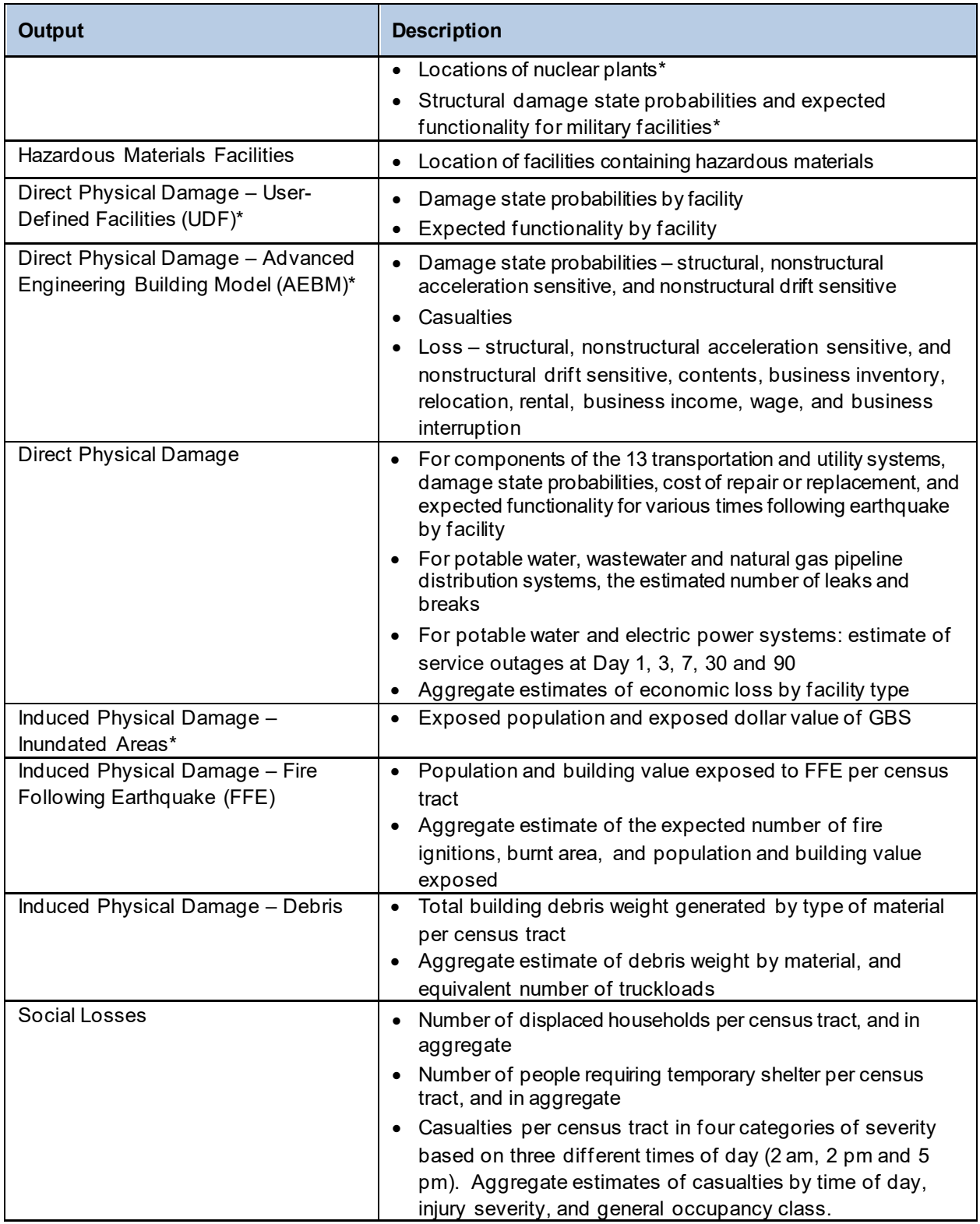

*\* Outputs cannot be obtained using only baseline data.*

The Hazus Earthquake Model comes with a large library of baseline nationwide inventory data, which can be updated with local data to increase the accuracy of the model. Once the user decides whether to use baseline data or update with local data (covered in detail in the *Comprehensive Data Management System (CDMS) User Guidance*), the ease with which reports and maps can be generated makes the software useful for a variety of applications.

#### <span id="page-15-0"></span>**1.3 Assumed User Expertise**

Users can be divided into two groups: those who perform the study and those who use the study results. For some studies, the two groups will consist of the same people, but generally this will not be the case. However, the more interaction that occurs between these two groups, the better the study will be. Consumers of the Hazus analysis results should be involved throughout the entire risk assessment process.

Any risk modeling effort can be complex and would benefit from input from an interdisciplinary group of experts.

A loss study could be performed by a representative team consisting of the following:

- Geologists
- Geotechnical engineers
- Structural engineers
- Architects
- Economists
- Social scientists
- Hydrologists
- Emergency planners
- GIS specialists

The individuals needed to perform the study can all provide valuable insight into the risk assessment process. However, with the recent direct integration of probabilistic and deterministic earthquake ground motion data from the USGS into Hazus, defining earthquake hazard scenarios using authoritative data has become much easier. In addition to subject matter involvement, at least one GIS specialist should participate on the team.

If a local or state agency is performing the study, some of the needed expertise may be in-house. Experts are generally available in several departments: building permits, public works, planning, public health, engineering, information technologies, finance, historic preservation, natural resources, and land records. Although internal expertise may be most readily available,

the importance of the participation of individuals from academic institutions, citizen organizations, and private industry cannot be underestimated.

# <span id="page-16-0"></span>**1.4 When to Seek Help**

The results of a loss estimation study should be interpreted with caution. Baseline input values have a great deal of uncertainty. If the loss estimation team does not include individuals with expertise in the areas described Section [1.3,](#page-15-0) it is advisable to retain objective reviewers with subject matter expertise to evaluate and comment on map and tabular data outputs.

If a seismologist is not available to assist in the selection of earthquake epicenter, magnitude, and other parameters, the user should defer to readily available ground motion data provided by the USGS. This will allow users to take advantage of USGS subject matter expertise when defining their probabilistic or deterministic earthquake scenario (see Section [12](#page-258-0) for a Glossary of key terms).

If the user intends to modify the baseline inventory data or parameters, assistance from an individual with expertise in the subject would benefit the project. For example, if the user wishes to change baseline percentages of model building types for the region, a structural engineer with knowledge of regional design and construction practices will be helpful. Similarly, if damage-motion relationships (fragility curves) need editing, input from a structural engineer will be required.

# <span id="page-16-1"></span>**1.5 Technical Support**

Technical Support contact information is provided in the Hazus application at **Help|Obtaining Technical Support**; technical assistance is available via the Hazus Help Desk by email at [hazus](mailto:hazus-support@rismapcds.com)[support@rismapcds.com](mailto:hazus-support@rismapcds.com) (preferred) or by phone at 1-877-FEMA-MAP (1-877-336-2627). The FEMA Hazus website (https://www.fema.gov/hazus) also provides Frequently Asked Questions, and information on software updates, training opportunities, and user group activities.

The application's **Help** menu references the help files for ArcGIS. Because Hazus was built as an extension to ArcGIS functionality, knowing how to use the ArcGIS and ArcGIS Help Desk will help Hazus users.

Technical support on any of the four hazards is available at the contacts shown via **Help|Obtaining Technical Support**.

## <span id="page-16-2"></span>**1.6 Uncertainties in Loss Estimates**

Although the software offers users the opportunity to prepare comprehensive loss estimates, it should be recognized that uncertainties are inherent in any estimation methodology, even with state-of-the-art techniques. Any region or city studied will have an enormous variety of buildings and facilities of different sizes, shapes, and structural systems that have been constructed over a range of years under diverse seismic design codes. There are a variety of components that contribute to transportation and utility system damage estimations. These components can have differing seismic resistance.

Due to this complexity, relatively little is certain concerning the structural resistance of most buildings and other facilities. Further, there simply are not sufficient data from past earthquakes or laboratory experiments to determine precise estimates of damage based on known ground motions even for specific buildings and other structures. To deal with this complexity and lack of data, buildings and components of systems are grouped into categories based on key characteristics. The relationships between key features of ground shaking and average degree of damage with associated losses for each building category are based on current data and available theories. While state-of-the-art in terms of loss estimation, these relationships still contain a level of uncertainty.

The results of an earthquake loss study should not be looked upon as a *prediction*. Instead, they are only an indication of what the future may hold, particularly in areas where seismicity is poorly understood.

#### <span id="page-17-0"></span>**1.7 Organization of User Guidance**

This User Guidance provides information that will assist Earthquake Model users to perform basic and advanced earthquake loss estimations and is organized as follows:

**Section [1:](#page-11-0) Introduction.** Background on the Earthquake Model, Hazus applications, assumed user expertise, when to get help, technical support, and uncertainty in loss estimates.

**Section [2:](#page-18-0) Introduction to the Earthquake Loss Estimation Methodology.** Overview of the Earthquake Model for local, state, and regional officials contemplating an earthquake loss study.

**Section [3](#page-24-0)**: **Getting Started I: Hazus Startup Screen.** Summary of how the user can delete, duplicate, export, and import Study Regions, along with switching hazards.

**Section [4](#page-52-0)**: **Getting Started II: Running a Basic Hazus Analysis.** How to conduct a simple analysis using only baseline data.

**Sections [5,](#page-67-0) [6,](#page-112-0) [7,](#page-154-0) and [8:](#page-208-0) Earthquake Model Menus for Inventory, Hazard, Analysis, and Results.** Walk through of the Earthquake Model menus related to inventory, hazard, analysis, and results.

**Sections [9](#page-246-0) and [10:](#page-250-0) Advanced Hazus Analysis for User-Defined Facilities and Advanced Engineering Building Model (AEBM).** Detailed description of the advanced analysis options available within Hazus.

**Section [11:](#page-257-0) Acronyms and Abbreviations.** 

**Section [12:](#page-258-0) Glossary.** Glossary of key terms.

# <span id="page-18-0"></span>**2 Introduction to the Earthquake Loss Estimation Methodology**

The brief overview of the earthquake loss estimation methodology in this section is intended for local, regional, and state officials contemplating an earthquake loss study. Additional details may be found in the Technical Guidance.

Use of the methodology will generate an estimate of the impacts to a city or region from an earthquake scenario from either deterministic or probabilistic input. The resulting "loss estimate" generally will describe the scale and extent of damage and disruption that may result from a potential earthquake. The following information can be obtained:

- *Quantitative estimates of losses* in terms of direct costs for repair and replacement of damaged buildings and system components, direct costs associated with loss of function (e.g., loss of business revenue, relocation costs), casualties, people displaced from residences, quantity of debris, and regional economic impacts.
- *Functionality losses* in terms of loss-of-function and restoration times for critical facilities such as hospitals and components of transportation and utility systems, and simplified analyses of loss-of-system function for electrical distribution and potable water systems.
- *Extent of induced hazards* in terms of exposed population and building value due to potential flooding and fire following earthquake.

To generate this information, the methodology includes:

- Classification systems used in assembling inventory and compiling information on the building stock, the components of transportation and utility systems, and demographic and economic data.
- Standard calculations for estimating type and extent of damage and for summarizing losses.
- National and regional databases containing information for use as baseline (built-in) data in the absence of user-supplied data and useable in the calculation of losses.

These systems, methods, and data have been combined in the development of user-friendly GIS software for this loss estimation application. GIS technology facilitates the manipulation of data on building stock, population, and the regional economy.

The Hazus software makes use of GIS technologies for displaying and manipulating inventory and displaying losses and consequences on applicable tables and maps. Collecting and entering the necessary information for analysis are the major tasks involved in generating a loss estimate. The methodology permits estimates to be made at several levels of complexity, based on the level of inventory data entered for the analysis (i.e., baseline data versus locally enhanced data). The better and more complete the inventory information, the more accurate the results.

[Figure 2-1](#page-19-0) shows the conceptual steps that are typically performed in assessing and mitigating the impacts of a natural hazard such as an earthquake. The methodology incorporates inventory collection and hazard identification into the natural hazards impact assessment.

#### <span id="page-19-0"></span>**Figure 2-1: Process to Assess Potential Impacts from Natural Hazard Events and Determine Opportunities for Mitigation**

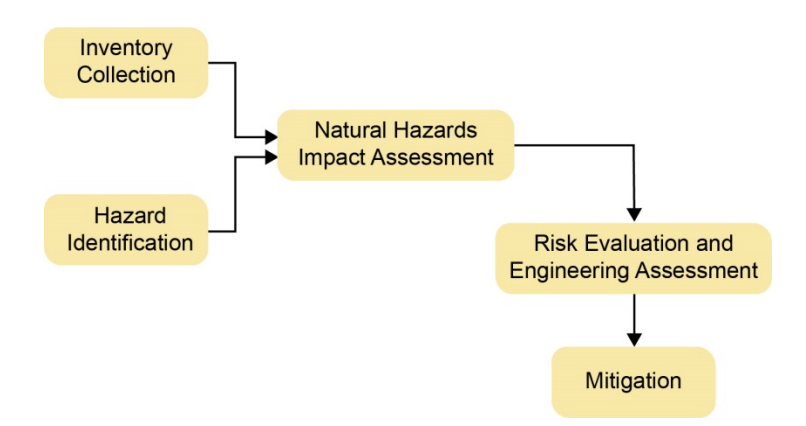

While [Figure 2-1](#page-19-0) shows the conceptual steps in a natural hazard analysis, the steps used in the Earthquake Model are as follows:

- Select the area to be studied. The Hazus Study Region (the region of interest) is created based on census tract, county, or state level aggregation of data. The area generally includes a city, county, or group of municipalities. It is generally desirable to select an area that is under the jurisdiction of an existing planning organization.
- Specify the earthquake hazard scenario. In developing the scenario earthquake, consideration should be given to credible earthquake sources and potential fault locations using the USGS and Hazus datasets.
- Provide information on local soil and geological conditions, if available. Soil characteristics include site classification according to the National Earthquake Hazard Reduction Program (NEHRP) and susceptibility to landslides and liquefaction.
- Integrate local inventory data including essential facilities, system, general building stock, user-defined facilities, or Advanced Engineering Building Model (AEBM) structures.
- Compute probability distributions for damage to different classes of buildings, facilities, and system components using formulas embedded in Hazus.
- Estimate loss-of-function.
- Compute estimates of direct economic loss, casualties, and shelter needs using the damage and functionality information.
- Estimate the amount and type of debris.
- Estimate fire-following earthquake impacts, such as the number of ignitions and extent of fire spread.

The user plays a major role in selecting the scope and nature of the output of a loss estimation study. A variety of maps can be generated for visualizing the extent of the losses. Numerical results may be examined at the level of the census tract or aggregated by county or region.

## <span id="page-20-0"></span>**2.1 Earthquake Hazards Considered in the Methodology**

Most damage and loss caused by an earthquake is directly or indirectly the result of *ground shaking*. Thus, the software evaluates the geographic distribution of ground shaking resulting from the specified scenario earthquake and expresses ground shaking using several quantitative parameters (e.g., peak ground acceleration, spectral acceleration).

The following three other features of earthquakes that can cause permanent ground displacements and have an adverse effect on structures, roadways, pipelines, and other structures are also considered:

- *Fault rupture*: Ground shaking is caused by fault rupture, usually at some depth below the ground surface. However, fault rupture can reach the surface of the earth as a narrow zone of ground offsets and tear apart structures and pipelines in this zone.
- *Liquefaction*: Sudden loss of strength and stiffness in soils can occur when loose, watersaturated soils are shaken strongly and can cause settlement and horizontal movement of the ground.
- *Landslides*: Large downhill movement of soil or rock that is shaken free from hillsides or mountainsides during an earthquake event and can destroy anything in its path.

Soil type can have a significant effect on the intensity of ground motion at a site. Soil, as defined in this methodology, is classified in terms of surficial geology. The quality of analysis is significantly reduced if soil amplification is not considered. Hazus now incorporates soil amplification provided by the USGS into the probabilistic ground motions. In addition, when using the USGS ShakeMap input for actual earthquakes or scenarios, site soil amplification is already included. The software contains several additional options for determining the effect of soil type on ground motions for a given magnitude and location. The user may opt to use the baseline soil classification or provide their own soil layer. Section [6](#page-112-0) goes into greater detail regarding soil type impacts on loss estimation.

## <span id="page-20-1"></span>**2.2 Types of Buildings and Facilities Considered**

The buildings, essential facilities, and systems considered by the methodology are as follows:

- *General Building Stock*: The key General Building Stock (GBS) databases in Hazus include square footage by occupancy and building type, building count by occupancy and building type, building and content valuation by occupancy and building type, and general occupancy mapping. Most of the commercial, industrial, and residential buildings in a region are not considered individually when calculating losses. Buildings within each census tract are aggregated and categorized. Building information derived from Census data and Dun & Bradstreet data are used to form groups of 36 model building types and 33 occupancy classes. Degree of damage is computed for each grouped combination of model building type and occupancy class.
- *Essential facilities*: Essential facilities, including medical care facilities, emergency response facilities and schools are the facilities that are vital to emergency response and recovery following a disaster. Damage and loss-of-function are evaluated on a building-

by-building basis for this class of structures, even though the uncertainty in each estimate may be significant.

- *Transportation systems*: Transportation systems, including highways, railways, light rail, bus systems, ports, ferry systems and airports are broken into components such as bridges, stretches of roadway or track, terminals, and port warehouses. Probabilities of damage and losses are computed for each component of each lifeline, but total *system* performance is not evaluated.
- *Utility systems*: Utility systems, including potable water, electric power, wastewater, communications, and liquid fuels (oil and gas). Probabilities of damage and losses are computed for each component of each system, but total *system* performance is not evaluated.
- *High potential loss facilities:* In any region or community, there will be certain types of structures or facilities for which damage and losses will not be (reliably) evaluated without facility-specific supplemental studies. These facilities include dams and levees, nuclear power plants, and military installations.

More specific data can be used to estimate potential damage and hazard effects using the User-Defined Facilities (UDF) and Advanced Engineering Building Model (AEBM), which are addressed in Section [9](#page-246-0) and Section [10,](#page-250-0) respectively. Hazardous Material Facilities are not currently analyzed separately but can be analyzed through incorporation into the UDF database.

# <span id="page-21-0"></span>**2.3 Levels of Analysis**

Hazus is designed to support two general types of analysis (Basic and Advanced) split into three levels of data updates (Levels 1, 2, and 3). [Figure 2-2](#page-22-0) provides a graphic representation of the various levels of analysis.

<span id="page-22-0"></span>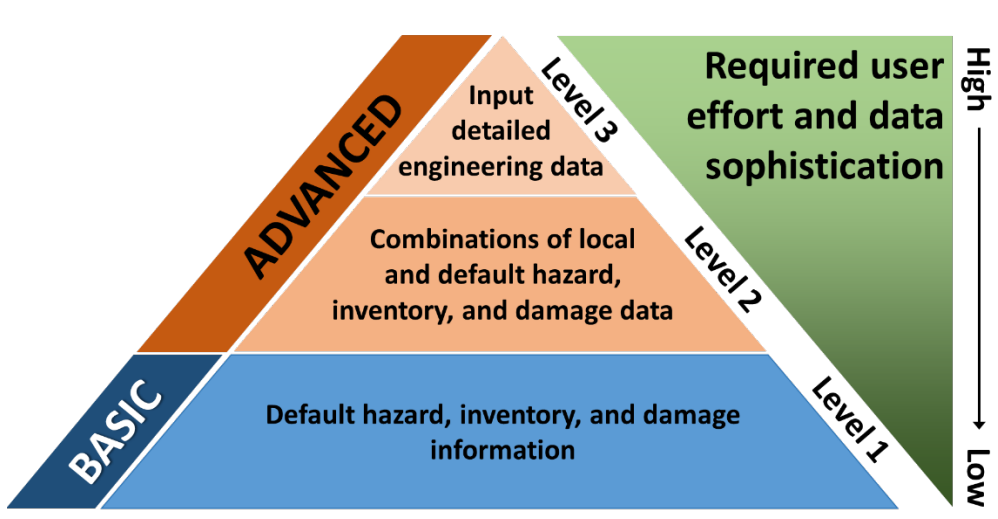

#### **Figure 2-2: Level of Hazus Analysis**

#### **2.3.1 Level 1 - Analysis Based on Baseline Information**

The basic level of analysis uses only the baseline databases built into the Hazus software and methodology on building square footage and value, population characteristics, cost of building repair, and certain basic economic data. This level of analysis is commonly referred to as a Level 1 analysis. In a basic analysis (Level 1), one average soil condition is assumed for the entire Study Region. The effects of possible liquefaction and landslide hazards are ignored. Direct economic and social losses associated with the GBS and essential facilities are computed. Baseline data for transportation and utility systems are included; thus, these systems are considered in the basic level of analysis. Uncertainty, however, is large.

Other than defining the Study Region, selecting the scenario earthquake(s) and making decisions concerning the extent and format of the output, an analysis based on baseline data requires minimal effort from the user. As indicated, the estimates involve large uncertainties when inventories are limited to the baseline data. This level of analysis is suitable primarily for preliminary evaluations and comparisons among different Study Regions with a census tract as the smallest regional unit. A basic Level 1 analysis could be used for comparisons and preliminary evaluations to asses potential mitigation actions within a community.

#### **2.3.2 Level 2 and 3 - Analysis with User-Supplied Inventory Data**

Results from an analysis using only baseline inventory data can be improved greatly with a minimum amount of locally developed input. Improved results are highly dependent on the quality and quantity of improved inventory data. The significance of the improved results also relies on the user's analysis priorities. This level of advanced analysis is commonly referred to as a Level 2/Level 3 analysis. The following inventory improvements impact the accuracy of Level 2/Level 3 Advanced Analysis results.

- Development of maps of soil conditions affecting ground shaking, liquefaction, and landslide potential. These maps, if available, are used for evaluation of the effects of these local conditions on damage and losses.
- Use of locally available data or estimates concerning the square footage of buildings in different occupancy classes.
- Use of local expertise to modify, primarily by judgment, the databases concerning percentages of model building types associated with different occupancy classes.
- Preparation of a detailed inventory for all essential facilities.
- Collection of detailed inventory and cost data to improve the evaluation of losses and lack of function in various transportation and utility systems.
- Use of locally available data concerning construction costs or other economic parameters.
- Gathering of information concerning high potential loss facilities.
- Collection of data, such as number of fire trucks, for evaluation of the probable extent of areas affected by fires.

# <span id="page-24-0"></span>**3 Getting Started I: Hazus Startup Screen**

The **Hazus Startup** screen is the first screen users will see after launching Hazus.

#### <span id="page-24-1"></span>**3.1 Hazus Startup**

Before running a loss estimation analysis, users must define a Study Region. The Study Region in Hazus is the geographic unit for which data are aggregated, the earthquake hazard is defined, and the analysis is carried out. Before starting, make sure that the appropriate baseline Hazus data have been downloaded [\(http://msc.fema.gov/portal/resources/hazus\)](http://msc.fema.gov/portal/resources/hazus) and extracted here: C:\HazusData\Inventory.

Hazus will prompt users to create a new region or import a previously created region. Users can also open, delete, duplicate, backup, or export an existing region.

## <span id="page-24-2"></span>**3.2 Create New Region**

The Study Region can be any combination of states, counties, cities, and census tracts. The Hazus earthquake model includes baseline data and can be run for any of the 50 states, as well as the District of Columbia and Puerto Rico. The defined Study Region will depend on the purpose of the loss study. In many cases, the region will follow political boundaries such as city or county limits. If the user is performing a study for a particular city, the region must include at least the area within the city limits. On the other hand, if a study is looking at an entire metropolitan area, the region may consist of several counties. Defining the Study Region requires only that users be able to identify the census tracts that comprise the region. The user has the ability to import jurisdictional boundaries to assist in census tract identification.

In the **Hazus Startup** screen, users will take the first step in defining the Study Region. In [Figure 3-1,](#page-25-0) **Create a new region** has been selected. Click **OK** to activate the window shown in [Figure 3-2.](#page-26-0)

<span id="page-25-0"></span>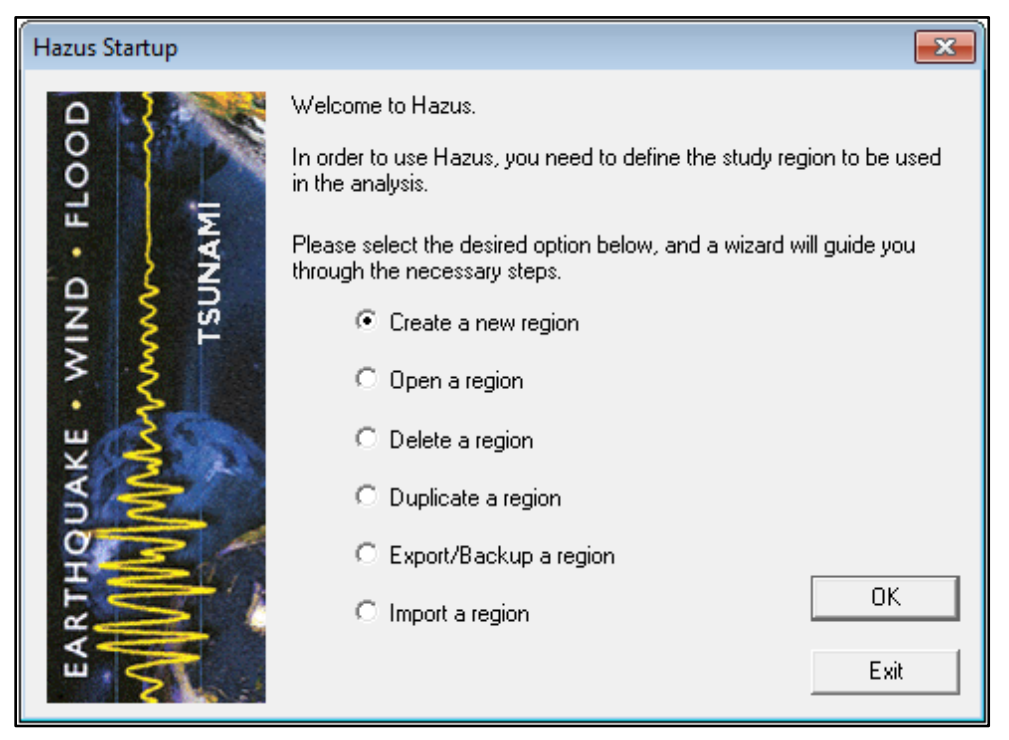

**Figure 3-1: Select Create a New Region in Hazus Startup**

A wizard will present the dialog windows shown in [Figure 3-3](#page-28-0) and [Figure 3-4](#page-29-0) to guide users through the steps for creating a region**.** First, as shown in [Figure 3-3](#page-28-0)**,** Hazus will prompt the user for a region name and description. Next, users will be asked to select one or more hazard types to analyze [\(Figure 3-4\)](#page-29-0). Only hazard models that have been installed will be available for selection. The hazards selected here will be the ones that may be used for analysis of this particular Study Region. The user cannot add another hazard to this region after it has been created but can create a similar Study Region with different hazards.

<span id="page-26-0"></span>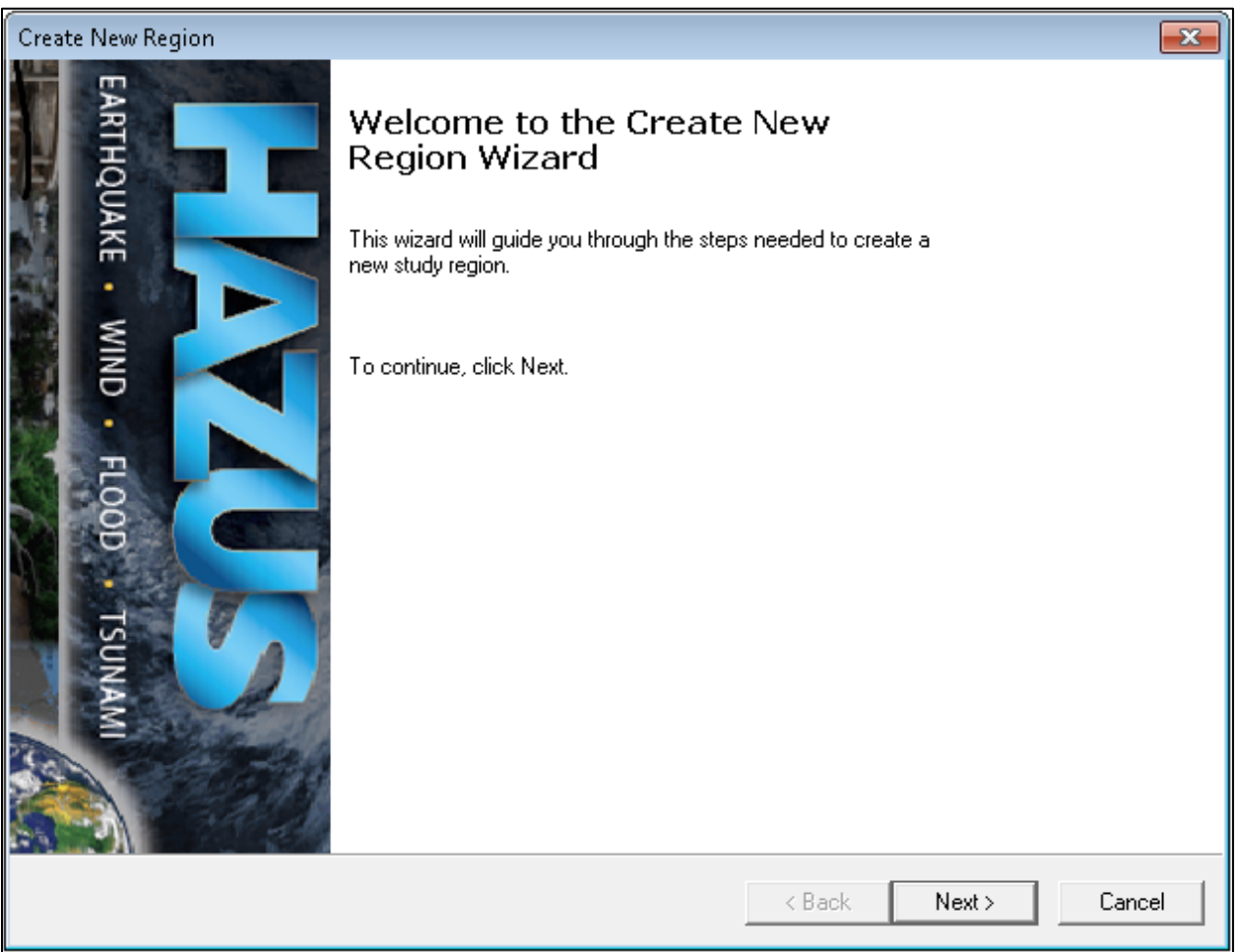

Click **Next**, as shown in [Figure 3-2,](#page-26-0) to open the window shown in [Figure 3-3](#page-28-0) and name the region in the first box (up to 18 characters, no spaces, and must not begin with a number). Enter a description of the region in the second box. This is especially helpful if multiple users will be accessing this region in the future. Click **Next**, which will open the window shown in [Figure 3-4.](#page-29-0) Select **Earthquake** from the **Hazard Types** and click **Next**. This selection cannot be altered later.

The earthquake methodology is based on using census tracts as the smallest geographic unit. Census tracts are divisions of land that are designed to contain 2,500 to 8,000 inhabitants with relatively homogeneous population characteristics, economic status, and living conditions. For this reason, the physical area within census tracts will vary depending on the density of the population. In densely populated regions, census tracts can be a few city blocks, whereas in rural areas a census tract may be many square miles.

Census tract divisions and boundaries change only once every 10 years. Census tract boundaries never cross county boundaries; hence, census tracts can completely and uniquely define all of the area within a county. This characteristic allows for a unique division of land from country to state to county to census tract. Note, however, that a census tract can cross city

boundaries. A unique 11-digit number identifies census tracts. The first two digits represent the tract's state, the next three digits represent the tract's county, and the last six digits represent a number that identifies the tract within the county. For example, a census tract numbered 10050505800 is in Delaware (10) in Sussex County (050).

Users have the flexibility to define any arbitrary Study Region by selecting a set of census tracts. The Study Region may overlap multiple states and counties or may contain only portions of counties or cities. Users can define any number of Study Regions (limited only by disk space) and can switch between them at any time. The steps to defining the Study Region are to (1) name the Study Region, (2) select the state or states, (3) select counties (if the Study Region covers a portion of a state), and (4) select census tracts (if the Study Region does not cover a full county/counties).

<span id="page-28-0"></span>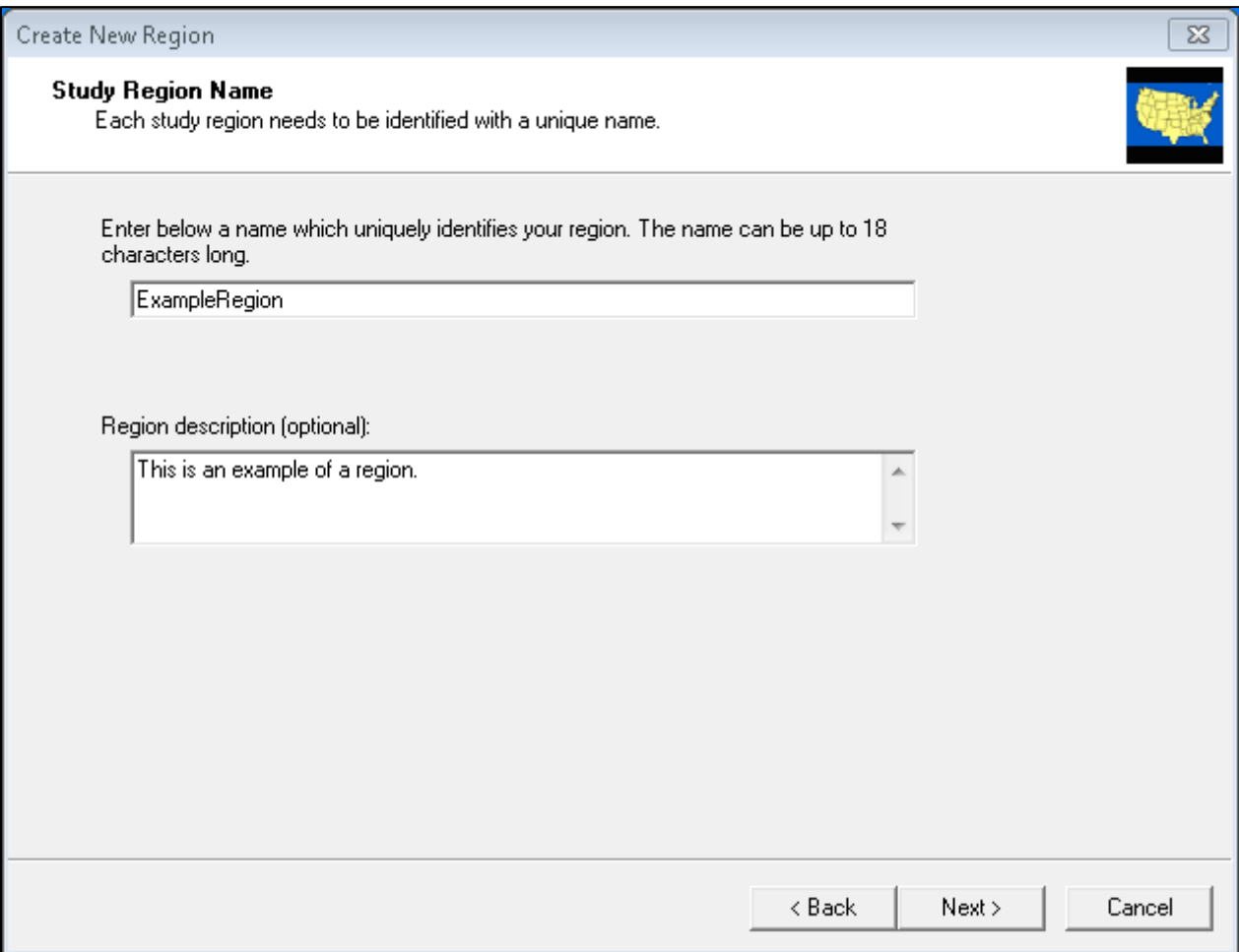

# **Figure 3-3: Create a Study Region Name**

<span id="page-29-0"></span>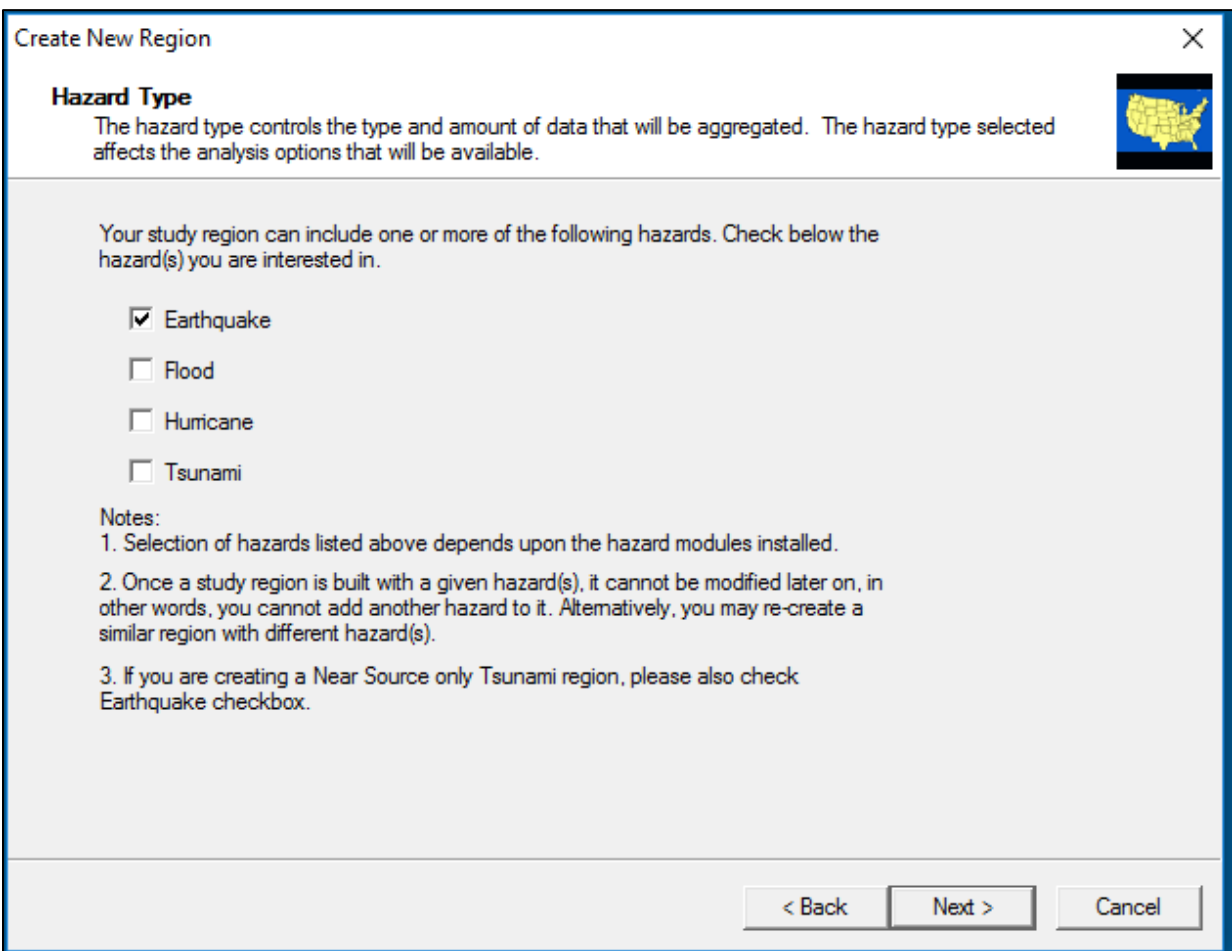

# **Figure 3-4: Select Hazard Type for New Region**

From the window shown in [Figure 3-5,](#page-31-0) select one of the three aggregation levels available for an earthquake analysis. It is important for users to make sure they have enough computer memory before starting the aggregation. Hardware and software requirements for each version of Hazus are available on the FEMA website: https://www.fema.gov/hazus-hardware-andsoftware-requirements. Census tract is the smallest allowable unit for analysis in the Hazus Earthquake Model and the level at which population and GBS values will be aggregated for estimating losses. The other aggregation levels (census block, community [NFIP], and watershed) will be disabled because they are not applicable when the earthquake hazard is selected.

Click **Next** to open the window shown in [Figure 3-6.](#page-32-0) Select the state(s) covered by the Study Region. To select multiple states, hold the Shift key while making selections. Click **Next** to open the window in [Figure 3-7.](#page-33-0) Select the county or counties covered by the Study Region.

Click **Nex**t to open the **Region Wizard Completion** notification shown in [Figure 3-8.](#page-34-0) Click **Finish**. The status window shown in [Figure 3-9](#page-35-0) will appear. It may take several minutes for the region to be created. Once the process is finished, click **OK** to acknowledge the Study Region has successfully been created [\(Figure 3-10\)](#page-36-0). The **Start Menu** will reappear.

<span id="page-31-0"></span>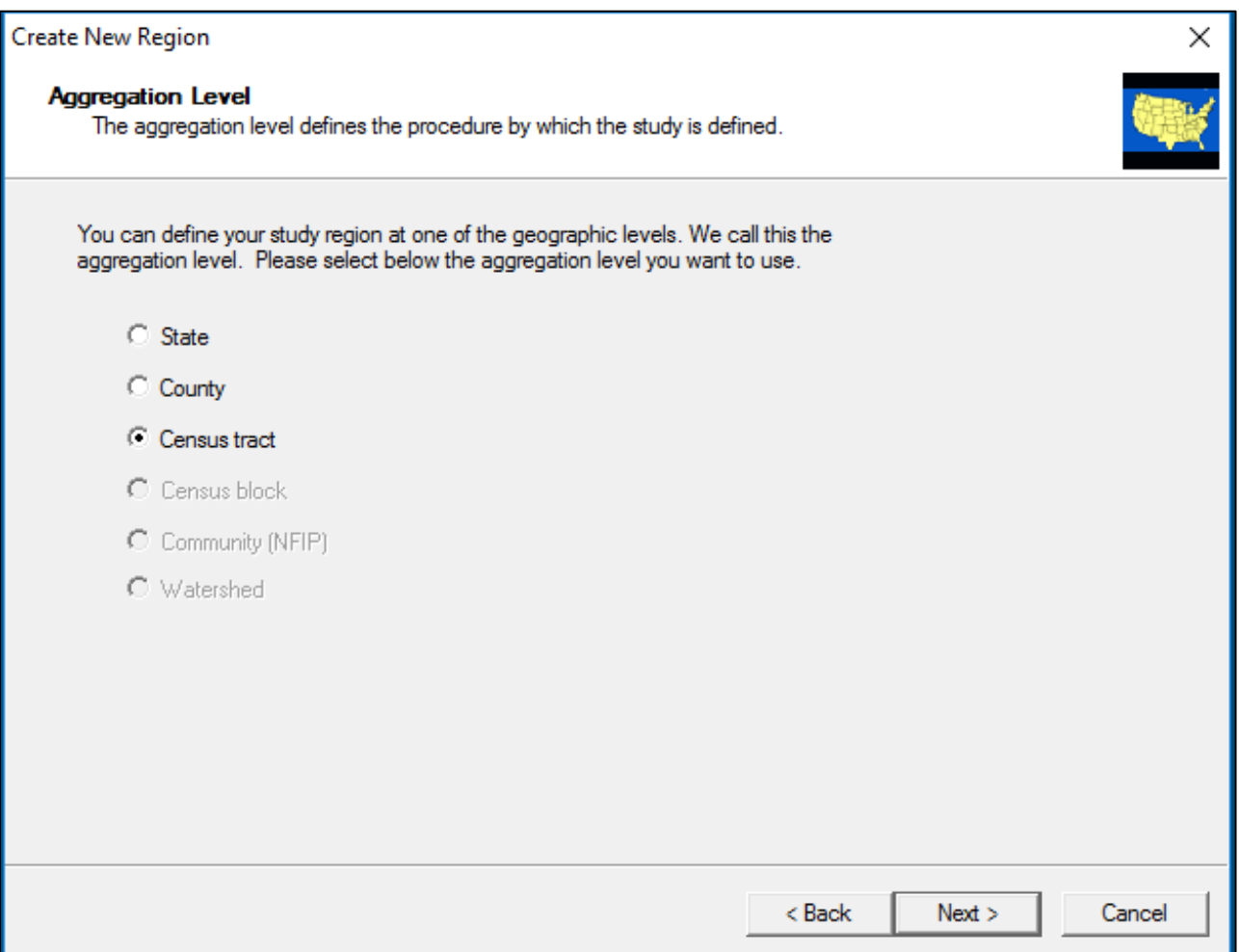

#### **Figure 3-5: Select Desired Aggregation Level**

The next step is to select which states or territories are to be included in the Study Region. [1](#page-31-1) To select a state, click on the name of that state. To select multiple states, hold down the **<Ctrl>** key while clicking all the states to include. The user has selected California in the example shown in [Figure 3-6.](#page-32-0)

Alternatively, users can click the **Show Map** button and choose the states from a map, as shown in [Figure 3-6.](#page-32-0) **Show Map** includes the ability to select a region based on added GIS data, such as a jurisdiction boundary or ShakeMap area. To select multiple counties, hold down the **Shift** key while clicking the desired counties. When finished, press the **Selection Done** button.

<span id="page-31-1"></span><sup>1</sup> When clicking "Next" from the "Aggregation Level," Hazus will look for the relevant State Databases to start the aggregation process. These data need to be downloaded and installed separately per the instructions in the "Getting Started" document included in the Hazus 4.2 installation zip file.

<span id="page-32-0"></span>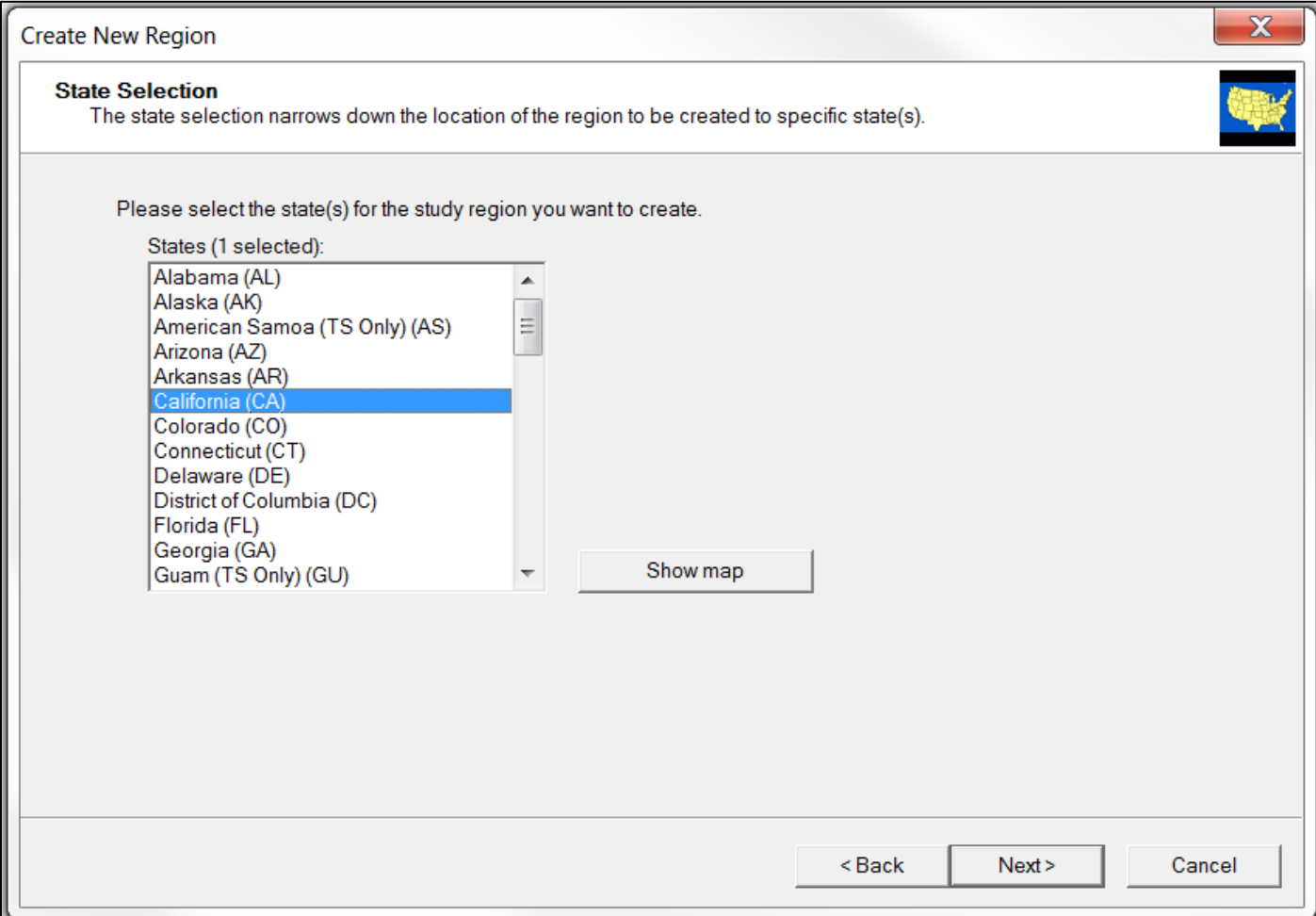

#### **Figure 3-6: Select Appropriate State for the New Region**

<span id="page-33-0"></span>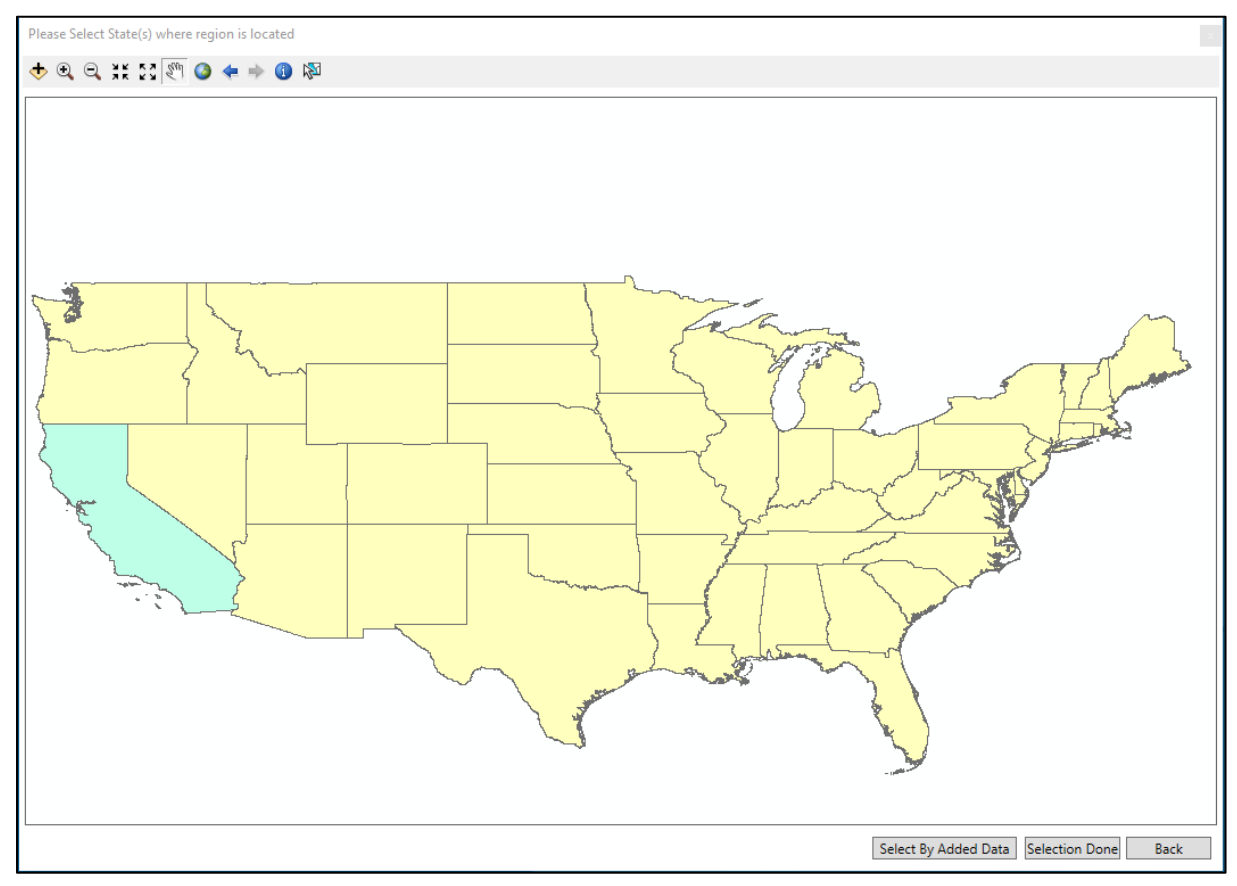

**Figure 3-7: State Selection from Map**

When users have finished selecting the state(s), they should click the **Next >** button.

Select the counties to include in the Study Region by clicking the names of the counties. Multiple counties can be selected by holding down the **<Ctrl>** key and clicking the desired counties, as shown in [Figure 3-8.](#page-34-0)

Alternatively, users can click the **Show Map** button and choose the counties from a map of the state, as shown in [Figure 3-9.](#page-35-0) **Show Map** includes the ability to select a region based on added GIS data, such as a jurisdiction boundary or ShakeMap area. To select multiple states, hold down the **Shift** key while clicking the desired states. When finished, press the **Selection Done** button.

Once the counties have been selected, click the **Next>** button [\(Figure 3-8\)](#page-34-0) or **Selection Done** [\(Figure 3-9\)](#page-35-0).

<span id="page-34-0"></span>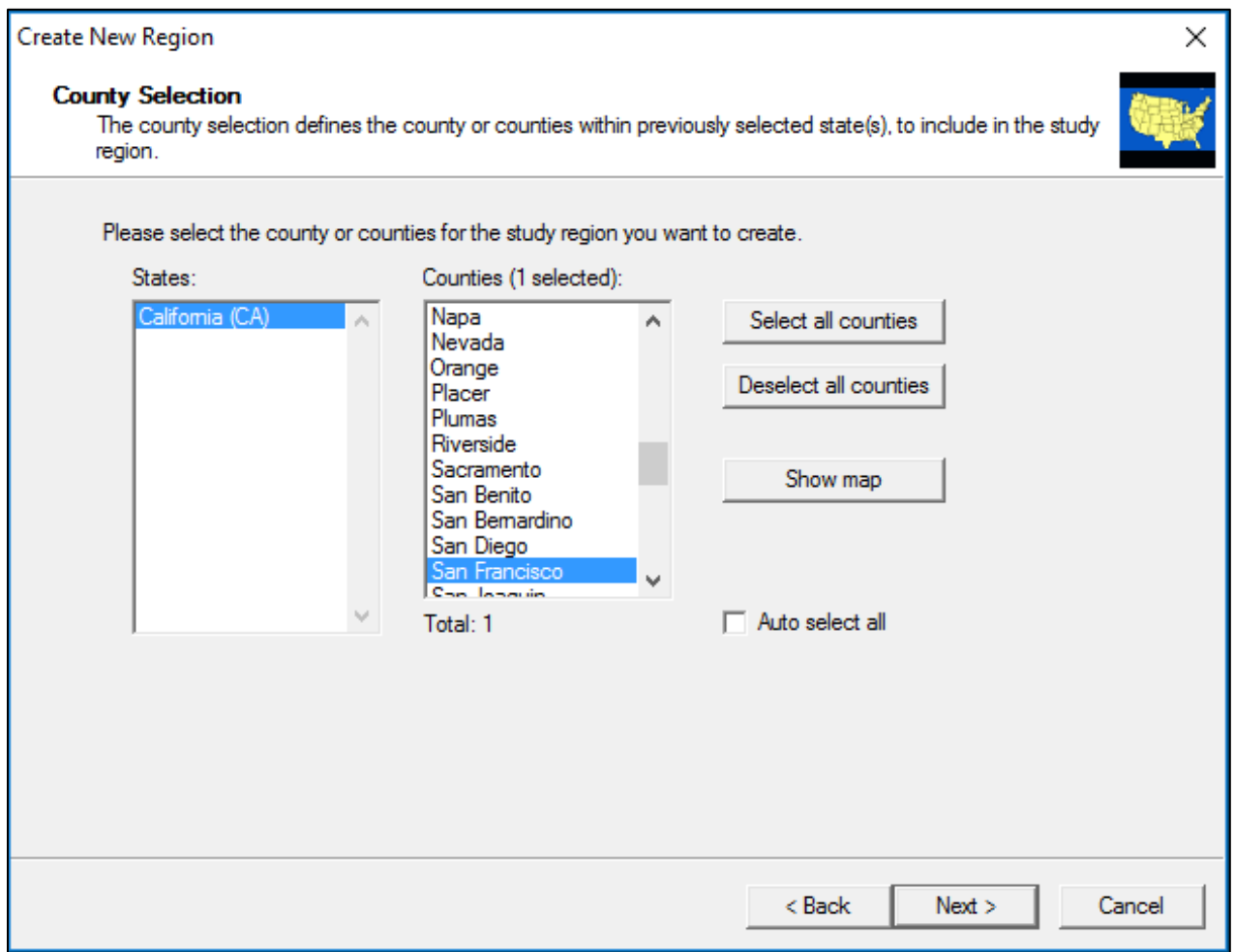

**Figure 3-8: Select County for the New Region**

<span id="page-35-0"></span>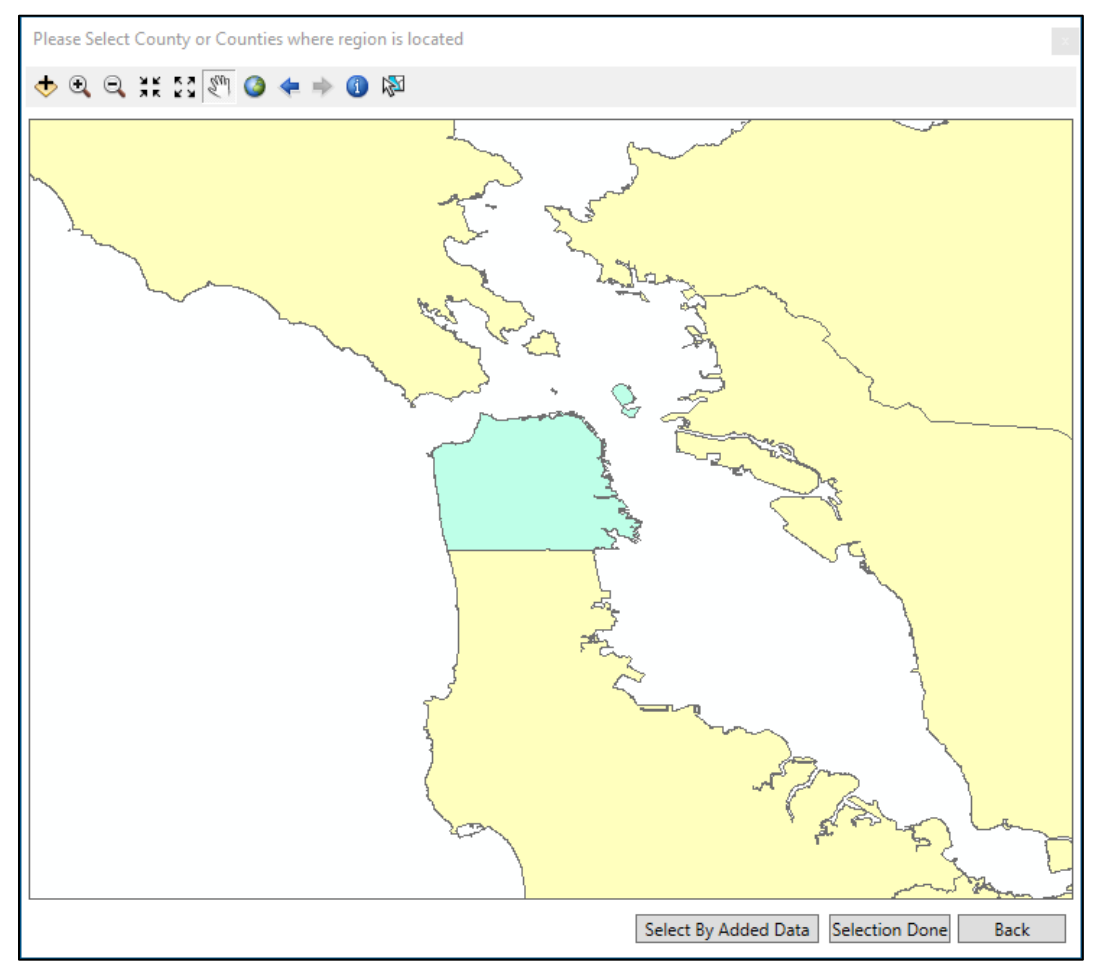

#### **Figure 3-9: County Selection from Map**

Once the County has been selected, [Figure 3-10](#page-36-0) presents a list of all census tracts in the selected counties. Users can then select the census tracts that define the Study Region from the list or from the map [\(Figure 3-11\)](#page-36-1). The census tracts do not have to have continuous numbering or be contiguous. Users may geographically select census tracts by using the **Show Map** button, which brings up [Figure 3-11.](#page-36-1) The selection of census tracts from the map is helpful when choosing census tracts that are near a city but are not in a numerical sequence or when the location of a city is known but the census tract numbers around the city are not known. At any point in this process, the user can undo selections by using the **<Back** button.
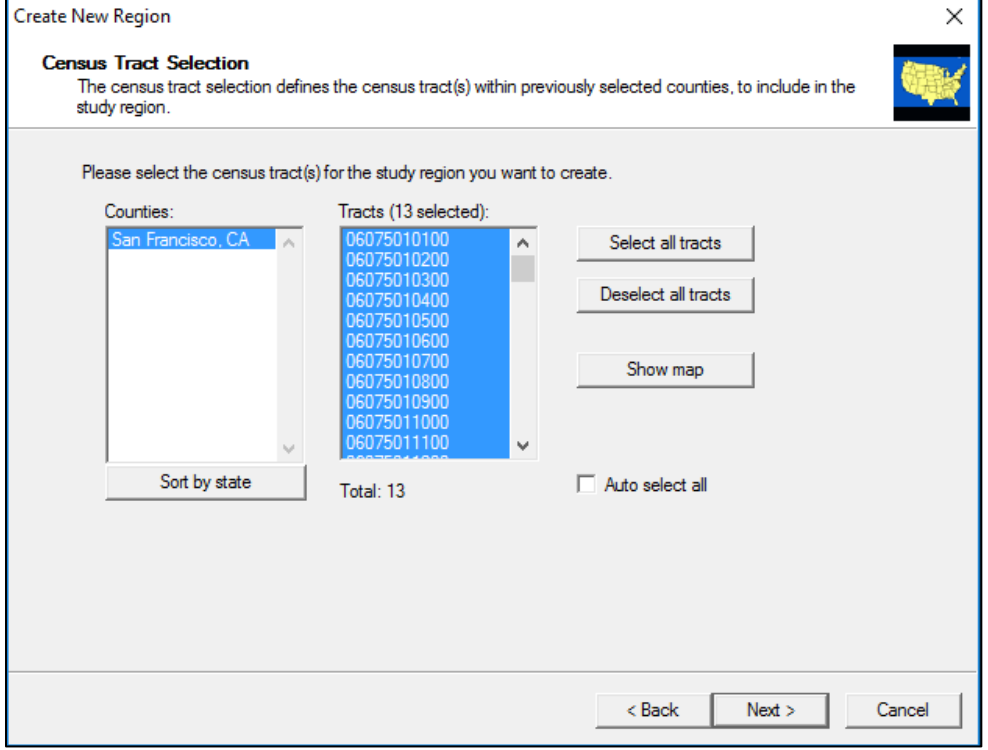

## **Figure 3-10: Census Tracts Selection from List**

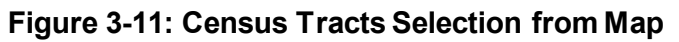

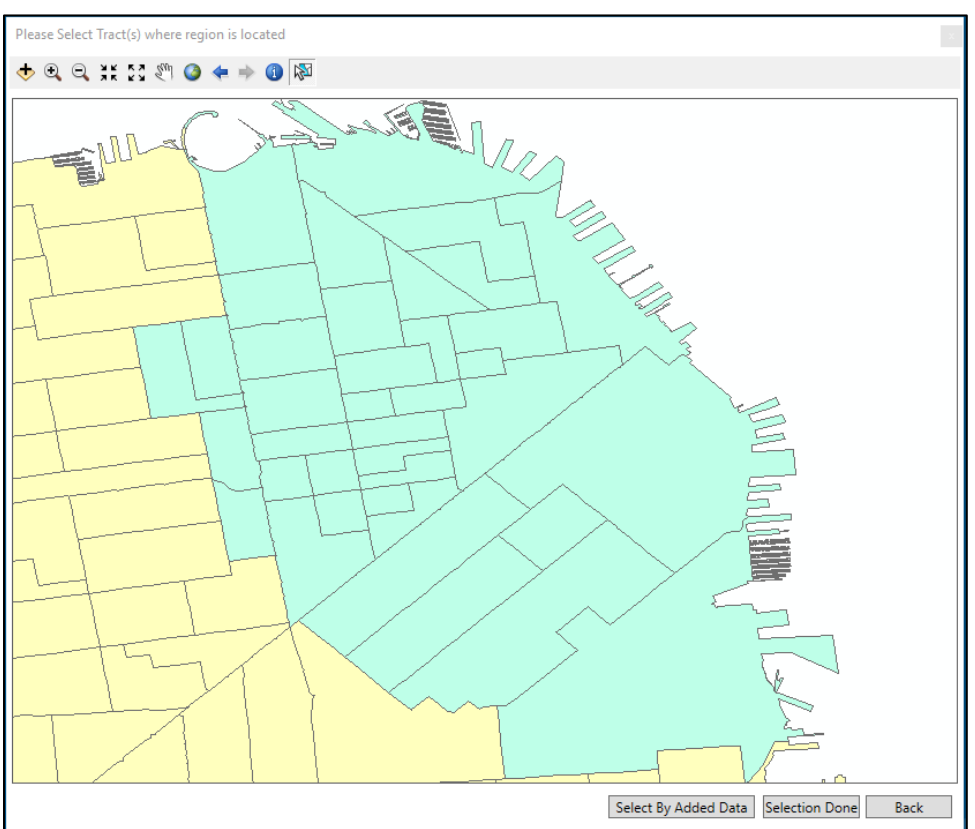

When the census tracts have been selected, click the **Finish** button [\(Figure 3-12\)](#page-37-0). A processing status window will indicate the progress of aggregation [\(Figure 3-13\)](#page-38-0) and then a window will show when aggregation has been successfully completed [\(Figure 3-14\)](#page-38-1). If the user has not already done so, they will be prompted to copy the baseline inventory data for the state of interest per the Hazus installation instructions.

<span id="page-37-0"></span>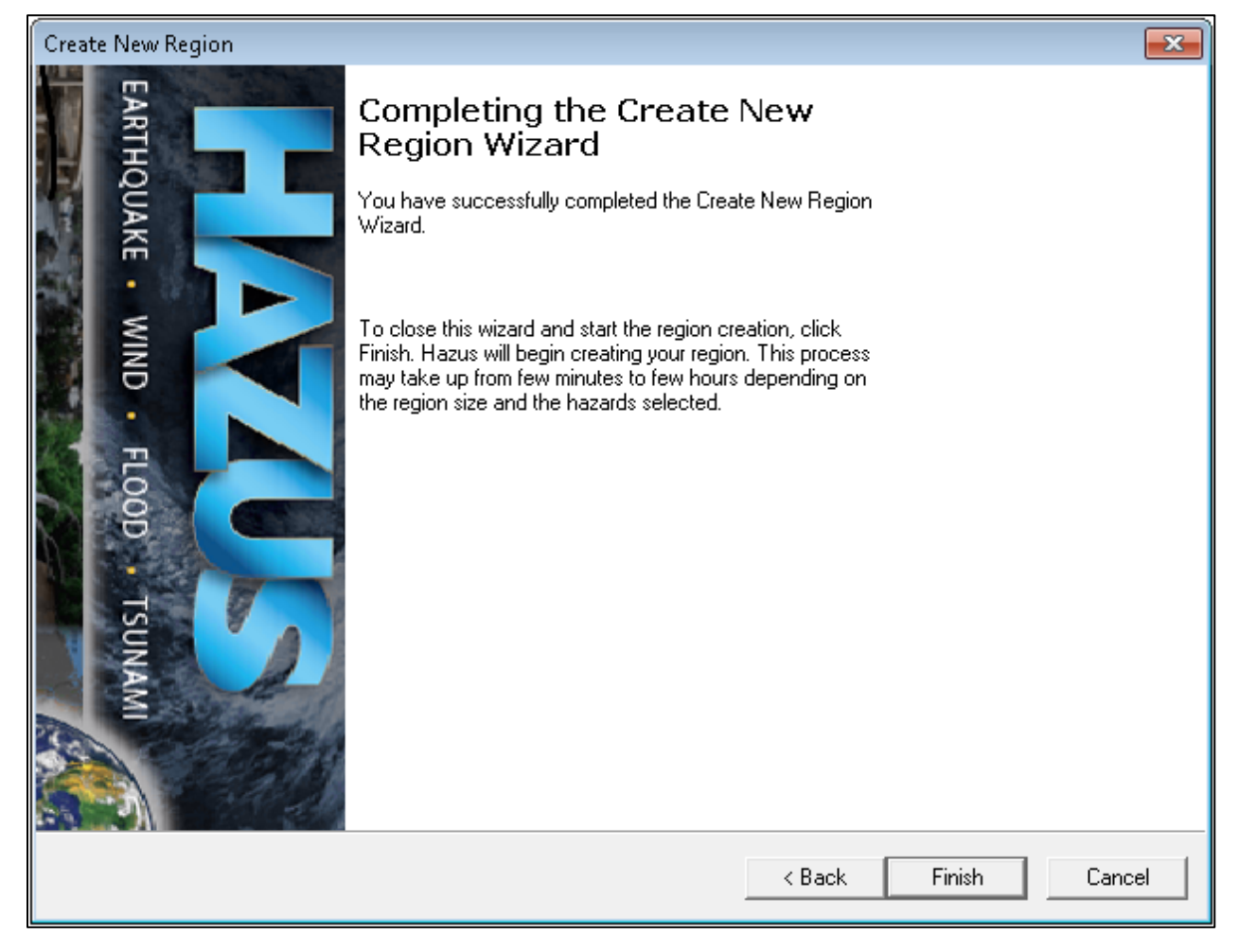

#### **Figure 3-12: Create New Region Wizard Completion**

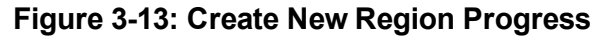

<span id="page-38-0"></span>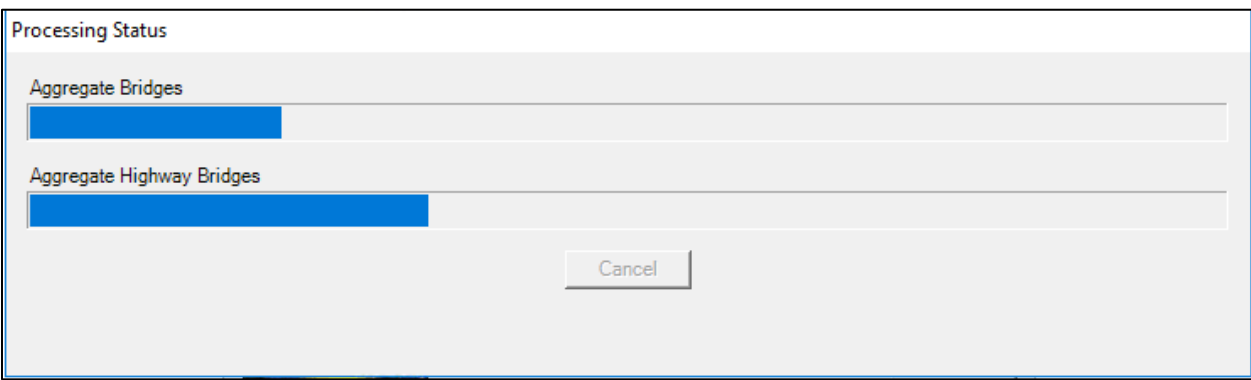

<span id="page-38-1"></span>**Figure 3-14: Create New Region Acknowledgement**

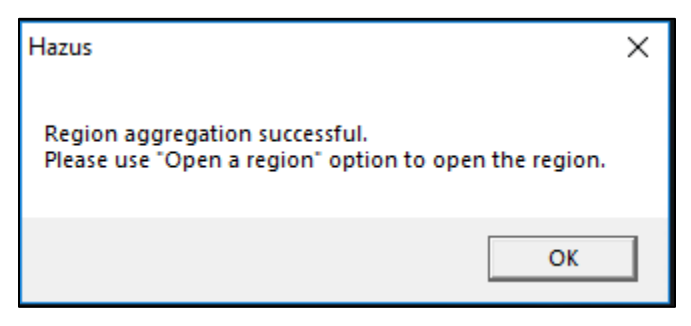

# **3.3 Open Region**

The **Open a region** option will not be available in the **Hazus Startup** screen in [Figure 3-15](#page-39-0) until a region has been created or imported. Select **Open a region** and click **OK**. The **Open Region Wizard** will appear [\(Figure 3-16\)](#page-39-1). Click **Next**. An **Open Region** list will appear [\(Figure 3-17\)](#page-40-0). Select which region should be opened. Click **Next**. Verify that the region name and hazard type are correct [\(Figure 3-18\)](#page-41-0). Click **Finish**. Clicking **Finish** will launch ArcMap. If other hazard analyses besides earthquake are planning to be modeled, please refer to the appropriate Hazus User Manuals for guidance.

<span id="page-39-0"></span>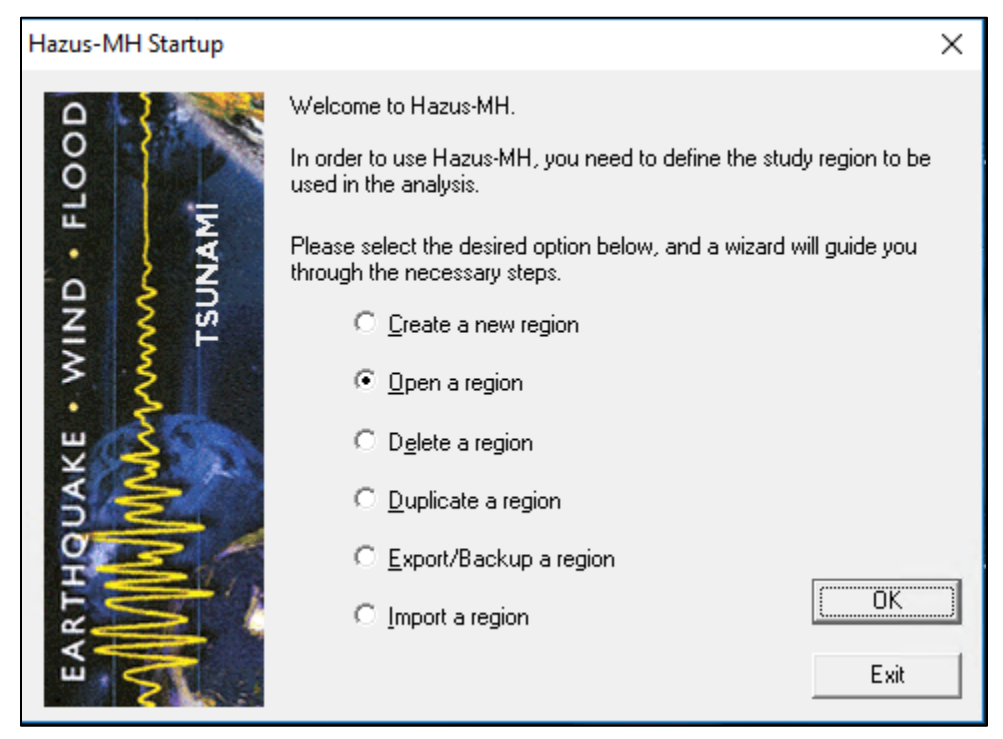

#### **Figure 3-15: Select Open a Region**

<span id="page-39-1"></span>**Figure 3-16: Open Region Wizard**

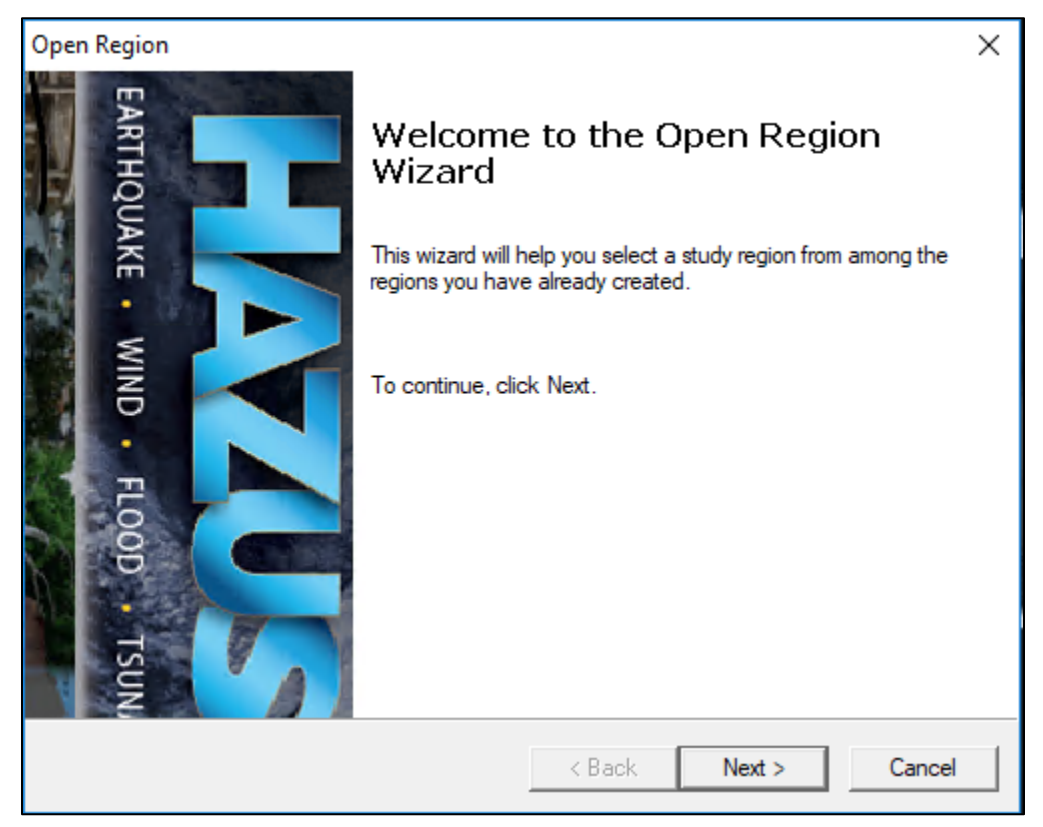

<span id="page-40-0"></span>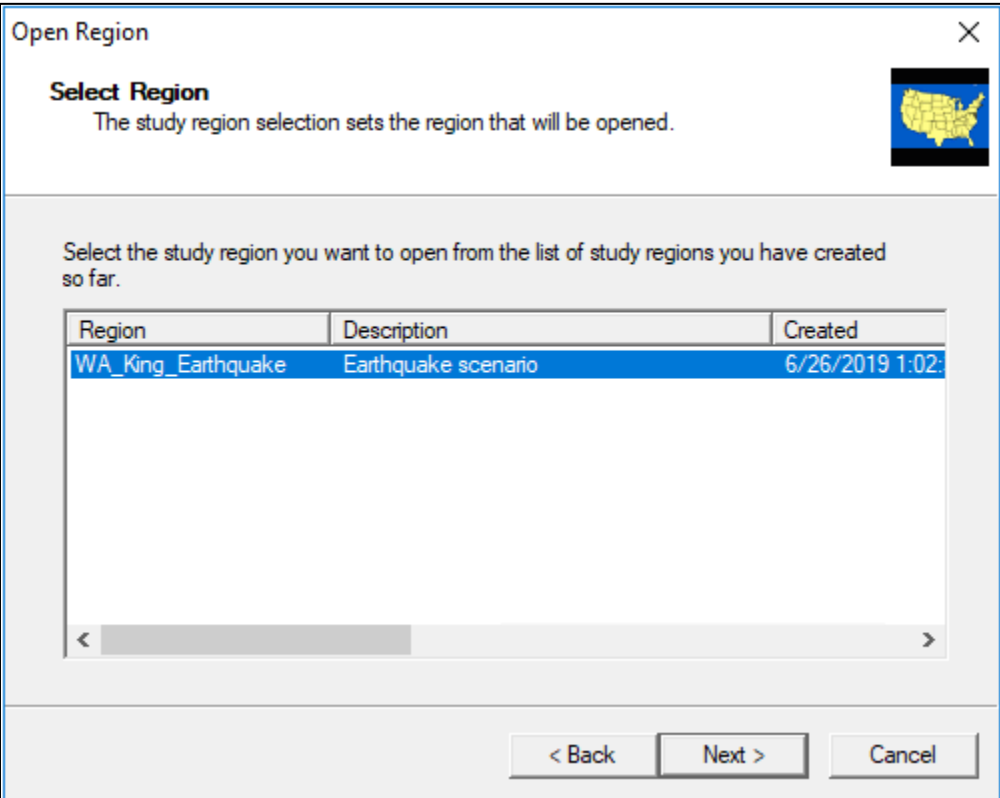

# **Figure 3-17: Select the Region to Open**

<span id="page-41-0"></span>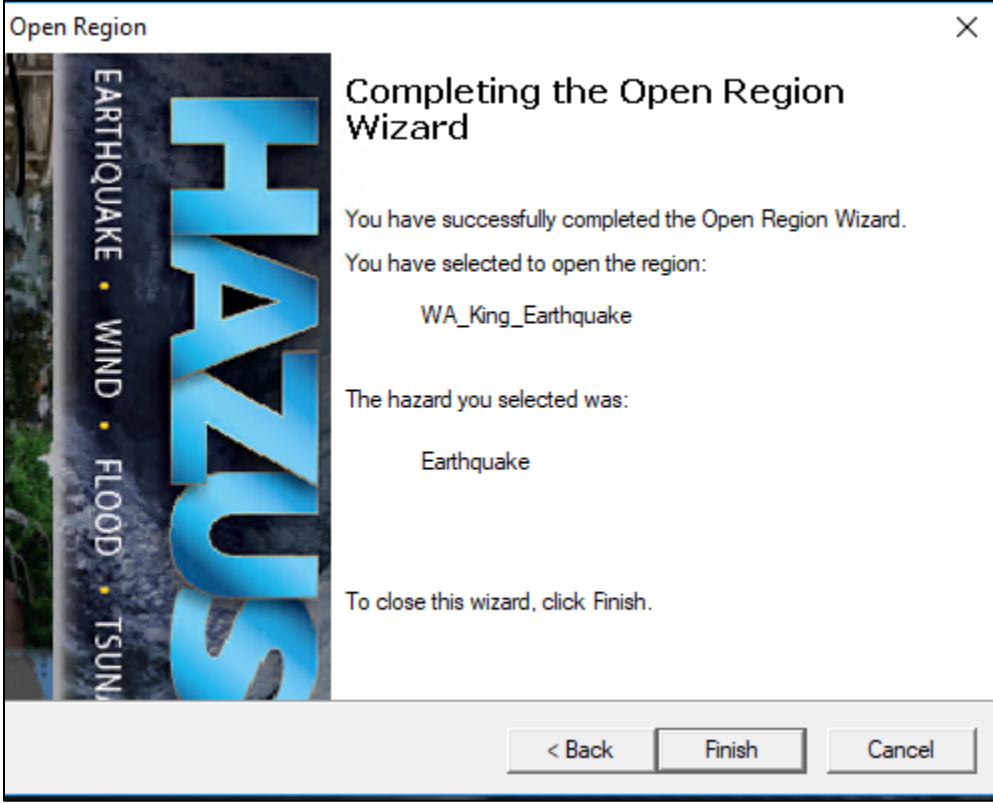

# **Figure 3-18: Open Region Wizard Completion**

# **3.4 Delete Region**

The **Delete a region** option will not be available in the **Hazus Startup** screen in [Figure 3-19](#page-42-0) until a region has been created or imported. Select **Delete a region** and click **OK**. A **Delete Region** list will appear [\(Figure 3-20\)](#page-43-0). Select a region from the list and click **Delete** to permanently delete the region. The **Delete Region Confirmation** window will appear [\(Figure](#page-43-1)  [3-21\)](#page-43-1). Click **Yes** to delete or **No** to return to the **Delete Region** window. Click **Done** to close the window and return to the **Hazus Startup** screen.

<span id="page-42-0"></span>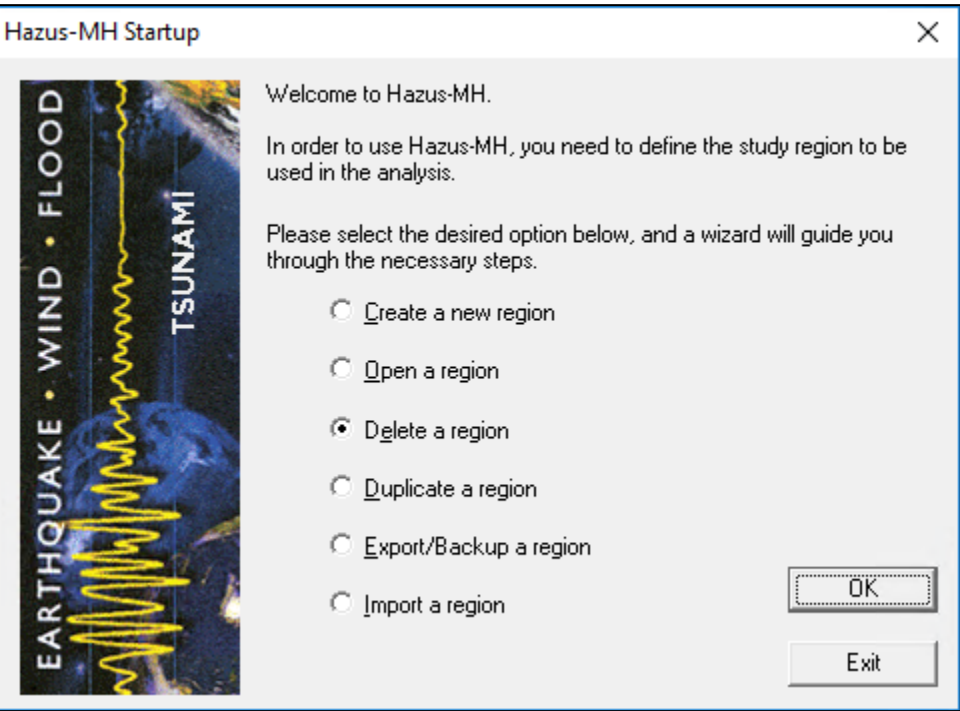

#### **Figure 3-19: Select Delete a Region**

<span id="page-43-0"></span>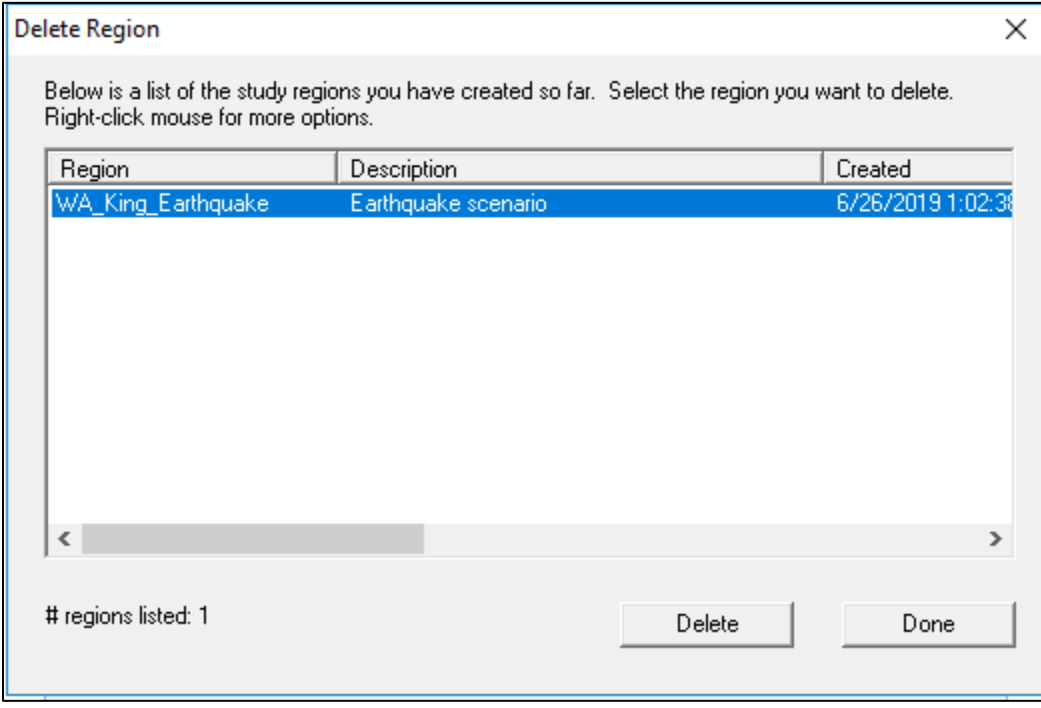

#### **Figure 3-20: Select Region to Delete**

<span id="page-43-1"></span>**Figure 3-21: Delete Region Confirmation**

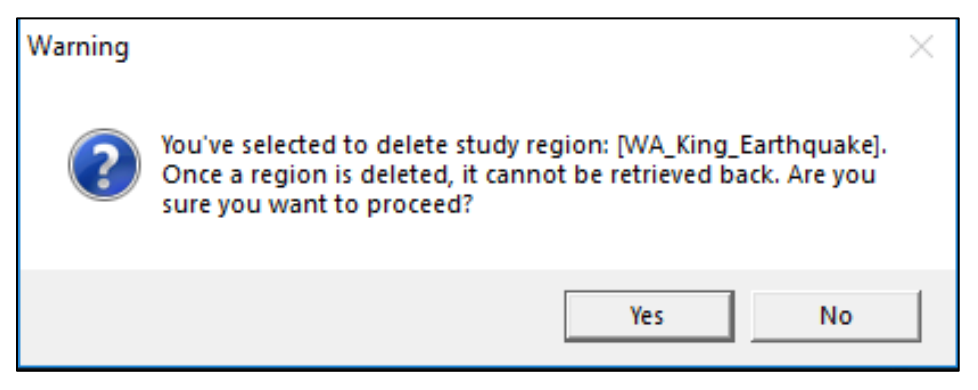

# **3.5 Duplicate Region**

The **Duplicate a region** option will not be available in the **Hazus Startup** screen in [Figure 3-22](#page-44-0) until a region has been created or imported. Select **Duplicate a region** and click **OK**. A **Duplicate Region** list will appear [\(Figure 3-23\)](#page-45-0). Select the region from the list to be duplicated. Click **Duplicate**. A duplicate region confirmation window will appear, click **Yes** to duplicate or **No** to return to the **Hazus Startup** screen [\(Figure 3-24\)](#page-45-1).The **Duplicate Region Name** dialog will appear [\(Figure 3-25\)](#page-46-0). Enter the name of the new region (18 character limit, with no spaces and cannot begin with a number.) and a brief description. Click **OK**. A progress bar will appear [\(Figure 3-26\)](#page-46-1). It will close once the region has been successfully duplicated. This may take several minutes depending on the size of the region and the speed of the computer. A duplicate region completion notification [\(Figure 3-27\)](#page-46-2) will appear to notify the user that the region has been duplicated. Click **OK** to return to the **Duplicate Region** list [\(Figure 3-23\)](#page-45-0). Click **Done** to return to the **Hazus Startup** screen.

<span id="page-44-0"></span>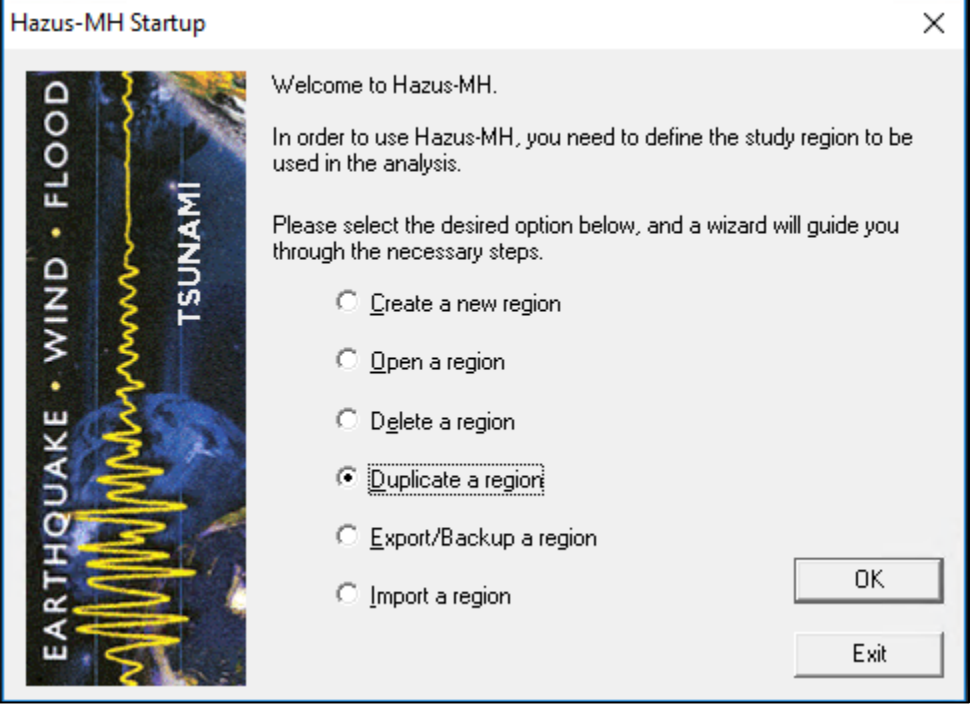

#### **Figure 3-22: Select Duplicate a Region**

<span id="page-45-0"></span>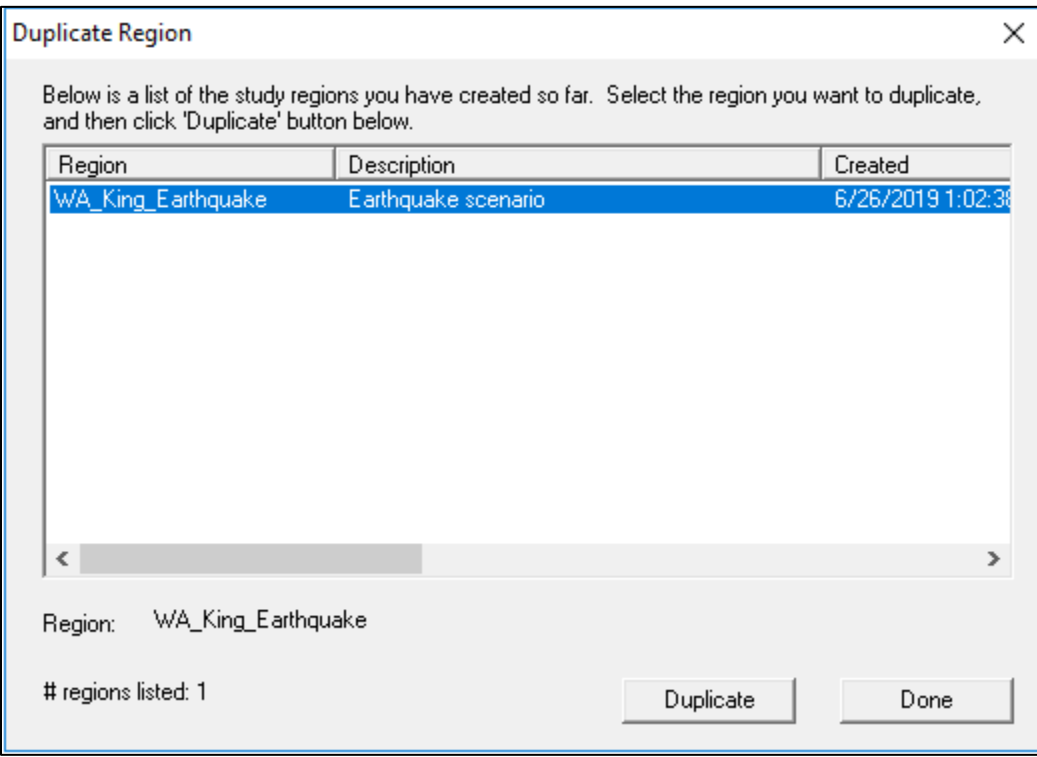

#### **Figure 3-23: Select a Region to Duplicate**

<span id="page-45-1"></span>**Figure 3-24: Duplicate Region Confirmation**

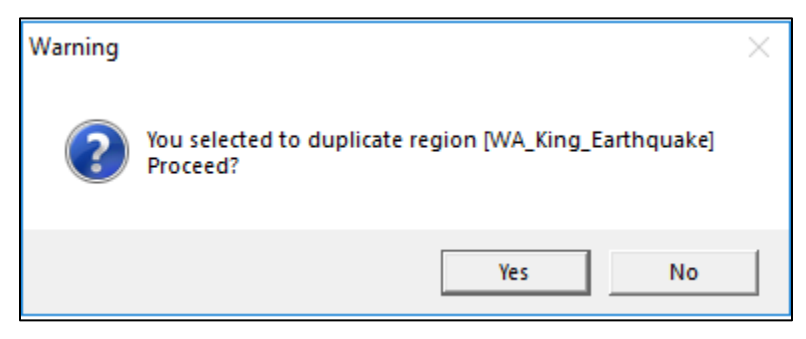

<span id="page-46-0"></span>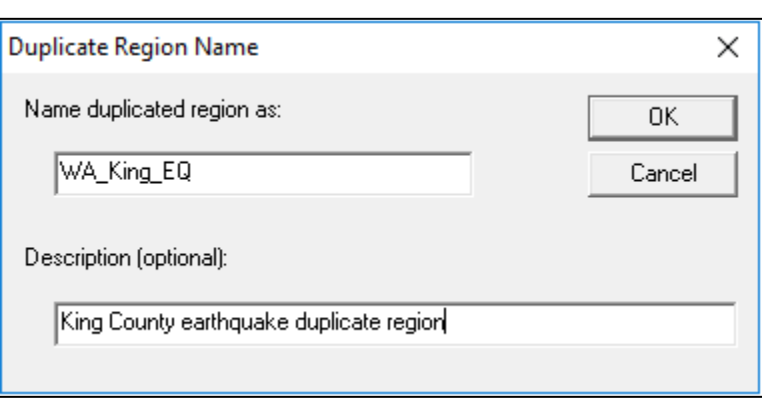

**Figure 3-25: Provide Duplicate Region Name**

**Figure 3-26: Duplicate Region Progress**

<span id="page-46-1"></span>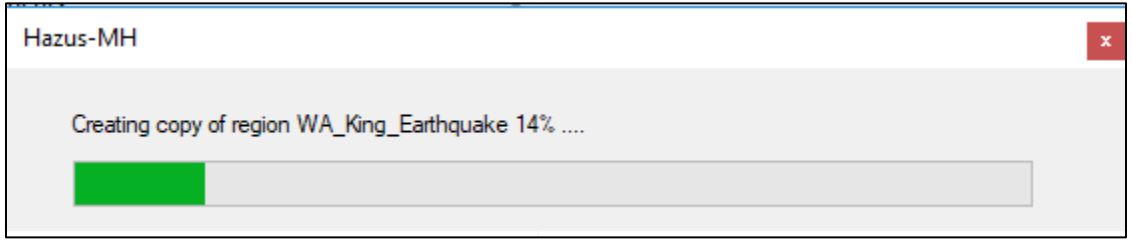

<span id="page-46-2"></span>**Figure 3-27: Duplicate Region Completed**

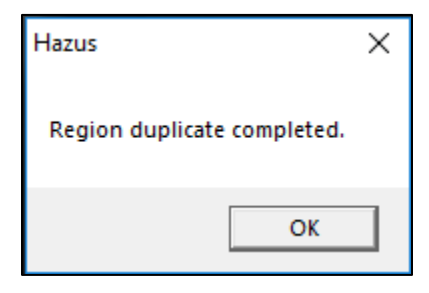

# **3.6 Export/Backup a Region**

The **Export/Backup a region** option will not be available in the **Hazus Startup** screen in [Figure](#page-47-0) [3-28](#page-47-0) until a region has been created or imported. Select **Export/Backup a region** and click **OK** . An **Export/Backup Region** list will appear [\(Figure 3-29\)](#page-48-0). Select the region to export or backup from the list. Click **Browse** to select a file location to save the export/backup. Click **Export/Backup**. A progress bar [\(Figure 3-30\)](#page-48-1) will appear. It will close once the region has been successfully exported. This may take several minutes depending on the size of the region and the speed of the computer. An **Export/Backup Region Completion** notification [\(Figure 3-31\)](#page-49-0) will appear once the export has completed. Click **OK**.

<span id="page-47-0"></span>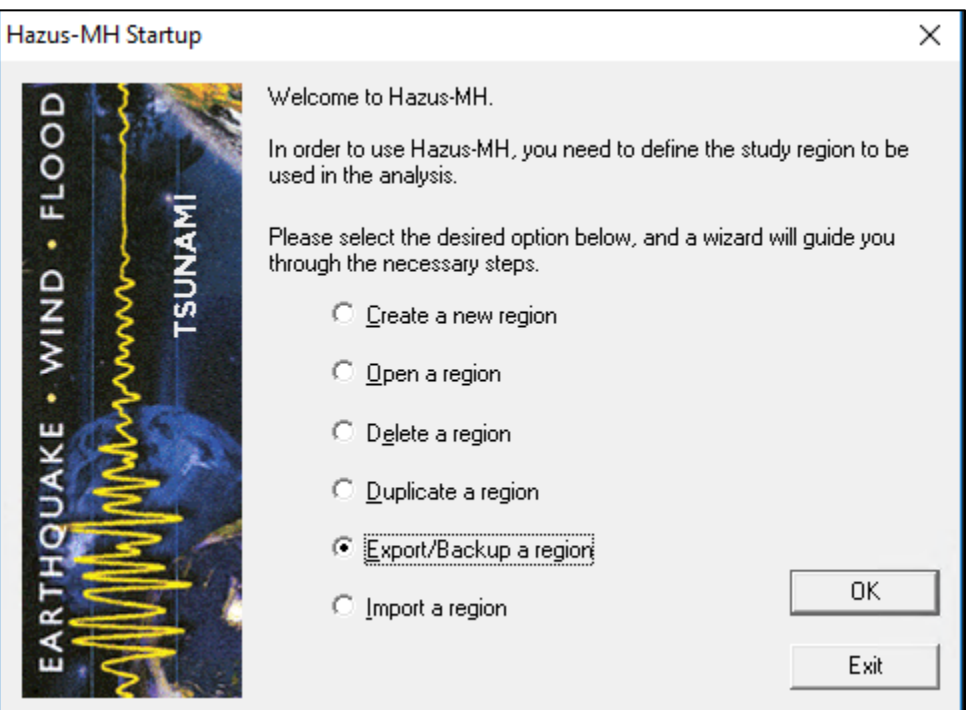

**Figure 3-28: Select Export/Backup a Region**

<span id="page-48-0"></span>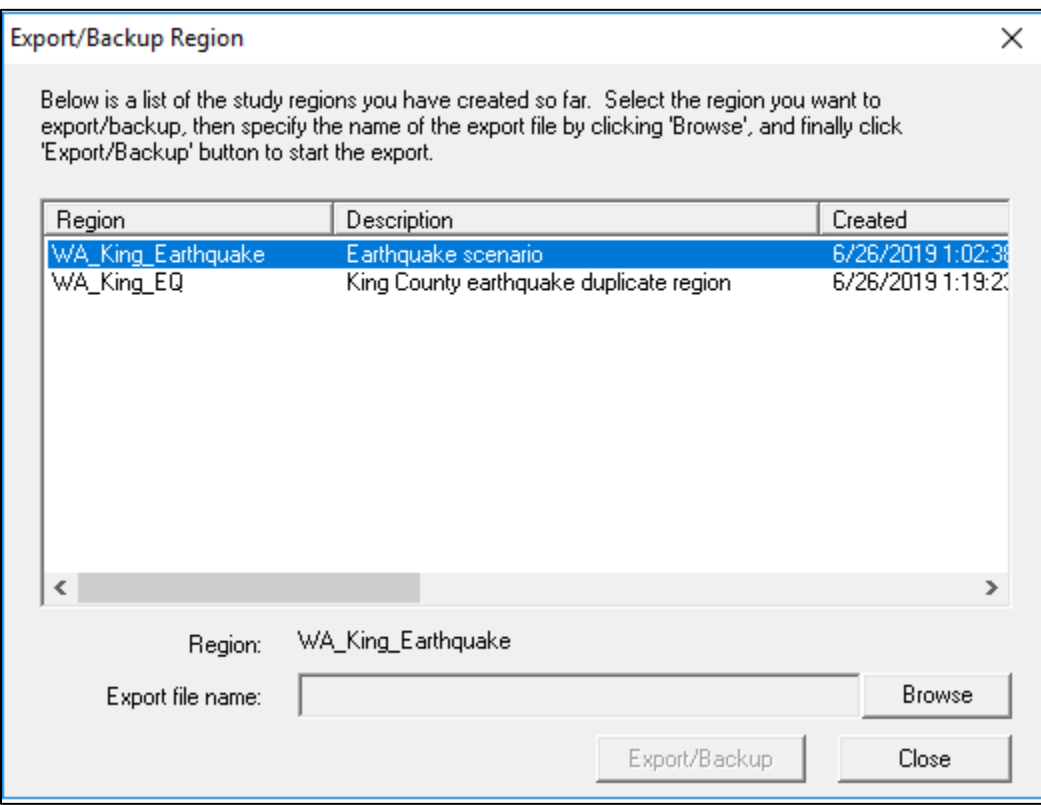

# **Figure 3-29: Select a Region to Export or Backup**

# **Figure 3-30: Export/Backup Region Progress**

<span id="page-48-1"></span>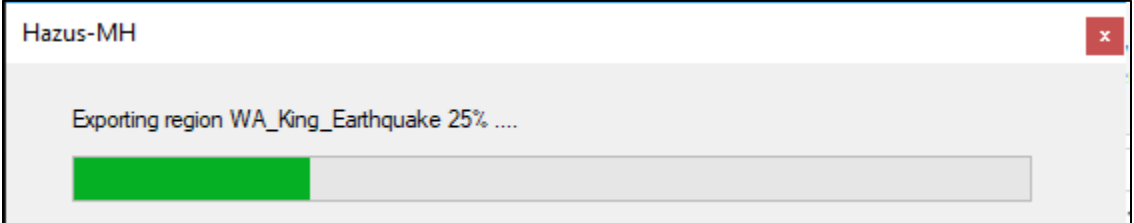

<span id="page-49-0"></span>**Figure 3-31: Export/Backup Region Completed**

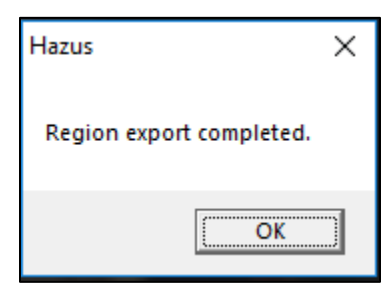

# **3.7 Import a Region**

Select **Import a region** from the **Hazus Startup** screen in [Figure 3-32](#page-49-1) and click **OK**. A file explorer will open. Select an export Hazus Packaged Region (.hpr) file. In the **Imported Region Name** dialog [\(Figure 3-33\)](#page-50-0), enter the name of the Study Region (18 character limit with no spaces and do not begin a Study Region name with a number) and a brief description. The name must be different than the imported .hpr file name. Click **OK**. A progress bar [\(Figure 3-34\)](#page-50-1) will appear. It will close once the region has been successfully imported. This may take several minutes depending on the size of the region and the speed of the computer. A **Region Import Completion** notification will appear once the export has completed [\(Figure 3-35\)](#page-50-2). Click **OK**. Please note that Hazus can import an HPR from the most recent previous version. HPR files from older versions may not import successfully.

<span id="page-49-1"></span>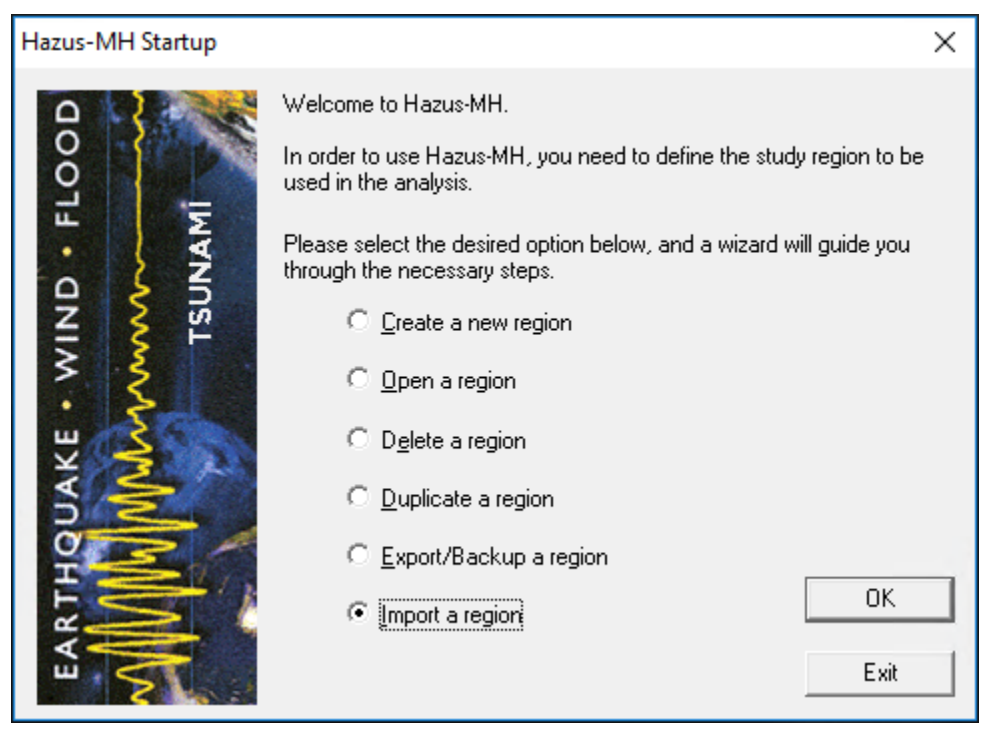

## **Figure 3-32: Select Import a Region**

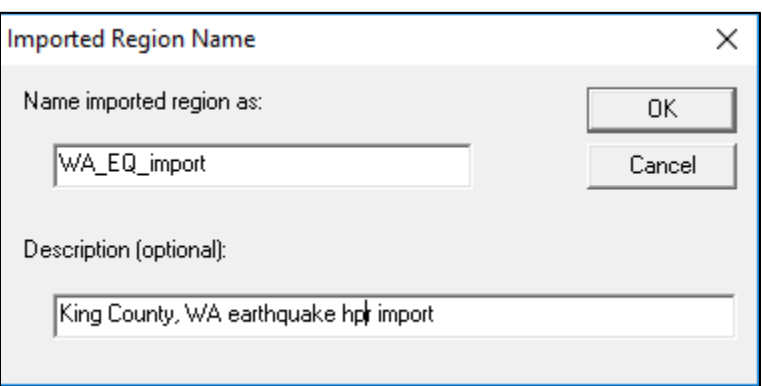

<span id="page-50-0"></span>**Figure 3-33: Provide the Name for the Imported Region**

#### **Figure 3-34: Import Region Progress**

<span id="page-50-2"></span><span id="page-50-1"></span>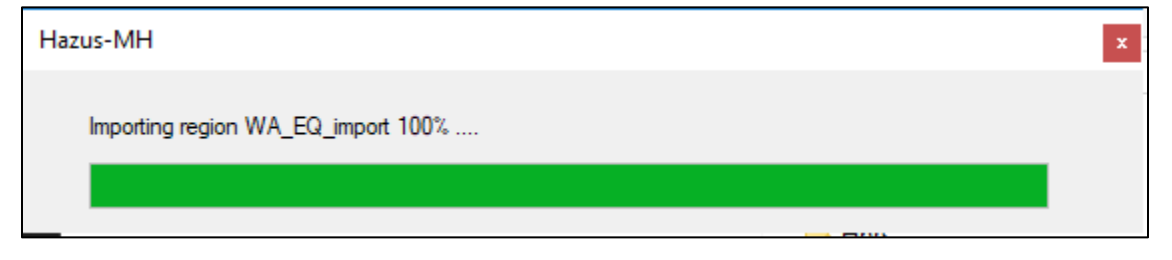

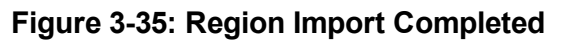

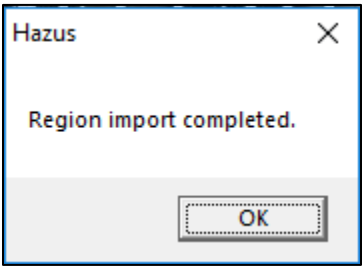

#### **3.8 Switching Hazards**

Hazus supports four hazards: earthquake, flood, hurricane, and tsunami. When creating a Study Region, users are given the option to choose which hazard(s) to include. Since only one hazard can be analyzed at a time, the **Switch Hazard** option allows the user to switch an open multihazard region to a different hazard. For example, if a region was created selecting Earthquake, Flood, Hurricane and Tsunami hazards, to switch from the Hurricane model to the Earthquake Model, select **File|Switch Hazard…** and select the Earthquake radio button and click OK [\(Figure 3-36\)](#page-51-0). Hazus will restart with the Study Region set to the selected hazard.

#### **Figure 3-36: Select Hazard Dialog**

<span id="page-51-0"></span>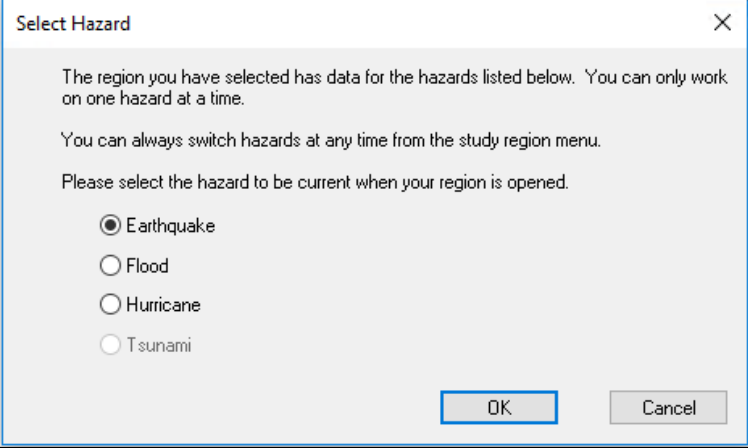

If the Study Region was created with only one hazard, the **File|Switch Hazard…** option will bring a message/error to that effect. The **Select Hazard** dialog does not highlight the currently selected hazard differently than unselected hazards. If the already selected hazard is picked from the dialog, nothing will happen when **OK** is clicked.

# **4 Getting Started II: Running a Basic Hazus Analysis**

Hazus contains a variety of baseline parameters and databases. Users can run a loss estimation analysis using only baseline data, but the results will be subject to a great deal of uncertainty. If users wish to reduce the uncertainty associated with results, they can augment or replace the baseline information with improved data collected for the Study Region. This section guides users through a simple analysis using only baseline data. See Section [7.3,](#page-166-0) Section [9,](#page-246-0) and Section [10](#page-250-0) for more detailed information about collecting and entering additional data or modifying baseline parameters and data.

However, it is important to note that Hazus will not include any inventory data that users have defined outside the limits of the Study Region. In fact, if users include facilities that are outside the defined Study Region, Hazus will exclude those facilities from the Study Region. The region will always be defined by a census tract boundary or boundaries within which population, demographics, and GBS values are aggregated.

This section will walk users through an example basic Hazus analysis using the baseline Hazus-USGS ShakeMap hazard scenario for the 1989 Loma Prieta earthquake.

<span id="page-52-0"></span>Start Hazus, select **Open a region** radio button, then click **OK** [\(Figure 4-1\)](#page-52-0). Refer to Section [3](#page-24-0) for any questions regarding how to create a Study Region.

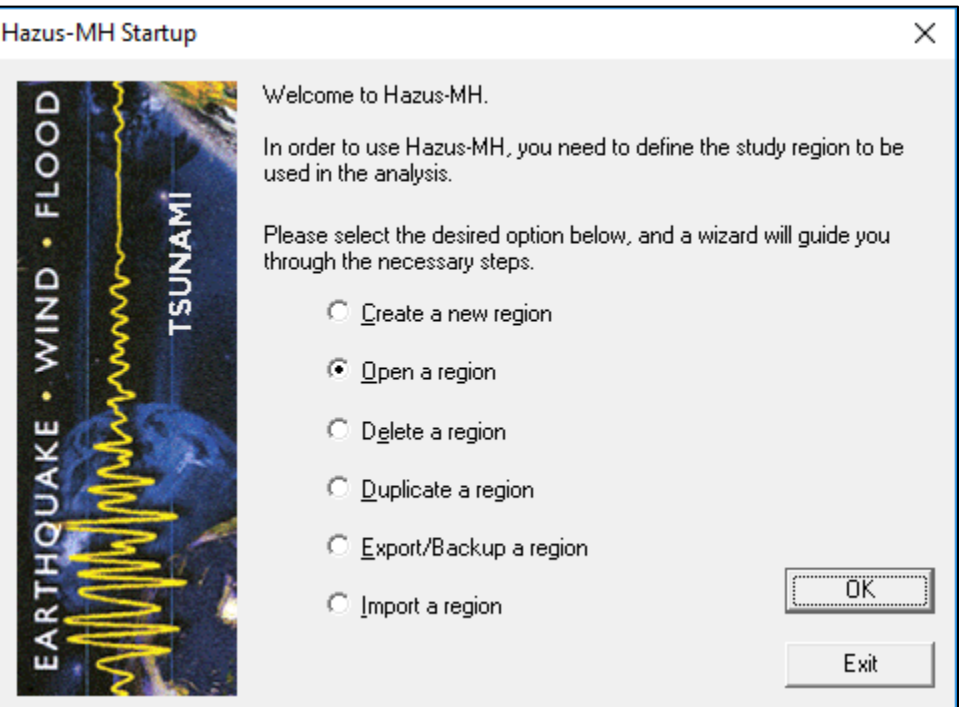

**Figure 4-1: Open a New Region**

The startup Hazus dialog window includes the option to open an existing region [\(Figure 4-2\)](#page-53-0). If a valid Study Region is available, as shown in [Figure 4-2,](#page-53-0) users can select it by the name and description it was given when the region was created and clicking **Next>**.

<span id="page-53-0"></span>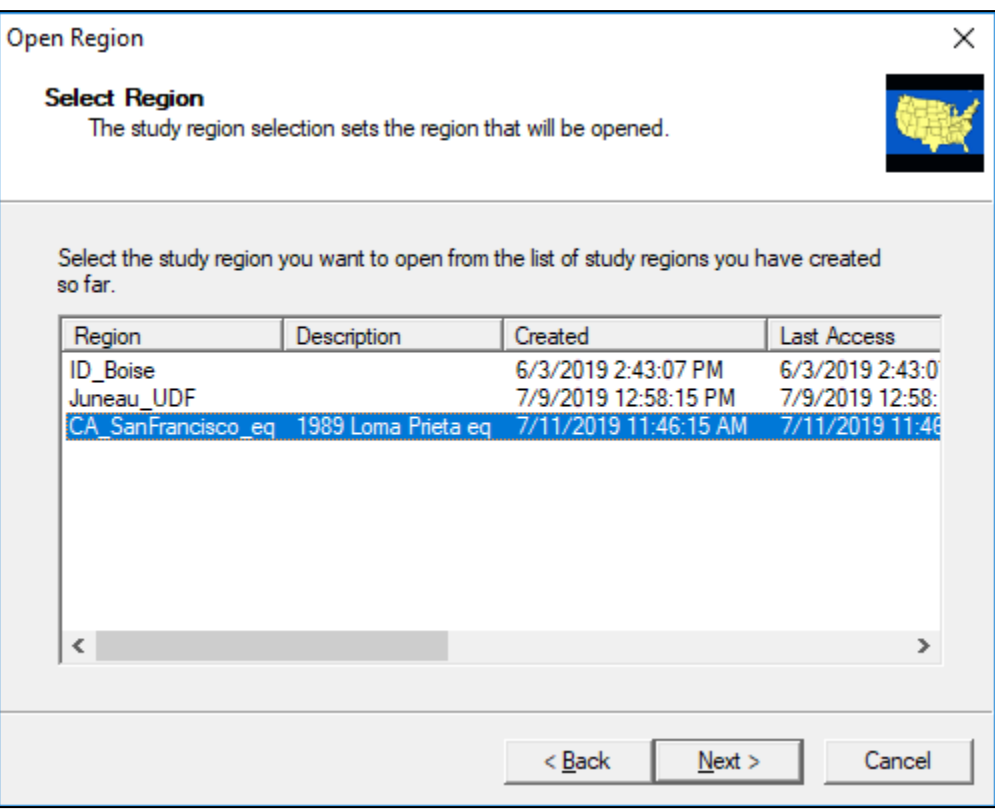

#### **Figure 4-2: Open a Study Region**

For multi-hazard Study Regions, the user will need to select the earthquake hazard when the region is opened, as shown in [Figure 4-3.](#page-54-0) Click **Next>** to continue.

<span id="page-54-0"></span>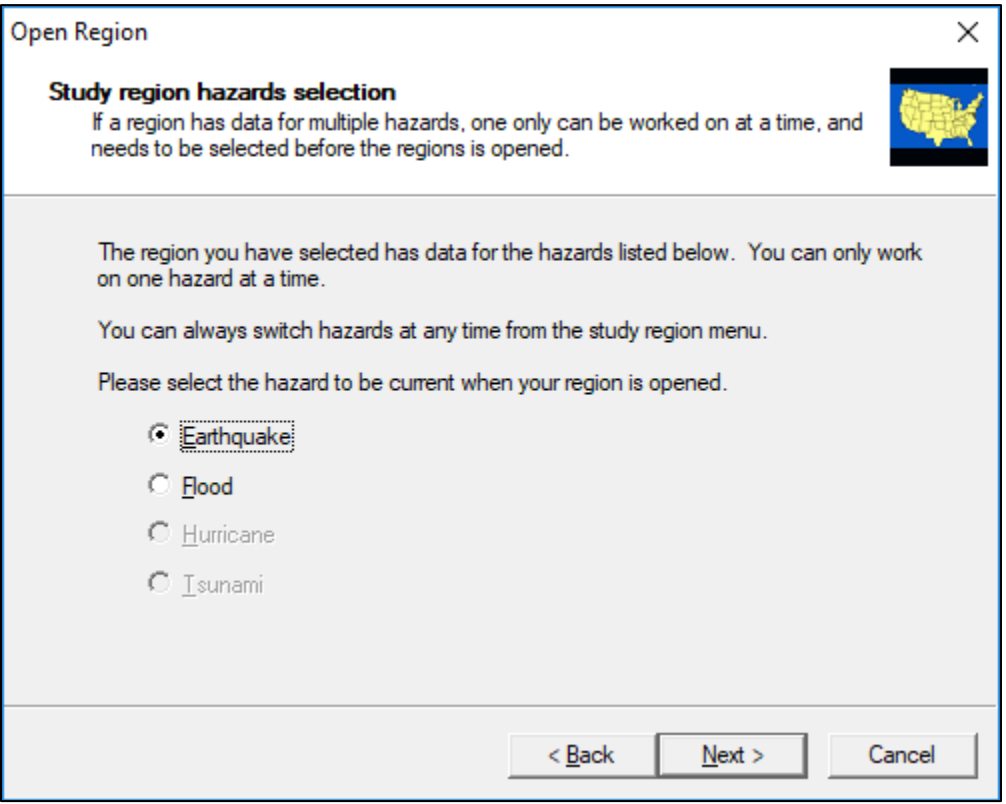

# **Figure 4-3: Study Region Hazard Selection**

Click **Finish** in the **Completing the Open Region Wizard** to open the selected region, as shown in [Figure 4-4.](#page-55-0)

<span id="page-55-0"></span>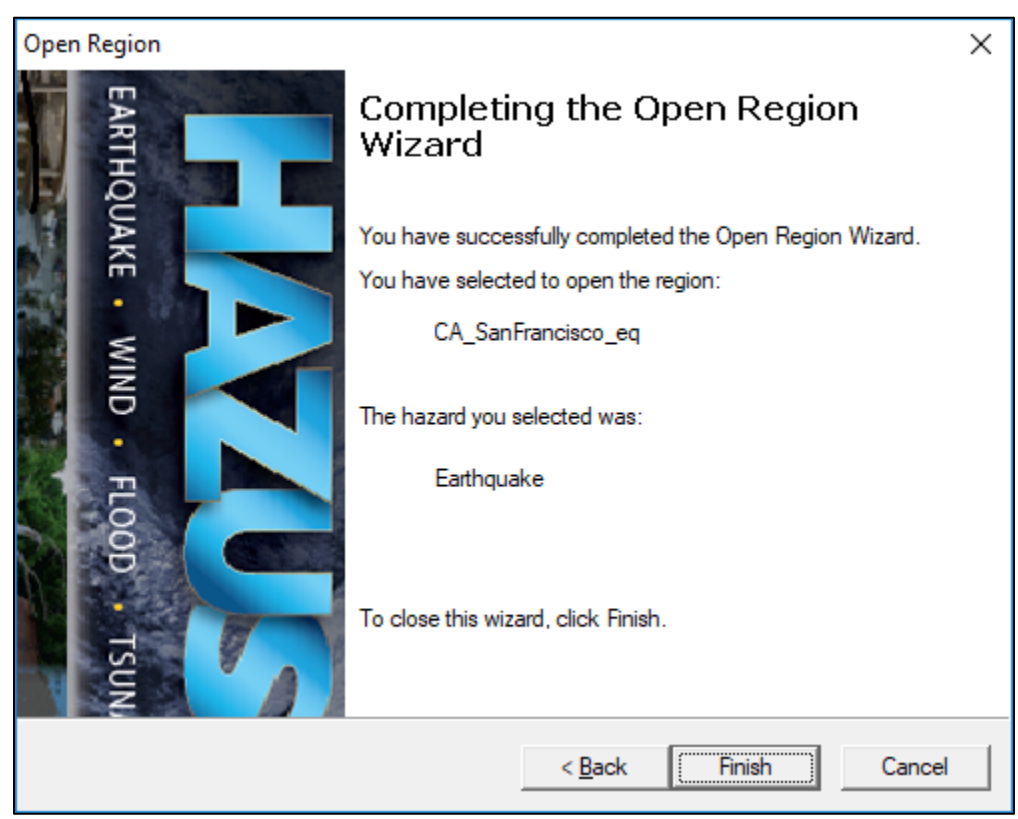

**Figure 4-4: Completing the Open Region Wizard Dialog**

When the Study Region is opened, the ArcMap interface will open and display the Study Region boundary and census tracts [\(Figure 4-5\)](#page-56-0).

The displayed map will have one or more layers, depending on which aggregation level was chosen. For example, if the Study Region has been defined to be a single state, and the aggregation level is equal to the census tract, two boundary layers will be listed for display in the Table of Contents (TOC): one layer with a polygon representing the entire Study Region and one layer with all of the census tracts in the Study Region. County boundaries (and other boundary layers) can be added by highlighting **Layers** in the TOC and right-clicking. Select the "**+**" sign to add more data layers.

Once the data layers are complete, the user will see that the four Hazus menus (Inventory, Hazard, Analysis and Results) and two buttons (Switch Hazard and Study Region Wizard) have been added to the ArcGIS graphical user interface. All ArcMap functions for which the installation is licensed will be available (e.g., view properties of each data layer). The user can change the feature symbology to better distinguish the different data layers, as shown in [Figure 4-5.](#page-56-0)

<span id="page-56-0"></span>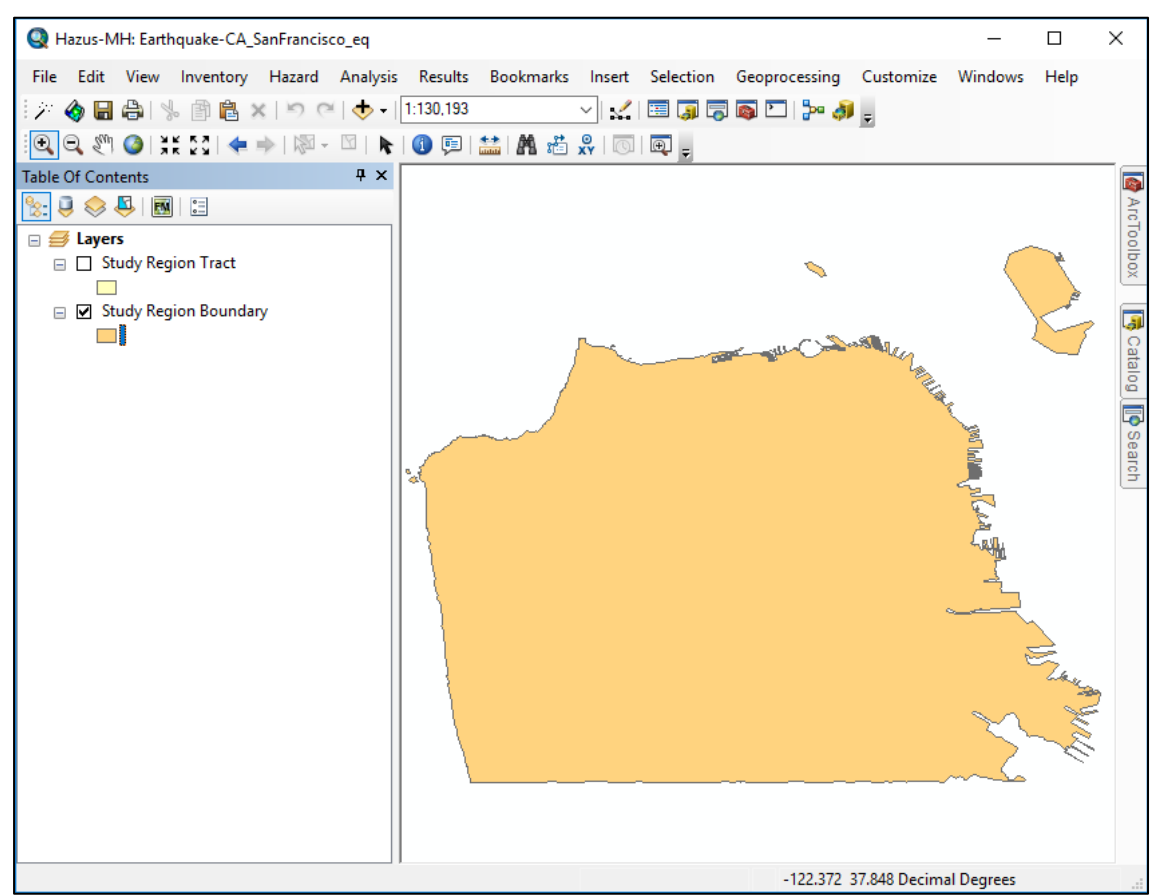

**Figure 4-5: ArcMap Interface of the Study Region**

The baseline inventory extracted from the state dataset for the Study Region can be displayed. Select the **Inventory Menu** to display the Study Region data including general building stock (GBS), essential facilities, high potential loss facilities, hazardous materials facilities, transportation systems, utility systems, and demographics [\(Figure 4-6\)](#page-57-0). More information on inventory data is provided in Section [5.](#page-67-0)

<span id="page-57-0"></span>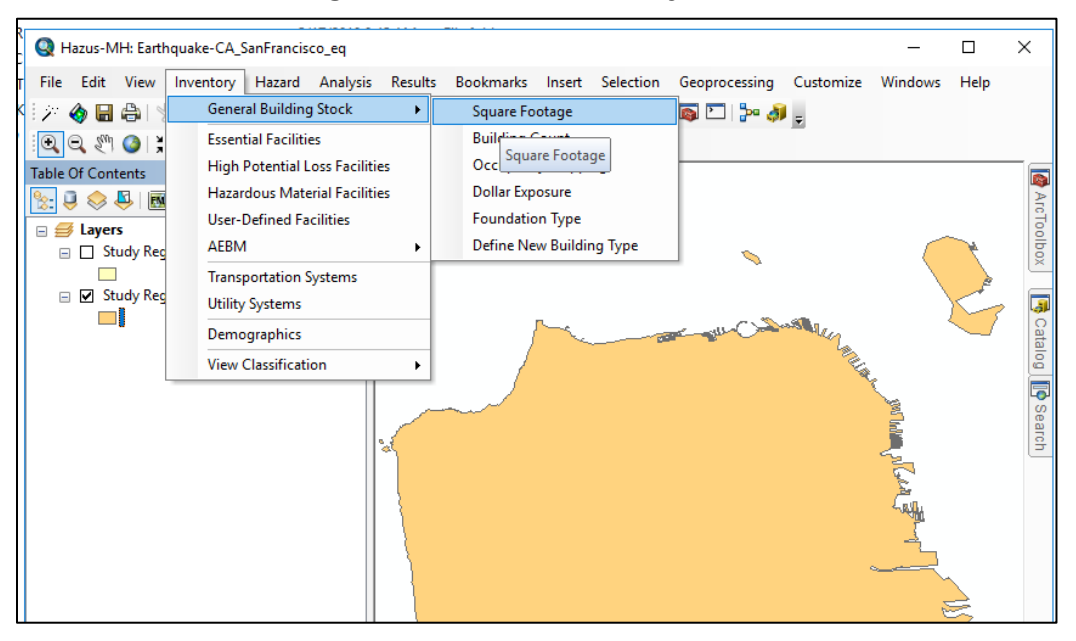

#### **Figure 4-6: Hazus Inventory Menu**

Inventories are viewable in tabular format and can also be mapped. [Figure 4-7](#page-57-1) and [Figure 4-8](#page-58-0) show examples of the baseline data that are available for a sample Study Region (downtown San Francisco). In [Figure 4-8,](#page-58-0) the aggregate square footage of RES1 (single family home) buildings is shown by census tract, and highways and highway bridges are overlaid.

| ×<br>Building Count (# of buildings)                                      |  |                    |      |              |       |       |              |          |                    |   |
|---------------------------------------------------------------------------|--|--------------------|------|--------------|-------|-------|--------------|----------|--------------------|---|
| <b>By Occupancy</b>   By Building Type                                    |  |                    |      |              |       |       |              |          |                    |   |
| Table type:<br>Number of Buildings per Specific Occupancy<br>$\checkmark$ |  |                    |      |              |       |       |              |          |                    |   |
| Table                                                                     |  |                    |      |              |       |       |              |          |                    |   |
|                                                                           |  | Block              | RES1 | RES2         | RES3A | RES3B | RES3C        | RES3D    | RES3E              | ᆂ |
| 1                                                                         |  | 060750101001001    | Ω    | 0            | 0     | 0     | 0            | 0        | Ω                  | ≜ |
| $\overline{c}$                                                            |  | 060750101001002    | 0    | $\mathbf{0}$ | 0     | 0     | $\mathbf{0}$ | 0        | ۵                  |   |
| 3                                                                         |  | 060750101001003    | 0    | 0            | ٥     | 0     | 0            | 0        | ۵                  |   |
| 4                                                                         |  | 060750101001004    | 0    | O            | ٥     | ۵     | 0            | 0        | ٥                  |   |
| 5                                                                         |  | 060750101001005    | 0    | ۵            | ٥     | O     | $\mathbf{0}$ | 0        | ۵                  |   |
| 6                                                                         |  | 060750101001006    | 0    | 0            | 0     | 0     | $\Omega$     | $\bf{0}$ | 0                  |   |
| 7                                                                         |  | 060750101001007    | 0    | ٥            | ٥     | 0     | $\Omega$     | 0        | ٥                  |   |
| 8                                                                         |  | 060750101001008    | 0    | ۵            | ٥     | Ō     | 0            | 0        | ٥                  |   |
| 9                                                                         |  | 060750101001009    | 0    | $\mathbf{0}$ | 0     | O     | $\mathbf{0}$ | 0        | 0                  |   |
| 10                                                                        |  | 060750101001010    | 0    | ۵            | ٥     | ۵     | 0            | 0        | ۵                  |   |
| 11                                                                        |  | 060750101001011    | 0    | O            | ٥     | O     | $\Omega$     | 0        | ٥                  |   |
| 12                                                                        |  | 060750101001012    | 0    | ۵            | ٥     | O     | $\Omega$     | 0        | 0                  |   |
| 13                                                                        |  | 060750101001013    | 0    | 0            | 0     | ۵     | 0            | 0        | ٥                  |   |
| 14                                                                        |  | 060750101001014    | n    | n            | ۵     | n     | $\Omega$     | 0        | ۵                  |   |
| 15                                                                        |  | 060750101001015    | 0    | 0            | ٥     | 0     | 0            | 0        | ٥                  |   |
| $\sim$                                                                    |  | OCOZEONON OON ON C | Ä    | w            | a     | ×.    | ਨ            | a        | ö<br>$\rightarrow$ | z |
| ∢                                                                         |  |                    |      |              |       |       |              |          |                    |   |
|                                                                           |  |                    |      |              |       | Close |              | Map      | Print              |   |

<span id="page-57-1"></span>**Figure 4-7: Baseline Building Stock Data Inventory – Tabular Format Example**

<span id="page-58-0"></span>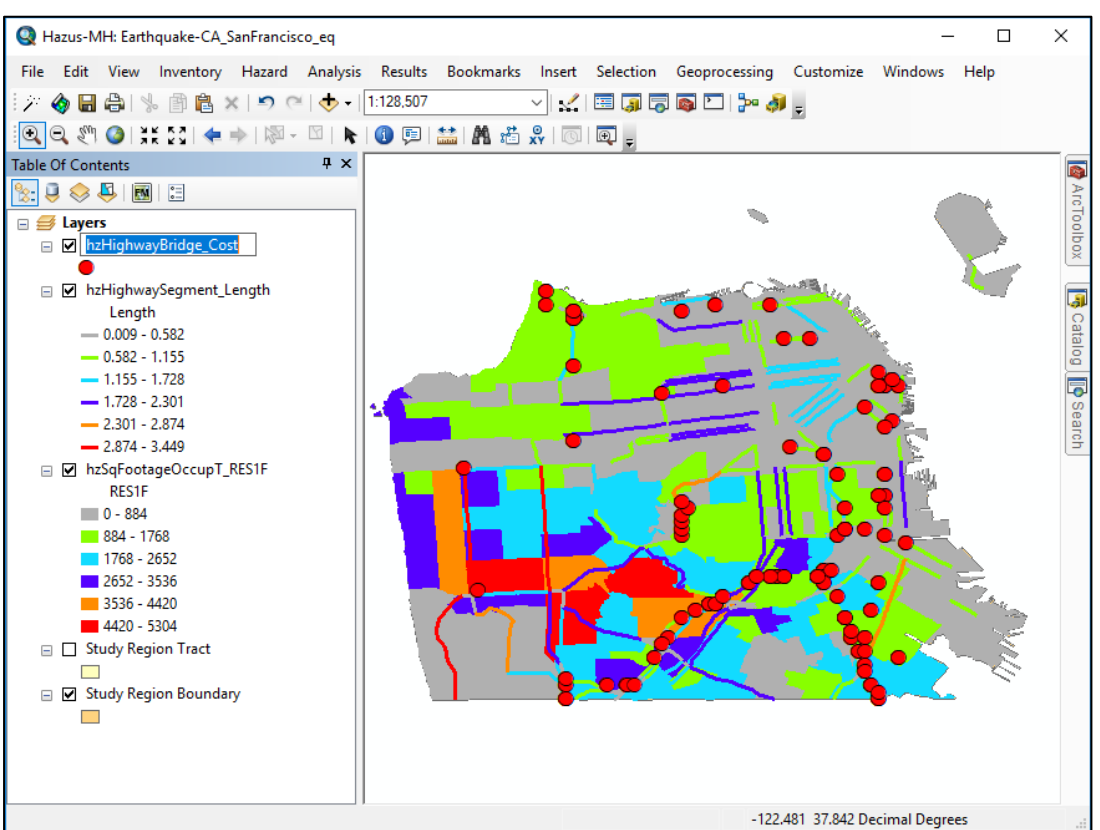

**Figure 4-8: Baseline Inventory Data for Study Region – Map Output Example**

After reviewing the inventory data, a basic analysis can be run. Under the **Hazard** menu, select Scenario... [\(Figure 4-9\)](#page-58-1).

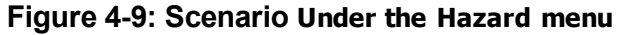

<span id="page-58-1"></span>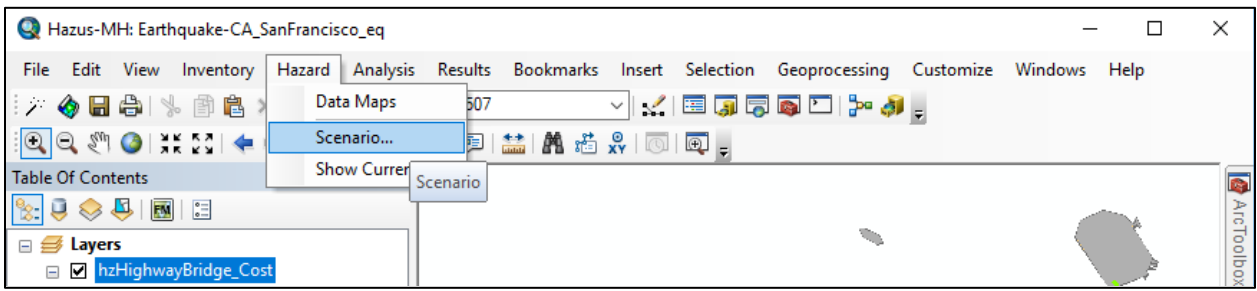

This opens the Scenario Wizard window [\(Figure 4-10\)](#page-59-0).

<span id="page-59-0"></span>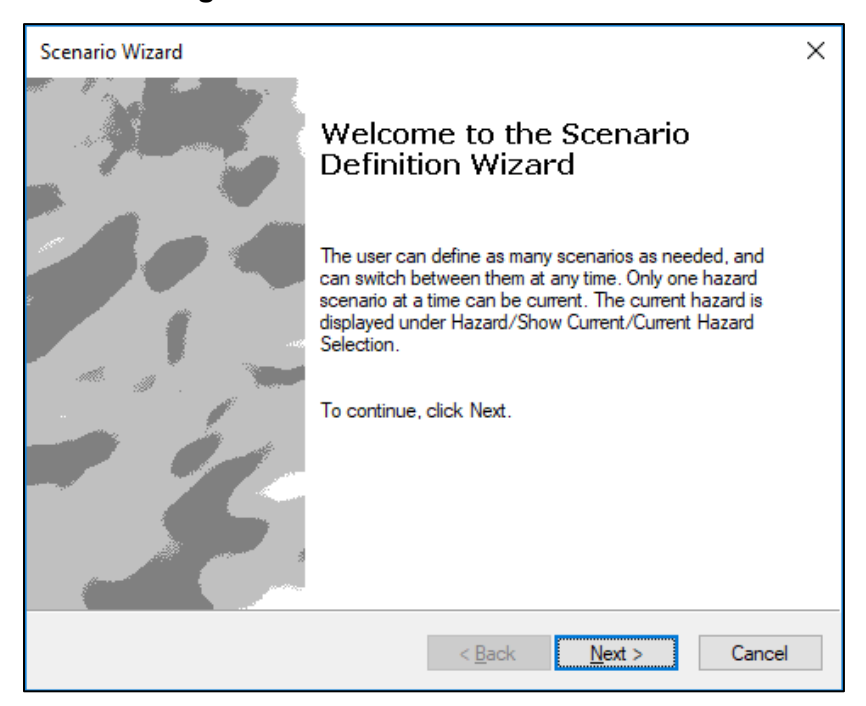

#### **Figure 4-10: Scenario Wizard Window**

<span id="page-59-1"></span>Click the **Next** button. Select the **Define a new scenario** radio button and click **Next** [\(Figure](#page-59-1)  [4-11\)](#page-59-1).

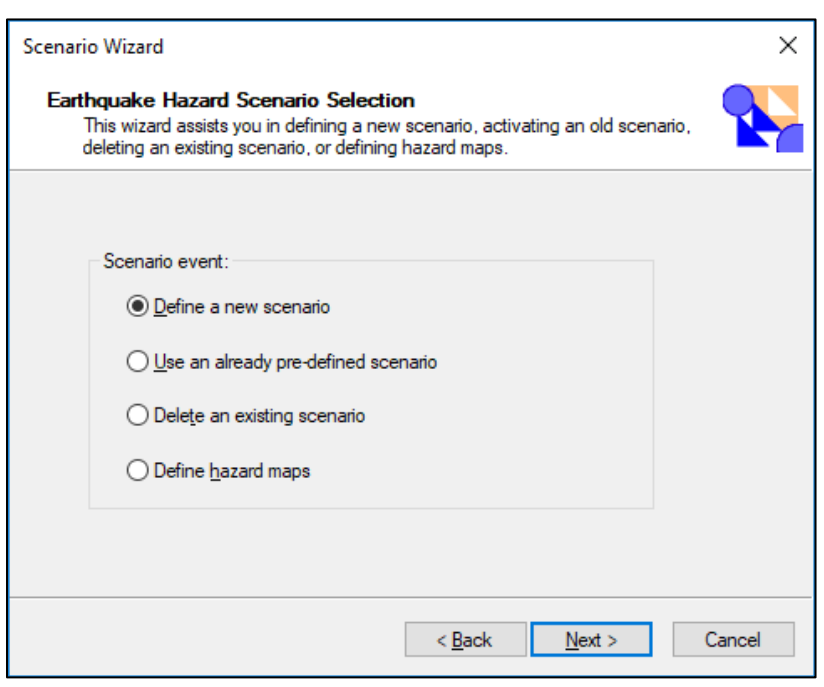

**Figure 4-11: Scenario Wizard Scenario Event Window**

Select the **USGS ShakeMap…** radio button and click **Next** [\(Figure 4-12\)](#page-60-0).

<span id="page-60-0"></span>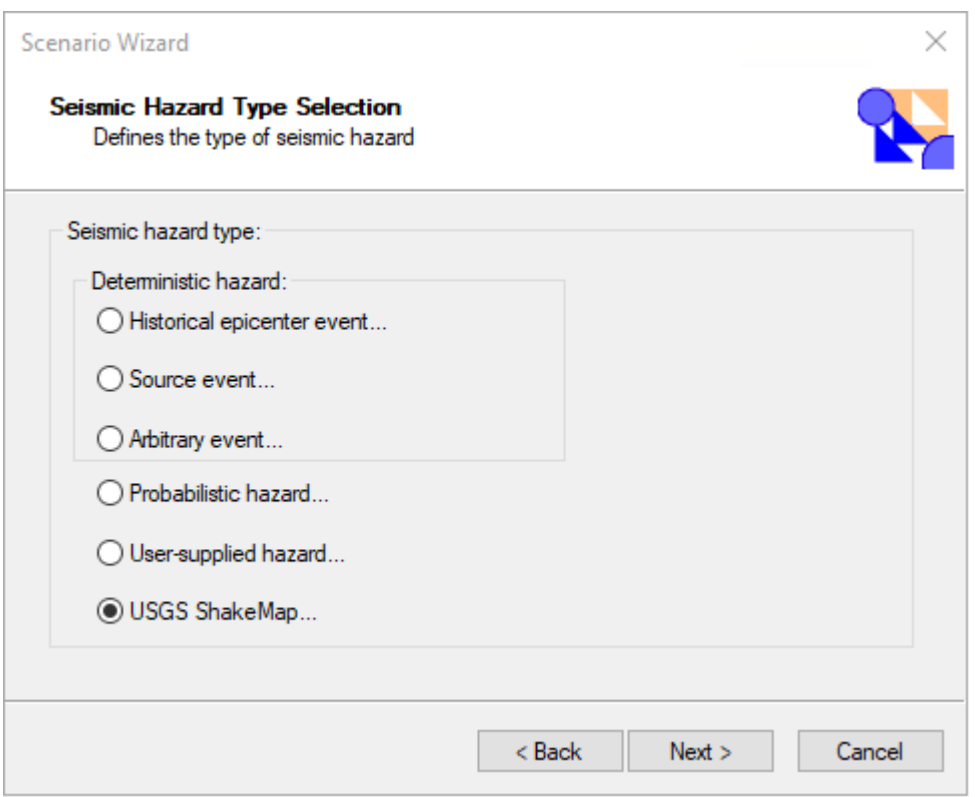

**Figure 4-12: Scenario Wizard Seismic Hazard Type Window**

In the **ShakeMap Download** window, find the magnitude 6.89 earthquake that occurred on 10/18/1989, select its row and click **Download Selected ShakeMap Grid Data** [\(Figure 4-13\)](#page-61-0).

<span id="page-61-0"></span>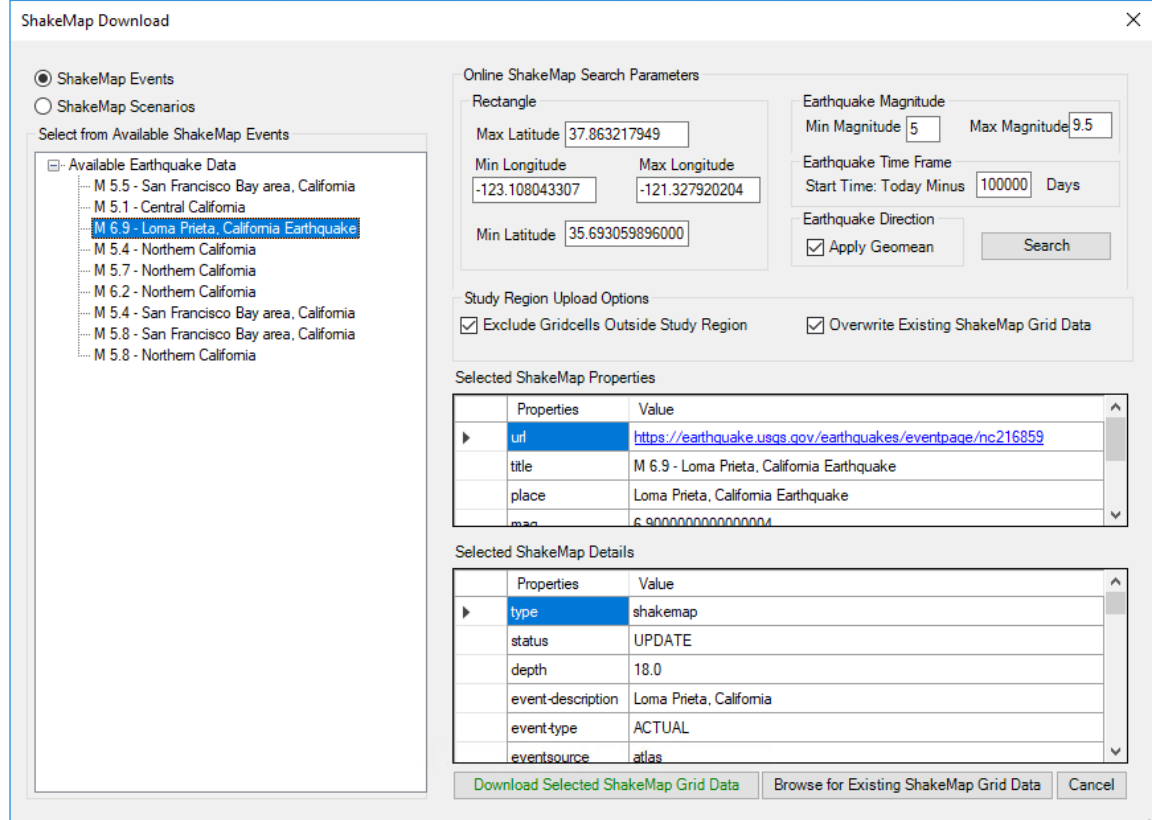

**Figure 4-13: Selecting a USGS ShakeMap**

<span id="page-61-1"></span>If required, select the higher weighted grid from the **Multiple grid.xml for One Event** dialog and click OK [\(Figure 4-14\)](#page-61-1).

**Figure 4-14: Multiple grid.xml for One Event dialog**

| Multiple grid.xml for One Event                                                                 |  |     |         |                  |                          |  |  |  |
|-------------------------------------------------------------------------------------------------|--|-----|---------|------------------|--------------------------|--|--|--|
| There are multiple grid.xml files for the event you selected. Choose one in the data grid view. |  |     |         |                  |                          |  |  |  |
|                                                                                                 |  | Sno | Version | Preferred Weight | Process Timestamp        |  |  |  |
|                                                                                                 |  |     |         | 100000000        | 2017-01-26T23:41:21.000Z |  |  |  |
|                                                                                                 |  |     |         | 231              | 2017-03-15T22:11:38Z     |  |  |  |
|                                                                                                 |  |     |         |                  |                          |  |  |  |
| OK<br>$-11$                                                                                     |  |     |         |                  |                          |  |  |  |

The **User-defined Hazard Option** [\(Figure 4-15\)](#page-62-0) dialog will appear, however nothing needs to be done since the dialog will use the ShakeMap data to make the necessary selections. Click **Next**.

<span id="page-62-0"></span>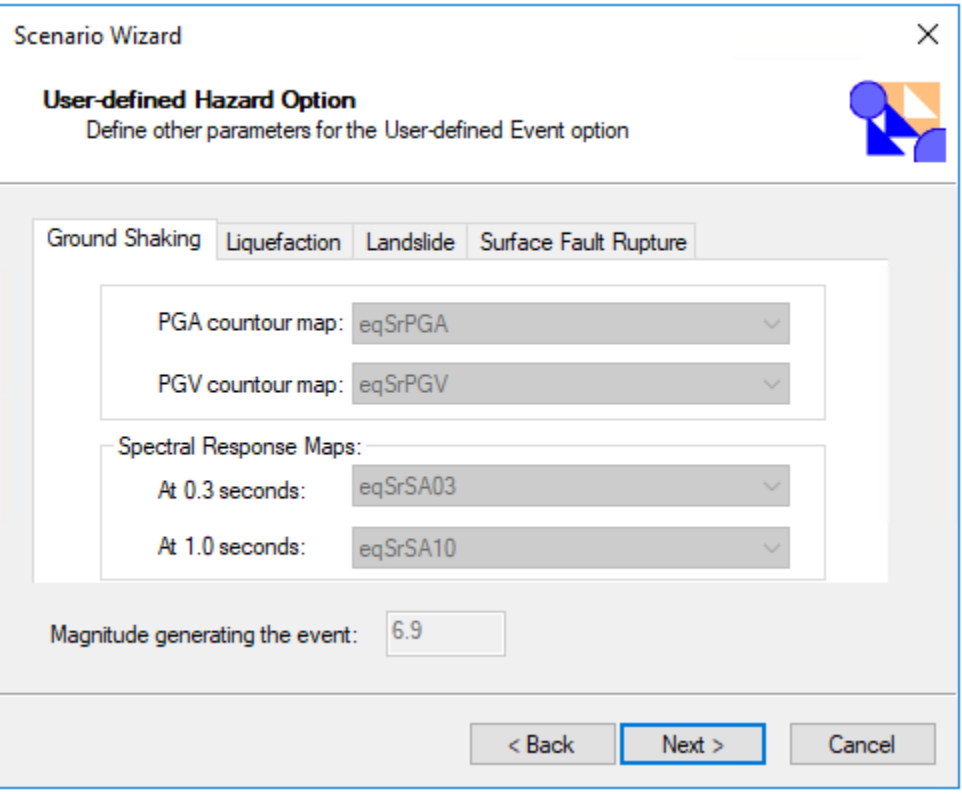

#### **Figure 4-15: User-defined Hazard Option**

The **Hazard Scenario Event Name Dialog** [\(Figure 4-16\)](#page-63-0) will appear next and the name will be entered by the dialog using the data from the ShakeMap. Click **Next**.

<span id="page-63-0"></span>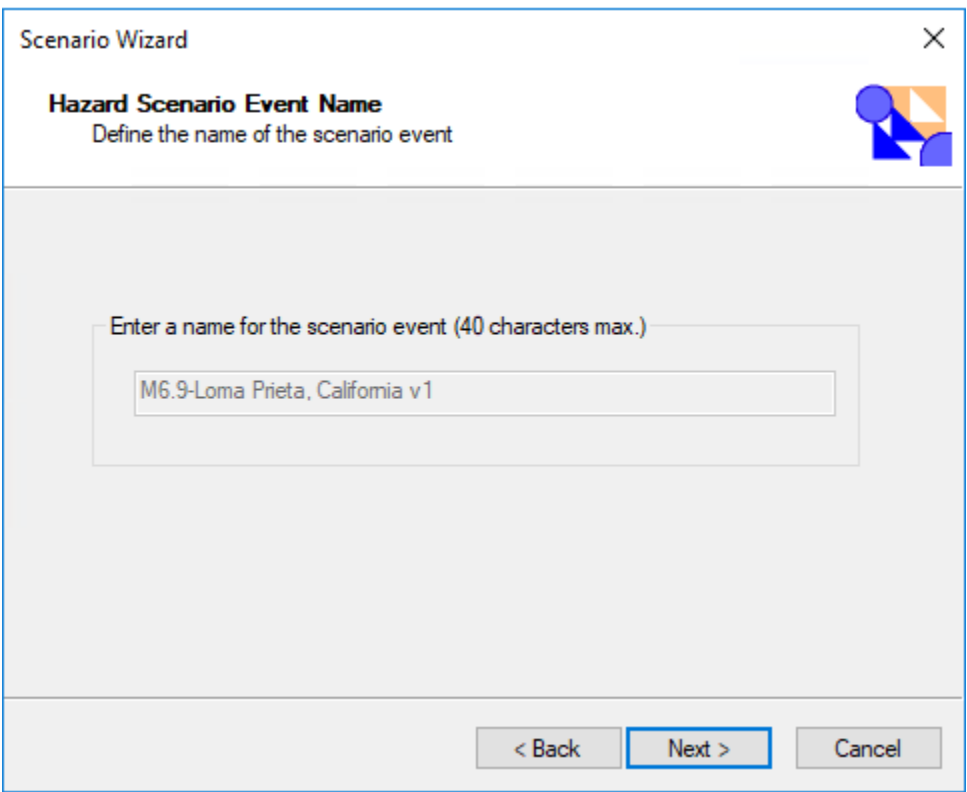

# **Figure 4-16: Hazard Scenario Event Name Dialog**

Review the settings for the new scenario and click **Finish** [\(Figure 4-17\)](#page-64-0).

<span id="page-64-0"></span>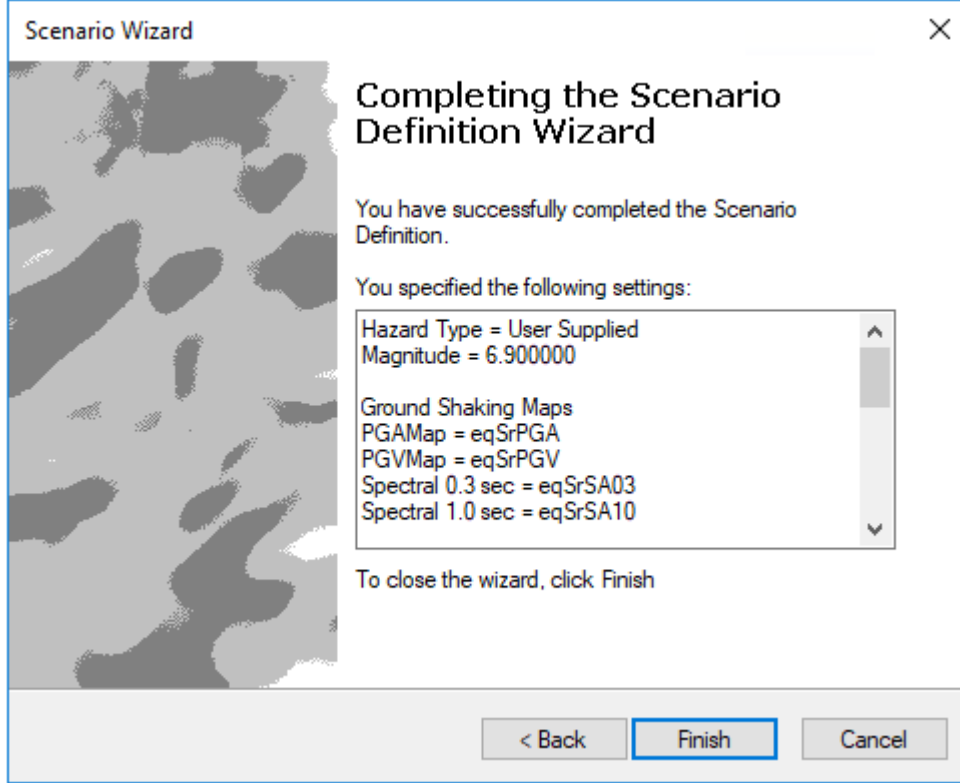

**Figure 4-17: Completing the Scenario Definition Wizard Window**

The software is now ready to run the earthquake loss estimation analysis using the newly created scenario. Under the **Analysis** menu select **Run** [\(Figure 4-18\)](#page-64-1).

#### **Figure 4-18: Running the Analysis**

<span id="page-64-1"></span>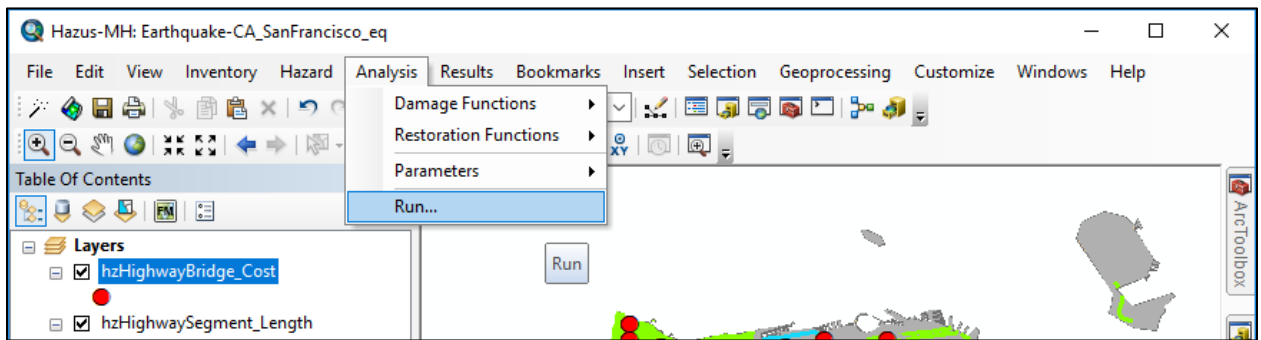

Select the individual analysis options that should be executed by selecting their check-boxes. Click OK [\(Figure 4-19\)](#page-65-0).

<span id="page-65-0"></span>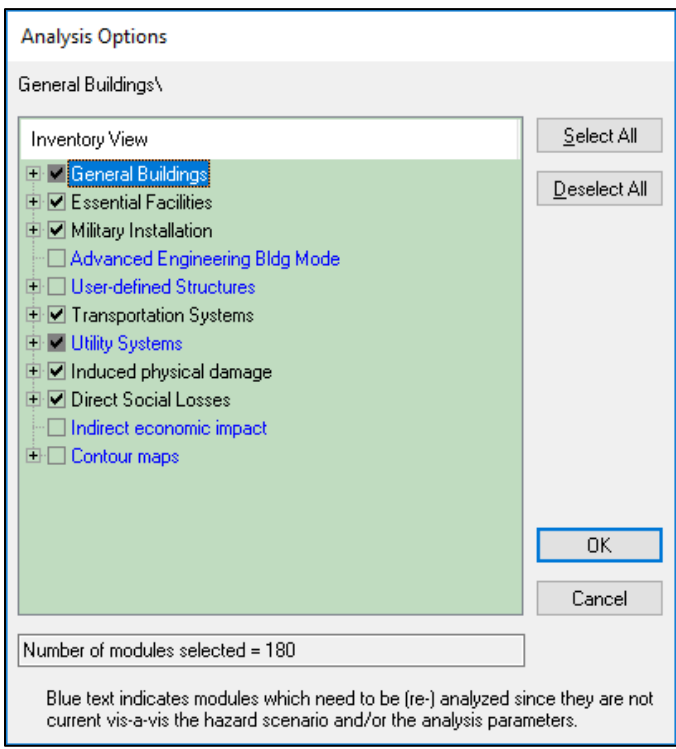

**Figure 4-19: Analysis Options Window**

<span id="page-65-1"></span>The damage analysis is now running. Please be patient as this may take a few minutes. The more complex the Study Region is, the longer this step will take [\(Figure 4-20\)](#page-65-1).

**Figure 4-20: Analysis Processing Status Window**

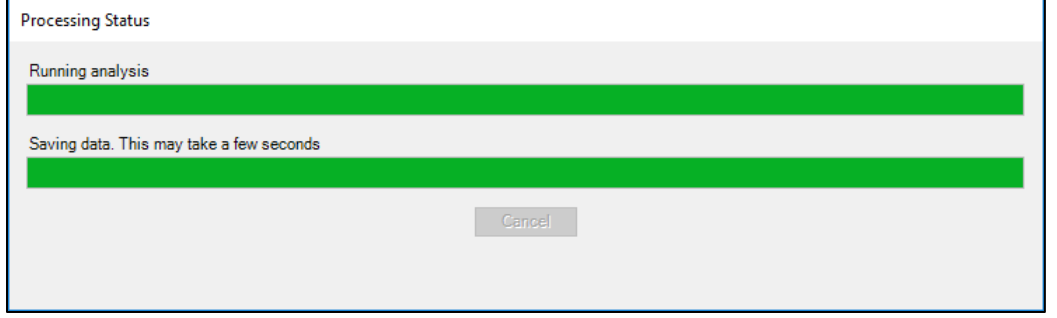

The analysis is now complete. Click **OK** to dismiss the Analysis Completed Successfully window [\(Figure 4-21\)](#page-66-0).

# × Hazus Analysis completed successfully. It took 00 hours, 02 mins, 15 secs OK

#### <span id="page-66-0"></span>**Figure 4-21: Analysis Completed Successfully Window**

Congratulations! A USGS ShakeMap loss estimation analysis has been successfully run using the baseline inventory data in Hazus.

In reviewing output data, it is helpful to know that there are three types of output available: thematic map of results, table of results by census tract, and results summarized by county and for the whole region. A variety of summary reports are also available using the **Results|Summary Reports** menu from the main menu bar. The Results menu is discussed in more detail in Section [8.](#page-208-0)

# <span id="page-67-0"></span>**5 Earthquake Model: Inventory Menu**

# **5.1 Inventory Menu**

The inventory menu, shown in [Figure 5-1,](#page-67-1) provides the interface to all the data that are entered in Hazus. The installation of Hazus and download of state data provides a large and comprehensive baseline dataset that can be used as is or enhanced by the user with better data (replacing existing datasets) or additional data (filling in the baseline empty datasets).

<span id="page-67-1"></span>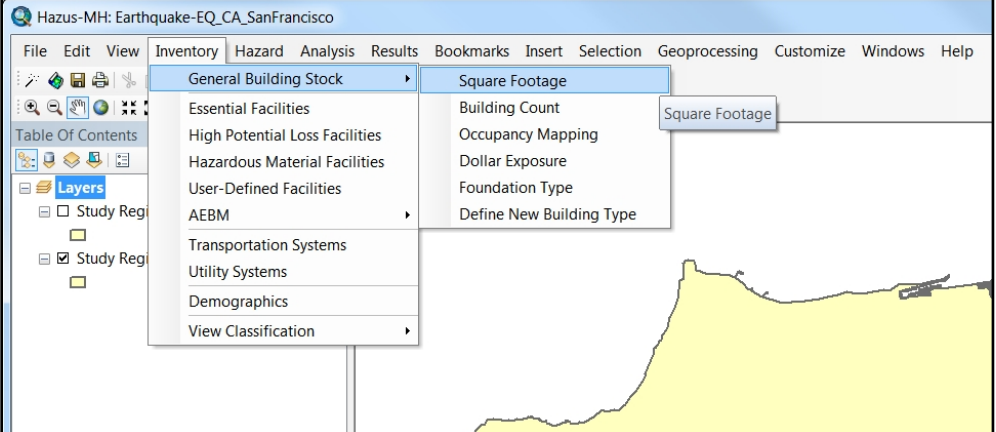

**Figure 5-1: Hazus Inventory Menu**

A quick glance at the inventory menu layout provides an overview of the inventory data types. All data in Hazus can be classified into the following categories:

- General Building Stock (GBS) data
- Site-specific data (essential facilities, high potential loss facilities, hazardous material facilities, user-defined facilities, and AEBM)
- Transportation and utility systems
- Demographic data
- Other (metadata, reference data)

While many users will develop a local inventory that best reflects the characteristics of their region, such as building types and demographics, Hazus can produce estimates of losses based on minimum local input. Of course, the quality and uncertainty of the results will be affected by the detail and accuracy of the inventory and the economic and demographic data provided. Estimates calculated with Hazus baseline data would most likely be used only as initial estimates to determine where more detailed analyses would be warranted.

This section provides an overview of the inventory menu items.

# **5.2 Inventory Databases**

[Table 5-1](#page-68-0) includes a list of baseline inventory information currently supplied with Hazus (detailed information about these datasets is available in the Technical Guidance).

<span id="page-68-0"></span>

| <b>Inventory Type</b>             | <b>Datasets</b>                                                                                                    |  |  |  |
|-----------------------------------|----------------------------------------------------------------------------------------------------|--|--|--|
| General Building Stock (GBS)      | • Square Footage, Building Count and Exposure Value of<br>Occupancy Classes for Each Census Tract                                                                                                    |  |  |  |
| <b>Essential Facilities</b>       | • Medical Care Facilities<br>Emergency Response Facilities (fire, police, emergency<br>operations center)<br>• Schools                                                                                                    |  |  |  |
| High Potential Loss Facilities ** | • Dams and Levees*<br>• Nuclear Power Plants*<br>• Military Installations*                                                                                                    |  |  |  |
| Hazardous Materials Facilities ** | • Facilities Containing Hazardous Materials                                                                                                    |  |  |  |
| <b>Transportation Systems</b>     | Highway Segments, Bridges, and Tunnels<br>$\bullet$<br>Railroad Tracks, Bridges, Tunnels, and Facilities<br>Light Rail Tracks, Bridges, Tunnels, and Facilities<br><b>Bus Facilities</b><br><b>Port Facilities</b><br>• Ferry Facilities<br>• Airports Facilities and Runways                                         |  |  |  |
| <b>Utility Systems</b>            | <b>Potable Water Facilities and Distribution Lines</b><br>Waste Water Facilities and Distribution Lines<br><b>Oil Facilities</b><br>Natural Gas Facilities and Distribution Lines<br><b>Electric Power Facilities</b><br><b>Communication Facilities</b><br>Potable water, wastewater, oil and natural gas pipelines* |  |  |  |
| Demographics                      | • Population Distribution<br>• Age, Ethnicity, and Income Distribution                                                                                                    |  |  |  |

**Table 5-1: Baseline Inventory Datasets**

*\* Baseline data are not provided, but placeholders are available to accept user-input data*

*\*\* Hazus does not perform analysis on these datasets*

The baseline databases are derived from publicly available data, eliminating data fields that are not needed for the methodology. The state-specific databases are available for download on the Hazus website (https://msc.fema.gov/portal/resources/hazus) and are then stored locally in specified file folders (HazusData/Inventory) related to state-specific data. When a Study Region is aggregated, Hazus extracts only those portions of the databases that are relevant to the area of the Study Region. Some Study Regions may not have all identified facility types within the baseline database. Incorporating local inventory data (using CDMS) is discussed in in Section [9](#page-246-0) (UDF) and Section [10](#page-250-0) (AEBM).

# **5.3 Standardizing and Classifying Data**

Two subjects that must be considered in the development of an inventory are classification of data and collection and handling of data. Classification systems are essential to ensuring a uniform interpretation of data and results. As discussed earlier, it can be difficult from a cost perspective to identify and individually inventory each building or component of each system. Thus, losses in a regional study are estimated based on general characteristics of buildings or system components, and classification systems are a tool to group structures or system components that would be expected to behave similarly in a seismic event. For each of the types of data that must be collected to perform a loss study, a classification system has been defined in this methodology. Building classifications for the GBS are described in the following two subsections.

# **5.3.1 General Building Stock**

## **5.3.1.1 Building Classification – Model Building Types**

The building classification system used in this methodology was developed to provide an ability to differentiate between buildings with substantially different damage and loss characteristics. In general, buildings behave differently as a result of their structural systems (e.g., wood versus steel), the codes to which they were designed, their heights, their shapes or footprints, and local construction practices.

As a consequence of the variations in design, shape, height, and other characteristics, no two buildings will behave exactly the same when subjected to an earthquake. Therefore, **model building types** are defined to represent the average characteristics of buildings in a class. Within any given building class, there will be a great deal of variation. The damage and loss estimation models in this methodology were developed for model building types, and the estimated performance is based on the average characteristics of the total population of buildings within each class.

[Table 5-2](#page-70-0) provides a summary of the 36 model building types that are defined in the methodology. Each model building type is defined by a short description of the related structural system. For a detailed discussion of how the classification system was developed and the characteristics that were used to differentiate classes, see the Technical Guidance.

<span id="page-70-0"></span>

|                  |                                                                | <b>Height</b> |                |                 |             |  |  |
|------------------|----------------------------------------------------------------|---------------|----------------|-----------------|-------------|--|--|
| <b>Type</b>      | <b>Description</b>                                             |               | Range          | <b>Typical</b>  |             |  |  |
|                  |                                                                | <b>Name</b>   | <b>Stories</b> | <b>Stories</b>  | <b>Feet</b> |  |  |
| W <sub>1</sub>   | Wood, Light Frame (< 5,000<br>sf)                              |               | 1 to $2$       | 1               | 14          |  |  |
| W <sub>2</sub>   | Wood, Commercial and<br>Industrial $(> 5,000 \text{ sf})$      |               | All            | 2               | 24          |  |  |
| S <sub>1</sub> L | <b>Steel Moment Frame</b>                                      | Low-Rise      | 1 to $3$       | $\overline{2}$  | 24          |  |  |
| S <sub>1</sub> M | <b>Steel Moment Frame</b>                                      | Mid-Rise      | 4 to 7         | 5               | 60          |  |  |
| S <sub>1</sub> H | <b>Steel Moment Frame</b>                                      | High-Rise     | 8+             | 13              | 156         |  |  |
| S <sub>2</sub> L | <b>Steel Braced Frame</b>                                      | Low-Rise      | 1 to $3$       | $\overline{2}$  | 24          |  |  |
| S <sub>2</sub> M | <b>Steel Braced Frame</b>                                      | Mid-Rise      | 4 to 7         | 5               | 60          |  |  |
| S <sub>2H</sub>  | <b>Steel Braced Frame</b>                                      | High-Rise     | 8+             | 13              | 156         |  |  |
| S <sub>3</sub>   | <b>Steel Light Frame</b>                                       |               | All            | 1               | 15          |  |  |
| S <sub>4</sub> L | Steel Frame with Cast-in-<br><b>Place Concrete Shear Walls</b> | Low-Rise      | 1 to $3$       | $\overline{2}$  | 24          |  |  |
| S4M              | Steel Frame with Cast-in-<br><b>Place Concrete Shear Walls</b> | Mid-Rise      | 4 to 7         | 5               | 60          |  |  |
| S4H              | Steel Frame with Cast-in-<br><b>Place Concrete Shear Walls</b> | High-Rise     | 8+             | 13              | 156         |  |  |
| S5L              | <b>Steel Frame with Unreinforced</b><br>Masonry Infill Walls   | Low-Rise      | 1 to $3$       | $\overline{2}$  | 24          |  |  |
| S5M              | Steel Frame with Unreinforced<br>Masonry Infill Walls          | Mid-Rise      | 4 to 7         | 5               | 60          |  |  |
| S <sub>5H</sub>  | Steel Frame with Unreinforced<br>Masonry Infill Walls          | High-Rise     | $8+$           | 13              | 156         |  |  |
| C <sub>1</sub> L | <b>Concrete Moment Frame</b>                                   | Low-Rise      | $1$ to $3$     | $\overline{2}$  | 20          |  |  |
| C <sub>1</sub> M | <b>Concrete Moment Frame</b>                                   | Mid-Rise      | 4 to 7         | 5               | 50          |  |  |
| C <sub>1</sub> H | <b>Concrete Moment Frame</b>                                   | High-Rise     | 8+             | 12 <sup>2</sup> | 120         |  |  |
| C2L              | <b>Concrete Shear Walls</b>                                    | Low-Rise      | 1 to 3         | $\overline{2}$  | 20          |  |  |
| C <sub>2</sub> M | <b>Concrete Shear Walls</b>                                    | Mid-Rise      | 4 to 7         | 5               | 50          |  |  |

**Table 5-2: Structural Building Classifications (Model Building Types)**

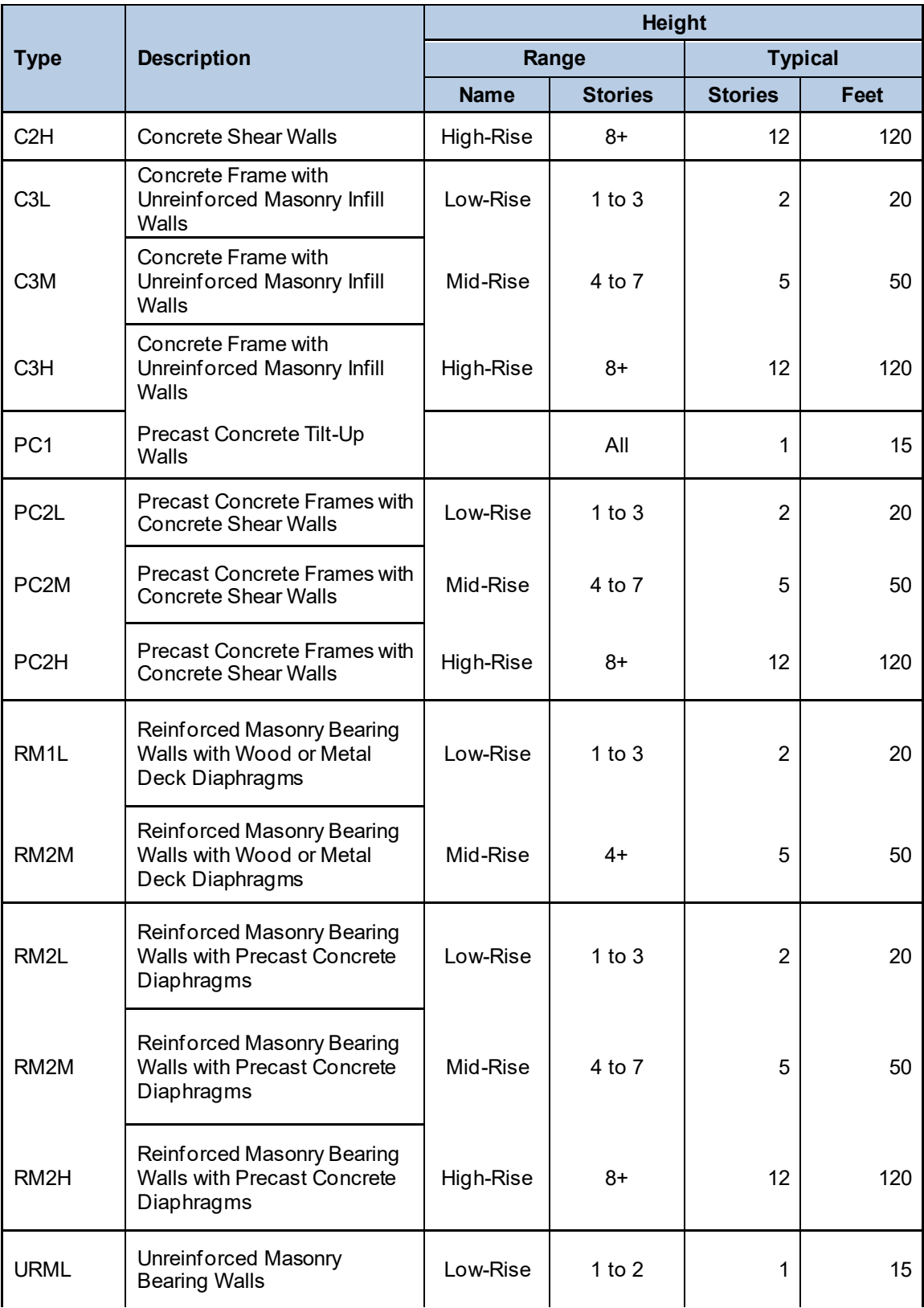
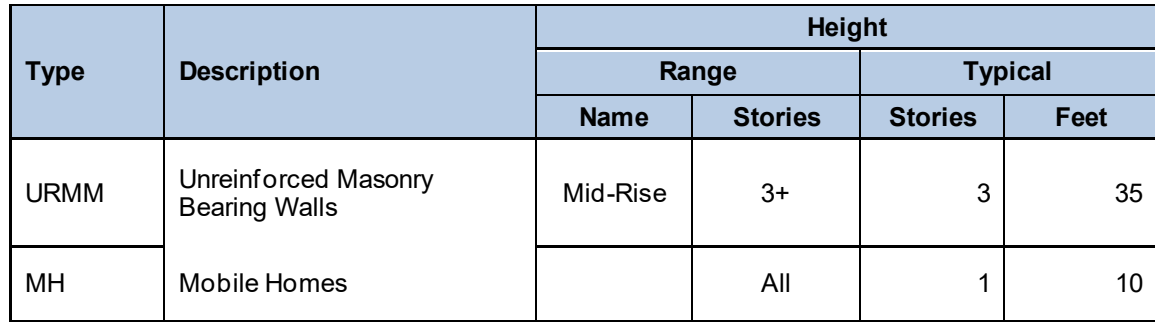

# **5.3.1.2 Building Classification – Building Occupancy**

The GBS is also classified based on occupancy. The occupancy classification is broken into **general occupancy** and **specific occupancy** classes. For the methodology, the general occupancy classification system consists of seven groups: residential, commercial, industrial, religion/non-profit, government, agricultural, and education. Specific occupancy consists of 33 classes [\(Table 5-3\)](#page-73-0). Occupancy classes are used to account for the fact that contributions to losses are from damage to both the structural system and nonstructural elements. The types and costs of nonstructural elements are often governed by the occupancy of the building (e.g., a warehouse may have inexpensive wall coverings, but a bank may have expensive lighting and finishes).

If the structural systems of these two buildings experience the same amount of damage, the cost to repair the bank will be greater than the warehouse due to the more expensive finishes. Other issues related to occupancy may also be important in determining impacts, such as rental costs, number of employees, type of building contents, and importance of function. Finally, a great deal of inventory information, such as county business patterns or census data, is available only by occupancy. Additional information and specifications on building occupancy classification can be found in the Hazus CDMS User Guidance.

<span id="page-73-0"></span>

| <b>General</b><br><b>Occupancy</b> | <b>Specific</b><br><b>Occupancy</b> | <b>Occupancy Class</b>                                                                                                    | <b>Example Descriptions</b>                               |
|------------------------------------|-------------------------------------|----------------------------------------------------------------------------------------------------|-----------------------------------------------------------|
| Residential                        | RES <sub>1</sub>                    | <b>Single Family Dwelling</b>                                                                                                    | House                                                     |
|                                    | RES <sub>2</sub>                    | Mobile Home                                                                                                    | Mobile Home                                               |
|                                    | RES <sub>3</sub>                    | <b>Multi Family Dwelling</b><br><b>RES3A Duplex</b><br>RES3B 3-4 Units<br>RES3C 5-9 Units<br>RES3D 10-19 Units<br>RES3E 20-49 Units<br>RES3F 50+ Units | Apartment/Condominium                                     |
|                                    | RES4                                | <b>Temporary Lodging</b>                                                                                                    | Hotel/Motel                                               |
|                                    | RES <sub>5</sub>                    | Institutional Dormitory                                                                                                    | Group Housing (military,<br>college), Jails               |
|                                    | RES <sub>6</sub>                    | <b>Nursing Home</b>                                                                                                    |                                                           |
| Commercial                         | COM <sub>1</sub>                    | <b>Retail Trade</b>                                                                                                    | Store                                                     |
|                                    | COM <sub>2</sub>                    | <b>Wholesale Trade</b>                                                                                                    | Warehouse                                                 |
|                                    | COM <sub>3</sub>                    | Personal and Repair<br>Services                                                                                                    | Service Station/Shop                                      |
|                                    | COM <sub>4</sub>                    | Professional/Technical<br>Services                                                                                                    | <b>Offices</b>                                            |
|                                    | COM <sub>5</sub>                    | <b>Banks</b>                                                                                                    |                                                           |
|                                    | COM <sub>6</sub>                    | Hospital                                                                                                    |                                                           |
|                                    | COM7                                | <b>Medical Office/Clinic</b>                                                                                                    |                                                           |
|                                    | COM <sub>8</sub>                    | <b>Entertainment &amp; Recreation</b>                                                                                                    | Restaurants/Bars                                          |
|                                    | COM <sub>9</sub>                    | Theaters                                                                                                    | Theaters                                                  |
|                                    | COM <sub>10</sub>                   | Parking                                                                                                    | Garages                                                   |
| Industrial                         | IND <sub>1</sub>                    | Heavy                                                                                                    | Factory                                                   |
|                                    | IND <sub>2</sub>                    | Light                                                                                                    | Factory                                                   |
|                                    | IND <sub>3</sub>                    | Food/Drugs/Chemicals                                                                                                    | Factory                                                   |
|                                    | IND4                                | Metals/Minerals Processing                                                                                                    | Factory                                                   |
|                                    | IND <sub>5</sub>                    | High Technology                                                                                                    | Factory                                                   |
|                                    | IND <sub>6</sub>                    | Construction                                                                                                    | Office                                                    |
| Agriculture                        | AGR1                                | Agriculture                                                                                                    | <b>Cattle Barn</b>                                        |
| Religion/<br>Non-Profit            | REL1                                | Church/Non-Profit                                                                                                    |                                                           |
| Government                         | GOV <sub>1</sub>                    | <b>General Services</b>                                                                                                    | Office                                                    |
|                                    | GOV <sub>2</sub>                    | <b>Emergency Response</b>                                                                                                    | Police/Fire Station/Emergency<br><b>Operations Center</b> |
| Education                          | EDU1                                | Grade Schools                                                                                                    |                                                           |
|                                    | EDU <sub>2</sub>                    | Colleges/Universities                                                                                                    | Does not include group housing                            |

**Table 5-3: Building Occupancy Classes**

## **5.3.1.3 Building Classification – Square Footage**

<span id="page-74-0"></span>The Hazus baseline GBS inventory is also classified by building square footage. This classification is further broken down by occupancy (specific and general) and building type. All square footages are organized by Census tract [\(Figure 5-2\)](#page-74-0).

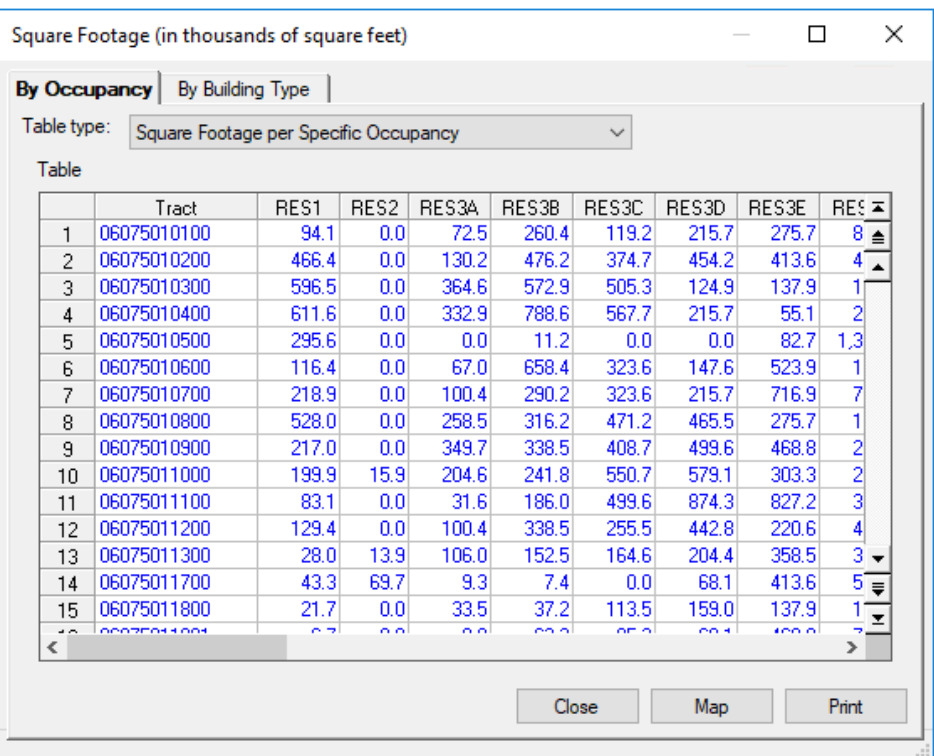

#### **Figure 5-2: Building Classification – Square Footage**

# **5.3.1.4 Building Classification – Building Count**

The buildings in the Hazus building inventory are also classified by building counts per Census tract. Much like square footage, building counts are organized by occupancy (specific and general) and by building type [\(Figure 5-3\)](#page-75-0).

.

<span id="page-75-0"></span>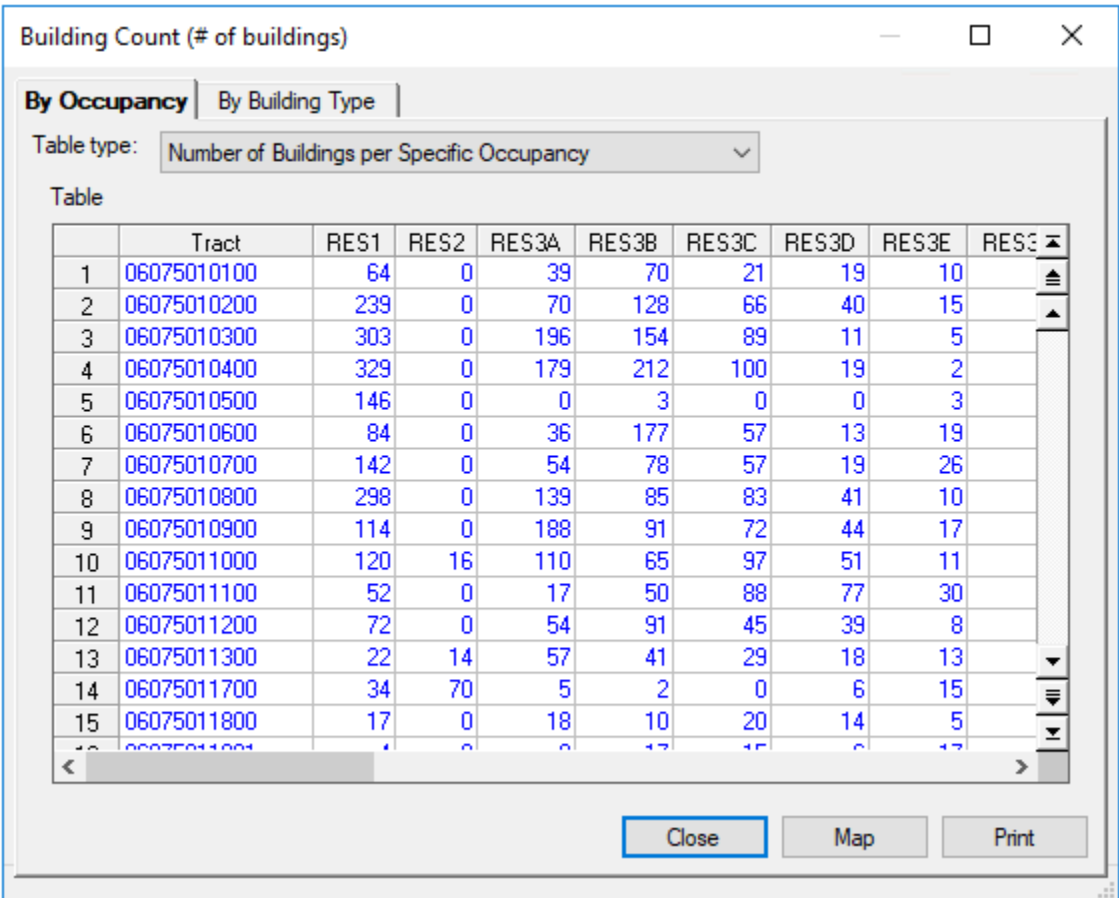

#### **Figure 5-3: Building Classification – Building Count**

### **5.3.1.5 Building Classification – Occupancy Mapping**

Hazus classifies buildings using mapping schemes. These mapping have been created for a specific region within in the United States and they are a way of organizing buildings by Census tract based on their building type (wood, concrete, steel, etc.). Each Census tract will contain a percentage for each building type used by Hazus [\(Figure 5-4\)](#page-76-0). Users can create custom schemes and to assign various tracts to different schemes.

<span id="page-76-0"></span>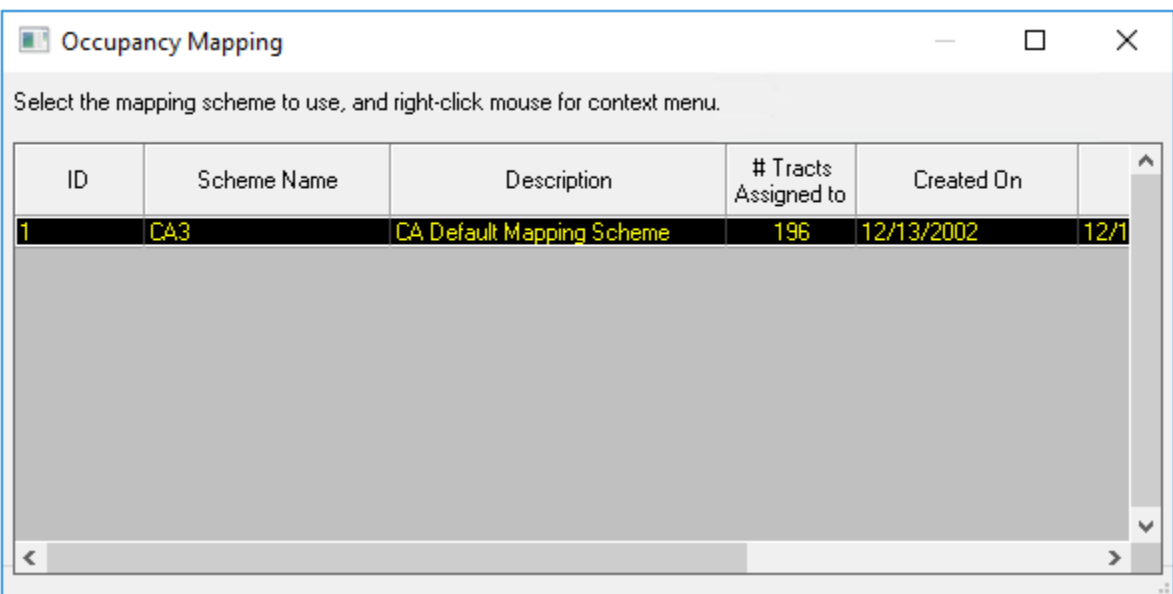

# **Figure 5-4: Building Classification – Occupancy Mapping**

# **5.3.1.6 Building Classification – Dollar Exposure**

The buildings in Hazus are also classified by dollar exposure (in thousands of dollars) to an earthquake event. This classification is further divided by specific occupancy, general occupancy and specific building type [\(Table 5-4\)](#page-78-0). Each of these categories can then be viewed by total exposure, building exposure and content exposure [\(Figure 5-5\)](#page-77-0).

<span id="page-77-0"></span>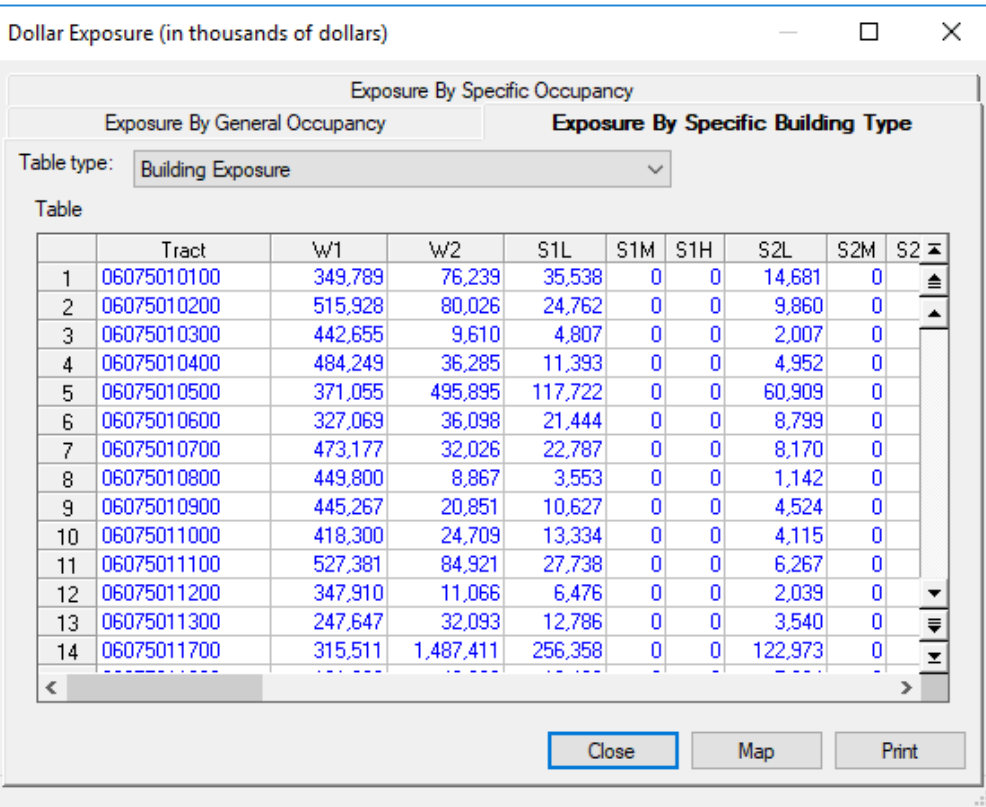

# **Figure 5-5: Building Classification – Dollar Exposure**

<span id="page-78-0"></span>

| <b>General</b><br><b>Occupancy</b> | <b>Specific</b><br><b>Occupancy</b> | <b>Occupancy Class</b>                                                                                                    | <b>Example Descriptions</b>                               |
|------------------------------------|-------------------------------------|----------------------------------------------------------------------------------------------------|-----------------------------------------------------------|
| Residential                        | RES <sub>1</sub>                    | <b>Single Family Dwelling</b>                                                                                                    | House                                                     |
|                                    | RES <sub>2</sub>                    | Mobile Home                                                                                                    | Mobile Home                                               |
|                                    | RES <sub>3</sub>                    | <b>Multi Family Dwelling</b><br><b>RES3A Duplex</b><br>RES3B 3-4 Units<br>RES3C 5-9 Units<br>RES3D 10-19 Units<br>RES3E 20-49 Units<br>RES3F 50+ Units | Apartment/Condominium                                     |
|                                    | RES4                                | <b>Temporary Lodging</b>                                                                                                    | Hotel/Motel                                               |
|                                    | RES <sub>5</sub>                    | Institutional Dormitory                                                                                                    | Group Housing (military,<br>college), Jails               |
|                                    | RES <sub>6</sub>                    | <b>Nursing Home</b>                                                                                                    |                                                           |
| Commercial                         | COM <sub>1</sub>                    | <b>Retail Trade</b>                                                                                                    | Store                                                     |
|                                    | COM <sub>2</sub>                    | <b>Wholesale Trade</b>                                                                                                    | Warehouse                                                 |
|                                    | COM <sub>3</sub>                    | Personal and Repair<br>Services                                                                                                    | Service Station/Shop                                      |
|                                    | COM <sub>4</sub>                    | Professional/Technical<br>Services                                                                                                    | <b>Offices</b>                                            |
|                                    | COM <sub>5</sub>                    | <b>Banks</b>                                                                                                    |                                                           |
|                                    | COM <sub>6</sub>                    | Hospital                                                                                                    |                                                           |
|                                    | COM7                                | <b>Medical Office/Clinic</b>                                                                                                    |                                                           |
|                                    | COM <sub>8</sub>                    | <b>Entertainment &amp; Recreation</b>                                                                                                    | Restaurants/Bars                                          |
|                                    | COM <sub>9</sub>                    | Theaters                                                                                                    | Theaters                                                  |
|                                    | COM <sub>10</sub>                   | Parking                                                                                                    | Garages                                                   |
| Industrial                         | IND <sub>1</sub>                    | Heavy                                                                                                    | Factory                                                   |
|                                    | IND <sub>2</sub>                    | Light                                                                                                    | Factory                                                   |
|                                    | IND <sub>3</sub>                    | Food/Drugs/Chemicals                                                                                                    | Factory                                                   |
|                                    | IND4                                | Metals/Minerals Processing                                                                                                    | Factory                                                   |
|                                    | IND <sub>5</sub>                    | High Technology                                                                                                    | Factory                                                   |
|                                    | IND <sub>6</sub>                    | Construction                                                                                                    | Office                                                    |
| Agriculture                        | AGR1                                | Agriculture                                                                                                    | Cattle Barn                                               |
| Religion/<br>Non-Profit            | REL1                                | Church/Non-Profit                                                                                                    |                                                           |
| Government                         | GOV <sub>1</sub>                    | <b>General Services</b>                                                                                                    | Office                                                    |
|                                    | GOV <sub>2</sub>                    | <b>Emergency Response</b>                                                                                                    | Police/Fire Station/Emergency<br><b>Operations Center</b> |
| Education                          | EDU1                                | Grade Schools                                                                                                    |                                                           |
|                                    | EDU <sub>2</sub>                    | Colleges/Universities                                                                                                    | Does not include group housing                            |

**Table 5-4: Building Occupancy Classes**

# **5.4 Inventory Database Format**

Once data have been collected, they can be accessed more easily and updated in the future if they are maintained in an orderly manner. Database formats have been developed for all the data that are used by Hazus to perform a study. [Figure 5-6](#page-79-0) is an example of a database of school facilities in Hazus.

<span id="page-79-0"></span>

|       | <b>Essential Facilities Inventory</b> |              |                                   |                                                   | □                                 | X                    |
|-------|---------------------------------------|--------------|-----------------------------------|---------------------------------------------------|-----------------------------------|----------------------|
|       | <b>Medical Care Facilities</b>        |              | <b>Emergency Response</b>         | <b>Schools</b>                                    |                                   |                      |
| Table |                                       |              |                                   |                                                   |                                   |                      |
|       |                                       |              |                                   |                                                   |                                   |                      |
|       | <b>ID Number</b>                      | Class        | Tract<br>$\bullet$ 06075018000    | Name                                              |                                   | $\overline{\bullet}$ |
|       | CA000781<br>1<br>CA007758             | EFS1<br>EFS1 | $\vert$ 06075016000               | SAN FRANCISCO COUNTY ROP<br>JOHN SWETT ELEMENTARY | 1098 F<br>$727$ G( $\overline{ }$ |                      |
|       | $\overline{c}$<br>CA007841<br>3       | EFS1         | $\frac{1}{2}$ 06075010100         | <b>FRANCISCO MIDDLE</b>                           | 2190 F                            |                      |
|       | CA007842<br>4                         | EFS1         | $\blacktriangleright$ 06075010600 | JOHN YEHALL CHIN (ELEM)                           | 350 BF                            |                      |
|       | CA007843<br>5                         | EFS1         | $\frac{1}{2}$ 06075011100         | <b>REDDING ELEMENTARY</b>                         | 1421 F                            |                      |
|       | CA007844<br>6                         | EFS1         | $\blacktriangleright$ 06075011300 | GORDON J. LAU ELEMENTARY                          | 950 CL                            |                      |
|       | CA007847<br>$\overline{7}$            | EFS1         | $\blacktriangledown$ 06075016802  | JOHN MUIR ELEMENTARY                              | 380 W                             |                      |
|       | CA007848<br>8                         | EFS1         | $\big $ 06075018000               | <b>FIVE KEYS CHARTER</b>                          | 70 OAK                            |                      |
|       | CA008026<br>9                         | EFS1         | $\blacktriangledown$ 06075010200  | <b>GALILEO HIGH</b>                               | 1055B                             |                      |
|       | CA008048<br>10                        | EFS1         | $\frac{1}{2}$ 06075010300         | YICK WO ELEMENTARY                                | 2245 J                            |                      |
|       | CA008050<br>11                        | EFS1         | $\blacktriangledown$ 06075017802  | BESSIE CARMICHAEL ELEMENTARY                      | <b>55 SHE</b>                     |                      |
|       | CA008051<br>12                        | EFS1         | $\blacktriangleright$ 06075020100 | <b>MARSHALL ELEMENTARY</b>                        | 15751                             |                      |
|       | CA008067<br>13                        | EFS1         | $\blacktriangledown$ 06075010700  | JEAN PARKER ELEMENTARY                            | 840 BF                            |                      |
|       | CA008793<br>14                        | EFS1         | $\vert$ 06075017802               | SAN FRANCISCO COUNTY SPECIAL EDUCATION            | 1098 F                            |                      |
|       | CA008794<br>15                        | EFS1         | $\frac{1}{2}$ 06075020100         | SAN FRANCISCO COUNTY ALTERNATIVE/OPPORTU          | 1950 M                            |                      |
|       | CA008795<br>16                        | EFS1         | $\frac{1}{2}$ 06075020100         | SAN FRANCISCO COUNTY COMMUNITY                    | 1950 M                            |                      |
|       | CA009500<br>17                        | EFS1         | $\blacktriangleright$ 06075010400 | <b>GARFIELD ELEMENTARY</b>                        | 420 FIL                           |                      |
|       | CA009501<br>18                        | EFS1         | $\blacktriangleright$ 06075011000 | SPRING VALLEY ELEMENTARY                          | 1451 J.                           |                      |
|       | CA009621<br>19                        | EFS1         | $\vert$ 06075061100               | <b>CHINESE EDUCATION CENTER</b>                   | 657 MB                            |                      |
|       | CA010220<br>20                        | EFS1         | $\bullet$ 06075011700             | NOTRE DAME DES VICTOIRES SCH                      | 659 PI                            |                      |
|       | CA010233<br>21                        | EFS1         | $\blacktriangleright$ 06075010800 | ST MARYS CHINESE DAY SCHOOL                       | 910 BF                            |                      |
|       | CA011146<br>22                        | EFS1         | $\bullet$ 06075012501             | DE MARILLAC MIDDLE SCHOOL                         | $175 \text{ G}$                   |                      |
|       | CA011576<br>23                        | EFS1         | $\bullet$ 06075016200             | FRENCH-AMERICAN INTERNATIONAL                     | 150 O/ <sup>=</sup>               |                      |
|       | CA011610<br>24                        | EFS1         | $\frac{1}{2}$ 06075016000         | SACRED HEART CATHEDRAL PREPARA                    | 1055 E ™                          |                      |
| ⋖     |                                       |              |                                   |                                                   | $\rightarrow$                     |                      |
|       |                                       |              |                                   |                                                   |                                   |                      |
|       |                                       |              |                                   | Close<br>Map                                      | Print                             |                      |
|       |                                       |              |                                   |                                                   |                                   |                      |

**Figure 5-6: Example Database of School Facilities**

The database contains fields that allow a variety of attributes about each facility to be added. For example, in addition to the name (as shown in [Figure 5-6\)](#page-79-0), there are data fields for address, city, zip code, contact name, phone number of the facility, class of facility (e.g., grade schools, college/universities), number of students, and structural type, among others. There is also a comment field that allows any information that does not fit in other fields to be included.

Some of these fields are not shown in [Figure 5-6](#page-79-0) but can be accessed by scrolling to the right. Some of the essential facilities may be missing information, such as the address. A missing address typically does not prevent a facility from being included in the database or in the analysis. In order to be included, only the latitude and longitude need be specified, while other attributes can be inferred (with corresponding uncertainty). Using CDMS is recommended for data import to minimize importing errors (please refer to Hazus CDMS User Guidance for more information).

[Figure 5-7](#page-80-0) shows a view of the inventory database for GBS. For GBS, data are stored by census tract, and each census tract contains the total square footage, total building count, and total replacement value for each of the seven general occupancy types: residential, commercial,

industrial, agricultural, religious/non-profit, governmental, and educational. The inventory can also be viewed in terms of each specific occupancy type (e.g., RES1, RES2, RES3A) by clicking the **Exposure By Specific Occupancy** tab to the left of the general classifications at the top of [Figure 5-7.](#page-80-0) For example, in census tract 06075010100, the value of single-family dwellings (RES1) is \$10.2 million. At the lower right of the window, the **Map** button allows the user to graphically display the information by census tract.

<span id="page-80-0"></span>

|       | Dollar Exposure (in thousands of dollars) |        |      |       |                                       |                                    |        | П                | $\times$ |
|-------|-------------------------------------------|--------|------|-------|---------------------------------------|------------------------------------|--------|------------------|----------|
|       | Exposure By General Occupancy             |        |      |       |                                       | Exposure By Specific Building Type |        |                  |          |
|       |                                           |        |      |       | <b>Exposure By Specific Occupancy</b> |                                    |        |                  |          |
|       | Table type:<br><b>Building Exposure</b>   |        |      |       |                                       |                                    |        |                  |          |
| Table |                                           |        |      |       |                                       |                                    |        |                  |          |
|       | Tract                                     | RES1   | RES2 | RES3A | RES3B                                 | RES3C                              | RES3D  | RES3E            | ᆂ        |
| 1     | 06075010100                               | 10204  | O    | 10225 | 32271                                 | 26530                              | 45157  | 63110 ▲          |          |
| 2     | 06075010200                               | 82273  | 0    | 18355 | 59010                                 | 83385                              | 95066  | 94665            |          |
| 3     | 06075010300                               | 107354 | 0    | 51395 | 70997                                 | 112444                             | 26145  | 31555            |          |
| 4     | 06075010400                               | 96945  | ٥    | 46937 | 97740                                 | 126340                             | 45158  | 12621            |          |
| 5     | 06075010500                               | 54784  | 0    | n     | 1383                                  | Ω                                  | ۵      | 18933            |          |
| 6     | 06075010600                               | 13358  | 0    | 9440  | 81601                                 | 72012                              | 30900  | 119909           |          |
| 7     | 06075010700                               | 28683  | ٥    | 14158 | 35959                                 | 72014                              | 45158  | 164086           |          |
| 8     | 06075010800                               | 78795  | O    | 36446 | 39185                                 | 104866                             | 97443  | 63110            |          |
| 9     | 06075010900                               | 37123  | Ω    | 49297 | 41953                                 | 90965                              | 104570 | 107281           |          |
| 10    | 06075011000                               | 27321  | 816  | 28844 | 29965                                 | 122554                             | 121206 | 69421            |          |
| 11    | 06075011100                               | 10604  | n    | 4458  | 23050                                 | 111181                             | 182994 | 189330           |          |
| 12    | 06075011200                               | 20328  | ۵    | 14158 | 41953                                 | 56852                              | 92686  | $50480 -$        |          |
| 13    | 06075011300                               | 2896   | 714  | 14947 | 18901                                 | 36637                              | 42781  | $8204^{\circ}$ = |          |
| 14    | 06075011700                               | 4475   | 3570 | 1310  | 922                                   | 0                                  | 14262  | 94665            |          |
| ∢     |                                           |        |      | .     |                                       |                                    |        | $\rightarrow$    |          |
|       |                                           |        |      |       |                                       |                                    |        |                  |          |
|       |                                           |        |      |       | Close                                 |                                    | Map    | Print            |          |
|       |                                           |        |      |       |                                       |                                    |        |                  |          |

**Figure 5-7: Value of GBS Inventory – Tabular Format Example**

Data entry is in a familiar spreadsheet format to allow for easy entry and modification. Moving around in the database involves using the arrow keys at the bottom and to the right of the window. All data are stored in a structured query language (SQL) Server database (Microsoft SQL Server). The structures of all the parameter and inventory databases that are maintained by Hazus are provided in the Hazus Inventory Manual. For additional support regarding Hazus parameters or inventories, please contact the Hazus program (hazus-outreach@riskmapcds).

### **5.4.1 Data Inventory Browser**

Square footage data for the GBS dialog [\(Figure 5-8\)](#page-81-0) is used as an example to describe the functionality of the various Hazus data browser.

<span id="page-81-0"></span>

|             | Square Footage (in thousands of square feet) |       |      |       |       |              |        |        | п                         | × |
|-------------|----------------------------------------------|-------|------|-------|-------|--------------|--------|--------|---------------------------|---|
|             | By Building Type<br><b>By Occupancy</b>      |       |      |       |       |              |        |        |                           |   |
| Table type: | Square Footage per Specific Occupancy        |       |      |       |       | $\checkmark$ |        |        |                           |   |
| Table       |                                              |       |      |       |       |              |        |        |                           |   |
|             | Tract                                        | RES1  | RES2 | RES3A | RES3B | RES3C        | RES3D  | RES3E  | RES3 ≖                    |   |
| 1           | 06075010100                                  | 94.1  | 0.0  | 72.5  | 260.4 | 119.2        | 215.7  | 275.7  | $85^{\circ}$ $\triangleq$ |   |
| 2           | 06075010200                                  | 466.4 | 0.0  | 130.2 | 476.2 | 374.7        | 454.2  | 413.6  | $42\sqrt{2}$              |   |
| 3           | 06075010300                                  | 596.5 | 0.0  | 364.6 | 572.9 | 505.3        | 124.9  | 137.9  | 12                        |   |
| 4           | 06075010400                                  | 611.6 | 0.0  | 332.9 | 788.6 | 567.7        | 215.7  | 55.1   | 241                       |   |
| 5           | 06075010500                                  | 295.6 | 0.0  | 0.0   | 11.2  | 0.0          | 0.0    | 82.7   | 1,399                     |   |
| 6           | 06075010600                                  | 116.4 | 0.0  | 67.0  | 658.4 | 323.6        | 147.6  | 523.9  | 121                       |   |
| 7           | 06075010700                                  | 218.9 | 0.0  | 100.4 | 290.2 | 323.6        | 215.7  | 716.9  | 72\$                      |   |
| 8           | 06075010800                                  | 528.0 | 0.0  | 258.5 | 316.2 | 471.2        | 465.5  | 275.7  | 181                       |   |
| 9           | 06075010900                                  | 217.0 | 0.0  | 349.7 | 338.5 | 408.7        | 499.6  | 468.8  | 241                       |   |
| 10          | 06075011000                                  | 199.9 | 15.9 | 204.6 | 241.8 | 550.7        | 579.1  | 303.3  | 241                       |   |
| 11          | 06075011100                                  | 83.1  | 0.0  | 31.6  | 186.0 | 499.6        | 874.3  | 827.2  | 304                       |   |
| 12          | 06075011200                                  | 129.4 | 0.0  | 100.4 | 338.5 | 255.5        | 442.8  | 220.6  | 486                       |   |
| 13          | 06075011300                                  | 28.0  | 13.9 | 106.0 | 152.5 | 164.6        | 204.4  | 358.5  | 36! –                     |   |
| 14          | 06075011700                                  | 43.3  | 69.7 | 9.3   | 7.4   | 0.0          | 68.1   | 413.6  | $54\sqrt{ }$              |   |
| 15          | 06075011800                                  | 21.7  | 0.0  | 33.5  | 37.2  | 113.5        | 159.0  | 137.9  | $18\sqrt{2}$              |   |
| $\sim$<br>⋖ | OCOZEOS 5.005                                | 65    | o o  | o o   | oo o  | on o         | on all | son of | mor.<br>⋗                 |   |
|             |                                              |       |      |       |       |              |        |        |                           |   |
|             |                                              |       |      |       |       | Close        | Map    |        | Print                     |   |
|             |                                              |       |      |       |       |              |        |        |                           |   |

**Figure 5-8: Hazus Inventory Square Footage Dialog Browser** 

The square footage data dialog [\(Figure 5-8\)](#page-81-0) uses an interface and functionality that are common to all the Hazus dialogs. The key aspects are as follows:

- Data are organized (as needed) in separate tabs. For square footage data, the two major groups are **By Occupancy** and **By Building Type**.
- Within each tab, if a lower hierarchy is needed, combo-boxes are used. For square footage data, the combo-box provides two options: view the data by general occupancy and view it by specific occupancy.
- The data are always shown initially in read-only mode, which is reflected by blue text color.
- The browser's context menu (right-click mouse) always has eight options that are enabled or disabled automatically based on context.
	- o The **Start Editing** option is used to start editing data. Text color will change from blue to black for the attributes that can be modified by the user; non-editable attributes will remain in blue. For square footage data, the census tract numbers cannot be edited because the numbers are the original census data which are affiliated with geography and provide interconnectivity to other tables and data; therefore, users cannot modify the value.
- o The **Stop Editing** option is used when the user is finished editing data and wants to save. Hazus will prompt for a confirmation on saving the data. The prompt will also occur if the user closes the dialog without selecting the **Stop Editing** option.
- o If the data support adding new records, the **Add New Record** option is selectable. This option will be disabled if the data do not support the addition of new records, such as in tract-based square footage data [\(Figure 5-8\)](#page-81-0). Adding new tract data is disabled because the link between the tabular data and their geospatial attributes would be missing. The new tract must have its polygon boundary defined—a complex task that is challenging for the average user. The link to the other datasets that are aggregated by census tract would also be missing (e.g., building count, occupancy mapping).
- $\circ$  To delete a record (if the functionality is not applicable to the current data, the option will be disabled), the entire record to be deleted is selected by clicking its record number on the left, right-clicking to get the context menu, and then selecting **Delete Selected Records.** After confirmation, the record is deleted. The same process applies if multiple adjacent records are to be deleted. To select multiple records, select the first record in the set, and while holding the **Shift** key, select the last record in the set. Note that the browser does not support the selection of non-adjacent records.
- o The **Add New Record** option is not practical when many records are to be added to the table. If the data have been converted (outside Hazus) to a personal geodatabase (.mdb) file, it can be imported automatically by Hazus through the **Import** option. After selecting the input .mdb file, the user will be prompted for the exact table name within the geodatabase and then to map the attributes/fields from the input data to the target data. Once that is completed, data are imported into (i.e., appended onto) the current dataset. If the intent is to replace the existing data with the imported data, the existing data will need to be deleted as discussed above.
- $\circ$  The **Export** option allows the user to export the current data to a delimited text file. By baseline, the TAB is used as a delimiter, but users can select another delimited format (e.g., comma delimited) if preferred.
- o The **Data Dictionary** option provides a detailed snapshot of the data schema. The schema consists of the list of fields, their exact name, type, and size. The number of records and the name of the index (if any) are also provided. The table is stored in an SQL server [2](#page-82-0)014 database.<sup>2</sup>

<span id="page-82-0"></span> $2\;$  All of the Hazus tables are accessible directly (outside Hazus) if SQL Server Management Studio is installed and available to the user. Direct access to the tables is not recommended unless the user has experience with the process and is familiar with the data structure in Hazus.

o The **Metadata** option opens a document that has all the metadata information for the selected table. The metadata structure in Hazus follows the Federal Geographic Data Committee (FGDC) standard. The metadata document is editable by the user. The metadata document is needed in the scenario if the user has updated (or completely replaced) the baseline data with another source that, although in the same format, have origins that are different and that must be reflected in the corresponding metadata document. [3](#page-83-0)

## **5.5 Inventory Requirements**

Each model in the earthquake loss estimation methodology requires a specific set of inventory input data [\(Table 5-5\)](#page-84-0). The required data can take two forms: (1) inventory data, such as the square footage of buildings of a specified type, the length of roadways, or the population in the Study Region, which are used to estimate the amount of exposure or potential damage in the region and (2) characteristics of the local economy that are important in estimating losses (e.g., rental rates, construction costs, regional unemployment rates). This section summarizes the inventory information that is needed to perform a loss study.

[Table 5-5](#page-84-0) lists the inventory required for each type of output that is provided in the methodology, and a star is placed next to the input requirements that do not have baseline values. Baseline values are provided for most of the input information. Within [Table 5-5,](#page-84-0) all the identified categories are required; however, a majority are provided with the Hazus baseline inventory data.

<span id="page-83-0"></span> $3$  All metadata documents are stored in a Microsoft Word compatible format (.rtf). The user has the flexibility of editing the metadata document in Word if desired instead of the Hazus interface.

<span id="page-84-0"></span>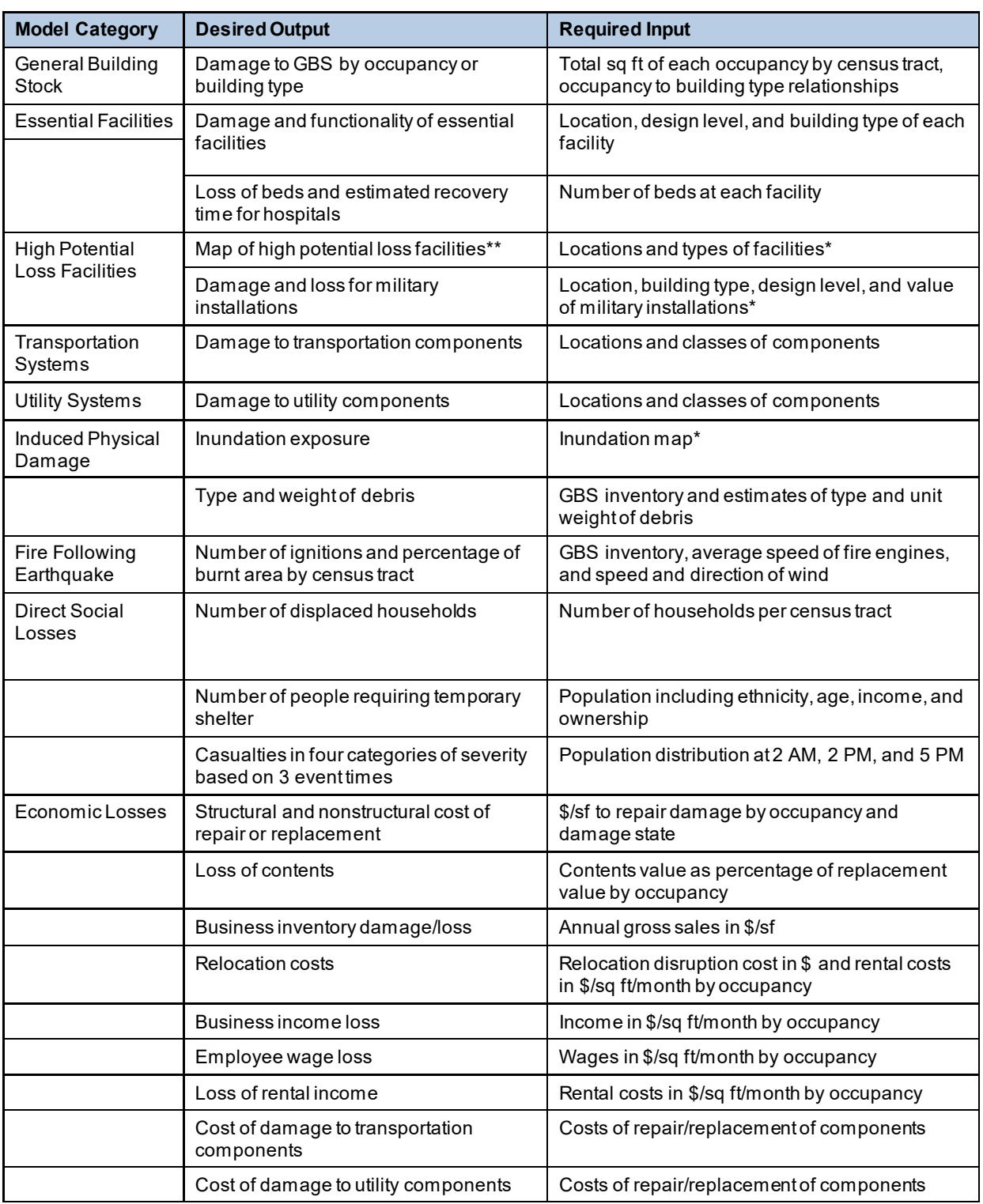

# **Table 5-5: Minimum Inventory for the Earthquake Loss Estimation Methodology**

*\* Input requirements that do not have baseline values*

*\*\* Analyses are not run for some types of facilities:High Potential Loss Facilities, Hazard Waste Facilities when only using baseline Hazus state data*

*-'sq ft': square feet*

# **5.6 Relationship between Building Types and Occupancy Classes**

As discussed, contributions to the loss estimates come from damage to both the structural system and the nonstructural elements. In order to estimate losses, the structural system must be known or inferred for all the buildings in the inventory. Since much of the inventory information that is available is based on occupancy classes, inferences must be made to convert occupancy class inventory to model building types. The inferences that affect inventory can introduce uncertainty in the loss estimates.

The relationship in the GBS, between structural type and occupancy class, will vary on a regional basis. For example, in California, the occupancy RES1 (single-family dwelling) can be 99 percent W1 (wood, light frame) and 1 percent RM1L (reinforced masonry bearing wall with wood or metal deck diaphragm, low-rise). In a city on the east coast, the relationship can be 85 percent W1, 14 percent URML (unreinforced masonry bearing wall, low-rise), and 1 percent C2L (concrete shear wall, low-rise).

In most cases, structures in a Study Region or census tract have been built at different times. As a result, some structures may have been built before 1950, some between 1950 and 1970, and others after 1970. An exception can be a large development that occurred over a short period in which most structures would have about the same age. Since construction practices change over time, so does the mix of structural types.

Hazus provides baseline mappings of specific occupancy classes to model building types, examples of which may be found in the Hazus Earthquake Model Technical Manual. The baseline mapping schemes vary with assumed seismic zone (Uniform Building Code [UBC] Seismic Zone or National Earthquake Hazard Reduction Program [NEHRP] Map Area). Baselines may need to be modified to reflect characteristics that are specific to a local region.

In addition to geographical location, the distributions can also depend on when the buildings were constructed and whether they are low-, medium-, or high-rise structures. Age is important because it affects the types of structures that exist in a region. For example, in California, unreinforced masonry (URM) structures were generally not built after 1933. Height is important when determining susceptibility to damage and loss. All Hazus baseline inventory is considered low rise and should be updated as necessary.

# **5.7 Essential Facilities**

Essential Facilities, including medical care facilities, emergency response facilities and schools, are those vital to emergency response and recovery following a disaster. School buildings are included in this category because of the role they often play in serving as public shelters and housing displaced people. Selecting Essential Facilities from the **Inventory|Essential Facilities** menu brings up the window shown in [Figure 5-9.](#page-86-0) Mapping can be created by highlighting the column of interest in the database and clicking the **Map** button.

<span id="page-86-0"></span>

| Table<br><b>ID Number</b><br>Tract<br>Class<br>Name<br>06001451202<br>EFS1<br>ANDREW N. CHRISTENSEN MIDDLE<br>CA000001<br>1<br>_≖l<br>$\blacktriangleright$ 06001406202<br>CA000019<br>EFS1<br>ACHIEVE ACADEMY<br>2<br>$\mathbf{I}$ 06001440301<br>3<br>CA000023<br>EFS1<br>TOM KITAYAMA ELEMENTARY<br>$\blacktriangleright$ 06001436100<br>CA000102<br><b>BOHANNON MIDDLE</b><br>EFS1<br>4<br>EFS1<br>$\overline{1}$ 06001426100<br>5<br>CA000108<br>PIEDMONT MIDDLE<br>$\Box$ 06001441501<br>CA000118<br>EFS1<br>PIONEER ELEMENTARY<br>6<br>$\overline{\phantom{0}}$ 06001409500<br>NEW HIGHLAND ACADEMY<br>CA000137<br>EFS1<br>7<br>EFS1<br>$\mathbf{I}$ 06001441601<br>CA000142<br>PATTERSON ELEMENTARY<br>8<br>$\boxed{-}$ 06001423400<br>CA000275<br>EFS1<br>LONGFELLOW ARTS AND TECHNOLOGY<br>9<br>$\blacktriangleright$ 06001442200<br>MISSION SAN JOSE HIGH<br>CA000336<br>EFS1<br>10<br>EFS1<br>$\blacktriangleright$ 06001409700<br>CA000351<br>REEMS (ERNESTINE C.) ACADEMY OF T<br>11<br>$\blacktriangleright$ 06001426200<br>CA000380<br>HAVENS ELEMENTARY<br>EFS1<br>12<br>$\blacktriangleright$ 06001402500<br>CA000395<br>EFS1<br>KIPP BRIDGE CHARTER<br>13<br>EFS1<br>$\blacktriangleright$ 06001402700<br>CA000497<br>LAFAYETTE ELEMENTARY<br>14<br>$\overline{\phantom{0}}$ 06001437000<br>EDEN AREA ROP |    | <b>Medical Care Facilities</b> | <b>Emergency Response</b> | <b>Schools</b> |  |                      |
|----------------------------------------------------------------------------------------------------|----|--------------------------------|---------------------------|----------------|--|----------------------|
|                                                                                                    |    |                                |                           |                |  |                      |
|                                                                                                    |    |                                |                           |                |  |                      |
|                                                                                                    |    |                                |                           |                |  | $\frac{1}{\epsilon}$ |
|                                                                                                    |    |                                |                           |                |  |                      |
|                                                                                                    |    |                                |                           |                |  |                      |
|                                                                                                    |    |                                |                           |                |  |                      |
|                                                                                                    |    |                                |                           |                |  |                      |
|                                                                                                    |    |                                |                           |                |  |                      |
|                                                                                                    |    |                                |                           |                |  |                      |
|                                                                                                    |    |                                |                           |                |  |                      |
|                                                                                                    |    |                                |                           |                |  |                      |
|                                                                                                    |    |                                |                           |                |  |                      |
|                                                                                                    |    |                                |                           |                |  |                      |
|                                                                                                    |    |                                |                           |                |  |                      |
|                                                                                                    |    |                                |                           |                |  |                      |
|                                                                                                    |    |                                |                           |                |  |                      |
|                                                                                                    | 15 | CA000516                       | EFS1                      |                |  |                      |
| $\Box$ 06001420100<br>EFS1<br>CA000517<br><b>ALBANY MIDDLE</b><br>16                                                                                                    |    |                                |                           |                |  | $\frac{1}{2}$        |
| $\Box$ 06001441800<br>CA000537<br>EFS1<br>WASHINGTON HIGH<br>17                                                                                                    |    |                                |                           |                |  |                      |
| $\overline{\phantom{a}}$                                                                                                    |    |                                |                           |                |  | $\rightarrow$        |

**Figure 5-9: Essential Facility Inventory**

# **5.8 High Potential Loss Facilities**

High Potential Loss Facilities (HPLF) include the following: dams, levees, nuclear power plants, and military installations. Selecting High Potential Loss Facilities from **Inventory|High Potential Loss Facilities** brings up the window as shown in [Figure 5-10.](#page-87-0) While there is no baseline data for the High Potential Loss facilities, placeholder databases are available to accept user-input data.

<span id="page-87-0"></span>

|                         |       |                        | High Potential Loss Facilities Inventory |                    |       |                         |     | П     | ×                              |
|-------------------------|-------|------------------------|------------------------------------------|--------------------|-------|-------------------------|-----|-------|--------------------------------|
|                         |       | <b>Dams and Levees</b> | <b>Nuclear Power Facilities</b>          |                    |       | Military Installations  |     |       |                                |
| Table type:             |       | Dams                   |                                          |                    |       |                         |     |       |                                |
|                         | Table |                        |                                          |                    |       |                         |     |       |                                |
|                         |       | <b>ID Number</b>       | Class                                    |                    | Tract |                         |     | Name  |                                |
|                         | 1     | AK000001               | <b>HPDA</b><br>$\blacktriangledown$      | 02170000101        |       | Hoover Dam              |     |       | ≛≞                             |
|                         | 2     | AK000002               | <b>HPDM</b><br>▾                         | 02170000101        |       | Oroville Dam            |     |       |                                |
|                         | 3     | AK000003               | <b>HPDB</b><br>▾                         | 02170000101        |       | <b>Grand Coulee Dam</b> |     |       |                                |
|                         | 4     | AK000004               | <b>HPDG</b><br>▾                         | 02170000101        |       | Fort Peck Dam           |     |       |                                |
|                         | 5     | AK000005               | <b>HPDA</b><br>▾                         | 02170000101        |       | Glen Canyon Dam         |     |       |                                |
|                         | 6     | AK000006               | <b>HPDM</b>                              | $\Box$ 02170000101 |       | Conowingo Dam           |     |       |                                |
|                         | 7     | AK000007               | <b>HPDB</b><br>▾∣                        | 02170000101        |       | Ash Fork Dam            |     |       |                                |
|                         | 8     | AK000008               | <b>HPDG</b><br>▾                         | 02170000101        |       | Cougar Dam              |     |       |                                |
| $\overline{\mathbf{C}}$ |       |                        |                                          |                    |       |                         |     |       | $\frac{1}{2}$<br>$\rightarrow$ |
|                         |       |                        |                                          |                    |       | Close                   | Map | Print |                                |

**Figure 5-10: High Potential Loss Facilities Inventory**

### **5.9 Hazardous Materials**

Locations of facilities handling and storing hazardous materials can be mapped and overlaid with ground motion, population, and inventory maps to provide a preliminary assessment of risk areas, which can then be followed up with detailed site-specific studies. In addition, the hazardous materials facility database can be sorted in a variety of ways allowing the user to view only certain types of materials, facilities with large amounts, highly vulnerable facilities, and similar issues; however, Hazus does not perform any analysis on hazardous materials facilities and only provides location information [Table 5-6](#page-88-0) summarizes the available information on hazardous materials facilities.

<span id="page-88-0"></span>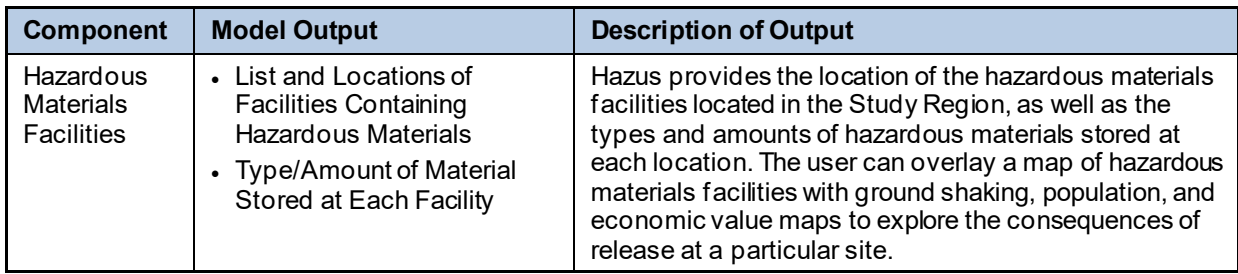

#### **Table 5-6: Hazardous Material Facilities**

A baseline database listing the types of hazardous materials in a region and locations of sites where hazardous materials are stored can be accessed through the **Inventory|Hazardous Materials** menu, as shown in [Figure 5-11.](#page-89-0) Mapping can be created by highlighting the column of interest in the database and clicking the **Map** button. Unlike other inventory, the Hazardous Materials table may contain the same location multiple times since each row represents a unique chemical and not a unique location. By using the information tool and clicking any one of the sites, users can access all the stored data for that site. Additional data can be added using the steps outlined in this document. There is no analysis module available for these sites.

<span id="page-89-0"></span>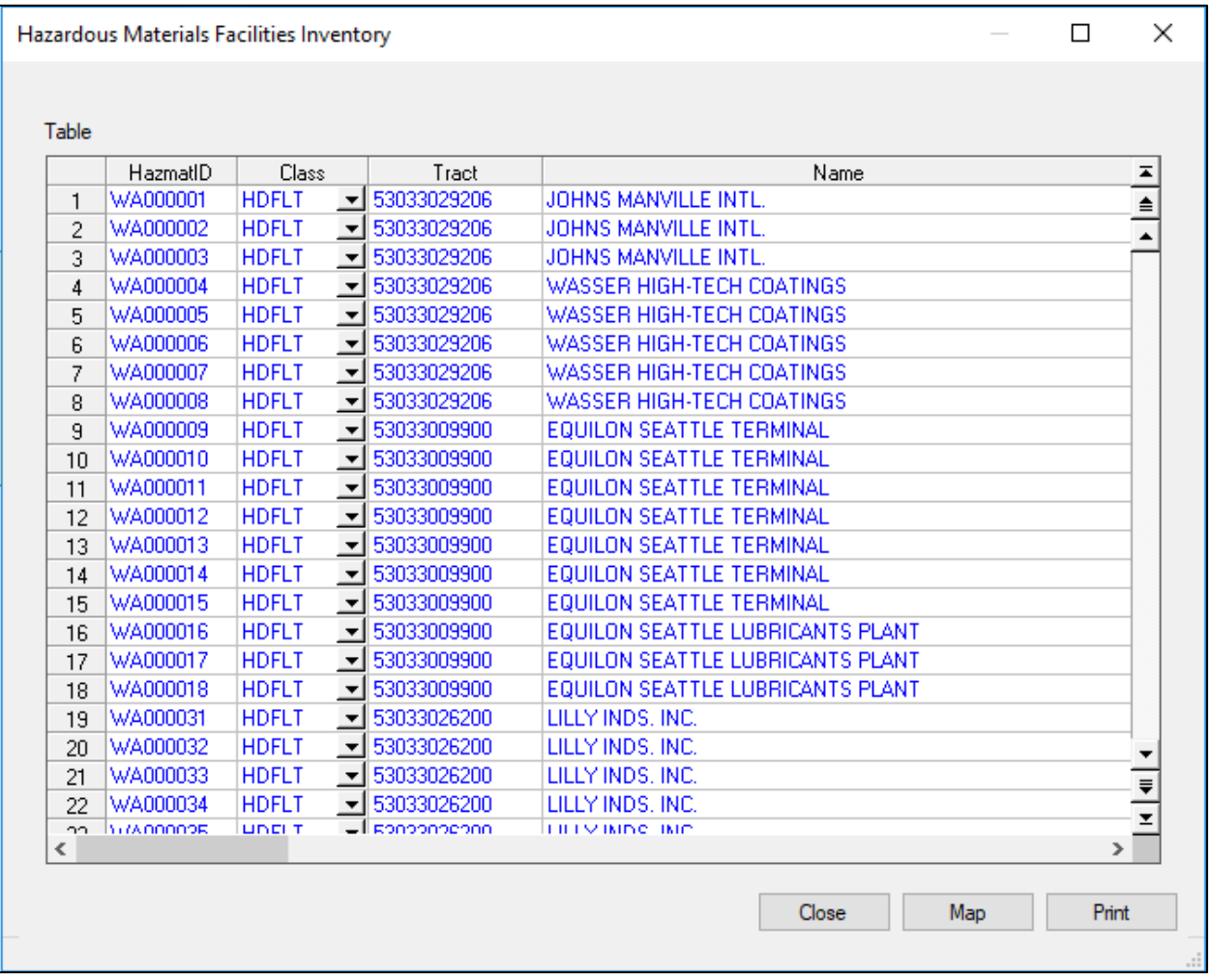

#### **Figure 5-11: Baseline Hazardous Materials Facilities Database**

# **5.10 Transportation Systems**

Transportation Systems include highways, railways, light rail systems, buses, ports, ferries, and airports. Selecting Transportation Systems from the **Inventory|Transportation Systems** brings up the window shown in [Figure 5-12.](#page-90-0) Mapping can be created by selecting the transportation system of interest from the tabs at the top of the window, highlighting a column of interest in the database and clicking the **Map** button.

<span id="page-90-0"></span>

|             |                        |                     | Railway   Light Rail   Bus   Port   Ferry   Airport |                       |      |                      |
|-------------|------------------------|---------------------|-----------------------------------------------------|-----------------------|------|----------------------|
| Table type: | <b>Highway Bridges</b> |                     |                                                     | $\checkmark$          |      |                      |
| Table       |                        |                     |                                                     |                       |      |                      |
|             | <b>ID Number</b>       | Class               | Tract                                               |                       | Name | $\bar{=}$            |
| 1           | CA007126               | HWB1<br>▾           | 06075060100                                         | U.S. HIGHWAY 101      |      |                      |
| 2           | CA010105               | <b>HWB10</b><br>▾   | 06075033000                                         | ROUTE 35              |      | $\frac{1}{\epsilon}$ |
| 3           | CA010110               | HWB1<br>▾           | 06075061500                                         | <b>INTERSTATE 80</b>  |      |                      |
| 4           | CA010111               | <b>HWB10</b><br>▾   | 06075025401                                         | <b>MISSION STREET</b> |      |                      |
| 5           | CA010113               | HWB10<br>∼∣         | 06075025401                                         | <b>MISSION STREET</b> |      |                      |
| 6           | CA010121               | HWB3<br>.≖I         | 06075012602                                         | U.S. HIGHWAY 101      |      |                      |
| 7           | CA010122               | <b>HWB10</b><br>▾   | 06075060100                                         | <b>BOUTE 1</b>        |      |                      |
| 8           | CA010124               | HWB10<br>∼∣         | 06075060100                                         | <b>STATE ROUTE 1</b>  |      |                      |
| 9           | CA010126               | <b>HWB10</b><br>∼∣  | 06075060100                                         | <b>STATE ROUTE 1</b>  |      |                      |
| 10          | CA010130               | <b>HWB28</b><br>▾   | 06075012601                                         | U.S. HIGHWAY 101      |      |                      |
| 11          | CA010131               | HWB3<br>▾           | 06075060100                                         | U.S. HIGHWAY 101      |      |                      |
| 12          | CA010133               | <b>HWB10</b><br>∼∣  | 06075031302                                         | <b>ALEMANY BLVD</b>   |      |                      |
| 13          | CA010135               | <b>HWB10</b><br>∼∣  | 06075980300                                         | ROUTE <sub>1</sub>    |      |                      |
| 14          | CA010137               | <b>HWB10</b><br>E.  | 06075031400                                         | <b>INTERSTATE 280</b> |      |                      |
| 15          | CA010139               | HWB3<br>۳I          | 06075023300                                         | U.S. HIGHWAY 101      |      | $\frac{1}{2}$        |
| $\sim$<br>∢ | CAOSOS ES              | <b>LIND ARTISTS</b> | OCOZEOGŁOGO                                         | DOUTE 101             |      | $\rightarrow$        |

**Figure 5-12: Transportation System Inventory**

# **5.11 Utility Systems**

Utility Systems include potable water, wastewater, oil, natural gas, electric power, and communications. Selecting Utility Systems from **Inventory|Utility Systems** brings up the window shown in [Figure 5-13.](#page-91-0) Mapping can be created by selecting the utility system of interest from the tabs at the top of the window, highlighting a column of interest in the demographics database and clicking the **Map** button.

<span id="page-91-0"></span>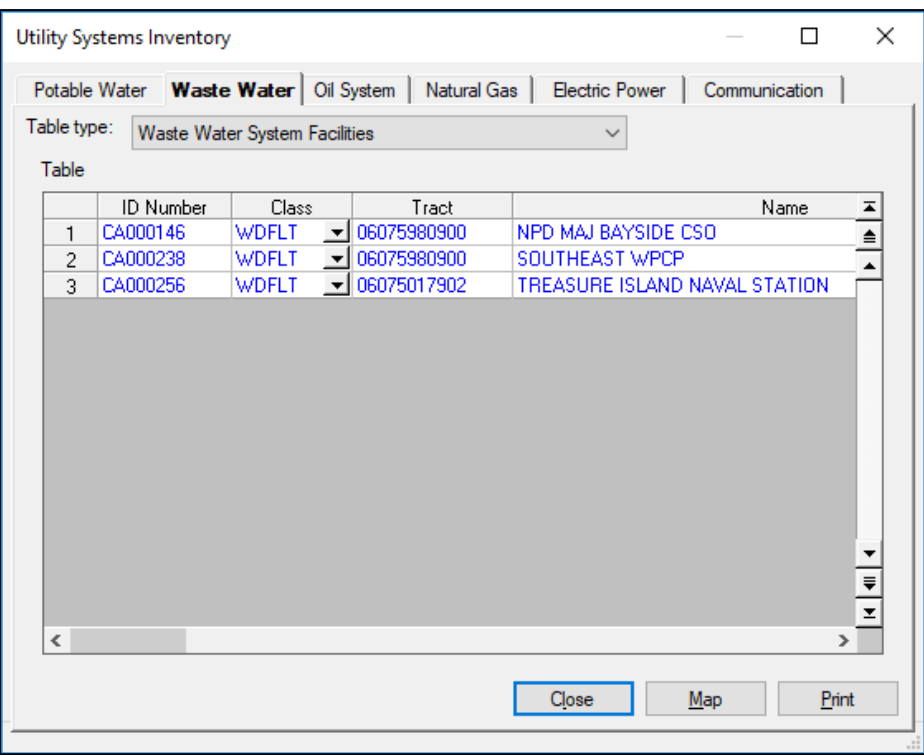

### **Figure 5-13: Utility Inventory**

# **5.12 Demographics Data**

Demographics data in Hazus are derived from the 2010 Census, have been aggregated to the census tract, and can be viewed, modified, and mapped from the **Inventory|Demographics** menu as shown in [Figure 5-14](#page-92-0) and [Figure 5-15.](#page-92-1) Mapping can be created by highlighting the column of interest in the database and clicking the **Map** button.

<span id="page-92-0"></span>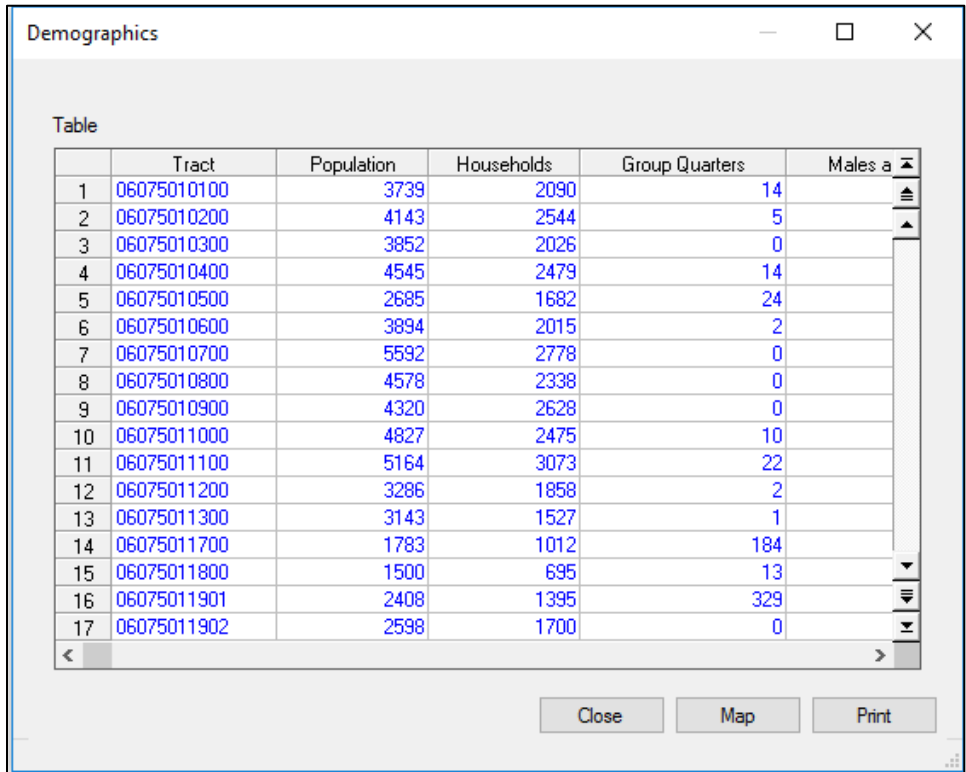

### **Figure 5-14: Demographics Data View**

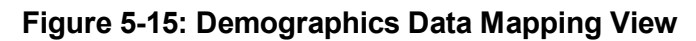

<span id="page-92-1"></span>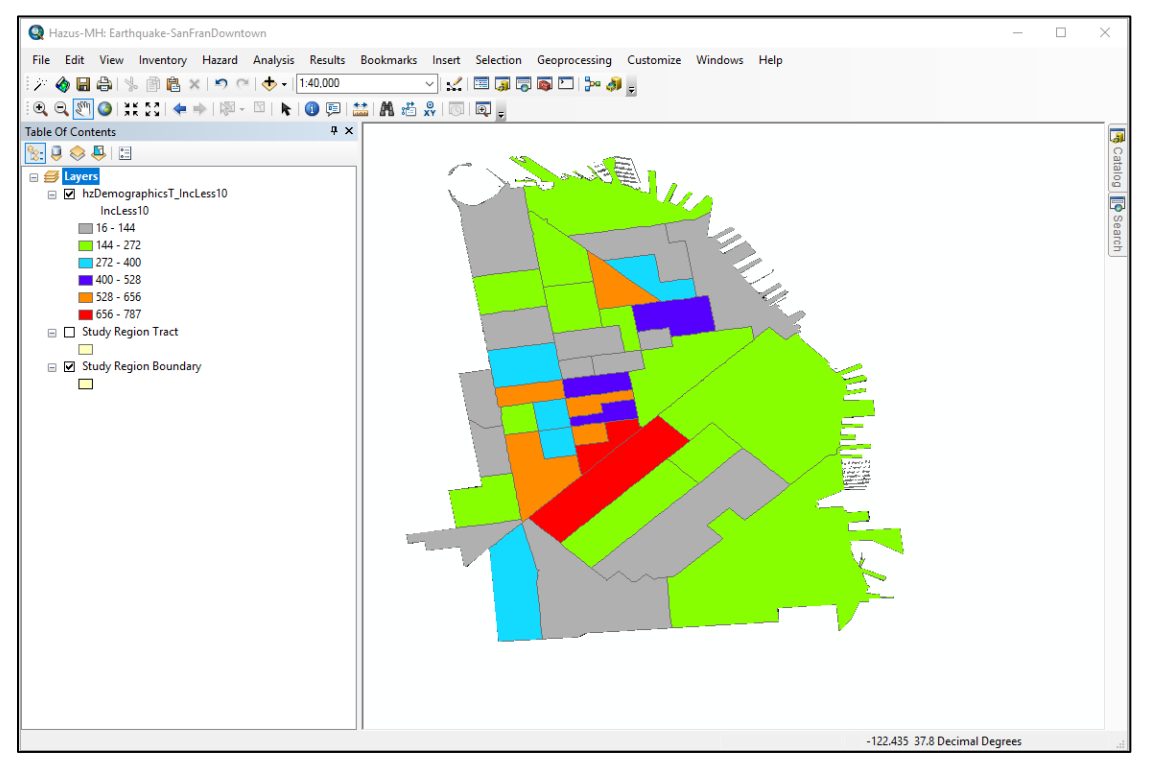

# **5.13 View Classification**

View Classification will display classification codes for the various inventory menu items: General Building Stock, Essential Facilities, High Potential Loss Facilities, User Defined Facilities, Transportation, and Utilities.

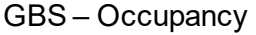

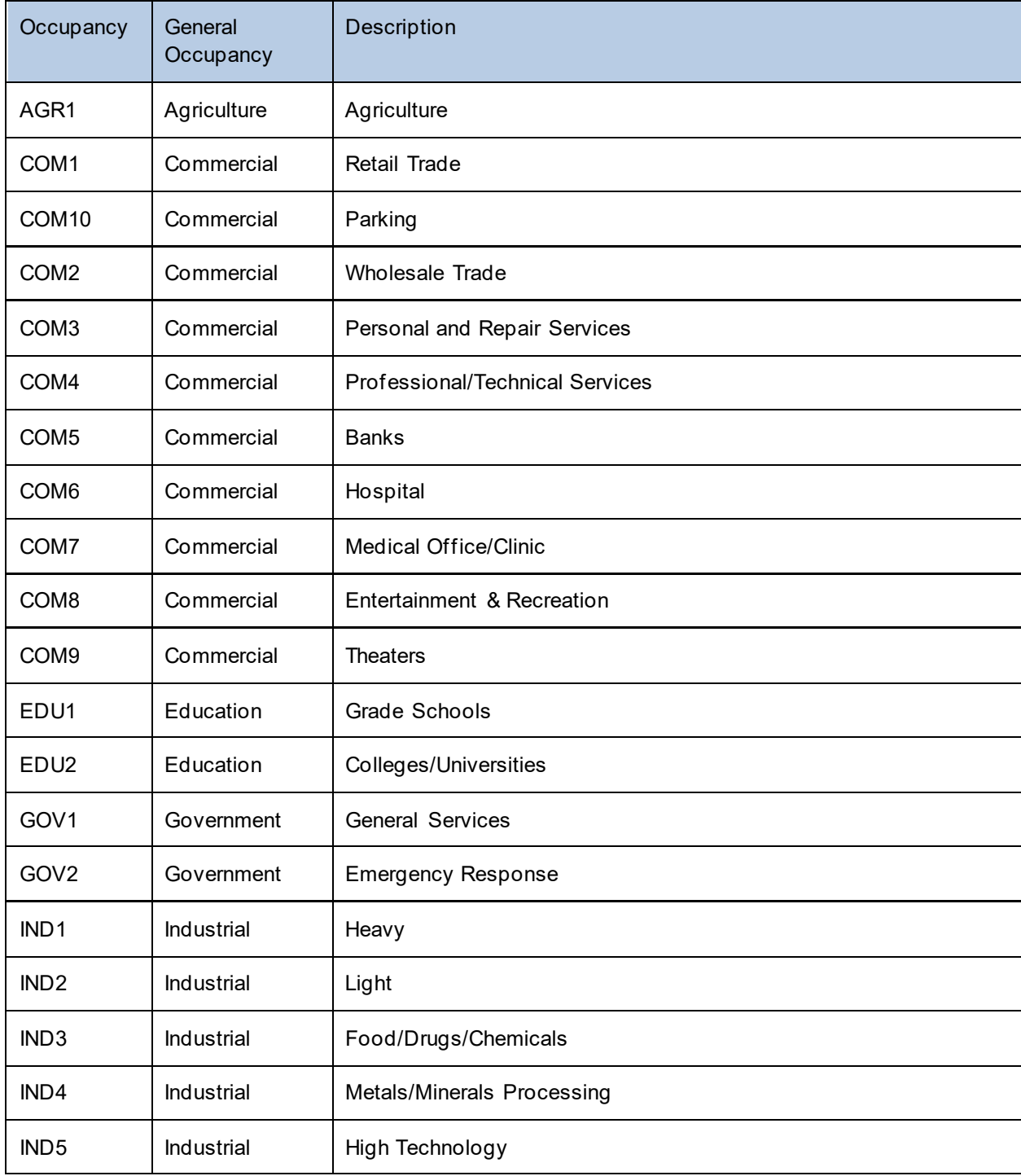

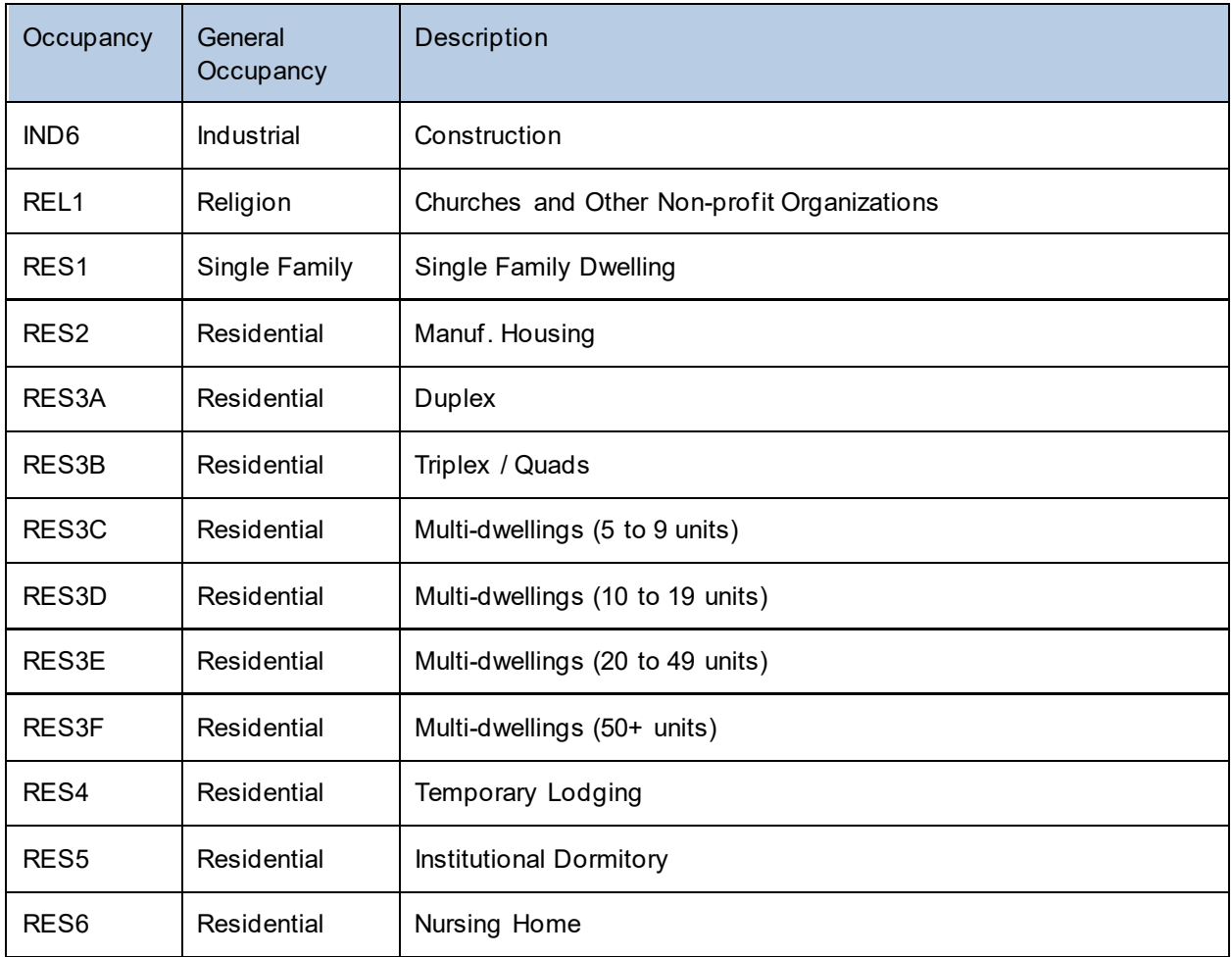

# GBS – Model Building Types

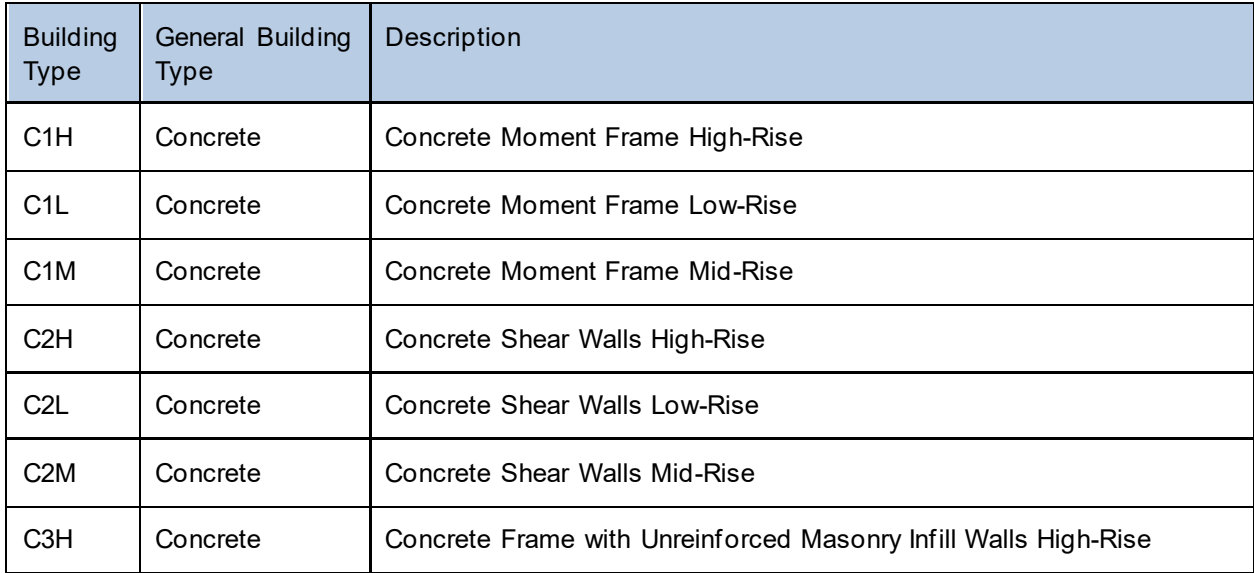

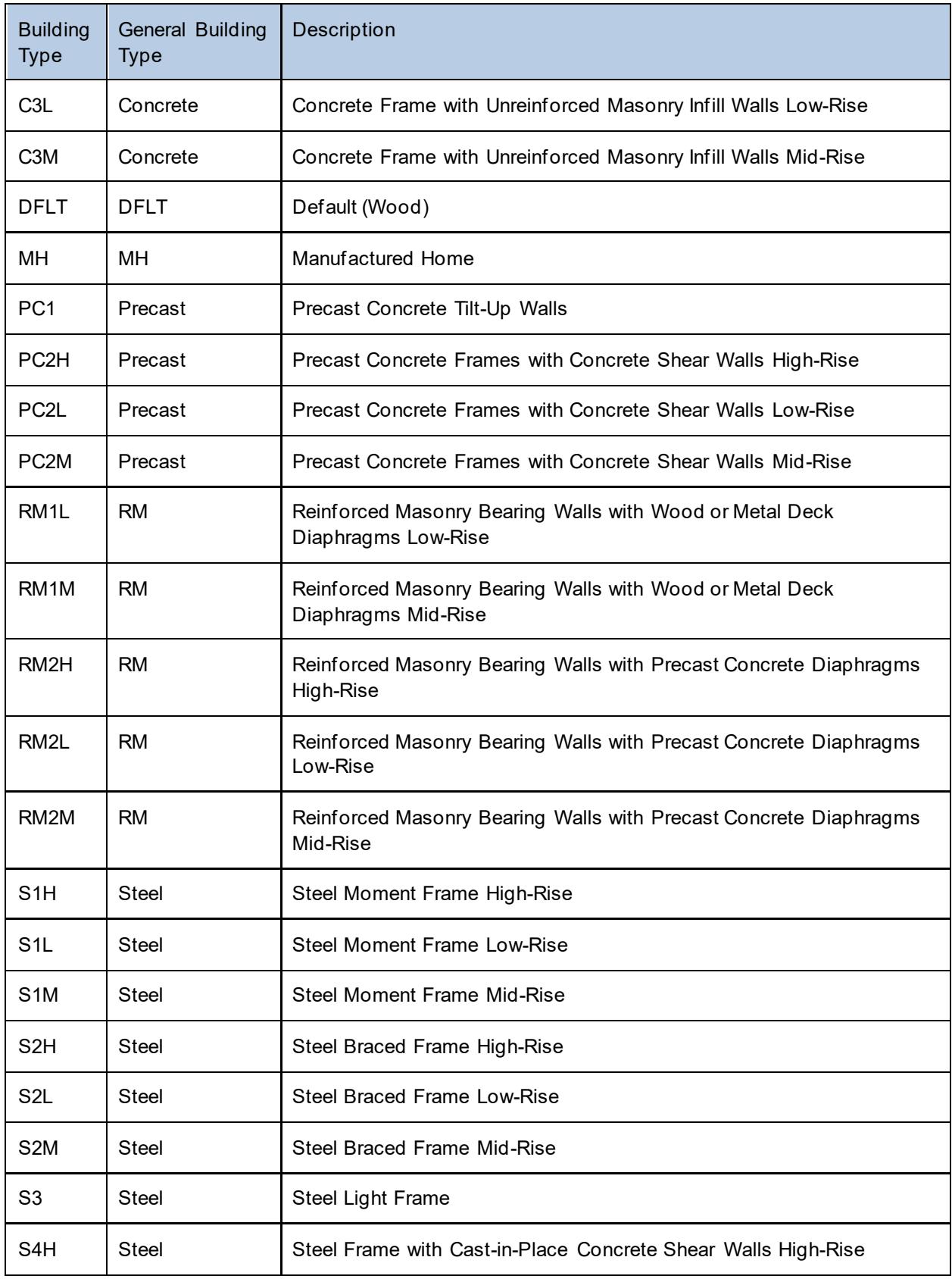

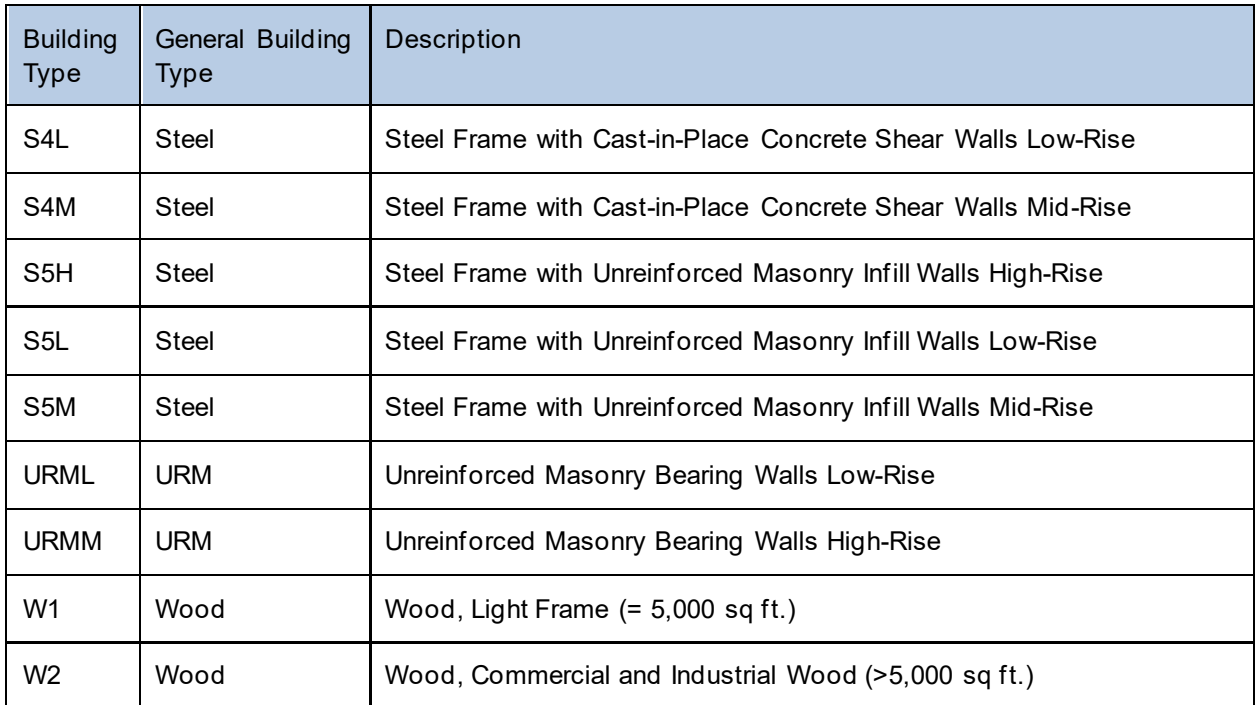

# EF – Medical Care

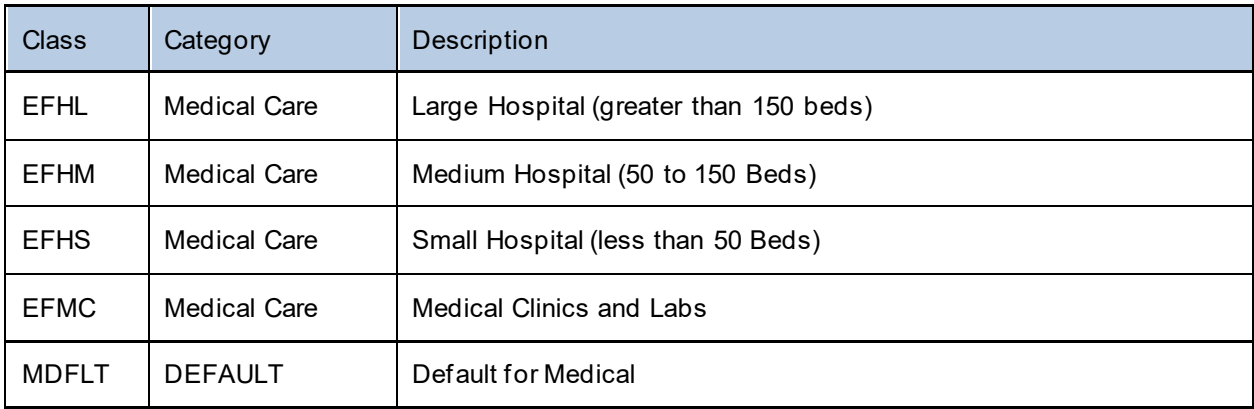

# EF – EOC

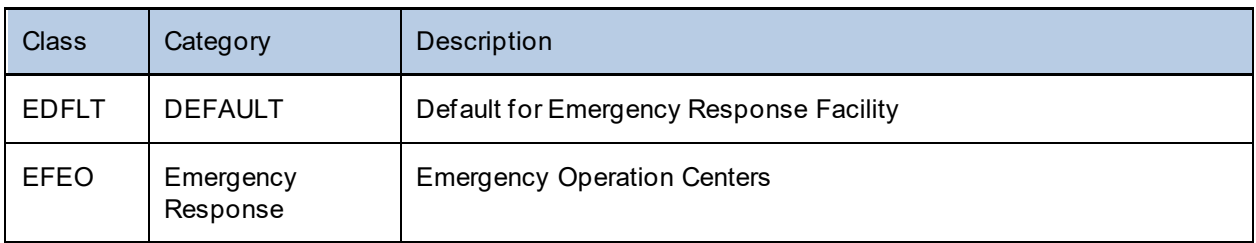

#### EF – Police

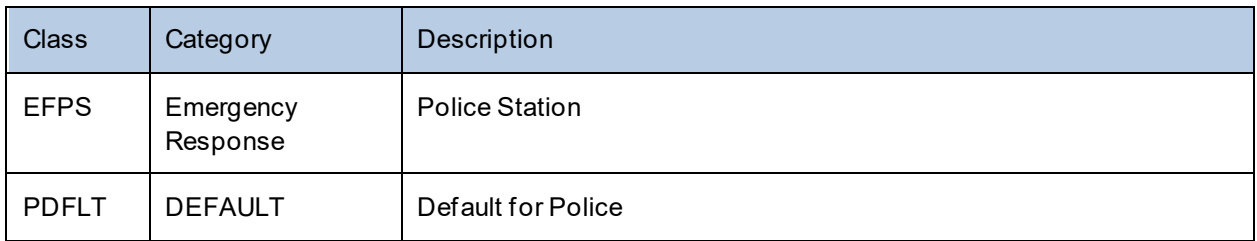

#### EF – Fire

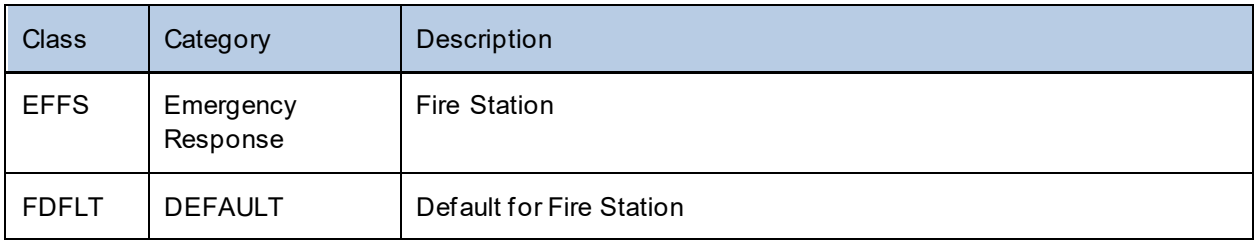

# EF – Schools

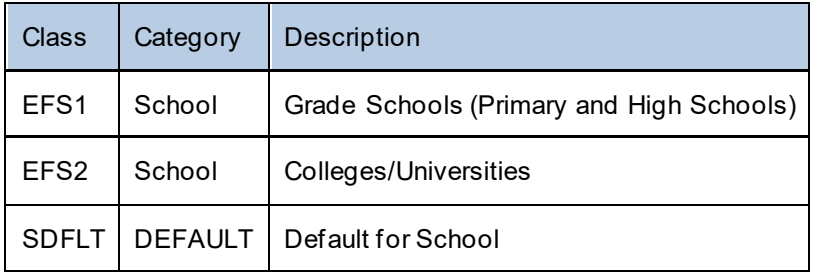

# HPLF – Dams

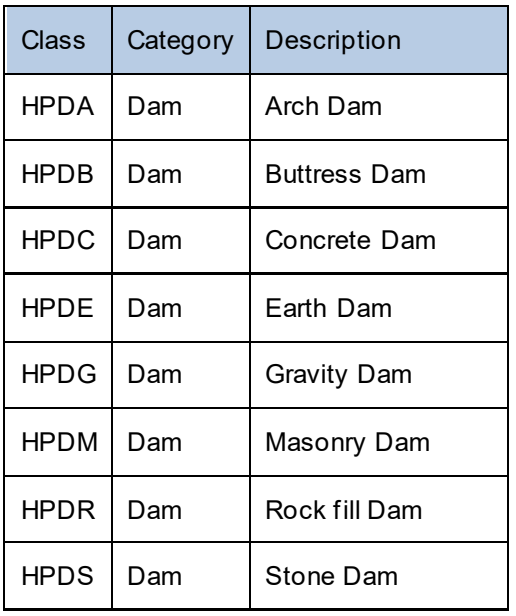

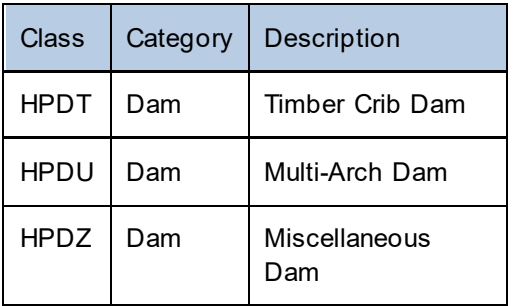

## HPLF – Levees

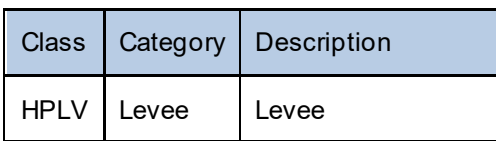

# HPLF – Military Installations

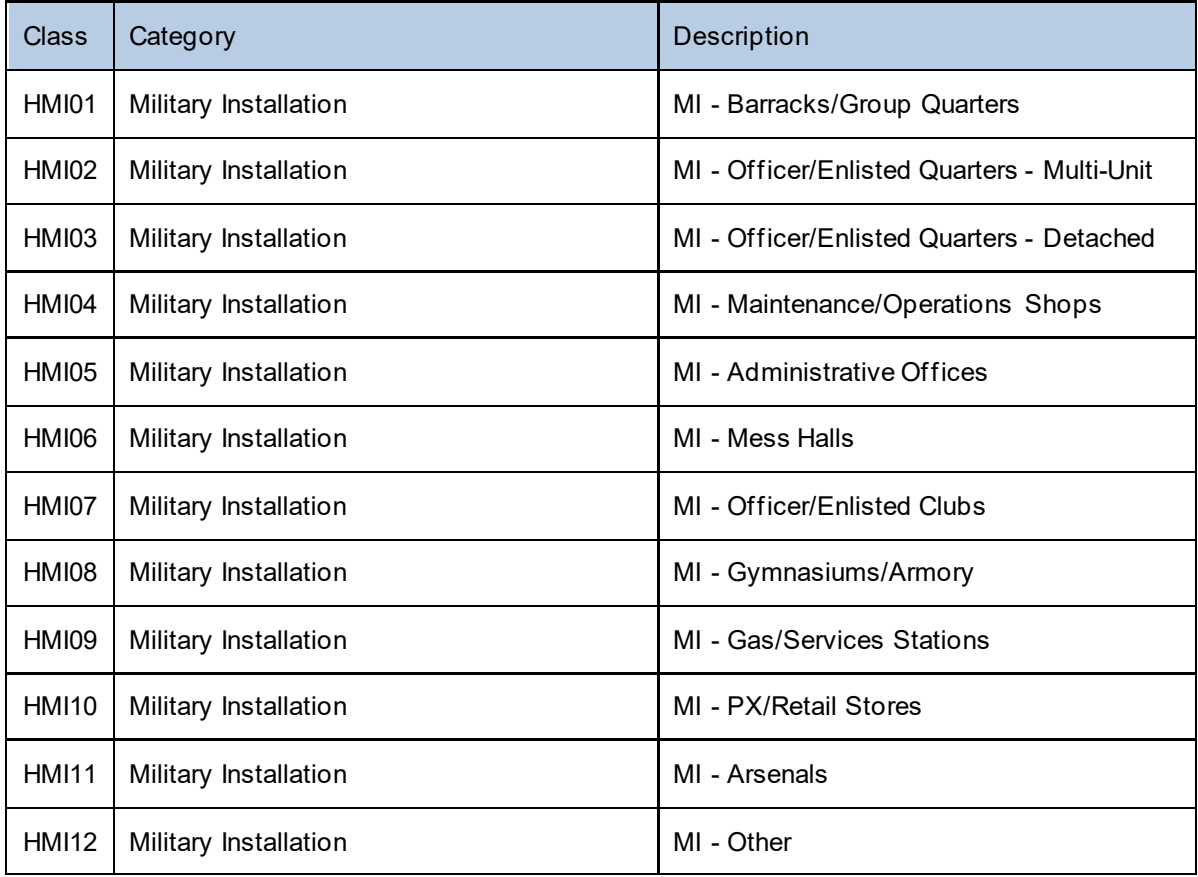

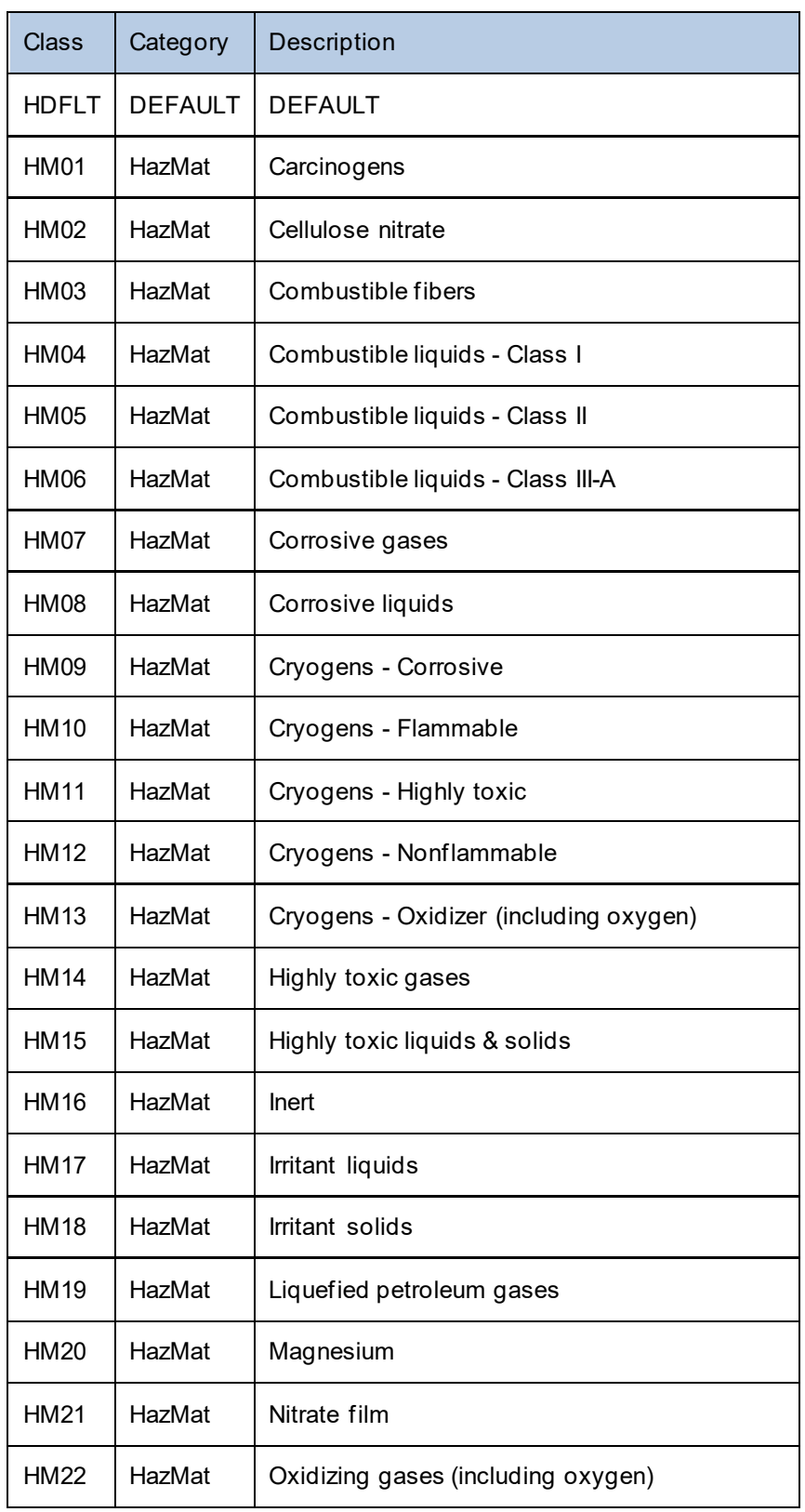

#### HPLF – Hazardous Material Facilities

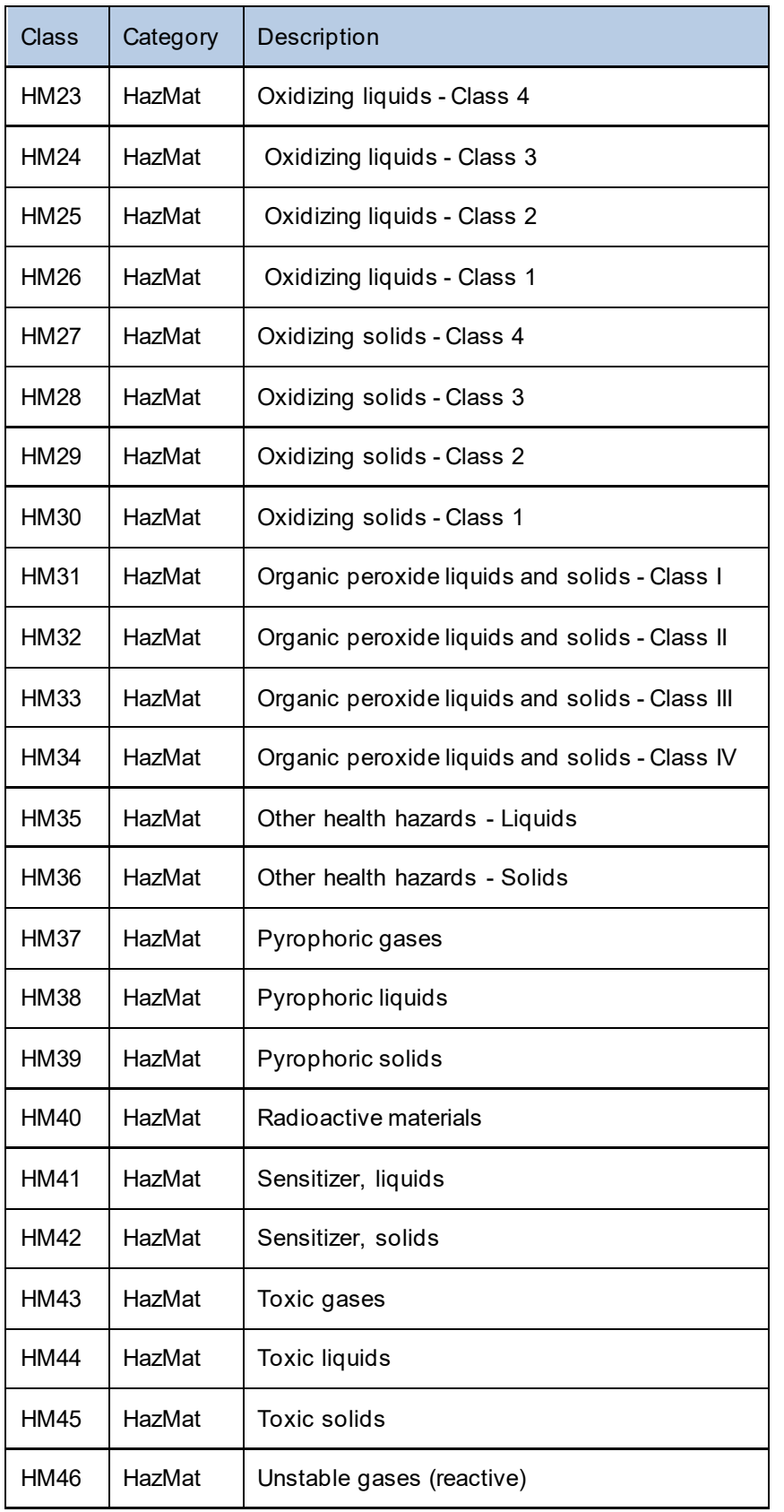

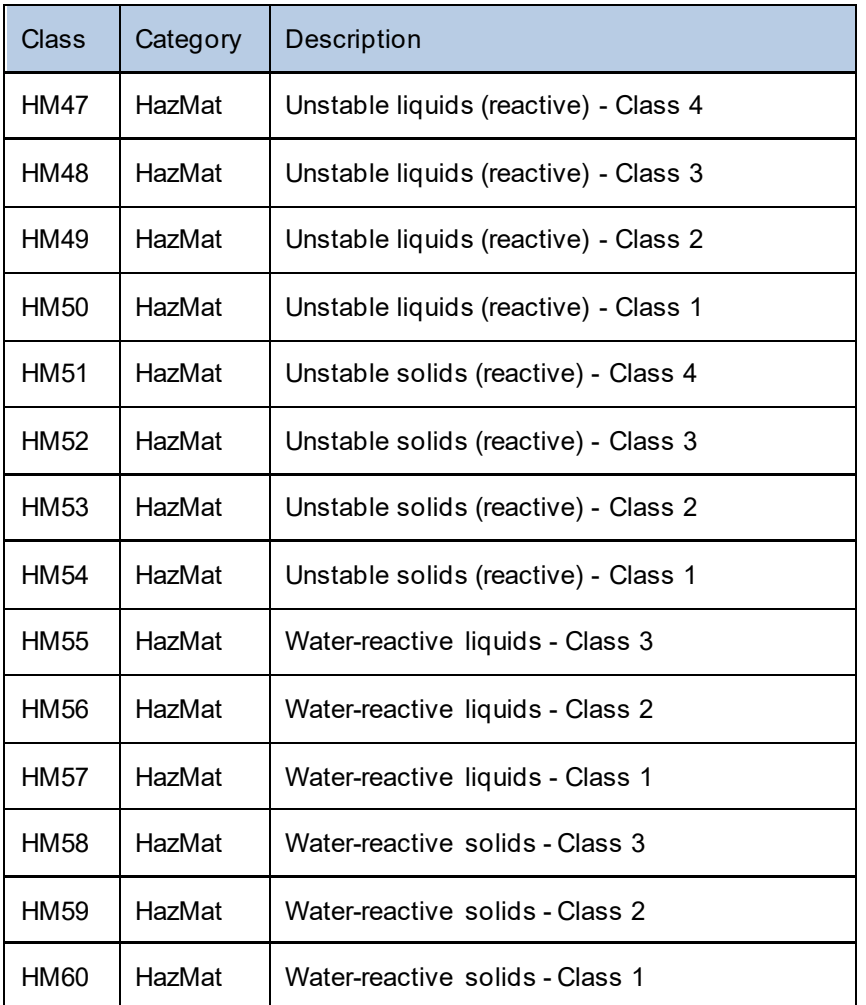

# HPLF – Nuclear Power

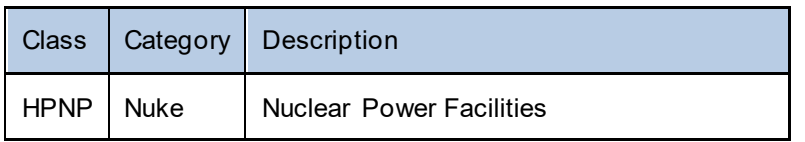

UDF

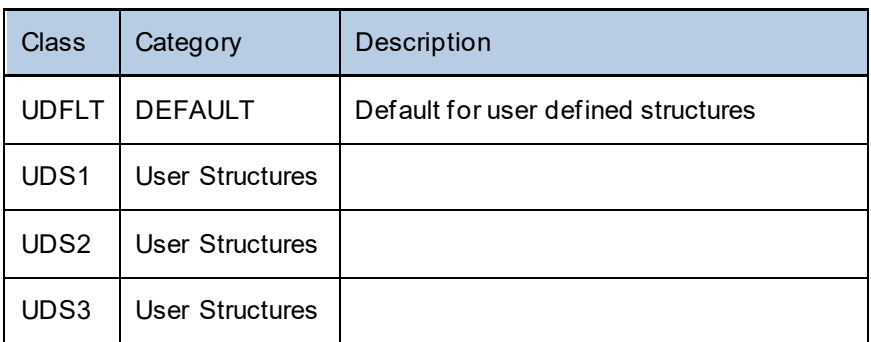

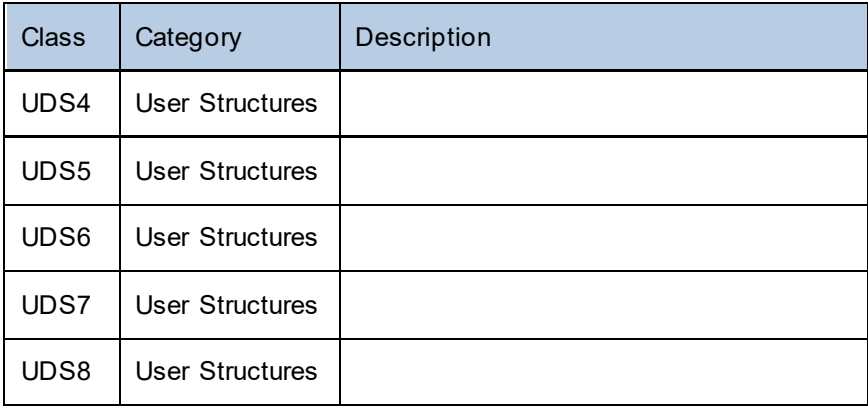

# Transportation – Highway Bridges

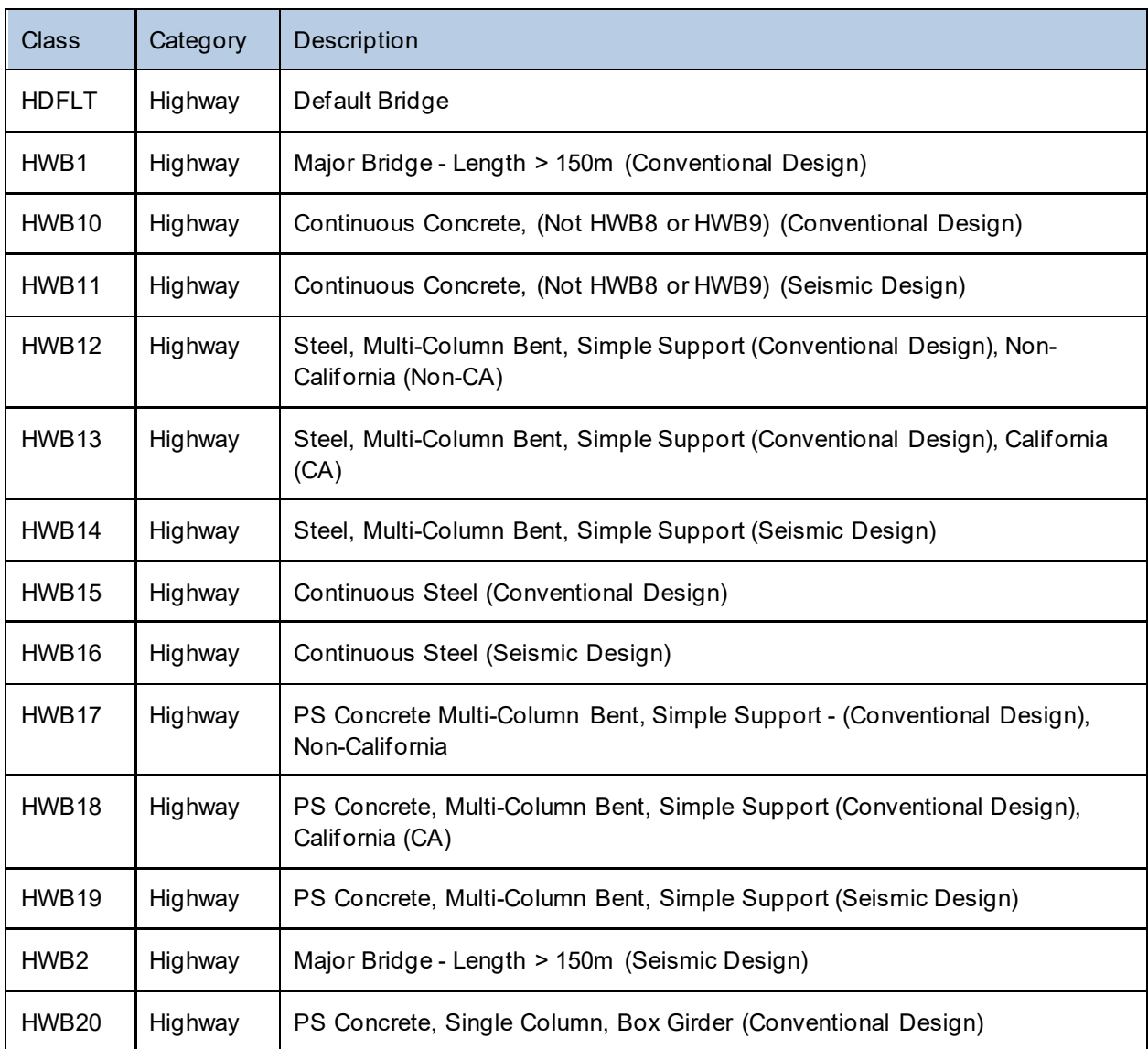

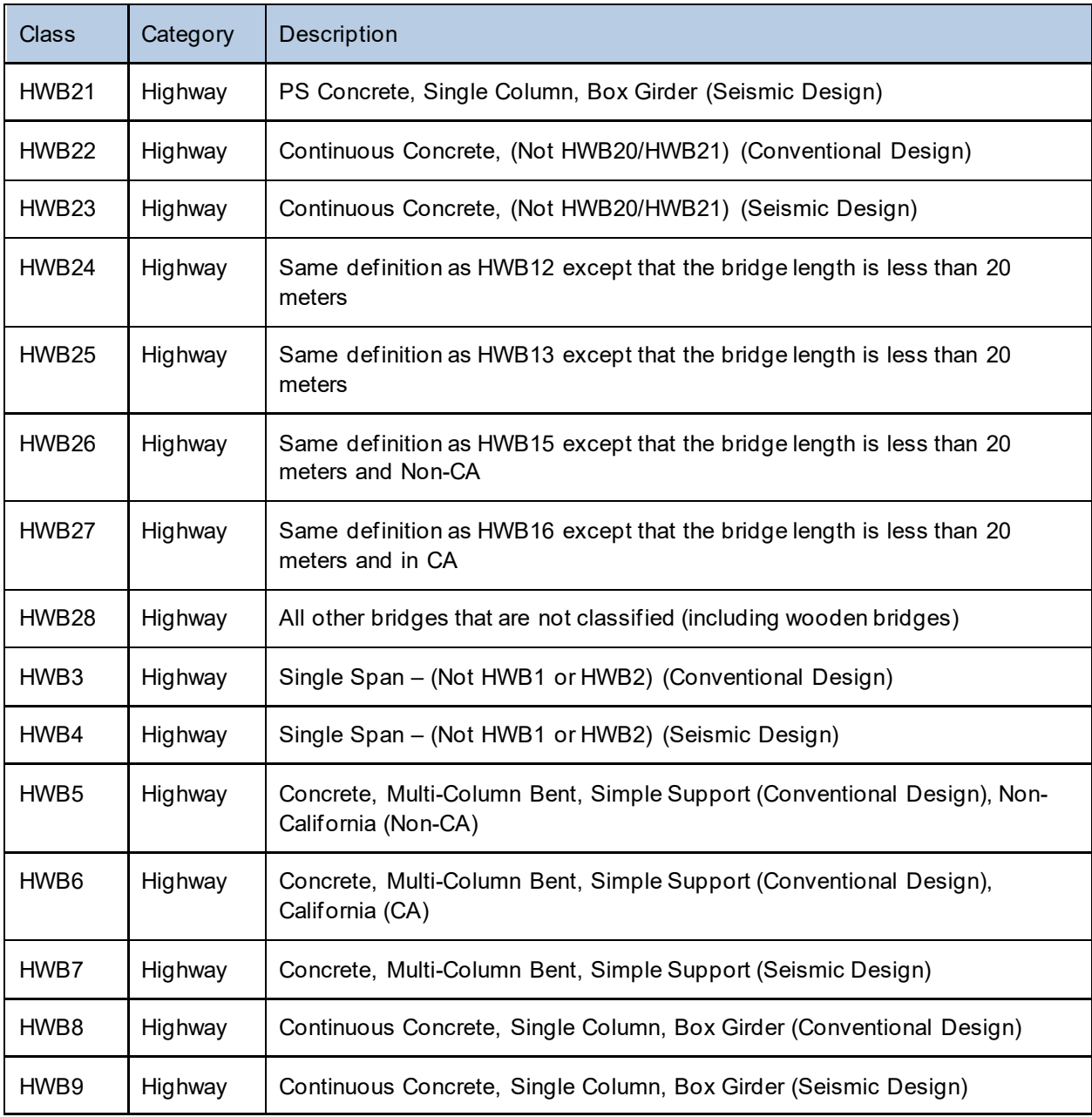

# Transportation – Highway Tunnels

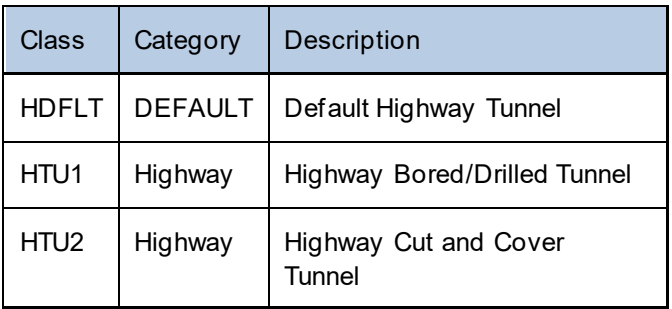

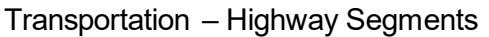

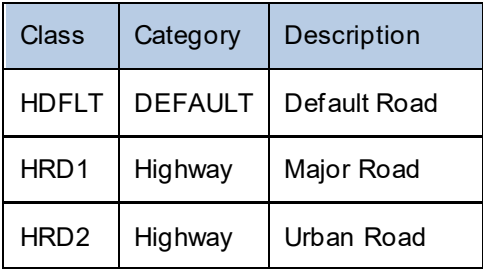

# Transportation – Railway Bridges

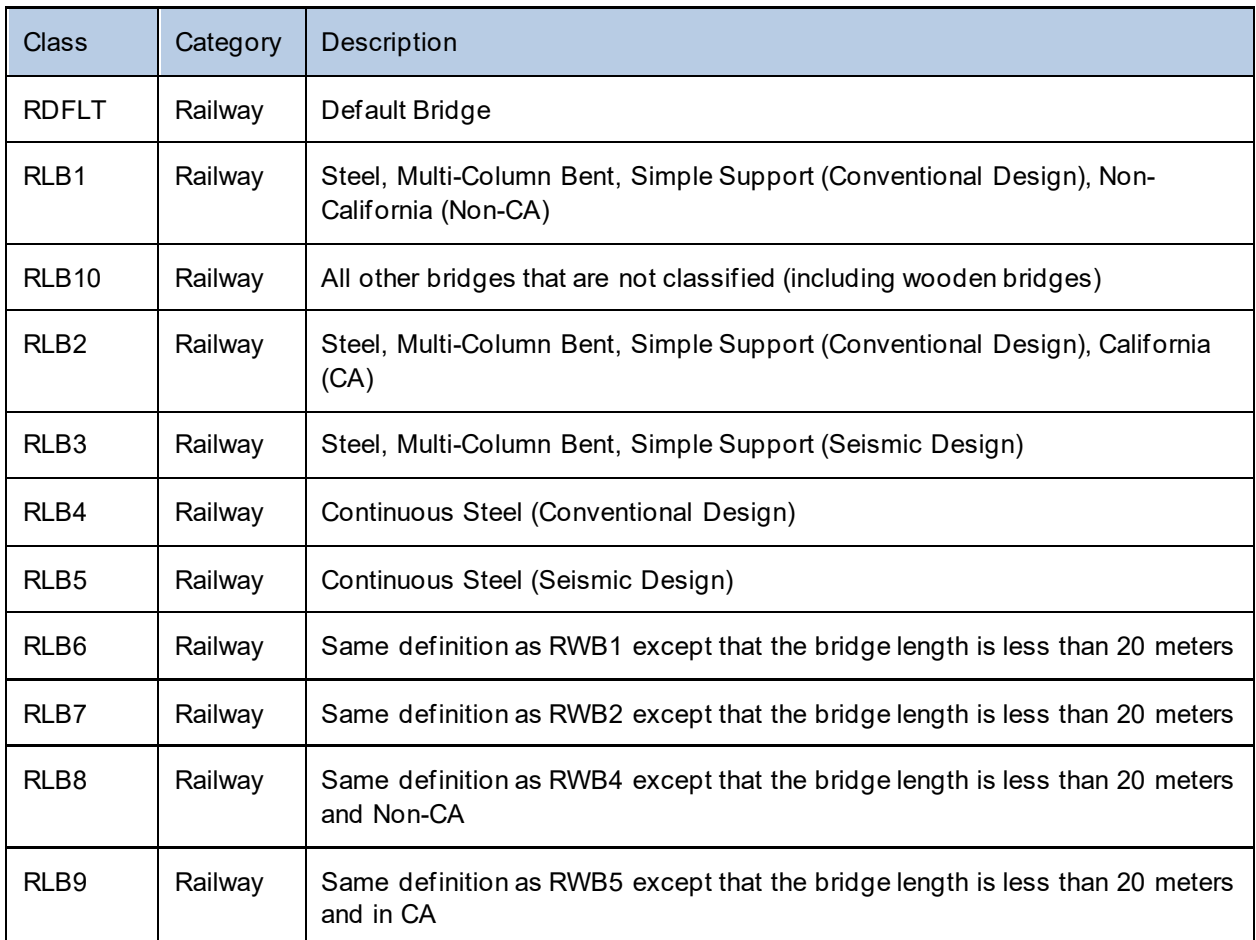

# Transportation – Railway Tunnels

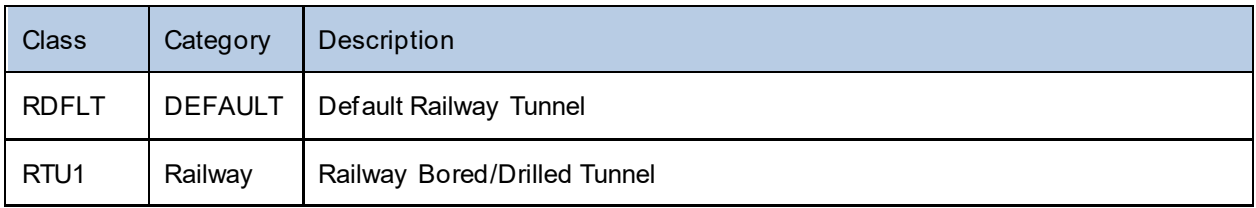

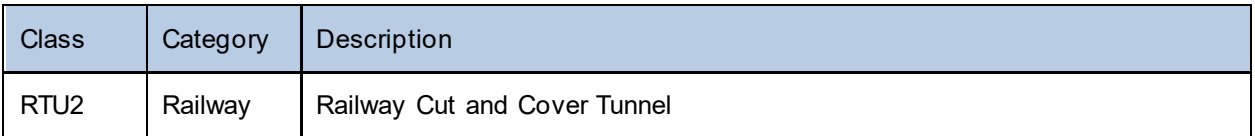

# Transportation – Railway Track Segments

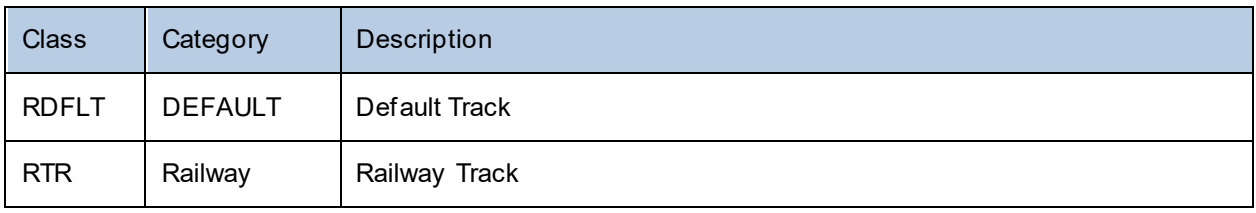

# Transportation – Railway Facilities

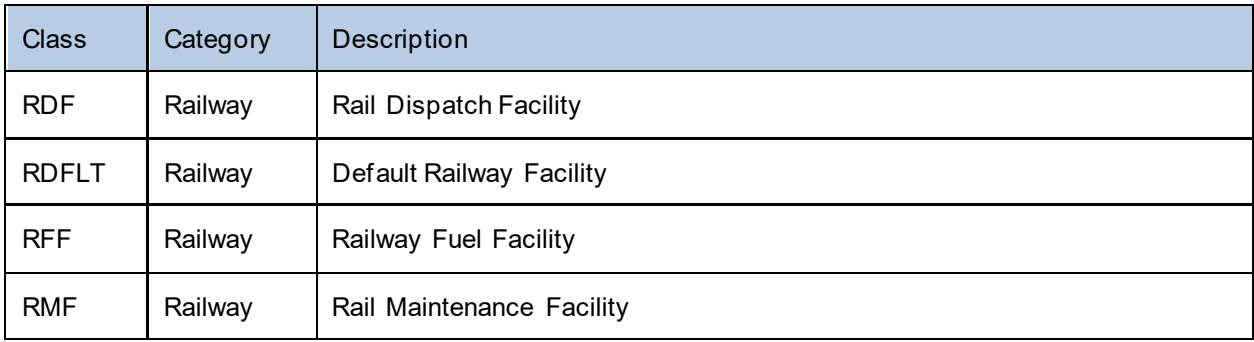

# Transportation – Light Rail Bridges

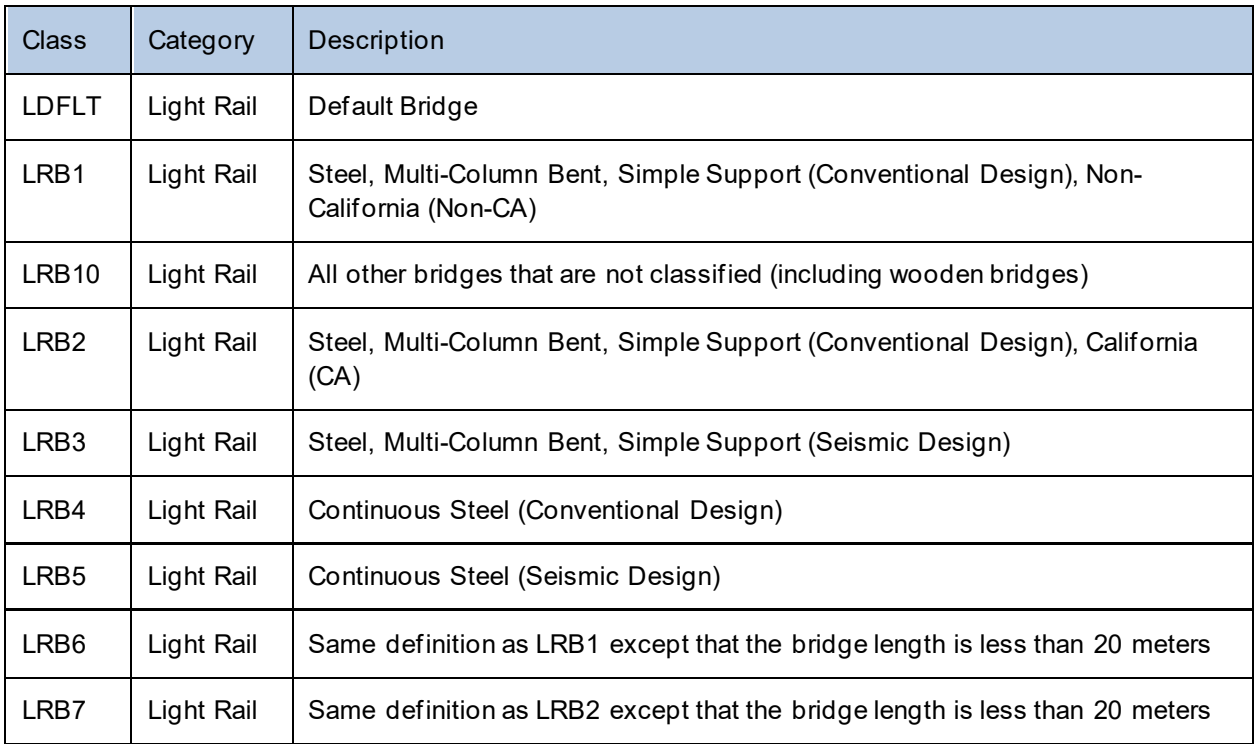

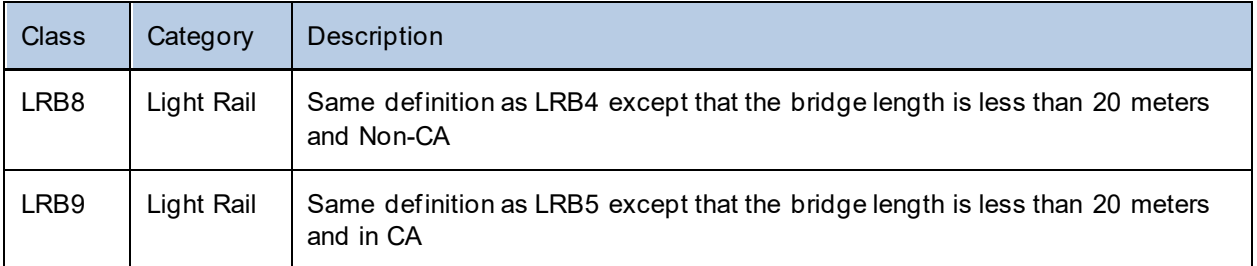

# Transportation – Light Rail Tunnels

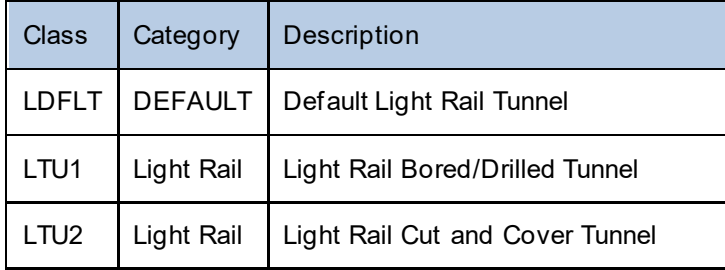

# Transportation - Light Rail Track Segments

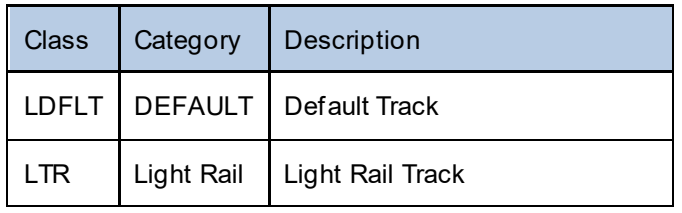

# Transportation – Light Rail Facilities

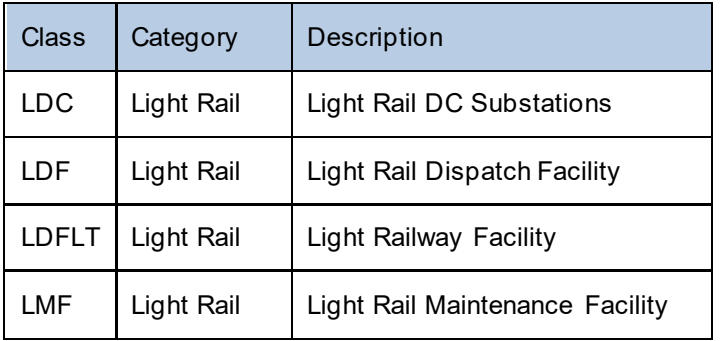

Transportation – Bus

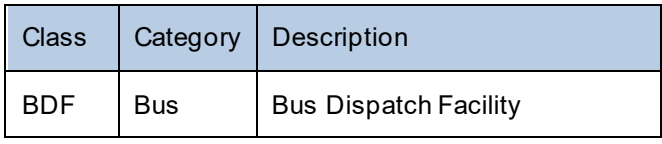

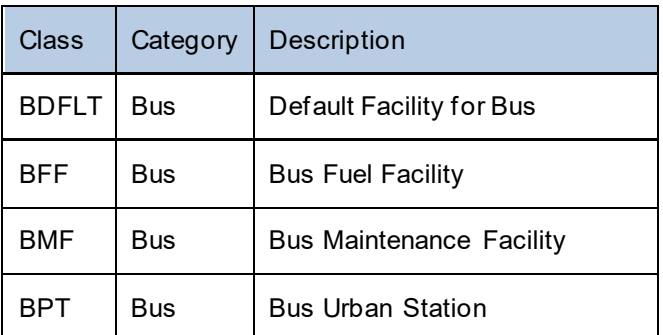

# Transportation – Port

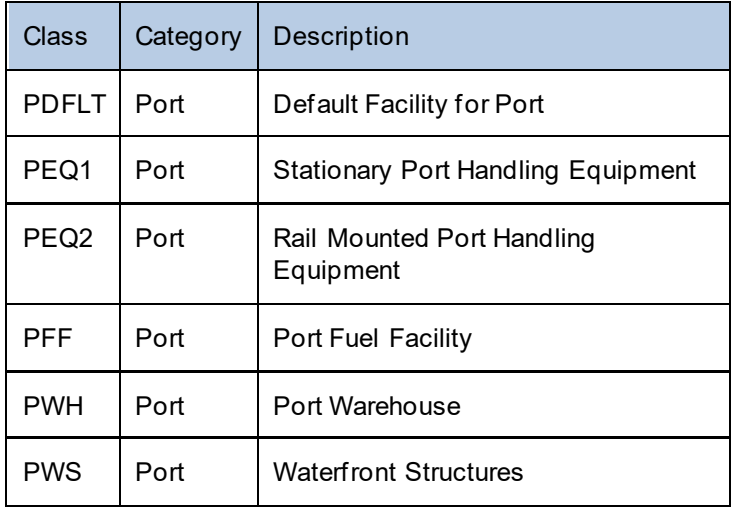

# Transportation – Ferry

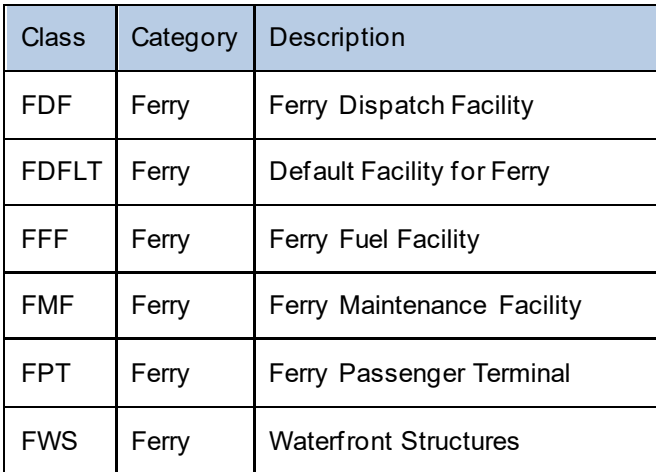
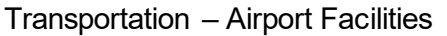

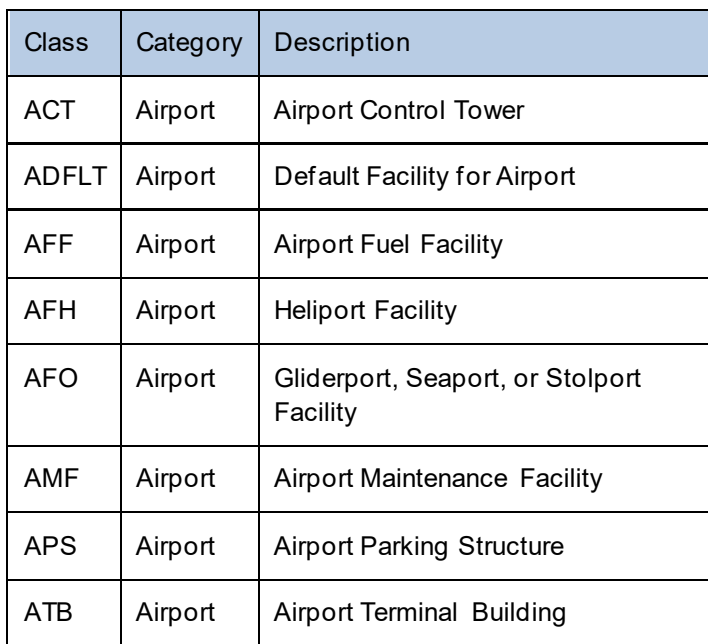

### Transportation – Airport Runways

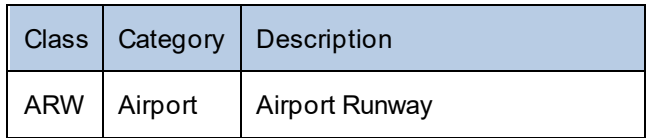

### Utility – Potable Water Pipelines

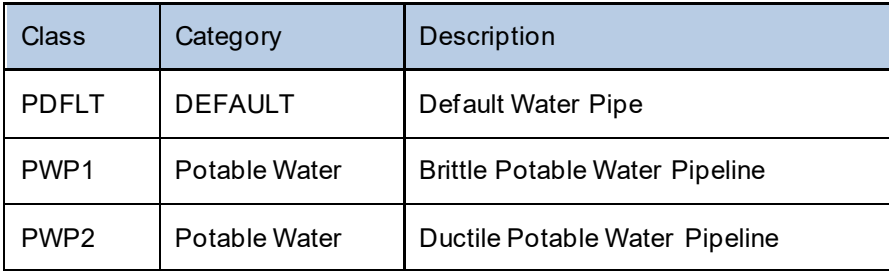

### Utility – Potable Water System Facilities

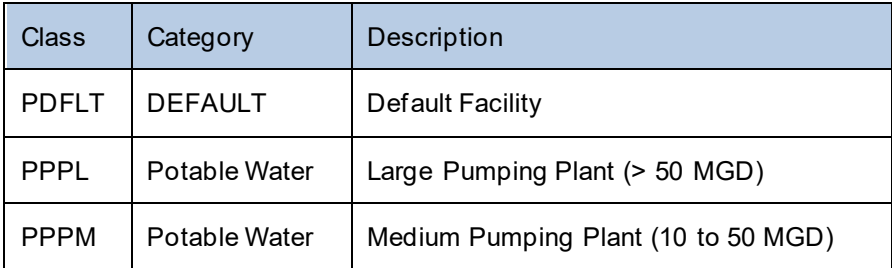

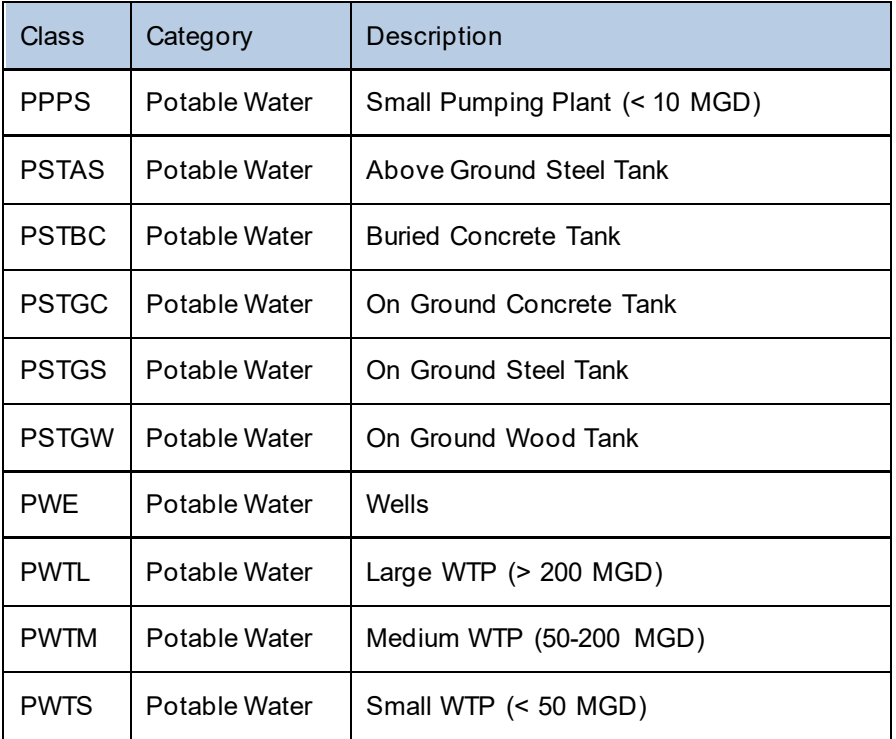

### Utility – Waste Water Pipelines

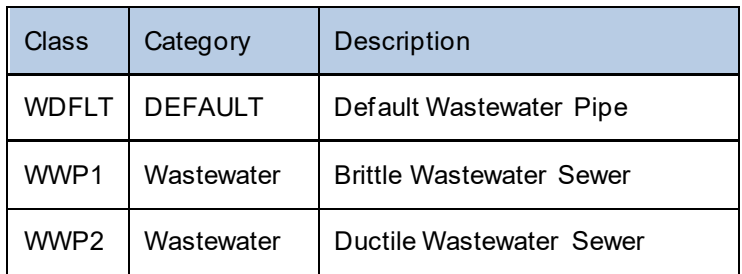

### Utility – Waste Water System Facilities

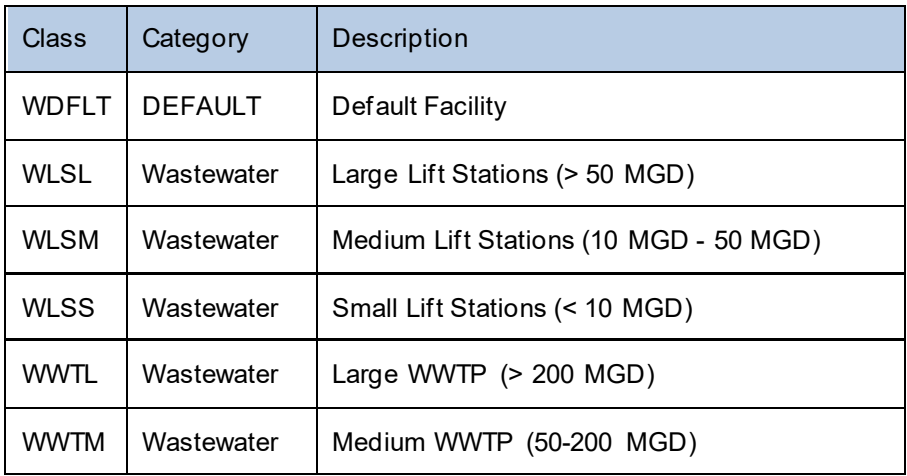

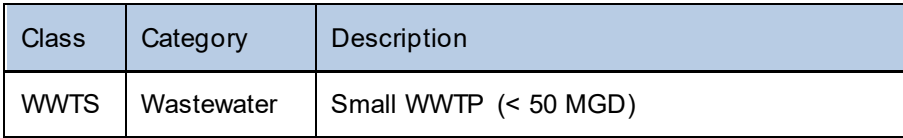

#### Utility – Crude and Refined Oil Pipelines

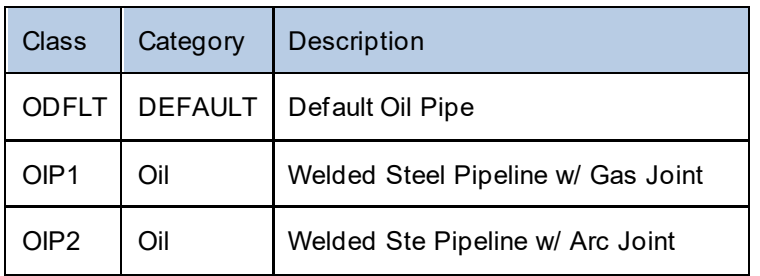

### Utility – Crude and Refined Oil Pipeline Facilities

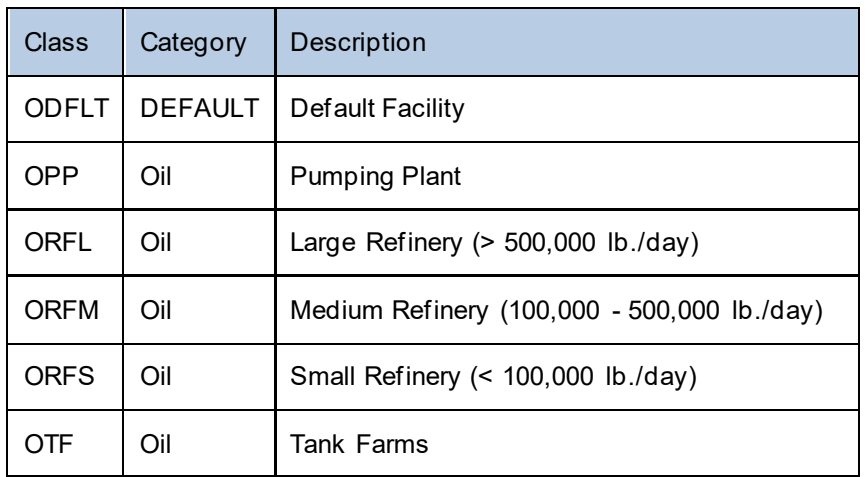

#### Utility – Natural Gas Pipelines

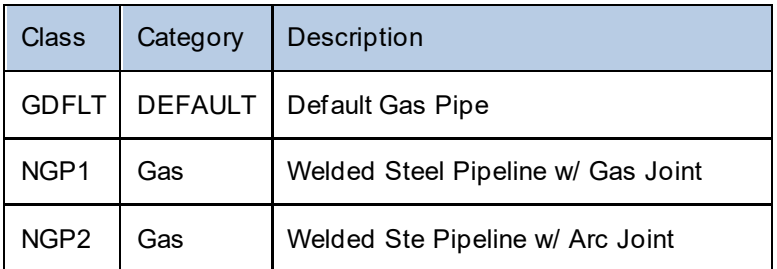

Utility – Natural Gas Facilities

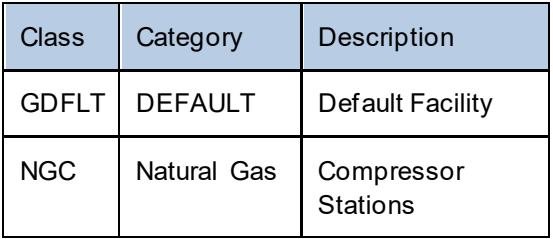

# Utility – Electric Power

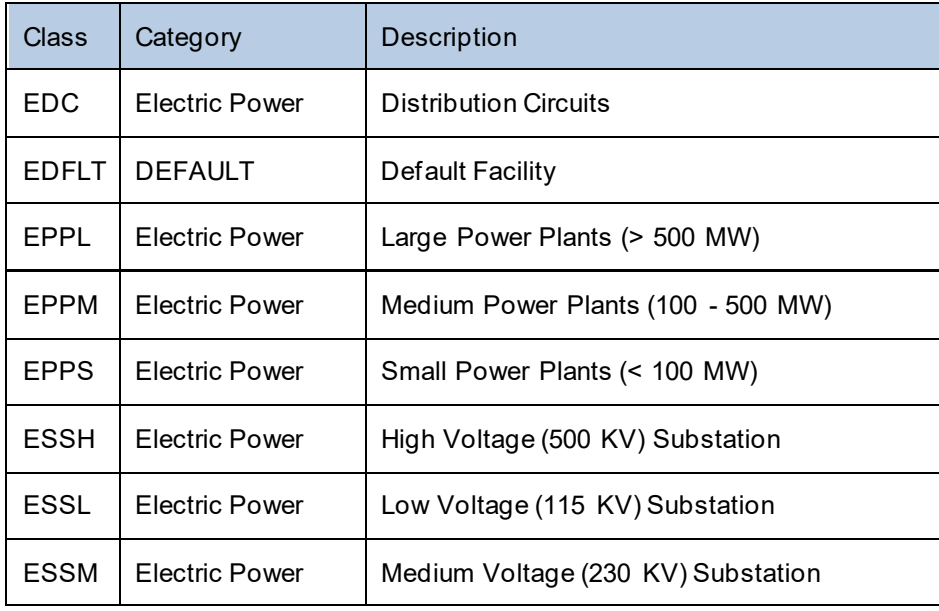

# Utility – Communication

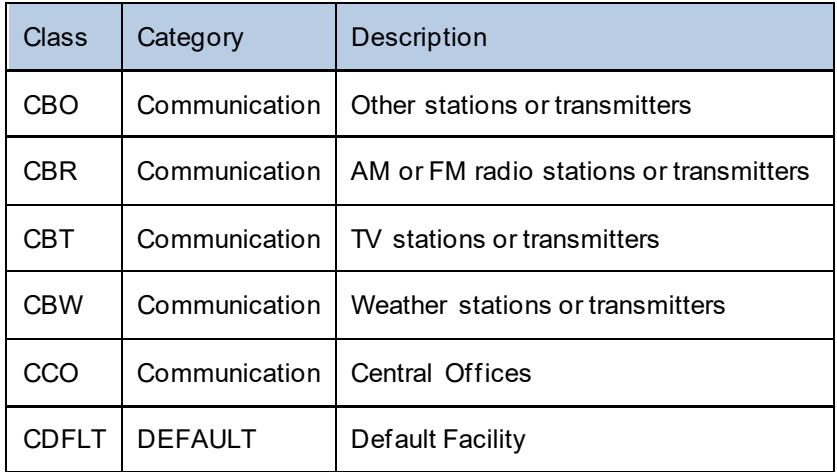

# <span id="page-112-0"></span>**6 Earthquake Model: Hazard Menu**

This section describes the Earthquake Model menus related to hazards. Hazus allows users to estimate losses based on one of three characterizations of the earthquake ground shaking hazard: deterministic hazard (scenario earthquake), probabilistic hazard, and user-supplied hazard (map of ground motion).

## **6.1 Selecting an Earthquake Scenario**

A scenario earthquake is defined by its size and location and, when a fault is well defined, the fault rupture parameters. The definition of the scenario earthquake is not just a matter of earth science. Hazard management and political factors must be considered as well. Planning for mitigation and disaster response is generally based on large, damaging events, but the probability that such events will occur should also be considered. Significant research and experience have been gained over the years through the Earthquake Engineering Research Institute (EERI) scenario projects: [https://www.eeri.org/projects/earthquake-scenarios/.](https://www.eeri.org/projects/earthquake-scenarios/) The USGS also provides extensive guidance on the selection and development of earthquake scenarios: [https://earthquake.usgs.gov/scenarios/.](https://earthquake.usgs.gov/scenarios/) In addition, State Geological Surveys and regional seismic networks provide additional local expertise in the selection and development of realistic earthquake scenarios. Utilizing the USGS ShakeMap scenarios can help ensure that events are realistic and well-defined. Internal Hazus earthquake scenario definition options can allow the user to create unreasonable and unrealistic earthquake scenarios, however, the user is explicitly trusted to develop credible and useful approaches.

An earthquake scenario represents one realization of a potential future earthquake by assuming a particular magnitude, location, and fault-rupture geometry and estimating shaking using a variety of strategies. In planning and coordinating emergency response, utilities, local government, and other organizations are best served by conducting training exercises based on realistic earthquake situations. ShakeMap Scenario can also be used to examine exposure of structures, systems, utilities, and transportation corridors to specified potential earthquakes. A ShakeMap earthquake scenario is a predictive ShakeMap with an assumed magnitude and location, and, optionally, specified fault geometry.

#### **Users are encouraged to utilize the USGS Scenario Catalogs**:

[https://earthquake.usgs.gov/scenarios/catalog/.](https://earthquake.usgs.gov/scenarios/catalog/) These comprise credible events developed in consultation with the scientific community, with ground motion data produced by the latest scientific methods and source parameters. Specifically, the Building Seismic Safety Council (2014) Event Set:<https://earthquake.usgs.gov/scenarios/catalog/bssc2014/>was developed using a comprehensive set of sources incorporated in the development of the USGS national seismic hazard maps.

The Hazus earthquake scenario interface is designed to directly discover and link to online USGS ShakeMap scenarios that could impact a user's Study Region. The design includes searching for events that occur outside the area, but close enough to potentially result in Study Region losses; however, some large regional scenarios can still be missed by the initial search parameters and users may need to expand their online search rectangle.

In regions where there may not be sufficient scenario ShakeMap coverage, such as the Atlantic seaboard or upper Midwest, internal Hazus options are available. In these cases, consideration should be given to calculating losses using several scenario earthquakes in which each scenario would be defined by different magnitudes, locations, and probabilities of occurrence since these factors are a major source of uncertainty.

Earthquake size is measured in Hazus by moment magnitude (M). Location is defined by latitude and longitude. It is important to note that the scenario event does not have to occur within the limits of the defined Study Region.

Rupture length is automatically computed by Hazus but can be overwritten by the user when the analysis is being done in the western states with western attenuation functions. A description of the technical approach to defining an earthquake scenario is provided in the Technical Guidance. The rupture length is measured in kilometers. Hazus uses a relationship between rupture length and magnitude<sup>[4](#page-113-0)</sup> to estimate the default rupture length.

One approach for scenario selection is to base the scenario earthquake on the largest earthquake known to have occurred in or near the region. This assumes that if such an earthquake has occurred before, it can occur again. Hazus includes a database of historical earthquakes based on the Global Hypocenter Database available from the National Earthquake Information Center<sup>[5](#page-113-1)</sup>, updated with additional data received from the NEIC in 2010. The NEIC database contains reported earthquakes from 300 BCE to 2009 used in the development of the USGS national seismic hazard maps. Users can access the database by clicking **Historical epicenter event** and then selecting a historical earthquake for the scenario event. If several active faults exist in the region, it is appropriate to select maximum historical events from each fault and perform a loss study for each of the scenarios.

Once an event based on an historical epicenter has been chosen, the analysis can be run with that event or the earthquake can be modified. Users have the option to change the magnitude, earthquake depth, rupture length, and orientation of the rupture. The location of the event cannot be changed if a historical epicenter has been chosen. If a different location is to be used, select a different historical event or use the **Arbitrary Event** option.

In Hazus version 3.2, a new hazard interface was added to the Earthquake Scenario Wizard to allow users with an Internet connection to directly import USGS ShakeMap products for actual earthquakes, or to access previously downloaded ShakeMap grid data. This interface was updated with Hazus 4.2 Service Pack 2 to include online access to scenario ShakeMaps. The Earthquake Model has been integrated with USGS ShakeMap, allowing the importing of ground motion maps from significant earthquake events, as well as earthquake scenarios. If a user does not wish to use the new direct import functionality, the Earthquake Model preserves the ability for users to import their own Hazus-compliant ShakeMap data as User-Supplied Hazard Maps (see Section [6.8\)](#page-150-0).

<span id="page-113-0"></span><sup>4</sup> Wells and Coppersmith, 1994.

<span id="page-113-1"></span><sup>5</sup> USGS, Global Hypocenter Database (1989). Available a[t https://pubs.er.usgs.gov/publication/75](https://pubs.er.usgs.gov/publication/75).

#### **6.1.1.1 ShakeMap Overview**

ShakeMap is a product of the USGS Earthquake Hazards Program in partnership with regional seismic networks and leverages additional localized data. ShakeMap provides near-real-time maps and digital data of ground motion and shaking intensity following significant earthquakes. The loss estimates identified after running analyses using ShakeMap data in Hazus can help emergency personnel respond appropriately in areas of immediate need. Federal, state, and local agencies and non-profits organizations use these maps for post-earthquake response and recovery, public and scientific information, preparedness exercises, and disaster planning.

A ShakeMap is a representation of ground shaking produced by an earthquake. The information it presents is different from the earthquake magnitude and epicenter that are released after an earthquake because ShakeMap focuses on the ground shaking produced by the earthquake, rather than the parameters describing the earthquake source. So, while an earthquake has one magnitude and one epicenter, it produces a range of ground shaking levels at sites throughout the region depending on distance from the earthquake, the rock and soil conditions at sites, and variations in the propagation of seismic waves from the earthquake due to complexities in the structure of the Earth's crust. More detailed scientific information for these maps can be found at the USGS ShakeMap website [\(https://earthquake.usgs.gov/data/shakemap/\).](https://earthquake.usgs.gov/data/shakemap/)

The ground motion map types required by Hazus for loss estimation analysis are:

- Peak Ground Acceleration Maps (PGA)
- Peak Ground Velocity Maps (PGV)
- Spectral Acceleration at 0.3 second period (SA 0.3)
- Spectral Acceleration at 1.0 second period (SA 1.0)

## **6.1.1.2 Using ShakeMap in Hazus**

There are two methods of using ShakeMap data in the Hazus Earthquake Model: (1) directly downloading the grid data into the Study Region using the ShakeMap download interface and (2) importing the four ground motion contour maps as personal geodatabase feature classes in the Study Region.

#### **6.1.1.3 Using ShakeMap Download Interface in Hazus**

Once the Study Region for using the direct import tool is created, follow the steps below to acquire the appropriate ShakeMap. [6](#page-114-0)

1. In the Study Region, go to **Hazard|Scenario|Next** and choose **Define a new scenario,** as shown in [Figure 6-1.](#page-115-0) Click **Next>**.

<span id="page-114-0"></span> $6$  Real ShakeMap events are used within given radius.

<span id="page-115-0"></span>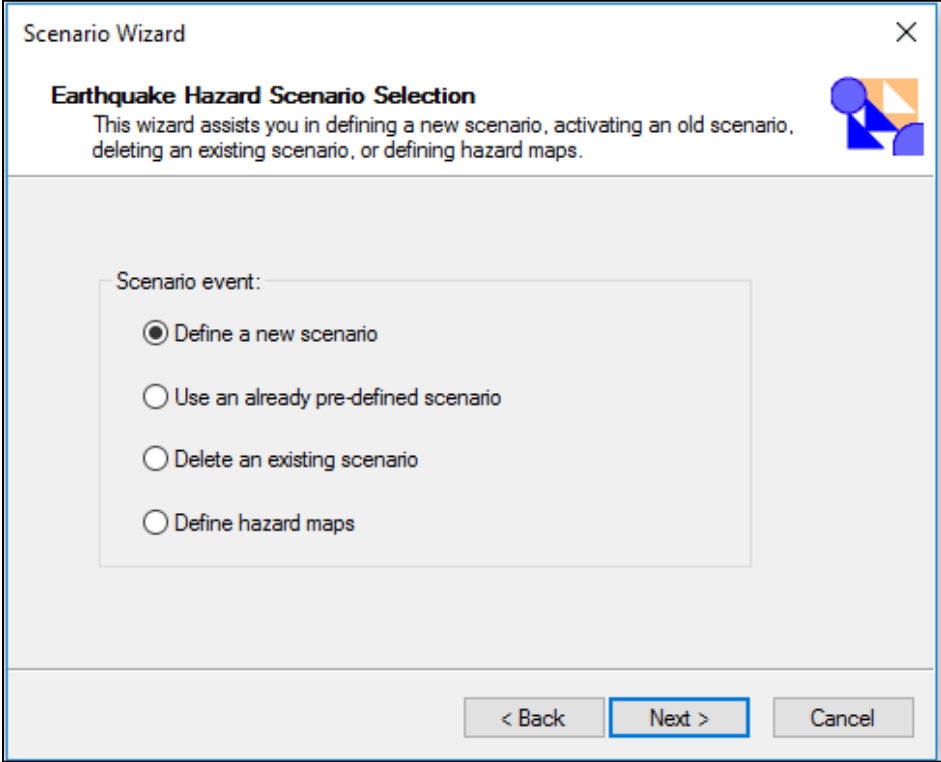

**Figure 6-1: ShakeMap Earthquake Scenario Selection**

2. Choose **USGS ShakeMap** [\(Figure 6-2\)](#page-116-0) and click **Next>**.

<span id="page-116-0"></span>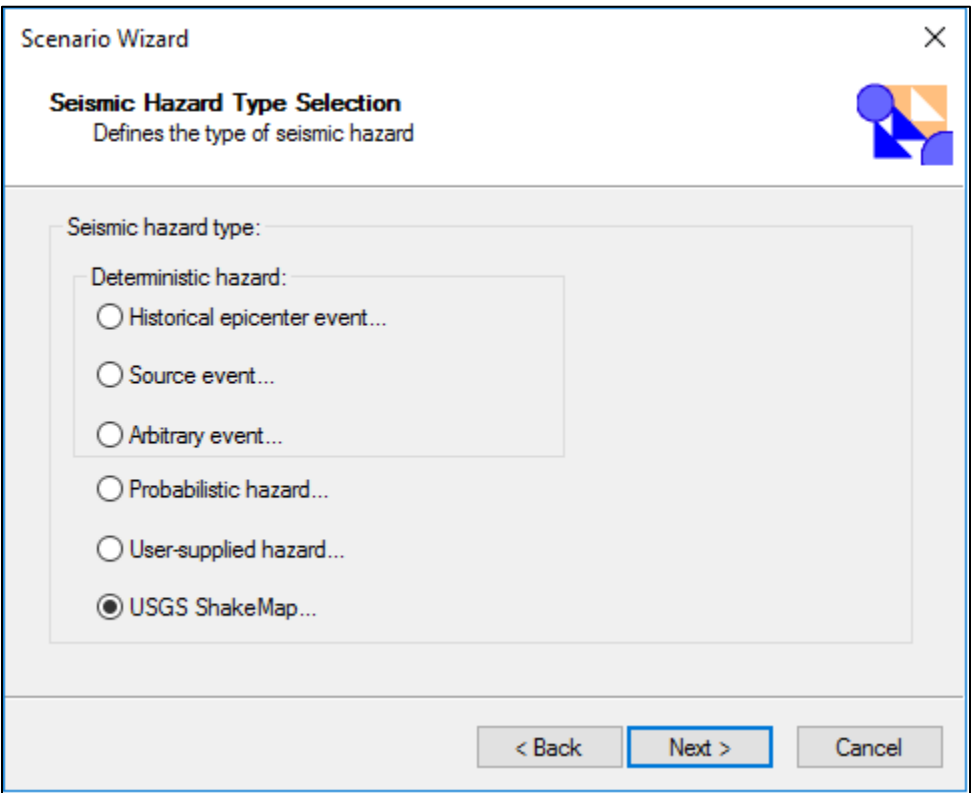

**Figure 6-2: ShakeMap Earthquake Seismic Hazard Selection**

3. The ShakeMap Download window will open [\(Figure 6-3\)](#page-117-0). Users can select from a list of ShakeMap Events or ShakeMap Scenarios for download using the radio button at the upper left, and then select the event of interest from the left pane or adjust their USGS search parameters as needed. Hazus will search beyond the user's Study Region for actual events that may impact the region but occurred outside the region. The search distances from the Study Region increase with magnitude and if the user is in a central or eastern U.S. state [\(Table 6-1\)](#page-116-1).

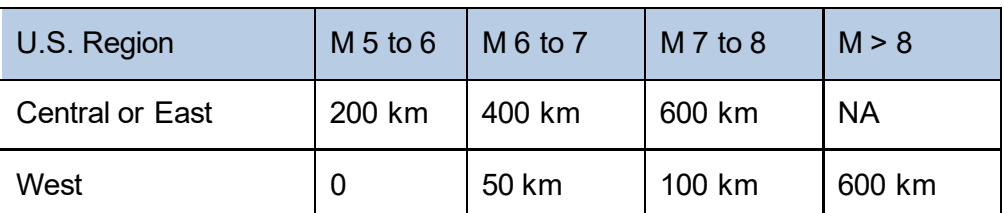

#### <span id="page-116-1"></span>**Table 6-1: ShakeMap Search Distances**

 $m$ " = Magnitude, "NA" = not applicable

Highlighting an event in the left pane will display the properties and details in the two large windows on the right. For some events, USGS may offer multiple grid files for download. In this case, a pop-up will appear with all available files and ask the user to select one. A "preferred weight" value is provided for each file, and it is recommended the user select the largest preferred weight. If a grid.xml file was downloaded previously and is stored on the

local machine, users can re-import this file using the **Browse for existing ShakeMap grid data** button.

<span id="page-117-0"></span>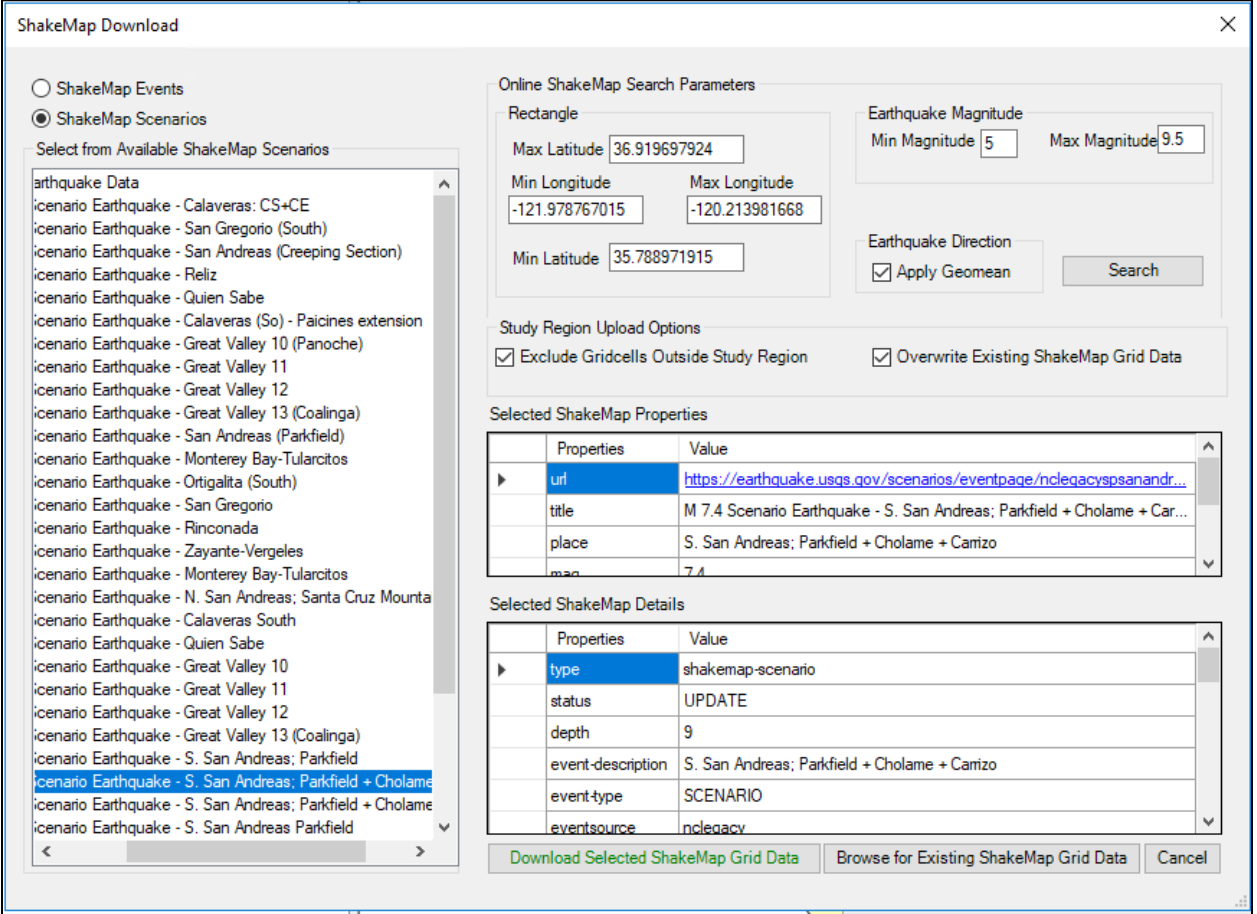

**Figure 6-3: ShakeMap Download Window**

- 4. Once an event is selected, click **Download Selected ShakeMap Grid Data** to import the ShakeMap data [\(Figure 6-4\)](#page-118-0). A notice indicating the download is taking place will appear. A notice that the download is not responding is dependent on the user's machine and does not mean the download has stopped. Please be patient; download time will vary depending on the size of the event file and the speed of the user's Internet connection.
- 5. Once the download is complete, the user will be guided through the rest of the Scenario Wizard [\(Figure 6-5\)](#page-119-0). The user will need to confirm the event parameters imported from ShakeMap before completing the wizard. This interface will automatically label the four ground motion map layers, insert the magnitude and name the scenario [\(Figure 6-6\)](#page-119-1).

<span id="page-118-0"></span>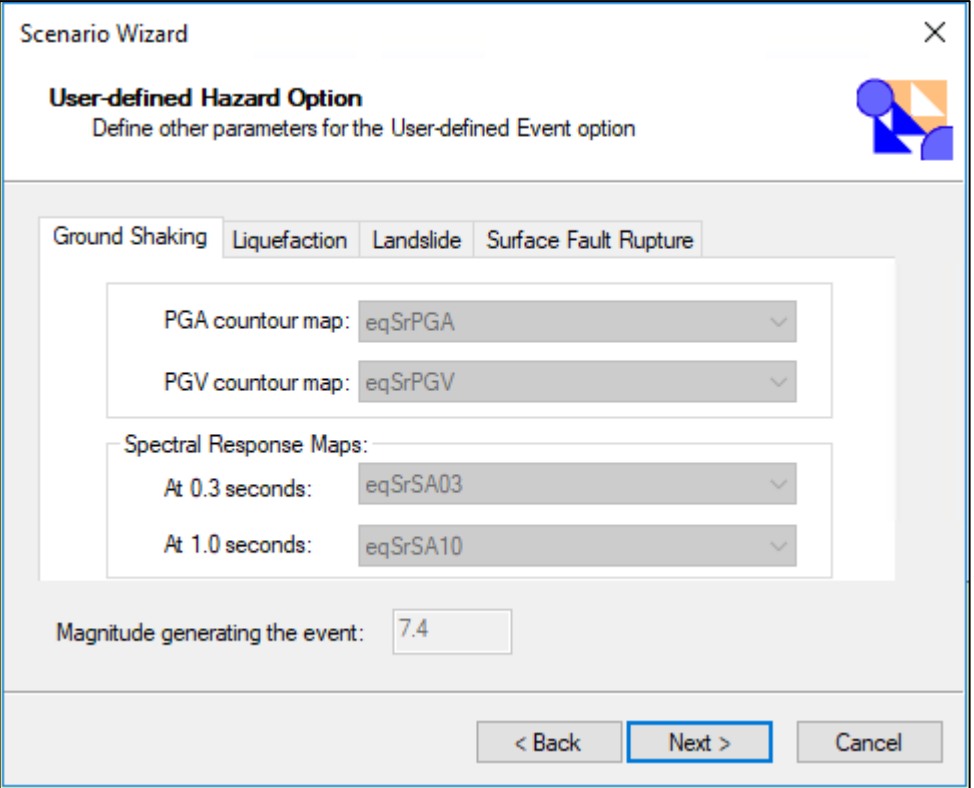

#### **Figure 6-4: User-Defined Event Name**

As outlined, the ShakeMap magnitude is used for the purpose of estimating earthquake duration and will not impact the ground motions. The scenario name incorporates the ShakeMap version number that is critical in tracking results, since the ShakeMap products are frequently updated with new observations, as well as improvements to methods and source parameters. New versions of the same earthquake event or scenario may result in significant changes in Hazus losses. In addition, certain events may show that multiple ShakeMaps are available from different networks that recorded and analyzed the earthquake [\(Figure 6-5\)](#page-119-0). Hazus uses a weighting criterion based on the authoritative networks of the Advanced National Seismic System to list the recommended version first.

<span id="page-119-0"></span>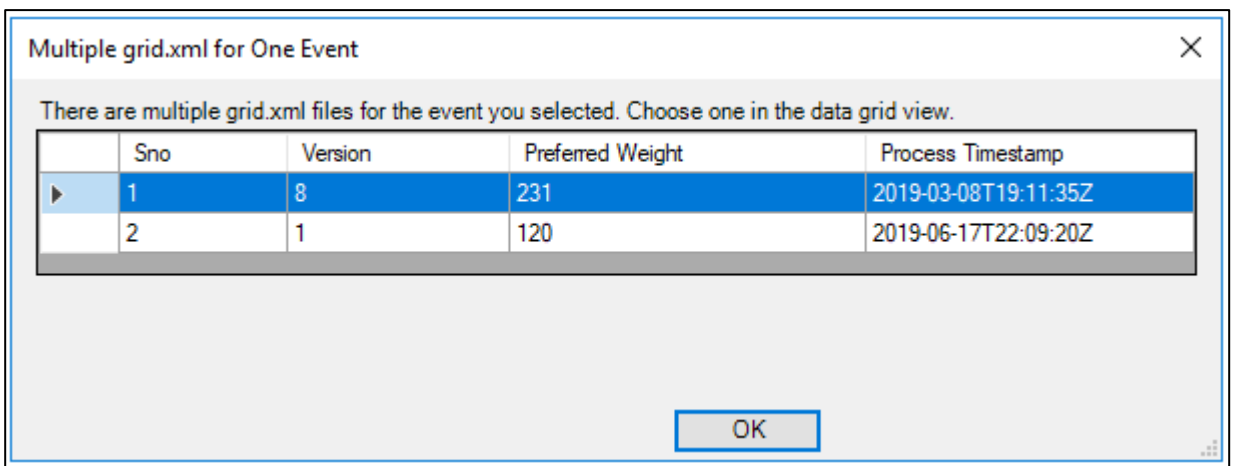

#### **Figure 6-5: Generated Event List**

It should be noted that USGS may limit the types of ShakeMap data available for download to Hazus. By default, Hazus will search for events occurring within the last 90 days and with a magnitude of 5.0 or greater. The 90-day window can be manually adjusted within Hazus (see Step 3 above), but it may benefit the user to check the USGS ShakeMap download archive [\(https://earthquake.usgs.gov/data/shakemap/\)](https://earthquake.usgs.gov/data/shakemap/) for event availability prior to creating a Study Region [\(Figure 6-6\)](#page-119-1).

<span id="page-119-1"></span>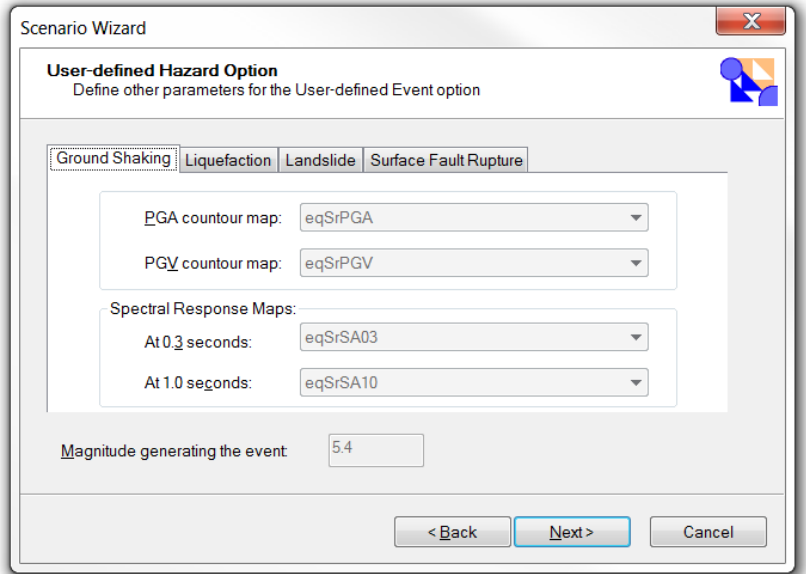

**Figure 6-6: ShakeMap User-Defined Hazard Options**

### **6.1.2 Including Site Effects in the Analysis**

The type of soil in the Study Region affects the amplitude of the ground motion. Soft soils tend to amplify certain frequencies within the ground shaking, resulting in greater damage. To include the effects of soils for Hazus scenarios that do not utilize amplified USGS ground motion data (ShakeMaps or amplified probabilistic ground motions), the user must supply a soil map. If a soil map is not supplied, Hazus bases ground motions on the default soil type (NEHRP Soil Class D/Stiff Soil). A digitized soil map can be imported into Hazus (see Section [6.6\)](#page-135-0).

There are a variety of schemes for classifying soils, but Hazus uses the 1997 NEHRP Provisions classification scheme, based on the average shear wave velocity of the upper 30 meters of the local site geology [\(Table 6-2\)](#page-120-0), with the default soil class being soil Class D (stiff soil). Refer to the Technical Guidance for more information on soil classification. A geotechnical engineer or geologist is required to convert the classification scheme of any user-supplied soil map for input into Hazus.

<span id="page-120-0"></span>

|                   |                                           | <b>Shear Wave Velocity</b><br>(m/sec) |                |  |
|-------------------|-------------------------------------------|---------------------------------------|----------------|--|
| <b>Site Class</b> | <b>Site Class Description</b>             | <b>Minimum</b>                        | <b>Maximum</b> |  |
| A                 | Hard Rock                                 | 1500                                  |                |  |
| в                 | Rock                                      | 760                                   | 1500           |  |
| С                 | Very Dense Soil and Soft Rock             | 360                                   | 760            |  |
|                   | <b>Stiff Soils</b>                        | 180                                   | 360            |  |
| F                 | Soft Soils                                |                                       | 180            |  |
|                   | Soils Requiring Site Specific Evaluations |                                       |                |  |

**Table 6-2: Hazus Site Soil Classes (from the 1997 NEHRP Provisions)**

#### **6.1.3 Including Ground Failure in the Analysis**

Three types of ground failure are considered in Hazus: liquefaction, landslide, and surface fault rupture. Each ground failure type is quantified by permanent ground deformation (PGD), measured in inches. User provided values or susceptibility maps are required for Hazus to perform an assessment of PGD. PGD contributes to the losses of all inventory types and is entirely responsible for losses to many surface-built inventories, such as highways, railway track segments, and airport runways. Without user input, Hazus assumes no PGD occurs, and losses to these facility types are not assessed. When susceptibility data are provided, Hazus will evaluate and assign the area weighted average susceptibility for each census tract for use with the GBS damage and loss calculations.

#### **6.1.3.1 Liquefaction**

Liquefaction is a soil behavior phenomenon in which a saturated soil loses a substantial amount of strength, causing the soil to behave somewhat like a liquid. Soil may boil up through cracks in the ground and lose most of its strength and stiffness, which can cause uneven settlement of the soil or spreading of the soil. The result is that structures founded on soils that have liquefied tend to have more damage than those on other types of soils. Liquefaction can be particularly significant for systems where roads become bumpy, cracked, and unusable or underground

pipelines break because of liquefaction. Silty and clayey soils tend to be less susceptible than sandy soils to liquefaction-type behaviors.

PGDs are commonly considered significant potential hazards associated with liquefaction because of lateral spreads or flow slides and differential settlement. Lateral spreads are ground failure phenomena that occur near abrupt topographic features (e.g., free-faces) and on gently sloping ground underlain by liquefied soil. Lateral spreading movements may be on the order of inches to several feet or more and are typically accompanied by surface fissures and slumping. Flow slides generally occur in liquefied materials on steeper slopes and may involve ground movements of hundreds of feet. As a result, flow slides can be the most catastrophic of the liquefaction-related ground-failure phenomena. Fortunately, flow slides are much less common than lateral spreads.

Settlement is a result of particles moving closer together into a denser state. Settlement can occur in both liquefied and non-liquefied zones with significantly larger contributions to settlement expected to result from liquefied soil. Since soil characteristics vary over even relatively small areas, settlements may occur differentially. Differential settlement can cause severe damage to structures and pipelines because it may tear them apart.

To include liquefaction in the analysis, users may specify a liquefaction susceptibility map. The three steps involved in the evaluation of liquefaction hazard are as follows:

- 1. Characterize liquefaction susceptibility (none to very high)
- 2. Assign probability of liquefaction
- 3. Assign expected permanent ground deformations.

Hazus performs steps 2 and 3 based on the user's characterization of liquefaction susceptibility considering the hazard parameters described below. A liquefaction susceptibility map, showing the susceptibility throughout the Study Region or for each census tract, is a result of the first step. An experienced geotechnical engineer, familiar with both the region and with liquefaction, should be consulted in developing this map. These hazard maps are frequently developed by State Geological Surveys in high seismic zones. The relative liquefaction susceptibility of the soil (geologic conditions) in a region or subregion is characterized by using geologic map information and the classification system presented in [Table 6-3.](#page-122-0)

<span id="page-122-0"></span>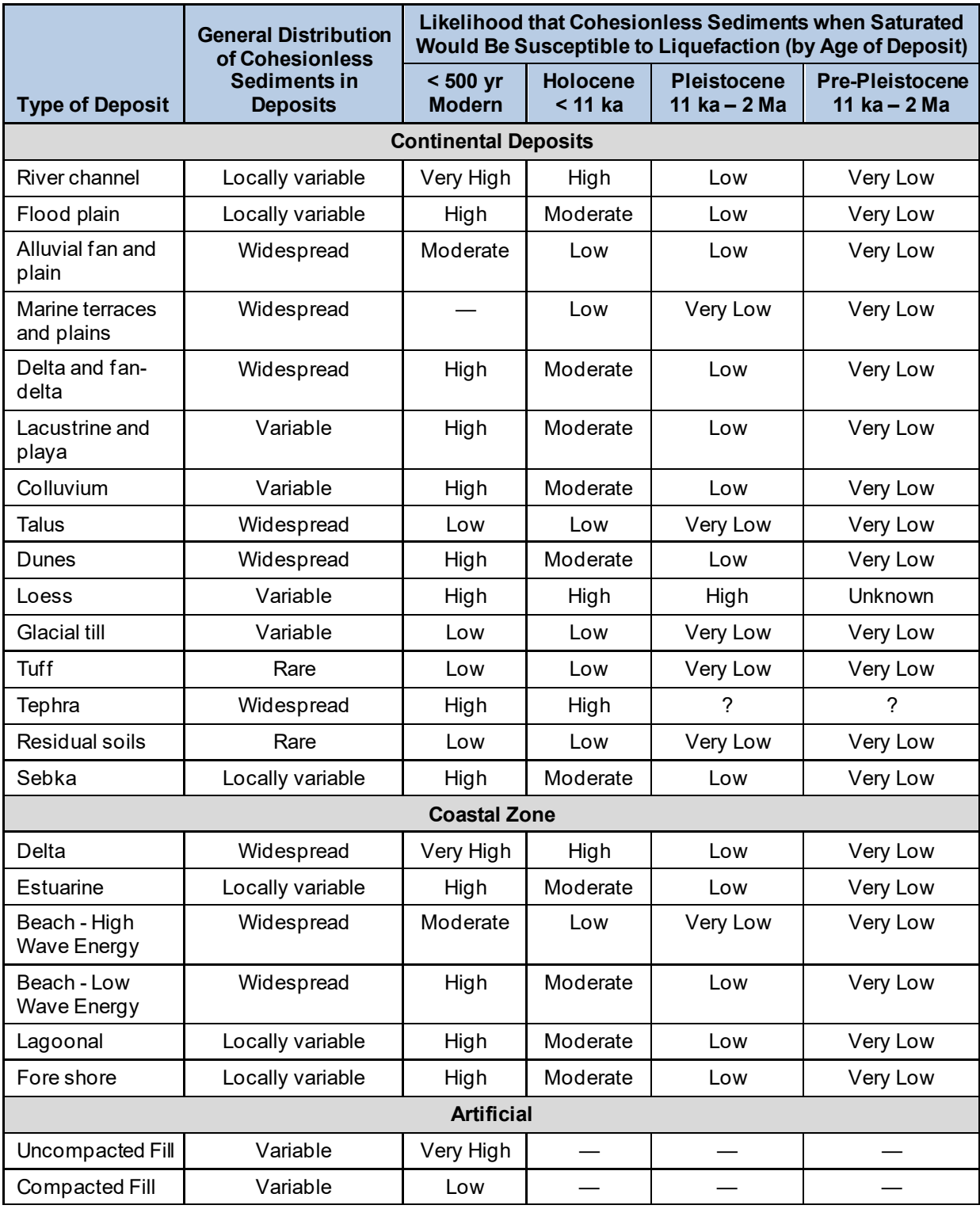

## **Table 6-3: Liquefaction Susceptibility of Sedimentary Deposits**

High resolution (1:24,000 or greater) or lower resolution (1:250,000) geologic maps are generally available for many areas from geologists or regional USGS offices, state geological agencies, or local government agencies. The geologic maps typically identify the age,

environment of the deposit, and material type for a particular mapped geologic unit. A depth-togroundwater map is also a helpful reference and can be incorporated into Hazus as a separate map layer (see Section [6.6\)](#page-135-0). In the absence of user-supplied groundwater depth maps, Hazus assumes a uniform, shallow depth to groundwater of 5 feet. Based on these characteristics, a relative liquefaction susceptibility rating (very low to very high) can be assigned from [Table 6-3](#page-122-0) to each soil type.

Based on the liquefaction susceptibility, depth to groundwater and the PGA, the probability of liquefaction is assigned during the analysis. Areas of geologic materials characterized as rock or rock-like are considered for the analysis in order to present no liquefaction hazard.

Finally, in order to evaluate the potential losses due to liquefaction, an expected PGD in the form of ground settlement or lateral spreading is assigned. The PGD is based on PGA, liquefaction susceptibility. Hazus assigns PGD using a procedure derived from experience as discussed in the Technical Guidance.

#### **6.1.3.2 Landslide**

As with liquefaction, to include landslide in the analysis, users must specify a landslide susceptibility map using the steps outlined in Section [6.6.](#page-135-0) The three steps involved in the evaluation of landslide hazard are as follows:

- 1. Characterize landslide susceptibility (I to X)
- 2. Assign probability of landslide
- 3. Assign expected permanent ground deformations.

Hazus performs steps 2 and 3 based on the user's characterization of landslide susceptibility and the hazard parameters described below. A landslide susceptibility map, showing the susceptibility throughout the Study Region or for each census tract, is a result of the first step. An experienced geotechnical engineer, familiar with both the region and with earthquakecaused landslides should be consulted in developing this map. The methodology provides basic rules for defining the landslide susceptibility based on the geologic group, ground water level, slope angle, and the critical acceleration (ac). Landslide susceptibility is measured on a scale of I to X, with X being the most susceptible. The geologic groups and associated susceptibilities are summarized in [Table 6-4.](#page-124-0) Once landslide susceptibility has been determined, Hazus provides baseline values for probability of landslide for each landslide susceptibility category and estimates the expected PGD as a function of ground acceleration. The Technical Guidance describes the procedure in detail.

<span id="page-124-0"></span>

|                                           |                                                                                                 | Landslide Susceptibility* |                        |           |           |           |      |  |  |
|-------------------------------------------|-------------------------------------------------------------------------------------------------|---------------------------|------------------------|-----------|-----------|-----------|------|--|--|
|                                           |                                                                                                 |                           | (Slope Angle, degrees) |           |           |           |      |  |  |
| <b>Geologic Group</b>                     |                                                                                                 | $0 - 10$                  | $10 - 15$              | $15 - 20$ | $20 - 30$ | $30 - 40$ | >40  |  |  |
| DRY (groundwater below level of sliding)  |                                                                                                 |                           |                        |           |           |           |      |  |  |
| A                                         | Strongly Cemented Rocks (crystalline rocks)<br>and well-cemented sandstone)                     | None                      | None                   |           | Ш         | IV        | VI   |  |  |
| в                                         | Weakly Cemented Rocks and Soils (sandy<br>soils and poorly cemented sandstone)                  | None                      | Ш                      | IV        | V         | VI        | VII  |  |  |
| C                                         | Argillaceous Rocks (shales, clayey soil,<br>existing landslides, and poorly compacted<br>fills) | $\vee$                    | VI                     | VII       | IX        | IX        | IX   |  |  |
| WET (groundwater level at ground surface) |                                                                                                 |                           |                        |           |           |           |      |  |  |
| A                                         | Strongly Cemented Rocks (crystalline rocks<br>and well-cemented sandstone)                      | None                      | Ш                      | VI        | VII       | VIII      | VIII |  |  |
| в                                         | Weakly Cemented Rocks and Soils (sandy<br>soils and poorly cemented sandstone)                  | $\vee$                    | VIII                   | IX        | IX        | IX        | X    |  |  |
| C                                         | Argillaceous Rocks (shales, clayey soil,<br>existing landslides, and poorly compacted<br>fills) | VII                       | IX                     | X         | X         | X         | X    |  |  |

**Table 6-4: Landslide Susceptibility of Geologic Groups**

*\* Landslide susceptibility is measured on a scale of I to X, with X being the most susceptible*

#### **6.1.3.3 Surface Fault Rupture**

When an earthquake occurs, it is possible for the fault rupture to extend from its initiation at some depth all the way to the ground surface. Many earthquakes do not exhibit evidence of rupture at the ground surface, particularly in the eastern United States. Generally, surface fault rupture is observed only in the western United States and Alaska. When it occurs, displacements due to surface fault rupture can be on the order of several meters and can be a significant contributor to damage if a structure crosses or is built on top of the fault rupture. Pipelines, roadways, bridges, and railways that cross faults are vulnerable to surface fault rupture.

Surface fault rupture can be included by selecting the **General Buildings|Ground Failure** when the analysis is run. Hazus provides a default relationship between moment magnitude (**M**) and the displacement in meters that can result from surface fault rupture (see the Technical Guidance for more information). For any location along the fault rupture, fault displacement can occur, but the amount of fault displacement is described by a probability distribution.

## **6.2 Types of Earthquake Hazard Data Inputs**

#### **6.2.1 Deterministic Earthquake Hazards**

For deterministic earthquakes (both actual and scenario), USGS ShakeMaps are the preferred data source recommended by FEMA and the USGS National Earthquake Information Center.

#### **6.2.1.1 USGS ShakeMap**

The utilization of USGS ShakeMaps is now the primary recommended source for deterministic hazard data for use in Hazus. USGS ShakeMaps are now widely available for both real events and scenarios through a direct data integration feed. USGS ShakeMaps for actual earthquake events incorporate ground motion recordings from instrumentation, earthquake source parameters developed by a seismologist, as well as felt earthquake report data. USGS ShakeMaps for scenario earthquakes are developed by the scientific community, incorporate the latest science in terms of ground motion modeling, as well as site soil amplification. Further, the entire set of available Hazus building fragility functions have been specifically calibrated for use with ShakeMap as the input ground motion data. Rather than assigning ground motions based on the census tract centroid, as with the internal Hazus approach, with the Hazus integration of the ShakeMap grid, ground motion data are area weighted and averaged across the entire census tract. Hazus incorporates an online interface to retrieve both actual earthquake and scenario ShakeMaps directly from the USGS. Section [6.3](#page-126-0) of this document provides details on ShakeMap and how it can be incorporated into Hazus analyses. In areas where ShakeMap scenarios may be limited, internal Hazus options are available to model ground motions.

#### **6.2.1.2 Alterntaive Deterministic Earthquake Hazard Sources**

In the event that the desired scenario or event characterization is not available from the USGS, Hazus can define the **deterministic hazard** as a historical epicenter event, source event, or arbitrary event:

- **Historical Epicenter Event**: The historical epicenter event definition consists of selecting the desired event from the Hazus database of more than 6,000 historical events. For each historical event, the database includes a magnitude and depth, both of which can be overridden. The desired event can be selected from a list box or graphically from a map. The user will also need to select an attenuation relationship, although a default relationship will be suggested (Section [6.7.1\)](#page-144-0).
- **Source Event:** For the western United States, the source event definition consists of selecting the desired fault source from the Hazus database of faults. The user can override the width, type, magnitude, and rupture length of the selected source event. The user graphically defines the epicenter of the event (on the fault map). The user will also need to select an attenuation relationship, although a default relationship will be suggested (Section [6.7.2\)](#page-148-0).
- **Arbitrary Event**: An arbitrary earthquake event is defined by the location of its epicenter and its magnitude. The epicenter is defined by entry of latitude and longitude or graphically on a map. The user selects the attenuation relationship, inputs the epicenter lat/long, and specifies various event parameters, which depend on the selected attenuation relationship but generally include the magnitude and depth, and may also include rupture width, rupture orientation, and length (Section [6.7.3\)](#page-149-0).

### **6.2.2 Probabilistic Earthquake Hazards**

The **probabilistic hazard** option allows the user to generate estimates of damage and loss based on probabilistic seismic hazard for eight return periods assigned to each census tract in the Study Region. Probabilistic hazard data are provided by the USGS and are derived from the latest national seismic hazard maps: [https://earthquake.usgs.gov/hazards/hazmaps/.](https://earthquake.usgs.gov/hazards/hazmaps/) In addition, the probabilistic ground motion data, like ShakeMap, include soil amplification (Section [6.8\)](#page-150-0). However, if the user imports their own soils data, Hazus will use that data to provide the soil amplification for the USGS probabilistic ground motion maps.

#### **6.2.2.1 Annualized Loss**

An additional option in Hazus that utilizes probabilistic hazard data is **Annualized Loss**. Annualized loss is defined as the expected value of loss in any one year and is developed by aggregating losses calculated for the eight specified probabilistic return periods (100, 250, 500, 750, 1000, 1500, 2000 and 2500 year) and their exceedance probabilities (Sectio[n 6.8\)](#page-150-0). Refer to the Technical Guidance and the USGS National Seismic Hazard Map for more details.

### **6.2.2.2 Return Period**

A return period is a recurrence interval is an average time or an estimated average time between events. Typically, it is a statistical measurement based on historic data over an extended period and is used usually for risk analysis. The earthquake model has eight return periods (100, 250, 500, 750, 1000, 1500, 2000 and 2500 year).

#### **6.2.3 User-supplied Earthquake Hazards**

The **user-supplied hazard** (Section [6.8\)](#page-150-0) option requires the user to supply digitized peak ground acceleration (PGA), peak ground velocity (PGV) and spectral acceleration (SA) contour maps (SA at 0.3 second and SA at 1.0 second). Damage and losses are computed based on the user-supplied maps.

## <span id="page-126-0"></span>**6.3 Defining a New Scenario**

Before an earthquake loss analysis can be run, the user must define the earthquake hazards that will serve as a basis for evaluating damage and losses. For an earthquake loss analysis, this involves selecting the USGS ShakeMap or identifying the size and location of the earthquake and estimating its associated ground motions and ground deformations due to ground failure. For this methodology, ground deformations due to liquefaction, landslides, and surface fault rupture can be included.

Click the **Hazard** menu, as shown in [Figure 6-7.](#page-127-0) Clicking the **Scenario** option allows users to define the earthquake hazard.

<span id="page-127-0"></span>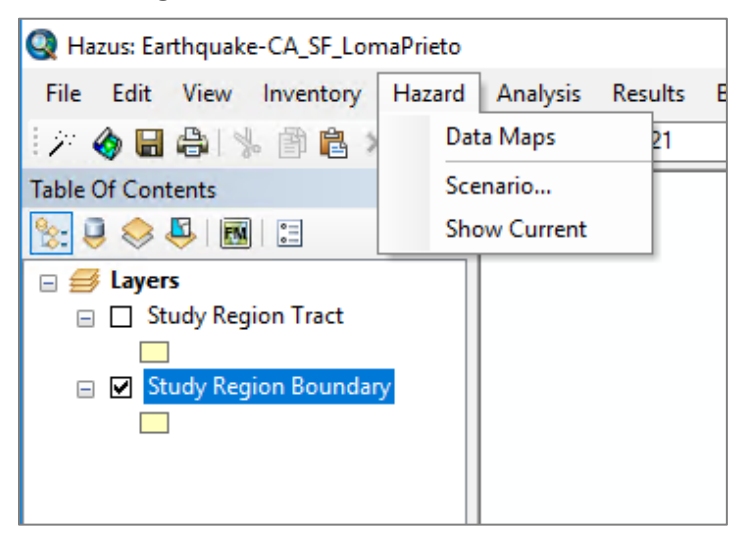

#### **Figure 6-7: Hazard Definition Menu**

The scenario wizard for entering a new event or hazard will appear. Select "Define a new scenario" to begin the scenario definition process and press **Next** [\(Figure 6-8\)](#page-128-0). To import ShakeMap ground motions, click on **USGS ShakeMap**, then **Next>** [\(Figure 6-9\)](#page-129-0). By default, the "ShakeMap Events" radio button in the upper left-hand corner will be selected. To search for scenario ShakeMaps, click the "ShakeMap Scenarios" radio button**,** and then click the Search button on the ShakeMap Download menu [\(Figure 6-10\)](#page-130-0) to view scenario ShakeMaps located in the area. For more information regarding ShakeMaps please refer to Section [4,](#page-52-0) running additional analyses are covered later in Section [6.](#page-112-0)

<span id="page-128-0"></span>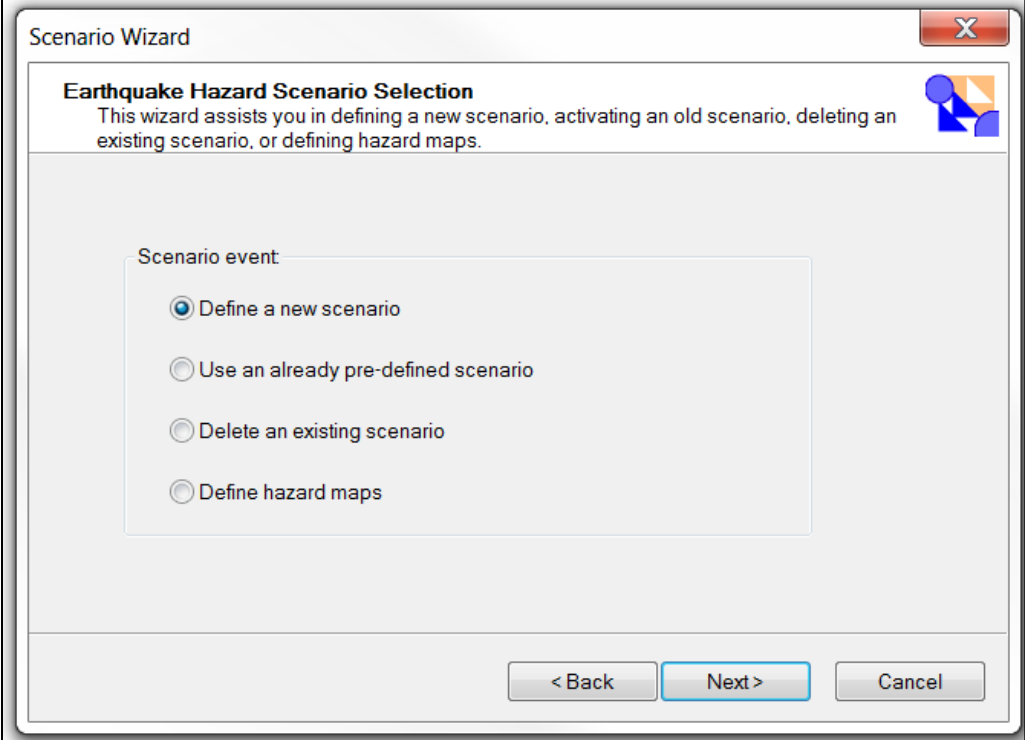

### **Figure 6-8: Earthquake Hazard Scenario Selection Window**

<span id="page-129-0"></span>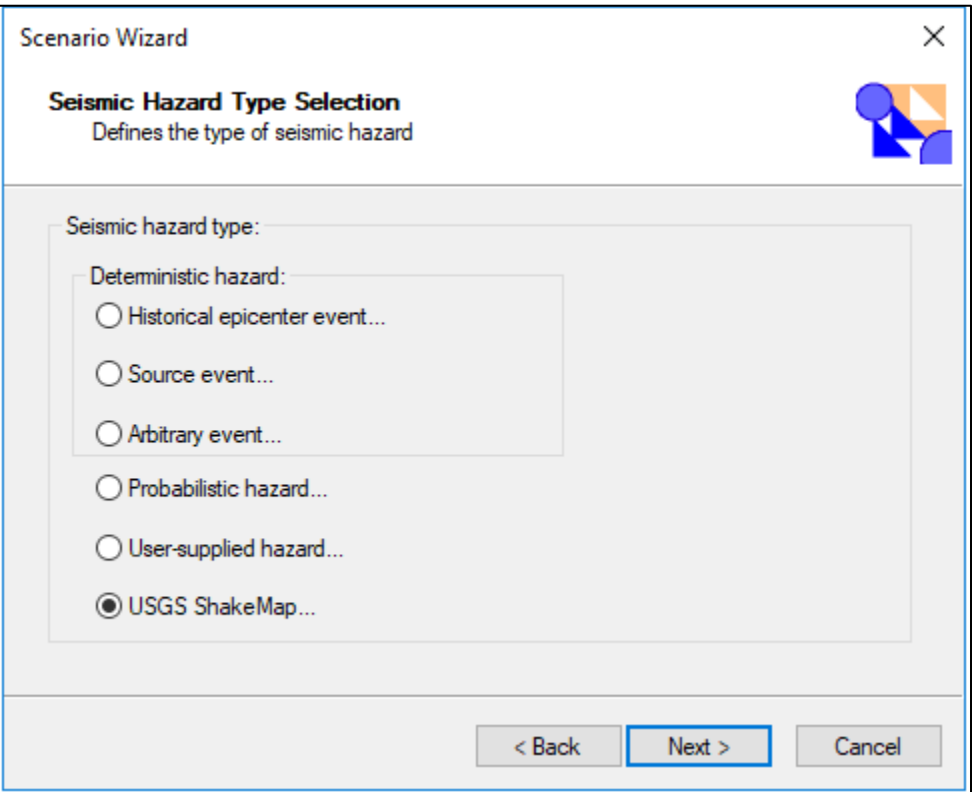

**Figure 6-9: Earthquake Hazard Scenario Window**

Select a ShakeMap event that appears in the display box and then click **Download Selected ShakeMap Grid Data** [\(Figure 6-10\)](#page-130-0). Once the download is complete click Next three more times to activate the ShakeMap scenario.

If no events appear, input parameters may need to be adjusted. Increasing the Earthquake Time Frame for Events or widening the Search Rectangle for Scenarios may help. If ShakeMap scenarios do not appear, other options can be used, such as source, historic and arbitrary.

<span id="page-130-0"></span>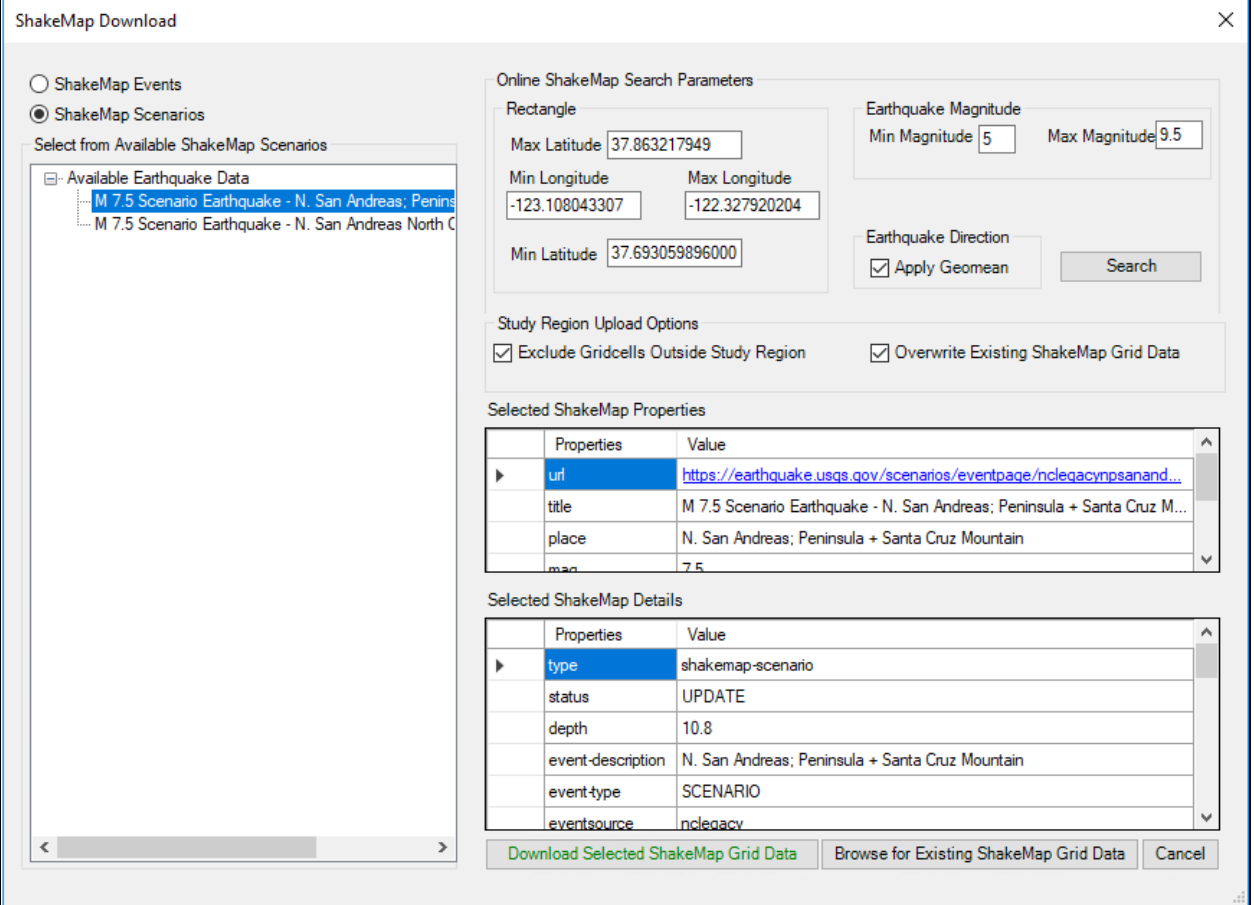

#### **Figure 6-10: Defining a ShakeMap Earthquake Event**

## **6.4 Using Pre-Defined Scenarios**

If a scenario has already been defined in the current Study Region, users can use the predefined scenario to estimate losses. From the **Hazard** menu, select **Scenario** and click **Next>** to bring up the **Earthquake Hazard Scenario Selection** window [\(Figure 6-11\)](#page-131-0). Select "**Use an already pre-defined scenario**" and click **Next>** to bring up a pick list of available scenarios [\(Figure 6-12\)](#page-132-0).

<span id="page-131-0"></span>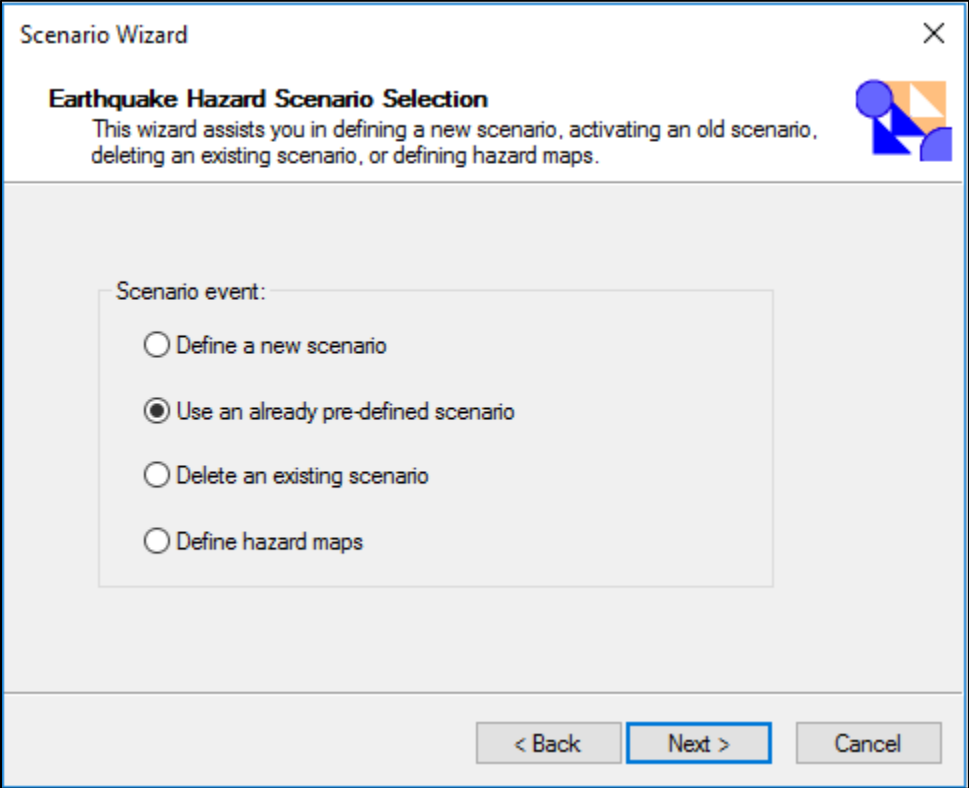

### **Figure 6-11: Open a Pre-defined Scenario**

<span id="page-132-0"></span>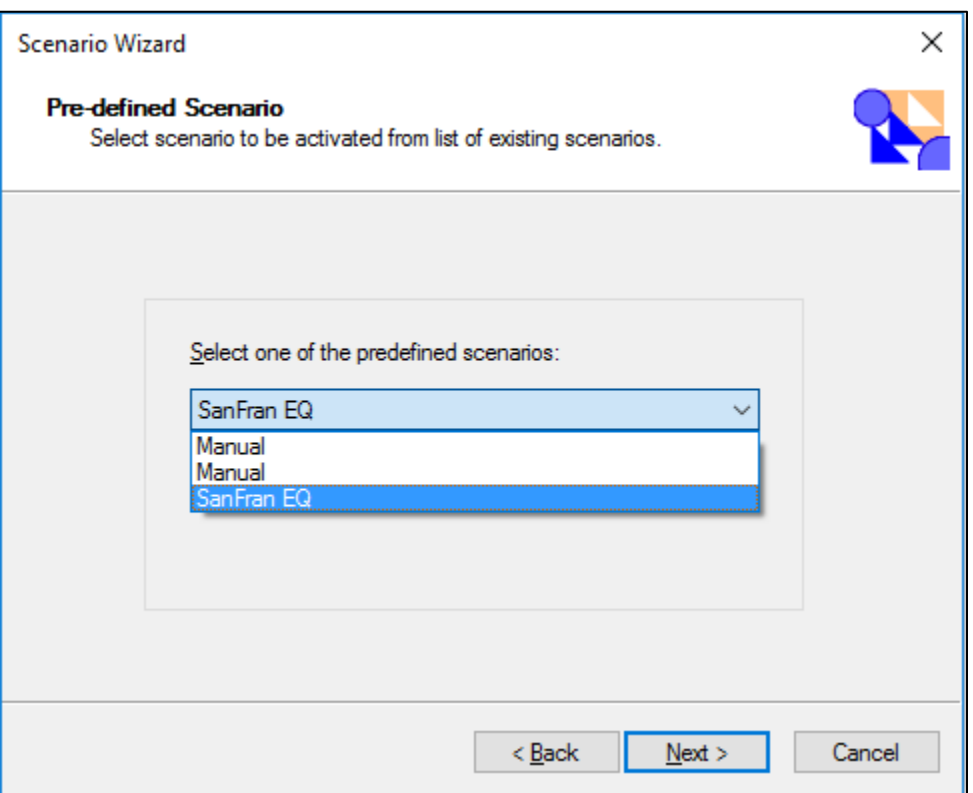

#### **Figure 6-12: Select a Pre-Defined Scenario**

#### **6.5 Deleting an Existing Scenario**

The **Delete an existing scenario** option under the **Scenario event** menu, shown in [Figure](#page-133-0)  [6-13,](#page-133-0) allows users to delete scenarios that are no longer needed. The **Delete an existing scenario** option allows users to delete multiple scenarios all at once by clicking on the scenarios. Select **Delete an existing scenario** from the **Scenario event** menu. The **Delete Existing Scenario** dialog will appear [\(Figure 6-14\)](#page-134-0). Select the scenario(s) to be deleted and click **Next>**. To select multiple entries at one time, hold down the <Ctrl> key while selecting. Confirm and finalize the deletion of selected scenarios by clicking **Finish** [\(Figure 6-15\)](#page-135-1).

<span id="page-133-0"></span>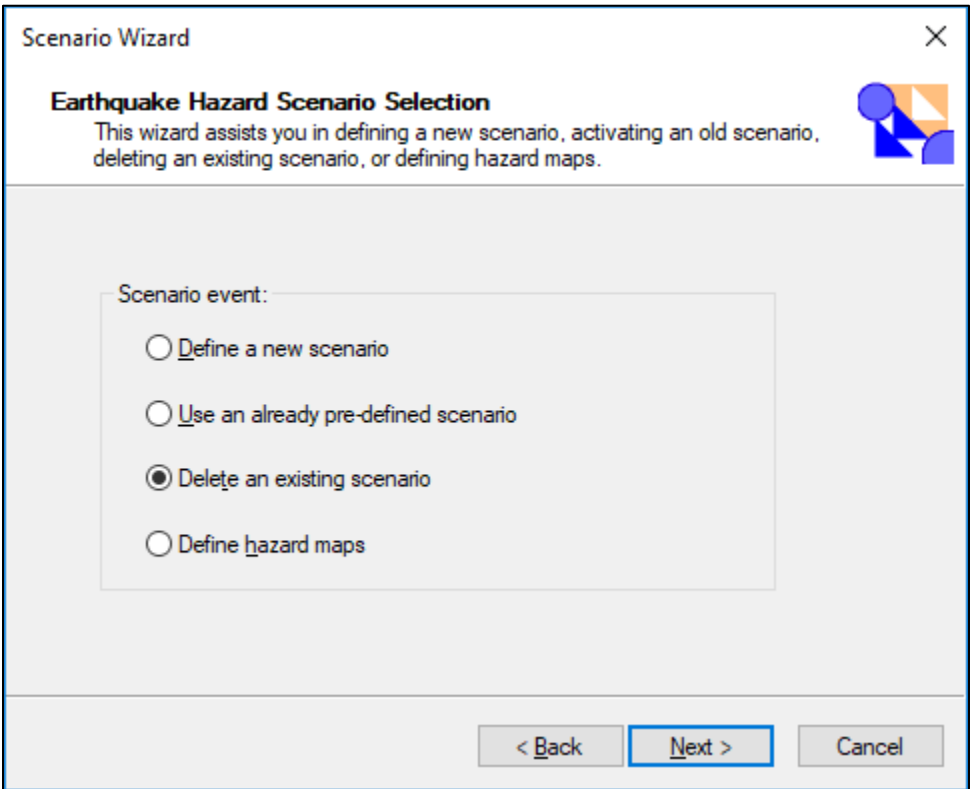

# **Figure 6-13: Deleting an Existing Scenario**

<span id="page-134-0"></span>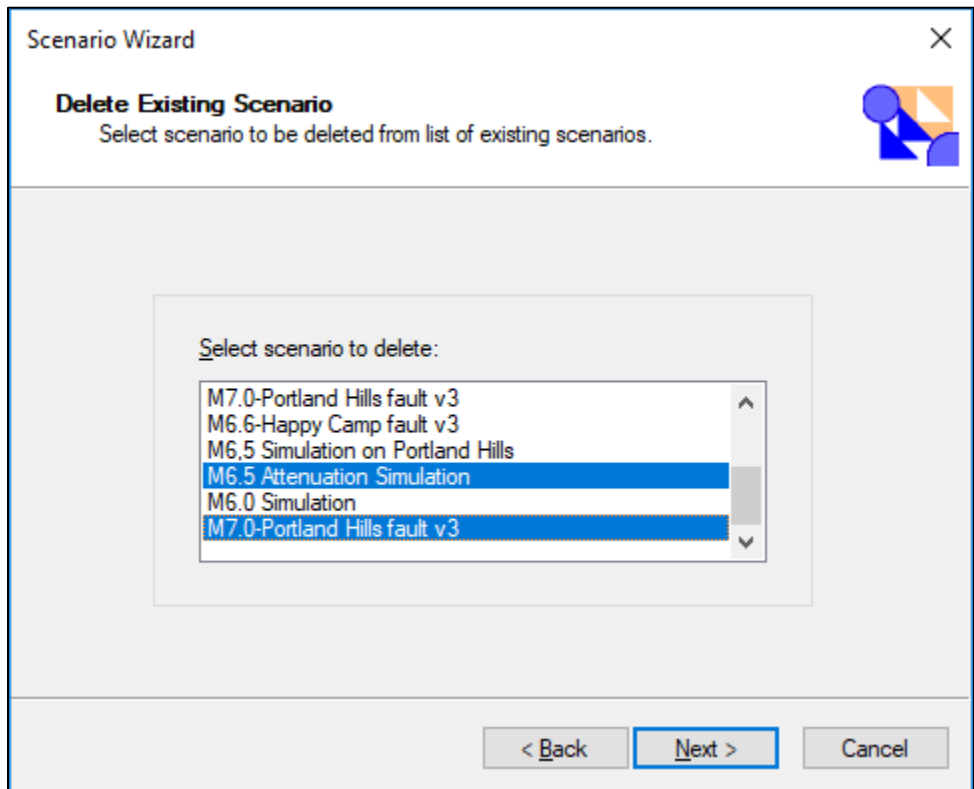

### **Figure 6-14: Select Scenario(s) to be Deleted**

<span id="page-135-1"></span>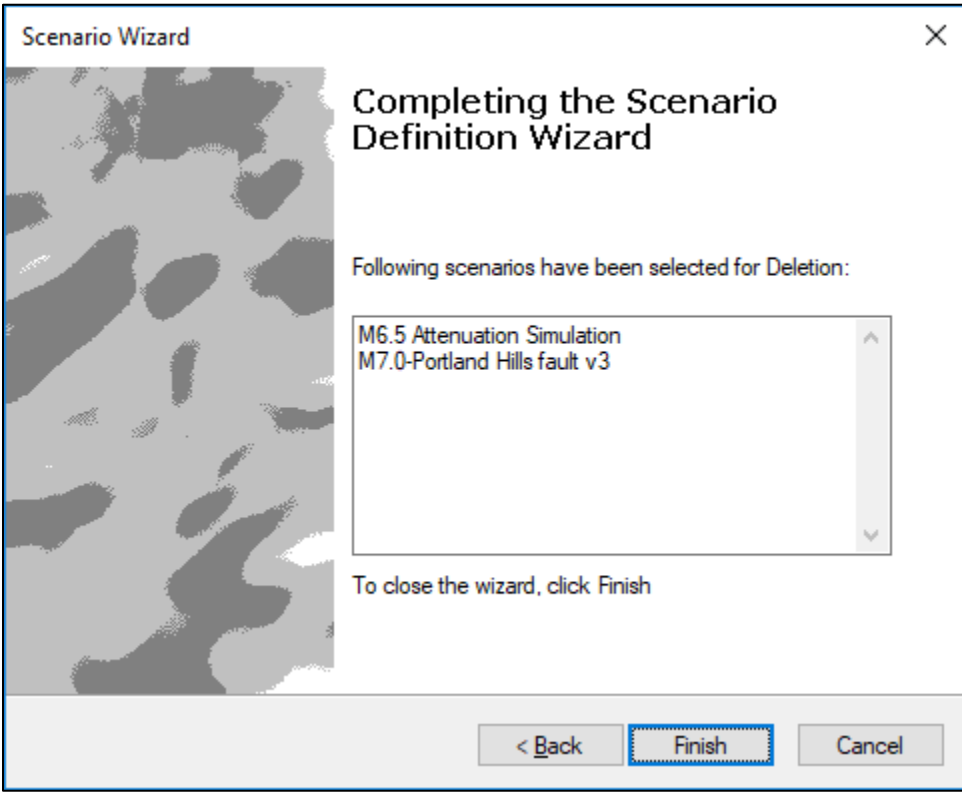

**Figure 6-15: Confirmation of Scenario(s) to be Deleted** 

## <span id="page-135-0"></span>**6.6 Loading and Defining Hazard Maps**

Hazus utilizes the USGS US Vs30 Site Soil Compilation by default and assumes no data on liquefaction or landslide susceptibility are available, and that groundwater depth is at a uniform depth of 5 feet across the Study Region. The exception is with the use of a probabilistic earthquake scenario. These utilize ground motions amplified or reduced by site soil characteristics based on the USGS Vs30 methodology described in FEMA 366: [https://www.fema.gov/media-library/](https://www.fema.gov/media-library/assets/documents/132305) . If digital information is available from experts or other state agencies, the expert-generated maps should replace the baseline hazard assumptions.

When using a USGS ShakeMap as the hazard data input the soil hazard map should not be updated.

#### **6.6.1 Loading Hazard Maps**

Once the hazard map data has been obtained from a government agency or subject matter expert the data will need to be loaded into Hazus. Prior to starting the import process make sure that the data map has been projected to WGS84 and is stored in a personal geodatabase. Click **Hazard|Data Maps** to bring up the Data Maps Dialog [\(Figure 6-16\)](#page-136-0).

<span id="page-136-0"></span>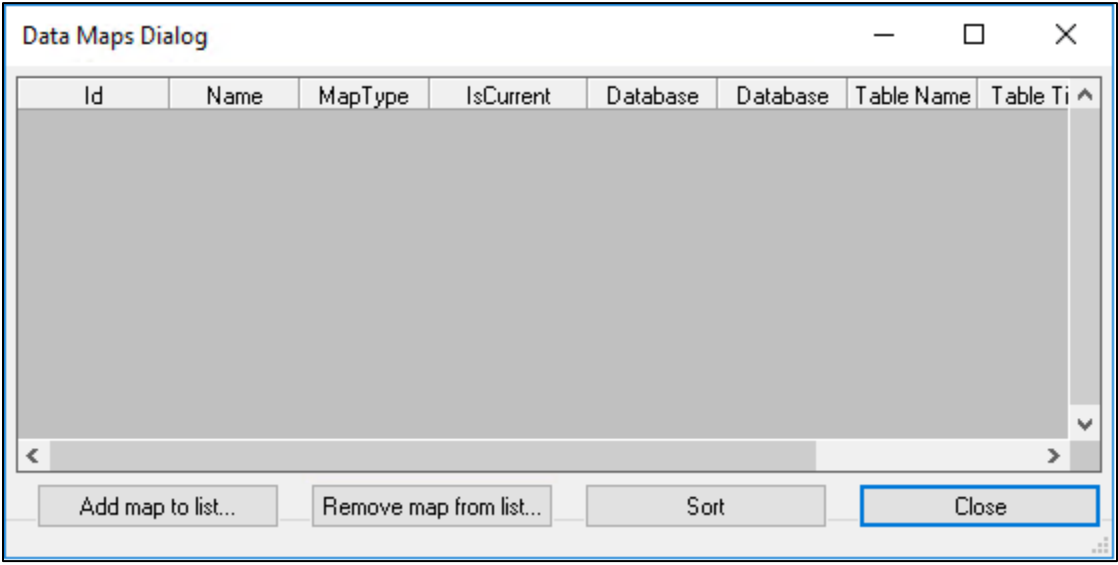

#### **Figure 6-16: Data Maps Dialog Screen**

<span id="page-136-1"></span>Click **Add Map to list**… and navigate to where the personal geodatabase is located. Select the database and click **Open**. The Data Map attributes dialog will appear [\(Figure 6-17\)](#page-136-1).

**Figure 6-17: Data Map Attributes**

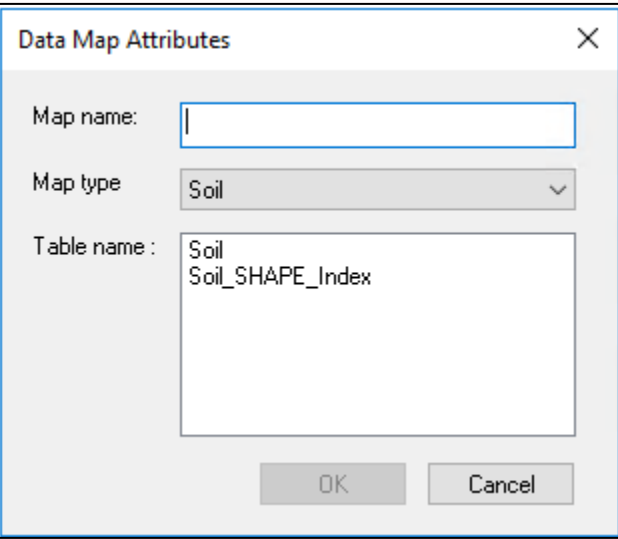

This process is used to incorporate other hazard layers, such as liquefaction or soil. A unique **Map name** will need to be entered, then select the applicable **Map type,** and finally select the corresponding table in the personal geodatabase. Click **Ok** when complete. If the import is successful, the dialog will be populated similar to [Figure 6-18.](#page-137-0)

<span id="page-137-0"></span>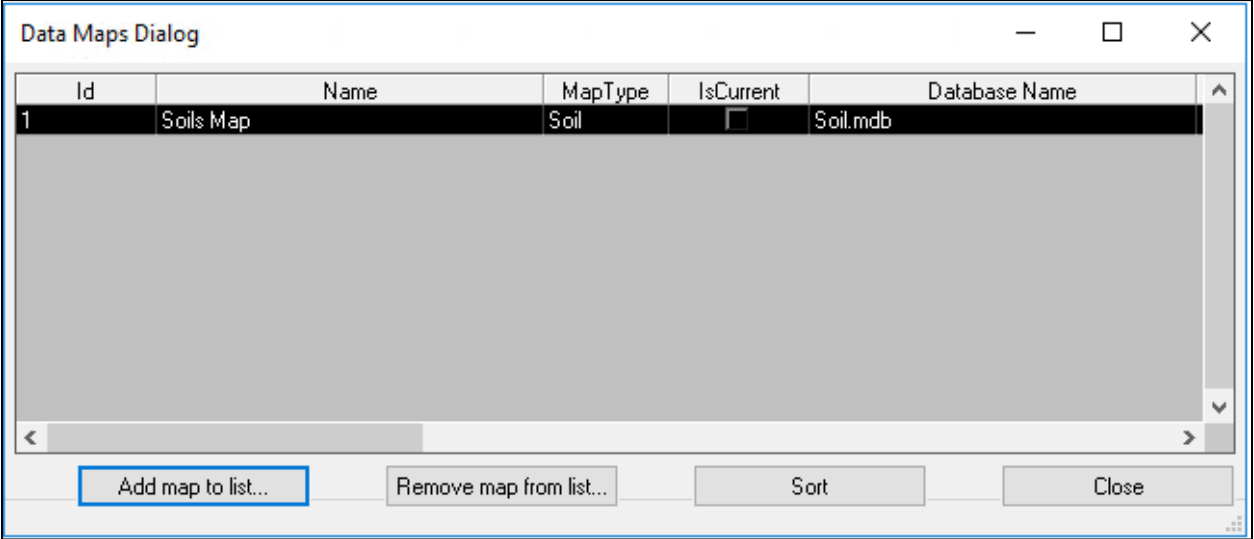

#### **Figure 6-18: Populated Data Maps Dialog**

#### 6.6.2 **Defining User-Supplied Hazard Data**

The user can supply the ground shaking maps for estimating damage and loss. The ground shaking maps must be in geodatabase format and added to the list of available data maps defined in the Hazus menu **Hazard**|**Data Maps** [\(Figure 6-19\)](#page-138-0). As in the probabilistic option, magnitude defined here does not change the ground motion severity, rather it provides the proxy for duration of shaking. In addition to utilizing user-defined maps of ground shaking (peak ground acceleration, peak ground velocity, and spectral accelerations at 0.3 and 1.0 second periods), the following is a list of optional permanent ground deformation (PGD) maps that may be used to define the hazards:

- PGD due to settlement from liquefaction
- PGD due to lateral spreading from liquefaction
- Liquefaction probability
- PGD due to landslide
- Landslide probability
- PGD due to surface fault rupture
- Surface fault rupture probability.

To create a data map for one of the above hazards the following steps are needed:

- Create a personal geodatabase that includes at least one polygon feature class projected to WGS 84.
- Add a field of the correct field type to the attribute table.
- Digitize or import the data if a source is available.

Once the hazard map has been created it will need to be imported into Hazus. Select **Hazard|Data Maps** and a dialog box will appear [\(Figure 6-19\)](#page-138-0).

<span id="page-138-0"></span>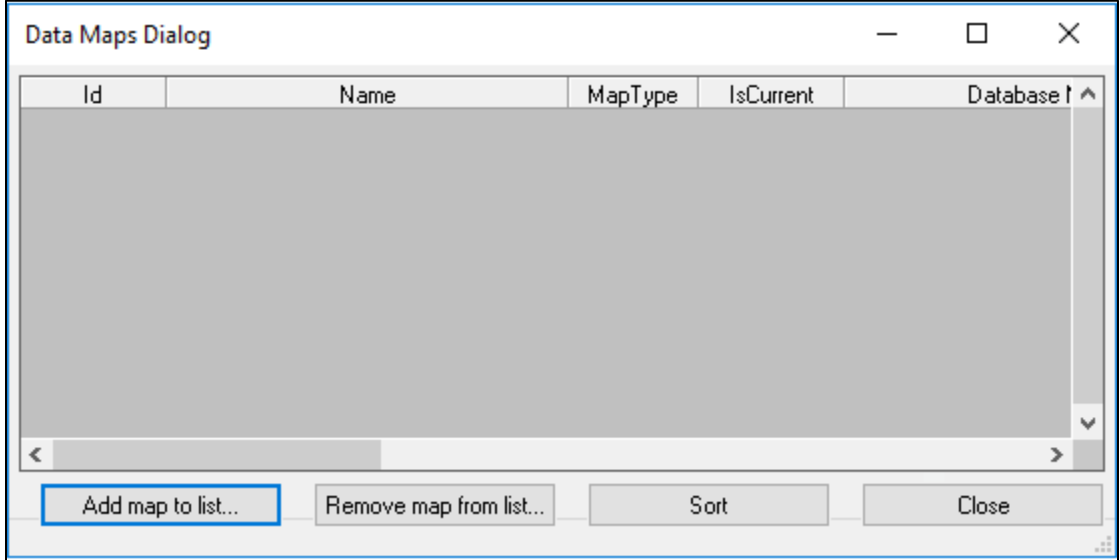

#### **Figure 6-19: Data Maps Dialog Window**

<span id="page-138-1"></span>Click **Add map to list** and navigate to the personal geodatabase that contains the hazard maps. Once the database has been selected the following box will appear [\(Figure 6-20\)](#page-138-1).

**Figure 6-20: Data Map Attributes**

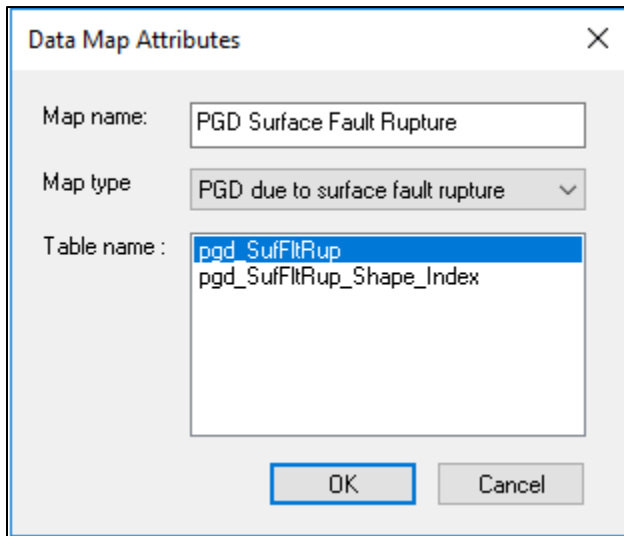

The three input parameters will need to be attributed to continue:

- Map name: User enters a unique name based on the hazard type.
- Map type: Select the correct hazard type from the drop-down list.
- Table name: Select the correct feature class for the hazard.

[Figure 6-21](#page-139-0) shows all the types of user-defined hazard data maps that are possible to bring into Hazus.

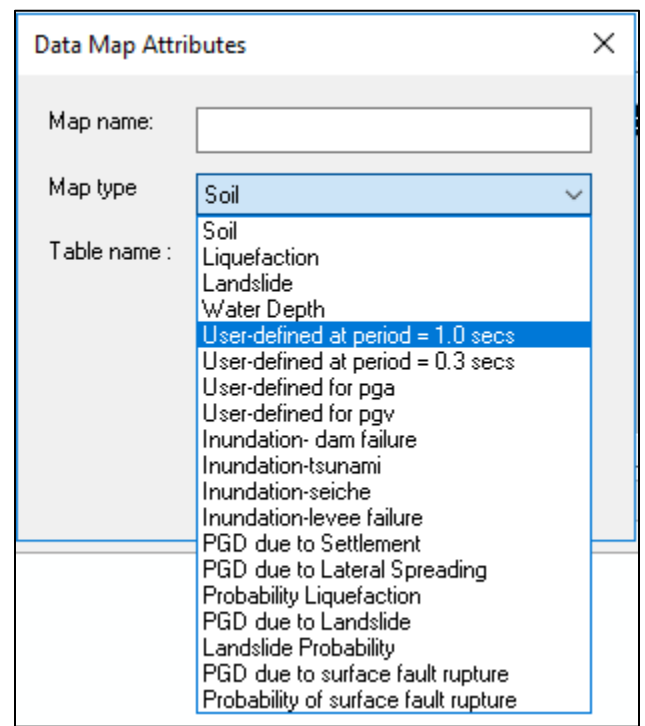

<span id="page-139-0"></span>**Figure 6-21: User-Defined Hazard Data Map Types** 

<span id="page-139-1"></span>If Map type and Table name are incorrect an error will appear. Click OK to continue. When complete the dialog will look like the [Figure 6-22.](#page-139-1)

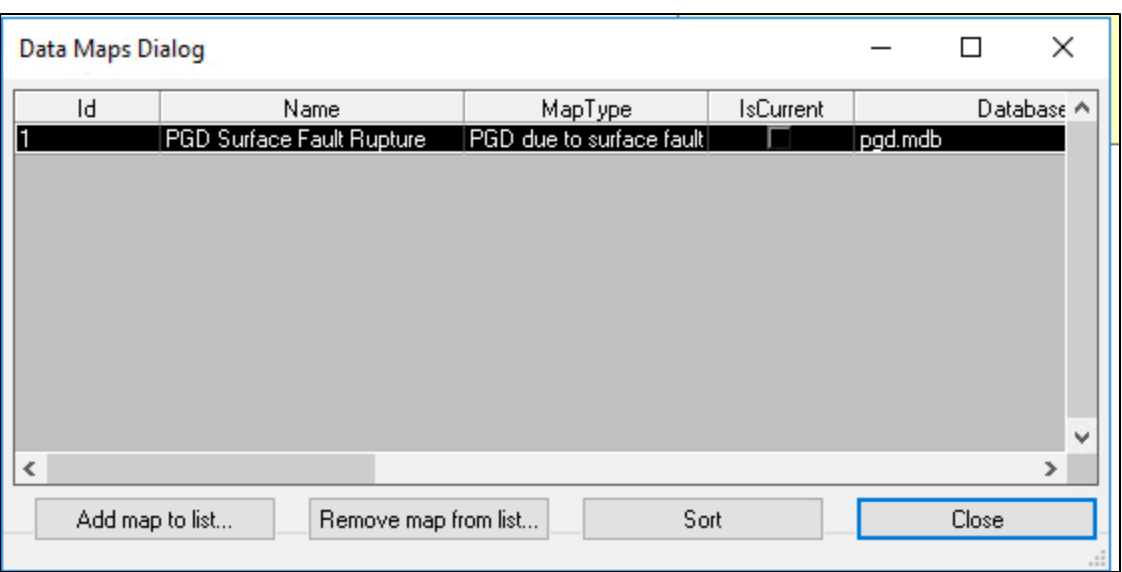

**Figure 6-22: Data Maps Dialog Identification**

To use the newly created data map, go to **Hazard|Scenario|Define Hazard maps** and click **Next** [\(Figure 6-23\)](#page-140-0). Select the newly created data map from the drop-down and click **Next** and **Finish** to activate it.

<span id="page-140-0"></span>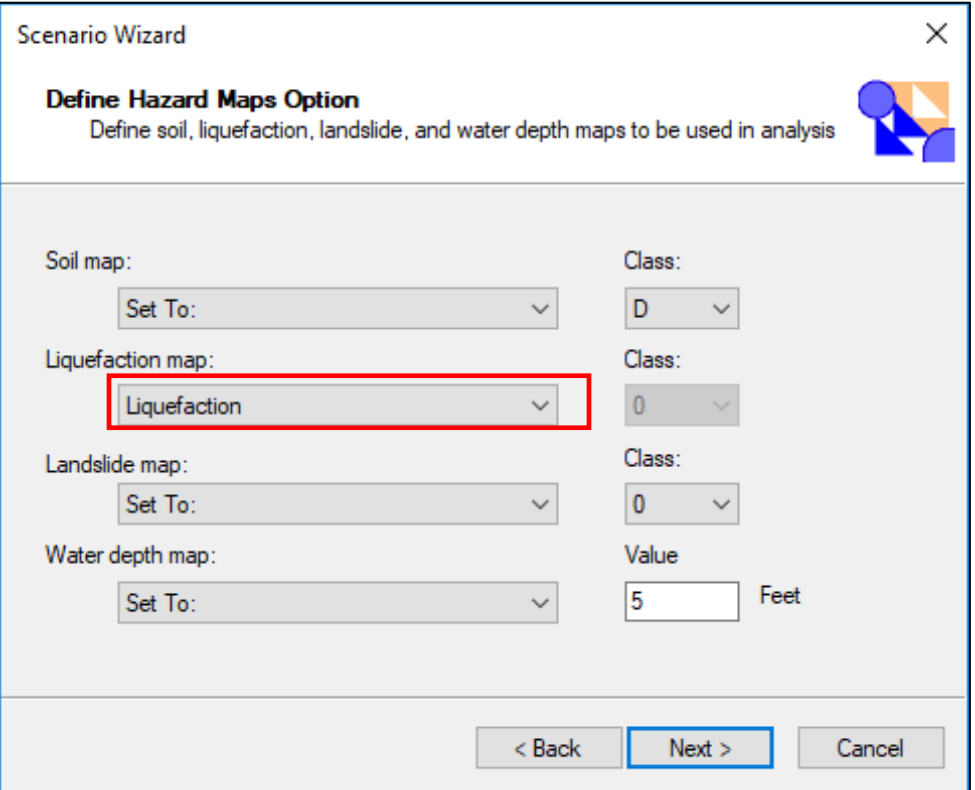

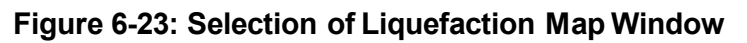

To view the newly created hazard map, click **Hazard|Show Current** and click the Current Hazard Maps tab [\(Figure 6-24\)](#page-141-0).

<span id="page-141-0"></span>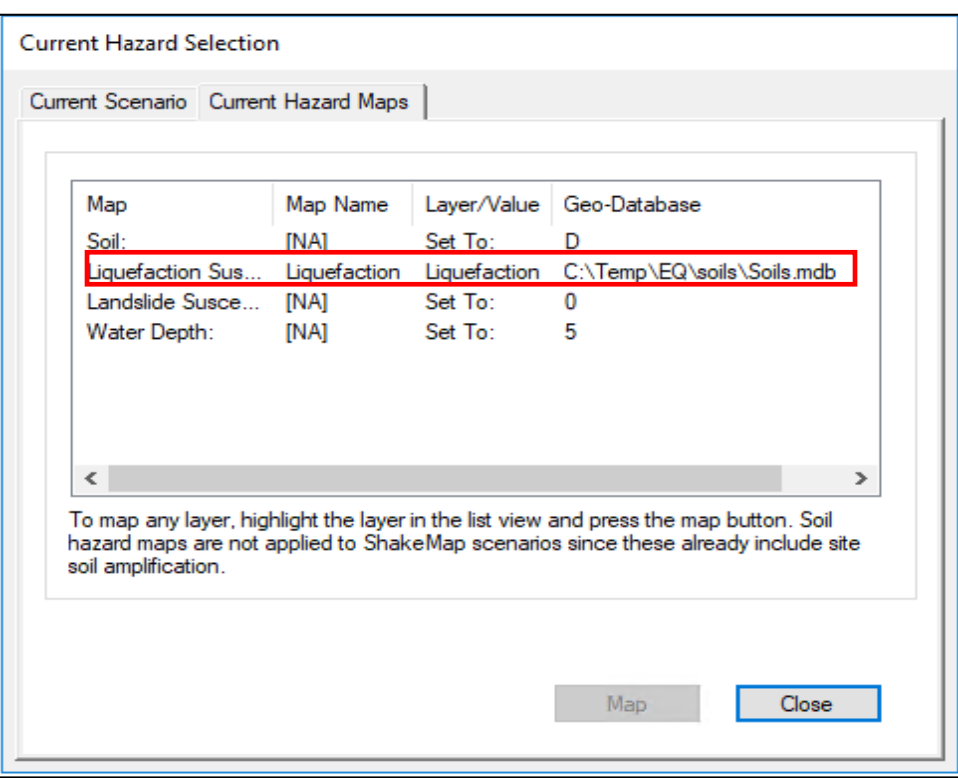

**Figure 6-24: Selection of Liquefaction Map Current Hazard Maps**

#### **6.6.3 Defining the Hazard Map**

The newly loaded hazard map must be defined before it can be used by Hazus. That can be accomplished by clicking **Hazard|Scenario** and then Next. In the Scenario Wizard select Define Hazard Maps [\(Figure 6-25\)](#page-142-0). This will bring up the Define Hazard Maps Option wizard [\(Figure](#page-142-1)  [6-26\)](#page-142-1).

<span id="page-142-0"></span>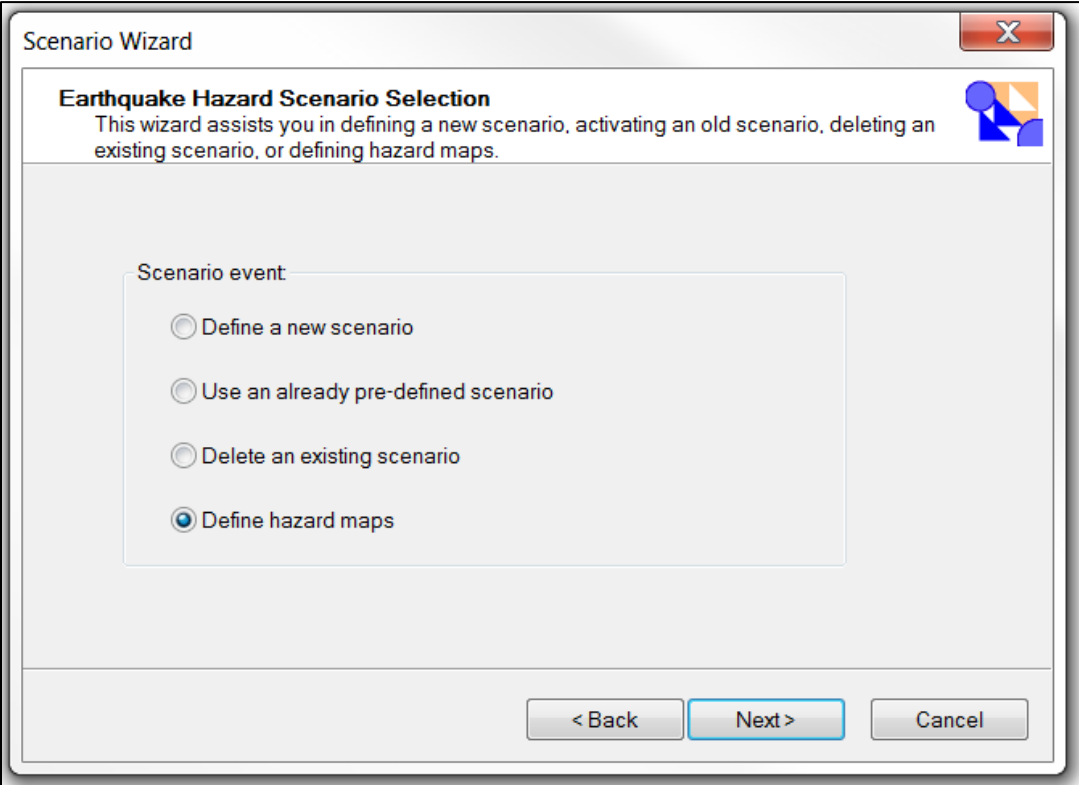

**Figure 6-25: Earthquake Hazard Scenario Selection**

**Figure 6-26: Define Hazard Map Option Wizard**

<span id="page-142-1"></span>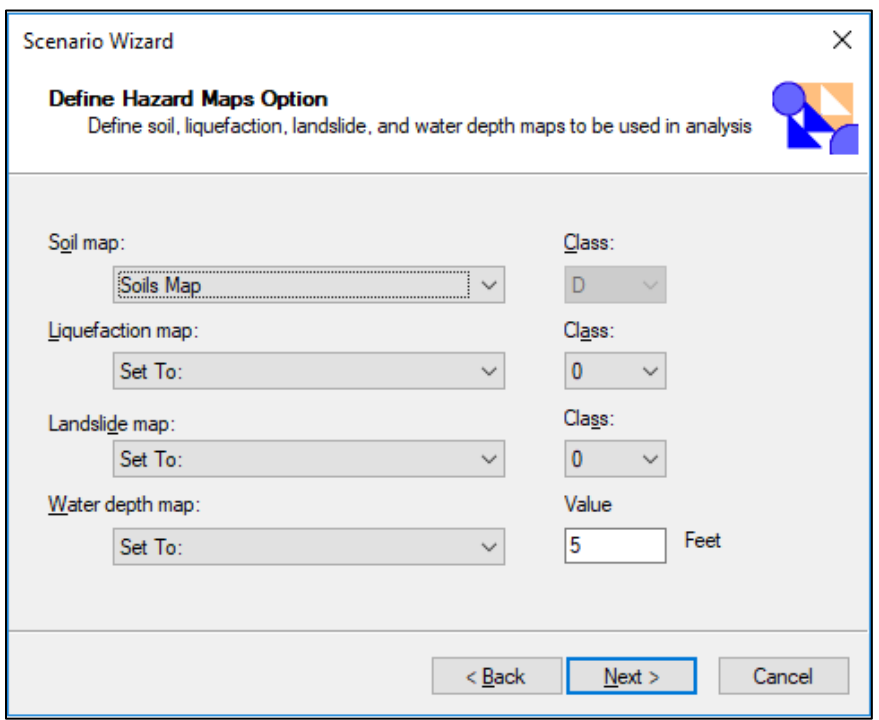

Change the default Class value by clicking the Set To: drop down and selecting the data map that was imported earlier. This process can also be used to modify the default uniform assumptions. Click **Next, Finish** and **Finish** again to activate the data map. To confirm that the definition process worked correctly, click **Hazard|Show Current** and select the Current Hazard Maps tab [\(Figure 6-27\)](#page-143-0).

<span id="page-143-0"></span>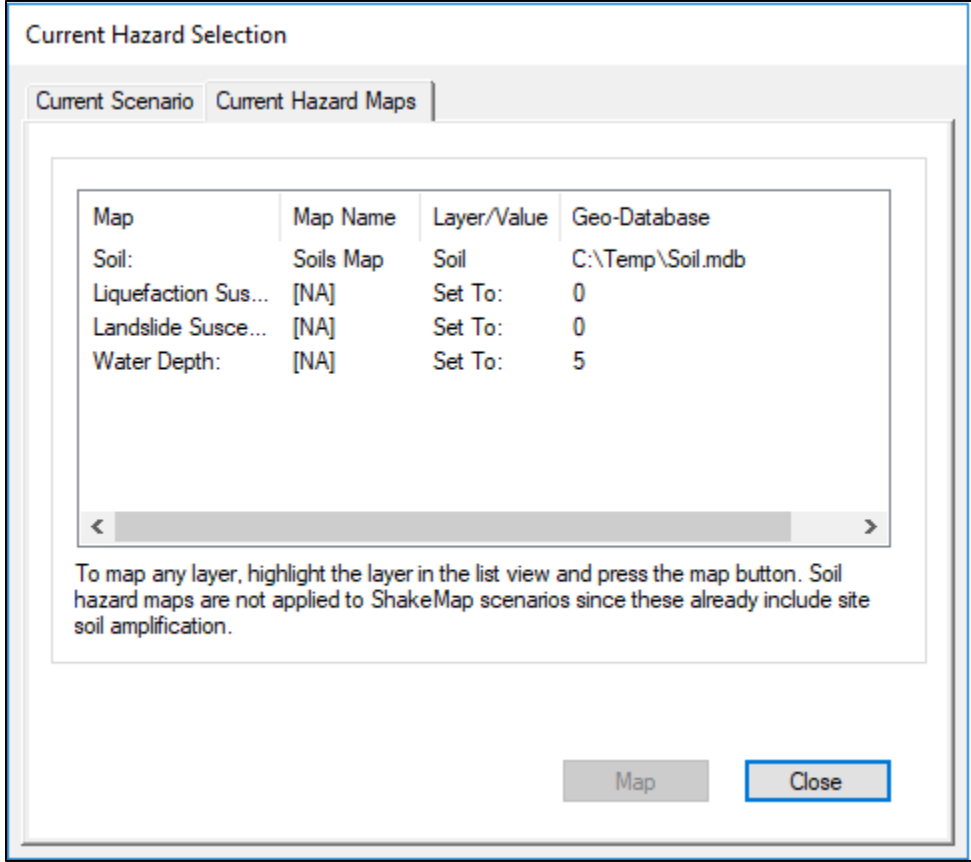

## **Figure 6-27: Current Hazard Map Selection**

#### **6.7 Defining a Deterministic Scenario**

In the event that an applicable USGS ShakeMap is not available, there are 3 internal approaches to defining a deterministic event that may be used; a historical epicenter event, a source event, and an arbitrary event.

[Figure 6-28](#page-144-1) shows the hazard definition menu. Clicking the **Scenario** option allows users to define the earthquake hazard using the Scenario Wizard. Scenario options are listed below.
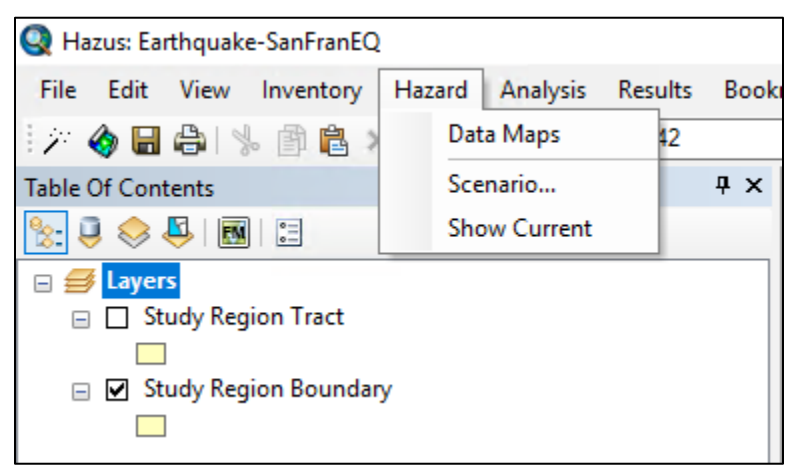

**Figure 6-28: Hazard Definition Menu in Hazus**

## **6.7.1 Historical Epicenter Event**

<span id="page-144-0"></span>Select **Historical epicenter event** from the **Seismic Hazard Type Selection** menu. Click **Next>** and a window displaying the earthquake epicenter database [\(Figure 6-29\)](#page-144-0) will appear. Choose the historical event from the database and click **Next**.

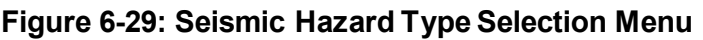

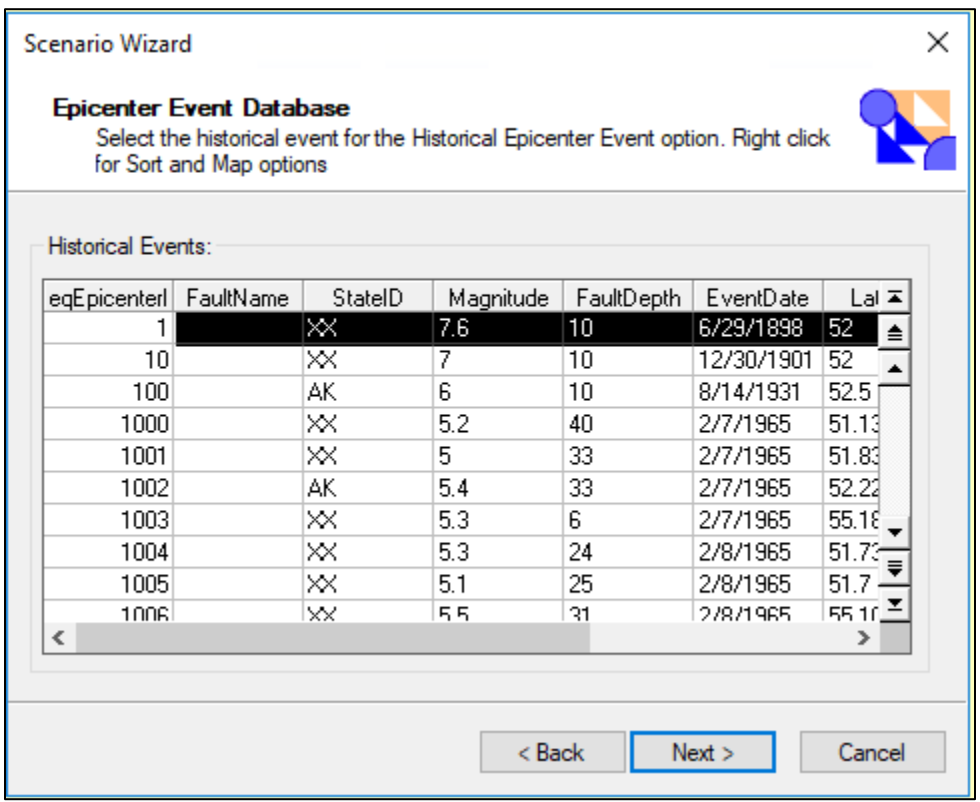

Alternatively, select the historical epicenter from a map by right clicking the event record of general interest; note that users may have to zoom out to view historic epicenters. Select **Map** from the option list and a window will open with historical epicenters plotted [\(Figure 6-30\)](#page-145-0). Select an epicenter for analysis using the select button on the toolbar. Click the left mouse button once directly over the epicenter of interest. Choose **Selection Done** to return to the list [\(Figure 6-31\)](#page-146-0), where the selected epicenter record will be highlighted. The list will contain epicenter details: fault name, state, magnitude, fault depth (km), event date, epicenter latitude/longitude, and source of event information.

<span id="page-145-0"></span>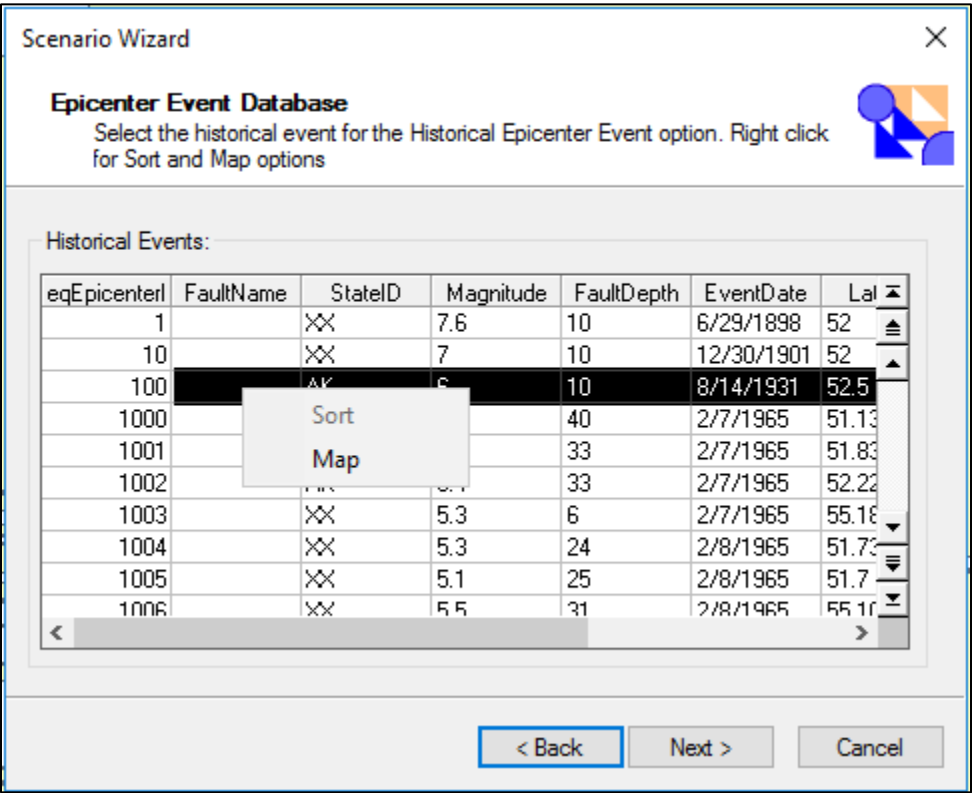

#### **Figure 6-30: Select Historical Seismic Event**

<span id="page-146-0"></span>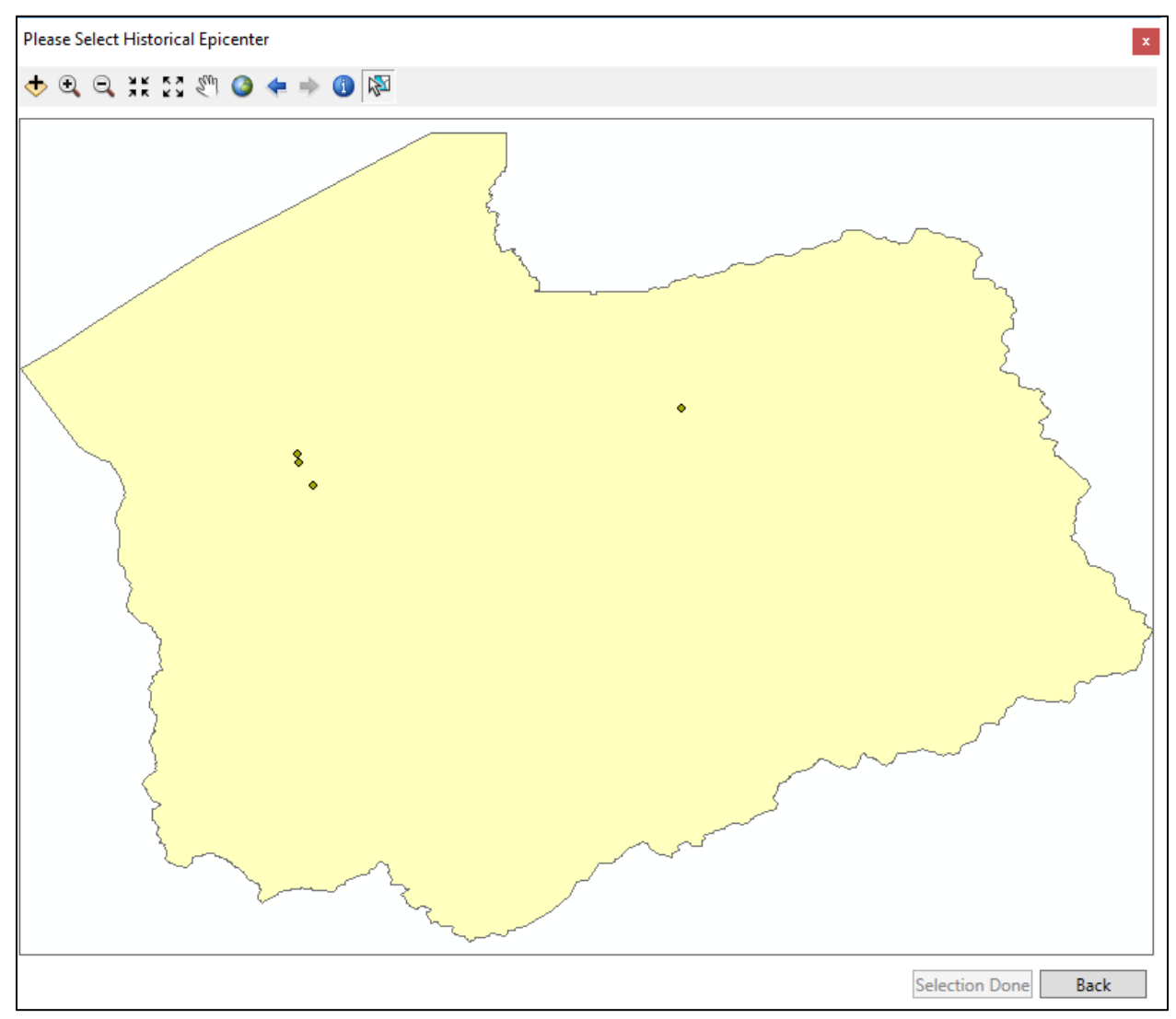

**Figure 6-31: Select Epicenter from Map**

Confirm the event selection by clicking **Next>**. Users will be provided a default attenuation function, however, other functions permissible for the region that may better fit the type of earthquake scenario may be chosen from the list [\(Figure 6-32\)](#page-147-0), see also Section [6.6.](#page-135-0) The next dialog window [\(Figure 6-33\)](#page-148-0) will allow edits to additional event parameters. Accept or edit the seismic event parameters given.

<span id="page-147-0"></span>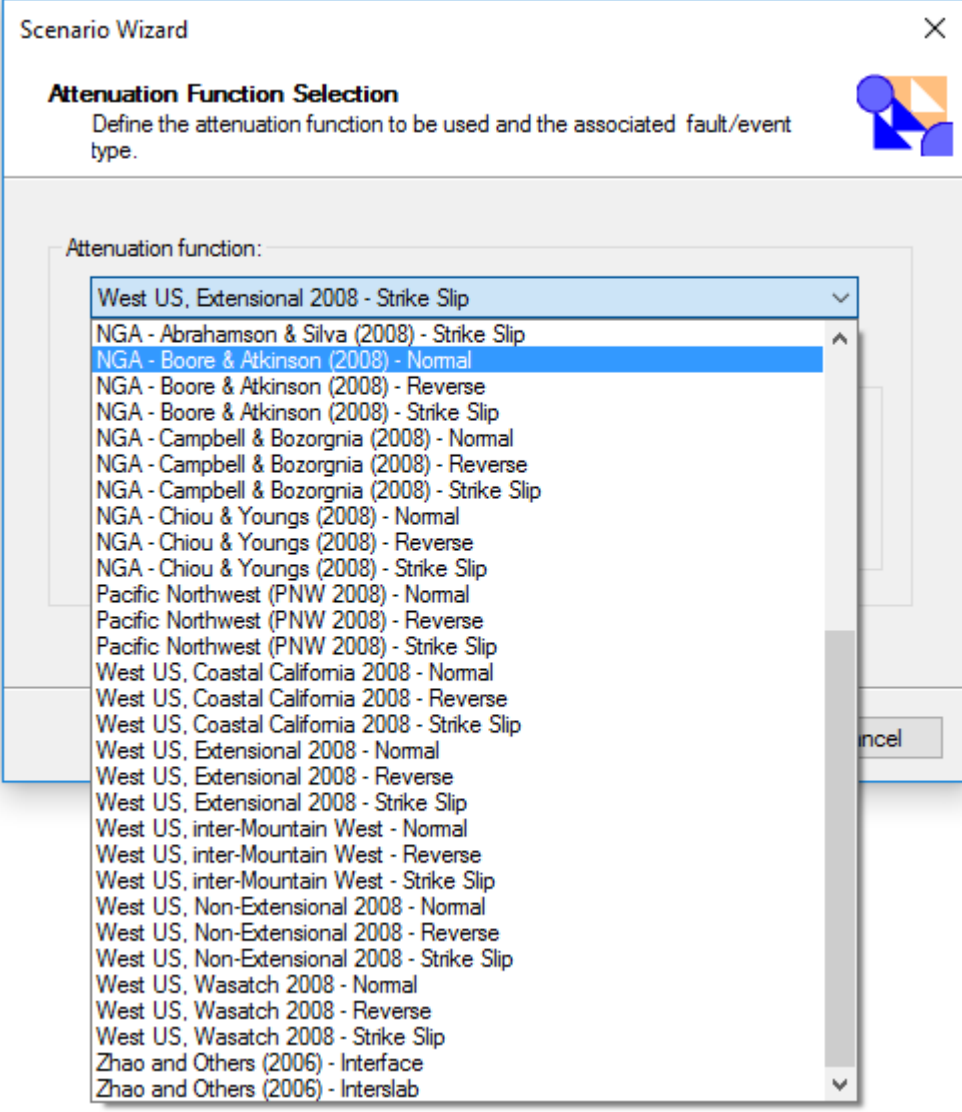

# **Figure 6-32: Attenuation Functions**

<span id="page-148-0"></span>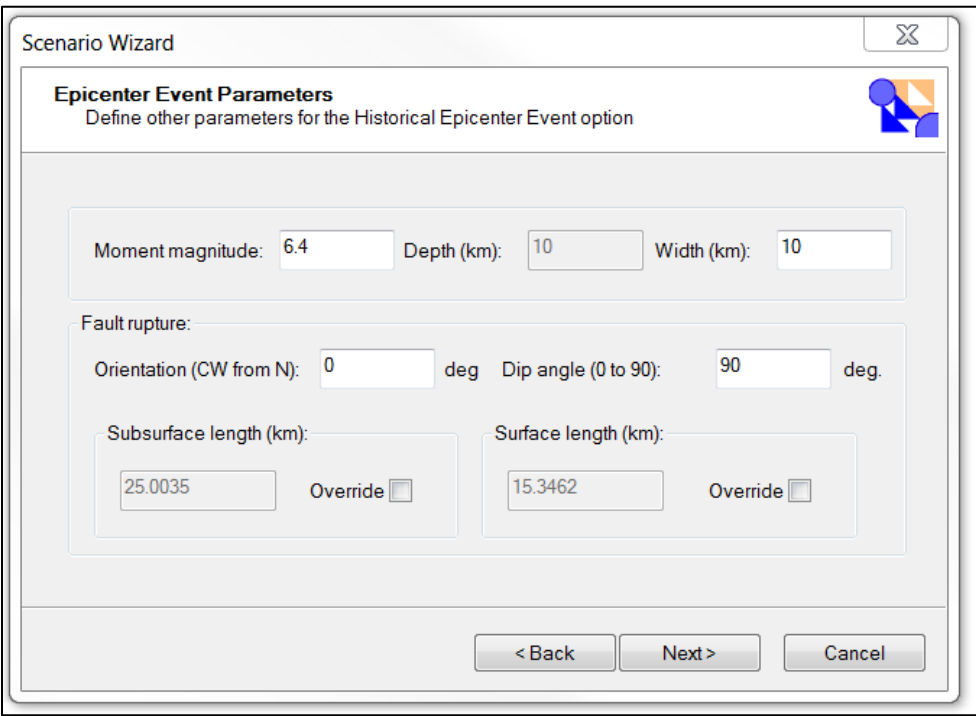

#### **Figure 6-33: Epicenter Event Parameters**

Rupture orientation is measured in degrees (0 to 360) clockwise from North. Rupture length is based on the default magnitude versus rupture length relationship<sup>[7](#page-148-1)</sup> unless overridden. If users change the magnitude of the historical earthquake, Hazus computes a new rupture length to correspond to the new magnitude.

#### **6.7.2 Fault Source Event**

A database of faults used by the U.S. Geological Survey (USGS) for development of their national seismic hazard mapping program is supplied with Hazus. Using the **Hazard|Scenario** menu, select **Define a new scenario**, and then **Source event** [\(Figure 6-34\)](#page-149-0).

Select a fault when presented with the fault database, as in [Figure 6-34,](#page-149-0) or use the **Map** option (available through the context menu by right-clicking) to select the fault graphically from a map. The scenario earthquake can then be located anywhere along the selected fault. Each source is given a source number, and the database is presented so that sources are in numerical order. To sort the database using another parameter, highlight the desired column by clicking the title at the top of the column and then click **Sort** from the context menu. For example, to put the database in alphabetical order (as shown in the figure), highlight the fault name column and click **Sort**.

<span id="page-148-1"></span><sup>7</sup> D.L. Wells and K.J. Coppersmith, "New Empirical Relationships among Magnitude, Rupture Length, Rupture Width, Rupture Area, and Surface Displacement" (*Bulletin of the Seismological Society of America*, Vol. 84, No. 4, pp. 974-1002, August 1994).

Once a source has been selected from the source database, users can define the location of the epicenter. Click the **Define** button in the next wizard page. Users will then be presented with a map of sources. The scenario event epicenter is defined by clicking a location within the map. A default attenuation function is provided based on fault type; however, a library of other appropriate functions is available for selection (see Section [6.6](#page-135-0) for more information).

| <b>Scenario Wizard</b>                                                                                                    |                |                             |        |                         |                   |   |  |  |  |  |
|----------------------------------------------------------------------------------------------------|----------------|-----------------------------|--------|-------------------------|-------------------|---|--|--|--|--|
| <b>Source Event Database</b><br>Define the fault event for the Source Event option. Right click for Sort and<br>Map options |                |                             |        |                         |                   |   |  |  |  |  |
| Source Events:                                                                                                    |                |                             |        |                         |                   |   |  |  |  |  |
| eqFaultId                                                                                                    | <b>StateID</b> | FaultName                   |        | MaxMagnitu   CharactMag | FaultTyp $\equiv$ |   |  |  |  |  |
| 652 UT                                                                                                    |                | Bear Biver fault zone L6.9. |        | 6.9                     | Ν                 | ≜ |  |  |  |  |
| 808 OR                                                                                                    |                | Beaver Creek fault zol 6.5  |        | 6.5                     | Ν                 |   |  |  |  |  |
| 661 ID                                                                                                    |                | <b>Beaverbead fault</b>     | 7      | 7                       | Ν                 |   |  |  |  |  |
| 621 NV                                                                                                    |                | Benton Spring fault sd 7.3  |        | 7.3                     | S                 |   |  |  |  |  |
| 698 NV                                                                                                    |                | <b>Beowawe fault</b>        | 7      | 7                       | Ν                 |   |  |  |  |  |
| 770 NV                                                                                                    |                | Bettles Well-Petrified 97.2 |        | 7.2                     | S                 |   |  |  |  |  |
| 635 <b>AZ</b>                                                                                                    |                | Big Chino fault             | 7      | 7                       | N                 |   |  |  |  |  |
| 830 ID                                                                                                    |                | Big FlatJakes Creek f  6.8  |        | 6.8                     | Ν                 |   |  |  |  |  |
| 229 CA                                                                                                    |                | Big Lagoon-Bald Mtn   7.5   |        | 7.5                     | R                 |   |  |  |  |  |
| 184 FA                                                                                                    |                | <b>Big Pin</b>              | RЯ     | 69                      | C.                |   |  |  |  |  |
| ←                                                                                                    |                |                             |        |                         | ⋗                 |   |  |  |  |  |
|                                                                                                    |                |                             |        |                         |                   |   |  |  |  |  |
|                                                                                                    |                |                             | < Back | Next                    | Cancel            |   |  |  |  |  |

<span id="page-149-0"></span>**Figure 6-34: Selecting the Fault from the Hazus Source Event Database**

# **6.7.3 Arbitrary Event**

To define an arbitrary event, select **Define a new scenario** from the **Hazard|Scenario** menu, and then select **Arbitrary event,** and click **Next**. Then accept the default attenuation relationship and fault type or select another attenuation function and fault type and click next (see Section [6.6](#page-135-0) for more information). Users will then use the dialog box shown [\(Figure 6-35\)](#page-150-0) to define the location, magnitude, epicenter depth, rupture orientation, and rupture length. The latitude/longitude of the epicenter can be typed in the data entry fields or defined on the region map with the **Map** button. Rupture orientation is measured in degrees (0 to 360) clockwise from North.

Rupture length is based on the default magnitude versus rupture length relationship<sup>[8](#page-149-1)</sup> unless the user chooses to override it. If the analysis is being done for an area in the western United States, the user will be given an option to edit the fault rupture length. When this is the case, the

<span id="page-149-1"></span><sup>8</sup> Wells and Coppersmith, 1994.

<span id="page-150-0"></span>user can change the magnitude of the earthquake and then select **Override**. Hazus will compute a new rupture length to correspond to the new magnitude.

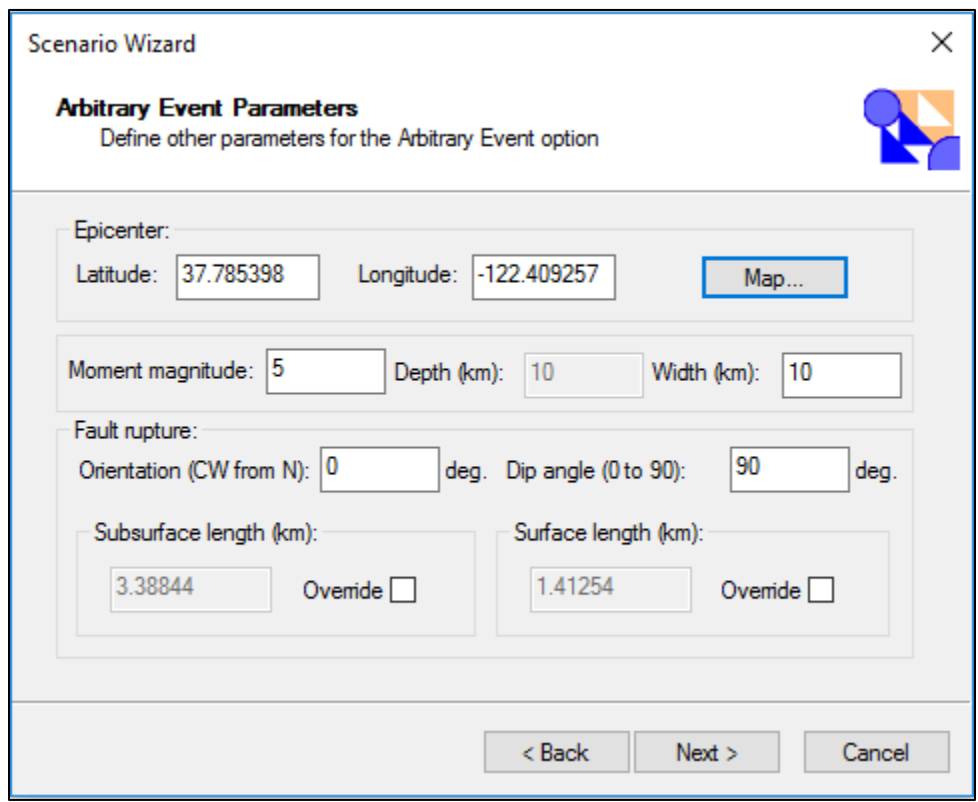

**Figure 6-35: Define Parameters for an Arbitrary Event**

#### **6.7.4 Choosing an Attenuation Function**

Hazus contains default attenuation relationships that define how ground motion varies as a function of distance from the source. There are 49 attenuation functions available for the western United States, and ten attenuation relationships are available for the eastern United States. The internal Hazus attenuation functions have not been updated since 2008. The user can select relevant attenuation relationships used in the analysis [\(Figure 6-32\)](#page-147-0) and will be guided by Hazus to help ensure erroneous functions are not selected. For example, if a strikeslip fault is selected, only attenuation functions for strike-slip sources will be available. Detailed descriptions of the available attenuation relationships are provided in the Technical Guidance.

## **6.8 Defining a Probabilistic Hazard Event**

The user can select a scenario based on ground shaking data derived from the USGS probabilistic seismic hazard curves. The probabilistic analysis option is available for eight return periods<sup>[9](#page-150-1)</sup> of ground shaking. The user specifies the desired return period through the dropdown menu shown in [Figure 6-36,](#page-151-0) and enters the **Magnitude driving the probabilistic event** in the

<span id="page-150-1"></span><sup>9</sup> The eight return periods are 100-year, 250-year, 500-year, 750-year, 1000-year, 1500-year, 2000-year, and 2500 year.

box below. The magnitude entry for probabilistic scenarios does not affect the ground motion severity, rather it is used as proxy for earthquake duration (short  $(M \le 5.5)$ , medium, or long (M ≥ 7.5)). The magnitude value selected should be a reasonable representation of the predominant threat, however, it only needs to identify the appropriate duration category. The USGS provides an online tool to help determine the magnitude(s) that contribute the most to the probabilistic hazard for any area in the U.S.: https://earthquake.usgs.gov/hazards/interactive/. Alternatively, the user can select the **Annualized Loss** option to estimate average annualized losses for the GBS and casualties, which utilizes the default assumption of an **M**=7.0 earthquake. For any concerns about the appropriateness of the default magnitude assumption(s), consult a local earth science expert or email Hazus technical support.

<span id="page-151-0"></span>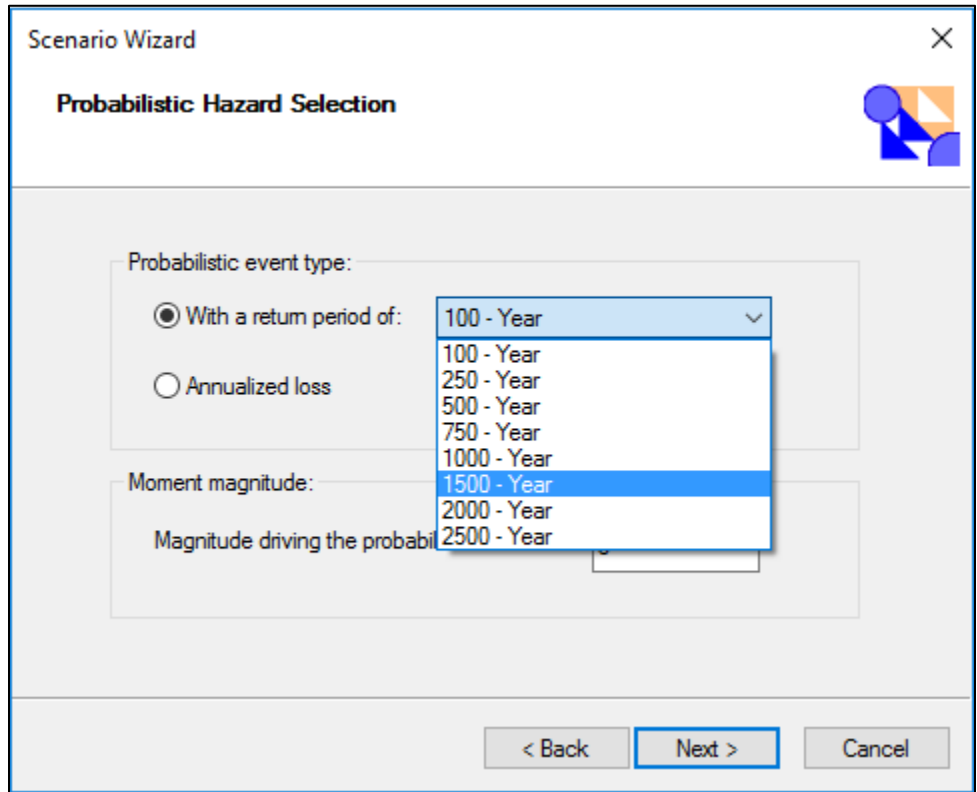

**Figure 6-36: Probabilistic Hazard Options Window**

# **6.9 Viewing the Currently Defined Hazard**

At any time during data entry, analysis, or viewing of results, users can view the parameters that define the selected hazard by clicking the **Hazard|Show Current** option on the Hazus menu bar. An example of the displayed summary is shown in [Figure 6-37.](#page-152-0) Current maps can be displayed by selecting the map and clicking the **Map** button. As of Hazus 4.2 Service Pack 2, the ground motion mapping symbology incorporates the official USGS ShakeMap color ramp [\(Figure 6-38\)](#page-153-0).

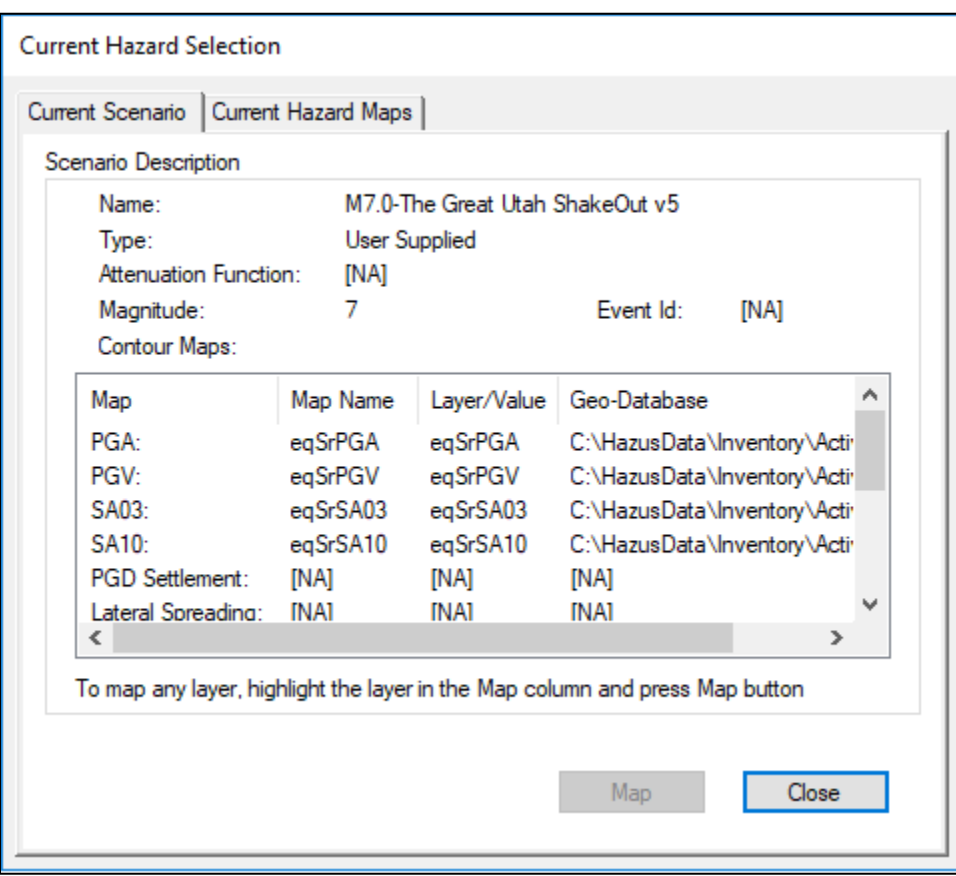

<span id="page-152-0"></span>**Figure 6-37: Viewing the Parameters of the Current Hazard Definition**

<span id="page-153-0"></span>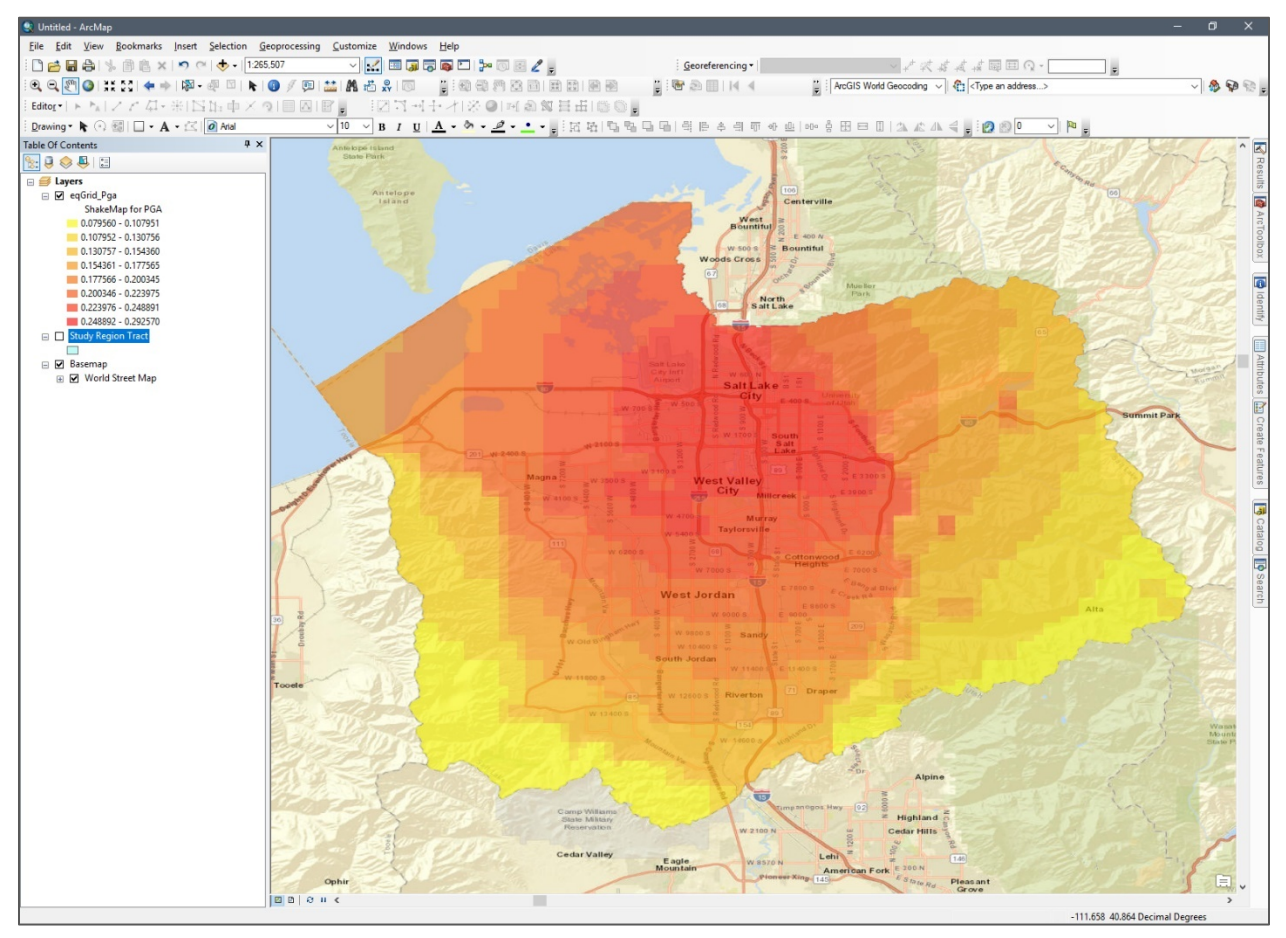

**Figure 6-38: Sample Ground Motion Mapping: ShakeMap PGA**

# **7 Earthquake Model: Analysis Menu**

<span id="page-154-0"></span>Within Hazus, the Earthquake Model contains an analysis menu allowing the user to evaluate damage and losses. From this menu, the user can modify damage functions, restoration functions and various analysis parameters, as well as initiate analysis runs. [Figure 7-1](#page-154-0) shows the Hazus Analysis Menu.

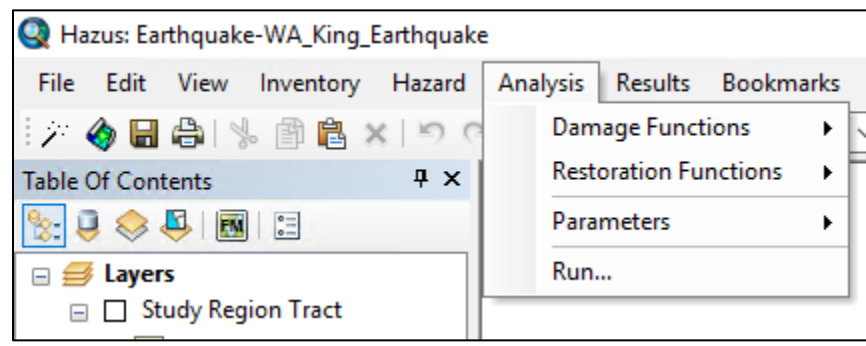

**Figure 7-1: Hazus Analysis Menu**

# **7.1 Damage Functions**

Direct damage is estimated for structural and nonstructural components of buildings and for transportation and utility systems facilities. The analysis menu options allow the selection of the types of facilities and systems that are to be analyzed.

# <span id="page-154-1"></span>**7.1.1 Definitions of Damage States – Building**

Damage states are used in Hazus to estimate life-safety consequences of building damage, expected monetary losses due to building damage, expected monetary losses that may result as a consequence of business interruption, expected social impacts, and other economic impacts. Building damage predictions may also be used to study expected damage patterns in a given region for different scenario earthquakes (e.g., to identify the most vulnerable building types or the areas with the worst expected damage to buildings).

To serve these purposes, damage predictions must be descriptive. The user must be able to connect the nature and extent of the physical damage to a building type from the damage prediction output so that life-safety, societal, and monetary losses that result from the damage can be estimated. Building damage can best be described in terms of the nature and extent of damage exhibited by its components (e.g., beams, columns, walls, ceilings, piping, HVAC equipment). For example, component damage descriptions such as "shear walls are cracked," "ceiling tiles fell," "diagonal bracing buckled," or "wall panels fell out," used together with such terms as "some" and "most," would be sufficient to describe the nature and extent of overall building damage. Using these criteria, damage is described by five **damage states**: none, slight, moderate, extensive, and complete [\(Figure 7-2\)](#page-155-0).

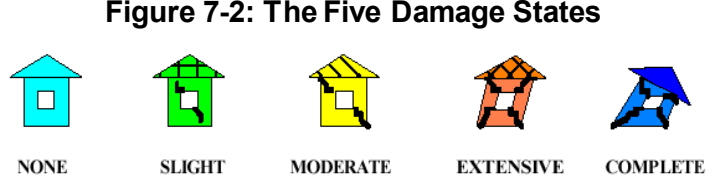

<span id="page-155-0"></span>General descriptions for the structural damage states of 16 common building types are provided in the Technical Guidance. [Table 7-1](#page-155-1) provides an example of the definitions of damage states for light wood frame buildings. It should be understood that a single damage state could refer to a wide range of damage. For example, the **slight** damage state for light wood frame structures may vary from a few small cracks at one or two windows to small cracks at all the window and door openings. Hazus damage states are frequently translated directly to common damage descriptions for use by other programs, including FEMA's Individual Assistance and Red Cross categories of Affected, Minor, Major and Destroyed or the ATC-20 building safety tagging program's Red (unsafe), Yellow (limited entry), or Green (inspected). The typical cross walk to these categories is described in [Table 7-2](#page-156-0) below, however, local variations should be noted. For example, a building may be tagged as Red (unsafe) when it is undamaged but threatened by falling hazards from an adjacent building. However, translating Hazus damage states into these other categories can be very valuable in communicating impacts, as well as validating Hazus results in actual earthquakes.

<span id="page-155-1"></span>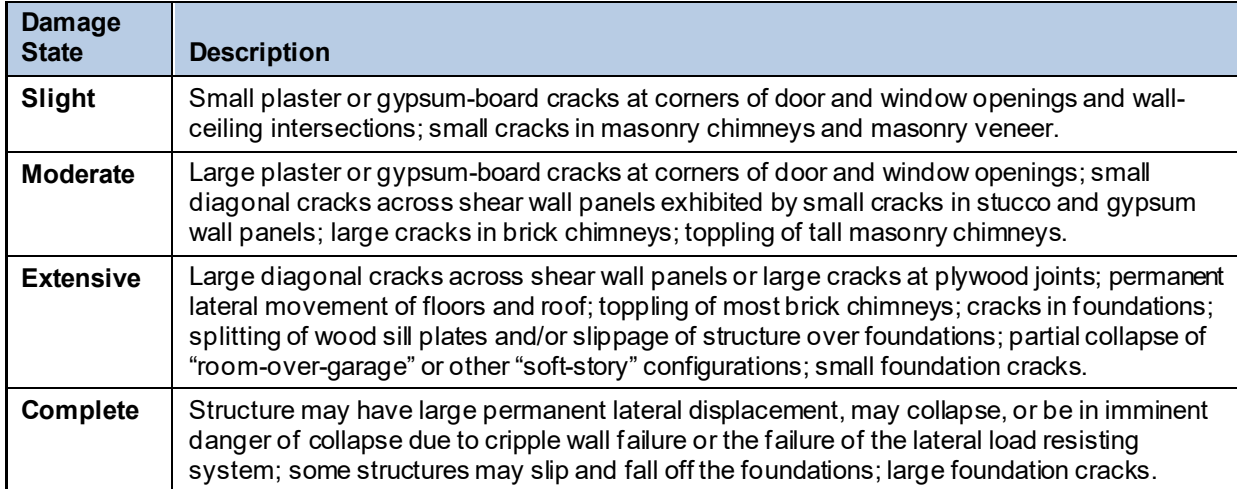

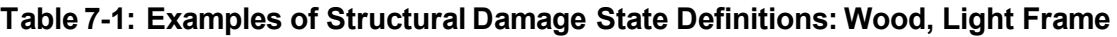

#### <span id="page-156-0"></span>**Table 7-2: Comparison of Hazus Damage States to Other Damage Categorization Schemes**

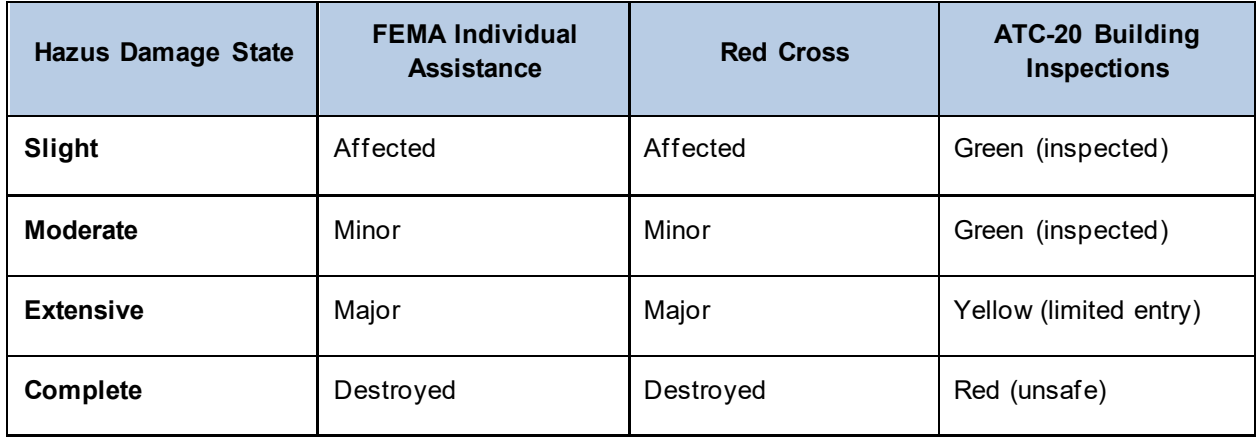

Damage to nonstructural components is considered independent of building type. This is because partitions, ceilings, cladding, and other features are assumed to incur the same damage when subjected to the same interstory drift or floor acceleration whether they are in a steel frame building or in a concrete shear wall building. Therefore, as shown in the example in [Table 7-3,](#page-156-1) descriptions of nonstructural damage states are developed for common nonstructural systems rather than as a function of building type.

| <b>Damage</b><br><b>State</b> | <b>Description</b>                                                                                                    |
|-------------------------------|----------------------------------------------------------------------------------------------------|
| Slight                        | A few ceiling tiles have moved or fallen down.                                                                                                    |
| <b>Moderate</b>               | Falling of tiles is more extensive; in addition, the ceiling support framing (T-bars) has<br>disconnected and/or buckled at a few locations; lenses have fallen off some light fixtures<br>and a few fixtures have fallen; localized repairs are necessary. |
| <b>Extensive</b>              | The ceiling system exhibits extensive buckling, disconnected T-bars, and falling ceiling tiles;<br>ceiling partially collapses at a few locations and some light fixtures fall; repair typically<br>involves removal of most or all ceiling tiles.          |
| <b>Complete</b>               | The ceiling system is buckled throughout and/or fallen and requires complete replacement;<br>many light fixtures fall.                                                                                                    |

<span id="page-156-1"></span>**Table 7-3: Examples of Nonstructural Damage State Definitions: Suspended Ceilings**

# **7.1.2 Building Damage Functions**

Hazus estimates direct damage to structural and nonstructural building components separately. Structural components are the walls, columns, beams, and floor systems that are responsible for holding up the building. In other words, the structural components are the gravity and lateral load resisting systems. Nonstructural building components include building mechanical/electrical systems and architectural components such as partition walls, ceilings, windows, and exterior cladding, that are not designed as part of the building's load-carrying system. Equipment and furniture that are not an integral part of the building, such as computers and desks, are considered building contents.

Damage to structural components affects casualties, building disruption, cost of repair, and other losses differently than damage to nonstructural components. For example, if the ceiling tiles fall, business operations can probably resume once the debris is removed. On the other hand, if a column in a building is damaged, there could be a life-safety hazard until the column is repaired or temporarily shored, possibly resulting in a long-term disruption.

It should also be noted that the types of nonstructural components in a given building depend on the type of building occupancy. For example, single-family residences would not have exterior wall panels, suspended ceilings, or elevators while these items would be found in an office building. Hence, the relative values of nonstructural components in relation to overall building replacement value vary with type of occupancy. In the direct economic loss model, estimates of repair and replacement cost are broken down by occupancy to account for differences in types of nonstructural components.

<span id="page-157-0"></span>Some nonstructural components (partition walls and windows) tend to crack and tear apart when the floors of the building move during an earthquake. As can be seen in [Figure 7-3,](#page-157-0) the wall that extends from the first floor to the second floor is pulled out of shape due to the interstory drift, causing it to crack and tear. In the methodology, this is called *drift-sensitive nonstructural damage*.

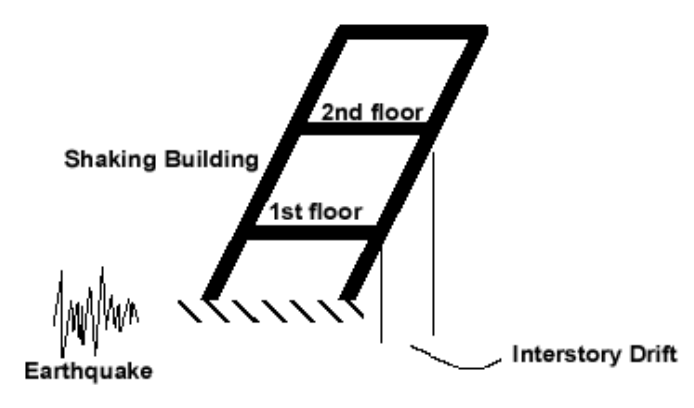

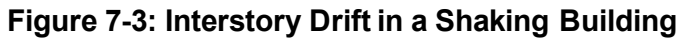

Other nonstructural components such as mechanical equipment tend to get damaged by falling over or being torn from their supports due to the acceleration of the building. This is similar to being knocked off your feet if someone tries to pull a rug out from under you. In the methodology, this is called *acceleration-sensitive nonstructural damage*. Of course, many nonstructural components are affected by both acceleration and drift, but for simplification, components are identified with one or the other, as summarized i[n Table 7-4.](#page-157-1)

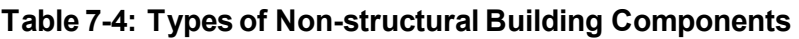

<span id="page-157-1"></span>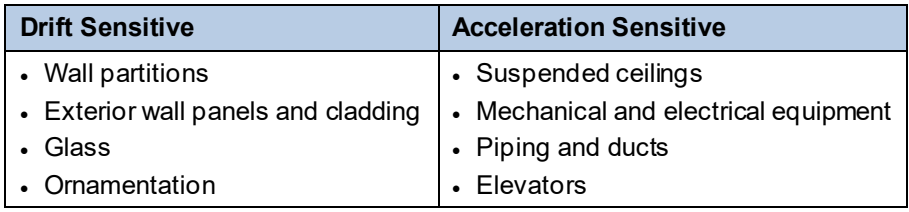

## **7.1.2.1 Fragility Curves**

Based on the damage state descriptions described in Section [7.1.1](#page-154-1) and using a series of engineering calculations that are described in the Technical Guidance, **fragility curves** were developed for each building type. Fragility curves are characterized by a median value of the demand parameter (e.g., PGA or PGD) that corresponds to the threshold of the damage state and a beta value, which is a measure of the variability associated with that damage state. Hazus utilizes lognormal fragility curves, so the beta value is a lognormal standard deviation. A fragility curve describes the probability of being in a specific damage state as a function of the size of earthquake input. For structural damage, the fragility curves express damage as a function of building displacement (as illustrated in [Figure 7-4\)](#page-158-0). The fragility curves express nonstructural damage as a function of building displacement or acceleration, depending on whether they refer to drift-sensitive or acceleration-sensitive damage.

Baseline fragility curves are supplied with the methodology for all model building types and can be viewed by clicking the **Analysis|Damage Functions|Buildings** menu and selecting from the various tabs: Structural Fragility Curves, Non-Structural Drift Fragility Curves and Non-Structural Acceleration Fragility Curves [\(Figure 7-5\)](#page-159-0). Fragility curve parameters are presented by model building type and design level; the various design levels may be selected using the "Table type" pull-down menu. Fragility curves betas vary by scenario type; original baseline values for use with typical scenario earthquakes and reduced values for use with User-defined hazard events (i.e., actual earthquake events, for which the uncertainty/beta values are reduced to reflect the reduced uncertainty in the input ground motions). Development of fragility curves is complex and is discussed in detail in the Technical Guidance. It is highly recommended that baseline curves be used in the loss studies. Modification of these fragility curves requires the input of a structural engineer experienced in seismic design.

<span id="page-158-0"></span>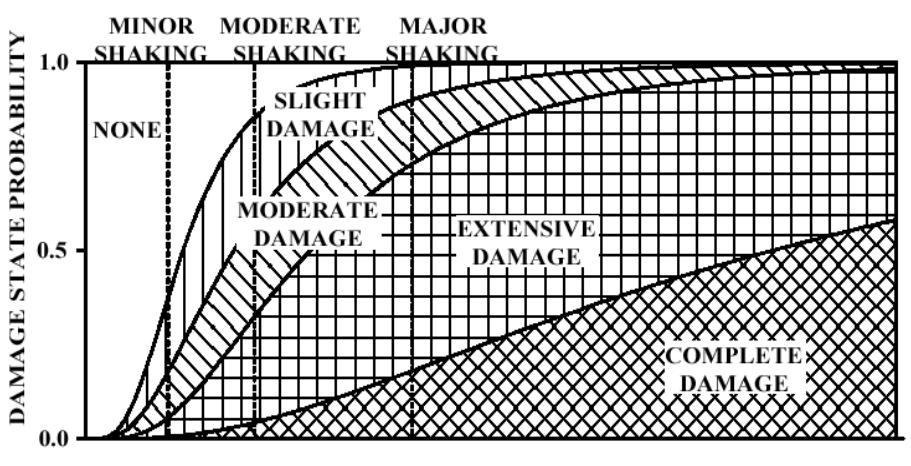

## **Figure 7-4: Sample Building Fragility Curve**

LATERAL BUILDING DISPLACEMENT

<span id="page-159-0"></span>

| <b>Capacity Curves</b> |                   |                                       |       |       |       |        | Non-Structural Acceleration Fragility Curves |                                                                                                    |                                             |  |
|------------------------|-------------------|---------------------------------------|-------|-------|-------|--------|----------------------------------------------|----------------------------------------------------------------------------------------------------|---------------------------------------------|--|
|                        |                   | Non-Structural Drift Fragility Curves |       |       |       |        |                                              | <b>Structural Fragility Curves</b>                                                                                                  |                                             |  |
| Table type:            | High - Code       |                                       |       |       |       | ▼      |                                              |                                                                                                    |                                             |  |
|                        |                   |                                       |       |       |       |        |                                              |                                                                                                    |                                             |  |
| Table                  |                   |                                       |       |       |       |        |                                              |                                                                                                    |                                             |  |
|                        |                   |                                       |       |       |       |        |                                              | Building Type Slight Median Slight Beta Moderate Median Moderate Beta Extensive Median Extensive Beta Complete Median Complete Beta |                                             |  |
| 1                      | C1H               | 2.160                                 | 0.660 | 4.320 | 0.640 | 12.960 | 0.670                                        | 34.560                                                                                                    | 0.780<br>$\triangleq$                       |  |
| $\overline{c}$         | C1L               | 0.900                                 | 0.810 | 1,800 | 0.840 | 5.400  | 0.860                                        | 14.400                                                                                                    | 0.800                                       |  |
| 3                      | C <sub>1</sub> M  | 1,500                                 | 0.680 | 3.000 | 0.670 | 9.000  | 0.680                                        | 24.000                                                                                                    | 0.810<br>$\blacktriangle$                   |  |
| 4                      | C <sub>2H</sub>   | 1.730                                 | 0.680 | 4.320 | 0.650 | 12.960 | 0.660                                        | 34.560                                                                                                    | 0.760                                       |  |
| 5                      | C <sub>2L</sub>   | 0.720                                 | 0.820 | 1,800 | 0.840 | 5.400  | 0.930                                        | 14.400                                                                                                    | 0.920                                       |  |
| 6                      | C <sub>2M</sub>   | 1.200                                 | 0.740 | 3.000 | 0.770 | 9.000  | 0.680                                        | 24.000                                                                                                    | 0.770                                       |  |
| 7                      | C3H               | 1.300                                 | 0.710 | 2.590 | 0.740 | 6.480  | 0.900                                        | 15.120                                                                                                    | 0.960                                       |  |
| 8                      | C3L               | 0.540                                 | 1.090 | 1.080 | 1.070 | 2.700  | 1.080                                        | 6.300                                                                                                    | 0.910                                       |  |
| 9                      | C3M               | 0.900                                 | 0.850 | 1.800 | 0.830 | 4.500  | 0.790                                        | 10,500                                                                                                    | 0.980                                       |  |
| 10                     | <b>DFLT</b>       | 0.100                                 | 0.700 | 0.400 | 0.700 | 0.700  | 0.700                                        | 1.200                                                                                                    | 0.700                                       |  |
| 11                     | MH                | 0.480                                 | 0.910 | 0.960 | 1.000 | 2.880  | 1.030                                        | 8.400                                                                                                    | 0.920                                       |  |
| 12                     | PC1               | 0.540                                 | 0.760 | 1.080 | 0.860 | 3.240  | 0.880                                        | 9.450                                                                                                    | 1,000                                       |  |
| 13                     | PC <sub>2H</sub>  | 1.730                                 | 0.640 | 3.460 | 0.660 | 10.370 | 0.680                                        | 30.240                                                                                                    | 0.800                                       |  |
| 14                     | PC <sub>2</sub> L | 0.720                                 | 0.840 | 1.440 | 0.880 | 4.320  | 0.980                                        | 12.600                                                                                                    | 0.940                                       |  |
| 15                     | PC2M              | 1.200                                 | 0.770 | 2.400 | 0.800 | 7.200  | 0.700                                        | 21.000                                                                                                    | 0.830                                       |  |
| 16                     | RM1L              | 0.720                                 | 0.840 | 1.440 | 0.860 | 4.320  | 0.920                                        | 12,600                                                                                                    | 1.010                                       |  |
| 17                     | <b>RM1M</b>       | 1.200                                 | 0.710 | 2.400 | 0.800 | 7.200  | 0.770                                        | 21.000                                                                                                    | 0.750                                       |  |
| 18                     | RM2H              | 1.730                                 | 0.670 | 3.460 | 0.650 | 10.370 | 0.660                                        | 30.240                                                                                                    | 0.720                                       |  |
| 19                     | RM <sub>2L</sub>  | 0.720                                 | 0.800 | 1.440 | 0.820 | 4.320  | 0.910                                        | 12.600                                                                                                    | 0.980                                       |  |
| 20                     | RM2M              | 1.200                                 | 0.710 | 2.400 | 0.790 | 7.200  | 0.700                                        | 21.000                                                                                                    | $\overline{\overline{\mathbf{v}}}$<br>0.730 |  |
| 21                     | S <sub>1</sub> H  | 3.370                                 | 0.640 | 6.740 | 0.640 | 16,850 | 0.650                                        | 44.930                                                                                                    | 0.670<br>$\overline{\mathbf{x}}$            |  |
| ∢                      |                   |                                       |       |       | HH.   |        |                                              |                                                                                                    |                                             |  |
|                        |                   |                                       |       |       |       |        |                                              |                                                                                                    |                                             |  |

**Figure 7-5: Building Damage Functions: Fragility Curves**

## **7.1.2.2 Capacity Curves**

Building capacity curves [\(Figure 7-6\)](#page-160-0) characterize a building's response to an earthquake event. A building capacity curve is a plot of a building's lateral load resistance as a function of a characteristic lateral displacement (i.e., a force-deflection plot). These curves describe the pushover displacement of each building type and seismic design level as a function of laterallyapplied earthquake load. More specific information related to capacity curves can be found in the Technical Guidance.

Two points are used to define the shape of the building capacity curves: yield capacity and ultimate capacity. For the GBS, capacity curve parameters can be viewed by clicking the **Analysis|Damage Functions|Buildings** menu [\(Figure 7-7\)](#page-160-1). Capacity curve parameters are presented by model building type and design level; the various design levels may be selected using the "Table type" pull-down menu.

In simple terms, within Hazus, estimated spectral accelerations and displacements are used to develop a response spectrum of demand at the building's location [\(Figure 7-6\)](#page-160-0), which is intersected with the building's capacity curve to determine peak building response, which in turn, is used with the fragility curves (Section [7.2\)](#page-164-0) to determine damage state.

It is highly recommended that the baseline capacity curves be used in the loss studies. Modification of these capacity curves requires the input of a structural engineer experienced in seismic design.

<span id="page-160-0"></span>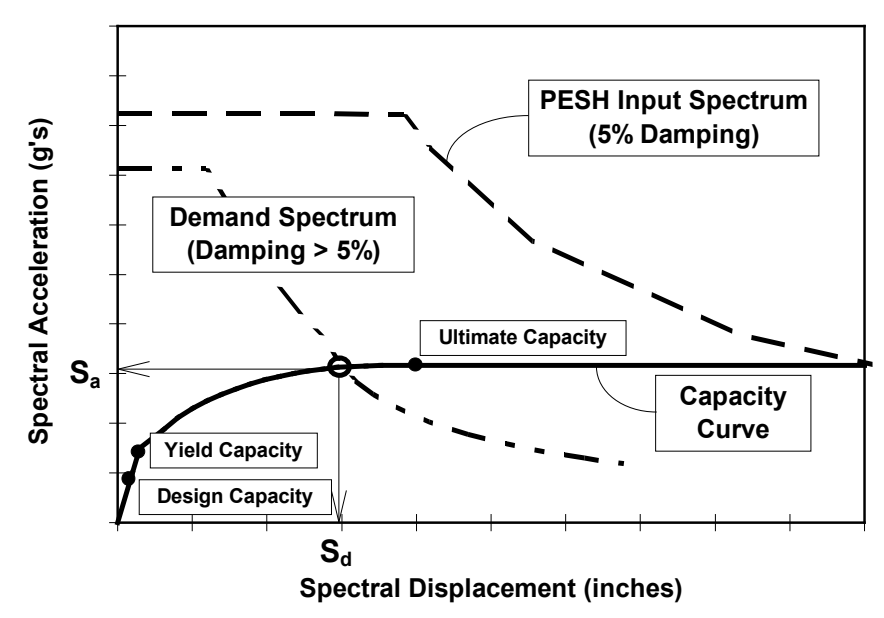

**Figure 7-6: Example Capacity Curve and Spectral Demand**

**Figure 7-7: Building Damage Functions: Capacity Curves** 

<span id="page-160-1"></span>

|             | Non-Structural Drift Fragility Curves |                                              | <b>Structural Fragility Curves</b> |                         |  |  |
|-------------|---------------------------------------|----------------------------------------------|------------------------------------|-------------------------|--|--|
|             | <b>Capacity Curves</b>                | Non-Structural Acceleration Fragility Curves |                                    |                         |  |  |
| Table type: | High - Code                           |                                              |                                    |                         |  |  |
| Table       |                                       |                                              |                                    |                         |  |  |
|             | <b>Building Type</b>                  | Sd Yield (inches)                            | Sa Yield (g's)                     | Sd Ultimate (inch ∡     |  |  |
| 1           | C1H                                   | 2.011                                        | 0.098                              |                         |  |  |
| 2           | C1L                                   | 0.391                                        | 0.250                              | ≜                       |  |  |
| 3           | C1M                                   | 1.152                                        | 0.208                              | $\blacktriangle$        |  |  |
| 4           | C <sub>2H</sub>                       | 2.939                                        | 0.254                              |                         |  |  |
| 5           | C <sub>2L</sub>                       | 0.480                                        | 0.400                              |                         |  |  |
| 6           | C <sub>2M</sub>                       | 1.038                                        | 0.333                              |                         |  |  |
| 7           | C3H                                   | 0.735                                        | 0.063                              |                         |  |  |
| 8           | C3L                                   | 0.120                                        | 0.100                              |                         |  |  |
| 9           | C3M                                   | 0.260                                        | 0.083                              |                         |  |  |
| 10          | MH                                    | 0.180                                        | 0.150                              |                         |  |  |
| 11          | PC1                                   | 0.719                                        | 0.600                              |                         |  |  |
| 12          | PC2H                                  | 2.939                                        | 0.254                              |                         |  |  |
| 13          | PC <sub>2</sub> L                     | 0.480                                        | 0.400                              |                         |  |  |
| 14          | PC2M                                  | 1.038                                        | 0.333                              |                         |  |  |
| 15          | RM1L                                  | 0.639                                        | 0.533                              |                         |  |  |
| 16          | RM1M                                  | 1.384                                        | 0.444                              | ▼                       |  |  |
| 17          | RM2H                                  | 3.918                                        | 0.338                              |                         |  |  |
| 18          | RM <sub>2L</sub>                      | 0.639                                        | 0.533                              |                         |  |  |
| 19          | RM <sub>2M</sub>                      | 1.384                                        | 0.444                              | $\overline{\mathbf{r}}$ |  |  |
| ∢           | Ш                                     |                                              |                                    | Þ.                      |  |  |
|             |                                       |                                              | Close<br>Map                       | Print                   |  |  |

# **7.1.3 Transportation System Damage Functions**

As with buildings, five damage states are defined for systems, including transportation systems: none, slight, moderate, extensive, and complete. For each component of each systems, a description of the damage is provided for each damage state. Damage states can be defined in numerical terms or can be more descriptive, as shown in [Table 7-5.](#page-161-0) Refer to the Technical Guidance for more information.

<span id="page-161-0"></span>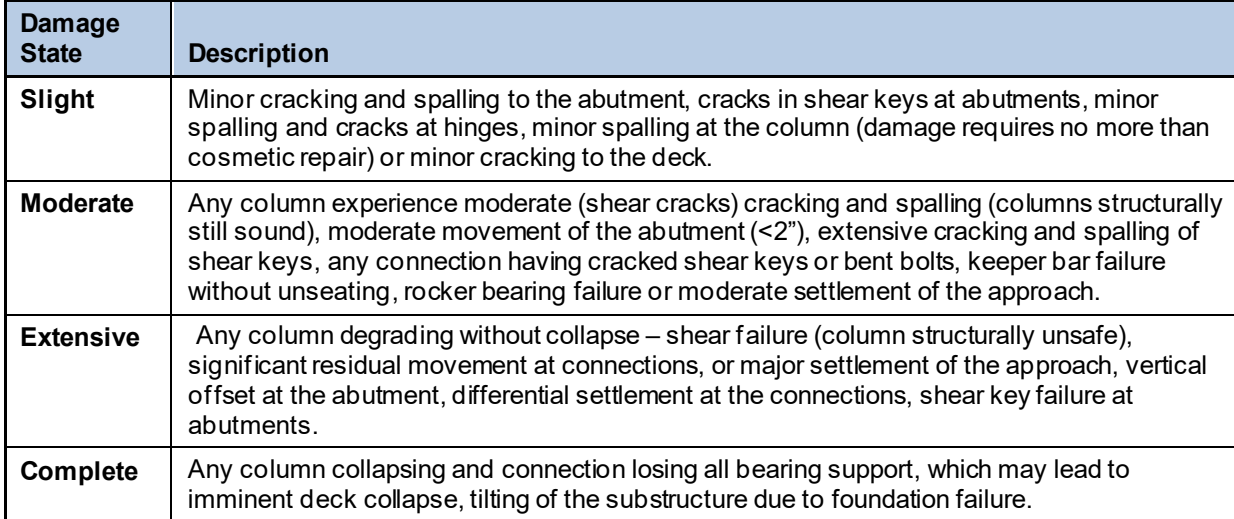

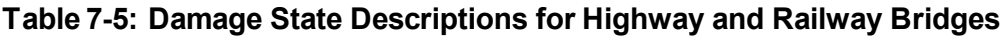

## <span id="page-161-1"></span>**7.1.3.1 Transportation System Damage Functions**

As with buildings, baseline damage functions (fragility curves) have been developed for all components of all systems (including both transportation and utility systems). Typical damage functions, using railway bridges as an example, are shown in [Figure 7-8](#page-162-0) and [Figure 7-9.](#page-162-1) The damage functions are provided in terms of damage state exceedance probabilities for various levels of PGA and PGD. The top curve in [Figure 7-8](#page-162-0) gives the probability that the damage state is at least slight, given that the bridge has been subjected to a specified PGA. For example, if the bridge experiences a PGA of 0.4g, there is a 70 percent probability that the damage will be slight or worse. [Figure 7-9](#page-162-1) is similar except that it is in terms of PGD. Thus, if a bridge experiences a permanent ground deformation of 12 inches, there is a 100 percent chance that it will have at least slight damage and a 70 percent chance it will have moderate damage or worse.

#### <span id="page-162-0"></span>**Figure 7-8: Fragility Curves at Various Damage States for Seismically Designed Railway Bridges Subject to Peak Ground Acceleration**

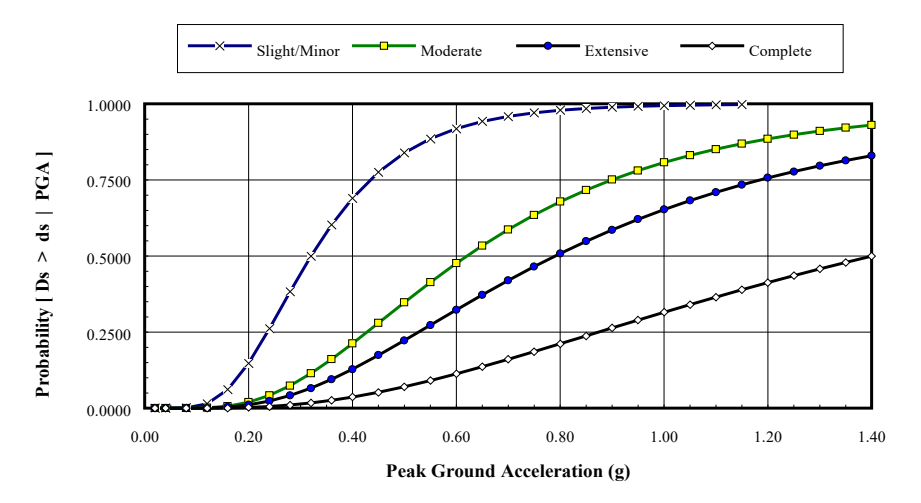

<span id="page-162-1"></span>**Figure 7-9: Fragility Curves at Various Damage States for Seismically Designed Railway Bridges Subject to Permanent Ground Deformation**

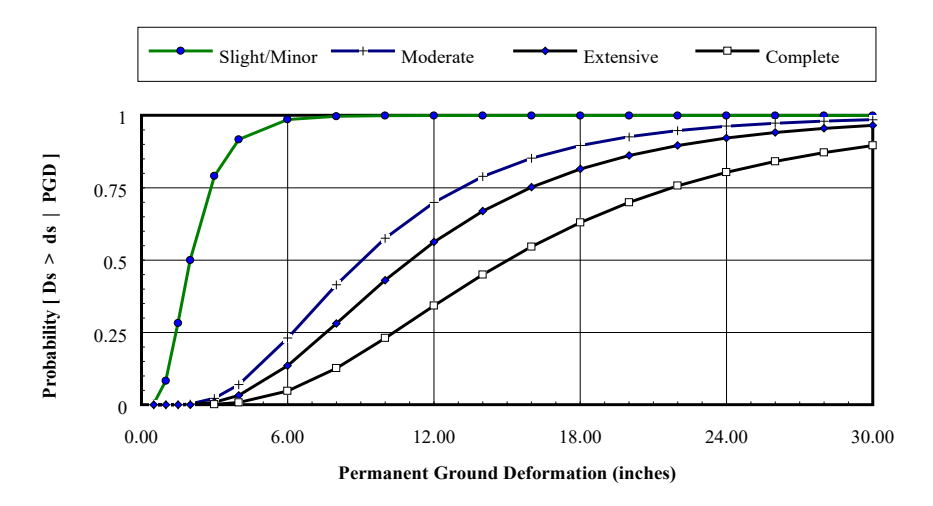

The baseline damage functions are lognormally-distributed functions with parameters (medians and betas) as defined in the Technical Guidance. These parameters can also be viewed and modified within Hazus via the **Analysis|Damage Functions|Transportation Systems** menu. The window for viewing parameters of fragility curves for railway bridge system components is shown in [Figure 7-10.](#page-163-0) In this example, parameters of damage functions for PGA-induced damage are displayed. The user can also view parameters for PGD-induced damage by moving to the right within the table. The column "PGASlightMedian" contains the median PGA (g's) for the slight damage state. Compare the slight damage fragility curve in [Figure 7-8](#page-162-0) with the parameters for the component RLB1 in [Figure 7-10.](#page-163-0) The column "PGASlightBeta" contains the parameter beta, which is an indicator of the dispersion of the distribution. The larger the beta, the more spread out the fragility curve. The beta for slight damage to RLB1 is 0.6. While these parameters can be modified, baseline values should be used unless a structural engineer experienced in seismic design is consulted.

<span id="page-163-0"></span>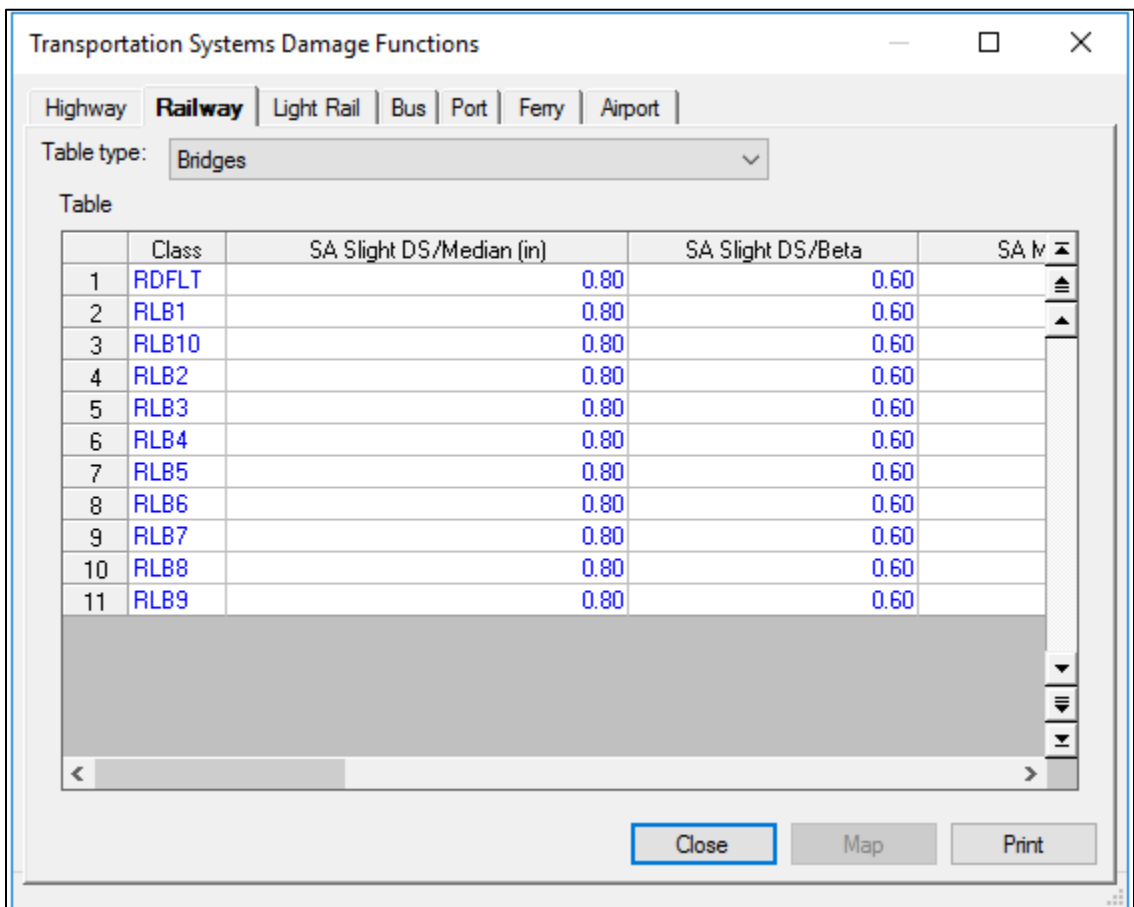

## **Figure 7-10: Transportation Systems Damage Functions: Railway Bridges**

## **7.1.4 Utility System Damage Functions**

As with buildings, five damage states are defined for systems, including utility systems: none, slight, moderate, extensive, and complete. For each component of each system, a description of the damage is provided for each damage state. Damage states can be defined in numerical terms or can be more descriptive, as shown in [Table 7-6.](#page-163-1) Refer to the Technical Guidance for more information.

<span id="page-163-1"></span>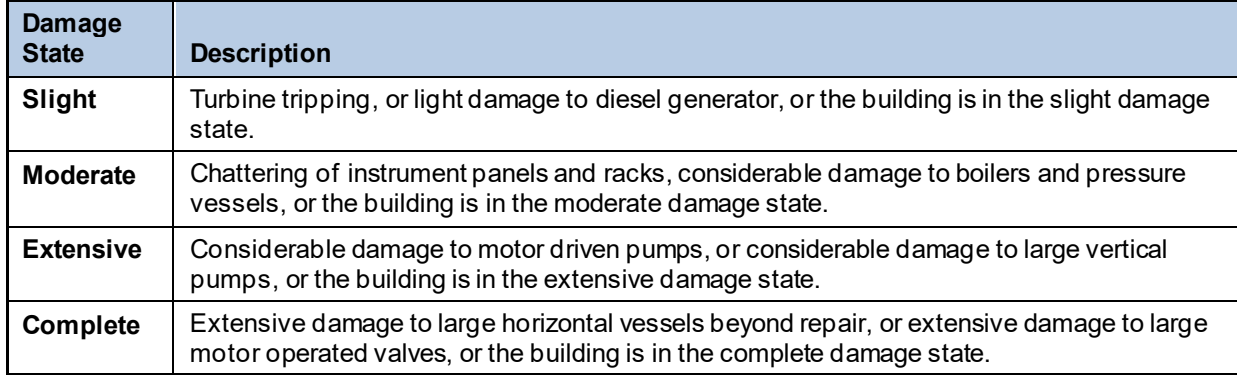

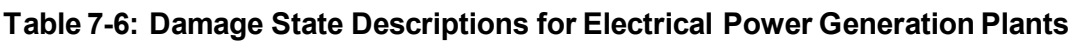

## **7.1.4.1 Utility System Damage Functions**

Utility system damage functions have the same functional form as those for transportation systems discussed in Section [7.1.3.1](#page-161-1) - lognormally distributed fragility curves defined by a median and beta.

[Figure 7-11](#page-164-1) shows an example of the Utility Systems Damage Functions table, accessible from the **Analysis|Damage Functions|Utility Systems** menu. The tabs allow the user to choose the utility type for review. While these parameters can be modified, baseline values should be used unless a structural engineer experienced in seismic design is consulted.

<span id="page-164-1"></span>

|                                                  |              | Utility Systems Damage Functions |                                                        |                |               |                                                                                                    | □            | ×                    |  |  |  |
|--------------------------------------------------|--------------|----------------------------------|--------------------------------------------------------|----------------|---------------|----------------------------------------------------------------------------------------------------|--------------|----------------------|--|--|--|
|                                                  |              |                                  | Potable Water   Waste Water   Oil System   Natural Gas | Electric Power | Communication |                                                                                                    |              |                      |  |  |  |
| Table type:<br><b>Facilities</b><br>$\checkmark$ |              |                                  |                                                        |                |               |                                                                                                    |              |                      |  |  |  |
| Table                                            |              |                                  |                                                        |                |               |                                                                                                    |              |                      |  |  |  |
|                                                  | Class        |                                  |                                                        |                |               | Backup Power Anchored Components PGA Slight DS/Median (in) PGA Slight Beta PGA Moderate DS/Median (in) PGA Moderate Beta I = |              |                      |  |  |  |
| $\mathbf{1}$                                     | <b>PPPL</b>  | ۱٥.                              | 0                                                      | 0.15           | 0.60          | 0.30                                                                                                    | 0.60         | $\triangle$          |  |  |  |
| $\overline{c}$                                   | <b>PPPM</b>  | o                                | IO.                                                    | 0.15           | 0.60          | 0.30                                                                                                    | 0.60         |                      |  |  |  |
| 3                                                | <b>PPPS</b>  | o                                | 0                                                      | 0.15           | 0.60          | 0.30                                                                                                    | 0.60         |                      |  |  |  |
| 4                                                | <b>PSTAS</b> | o                                | o                                                      | 0.15           | 0.60          | 0.30                                                                                                    | 0.60         |                      |  |  |  |
| 5                                                | PSTBC        | o                                | o                                                      | 0.15           | 0.60          | 0.30                                                                                                    | 0.60         |                      |  |  |  |
| 6                                                | PSTGC        | o                                | 0                                                      | 0.15           | 0.60          | 0.30                                                                                                    | 0.60         |                      |  |  |  |
| 7                                                | PSTGS        | o                                | 0                                                      | 0.15           | 0.60          | 0.30                                                                                                    | 0.60         |                      |  |  |  |
| 8                                                | PSTGW        | 10                               | 0                                                      | 0.15           | 0.60          | 0.30                                                                                                    | 0.60         |                      |  |  |  |
| 9                                                | <b>PWE</b>   | o                                | o                                                      | 0.15           | 0.60          | 0.30                                                                                                    | 0.60         |                      |  |  |  |
| 10                                               | <b>PWTL</b>  | o                                | o                                                      | 0.15           | 0.60          | 0.30                                                                                                    | 0.60         |                      |  |  |  |
| 11                                               | <b>PWTM</b>  | o                                | o                                                      | 0.15           | 0.60          | 0.30                                                                                                    | 0.60         |                      |  |  |  |
| 12                                               | PWTS         | 0                                | D.                                                     | 0.15           | 0.60          | 0.30                                                                                                    | 0.60         |                      |  |  |  |
| 13                                               | <b>PDFLT</b> | 0                                | n                                                      | 0.15           | 0.60          | 0.30                                                                                                    | 0.60         |                      |  |  |  |
| 14                                               | PPPL         | $\cdot$ 1                        | 0                                                      | 0.25           | 0.60          | 0.40                                                                                                    | 0.60         |                      |  |  |  |
| 15                                               | <b>PPPM</b>  | -1                               | o                                                      | 0.25           | 0.60          | 0.40                                                                                                    | 0.60         |                      |  |  |  |
| 16                                               | <b>PPPS</b>  | -1                               | l0.                                                    | 0.25           | 0.60          | 0.40                                                                                                    | 0.60         |                      |  |  |  |
| 17                                               | <b>PSTAS</b> | $\mathbf{F}$                     | l0.                                                    | 0.25           | 0.60          | 0.40                                                                                                    | 0.60         |                      |  |  |  |
| 18                                               | <b>PSTBC</b> | -1                               | o                                                      | 0.25           | 0.60          | 0.40                                                                                                    | 0.60         |                      |  |  |  |
| 19                                               | PSTGC        | $\cdot$ 1                        | 0                                                      | 0.25           | 0.60          | 0.40                                                                                                    | 0.60         |                      |  |  |  |
| 20                                               | <b>PSTGS</b> | $-1$                             | 0                                                      | 0.25           | 0.60          | 0.40                                                                                                    | 0.60         |                      |  |  |  |
| 21                                               | PSTGW        | $\vert$ -1                       | 0                                                      | 0.25           | 0.60          | 0.40                                                                                                    | 0.60         |                      |  |  |  |
| 22                                               | <b>PWE</b>   | $-1$                             | 0                                                      | 0.25           | 0.60          | 0.40                                                                                                    | 0.60         |                      |  |  |  |
| 23                                               | <b>PWTL</b>  | $\cdot$ 1                        | o                                                      | 0.25           | 0.60          | 0.40                                                                                                    | 0.60         |                      |  |  |  |
| 24                                               | <b>PWTM</b>  | $\mathbf{F}$                     | o                                                      | 0.25           | 0.60          | 0.40                                                                                                    | 0.60         |                      |  |  |  |
| 25                                               | <b>PWTS</b>  | $-1$                             | 0                                                      | 0.25           | 0.60          | 0.40                                                                                                    | 0.60         |                      |  |  |  |
| 26.<br>⋖                                         | <b>PDFLT</b> | $\mathbf{H}$                     | lo.                                                    | 0.25           | 0.60          | 0.40                                                                                                    | 0.60         | $\mathbf{r}$<br>$\,$ |  |  |  |
|                                                  |              |                                  |                                                        |                |               | Close                                                                                                    | Map<br>Print |                      |  |  |  |

**Figure 7-11: Utility Systems Damage Functions Table**

# <span id="page-164-0"></span>**7.2 Restoration Functions**

The damage state descriptions provide a basis for establishing loss of function and repair time of facilities. A distinction should be made between loss of function and repair time. In this methodology, loss of function is defined as the time that a facility is not capable of operating or providing service (i.e. the time needed to restore functionality). Loss-of-function or restoration

time is, in general, shorter than repair time because essential service providers will relocate operations, bypass damaged components, or bring in temporary replacement facilities while repairs and construction are being completed. Loss of function (restoration time) is estimated in the methodology only for essential facilities, transportation systems, and utility systems. See Section [7.3.7.2](#page-185-0) for more information on repair time.

Baseline restoration functions are provided with the methodology for essential facilities, transportation systems, and utility systems. An example of a set of restoration functions is shown in [Figure 7-12.](#page-165-0) Restoration curves describe the fraction of facilities (or components in the case of systems) that are expected to be open or operational as a function of time following the earthquake. For example, looking at the curves in [Figure 7-12,](#page-165-0) 10 days after the earthquake, approximately 20 percent of the facilities that were in the extensive damage state immediately after the earthquake and approximately 60 percent of the facilities that were in the moderate damage state immediately after the earthquake are expected to be functional. Each curve is based on a normal distribution with a mean and standard deviation.

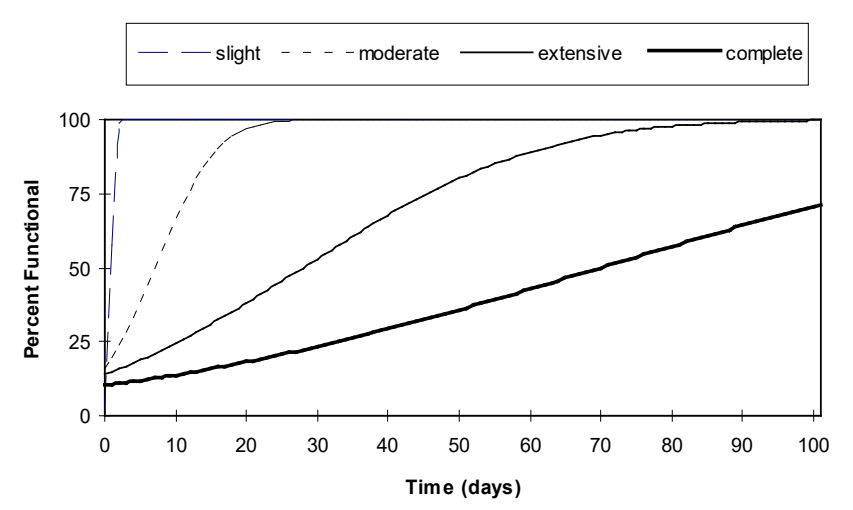

<span id="page-165-0"></span>**Figure 7-12: Restoration Functions for a Sample Facility Type**

The parameters of the restoration functions are accessed through the **Analysis|Restoration Functions** menu and can be viewed and modified in a window such as the one shown in [Figure](#page-166-0)  [7-13](#page-166-0) for essential facilities. Right click to start editing, type in a new value and then click **Close** to modify parameters for restoration curves. Users will be prompted to confirm modifications and save changes. Restoration curves are based on data published in ATC-13.<sup>[10](#page-165-1)</sup> It is strongly recommended that the baseline parameters be used unless individuals contributing to the project have expertise in the development of restoration functions.

<span id="page-165-1"></span><sup>10</sup> Applied Technology Council, ATC-13, *Earthquake Damage Evaluation Data for California* (1985). Available at [https://www.atcouncil.org/pdfs/atc13.pdf.](https://www.atcouncil.org/pdfs/atc13.pdf)

<span id="page-166-0"></span>

|                |                                | <b>Restoration Functions for Essential Facilities</b> |                |     | □                | ×             |
|----------------|--------------------------------|-------------------------------------------------------|----------------|-----|------------------|---------------|
|                | <b>Medical Care Facilities</b> | Emergency Response                                    | Schools        |     |                  |               |
| Table          |                                |                                                       |                |     |                  |               |
|                | Class                          | Slight Ds/Mean (days)                                 | Slight - Sigma |     | Moderate Ds/Mi ≖ |               |
| 1              | <b>EFHL</b>                    | 5.00                                                  | 1.00           |     |                  | ≜             |
| $\overline{c}$ | EFHM                           | 5.00                                                  | 1.00           |     |                  |               |
| 3              | <b>EFHS</b>                    | 5.00                                                  | 1.00           |     |                  |               |
| $\overline{4}$ | <b>EFMC</b>                    | 5.00                                                  | 1.00           |     |                  |               |
| 5              | <b>MDFLT</b>                   | 5.00                                                  | 1.00           |     |                  |               |
| $\checkmark$   |                                |                                                       |                |     | $\rightarrow$    | $\frac{1}{2}$ |
|                |                                |                                                       | Close          | Map | Print            |               |

**Figure 7-13: Reviewing and Modifying Restoration Functions**

## **7.3 Parameters**

In addition to baseline databases, the user is supplied with baseline analysis parameters documented within the Technical Guidance. Access the Hazus parameters from the **Analysis|Parameters** menu, shown in [Figure 7-14.](#page-167-0) The menu provides access to the baseline parameters used in the analysis of **Hazard**, **Contours**, **Inundation Data Files**, **Fire Following**, **Debris**, **Casualties**, **Shelter**, **Building Economic**, **Transportation Systems Economic**, **Utility Systems Economic**, and **Indirect Economic**. In many cases these parameters are defined on a national basis without adjustments for regional variations. For some parameters, such as repair costs, regional variations are included. Examples of baseline parameters are soil amplification factors, percent of buildings that are owner occupied, and casualty rates for specific building types experiencing different damage states. The user can modify these parameters if better information is available. Each menu parameter is listed below [\(Figure 7-15\)](#page-167-1).

<span id="page-167-0"></span>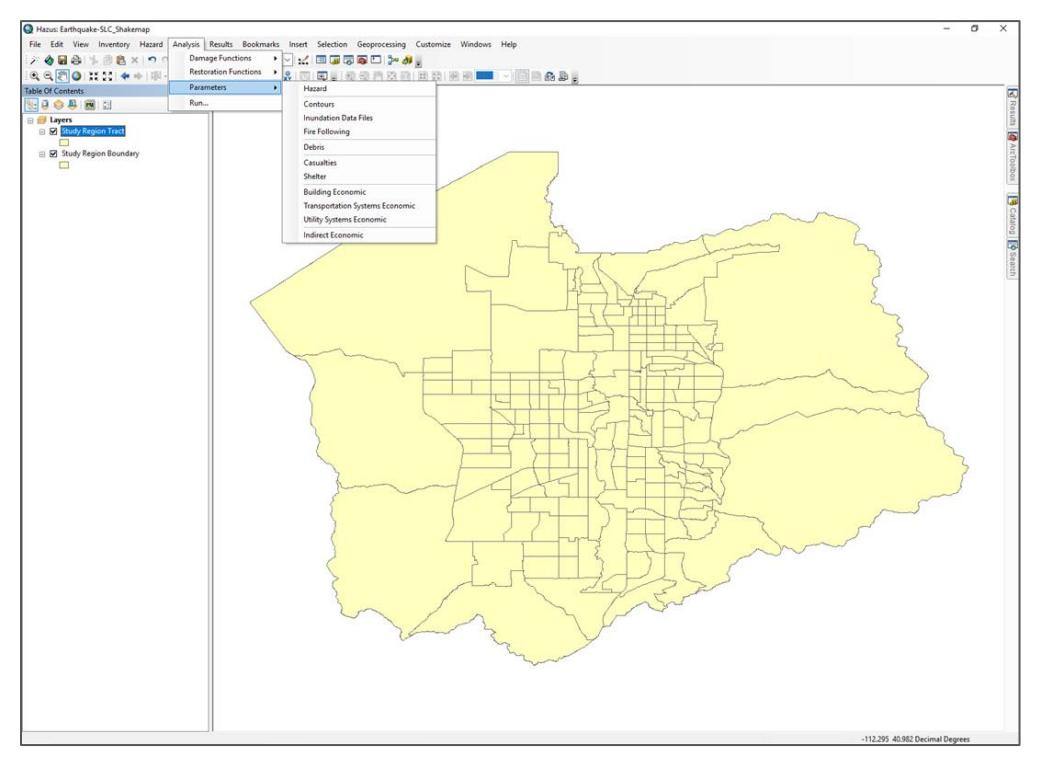

**Figure 7-14: Analysis Parameters**

<span id="page-167-1"></span>**Figure 7-15: Analysis Parameter Types**

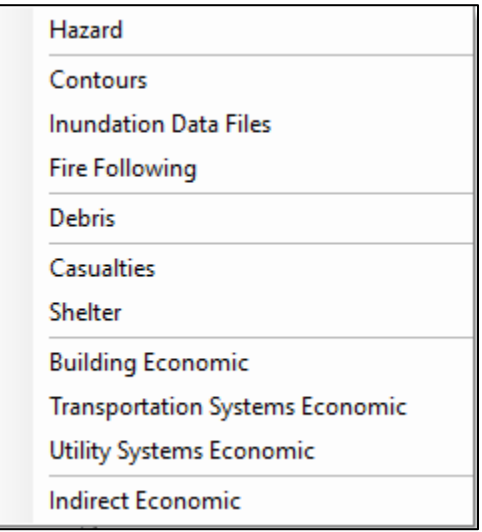

## **7.3.1 Hazard**

The Hazard parameter menu enables users to adjust the baseline values for Soils Amplification, Liquefaction and Landslide, Users can adjust the soil amplification factors by soil type for PGA, PGV, 0.3 seconds and 1.0 seconds spectral acceleration [\(Figure 7-16\)](#page-168-0). For liquefaction and landslide, the proportion values by susceptibility (proportion of the mapped area that is considered susceptible to either liquefaction or landslide, i.e., the likelihood of susceptible conditions existing at any given location within the unit) can be adjusted by the user.

<span id="page-168-0"></span>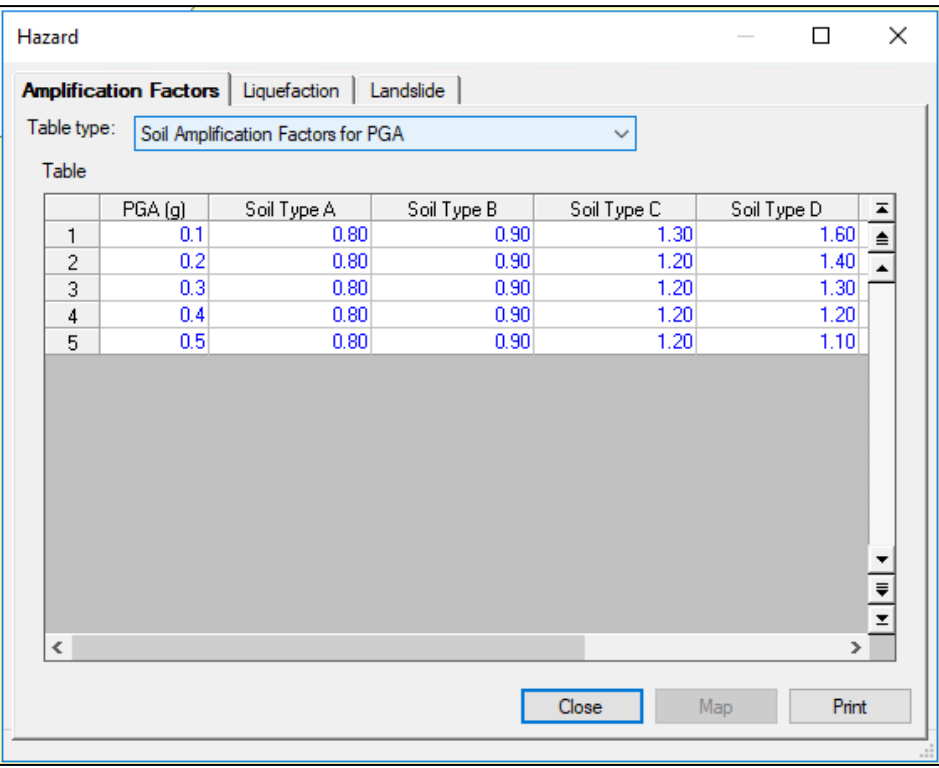

#### **Figure 7-16: Hazard Parameter Menu**

When a scenario is defined without using USGS ShakeMaps or probabilistic ground motions, ground motions are calculated by Hazus when direct losses are estimated. Baseline ground motion and ground failure parameters can be modified using the windows shown in [Figure 7-17](#page-169-0) and [Figure 7-18.](#page-169-1) These windows can be accessed through the **Analysis|Parameters|Hazard** option on the Hazus menu bar. The window shown in [Figure 7-17](#page-169-0) is used to modify soil amplification factors. Soil amplification factors include factors for peak ground acceleration (PGA), peak ground velocity (PGV), and amplification for spectral accelerations at 0.3 second and 1.0 second periods. These factors are discussed in the Technical Guidance. It should be noted, however, that these parameters should not be modified unless users have expertise in seismology and geotechnical engineering.

As discussed in the Technical Guidance, soil does not behave uniformly, and in an area with very high susceptibility to liquefaction, it is unlikely that the entire area will actually liquefy. In fact, liquefaction may appear in pockets with a large portion of the area remaining unaffected. A parameter is used to define the proportion of a geologic map unit that is likely to liquefy, or landslide given its relative susceptibility. The window in [Figure 7-18](#page-169-1) is used to modify the baseline map proportions for liquefaction and landslide. These factors are described in the Technical Guidance.

<span id="page-169-0"></span>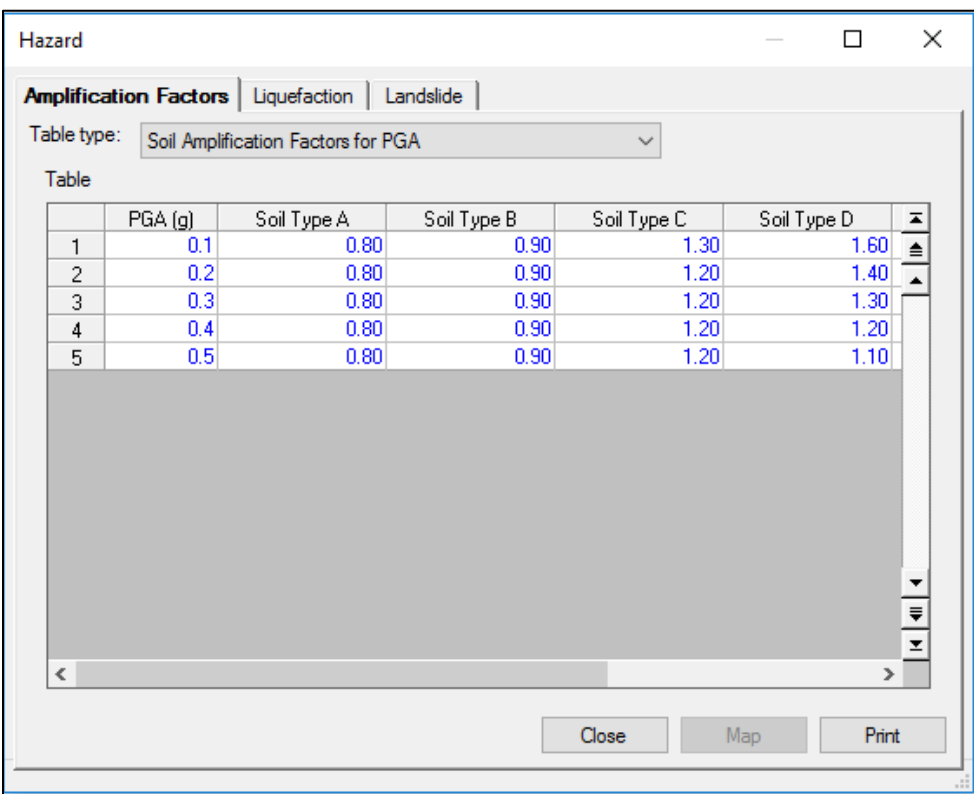

# **Figure 7-17: Modifying Soil Amplification Factors**

<span id="page-169-1"></span>**Figure 7-18: Modifying Map Proportions Susceptible to Liquefaction**

| Hazard         |                       |                          |       |            | П | ×                                                          |
|----------------|-----------------------|--------------------------|-------|------------|---|------------------------------------------------------------|
|                | Amplification Factors | Liquefaction   Landslide |       |            |   |                                                            |
| Table          |                       |                          |       |            |   |                                                            |
|                |                       | Class                    |       | Proportion |   | $\overline{ }$                                             |
| 1              | None                  |                          |       | 0.00       |   | $\triangleq$                                               |
| $\overline{c}$ | Very Low              |                          |       | 0.02       |   | $\overline{\phantom{a}}$                                   |
| 3              | Low                   |                          |       | 0.05       |   |                                                            |
| 4              | Moderate              |                          |       | 0.10       |   |                                                            |
| 5              | High                  |                          |       | 0.20       |   |                                                            |
| 6              | Very High             |                          |       | 0.25       |   |                                                            |
| $\,<$          |                       |                          |       |            |   | $\overline{\phantom{a}}$<br>$\equiv$<br>z<br>$\rightarrow$ |
|                |                       |                          | Close | Map        |   | Print                                                      |

<span id="page-170-0"></span>Contour maps that are generated by Hazus are for display purposes only. The baseline setting is 100 x 100 number of grid cells [\(Figure 7-19\)](#page-170-0). This parameter can be updated by the user to create a more refined or a coarser grid.

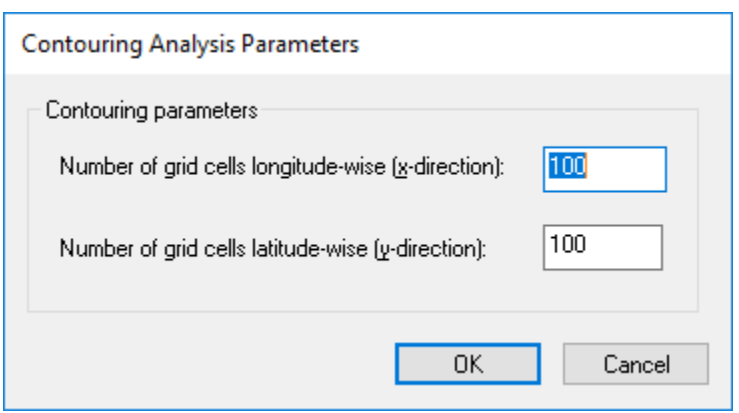

**Figure 7-19: Contouring Analysis Parameters**

#### **7.3.2 Inundation Data Files**

To assess potential exposure due to inundation, an inundation map must be loaded into Hazus under the **Hazard|Data Maps** menu, and then activated from the

<span id="page-170-1"></span>**Analysis|Parameters|Inundation Data Files** menu as shown in [Figure 7-20](#page-170-1) (noted as Inundation Data Maps in GUI).

**Figure 7-20: Specifying Inundation Maps**

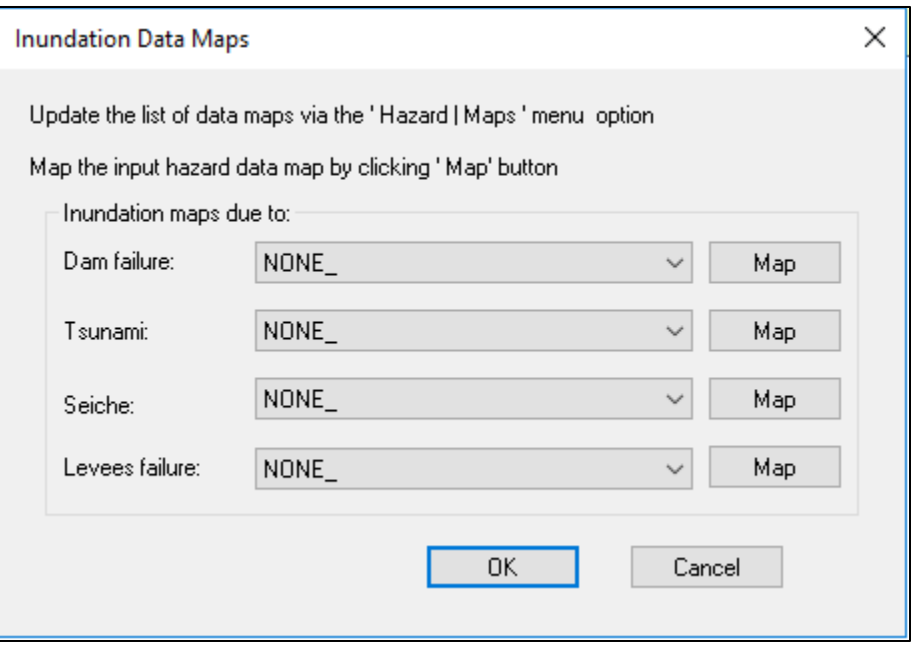

#### **7.3.2.1 Dam or Levee Failure**

In general, unless inundation maps already exist, the treatment of inundation due to dam failure is limited to identifying dams whose failure has a high potential of causing damage. User-input dam and levee data can be mapped to consider their locations. Users are responsible for developing their own inventory of dams and levees because no baseline inventory exists. If inundation maps exist, they can be input using the menu **Hazard|Data Maps**. Hazus does not model dam or leave failures and riverine damage functions may not accurately reflect damage.

#### **7.3.3 Fire Following Earthquake Parameters**

Users can analyze fire damage by adjusting simulation parameters following an earthquake. Aside from the locations of fire stations and the number of fire trucks that should be available from fire departments or regional emergency response organizations, there is little inventory information available to estimate fire following earthquake. Parameters for the Hazus firefollowing earthquake model can be accessed via the **Analysis|Parameters|Fire Following** menu, as shown in [Figure 7-21.](#page-171-0) Typical wind speeds and wind directions can be obtained from the weather service, and average fire engine speeds should be available from the fire department.

<span id="page-171-0"></span>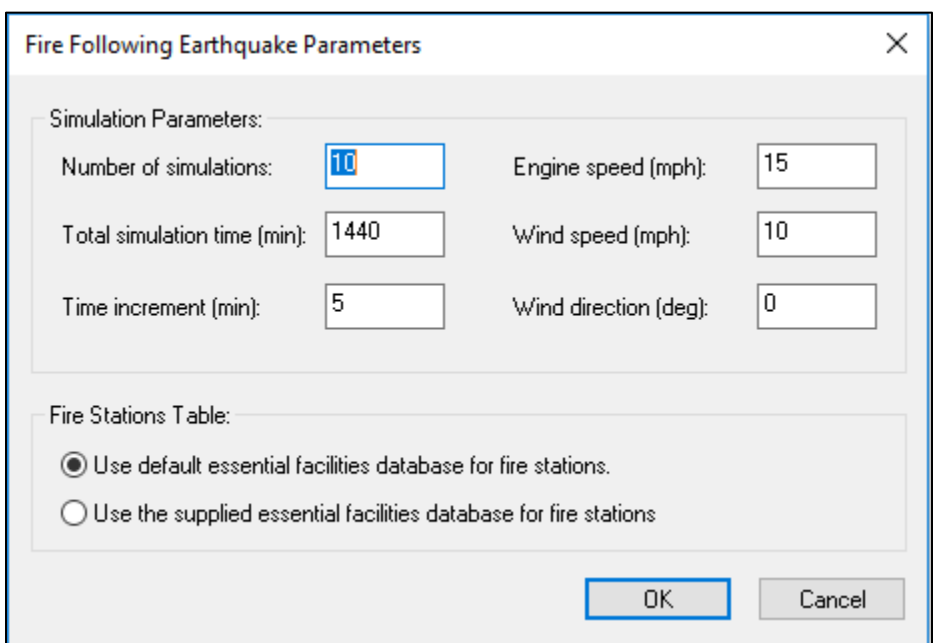

**Figure 7-21: Fire Following Earthquake Parameters**

#### **7.3.4 Debris Parameters**

A major source of debris after an earthquake event is structures that have been significantly damaged or have collapsed. Debris estimates include values for reinforced concrete and steel (heavy debris), as well as brick, wood and other materials (light debris) to help planners determine the types and quantity of debris removal and storage resources that may be needed. Completely damaged buildings may still be standing, but the cost of repair could be so high that these buildings will be torn down and rebuilt. However, even buildings that do not suffer

extensive damage can be sources of debris. Examples of nonstructural debris are suspended ceilings, light fixtures, and partition walls made of plaster or hollow clay tile.

Different types of buildings generate different types of debris. Unreinforced masonry structures tend to generate piles of bricks that result from a collapse of a wall or from damage to some nonstructural element such as an unbraced parapet. In single-family dwellings of wood construction, chimneys may separate from the rest of the structure, causing them to be torn down and rebuilt. Many steel and concrete frame buildings that were built in the first half of the 20th century have exterior cladding made of brick or terra cotta that may fall off when subjected to earthquake motion. Non-ductile concrete buildings may collapse in a pancake fashion, resulting in a stack of concrete slabs that are not broken up. In a tilt-up building, concrete wall panels, which are usually on the exterior of the structure, may fall outward and remain essentially intact. When the walls fall, the roof (typically of wood or light metal deck) will also collapse. In modern high-rise structures, precast panels used for exterior cladding may come loose and fall to the ground or windows may break. If a steel structure collapses, as one did in Mexico City in 1985, large pieces of twisted steel would result.

The types of building debris that are generated from an earthquake can be divided into two types:

- Light debris Brick, wood, and other debris
- Heavy debris Reinforced concrete and steel members.

The first type of debris includes everything except reinforced concrete and steel members. It includes glass, equipment, and plaster walls, as well as brick and wood. The difference in the two types of debris is that light debris can be moved and broken up with a bulldozer or handheld tools. Heavy debris requires special treatment to break up the long steel members or the large pieces of concrete before they can be transported. Cranes and other heavy equipment are likely to be needed.

Hazus debris estimates are limited to debris resulting from building damage; debris from bridge and overpass damage is not included. Due to the simplifications that are introduced in the modeling of transportation systems, and in particular the lack of inventory detail regarding dimensions of individual bridges, any estimate of quantities of bridge debris would contain large uncertainties and may be misleading.

Very little research has been done to determine the amount of debris generated from earthquakes and other natural disasters. However, anecdotal evidence suggests that removal of debris can be a significant part of the cleanup process and as such, can be costly for a municipality. After Hurricane Hugo in 1989, the City of Charleston disposed of so much debris that the life of its landfill was shortened by 17 years. <sup>[11](#page-172-0)</sup> Debris can also hinder emergency operations immediately after an earthquake if it is blocking streets, sidewalks, or doorways.

<span id="page-172-0"></span><sup>&</sup>lt;sup>11</sup> Leonard, Teresa; The News & Observer, Past Times, (2014). Available at [http://www.newsobserver.com/living/liv](http://www.newsobserver.com/living/liv-columns-blogs/past-times/article10064018.html)[columns-blogs/past-times/article10064018.html](http://www.newsobserver.com/living/liv-columns-blogs/past-times/article10064018.html)

Where collapses or partial collapses of buildings occur, rescue of victims can be difficult if the walls or floors of the structure come down essentially intact.

The Hazus debris model provides an estimate of the amount of light and heavy debris (in thousands of tons) that will be generated for each census tract. Estimates of debris are based on the structural and nonstructural damage states that are output from the building damage model. Square footage of each model building type is also required but is available from the building inventory model. Two additional sets of data are required to estimate the amount of debris that is generated from damaged buildings:

- Weight in tons of structural and nonstructural elements per square foot of floor area for each model building type
- The amount of debris generated for each structural and nonstructural damage state in terms of percent of weight of elements

Estimates of debris can be generated using the baseline data supplied with Hazus. Baseline values of debris weight for each model building type can be shown by clicking the **Analysis|Parameters|Debris** menu. For each model building type, there are two-unit weight tables. The first table includes light materials such as brick, wood, and other debris, while the second includes the heavy materials such as reinforced concrete and steel. Both tables provide the number of tons of material per 1,000 square feet of building area. For example, [Figure 7-22](#page-173-0) shows that for each 1,000 square feet of high-rise concrete moment frame (C1H) buildings, there are 98.0 tons of heavy structural material. These values are based on assumptions of "typical buildings." The values can be modified to more accurately reflect the buildings in a specified area if such data are available.

<span id="page-173-0"></span>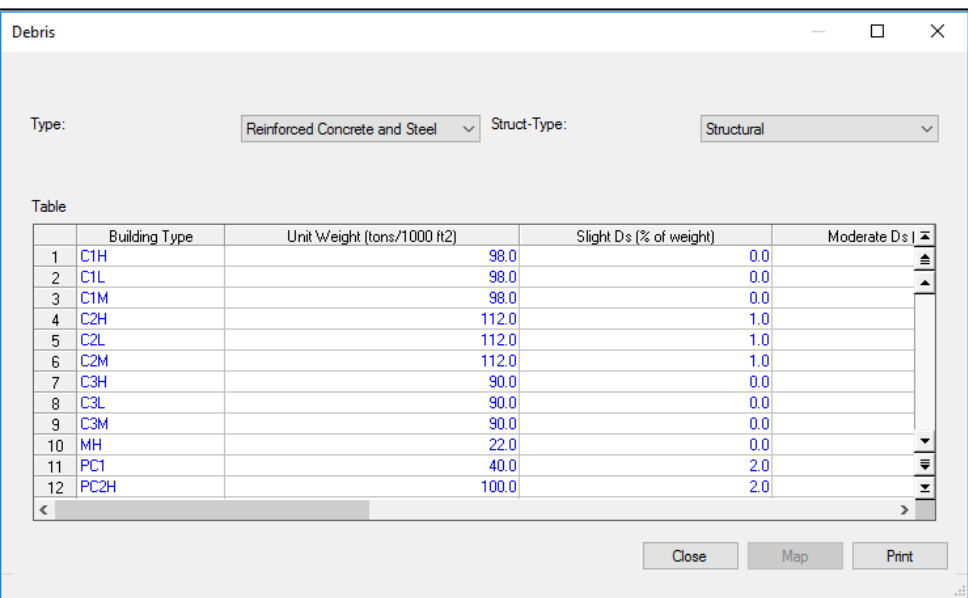

## **Figure 7-22: Debris Weights (in Terms of Tons per 1,000 Square Feet of Building Area)**

Baseline values are also provided for debris weight fractions by damage state (i.e., the percentage of weight of elements considered to be debris in each damage state). For example, for low-rise steel braced frame structures (S2L), one can expect to remove heavy debris (i.e., reinforced concrete and steel) equal to 30 percent of the building's structural weight if the damage state is extensive. These baseline values are based on observations of damage in past earthquakes but can be modified to more accurately reflect the buildings in a specified area if such data are available.

#### **7.3.5 Casualty Parameters**

The casualty (injuries and fatalities) model calculates the following estimates for each census tract at three times of day (2 AM, 2 PM and 5 PM):

- Single-family dwelling (RES1) casualties
- Other Residential (other than RES1) casualties
- Commercial casualties
- Industrial casualties
- Education casualties
- Hotel casualties
- Commuting casualties
- Total casualties.

The following inputs are needed to obtain estimates of casualties:

- Population distribution by census tract
- Population distribution within occupancy types within the census tract
- Building stock inventory
- Damage state probabilities
- Time of day of estimate (2 AM, 2 PM or 5 PM)
- Casualty rates by damage state of model building type
- Collapse rates due to collapse of model building/bridge type
- Number of commuters on or under bridges in the census tract.

All this information has already been provided by other models or is available as a baseline.

## **7.3.5.1 Injury Classification Scale**

The output from the model consists of a casualty breakdown by injury severity, defined by a four-tier injury severity scale. <sup>[12](#page-175-1), [13](#page-175-2)</sup> [Table 7-7](#page-175-0) defines the injury classification scale used in Hazus. Other more elaborate casualty scales are based on quantifiable medical parameters such as medical injury severity scores, coded physiologic variables, and similar issues. The selected four-tier injury scale used in Hazus is a compromise between the demands of the medical community (in order to plan its response) and the ability of the engineering community to provide the required data. Currently, available casualty assessment methodologies do not allow for a finer resolution in the casualty scale definition.

<span id="page-175-0"></span>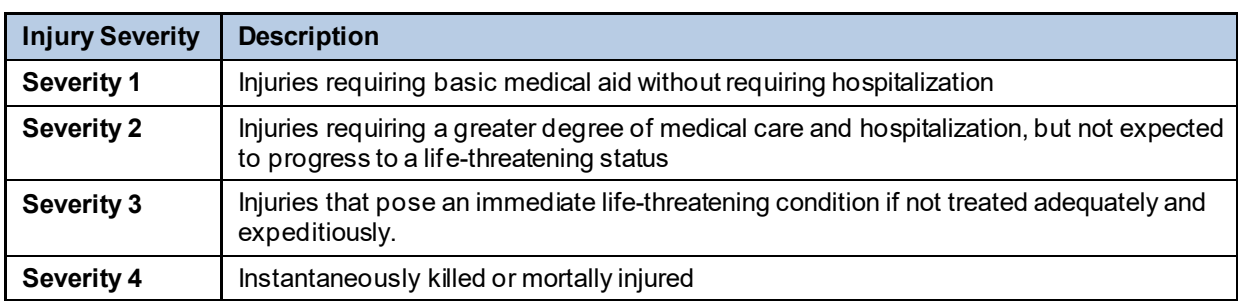

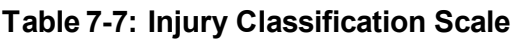

# **7.3.5.2 Casualty Rates**

In order to estimate the number and severity of the casualties, statistics from previous earthquakes were analyzed to develop relationships that reflect the distribution of injuries one would expect to see resulting from building and bridge damage. [14](#page-175-3) Casualty rates were developed for each model building type, damage state and casualty severity and are multiplied by the exposed population to estimate the number of casualties. An example of a calculation of casualties follows:

Severity 1 casualty rate for low-rise unreinforced masonry buildings (URML) with slight structural damage = 1 in 2,000 (tabulated as 0.5 per 1,000 people)

Number of people in the Study Region who were in slightly damaged URML buildings = 50,000

Severity 1 casualties = 50,000 (1/2,000) = 25 people

<span id="page-175-1"></span><sup>&</sup>lt;sup>12</sup> A.W. Coburn, R.J.S. Spence, and A. Pomonis. "Factors Determining Human Casualty Levels in Earthquakes: Mortality Prediction in Building Collapse," Proceedings of the Tenth World Conference on Earthquake Engineering, Madrid, Spain (1992). Available a[t http://www.iitk.ac.in/nicee/wcee/article/10\\_vol10\\_5989.pdf](http://www.iitk.ac.in/nicee/wcee/article/10_vol10_5989.pdf).

<span id="page-175-2"></span><sup>&</sup>lt;sup>13</sup> D.H. Cheu, "Northridge Earthquake—January 17, 1994, the hospital response", Office of Statewide Health Planning and Development, Sacramento (1994).

<span id="page-175-3"></span><sup>&</sup>lt;sup>14</sup> It should be noted that complete data do not exist for all model building types and injury severity. Missing data were inferred from reviewing previous studies.Collection of better and more complete casualty statistics would involve a major research study.

The following baseline casualty rates are defined by Hazus and are discussed in the Technical Guidance:

- Casualty rates by model building type for slight structural damage (indoor rates only)
- Casualty rates by model building type for moderate structural damage (indoor and outdoor rates)
- Casualty rates by model building type for extensive structural damage (indoor and outdoor rates)
- Casualty rates by model building type for complete structural damage without collapse (indoor and outdoor rates)
- Casualty rates by model building type for complete structural damage with collapse (indoor only)
- Casualty rates by highway bridge type for complete structural damage.

Note that a separate set of casualty rates was developed for buildings suffering collapse and that collapse is only considered in the complete structural damage state (see Section [7.3.5.3\)](#page-177-0). It is assumed that in slight, moderate, and extensive structural damage states, collapses do not occur. Casualty rates for both buildings and bridges can be viewed and modified in the window shown in [Figure 7-23.](#page-177-1) Selecting the **Analysis|Parameters|Casualties** menu accesses this window. These baseline casualty rates can be modified if improved information is available. To modify values, right click to start editing, type in the new numbers and click the **Close** button. Users will be asked to confirm changes.

#### <span id="page-177-1"></span>**Figure 7-23: Casualty Rates (Number of Casualties per 1,000 Occupants) by Model Building Type for the Slight Structural Damage State (Indoors)**

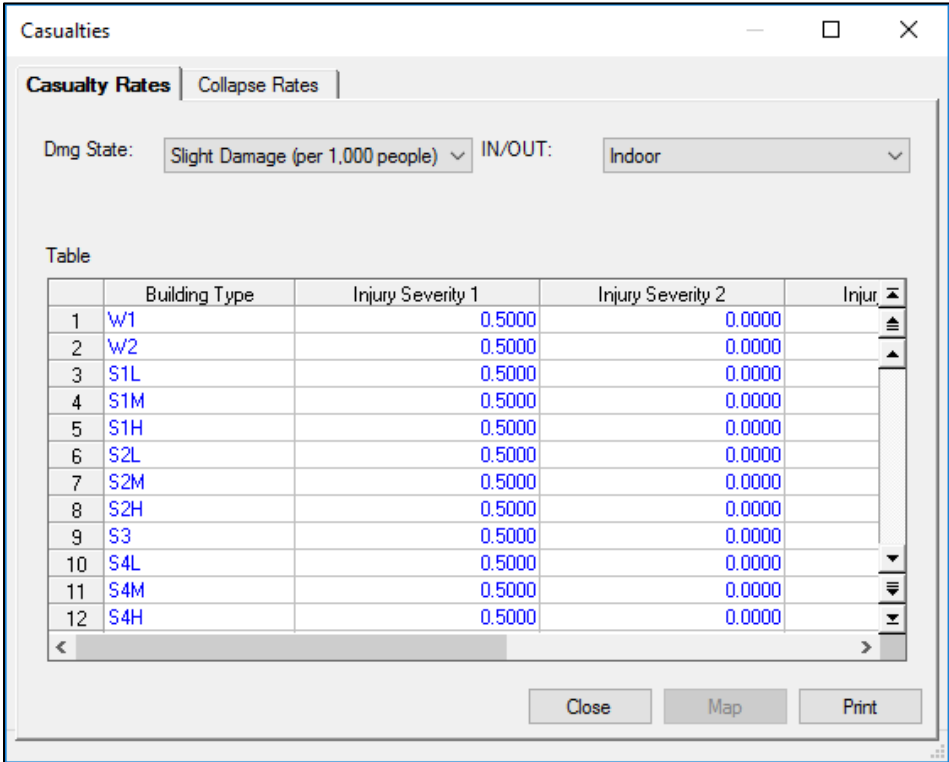

## <span id="page-177-0"></span>**7.3.5.3 Collapse Rates**

When collapse or partial collapse occurs, individuals may become trapped under fallen debris or trapped in air pockets in the rubble. Casualties tend to be more severe in these cases, and a separate set of casualty rates was developed for collapsed buildings, along with collapse rates by model building type for buildings in the Complete damage state. It should be noted that building collapse rates were developed only for the complete damage state because it is assumed that no collapses or partial collapses occur in the slight, moderate, or extensive damage states. Collapse rates by model building type can be viewed from the **Analysis|Parameters|Casualties** menu, by clicking on the **Collapse Rates** tab as shown in [Figure 7-24](#page-178-0) and provided in the Technical Guidance. To modify values, right click to start editing, type in the new numbers and click the **Close** button. Users will be asked to confirm changes.

<span id="page-178-0"></span>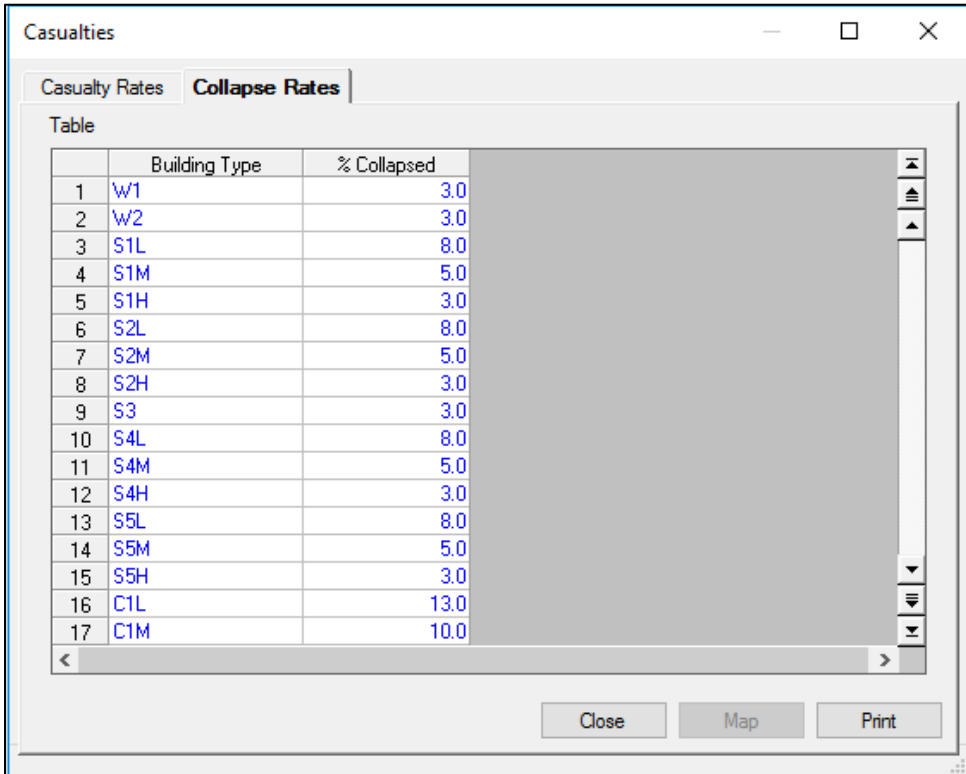

## **Figure 7-24: Collapse Rates for Buildings**

#### **7.3.6 Shelter Model Parameters**

Earthquakes can cause loss of function or habitability of buildings that contain housing units resulting in predictable numbers of displaced households. These households will need alternative short-term shelter from family, friends, or public shelters provided by relief organizations such as the Red Cross and Salvation Army. For units where repair takes longer than a few weeks, long-term alternative housing can be achieved through importation of mobile homes, a reduction in vacant units, net emigration from the impacted area, and eventually by the repair or reconstruction of new public and private housing. While the number of people seeking short-term public shelter is of great concern to emergency response organizations, the longer-term impacts on the housing stock are of great concern to local governments. The shelter module provides two estimates:

- The total number of displaced households (due to loss of habitability)
- The number of people requiring short-term shelter

Loss of habitability is calculated directly from damage to the residential buildings. The methodology for calculating short-term shelter requirements recognizes that only a portion of those displaced from their homes will seek public shelter and that some may seek shelter even though their residence have experienced moderate damage and are technically habitable. For

example, data from the 1994 Northridge earthquake indicate that approximately one-third of those in public shelters came from residences with no or insignificant structural damage.<sup>[15](#page-179-0)</sup>

Households may also be displaced as a result of fire following earthquake, inundation (or the threat of inundation) due to dam failure, and significant hazardous materials release. The Hazus shelter model does not specifically deal with these issues, but an approximate estimate of displacement due to fire or inundation can be obtained by multiplying the residential inventory in affected census tracts by the areas of fire damage or inundation derived from other models. No methodology for calculations of damage or loss due to hazardous materials is provided, and the user is limited to identifying locations of sites where hazardous materials are stored. If the particular characteristics of the Study Region give cause for concern about the possibility of loss of housing from fire, inundation, or hazardous materials release, it would be advisable to initiate specific in-depth studies directed to the problem.

# **7.3.6.1 Parameters for Modeling Displaced Households**

The fraction of dwelling units that are likely to be vacated if damaged is required to compute the number of uninhabitable dwelling units and the number of displaced households. The number of uninhabitable dwelling units is not only a function of the amount of structural damage but also a function of the number of damaged units that are perceived to be uninhabitable by their occupants. All dwelling units in buildings that are in the complete damage state are considered to be uninhabitable. In addition, dwelling units that are in moderately or extensively damaged multi-family structures can also be uninhabitable due to the fact that renters perceive some moderately damaged and most extensively damaged rental property as uninhabitable. On the other hand, those living in single-family homes are much more likely to tolerate damage and continue to live in their homes. Therefore, weighting factors have been developed that describe the fraction of dwellings likely be vacated if they are damaged. These baseline weighting factors can be viewed and modified as shown in [Figure 7-25.](#page-180-0) To access this window, use the **Analysis|Parameters|Shelter** menu, and click on the **Damage State Factors** tab.

In [Figure 7-25,](#page-180-0) based on these baselines, it is assumed that 90 percent of multi-family dwellings will be vacated if they are in the extensive damage state (shown as wMFE in Figure 7-25). Discussion of how the baseline values were developed is provided in the Technical Guidance.

<span id="page-179-0"></span><sup>15</sup> Petak, William. The Northridge Earthquake, USA and its Economic and Social Impacts (2001) It can be accessed here: [http://resilience.abag.ca.gov/wp](http://resilience.abag.ca.gov/wp-content/documents/resilience/toolkit/The%20Northridge%20Earthquake%20and%20its%20Economic%20and%20Social%20Impacts.pdf)[content/documents/resilience/toolkit/The%20Northridge%20Earthquake%20and%20its%20Economic%20and%20](http://resilience.abag.ca.gov/wp-content/documents/resilience/toolkit/The%20Northridge%20Earthquake%20and%20its%20Economic%20and%20Social%20Impacts.pdf) [Social%20Impacts.pdf](http://resilience.abag.ca.gov/wp-content/documents/resilience/toolkit/The%20Northridge%20Earthquake%20and%20its%20Economic%20and%20Social%20Impacts.pdf)
|             |                          |                    |                                                                                                    | П             | ×                       |
|-------------|--------------------------|--------------------|----------------------------------------------------------------------------------------------------|---------------|-------------------------|
|             |                          |                    |                                                                                                    |               |                         |
| Table       |                          |                    |                                                                                                    |               |                         |
| Class       |                          |                    |                                                                                                    | Value         |                         |
| <b>WMFC</b> |                          |                    |                                                                                                    | 1.00          | ≜                       |
| <b>WMFE</b> |                          |                    |                                                                                                    | 0.90          |                         |
| <b>WMFM</b> |                          |                    |                                                                                                    | 0.00          |                         |
| wSFC.       |                          |                    |                                                                                                    | 1.00          |                         |
| <b>wSFE</b> |                          |                    |                                                                                                    | 0.00          |                         |
| <b>wSFM</b> |                          |                    |                                                                                                    | 0.00          |                         |
|             |                          |                    |                                                                                                    | $\rightarrow$ | $\frac{1}{\frac{1}{2}}$ |
|             |                          | Close              | Map                                                                                                    | Print         |                         |
|             | <b>Weighting Factors</b> | <b>Description</b> | Modification Factors  Damage State Factors<br>Weight for Multi-Family Dwelling - Complete Damage<br>Weight for Multi-Family Dwelling - Extensive Damage<br>Weight for Multi-Family Dwelling - Moderate Damage<br>Weight for Single Family Dwelling - Complete Damage<br>Weight for Single Family Dwelling - Extensive Damage<br>Weight for Single Family Dwelling - Moderate Damage |               |                         |

**Figure 7-25: Displaced Households Model Damage State Factors**

# **7.3.6.2 Parameters for Modeling Number of People Requiring Short-term Shelter**

The estimated number of displaced households is combined with the following information to estimate short-term shelter needs:

- Number of people in the census tract
- Number of households in census tract
- Age breakdown of population in the census tract
- Ethnicity of population in the census tract
- Income breakdown of households in census tract
- Percentage of homeowners and renters in the census tract.

All this information is provided in the baseline demographic database (see Section [5.7\)](#page-85-0).

As documented in the Technical Guidance, the baseline assumptions in the methodology are that the number of people who require short-term shelter is a function of income, ethnicity, ownership, and age. Based on experience in past disasters, including both hurricanes and earthquakes, those seeking shelter typically have very low incomes and, therefore, have fewer options. In addition, they tend to have young children or are over age 65. Finally, even given similar incomes, Hispanic populations from Central America and Mexico tend to be more concerned about reoccupying buildings than other groups. This tendency appears to be because of the fear of collapsed buildings instilled from past disastrous earthquakes.

To account for these trends, modification factors have been developed to represent the fraction of people in each category likely to seek public shelter if their dwellings become uninhabitable. The baseline values of these factors as shown in [Figure 7-26](#page-181-0) are based on data from the Northridge earthquake combined with expert opinion (see the Technical Guidance for more information). From this table, users can interpret that 62 percent of people from households with incomes less than \$10,000 whose dwellings have become uninhabitable will seek public shelter. The factors can be viewed and modified in the **Analysis|Parameters|Shelter** window, on the **Modification Factors** tab, as shown in [Figure 7-26.](#page-181-0)

<span id="page-181-0"></span>

|                |                 | Weighting Factors Modification Factors   Damage State Factors |        |                                                 |
|----------------|-----------------|---------------------------------------------------------------|--------|-------------------------------------------------|
| Table          |                 |                                                               |        |                                                 |
|                | Class           | Description                                                   | Factor | $\overline{\blacktriangle}$                     |
| 1              | AM1             | Population Under 16 Years Old                                 | 0.40   | $\triangleq$                                    |
| $\overline{c}$ | AM <sub>2</sub> | Population Between 16 and 65 Years Old                        | 0.40   |                                                 |
| 3              | AM3             | Population Over 65 Years Old                                  | 0.40   | $\blacktriangle$                                |
| 4              | EM1             | White                                                         | 0.24   |                                                 |
| 5              | EM <sub>2</sub> | Black                                                         | 0.48   |                                                 |
| 6              | EM3             | Hispanic                                                      | 0.47   |                                                 |
| 7              | EM4             | Asian                                                         | 0.26   |                                                 |
| 8              | EM <sub>5</sub> | Native American                                               | 0.26   |                                                 |
| 9              | IM1             | Household Income < \$10000                                    | 0.62   |                                                 |
| 10             | IM <sub>2</sub> | \$10,000<= Household Income <\$20,000                         | 0.42   |                                                 |
| 11             | IM <sub>3</sub> | \$20,000<= Household Income <\$30,000                         | 0.29   |                                                 |
| 12             | IM4             | \$30,000<= Household Income <\$40,000                         | 0.22   |                                                 |
| 13             | IM <sub>5</sub> | \$40,000<= Household Income                                   | 0.13   |                                                 |
| 14             | OM <sub>1</sub> | <b>Owner Occupied Dwelling</b>                                | 0.40   |                                                 |
| 15             | OM <sub>2</sub> | <b>Renter Occupied Dwelling</b>                               | 0.40   |                                                 |
|                |                 |                                                               |        | $\blacktriangledown$<br>$\overline{\mathbf{x}}$ |
| ∢              |                 | HH.                                                           |        | Þ.                                              |
|                |                 |                                                               |        |                                                 |

**Figure 7-26: Short-Term Shelter Model Weighting Factors**

Users have the option to weight the importance of the four factors that affect the fraction of households seeking public shelter: age, ethnicity, income, and ownership. Baseline values of the importance factors are shown in [Figure 7-27.](#page-182-0) The **Importance Factors** column values in [Figure 7-27](#page-182-0) must sum to one. The default importance factors are based income (73%), ethnicity (27%), ownership (0%), and age (0%), however the model allows users to adjust the default importance factors for all four factors based on external information.

<span id="page-182-0"></span>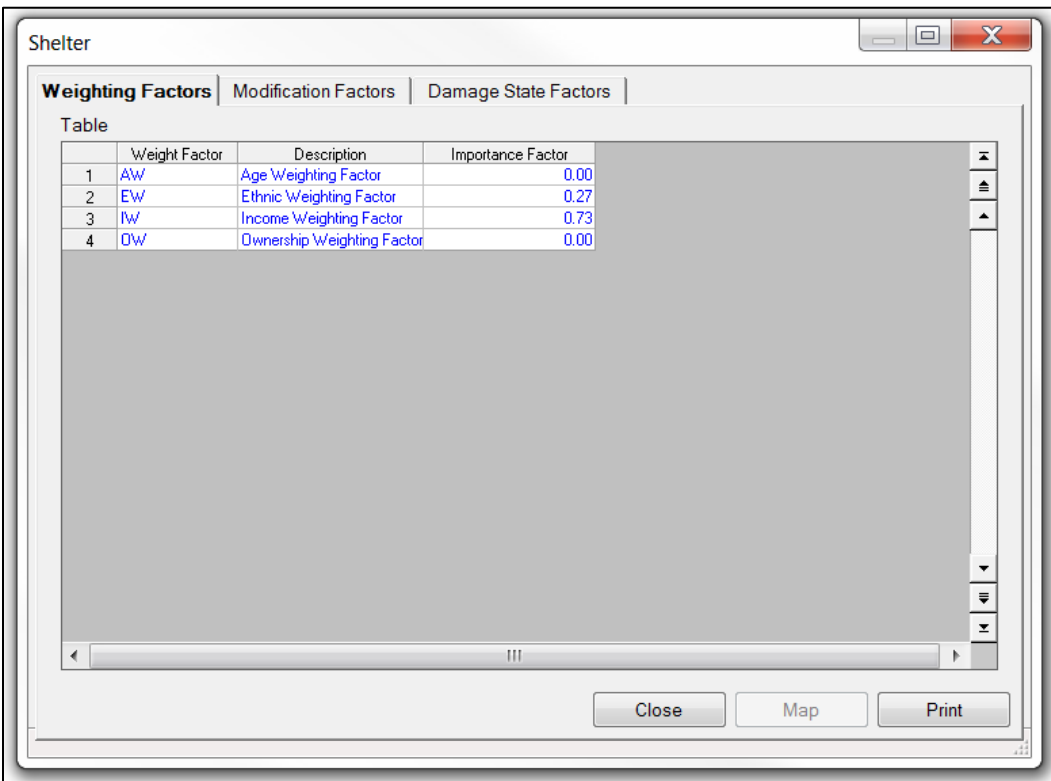

## **Figure 7-27: Short-Term Shelter Model Modification Factors**

#### **7.3.7 Building Economic Parameters**

Direct economic losses begin with the cost of repair and replacement of damaged or destroyed buildings. However, building damage will result in a number of consequential losses that, in Hazus, are defined as direct economic losses. Building-related direct economic losses (which are all expressed in dollars) include two groups. The first group consists of losses that are directly derived from building damage:

- Cost of repair and replacement of damaged and destroyed buildings
- Cost of damage to building contents
- Loss of commercial inventory (contents related to business activities).

The second group consists of losses that are related to the length of time the facility is nonoperational (or the immediate economic consequences of damage):

- Relocation expenses (for businesses and institutions)
- Capital-related income losses (a measure of the loss of productivity, services, or sales)
- Wage losses (consistent with income loss)
- Rental income losses (to building owners)

A great deal of baseline economic data is supplied with Hazus, and may be accessed via the **Analysis|Parameters|Building Economic** menu, including:

- Structural repair costs (expressed as a percent of total building replacement cost) for each of the damage states, and occupancies [\(Figure 7-28\)](#page-184-0)
- Nonstructural repair costs (expressed as a percent of total building replacement cost) for each of the damage states for all occupancies (both acceleration-sensitive and driftsensitive damage)
- Building cleanup and repair time (days) as a function of damage state and occupancy
- Building recovery time (days) as a function of damage state and occupancy
- Construction time modifiers as a function of damage state and occupancy
- Contents damage (percent) as a function of damage state
- Rental costs (\$/square foot/day) by occupancy
- Disruption costs (\$/square foot) by occupancy
- Percent of buildings that are owner occupied for each occupancy class
- Capital-related income and wage values in \$/ square foot/day for each occupancy
- Wage, employment, income and output recapture factors by occupancy
- Annual gross sales or production (\$/square foot) for agricultural, selected commercial, and industrial occupancies
- Business inventory as a percentage of gross annual sales for agricultural, selected commercial, and industrial occupancies
- Business inventory damage (percent) as a function of damage state for agricultural, selected commercial, and industrial occupancies.

These data are described in detail in the Technical Guidance. Except for the underlying building replacement values, the baseline data represent typical values for the United States, and thus no regional variations are included. To best represent the region or project area, review the baseline data carefully and modify the data where applicable. The baseline data can be viewed and modified from within Hazus. The window that is used to view and modify economic baseline data is shown in [Figure 7-28.](#page-184-0) This window is accessed from the **Analysis|Parameters|Building Economic** menu.

|                     | <b>Economic Loss ? Buildings</b> |        |                |                  |              |                                  | $\times$<br>п        |
|---------------------|----------------------------------|--------|----------------|------------------|--------------|----------------------------------|----------------------|
|                     | Percent Loss   Repair Time       |        | Content Damage | Income Loss Data |              | <b>Business Inventory Damage</b> |                      |
| Table type:         | Structural Damage                |        |                |                  | $\checkmark$ |                                  |                      |
| Table               |                                  |        |                |                  |              |                                  |                      |
|                     | Occupancy                        | Slight | Moderate       | Extensive        | Complete     |                                  |                      |
| 1                   | AGR1                             | 0.8    | 4.6            | 23.1             | 46.2         |                                  |                      |
| 2                   | COM1                             | 0.6    | 2.9            | 14.7             | 29.4         |                                  | $\frac{1}{\epsilon}$ |
| 3                   | COM10                            | 1.3    | 6.1            | 30.4             | 60.9         |                                  |                      |
| 4                   | COM <sub>2</sub>                 | 0.6    | 3.2            | 16.2             | 32.4         |                                  |                      |
| 5                   | COM3                             | 0.3    | 1.6            | 8.1              | 16.2         |                                  |                      |
| 6                   | COM4                             | 0.4    | 1.9            | 9.6              | 19.2         |                                  |                      |
| 7                   | COM5                             | 0.3    | 1.4            | 6.9              | 13.8         |                                  |                      |
| 8                   | COM6                             | 0.2    | 1.4            | 7.0              | 14.0         |                                  |                      |
| 9                   | COM7                             | 0.3    | 1.4            | 7.2              | 14.4         |                                  |                      |
| 10                  | COM8                             | 0.2    | 1.0            | 5.0              | 10.0         |                                  |                      |
| 11                  | COM <sub>9</sub>                 | 0.3    | 1.2            | 6.1              | 12.2         |                                  |                      |
| 12                  | EDU1                             | 0.4    | 1.9            | 9.5              | 18.9         |                                  |                      |
| 13                  | EDU2                             | 0.2    | 1.1            | 5.5              | 11.0         |                                  |                      |
| 14                  | GOV1                             | 0.3    | 1.8            | 9.0              | 17.9         |                                  |                      |
| 15                  | GOV <sub>2</sub>                 | 0.3    | 1.5            | 7.7              | 15.3         |                                  | $\frac{1}{2}$        |
| $\overline{a}$<br>∢ | 1910/04                          | o k    | $\sim$         | 70               | am m         |                                  | $\rightarrow$        |
|                     |                                  |        |                | Close            |              | Map                              | Print                |

<span id="page-184-0"></span>**Figure 7-28: Building Economic Parameters: Building Repair Cost Ratios** 

# **7.3.7.1 Building Repair Costs**

Building repair costs are determined relative to building replacement cost and are expressed as a percent of the building replacement cost. Baseline building replacement costs were derived from Square Foot Costs with RSMeans Data", 39th Annual Edition, 2018*.* [16](#page-184-1) The RSMeans publication is a nationally accepted reference on building construction costs that is published annually. A description of how these costs were estimated from the RSMeans publication is provided in the Technical Guidance.

In Hazus, selected RSMeans models were chosen from the 70-plus models that represent the 33 occupancy types. The wide range of costs shown in RSMeans, even for a single model, emphasize the importance of understanding that the dollar values should only be used to represent costs of large aggregations of building types. If costs for single buildings or small groups (such as a college campus) are desired for more detailed loss analysis, local, buildingspecific cost estimates should be used.

For each occupancy, a portion of the estimated building replacement value is allocated to the structural system, and to the acceleration-sensitive and drift-sensitive nonstructural components, based on the RSMeans component breakdowns for each occupancy class. For example, for the COM1 occupancy (retail trade), 29.4 percent of the building replacement value is allocated to the structural system, 43.1 percent to acceleration-sensitive, non-structural

<span id="page-184-1"></span><sup>16</sup> Gordian RSMeans Data*, Square Foot Costs with RSMeans Data, 39th Annual Edition* (2018).

components and 27.5 percent to drift-sensitive, non-structural components. These proportions may be determined by examining the repair cost ratio value tabulated for the complete damage state [\(Figure 7-27\)](#page-182-0), where the sum of the structural and nonstructural repair costs is assumed to equal the total replacement cost. For the remaining damage states, repair cost ratios have been tabulated relative to these allocated percentages.

## **7.3.7.2 Repair and Recovery Time Parameters**

The time to repair a damaged building can be divided into two parts: (1) construction and cleanup time and (2) time to obtain financing and permits and complete a design. For the lower damage states, the construction time will be close to the real repair time. At the higher damage states, a number of additional tasks must be undertaken that typically will considerably increase the actual repair time. These tasks, which may vary considerably in scope and time between individual projects, include:

- Decision-making (related to institutional constraints, plans, financial status, and similar issues)
- Negotiations with FEMA (for public and non-profit), Small Business Administration, and other agencies
- Negotiation with insurance company, if insured
- Obtaining financing
- Contract negotiation with design firms(s)
- Detailed inspections and recommendations
- Preparation of contract documents
- Obtaining building and other permits
- Bidding/negotiating construction contract
- Startup and occupancy activities after construction completion.

Baseline building repair and cleanup times are provided in Hazus. The baseline values are broken into two parts: construction time and extended time. The construction time is the time to do the actual construction or repair. The extended time includes construction plus all the additional delays described above. A discussion of these values is provided in the Technical Guidance. Baseline repair time parameter values can be viewed and modified using the window shown in [Figure 7-29.](#page-186-0) Repair times are a function of both damage state and occupancy class. Clearly, there can be a great deal of variability in repair times, but the baselines represent estimates of the median times for actual cleanup and repair. This window is accessed from the **Analysis|Parameters|Buildings Economic** menu, by selecting the **Repair Time** tab and **Repair Time Parameters** table. To modify the baseline values, right click to start editing, type in the desired new values and click the **Close** button. Users will be asked to confirm changes.

Baseline values of the recovery times (the extended building cleanup and repair times that account for delays in decision-making, financing, inspection, and similar issues) are viewed by <span id="page-186-0"></span>selecting the **Recovery Time Parameters** table as shown in [Figure 7-30.](#page-187-0) Baseline recovery time estimates can also be modified.

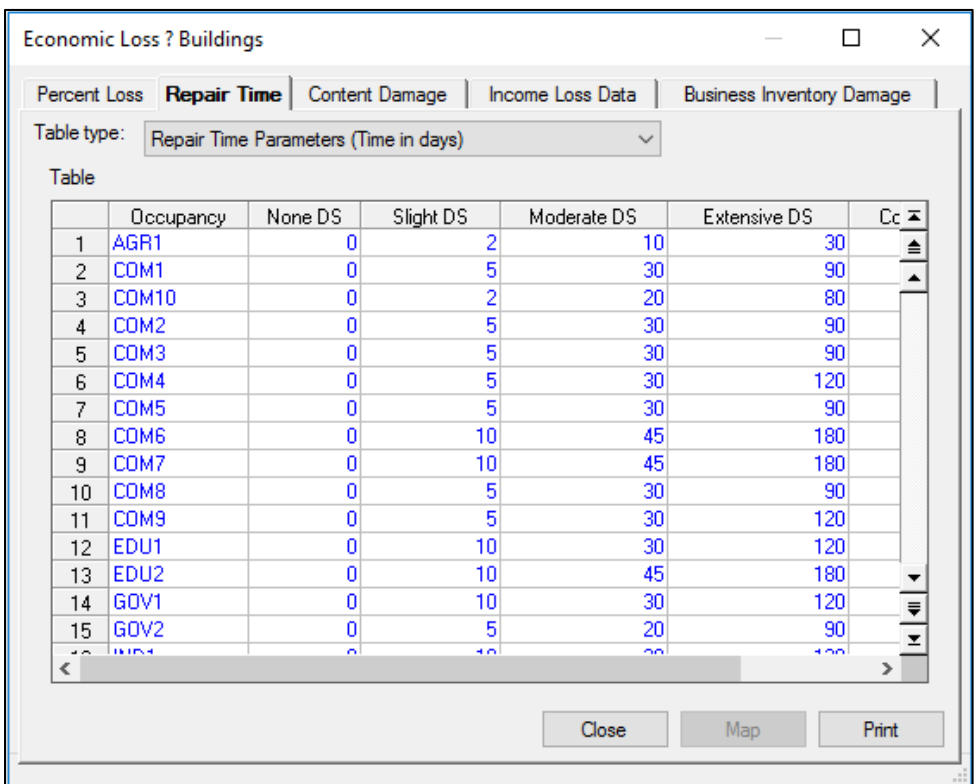

**Figure 7-29: Baseline Building Repair Time Parameters**

<span id="page-187-0"></span>

|                | <b>Economic Loss ? Buildings</b> |                                         |                |                  |                                  | ×<br>П        |
|----------------|----------------------------------|-----------------------------------------|----------------|------------------|----------------------------------|---------------|
|                | Percent Loss Repair Time         |                                         | Content Damage | Income Loss Data | <b>Business Inventory Damage</b> |               |
| Table type:    |                                  | Recovery Time Parameters (Time in days) |                | $\checkmark$     |                                  |               |
| Table          |                                  |                                         |                |                  |                                  |               |
|                | Occupancy                        | None DS                                 | Slight DS      | Moderate DS      | <b>Extensive DS</b>              | 革             |
| 1              | AGR1                             | 0                                       | 2              | 20               | 60                               | $\triangleq$  |
| $\overline{c}$ | COM1                             | ۵                                       | 10             | 90               | 270                              |               |
| 3              | <b>COM10</b>                     | 0                                       | 5              | 60               | 180                              |               |
| 4              | COM <sub>2</sub>                 | $\mathbf{0}$                            | 10             | 90               | 270                              |               |
| 5              | COM3                             | 0                                       | 10             | 90               | 270                              |               |
| 6              | COM4                             | $\mathbf 0$                             | 20             | 90               | 360                              |               |
| 7              | COM5                             | 0                                       | 20             | 90               | 180                              |               |
| 8              | COM6                             | 0                                       | 20             | 135              | 540                              |               |
| 9              | COM7                             | 0                                       | 20             | 135              | 270                              |               |
| 10             | COM <sub>8</sub>                 | 0                                       | 20             | 90               | 180                              |               |
| 11             | COM <sub>9</sub>                 | 0                                       | 20             | 90               | 180                              |               |
| 12             | EDU1                             | $\mathbf{0}$                            | 10             | 90               | 360                              |               |
| 13             | EDU <sub>2</sub>                 | 0                                       | 10             | 120              | 480                              |               |
| 14             | GOV1                             | 0                                       | 10             | 90               | 360                              | $\equiv$      |
| 15             | GOV <sub>2</sub>                 | $\mathbf{0}$                            | 10             | 60               | 270                              | ⊻             |
| $\sim$<br>∢    | <b>International</b>             | o.                                      | H.O.           | oo.              | o ko                             | $\rightarrow$ |
|                |                                  |                                         |                |                  |                                  |               |
|                |                                  |                                         |                | Close            | Map                              | Print         |
|                |                                  |                                         |                |                  |                                  |               |

**Figure 7-30: Baseline Building Recovery Time Parameters**

Repair times may differ for similar damage states depending on building occupancy. Simpler and smaller buildings take less time to repair than more complex, heavily serviced, or larger buildings. Large, well-financed corporations can sometimes accelerate the repair time compared to normal construction procedures.

However, establishment of a more realistic repair time does not translate directly into business or service interruption. For some businesses, building repair time is largely irrelevant because these businesses can rent alternative space or use spare industrial/commercial capacity elsewhere. Construction Time Modifiers for building and service interruption have been developed to estimate business interruption for economic purposes. These values are multiplied by the extended building cleanup and repair times (recovery times). Construction multipliers can be viewed by selecting the **Construction Time Modifiers** table as shown in [Figure 7-31.](#page-188-0)

<span id="page-188-0"></span>

|             | Repair Time<br>Percent Loss |                                    | Content Damage | Income Loss Data | <b>Business Inventory Damage</b> |               |
|-------------|-----------------------------|------------------------------------|----------------|------------------|----------------------------------|---------------|
| Table type: |                             | <b>Construction Time Modifiers</b> |                |                  |                                  |               |
| Table       |                             |                                    |                |                  |                                  |               |
|             | Occupancy                   | None DS                            | Slight DS      | Moderate DS      | <b>Extensive DS</b>              | $Cc \equiv$   |
| 1           | AGR1                        | 0.00                               | 0.00           | 0.05             | 0.10                             | ≜             |
| 2           | COM1                        | 0.50                               | 0.10           | 0.10             | 0.30                             |               |
| 3           | COM10                       | 0.10                               | 0.10           | 1.00             | 1.00                             |               |
| 4           | COM <sub>2</sub>            | 0.50                               | 0.10           | 0.20             | 0.30                             |               |
| 5           | COM3                        | 0.50                               | 0.10           | 0.20             | 0.30                             |               |
| 6           | COM4                        | 0.50                               | 0.10           | 0.10             | 0.20                             |               |
| 7           | COM5                        | 0.50                               | 0.10           | 0.05             | 0.03                             |               |
| 8           | COM6                        | 0.50                               | 0.10           | 0.50             | 0.50                             |               |
| 9           | COM7                        | 0.50                               | 0.10           | 0.50             | 0.50                             |               |
| 10          | COM8                        | 0.50                               | 0.10           | 1.00             | 1.00                             |               |
| 11          | COM <sub>9</sub>            | 0.50                               | 0.10           | 1.00             | 1.00                             |               |
| 12          | EDU1                        | 0.50                               | 0.10           | 0.02             | 0.05                             |               |
| 13          | EDU <sub>2</sub>            | 0.50                               | 0.10           | 0.02             | 0.03                             |               |
| 14          | GOV1                        | 0.50                               | 0.10           | 0.02             | 0.03                             |               |
| 15          | GOV <sub>2</sub>            | 0.50                               | 0.10           | 0.02             | 0.03                             | $\frac{1}{2}$ |
| $\sim$<br>∢ | <b>BATTLE</b>               | o no.                              | o no.          | 4.00.            | $+$ 00                           | ≯             |
|             |                             |                                    |                |                  |                                  |               |

**Figure 7-31: Baseline Construction Time Modifiers**

Application of the interruption multipliers to the extended building cleanup and repair times (recovery times) results in average values for the business or service interruption. For the slight damage state, the time loss is assumed to be short, with cleanup by staff, and work can resume while repairs are being done. For many commercial and industrial businesses that suffer moderate or extensive damage, the baseline business interruption time is short based on the assumption that businesses will find alternate ways of continuing their activities. Churches generally find temporary accommodation quickly, and government offices also resume operating almost at once. It is assumed that hospitals and medical offices can continue operating, perhaps with some temporary rearrangement and departmental relocation, after sustaining damage. For residential, entertainment, theater, parking, and religious facilities whose revenue or continued service depends on the existence and continued operation of the facility, the interruption time is assumed to be equal to, or approaching, the recovery time.

The median value of repair time would apply to a large inventory of facilities. At moderate damage, some marginal businesses may close while others will open after a day's cleanup. Even with extensive damage, some businesses will accelerate repair while others will close or be demolished. For example, one might reasonably assume that an unreinforced masonry bearing wall, low rise (URM) building that suffers moderate damage is more likely to be demolished than a newer building that suffers moderate or even extensive damage. If the URM building is a historic structure, its likelihood of survival and repair will probably increase. There will also be a small number of extreme cases: the slightly damaged building that becomes derelict or the extensively damaged building that continues to function for years with temporary shoring until an expensive repair is financed and executed.

### **7.3.7.3 Contents Damage Parameters**

<span id="page-189-0"></span>Б

Building contents are defined as furniture, equipment that is not integral to the structure, computers, and supplies. Contents do not include commercial inventory or nonstructural components such as lighting, ceilings, mechanical and electrical equipment, and other fixtures. Contents values are expressed as a percent of structure value, by occupancy. The damage to contents is expressed in terms of the percentage damage based on the acceleration-sensitive nonstructural damage state of the building. The contents damage percentages assume that for the complete damage state, some percentage of contents can be retrieved, i.e., even in the complete damage state, contents are not expected to suffer a total loss. The baseline contents damage percentages are the same for all occupancies, as shown in [Figure 7-32,](#page-189-0) accessible from the **Analysis|Parameters|Building Economic** menu, **Content Damage** tab. The values for Contents Damage Parameters can be edited by the user.

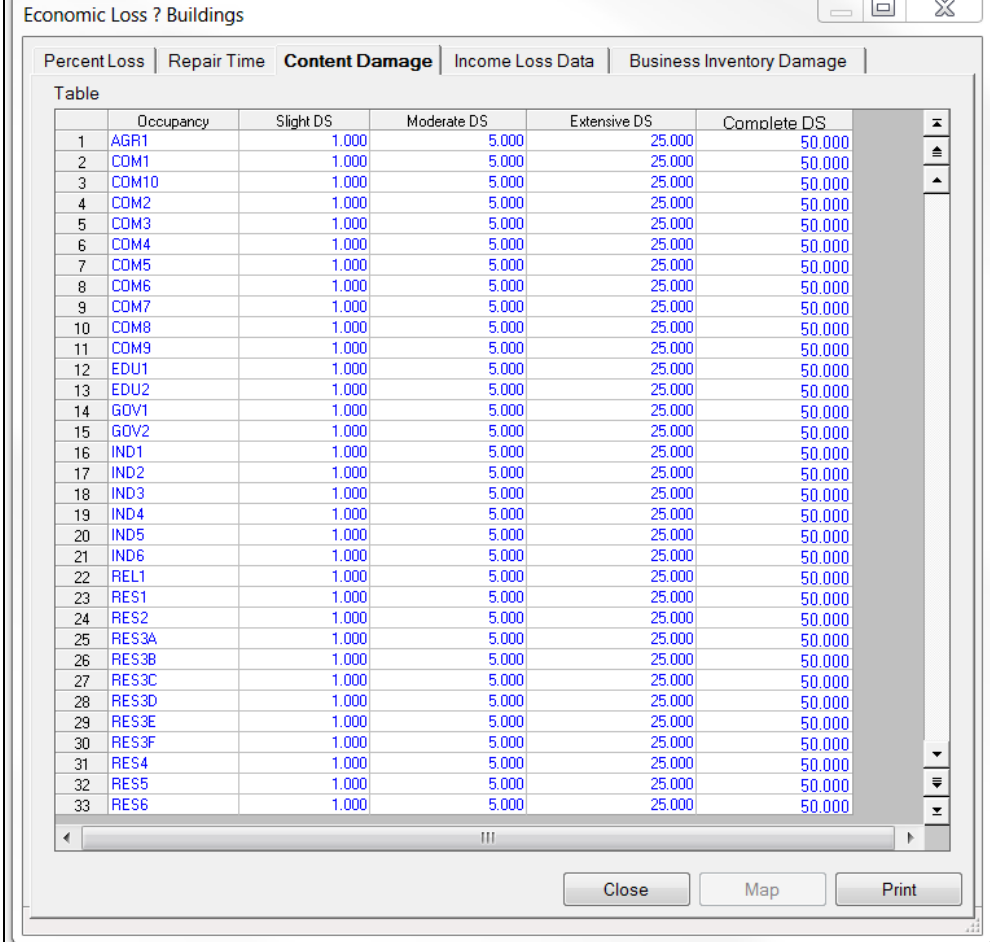

#### **Figure 7-32: Content Damage Model**

#### **7.3.7.4 Income Loss Parameters – Rent and Relocation Expenses**

Relocation costs may be incurred when the level of building damage is such that the building or portions of the building are unusable while repairs are being made. While relocation costs may include a number of expenses, Hazus only considers disruption costs that may include the cost of shifting and transferring and the rental of temporary space. Relocation expenses are assumed to be incurred only by building owners and measured in dollars (one-time disruption cost) and dollars per square foot per month (rent of alternate space). A renter who has been displaced from a property due to earthquake damage will stop paying rent to the owner of the damaged property and will only pay rent to a new landlord. Therefore, the renter has no new rental expenses. It is assumed that the owner of the damaged property will pay the disruption costs for the renter. If the damaged property is owner occupied, the owner will have to pay for his or her own disruption costs in addition to the cost of rent while the building is being repaired. Baseline values for percent owner-occupied by occupancy class are accessible from the **Analysis|Parameters|Building Economic** menu, **Income Loss Data** tab, **Owner Occupied (%)** table. Relocation expenses are then a function of the floor area, rental costs per day per square foot, disruption costs, and the expected days of loss of function for each damage state. As part of the Hazus 4.2 Service Pack 01 update, baseline rent, and disruption costs were updated to 2017 values. The updated baseline values are given in [Figure 7-33,](#page-191-0) accessible from the **Analysis|Parameters|Building Economic** menu, **Income Loss Data** tab, **Rental and Disruption Cost** table. The values for Rent and Relocation Expenses can be edited by the user.

<span id="page-191-0"></span>

| Percent Loss   |                  |           | Repair Time |                                             | Content Damage   Income Loss Data                                      |              | <b>Business Inventory Damage</b> |                             |
|----------------|------------------|-----------|-------------|---------------------------------------------|------------------------------------------------------------------------|--------------|----------------------------------|-----------------------------|
| Table type:    |                  |           |             | Rental and Disruption Cost (\$ per sq. ft.) |                                                                        | ▼            |                                  |                             |
| Table          |                  |           |             |                                             |                                                                        |              |                                  |                             |
|                |                  | Occupancy |             |                                             | Rental Costs (/ day) Rental Costs (/ month) Disruption Costs (/ Month) |              |                                  | $\overline{\blacktriangle}$ |
| 1              | AGR1             |           |             | 0.03                                        | 0.83                                                                   | 0.83         |                                  |                             |
| $\overline{c}$ | COM1             |           |             | 0.05                                        | 1.41                                                                   | 1.32         |                                  | $\frac{1}{\sqrt{2}}$        |
| 3              | COM10            |           |             | 0.01                                        | 0.41                                                                   | 0.00         |                                  |                             |
| $\overline{4}$ | COM2             |           |             | 0.02                                        | 0.58                                                                   | 1.16         |                                  |                             |
| 5              | COM3             |           |             | 0.06                                        | 1.65                                                                   | 1.16         |                                  |                             |
| 6              | COM4             |           |             | 0.06                                        | 1.65                                                                   | 1.16         |                                  |                             |
| 7              | COM5             |           |             | 0.07                                        | 2.07                                                                   | 1.16         |                                  |                             |
| 8              | COM6             |           |             | 0.06                                        | 1.65                                                                   | 1.65         |                                  |                             |
| $\overline{9}$ | COM7             |           |             | 0.06                                        | 1.65                                                                   | 1.65         |                                  |                             |
| 10             | COM8<br>COM9     |           |             | 0.07<br>0.07                                | 2.07<br>2.07                                                           | 0.00         |                                  |                             |
| 11             | EDU1             |           |             | 0.04                                        | 1.24                                                                   | 0.00         |                                  |                             |
| 12<br>13       | EDU2             |           |             | 0.06                                        | 1.65                                                                   | 1.16         |                                  |                             |
| 14             | GOV1             |           |             | 0.06                                        | 1.65                                                                   | 1.16         |                                  |                             |
| 15             | GOV2             |           |             | 0.06                                        | 1.65                                                                   | 1.16<br>1.16 |                                  |                             |
| 16             | IND1             |           |             | 0.01                                        | 0.25                                                                   | 0.00         |                                  |                             |
| 17             | IND <sub>2</sub> |           |             | 0.01                                        | 0.33                                                                   | 1.16         |                                  |                             |
| 18             | IND3             |           |             | 0.01                                        | 0.33                                                                   | 1.16         |                                  |                             |
| 19             | IND4             |           |             | 0.01                                        | 0.25                                                                   | 1.16         |                                  |                             |
| 20             | IND <sub>5</sub> |           |             | 0.01                                        | 0.41                                                                   | 1.16         |                                  |                             |
| 21             | IND <sub>6</sub> |           |             | 0.01                                        | 0.17                                                                   | 1.16         |                                  |                             |
| 22             | REL1             |           |             | 0.04                                        | 1.24                                                                   | 1.16         |                                  |                             |
| 23             | RES1             |           |             | 0.03                                        | 0.83                                                                   | 0.99         |                                  |                             |
| 24             | RES2             |           |             | 0.02                                        | 0.58                                                                   | 0.99         |                                  |                             |
| 25             | RES3A            |           |             | 0.02                                        | 0.74                                                                   | 0.99         |                                  |                             |
| 26             | RES3B            |           |             | 0.02                                        | 0.74                                                                   | 0.99         |                                  |                             |
| 27             | RES3C            |           |             | 0.02                                        | 0.74                                                                   | 0.99         |                                  |                             |
| 28             | RES3D            |           |             | 0.02                                        | 0.74                                                                   | 0.99         |                                  |                             |
| 29             | RES3E            |           |             | 0.02                                        | 0.74                                                                   | 0.99         |                                  |                             |
| 30             | <b>RES3F</b>     |           |             | 0.02                                        | 0.74                                                                   | 0.99         |                                  | ▼                           |
| 31             | RES4             |           |             | 0.08                                        | 2.48                                                                   | 0.99         |                                  |                             |
| 32             | RES5             |           |             | 0.02                                        | 0.50                                                                   | 0.99         |                                  | $\overline{\mathbf{x}}$     |
| 33             | RES6             |           |             | 0.03                                        | 0.91                                                                   | 0.99         |                                  |                             |
| ∢              |                  |           |             |                                             | m                                                                      |              |                                  | Þ                           |
|                |                  |           |             |                                             |                                                                        |              |                                  |                             |

**Figure 7-33: Rent and Relocation Cost Parameters**

## **7.3.7.5 Capital-related Income Parameters**

Capital-related income is a measure of the profitability of a commercial enterprise. Income losses occur when building damage disrupts commercial activity. Income losses are the product of floor area, income realized per square foot, the structural damage state of the building, the expected days of loss of function for each damage state, and a recapture factor reflecting the business' ability to make-up for lost production. The original Hazus baseline income values per square foot were derived from the U.S. Department of Commerce's Bureau of Economic Analysis reports of capital-related income per square foot of floor space by economic sector, divided by the floor space occupied by a specific sector. The values assumed for floor space were derived from information in Table 4.7 of ATC-13[17](#page-191-1) (see Technical Guidance*).* As part of the Hazus 4.2 Service Pack 01 update, baseline income, wage and output values were updated to 2017 values. The updated baseline values are given in [Figure 7-34,](#page-192-0) accessible from the **Analysis|Parameters|Building Economic** menu, **Income Loss Data** tab, **Wage and Capital** 

<span id="page-191-1"></span><sup>17</sup> ATC-13, *Earthquake Damage Evaluation Data for California.*

**Related Income** table. Baseline recapture factors, stored in the **Recapture Factors** table, are given in [Figure 7-35.](#page-193-0) The values for Wage and Income Parameters can be edited by the user.

<span id="page-192-0"></span>

|                     | Repair Time<br>Percent Loss |                                  | Content Damage Income Loss Data | <b>Business Inventory Damage</b> |                    |                                               |
|---------------------|-----------------------------|----------------------------------|---------------------------------|----------------------------------|--------------------|-----------------------------------------------|
| Table type:         |                             | Wages and Capital Related Income |                                 |                                  |                    |                                               |
| Table               |                             |                                  |                                 |                                  |                    |                                               |
|                     | Occupancy                   | Income (/ day)                   | Income (/ year)                 | Wage [/ day]                     | Employment (/ day) | Output (/ day)<br>$\overline{\blacktriangle}$ |
| $\mathbf{1}$        | AGR1                        | 0.280                            | 102.224                         | 0.111                            | 0.004              | 1.045<br>≜                                    |
| $\overline{c}$      | COM1                        | 0.074                            | 26.956                          | 0.258                            | 0.004              | 0.546                                         |
| 3                   | COM10                       | 0.000                            | 0.000                           | 0.000                            | 0.000              | 0.000<br>$\blacktriangle$                     |
| $\overline{4}$      | COM <sub>2</sub>            | 0.121                            | 44.209                          | 0.318                            | 0.002              | 0.710                                         |
| 5                   | COM3                        | 0.160                            | 58.248                          | 0.375                            | 0.004              | 0.837                                         |
| 6                   | COM4                        | 1.257                            | 458.975                         | 0.447                            | 0.004              | 1.222                                         |
| $\overline{7}$      | COM5                        | 1.435<br>0.199                   | 523.745<br>72.811               | 0.728                            | 0.006              | 3.968                                         |
| 8<br>$\overline{9}$ | <b>COM6</b><br>COM7         | 0.399                            | 145.621                         | 0.470<br>0.939                   | 0.005<br>0.010     | 1.045<br>2.090                                |
| 10                  | COM <sub>8</sub>            | 0.732                            | 267.053                         | 0.582                            | 0.007              | 1.318                                         |
| 11                  | COM9                        | 0.239                            | 87.373                          | 0.564                            | 0.006              | 1.255                                         |
| 12                  | EDU1                        | 0.199                            | 72.811                          | 0.470                            | 0.005              | 4.050                                         |
| 13                  | EDU2                        | 0.399                            | 145.621                         | 0.939                            | 0.010              | 6.156                                         |
| 14                  | GOV1                        | 0.131                            | 47.838                          | 3.605                            | 0.025              | 0.837                                         |
| 15                  | GOV2                        | 0.000                            | 0.000                           | 5.481                            | 0.038              | 0.961                                         |
| 16                  | IND <sub>1</sub>            | 0.303                            | 110.490                         | 0.501                            | 0.003              | 2.119                                         |
| 17                  | IND <sub>2</sub>            | 0.303                            | 110.490                         | 0.501                            | 0.003              | 2.119                                         |
| 18                  | IND3                        | 0.404                            | 147.320                         | 0.670                            | 0.004              | 2.825                                         |
| 19                  | IND4                        | 0.917                            | 334.730                         | 0.518                            | 0.003              | 2.241                                         |
| 20                  | IND <sub>5</sub>            | 0.605                            | 220.980                         | 1.004                            | 0.006              | 4.236                                         |
| 21                  | IND <sub>6</sub>            | 0.295                            | 107.720                         | 0.542                            | 0.005              | 2.099                                         |
| 22                  | REL1                        | 0.160                            | 58.248                          | 0.375                            | 0.004              | 2.090                                         |
| 23                  | RES1                        | 0.000                            | 0.000                           | 0.000                            | 0.000              | 0.000                                         |
| 24                  | RES2<br>RES3A               | 0.000<br>0.000                   | 0.000<br>0.000                  | 0.000<br>0.000                   | 0.000<br>0.000     | 0.000<br>0.000                                |
| 25                  | RES3B                       | 0.000                            | 0.000                           | 0.000                            | 0.000              | 0.000                                         |
| 26<br>27            | RES3C                       | 0.000                            | 0.000                           | 0.000                            | 0.000              | 0.000                                         |
| 28                  | RES3D                       | 0.000                            | 0.000                           | 0.000                            | 0.000              | 0.000                                         |
| 29                  | <b>RES3E</b>                | 0.000                            | 0.000                           | 0.000                            | 0.000              | 0.000                                         |
| 30                  | <b>RES3F</b>                | 0.000                            | 0.000                           | 0.000                            | 0.000              | 0.000                                         |
| 31                  | RES4                        | 0.120                            | 43.686                          | 0.281                            | 0.003              | 0.627                                         |
| 32                  | RES5                        | 0.000                            | 0.000                           | 0.000                            | 0.000              | $\equiv$<br>0.000                             |
| 33                  | <b>RES6</b>                 | 0.199                            | 72.811                          | 0.470                            | 0.005              | $\pmb{\mathsf{x}}$<br>1.045                   |
| ∢                   |                             |                                  | Ш                               |                                  |                    | Þ                                             |
|                     |                             |                                  |                                 |                                  |                    |                                               |
|                     |                             |                                  |                                 |                                  | Close              | Print<br>Map                                  |

**Figure 7-34: Wage and Income Parameters**

<span id="page-193-0"></span>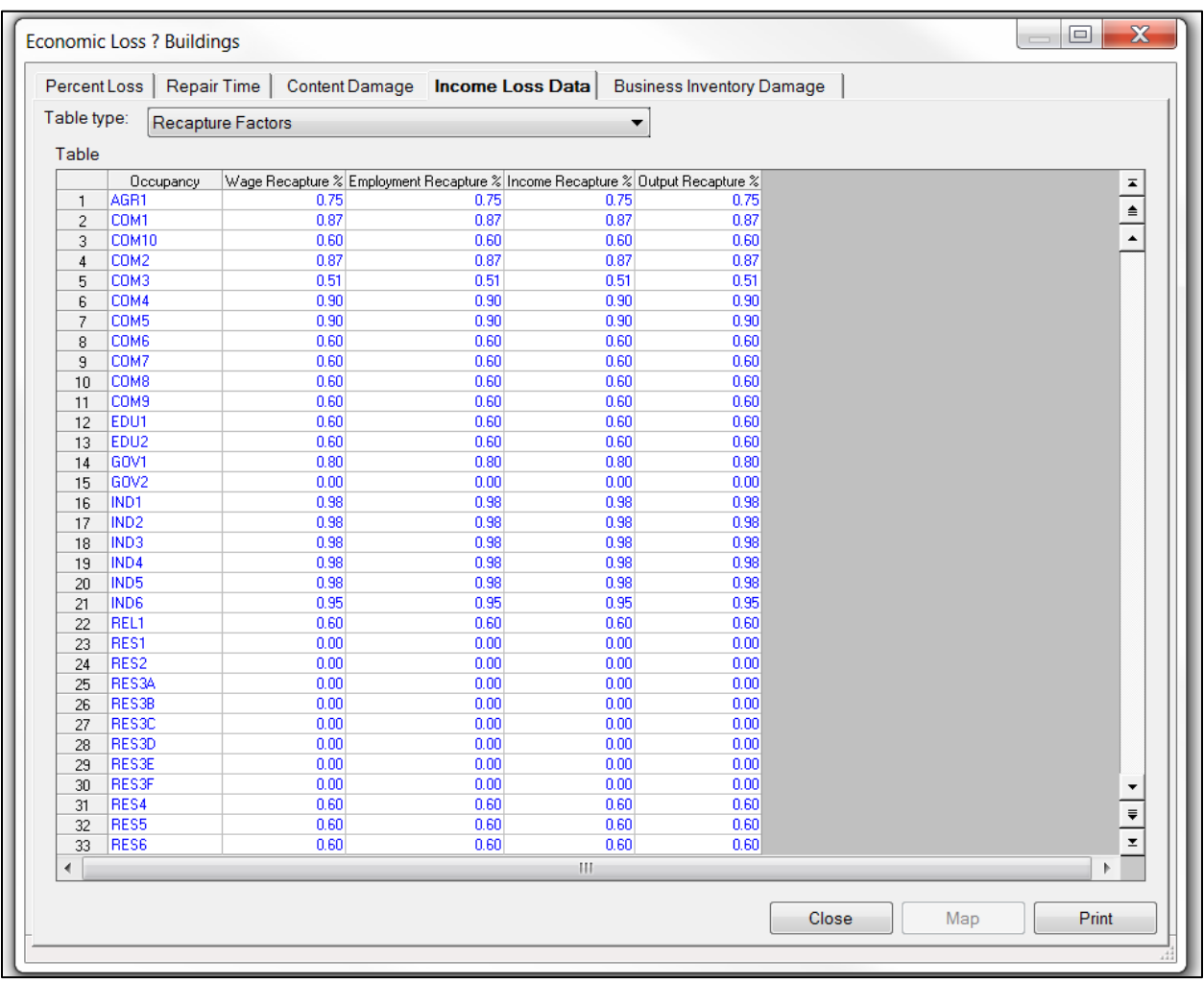

## **Figure 7-35: Recapture Factors**

## **7.3.7.6 Business Inventory Damage Parameters**

Business inventories vary considerably with occupancy. For example, the value of inventory for a high-tech manufacturing facility (IND5) would be very different from that of a retail store (COM1). The baseline business inventory values for Hazus are derived from annual gross sales by assuming that business inventory value represents a fixed percentage of annual gross sales. For example, retail stores (COM1) are assumed to have inventory value equal to 8 percent of annual sales. As part of the Hazus 4.2 Service Pack 01 update, annual sales figures were updated to 2017 values. The baseline values are given in [Figure 7-36,](#page-194-0) accessible from the **Analysis|Parameters|Building Economic** menu, **Business Inventory Damage** tab. Similar to contents damage, inventory damage is determined relative to the acceleration-sensitive nonstructural damage state of the building, assumes similar salvage values, and does not vary across occupancies. The values for Business Inventory Damage can be edited by the user.

<span id="page-194-0"></span>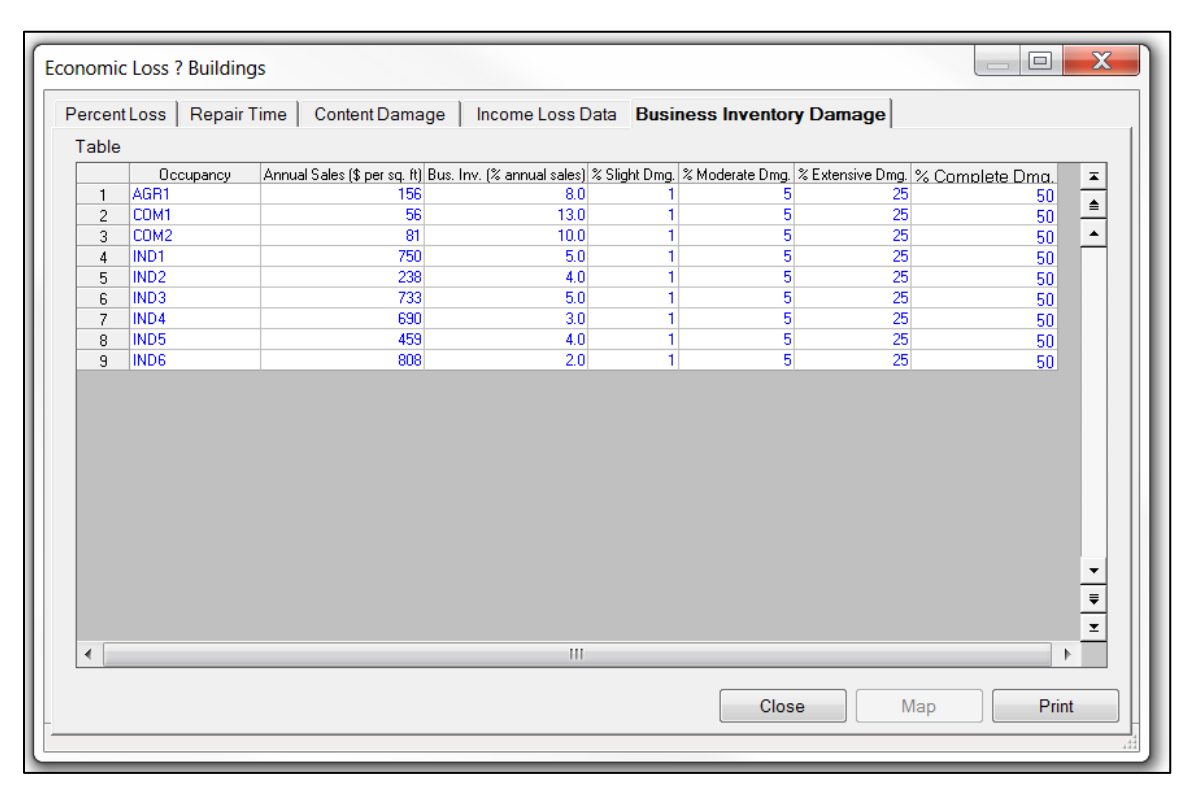

**Figure 7-36: Inventory Value Parameters and Damage Model**

# <span id="page-194-3"></span>**7.3.8 Transportation Systems Economic Parameters**

For transportation and utility systems, estimates of economic losses are limited to the cost of repair. For each facility type and damage state, a baseline damage ratio (cost of repair as a fraction of replacement cost) has been defined. A sample of baseline damage ratios is shown in [Figure 7-37,](#page-195-0) which can be accessed from the **Analysis|Parameters|Transportation Systems Economic** menu, **Airport** tab, **Facilities** table. For example, the cost to repair slight damage to an airport control tower (Class ACT) is 10 percent of the replacement cost. The definitions of the various transportation system classes may be found under the **Inventory|View Classification| Transportation Systems** menu, as shown for Airport Facilities in [Figure 7-38.](#page-196-0) The damage ratios in [Figure 7-37](#page-195-0) are based on the model system components discussed in the Technical Guidance. Damage ratios can be modified to perform sensitivity analyses, but damage ratios should be kept in the ranges that are defined in the Technical Guidance.

To make estimates of losses to systems, damage ratios must be multiplied by replacement costs. Baseline replacement costs provided with the methodology are based primarily on values in ATC-13<sup>[18](#page-194-1)</sup> and ATC-25-1.<sup>[19](#page-194-2)</sup> Replacement costs can be viewed and modified in the corresponding inventory table ("Replacement Cost" field). [Figure 7-39](#page-197-0) is an example for

<span id="page-194-1"></span><sup>18</sup> ATC-13, *Earthquake Damage Evaluation Data for California* (1985)*.*

<span id="page-194-2"></span><sup>19</sup> ATC, ATC-25-1,*A Model Methodology for Assessment of Seismic Vulnerability and Impact of Disruption of Water Supply Systems* (1992).

<span id="page-195-0"></span>highway bridges. All cost fields are in thousands of dollars. Bridge data for the transportation systems was originally from 2001; however, the Hazus program is actively updating the data. Users should contact the Hazus Outreach Team (hazus-outreach@riskmapcds.com).

|                |                   | <b>Economic Loss - Transportation Systems</b> |          |                                                     |              |     | П     | ×                              |
|----------------|-------------------|-----------------------------------------------|----------|-----------------------------------------------------|--------------|-----|-------|--------------------------------|
| Highway        |                   |                                               |          | Railway   Light Rail   Bus   Port   Ferry   Airport |              |     |       |                                |
| Table type:    | <b>Facilities</b> |                                               |          |                                                     | $\checkmark$ |     |       |                                |
| Table          |                   |                                               |          |                                                     |              |     |       |                                |
|                | Class             | Slight                                        | Moderate | Extensive                                           | Complete     |     |       |                                |
| 1              | ACT               | 0.10                                          | 0.40     | 0.80                                                | 1.00         |     |       | $\frac{1}{\frac{1}{\sqrt{1}}}$ |
| $\overline{c}$ | <b>ADFLT</b>      | 0.10                                          | 0.40     | 0.80                                                | 1.00         |     |       |                                |
| 3              | <b>AFF</b>        | 0.15                                          | 0.40     | 0.80                                                | 1.00         |     |       |                                |
| 4              | <b>AFH</b>        | 0.10                                          | 0.40     | 0.80                                                | 1.00         |     |       |                                |
| 5              | AF <sub>0</sub>   | 0.10                                          | 0.40     | 0.80                                                | 1.00         |     |       |                                |
| 6              | <b>AMF</b>        | 0.10                                          | 0.40     | 0.80                                                | 1.00         |     |       |                                |
| 7              | <b>APS</b>        | 0.10                                          | 0.40     | 0.80                                                | 1.00         |     |       |                                |
| 8              | <b>ATB</b>        | 0.10                                          | 0.40     | 0.80                                                | 1.00         |     |       |                                |
|                |                   |                                               |          |                                                     |              |     |       | $\overline{\phantom{a}}$       |
| $\,<$          |                   |                                               |          |                                                     |              |     |       | $\frac{1}{2}$<br>$\rightarrow$ |
|                |                   |                                               |          |                                                     | Close        | Map | Print |                                |

**Figure 7-37: Baseline Damage Ratios for Airport Facilities**

<span id="page-196-0"></span>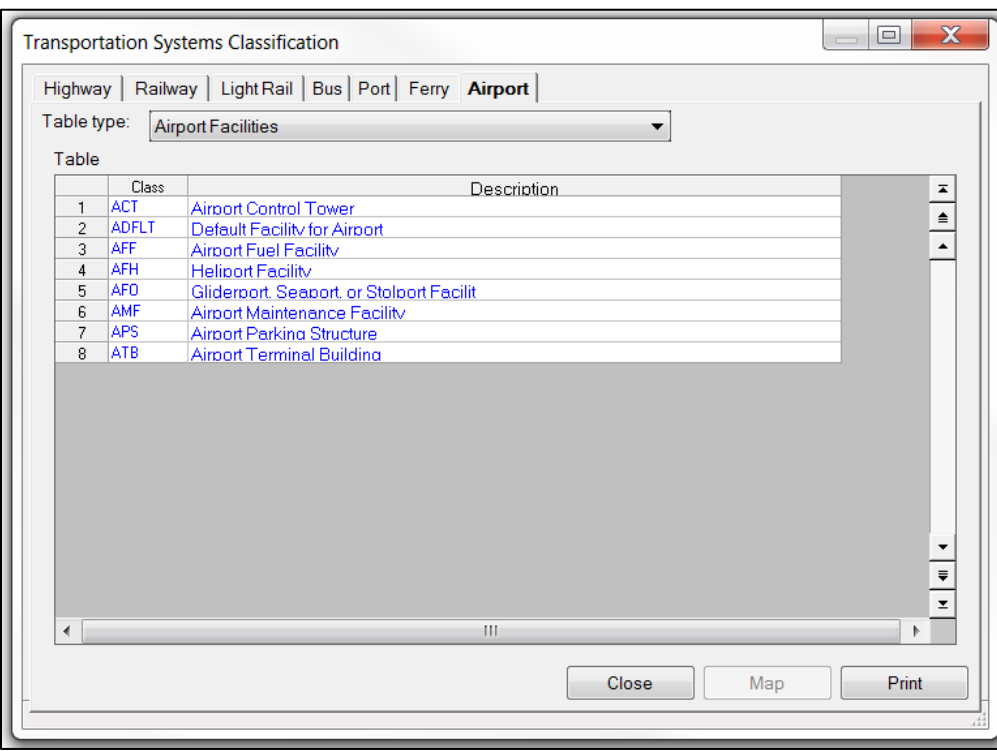

**Figure 7-38: Airport Facility Classification Scheme**

<span id="page-197-0"></span>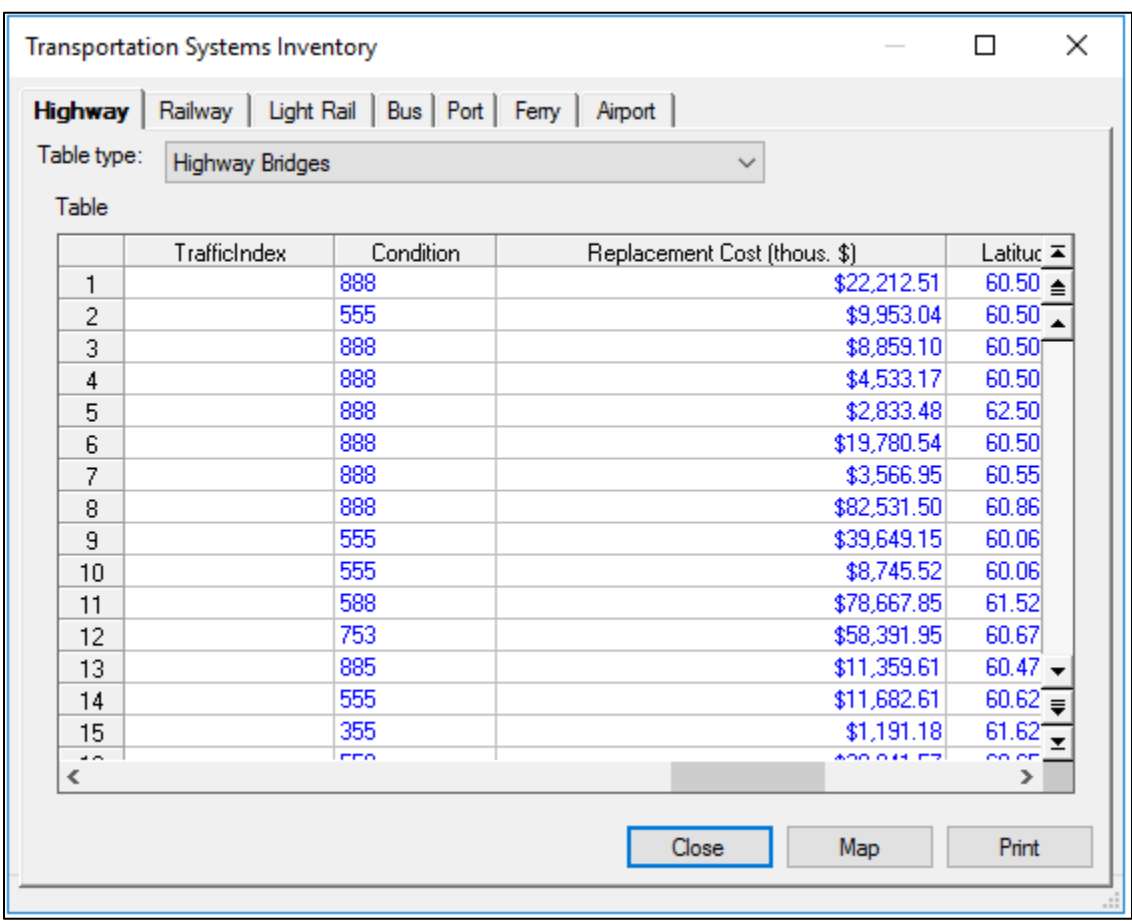

## **Figure 7-39: Replacement Costs for Highway Bridge Inventory**

## **7.3.9 Utility Systems Economic Parameters**

Functionality losses in terms of loss-of-function and restoration times contribute to the estimation of loss for utility systems. Utility systems include potable water, wastewater, oil, natural gas, electric power, and communication systems. Economic losses for utility systems as estimated similar to transportation systems as discussed in Section [7.3.8.](#page-194-3)

Baseline damage ratios can be accessed from the **Analysis|Parameters|Utility Systems Economic** menu: **Potable Water** tab, **Waste Water** tab**, Oil System** tab**, Natural Gas** tab**, Electric Power** tab**,** and **Communication** tab [\(Figure 7-40\)](#page-198-0). The definitions of the various utility system classes may be found under the **Inventory|View Classification| Utility Systems** menu, as shown for Potable Water System Facilities in [Figure 7-41.](#page-199-0) To make estimates of losses to systems, damage ratios must be multiplied by replacement costs. Replacement costs can be viewed and modified in the corresponding inventory table ("Replacement Cost" field). [Figure](#page-200-0)  [7-42](#page-200-0) is an example for wastewater system facilities. All cost fields are in thousands of dollars.

<span id="page-198-0"></span>

|                         |               | Economic Loss - Utility Systems |                          |           |                                   |               | ×<br>П               |
|-------------------------|---------------|---------------------------------|--------------------------|-----------|-----------------------------------|---------------|----------------------|
|                         | Potable Water |                                 | Waste Water   Oil System |           | Natural Gas <b>Electric Power</b> | Communication |                      |
| Table                   |               |                                 |                          |           |                                   |               |                      |
|                         | Class         | Slight                          | Moderate                 | Extensive | Complete                          |               |                      |
| 1                       | EDC           | 0.05                            | 0.15                     | 0.60      | 1.00                              |               | $\frac{1}{\sqrt{2}}$ |
| 2                       | <b>EDFLT</b>  | 0.05                            | 0.15                     | 0.60      | 1.00                              |               |                      |
| 3                       | EPPL          | 0.05                            | 0.15                     | 0.60      | 1.00                              |               |                      |
| 4                       | <b>EPPM</b>   | 0.05                            | 0.15                     | 0.60      | 1.00                              |               |                      |
| 5                       | <b>EPPS</b>   | 0.05                            | 0.15                     | 0.60      | 1.00                              |               |                      |
| 6                       | <b>ESSH</b>   | 0.05                            | 0.15                     | 0.60      | 1.00                              |               |                      |
| 7                       | <b>ESSL</b>   | 0.05                            | 0.15                     | 0.60      | 1.00                              |               |                      |
| 8                       | <b>ESSM</b>   | 0.05                            | 0.15                     | 0.60      | 1.00                              |               |                      |
|                         |               |                                 |                          |           |                                   |               |                      |
|                         |               |                                 |                          |           |                                   |               |                      |
|                         |               |                                 |                          |           |                                   |               |                      |
|                         |               |                                 |                          |           |                                   |               |                      |
|                         |               |                                 |                          |           |                                   |               |                      |
|                         |               |                                 |                          |           |                                   |               |                      |
|                         |               |                                 |                          |           |                                   |               | ▼                    |
|                         |               |                                 |                          |           |                                   |               | $\frac{1}{\sqrt{2}}$ |
|                         |               |                                 |                          |           |                                   |               |                      |
| $\overline{\mathbf{C}}$ |               |                                 |                          |           |                                   |               | $\rightarrow$        |
|                         |               |                                 |                          |           |                                   |               |                      |
|                         |               |                                 |                          |           | Close                             | Map           | Print                |
|                         |               |                                 |                          |           |                                   |               |                      |

**Figure 7-40: Baseline Damage Ratios for Utility Systems**

<span id="page-199-0"></span>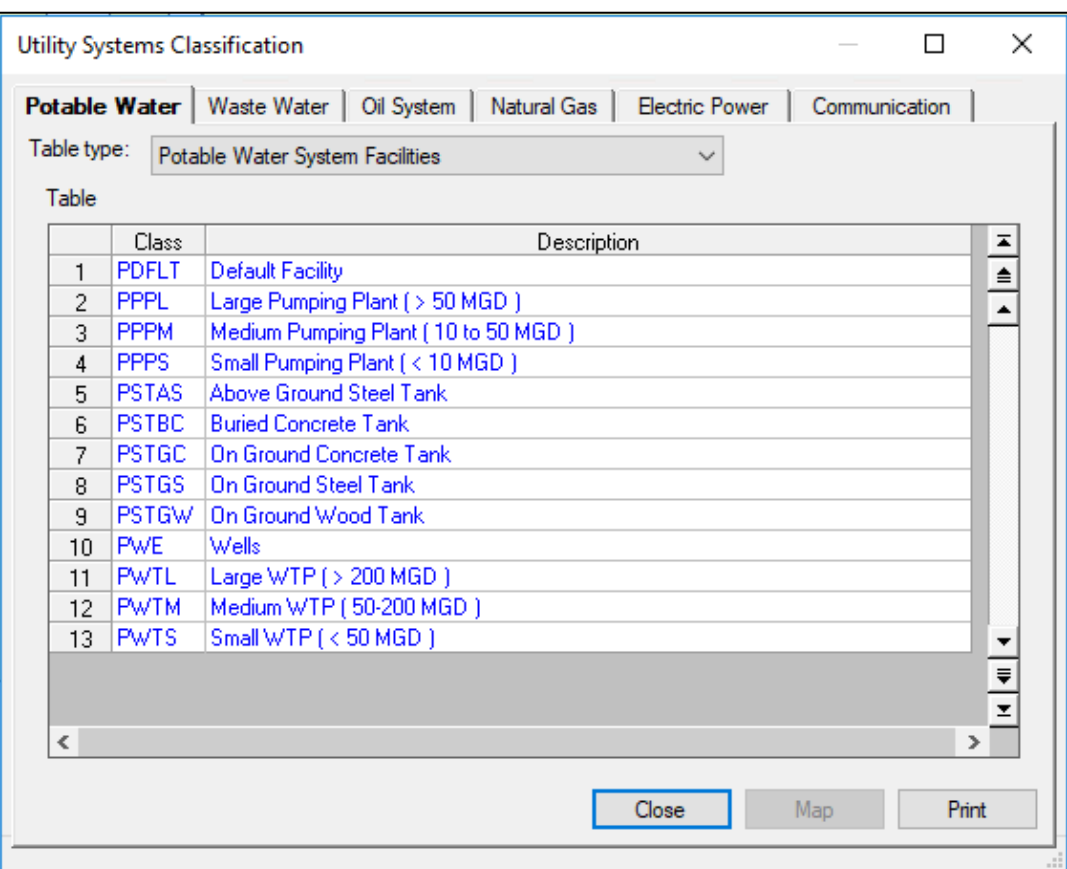

**Figure 7-41: Utility Systems Classification Scheme**

<span id="page-200-0"></span>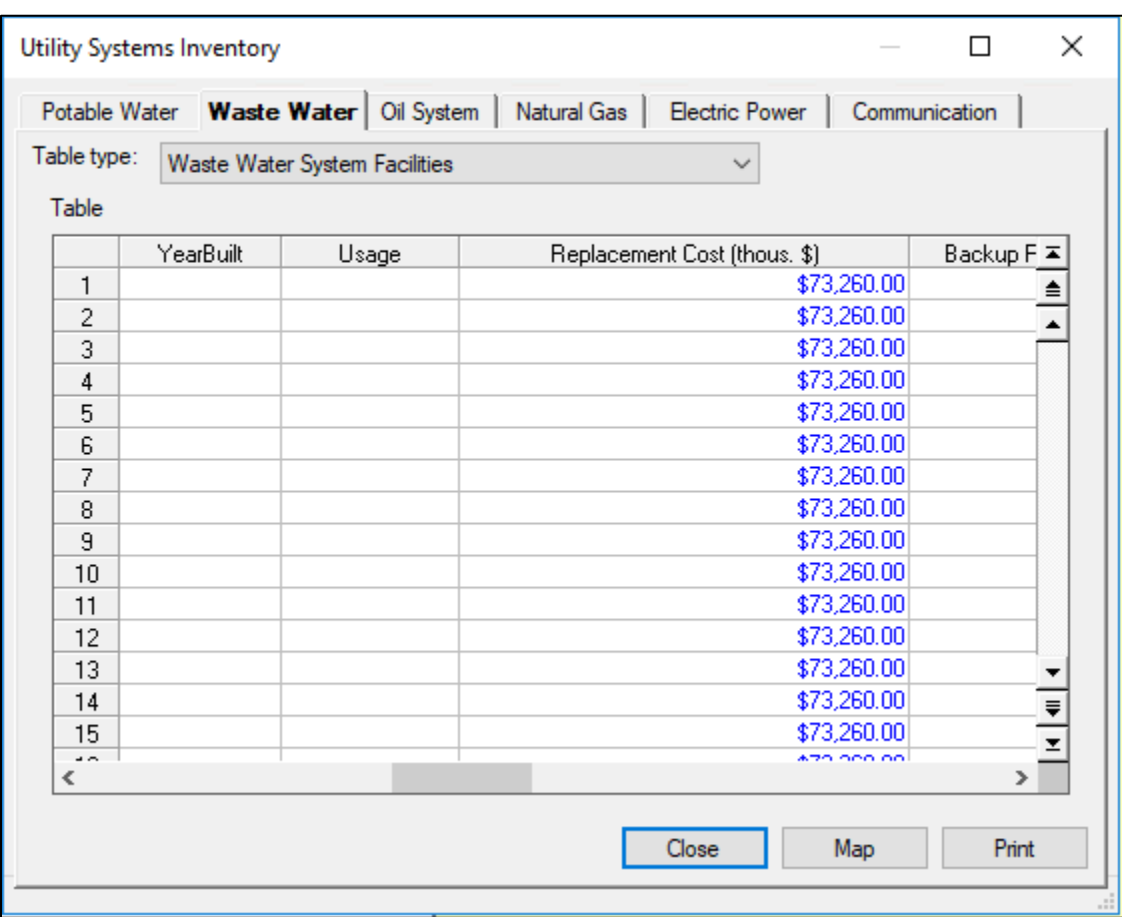

**Figure 7-42: Replacement Costs for Utility System Inventory**

#### **7.3.10 Indirect Economic Loss Parameters**

Earthquakes may produce dislocations in economic sectors not sustaining direct damage. All businesses are forward-linked (rely on regional customers to purchase their output) or backward-linked (rely on regional suppliers to provide their inputs) and are thus potentially vulnerable to interruptions in their operation. Such interruptions are called indirect economic losses. Note that these losses are not confined to immediate customers or suppliers of damaged enterprises. All of the successive rounds of customers of customers and suppliers of suppliers are impacted. In this way, even limited earthquake physical damage causes a chain reaction, or ripple effect, that is transmitted throughout the regional economy. The extent of indirect losses depends upon such factors as the availability of alternative sources of supply and markets for products, the length of the production disturbance, and deferability of production

Hazus provides information concerning the indirect economic effects of the scenario event to enable financial institutions and government planners to anticipate losses and develop programs to compensate for them. The indirect economic impact information can provide information to policymakers to consider cost-benefit implications of mitigation activities. Indirect economic loss parameters, accessible through the parameter specification wizard at **Analysis|Parameters|Indirect Economic** menu, include the analysis type (use of IMPLAN data files – see Section [8.3](#page-238-0) - or modeling a synthetic economy), synthetic economy parameters [\(Figure 7-43\)](#page-201-0), global factors [\(Figure 7-44\)](#page-202-0), supplemental factors [\(Figure 7-45\)](#page-202-1), restoration [\(Figure 7-46\)](#page-203-0), rebuilding expenditure [\(Figure 7-47\)](#page-203-1), and stimulus [\(Figure 7-48\)](#page-204-0). For detailed information on these parameters please see Hazus Earthquake Technical Manual – Indirect Economic Losses.

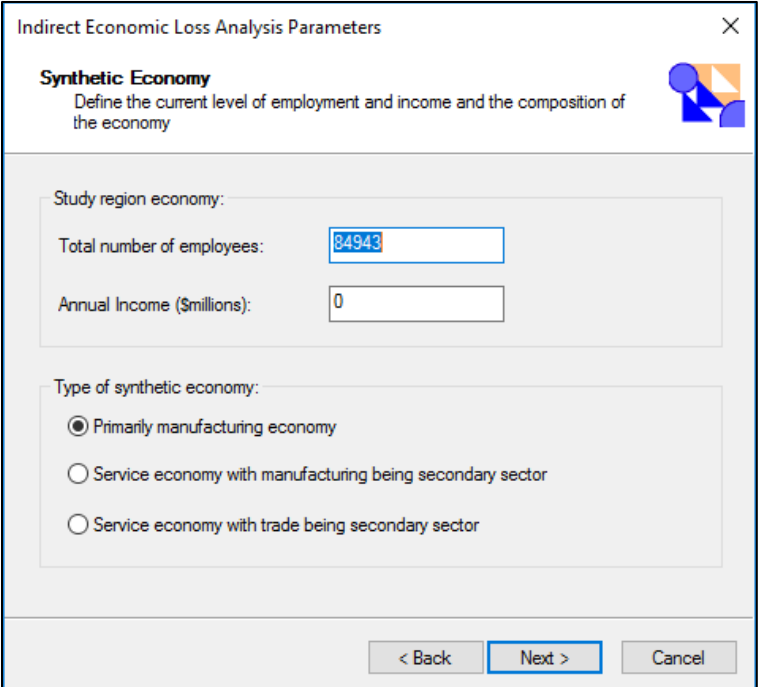

<span id="page-201-0"></span>**Figure 7-43: Indirect Economic Loss Parameters - Synthetic Economy**

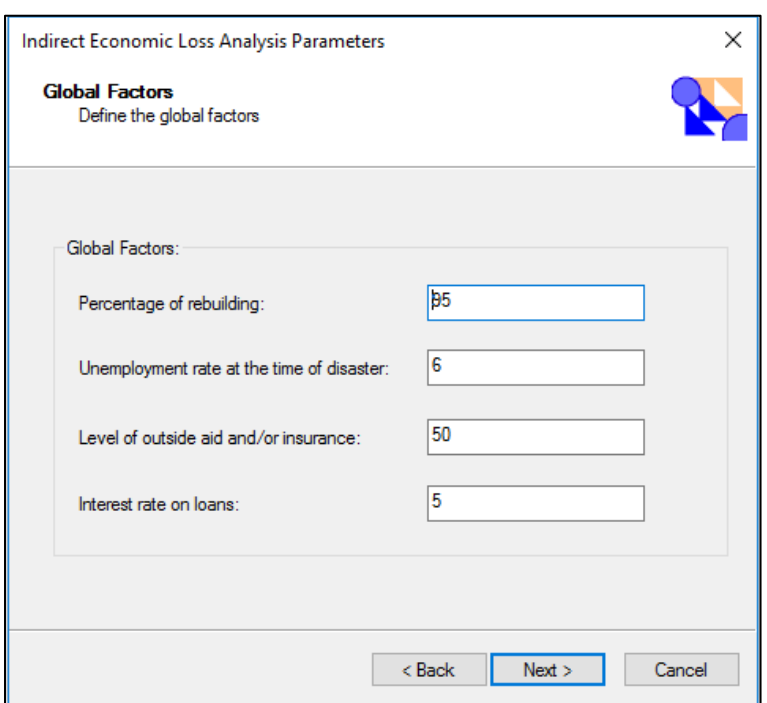

<span id="page-202-0"></span>**Figure 7-44: Indirect Economic Loss Parameters – Global Factors**

# <span id="page-202-1"></span>**Figure 7-45: Indirect Economic Loss Parameters – Supplemental Factors**

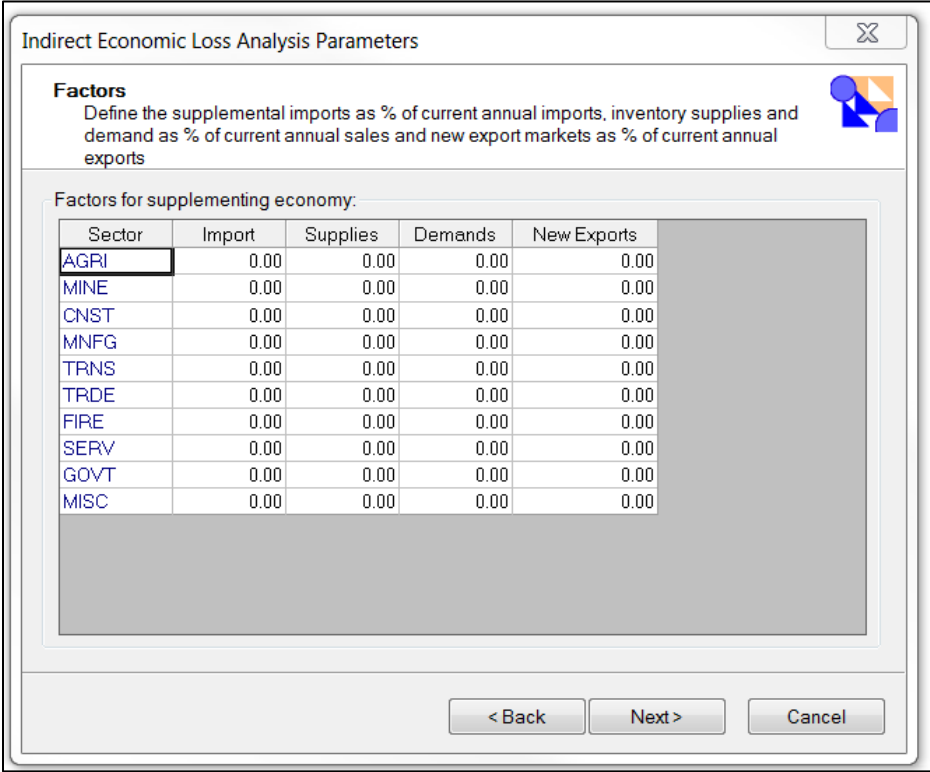

| Restoration for function: |      |             |             |             |             |              |  |
|---------------------------|------|-------------|-------------|-------------|-------------|--------------|--|
| Year                      | AGRI | <b>MINE</b> | <b>CNST</b> | <b>MNFG</b> | <b>TRNS</b> | $T I \wedge$ |  |
| W01                       | 0.00 | 0.00        | 0.00        | 0.00        | 0.00        |              |  |
| W02                       | 0.00 | 0.00        | 0.00        | 0.00        | 0.00        |              |  |
| W03                       | 0.00 | 0.00        | 0.00        | 0.00        | 0.00        |              |  |
| W04                       | 0.00 | 0.00        | 0.00        | 0.00        | 0.00        |              |  |
| W05                       | 0.00 | 0.00        | 0.00        | 0.00        | 0.00        |              |  |
| W06                       | 0.00 | 0.00        | 0.00        | 0.00        | 0.00        |              |  |
| W07                       | 0.00 | 0.00        | 0.00        | 0.00        | 0.00        |              |  |
| W08                       | 0.00 | 0.00        | 0.00        | 0.00        | 0.00        |              |  |
| M03                       | 0.00 | 0.00        | 0.00        | 0.00        | 0.00        |              |  |
| M04                       | 0.00 | 0.00        | 0.00        | 0.00        | 0.00        |              |  |
| M05                       | 0.00 | 0.00        | 0.00        | 0.00        | 0.00        |              |  |
| ∢                         |      |             |             |             |             | ≯            |  |

<span id="page-203-0"></span>**Figure 7-46: Indirect Economic Loss Parameters – Restoration**

### <span id="page-203-1"></span>**Figure 7-47: Indirect Economic Loss Parameters – Rebuilding Expenditure**

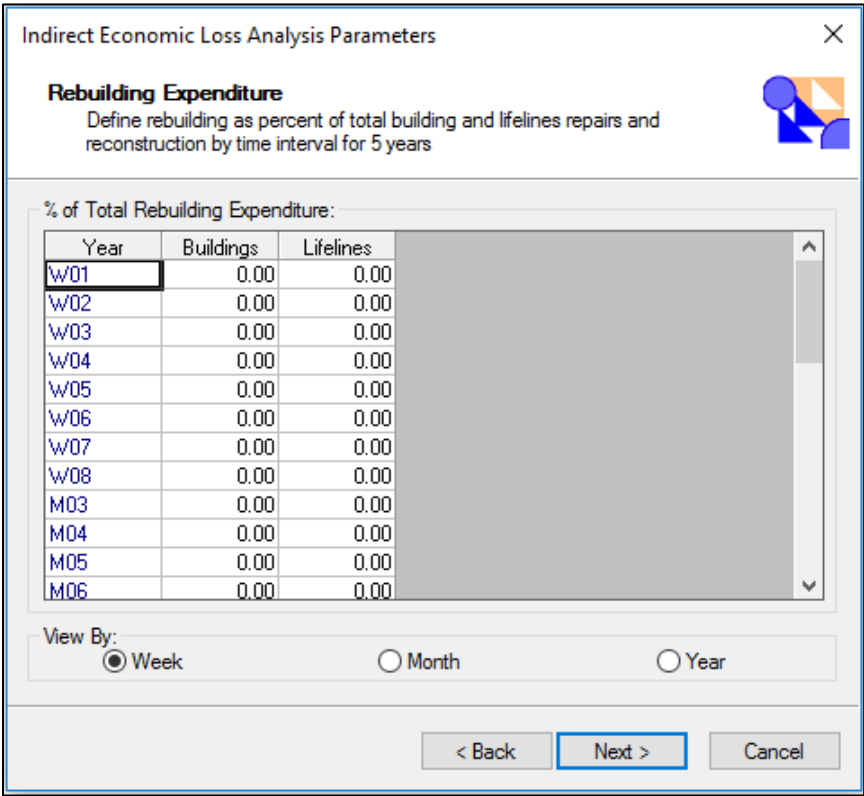

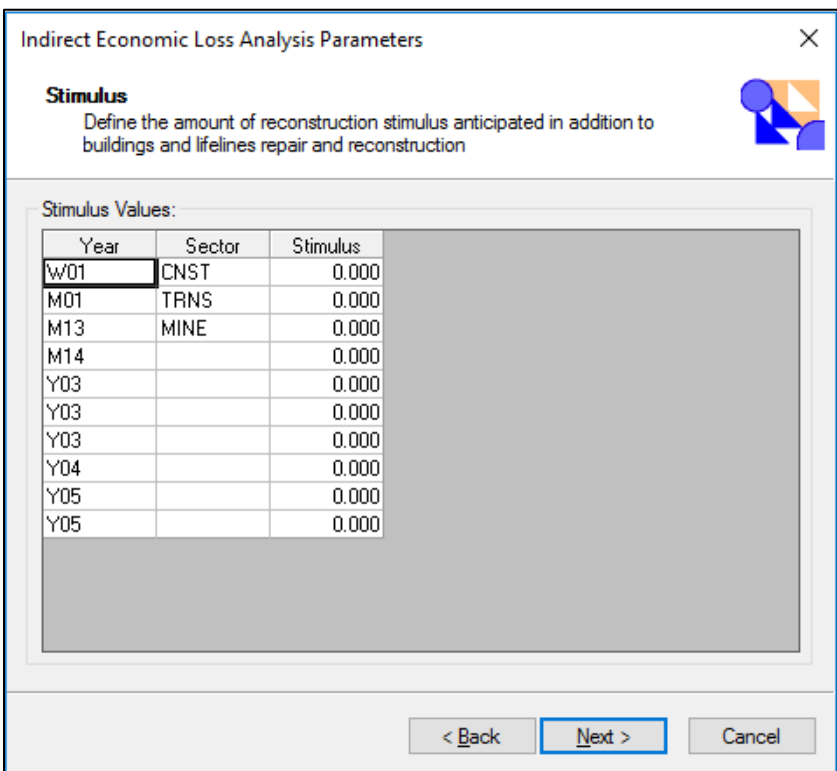

#### <span id="page-204-0"></span>**Figure 7-48: Indirect Economic Loss Parameters – Stimulus**

For a more realistic analysis, the indirect economic model can use IMPLAN data<sup>[20](#page-204-1)</sup> for modeling the economy. Select **Use IMPLAN data** from the wizard accessed via the **Analysis|Parameters|Indirect Economic** menu to bring up **the Manage IMPLAN files** window shown in [Figure 7-49.](#page-205-0) This menu allows the user to baseline import custom IMPLAN data files (see the Technical Guidance).

<span id="page-204-1"></span><sup>20</sup> IMPLAN United States Economic Data[: http://www.implan.com/data/](http://www.implan.com/data/) 

#### <span id="page-205-0"></span>**Figure 7-49: Indirect Economic Loss Parameters – Manage IMPLAN files**

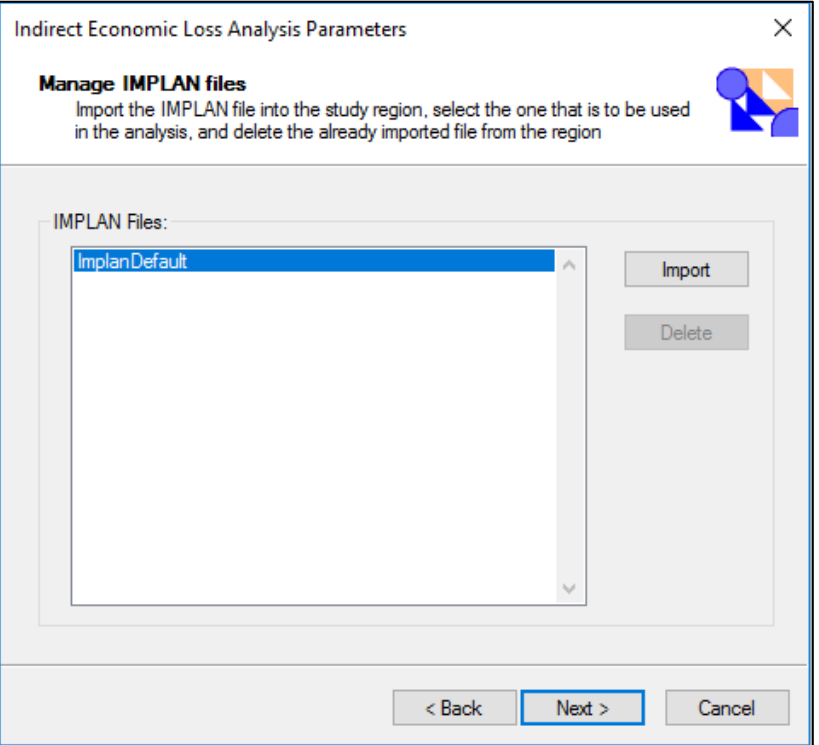

[Figure 7-49](#page-205-0) demonstrates browsing to the location of the available **IMPLAN** files and selecting the file. If the user has not imported any files, only one file labeled **ImplanDefault** is listed. This indicates the IMPLAN data for the baseline synthetic economy.

Click the **Import** button to import **IMPLAN** files into Hazus. Note that Hazus only prompts for the directory that contains the five required IMPLAN data files:

- Household Industry Demand (II031).txt
- Industry Output-Outlay Summary (II050).txt
- Institution Industry Demand (II030).txt
- Output, VA, Employment (SA050).txt
- Regional Industry x Industry (Text502).txt

All five files should be located in the same directory. The Technical Guidance provides detailed information regarding the files required by the model.

The newly imported **IMPLAN** file set name now appears underneath **ImplanDefault**. Use the mouse to highlight the new **IMPLAN** file, thus selecting it for use in the analysis. Click **OK** and the Indirect Economic Analysis Factors screen will appear.

If there are previously imported **IMPLAN** data files, the names will appear on the list. Remember to highlight the correct file each time before clicking **OK** to ensure that Hazus does not return to using the baseline **ImplanDefault** file.

# **7.4 Run**

<span id="page-206-0"></span>From the Hazus menu bar select **Analysis|Run** to launch the Analysis Options window, [Figure](#page-206-0)  [7-50.](#page-206-0) As noted at the bottom of the window, items listed as black text are current (i.e., have been run with the current scenario), and those in blue text are not current and need to be analyzed.

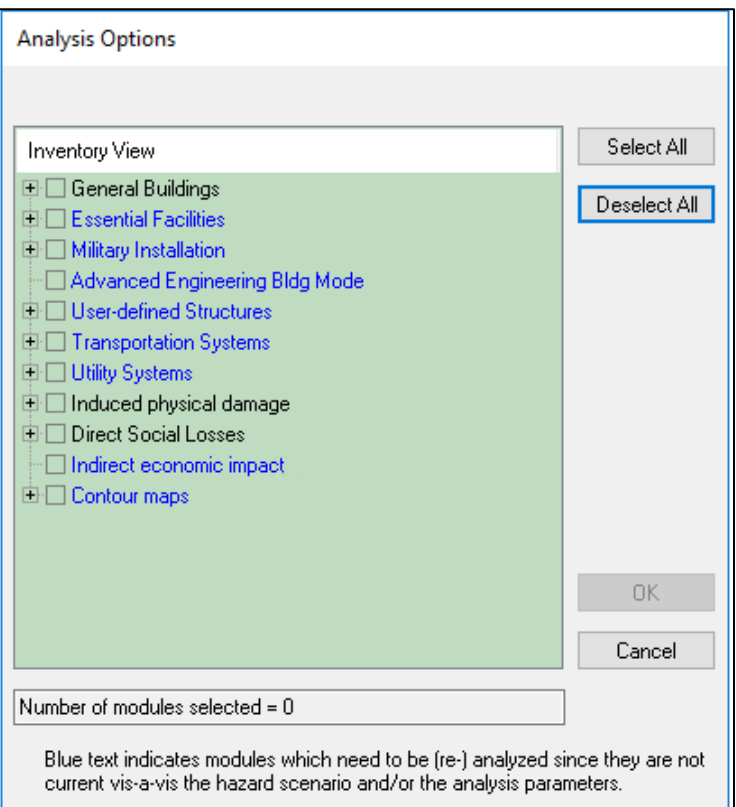

**Figure 7-50: Analysis Options Menu**

All analysis options can be run at the same time, or each can be run separately. If a Study Region is large (a few hundred to more than a thousand census tracts), a complete analysis can take several hours. It is suggested that the analysis options are run one at a time while developing and modifying scenarios, inventories, and model parameters. This allows a review of intermediate results and check to determine if the results look reasonable or serve the required needs without waiting several hours to run a complete analysis. Once with the inventories and model parameters are complete, additional analyses may be performedwith all options running simultaneously.

To run the analysis, there is the option of clicking **Select All** (which will select all modules with the exception of Contour maps) or clicking one or more categories at a time, [Figure 7-51.](#page-207-0)

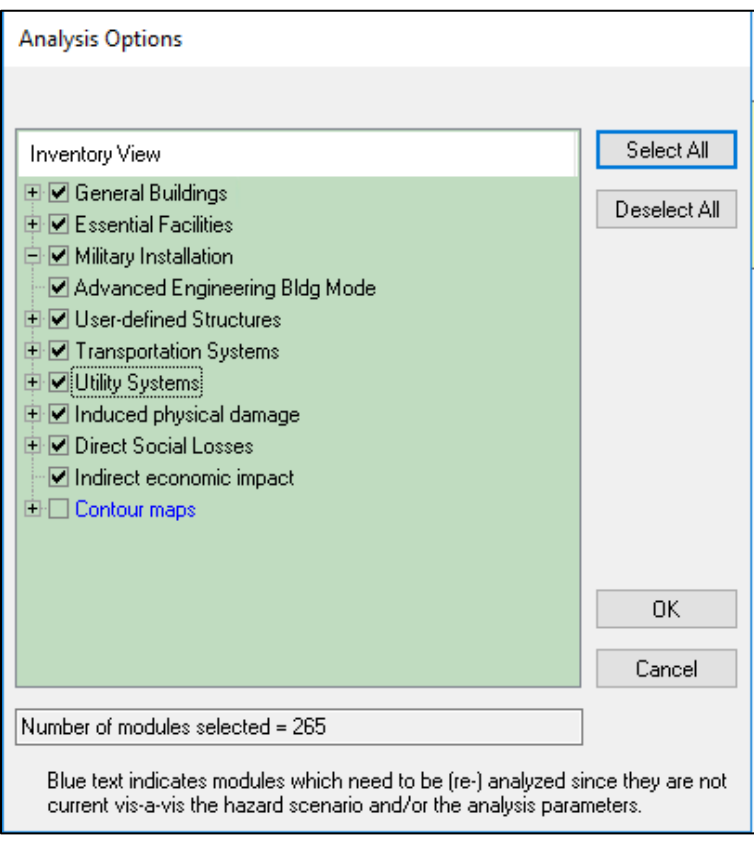

<span id="page-207-0"></span>**Figure 7-51: Analysis Options Menu – "Select All" Option**

<span id="page-207-1"></span>Some categories, such as General Buildings, have sub-categories that can be viewed by clicking the plus sign next to the category name[, Figure 7-52.](#page-207-1)

**Figure 7-52: Analysis Options Menu Subcategories**

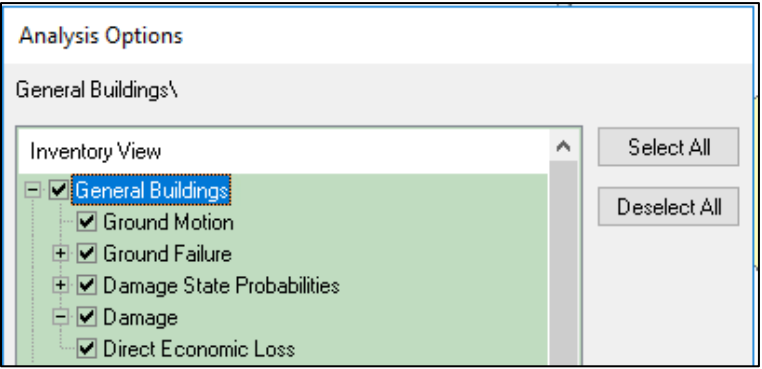

Once the Analysis Options have been selected, click OK to begin the analysis.

# **8 Earthquake Model: Results Menu**

# **8.1 Results Menu Options**

In the Earthquake Model, the **Results** menu includes the following options: Ground Motion or Ground Failure, General Building Stock, Essential Facilities, Military Installations, User-Defined Facilities, Advanced Engineering Building Model (AEBM), Transportation Systems, Utility Systems, Inundation, Fire Following Earthquake, Debris, Casualties, Shelter, Indirect Economic Loss, and Summary Reports, as shown in [Figure 8-1.](#page-208-0)

<span id="page-208-0"></span>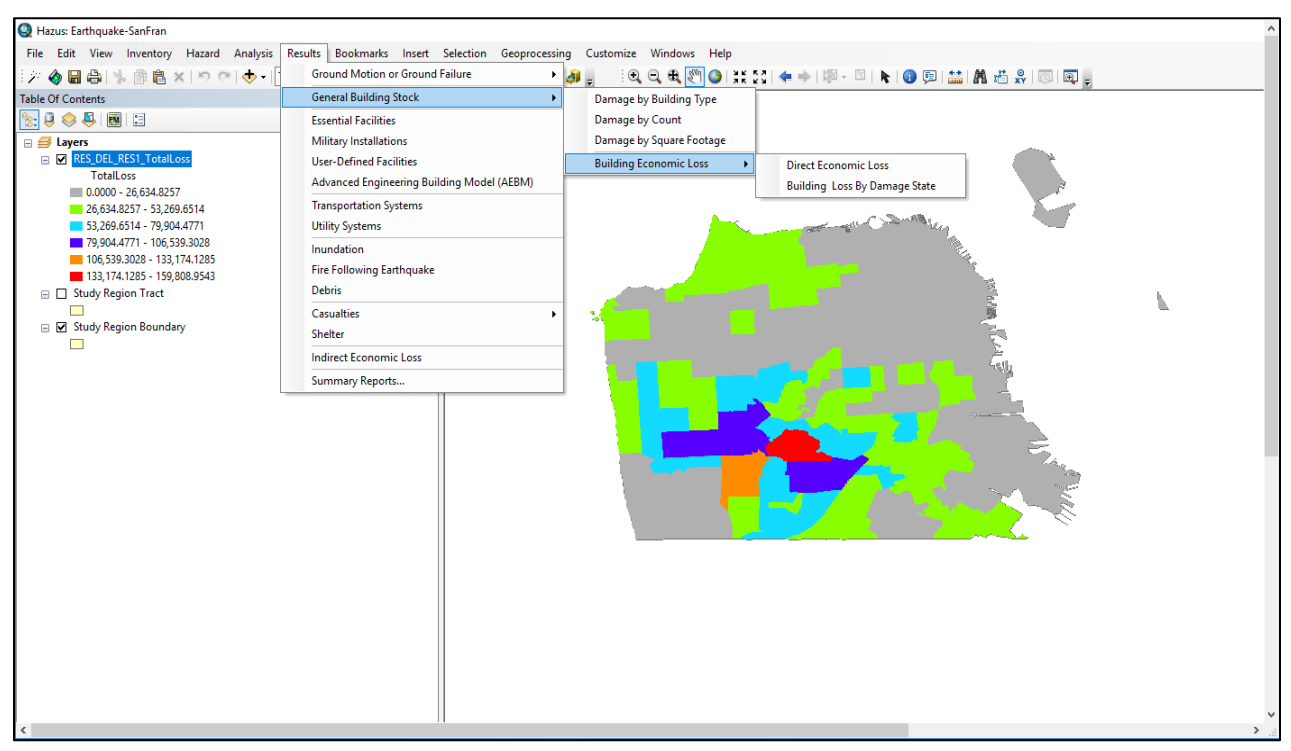

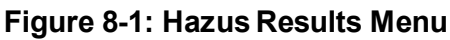

# **8.2 Model Outputs**

Hazus provides users with a series of outputs for each model. The outputs can be in a numerical or map form[. Table 1-1](#page-13-0) (in Section [1.2\)](#page-12-0) summarizes the outputs that can be obtained from an analysis using the Hazus Earthquake Model.

# **8.2.1 Ground Motion or Ground Failure**

[Table 8-1](#page-209-0) summarizes the model outputs for the four scenario hazard options. In all four cases, the user is provided with maps of ground shaking in the Study Region characterized by peak ground acceleration (PGA), peak ground velocity (PGV) and spectral accelerations (5 percent damping) at two structural periods (0.3 second and 1.0 second).

<span id="page-209-0"></span>

| Input                                                                                                  | <b>Model Output</b>                                                                          | <b>Description of Output</b>                                                                                                    |
|----------------------------------------------------------------------------------------------------|----------------------------------------------------------------------------------------------|----------------------------------------------------------------------------------------------------|
| Deterministic Events:<br><b>Historical Epicenter</b><br>Events, Source Events,<br>and Arbitrary Events | • Census Tract Ground Motions<br>• PGA, PGV and Spectral<br><b>Acceleration Contour Maps</b> | Hazus determines census tract ground<br>motion and develops region-wide ground<br>motion contour maps based on a user-<br>defined scenario event.                                                                                                    |
| Probabilistic Hazard                                                                                   | • Census Tract Ground Shaking                                                                | Hazus includes two sets of gridded USGS<br>probabilistic ground motion data for eight<br>(8) return periods (100, 250, 500, 750,<br>1000, 1500, 2000 and 2500 years) which<br>are used to determine census tract ground<br>motions. By baseline, the version of the<br>gridded data that incorporates soil<br>amplification is used. When the user brings<br>in their own custom soils map, the gridded<br>data without amplification is used, and<br>ground motions are amplified based on the<br>user's soils map. |
| User-Supplied Hazard                                                                                   | • Census Tract Ground Motions<br>• PGA, PGV and Spectral<br><b>Acceleration Contour Maps</b> | Hazus determines census tract ground<br>motion and develops region-wide ground<br>motion contour maps based on the user-<br>supplied hazard data.                                                                                                    |
| <b>USGS ShakeMap</b>                                                                                   | • Census Tract Ground Motions<br>• PGA, PGV and Spectral<br><b>Acceleration Contour Maps</b> | Hazus determines area weighted average<br>ground motions for census tracts and<br>develops region-wide ground motion<br>contour maps based on the ShakeMap<br>XML grid data.                                                                                                    |

**Table 8-1: Ground Motion/Site Effects Output**

For areas identified as susceptible to secondary hazards (i.e., where the user has input maps of landslide susceptibility, or liquefaction susceptibility and depth to groundwater), Hazus provides information concerning the expected level of permanent ground deformations (PGDs) due to the specified scenario event, along with their probability. In this methodology, permanent ground deformation is defined as liquefaction, landslide, and surface fault rupture. PGDs are important in estimating losses to and functionality of systems, in fact most of these model outputs will contribute to the economic losses and functionality of systems. [Table 8-2](#page-210-0) summarizes the ground deformation outputs. PGDs are reported in terms of census tract maps of ground deformation (in inches) or site-specific PGDs.

<span id="page-210-0"></span>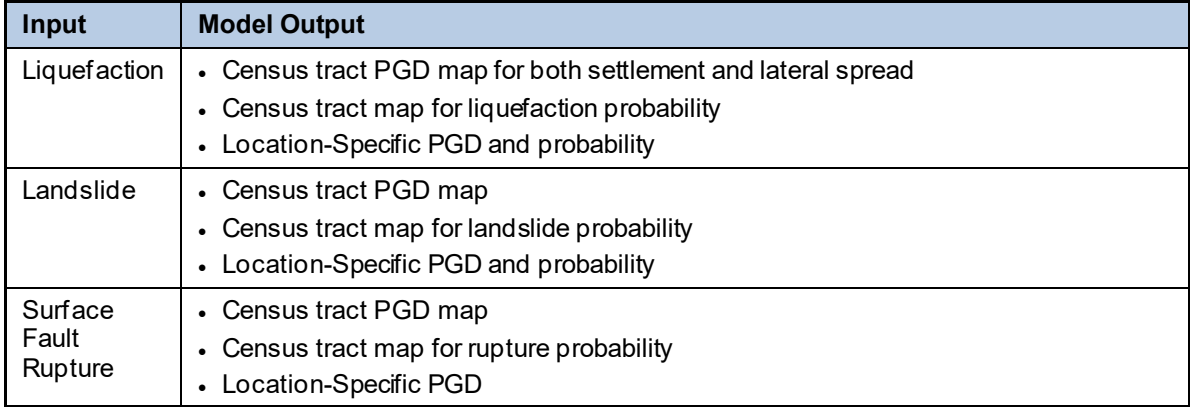

#### **Table 8-2: Ground Deformation Output**

The user can access the hazard outputs from the **Results|Ground Motion or Ground Failure** menu [\(Table 8-2\)](#page-210-0). Ground motion maps can be viewed in two forms: census tract-based and contour maps. To generate census tract-based maps, Hazus executes an area-weighted calculation of the ground motion across the census tract and then assigns the value to the census tract. The census tract-based information is used to derive the damage and loss estimates for the GBS. Contour maps that are generated by Hazus are for display purposes only and serve as a regional view of the selected area.

From the **Ground Motion or Ground Failure** menu, the user can plot a variety of maps by choosing one of the two options**: Ground Motion (By Census Tracts)** or **Contours or Ground Failure Maps**. For the **Ground Motion (By Census Tracts)** option, as shown i[n Figure 8-2,](#page-211-0) a user can generate maps of spectral acceleration, spectral displacement, spectral velocity, peak ground velocity (PGV), or peak ground acceleration (PGA) by selecting the relevant tab, clicking the appropriate column of data, and then clicking the **Map** button. Examples of these maps are shown in [Figure 8-3.](#page-211-1) For the **Contours or Ground Failure Maps** option, a user may plot any of the maps shown in [Figure 8-4,](#page-212-0) provided the user has already run the **Contour maps** analysis module. Click the appropriate category in [Figure 8-5,](#page-212-1) followed by the **Map** button.

<span id="page-211-0"></span>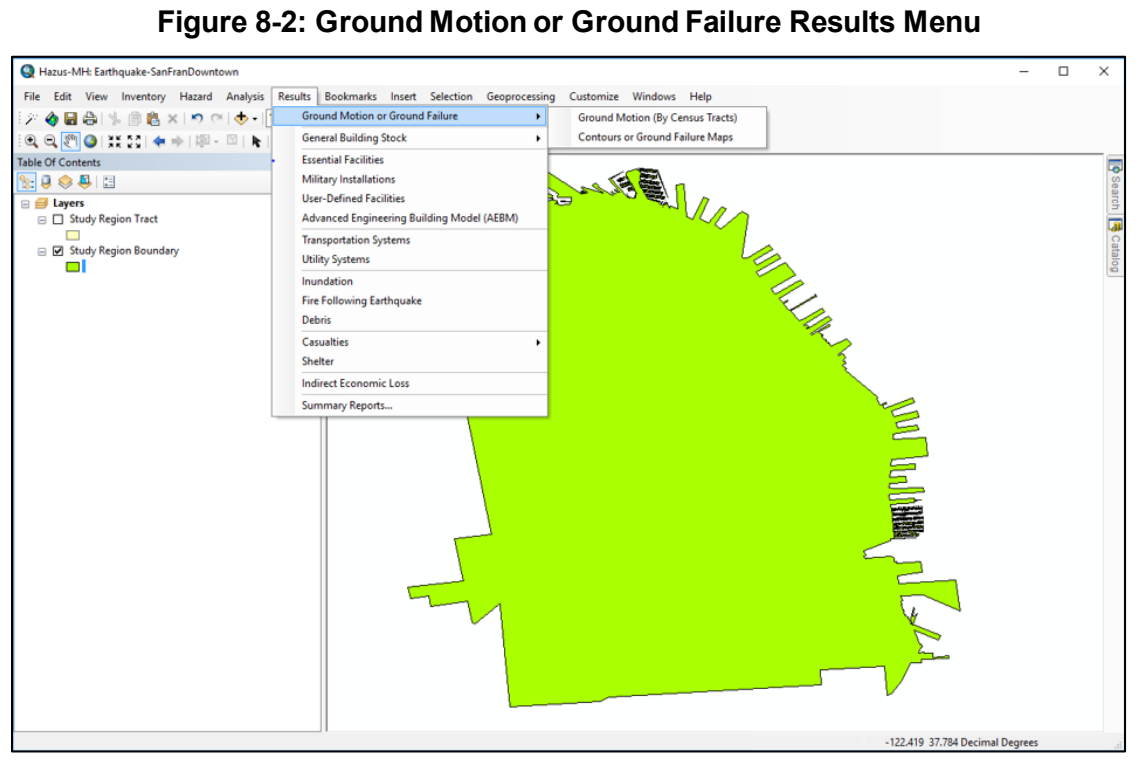

**Figure 8-3: Ground Motion Results by Census Tract**

<span id="page-211-1"></span>

|                | <b>Spectral Acceleration</b> | Spectral Displacement | Other Ground Motion Parameters |               |                                                                                                    |
|----------------|------------------------------|-----------------------|--------------------------------|---------------|----------------------------------------------------------------------------------------------------|
| Table          |                              |                       |                                |               |                                                                                                    |
|                | Tract                        | At $0.3$ sec $[q]$    | At $1.0$ sec $(g)$             |               |                                                                                                    |
| 1              | 06075016000                  | 0.528                 | 0.178                          |               | $\begin{array}{c c c c} \hline \textbf{A} & \textbf{B} & \textbf{B} \\ \hline \textbf{A} & \textbf{B} & \textbf{B} \\ \hline \end{array}$ |
| $\overline{c}$ | 06075015100                  | 0.528                 | 0.178                          |               |                                                                                                    |
| 3              | 06075012100                  | 0.528                 | 0.178                          |               |                                                                                                    |
| 4              | 06075012000                  | 0.528                 | 0.178                          |               |                                                                                                    |
| 5              | 06075011800                  | 0.528                 | 0.178                          |               |                                                                                                    |
| 6              | 06075011700                  | 0.528                 | 0.178                          |               |                                                                                                    |
| 7              | 06075011300                  | 0.528                 | 0.178                          |               |                                                                                                    |
| 8              | 06075011200                  | 0.528                 | 0.178                          |               |                                                                                                    |
| 9              | 06075011100                  | 0.528                 | 0.178                          |               |                                                                                                    |
| 10             | 06075011000                  | 0.528                 | 0.178                          |               |                                                                                                    |
| 11             | 06075010900                  | 0.528                 | 0.178                          |               |                                                                                                    |
| 12             | 06075010800                  | 0.528                 | 0.178                          |               |                                                                                                    |
| 13             | 06075010700                  | 0.528                 | 0.178                          |               |                                                                                                    |
| 14             | 06075010600                  | 0.528                 | 0.178                          |               |                                                                                                    |
| 15             | 06075012502                  | 0.528                 | 0.178                          |               |                                                                                                    |
| 16             | 06075012302                  | 0.528                 | 0.178                          |               | $\frac{1}{\frac{1}{2}}$                                                                                                    |
| 17             | 06075012301                  | 0.528                 | 0.178                          |               |                                                                                                    |
| $\langle$      |                              |                       |                                | $\rightarrow$ |                                                                                                    |
|                |                              |                       |                                |               |                                                                                                    |

<span id="page-212-0"></span>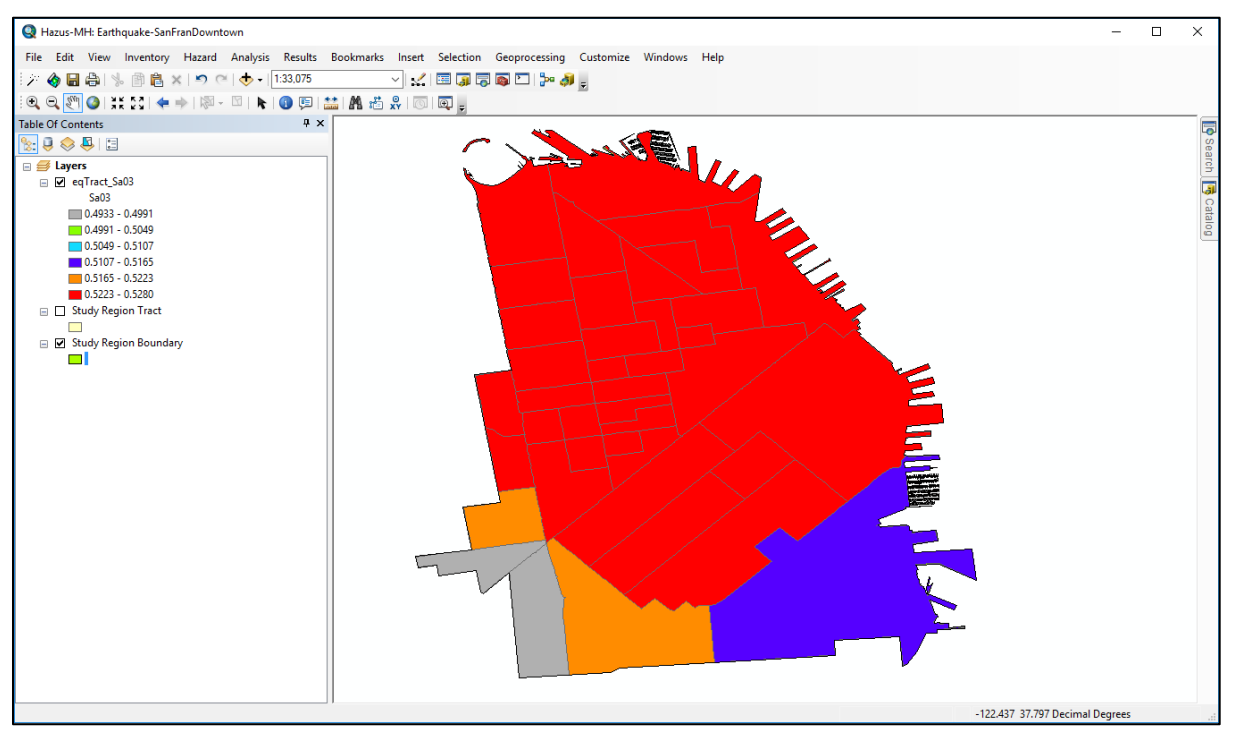

**Figure 8-4: Map of 0.3 Second Spectral Acceleration by Census Tract**

<span id="page-212-1"></span>**Figure 8-5: Contours or Ground Failure Maps Menu**

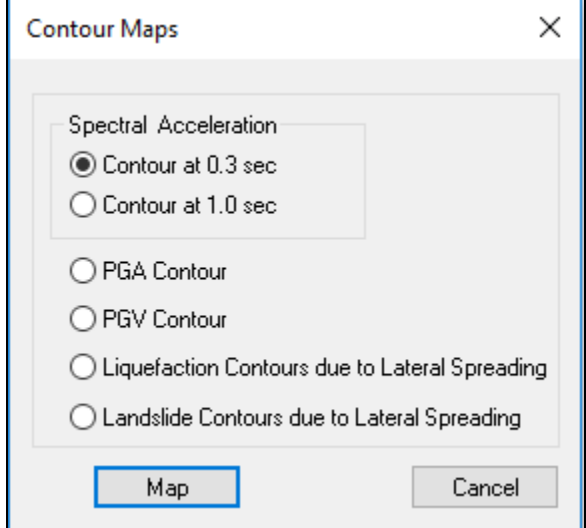

# **8.2.2 General Building Stock: Direct Physical Damage**

The direct physical damage model of Hazus provides information about the level of damage to the Study Region's general building stock (GBS). Damage to the GBS is not evaluated on a building-by-building basis. Instead, damage is estimated and reported for groups of buildings in each census tract. Damage to the GBS is defined in terms of the probability that a specific model building type will reach or exceed a specified level of damage when subjected to a given level of ground motion. The General Building Stock damage estimates are used in other models in the methodology to estimate economic losses, social losses, and induced damages, such as debris (see [Figure 8-6\)](#page-213-0). Building damage is also used to determine estimates of the amount of debris that would need to be cleared.

<span id="page-213-0"></span>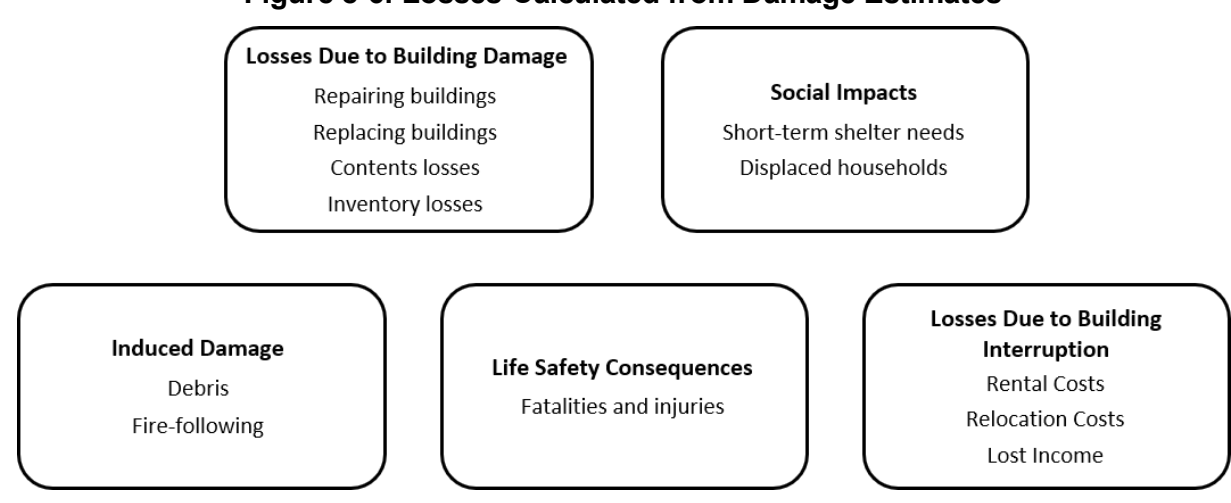

**Figure 8-6: Losses Calculated from Damage Estimates**

Losses such as the cost of reconstruction, length of business interruption, number of people needing shelter, and severity of injuries and number of casualties all depend on the severity of the damage. While estimating social and economic losses is the ultimate goal of a loss study, some knowledge of the geographical distribution of damage may be helpful in planning for postearthquake response or in determining strategies for mitigation (e.g., if the scenario identifies a particular area where a large number of buildings are likely to collapse, planning for rescue efforts in this area may be important).

As discussed earlier in Section [7.1.1,](#page-154-0) damage is described by five damage states (none, slight, moderate, extensive, and complete). Estimates of earthquake damage are provided in terms of damage state probabilities, building count, or square footage, by model building type and design level. That is, for a specified earthquake, the user is provided with the probability (or count or square footage) of a structural type experiencing a certain level of damage. For example, for a given earthquake, wood frame structures may have a probability of 0.9 (90 percent) of experiencing no damage and a probability of 0.1 (10 percent) of experiencing slight damage. Damage state probabilities are provided for structural as well as nonstructural damage, whereas building counts and square footages are only provided for structural damage. Results are available in a tabular or map format.

The **Results|General Building Stock** menu option is used to assess the output of the damage model. Results are provided in a tabular format [\(Figure 8-7](#page-214-0) and [Figure 8-8\)](#page-215-0) which can also be mapped [\(Figure 8-9](#page-215-1) and [Figure 8-10\)](#page-216-0). In the three sub-menus, the following information can be displayed:

• Damage by Building Type [\(Figure 8-7\)](#page-214-0): Probability of none, slight, moderate, extensive, or complete damage by model building type and design level in each census tract, for structural, acceleration-sensitive nonstructural, or drift-sensitive nonstructural components Exceedance probabilities (probability of at least slight damage, at least moderate damage and at least extensive damage) are also provided.

- Damage by Count: Count of buildings in each census tract in the none, slight, moderate, extensive, and complete damage states by model building type and design level, and in total.
- Damage by Square Footage [\(Figure 8-8\)](#page-215-0): Building square footage in each census tract in the none, slight, moderate, extensive, and complete damage states by model building type and design level.

<span id="page-214-0"></span>To thematically map a given value, select its column by clicking the column header and then click **Map** and close the dialog.

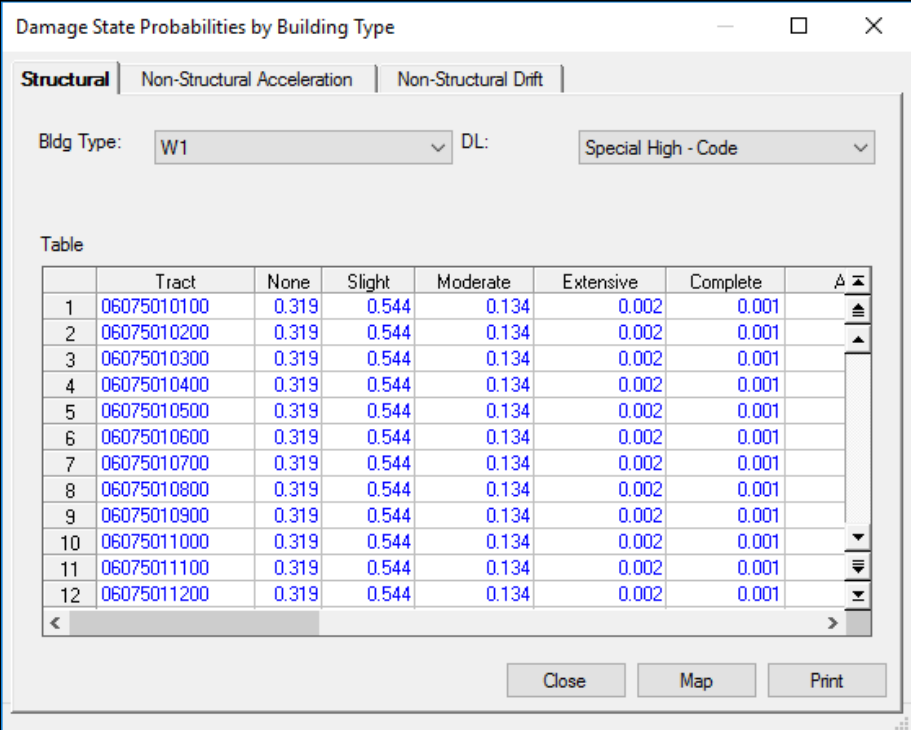

**Figure 8-7: Damage by Building Type** 

<span id="page-215-0"></span>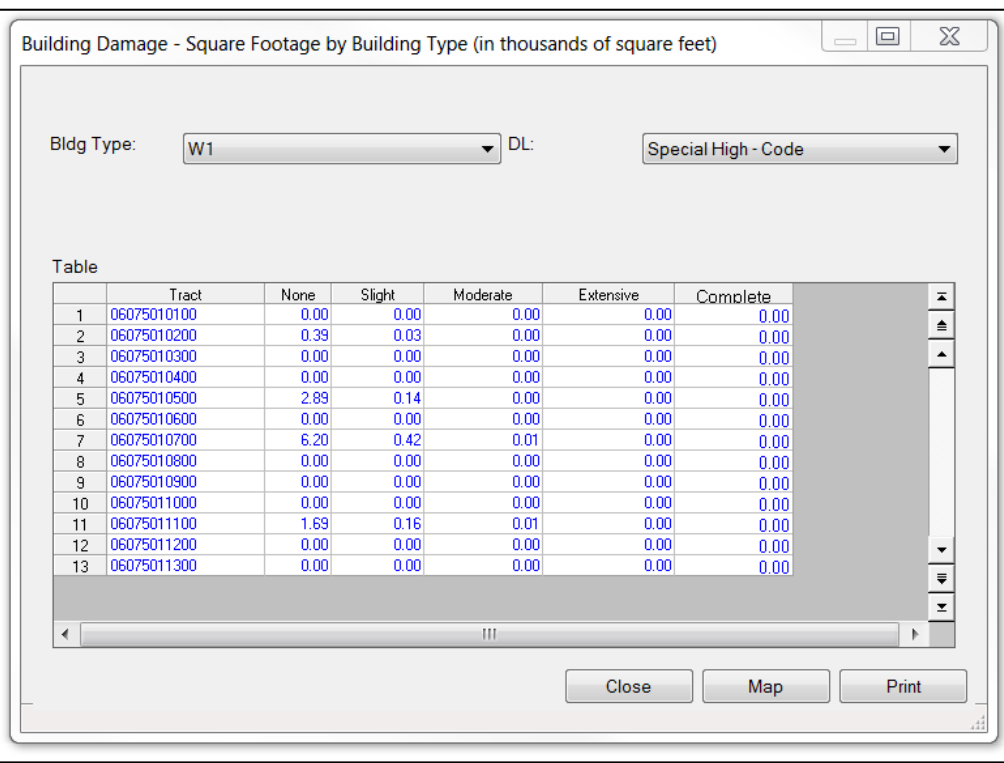

## **Figure 8-8: Damage by Square Footage**

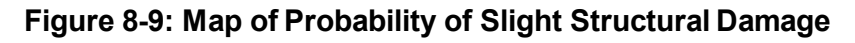

<span id="page-215-1"></span>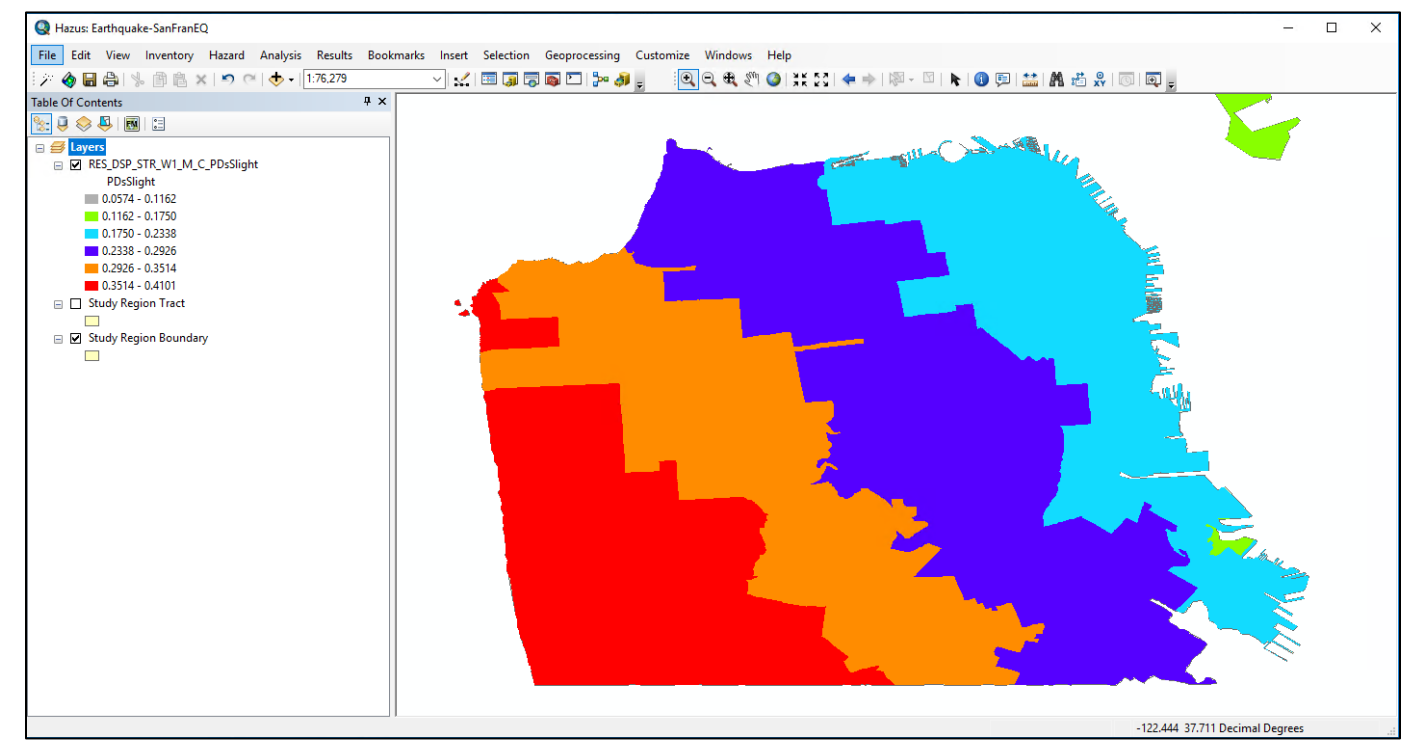
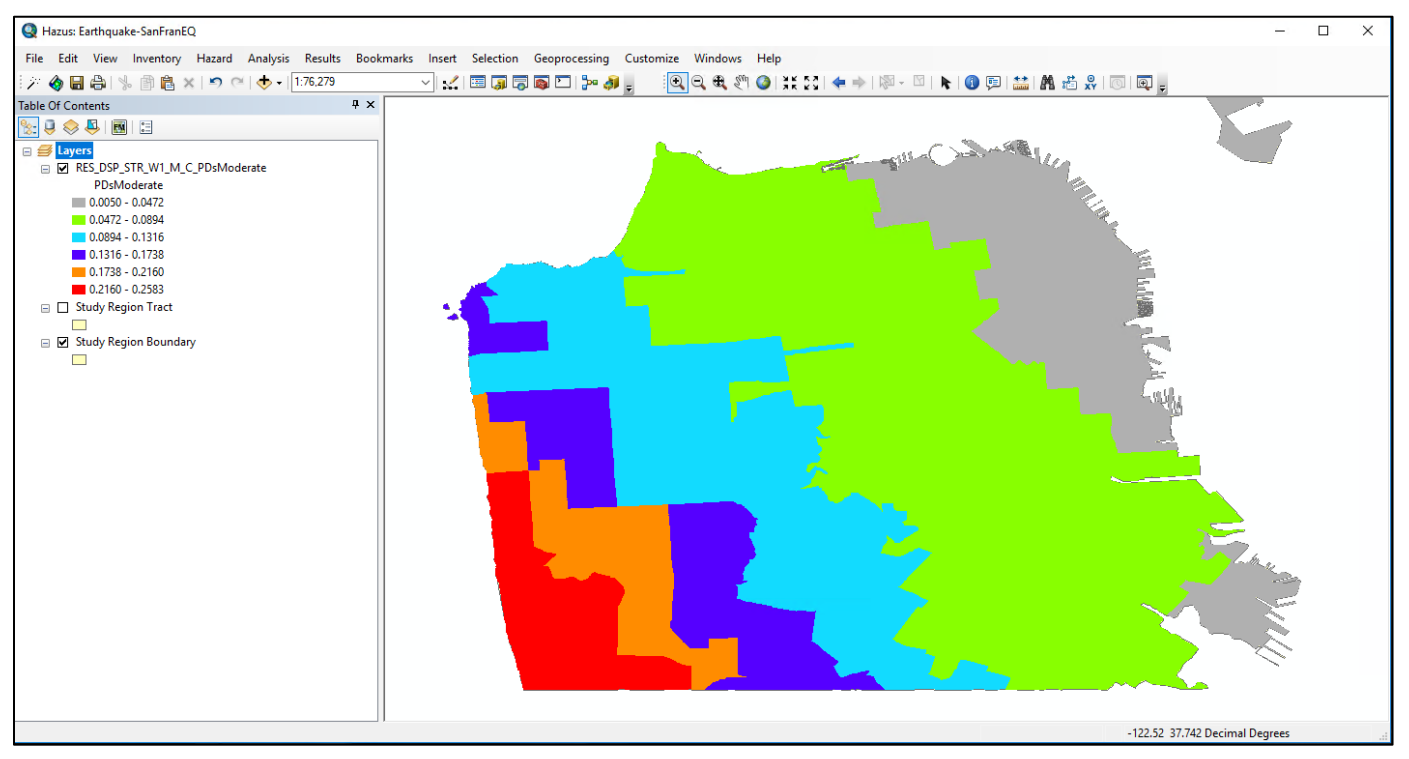

**Figure 8-10: Map of Probability of Moderate Structural Damage**

### **8.2.3 General Building Stock - Building Economic Loss**

Building economic loss estimates, described in [Table 8-3,](#page-217-0) can be viewed by clicking the **Results|General Building Stock|Building Economic Loss** menu. Two sub-menus are available – **Direct Economic Loss** and **Building Loss by Damage State**. From the **Direct Economic Loss** sub-menu [\(Figure 8-11\)](#page-218-0), the various building losses by census tract are summarized on different tabs by specific (model) building type, general building type, specific occupancy, general occupancy, or as totals. Census tract economic losses broken down into structural and non-structural components are also available by model building type and design level from the **Building Loss by Damage State** sub-menu.

<span id="page-217-0"></span>

| <b>Component</b>                                                                   | <b>Model Output</b>                     | <b>Description of Output</b>                                                                                                    |
|------------------------------------------------------------------------------------|-----------------------------------------|----------------------------------------------------------------------------------------------------|
| Structural Damage,<br><b>Nonstructural</b><br>Damage and<br><b>Building Damage</b> | Dollar Loss<br>$(in$ thousands of $$)$  | Hazus determines the expected dollar loss due to the repair<br>and replacement of structural and nonstructural damage to the<br>GBS by census tract for the Study Region. Total building<br>damage (structural + nonstructural damage) is also tabulated. |
| <b>Content Damage</b>                                                              | Dollar Loss<br>(in<br>thousands of $$)$ | Hazus determines the expected dollar loss due to contents<br>damage by census tract for the Study Region.                                                                                                    |
| Commercial<br><b>Inventory Loss</b>                                                | Dollar Loss<br>(in thousands of \$)     | Hazus determines the expected dollar loss due to commercial<br>inventory damage by census tract for the Study Region.                                                                                                    |
| <b>Relocation Cost</b>                                                             | Dollar Loss<br>$(in$ thousands of \$)   | Hazus determines the expected cost of business relocation by<br>census tract for the Study Region.                                                                                                    |
| Capital-related<br>Income Loss                                                     | Dollar Loss<br>(in thousands of \$)     | Hazus determines the expected business income loss by<br>census tract for the Study Region.                                                                                                    |
| <b>Rental Income Loss</b>                                                          | Dollar Loss<br>(in thousands of \$)     | Hazus determines the expected loss of rental income resulting<br>from building damage by census tract for the Study Region.                                                                                                    |
| Wage Loss                                                                          | Dollar Loss<br>(in thousands of \$)     | Hazus determines the expected wage loss by census tract for<br>the Study Region.                                                                                                    |
| <b>Total Loss</b>                                                                  | Dollar Loss<br>(in thousands of \$)     | Hazus determines the sum of all building-damage related<br>direct economic losses by census tract for the Study Region.                                                                                                    |

**Table 8-3: Direct Economic Loss Model Outputs – Buildings**

As shown in [Figure 8-11,](#page-218-0) direct economic losses for each census tract are reported by Specific Occupancy class. Results for each individual Specific Occupancy class may be viewed by selecting the class from the **Table type** pull-down menu. The losses include structural and nonstructural repair, contents and inventory loss, relocation costs, proprietor's income loss, rental income loss and wage losses. As of the release of Hazus 4.2 Service Pack 01, loss estimates generated by Hazus are provided in 2018 dollars, in units of \$1,000. The same types of losses are also reported by General Occupancy class, as shown in [Figure 8-12.](#page-218-1)

| RES1        | $\checkmark$                  |                                                                  |
|-------------|-------------------------------|------------------------------------------------------------------|
|             |                               |                                                                  |
|             |                               |                                                                  |
| Tract       | Structural Damage (thous. \$) | Non-Structural Damage (thous. \$)<br>$\overline{\blacktriangle}$ |
| 06075010100 | \$219.36                      | \$1,011.88<br>≜                                                  |
| 06075010200 | \$1,768.70                    | \$8,158.59                                                       |
| 06075010300 | \$2,307.89                    | \$10,645.74                                                      |
| 06075010400 | \$2,084.11                    | \$9,613.54                                                       |
| 06075010500 | \$1,177.74                    | \$5,432.65                                                       |
| 06075010600 | \$287.17                      | \$1,324.64                                                       |
| 06075010700 | \$616.62                      | \$2,844.35                                                       |
| 06075010800 | \$1,693.93                    | \$7,813.70                                                       |
| 06075010900 | \$798.07                      | \$3,681.30                                                       |
| 06075011000 | \$587.34                      | \$2,709.28                                                       |
| 06075011100 | \$227.96                      | \$1,051.54                                                       |
| 06075011200 | \$437.01                      | \$2,015.82                                                       |
| 06075011300 | \$62.26                       | $$287.18$ $\star$                                                |
| 06075011700 | \$96.20                       | \$443.76                                                         |
| 06075011800 | \$48.11                       | \$221.93                                                         |
| OCOZEO11001 | And mo                        | Ann na<br>⋗                                                      |
|             |                               |                                                                  |

<span id="page-218-0"></span>**Figure 8-11: Direct Economic Losses Reported by Specific Occupancy Class**

<span id="page-218-1"></span>**Figure 8-12: Direct Economic Losses Reported by General Occupancy Class**

|                | By Specific Building Type | By General Building Type<br>By Specific Occupancy | By General Occupancy   Total      |                             |
|----------------|---------------------------|---------------------------------------------------|-----------------------------------|-----------------------------|
| Table type:    | <b>RESIDENTIAL</b>        | $\checkmark$                                      |                                   |                             |
| Table          |                           |                                                   |                                   |                             |
|                | Tract                     | Structural Damage (thous. \$)                     | Non-Structural Damage (thous. \$) | $\overline{\blacktriangle}$ |
|                | 06075010100               | \$11,535.16                                       | \$74,310.53                       | $\triangleq$                |
| $\overline{c}$ | 06075010200               | \$13,634.01                                       | \$86,175.29                       |                             |
| 3              | 06075010300               | \$10,777.33                                       | \$66,460.71                       |                             |
| 4              | 06075010400               | \$12,047.79                                       | \$75,128.44                       |                             |
| 5              | 06075010500               | \$11,030.13                                       | \$69,013.37                       |                             |
| 6              | 06075010600               | \$9,780.25                                        | \$63,578.50                       |                             |
| 7              | 06075010700               | \$13,911.76                                       | \$90,276.87                       |                             |
| 8              | 06075010800               | \$11,472.23                                       | \$72,449.69                       |                             |
| 9              | 06075010900               | \$12,276.41                                       | \$79,554.85                       |                             |
| 10             | 06075011000               | \$12,002.70                                       | \$77,200.64                       |                             |
| 11             | 06075011100               | \$15,660.10                                       | \$102,204.94                      |                             |
| 12             | 06075011200               | \$9,735.85                                        | \$63,436.17                       |                             |
| 13             | 06075011300               | \$7,420.21                                        | \$48,293.26                       |                             |
| 14             | 06075011700               | \$13,797.83                                       | \$81,115.50                       | $\equiv$                    |
| 15             | 06075011800               | \$3,874.46                                        | \$25,126,60                       |                             |
| $\sim$<br>⋖    | OCOZEO11001               | an non sol                                        | enn kan ool<br>⋗                  |                             |
|                |                           |                                                   |                                   |                             |
|                |                           |                                                   | Print<br>Close<br>Map             |                             |

The total loss of each type for all occupancy classes by census tract can be viewed from the **Total** tab as shown in [Figure 8-13.](#page-219-0) Losses can also be reported for each of the 36 specific building types or the five general building types for each census tract, as shown in [Figure 8-14.](#page-219-1) The window shown in [Figure 8-13](#page-219-0) differs from that shown in [Figure 8-14](#page-219-1) in that, for example, the total cost of structural damage is the sum of the structural damage for all of the five general building types.

|                | By Specific Building Type | By General Building Type<br>By Specific Occupancy | <b>By General Occupancy</b><br><b>Total</b>                      |
|----------------|---------------------------|---------------------------------------------------|------------------------------------------------------------------|
| Table          |                           |                                                   |                                                                  |
|                | Tract                     | Structural Damage (thous, \$)                     | Non-Structural Damage (thous. \$)<br>$\overline{\blacktriangle}$ |
| 1              | 06075010100               | \$43,496.06                                       | \$194,564.77                                                     |
| $\overline{c}$ | 06075010200               | \$42,875.60                                       | \$190,443.55                                                     |
| 3              | 06075010300               | \$15,022.02                                       | \$82,637.62                                                      |
| 4              | 06075010400               | \$25,441.54                                       | \$123,930.44                                                     |
| 5              | 06075010500               | \$180,896.17                                      | \$681,373.70                                                     |
| 6              | 06075010600               | \$25,642.29                                       | \$128,343.94                                                     |
| 7              | 06075010700               | \$28,704.98                                       | \$151,886.87                                                     |
| 8              | 06075010800               | \$14,502.92                                       | \$84,404.50                                                      |
| 9              | 06075010900               | \$20.851.99                                       | \$113,940.08                                                     |
| 10             | 06075011000               | \$23,007.52                                       | \$118,170.60                                                     |
| 11             | 06075011100               | \$38,014.78                                       | \$200,877.13                                                     |
| 12             | 06075011200               | \$15,877.35                                       | \$85.511.72                                                      |
| 13             | 06075011300               | \$18,486.70                                       | \$91,920.28                                                      |
| 14             | 06075011700               | \$453,537.44                                      | \$1,719,895.79                                                   |
| 15             | 06075011800               | \$20,335.93                                       | \$84,051.03                                                      |
| 16             | 06075011901               | \$11,967.69                                       | ₹<br>\$68,576.21                                                 |
| 17             | 06075011902               | \$14,210.11                                       | \$84,558.95                                                      |
| $\,<$          |                           |                                                   | ⋗                                                                |
|                |                           |                                                   |                                                                  |

<span id="page-219-0"></span>**Figure 8-13: Total Direct Economic Building Losses Reported by Census Tract**

<span id="page-219-1"></span>**Figure 8-14: Types of Building Losses Reported by General Building Type**

|                | By Specific Building Type       | <b>By General Building Type</b> | By Specific Occupancy | By General Occupancy              | Total                    |              |
|----------------|---------------------------------|---------------------------------|-----------------------|-----------------------------------|--------------------------|--------------|
| Table type:    | <b>WOOD</b>                     |                                 | $\checkmark$          |                                   |                          |              |
| Table          | <b>WOOD</b>                     |                                 |                       |                                   |                          |              |
|                | <b>STEEL</b><br><b>CONCRETE</b> |                                 |                       | Non-Structural Damage (thous. \$) |                          | z            |
| 1              | <b>DRD</b> MASONRY              |                                 |                       |                                   | \$420,947.90             | $\triangleq$ |
| $\overline{c}$ | 060 MOBILE HOME                 |                                 | <del>uwyooon</del> dU |                                   | \$35,216.46              |              |
| 3              | 06075016802                     |                                 | \$4,802.02            |                                   | \$31,783.84              |              |
| 4              | 06075010200                     |                                 | \$11,773.27           |                                   | \$66,619.57              |              |
| 5              | 06075016200                     |                                 | \$5,948.96            |                                   | \$37,718.55              |              |
| 6              | 06075012401                     |                                 | \$5,664.80            |                                   | \$46,035.24              |              |
| 7              | 06075012502                     |                                 | \$4,731.89            |                                   | \$38,039.81              |              |
| 8              | 06075011000                     |                                 | \$6,413.72            |                                   | \$44,876.17              |              |
| 9              | 06075020100                     |                                 | \$9,073.95            |                                   | \$61,455.53              |              |
| 10             | 06075012000                     |                                 | \$7,174.91            |                                   | \$53,125.03              |              |
| 11             | 06075010800                     |                                 | \$5,767.57            |                                   | \$41,346.68              |              |
| 12             | 06075015100                     |                                 | \$8,207.55            |                                   | \$46,782.20              |              |
| 13             | 06075011100                     |                                 | \$10,369.35           |                                   | \$71,700.47              |              |
| 14             | 06075017700                     |                                 | \$11,329.99           |                                   | \$42,828.95              | $\equiv$     |
| 15             | 06075010300                     |                                 | \$5,908.85            |                                   | \$39,587.89              |              |
| $\sim$<br>∢    | OCOZEOS OOOO                    |                                 | es o zoo on.          |                                   | AOO ADA.<br>in a la<br>⋗ |              |
|                |                                 |                                 |                       |                                   |                          |              |

#### **8.2.4 Essential Facilities**

Hazus provides information about the structural damage state probabilities and functionality of the Study Region's essential facilities. In contrast to the GBS, where damage probabilities are calculated for groups of buildings, for essential facilities, the damage probabilities are estimated for each individual facility. For additional assistance with these results please refer to the FEMA [Earthquake Mapping SOP](https://www.fema.gov/media-library/assets/documents/180915) document [\(https://www.fema.gov/media-library/assets/documents/180915\)](https://www.fema.gov/media-library/assets/documents/180915). As with the GBS, the damage states are none, slight, moderate, extensive, and complete. As can be seen in [Figure 8-15,](#page-220-0) structural damage state probabilities are estimated for health care facilities, police and fire stations, emergency operation centers, and schools. In addition, loss of beds is computed as a function of time for health care facilities (these results are available on the **Hospitals Functionality** summary report).

Output of the essential facilities damage model can be obtained by using the **Results|Essential Facilities** menu. Results are provided in a tabular format and can be mapped. An example of the percent of functionality by day of health care facilities is shown in [Figure 8-15.](#page-220-0) These results may help communities to understand how many days it will take to restore complete functionality to a specific facility. To thematically map a given value, select its column by clicking the header and then click **Map**.

<span id="page-220-0"></span>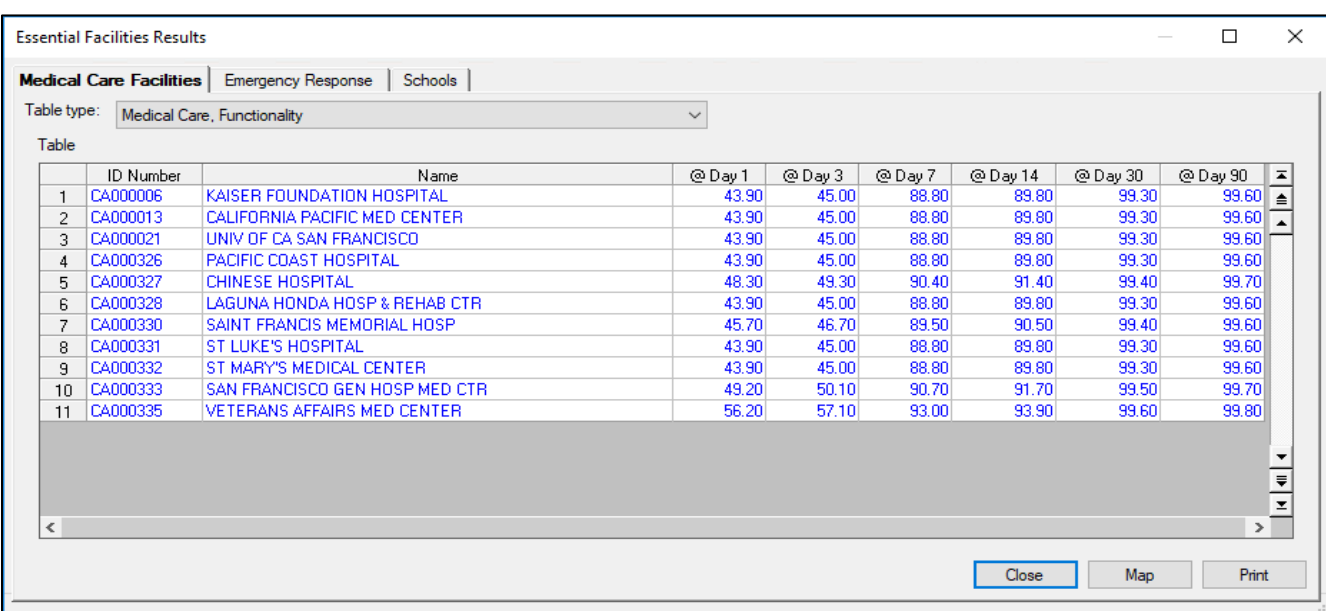

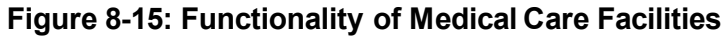

### **8.2.5 Military Installations**

Hazus can be used to estimate potential damage and functionality of military installations, if the user can develop and import appropriate inventory data. This can serve as a first step in developing mitigation and preparedness efforts regarding military facilities and their functionality. Results for military facilities can be viewed through the **Results|Military Installations** menu. The types of damage outputs can be viewed in [Table 8-4.](#page-221-0)

<span id="page-221-0"></span>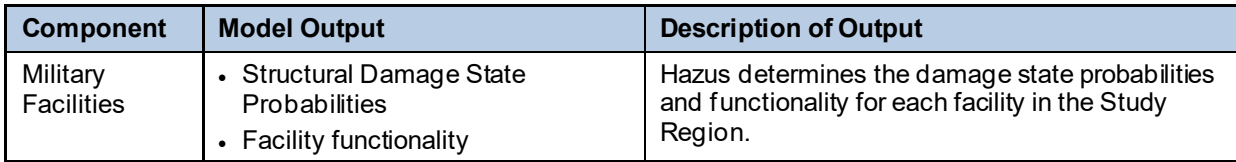

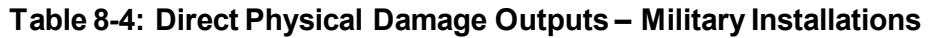

### <span id="page-221-2"></span>**8.2.6 User-Defined Facilities**

User-defined facilities are those structures, other than essential facilities or high potential loss facilities, which the user may wish to analyze on a site-specific basis. For example, if there is a need to identify all unreinforced masonry buildings or all the pharmacies in a community. See Section [9.1](#page-246-0) to learn how to import user-defined facilities.

The user-defined facilities module returns results for each imported structure in two categories:

- 1. Facility Damage Percent (in eight categories) None, Slight, Moderate, Extensive, Complete, At Least Slight, At Least Moderate, At Least Extensive [\(Figure 8-16\)](#page-221-1). To thematically map a given value, select its column by clicking the header and then click **Map.**
- 2. Facility Functionality Percent (in six categories) at Day 1, at Day 3, at Day 7, at Day 14, at Day 30, at Day 90 [\(Figure 8-17\)](#page-222-0).

<span id="page-221-1"></span>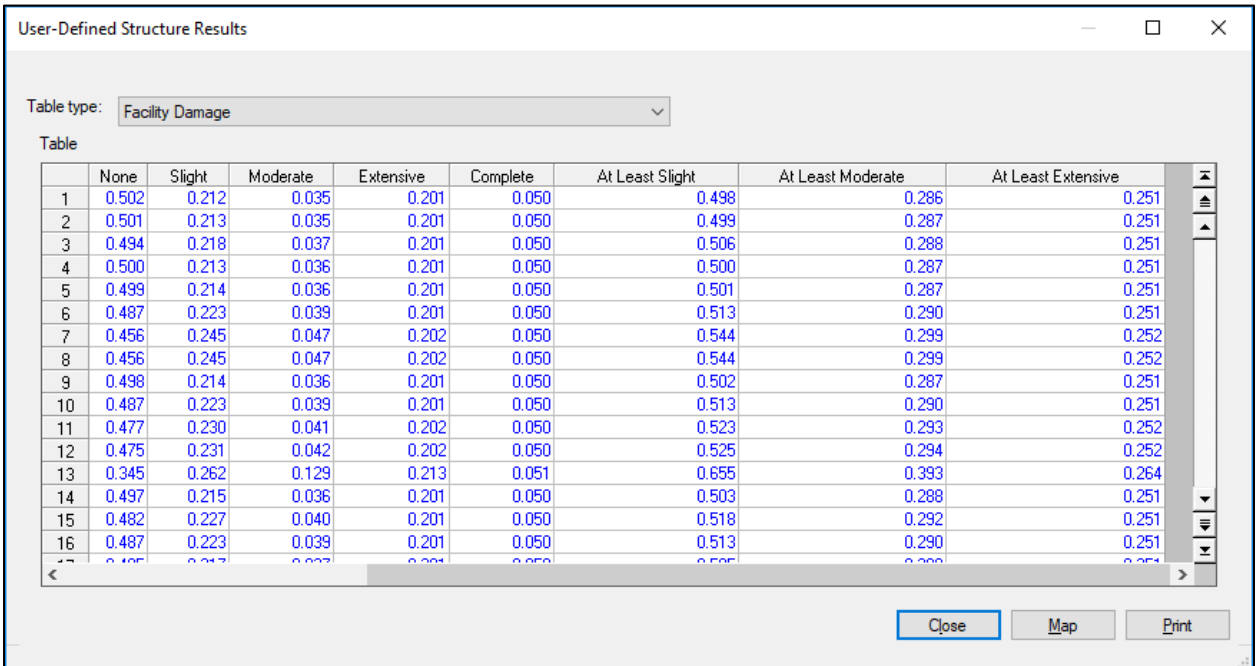

#### **Figure 8-16: User-Defined Structure Results – Facility Damage**

| Table type:<br><b>Facility Functionality</b> |              |       |       |        |          |          |                         |
|----------------------------------------------|--------------|-------|-------|--------|----------|----------|-------------------------|
| Table                                        |              |       |       |        |          |          |                         |
|                                              | <b>@Day1</b> | @Day3 | @Day7 | @Day14 | @ Day 30 | @ Day 90 |                         |
| 1                                            | 50.10        | 51.10 | 71.20 | 71.30  | 74.80    | 94.90    | $\frac{1}{\epsilon}$    |
| 2                                            | 50.00        | 51.00 | 71.20 | 71.30  | 74.80    | 94.90    |                         |
| 3                                            | 49.30        | 50.40 | 71.00 | 71.10  | 74.80    | 94.90    |                         |
| 4                                            | 49.90        | 51.00 | 71.20 | 71.30  | 74.80    | 94.90    |                         |
| 5                                            | 49.90        | 50.90 | 71.20 | 71.20  | 74.80    | 94.90    |                         |
| 6                                            | 48.60        | 49.70 | 70.80 | 70.90  | 74.80    | 94.90    |                         |
| 7                                            | 45.50        | 46.70 | 69.90 | 70.00  | 74.70    | 94.90    |                         |
| 8                                            | 45.50        | 46.70 | 69.90 | 70.00  | 74.70    | 94.90    |                         |
| 9                                            | 49.80        | 50.80 | 71.20 | 71.20  | 74.80    | 94.90    |                         |
| 10                                           | 48.60        | 49.70 | 70.80 | 70.90  | 74.80    | 94.90    |                         |
| 11                                           | 47.70        | 48.80 | 70.60 | 70.60  | 74.80    | 94.90    |                         |
| 12                                           | 47.50        | 48.60 | 70.50 | 70.60  | 74.80    | 94.90    |                         |
| 13                                           | 34.40        | 35.70 | 60.50 | 60.60  | 73.50    | 94.80    |                         |
| 14                                           | 49.60        | 50.70 | 71.10 | 71.20  | 74.80    | 94.90    | ▼                       |
| 15                                           | 48.10        | 49.20 | 70.70 | 70.80  | 74.80    | 94.90    |                         |
| 16                                           | 48.60        | 49.70 | 70.80 | 70.90  | 74.80    | 94.90    | $\frac{1}{\frac{1}{2}}$ |
| $-1$<br>∢                                    | <b>COLOR</b> | no no | 74.40 | 74.40  | za no    | o kloo   | $\rightarrow$           |
|                                              |              |       |       |        | Close    | Map      | Print                   |

<span id="page-222-0"></span>**Figure 8-17: User-Defined Structure Results – Facility Functionality**

### **8.2.7 Advanced Engineering Building Model**

Results of AEBM analysis may be viewed by clicking the **Advanced Engineering Building Model (AEBM)** option of the **Results** pull-down menu. The results table includes structural and non-structural damage state probabilities, casualties, and direct economic losses for each building in the AEBM Inventory, as shown in [Figure 8-18.](#page-222-1) To thematically map a given value, select its column by clicking the header and then click **Map**. The results may also be viewed in Hazus summary reports.

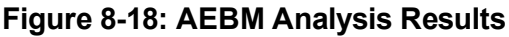

<span id="page-222-1"></span>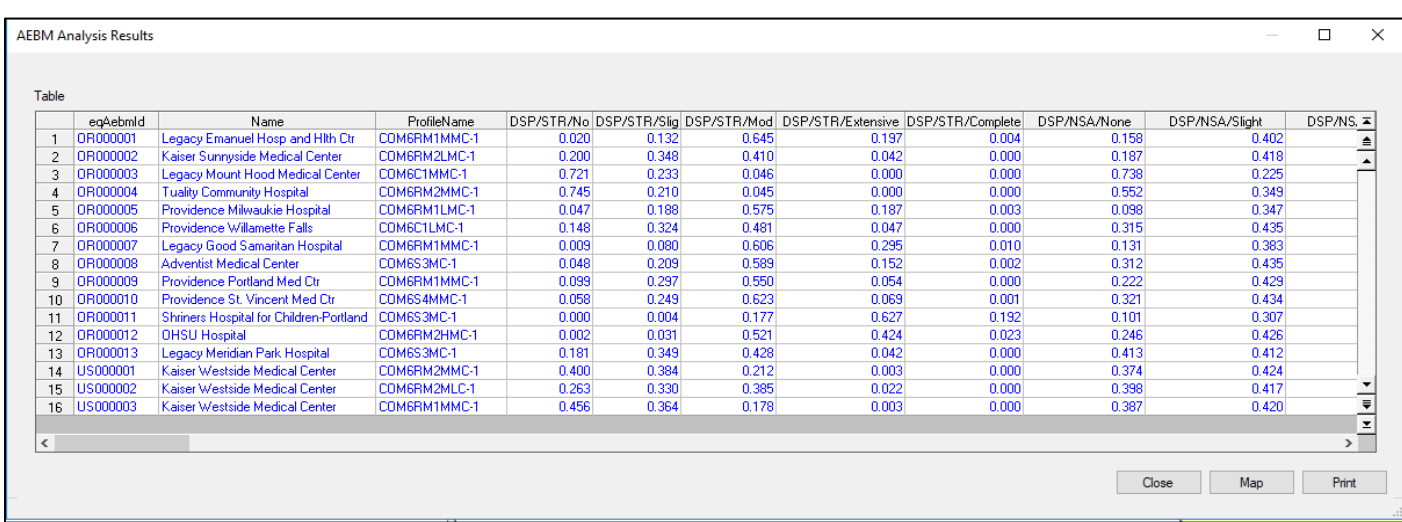

### **8.2.8 Critical Systems**

Critical systems are vital to the functionality of a community. Damage to these systems after an earthquake can be devastating in terms of the health and safety of the citizens. After Japan's Great Hanshin earthquake in 1995, the water supply system was so severely damaged that people had to rely on trucked-in water. Damage to railway and road systems prevented emergency response personnel from bringing food, water, and other supplies into the region. Over 900,000 households were without electricity and 800,000 households were without gas in the middle of winter. Damage to roads and blockages of roads due to collapsed buildings prevented police, firefighters, and rescuers from fighting fires and attending to the trapped and injured.

Losses to the community that result from damage to critical systems can be much greater than the cost of repairing the systems. For example, damage to the Port of Kobe, one of the busiest in Japan, stopped the import and export of materials that were essential to the operation of many manufacturing plants in Japan. Factories were forced to close for lack of materials. Recovery of a region will depend to a great degree on how quickly critical systems can be restored to full functionality. Therefore, assessment of the vulnerability of critical systems is an important part of developing regional emergency preparedness and response plans.

In Hazus, critical systems are divided into transportation systems and utility systems. Transportation systems are discussed in Section [8.2.8.1](#page-223-0) and utility systems are discussed in Section [8.2.8.2.](#page-228-0) 

### <span id="page-223-0"></span>**8.2.8.1 Transportation Systems**

<span id="page-223-1"></span>[Table 8-5](#page-223-1) summarizes the outputs for each of the seven transportation systems: Highway, Railway, Light Rail, Bus, Ferry, Port, and Airport component systems.

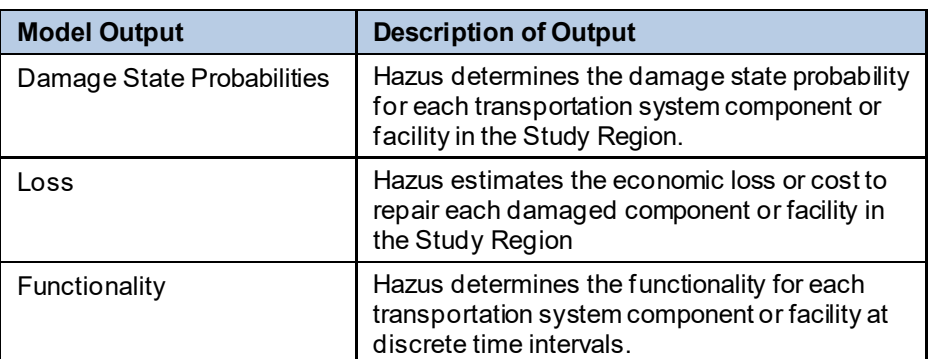

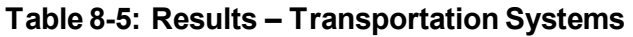

Damage to critical systems is described in terms of damage to individual facilities or system components. Detailed systems analyses are not performed, although simplified system analyses are performed for water systems and electric power. Damage is reported in terms of the probability of reaching or exceeding a specified damage state when subjected to a given level of ground motion or PGD. Associated with each damage state is a restoration curve that is used to evaluate the time required to bring the system back to full functionality. The functionality

is defined as the probability of the component or facility operating at full capacity after a specified period of time, given an initial level of damage after the earthquake,

For example, a highway bridge experiencing 0.6g peak ground acceleration and 12 inches of permanent ground deformation might be found to have the following probabilities of damage:

- No damage: 3 percent chance
- Slight damage: 9 percent chance
- Moderate damage: 20 percent chance
- Extensive damage: 44 percent chance
- Complete damage: 24 percent chance

Based on this example estimate of damage, the expected functionality of the bridge would be:

- 14 percent functional after 1 day
- 26 percent functional after 3 days
- 34 percent functional after 7 days
- 36 percent functional after 14 days
- 39 percent functional after 30 days
- 60 percent functional after a 3-month (90 day) restoration period

Another interpretation of these results is that after 1 day, 14 percent of the bridges of this type would be functional and after 3 months, 60 percent of these bridges would be functional. Interdependency of the components on the overall transportation system functionality is not addressed by the methodology. Critical transportation systems damage can be viewed in terms of damage state probabilities, repair cost or functionality, and can be displayed in a tabular or map format[. Figure 8-19](#page-225-0) shows a table of the damage state probabilities for highway bridges for the Study Region, accessed via the **Results|Transportation Systems** menu. For each of the bridges in the Study Region (identified by ID number), the probability of being in one of the five damage states is tabulated. For highway bridge id OR000001, the probability of no damage is 0.923 (92.3 percent), slight damage is 0.034, and moderate damage is 0.021. Refer to [Table](#page-161-0)  [7-5](#page-161-0) for a description of the five damage states (Se[e Table 7-5](#page-161-0) in Section [7.1.3](#page-161-1) for definitions of damage states). This information can be mapped, as shown in [Figure 8-20,](#page-226-0) by selecting a column and clicking the **Map** button. Each highway bridge is identified by a circular symbol. The color of the symbol is associated with a range of probabilities.

<span id="page-225-0"></span>

| $\times$<br>п<br><b>Transportation System Results</b> |                  |                                           |        |        |          |           |               |  |  |
|-------------------------------------------------------|------------------|-------------------------------------------|--------|--------|----------|-----------|---------------|--|--|
| <b>Highway</b>                                        | Railway          | Light Rail   Bus   Port   Ferry   Airport |        |        |          |           |               |  |  |
| Table type:<br><b>Bridge Damage</b><br>$\checkmark$   |                  |                                           |        |        |          |           |               |  |  |
| Table                                                 |                  |                                           |        |        |          |           |               |  |  |
|                                                       | <b>ID Number</b> | Name                                      | None   | Slight | Moderate | Extensive | $C =$         |  |  |
| 1                                                     | OR000001         | DENNEY RD ACCESS N                        | 0.923  | 0.034  | 0.021    | 0.017     |               |  |  |
| 2                                                     | OR000002         | DAVIS RD                                  | 1.000  | 0.000  | 0.000    | 0.000     | $\triangleq$  |  |  |
| 3                                                     | OR000003         | DENNEY RD ACCESS S                        | 0.924  | 0.040  | 0.018    | 0.014     |               |  |  |
| 4                                                     | OR000004         | <b>HALL BLVD</b>                          | 0.940  | 0.033  | 0.014    | 0.010     |               |  |  |
| 5                                                     | OR000005         | <b>CEDAR HILLS BLVD</b>                   | 0.813  | 0.128  | 0.030    | 0.021     |               |  |  |
| 6                                                     | OR000006         | S.W. HALL BLVD                            | 0.273  | 0.033  | 0.159    | 0.277     |               |  |  |
| 7                                                     | OR000007         | 153RD AVE                                 | 0.352  | 0.162  | 0.161    | 0.208     |               |  |  |
| 8                                                     | OR000008         | <b>MILLIKAN WAY</b>                       | 0.850  | 0.106  | 0.023    | 0.015     |               |  |  |
| 9                                                     | OR000009         | MILLIKAN ST                               | 0.947  | 0.030  | 0.012    | 0.009     |               |  |  |
| 10                                                    | OR000010         | LOMBARD EXTENSION                         | 0.909  | 0.047  | 0.022    | 0.017     |               |  |  |
| 11                                                    | OR000012         | PROJECT AND VISITR                        | 1.000  | 0.000  | 0.000    | 0.000     |               |  |  |
| 12                                                    | OR000013         | VISITOR CENTER BR                         | 1.000  | 0.000  | 0.000    | 0.000     |               |  |  |
| 13                                                    | OR000014         | <b>ACCESS-BRADFD IS</b>                   | 1.000  | 0.000  | 0.000    | 0.000     |               |  |  |
| 14                                                    | OR000015         | PROJECT ACCESS                            | 1.000  | 0.000  | 0.000    | 0.000     |               |  |  |
| 15                                                    | OR000016         | VISITOR & PROJECT                         | 1.000  | 0.000  | 0.000    | 0.000     | $\frac{1}{2}$ |  |  |
| $\sim$                                                | COOCOOR          | LOA BIS ALOOM OOM                         | o ooc. | o ozo. | o ooo    | o nes     | ⋗             |  |  |
| ≺                                                     |                  |                                           |        |        |          |           |               |  |  |
|                                                       |                  |                                           |        | Close  |          | Map       | Print         |  |  |
|                                                       |                  |                                           |        |        |          |           |               |  |  |

**Figure 8-19: Damage State Probabilities for Highway Bridges**

<span id="page-226-0"></span>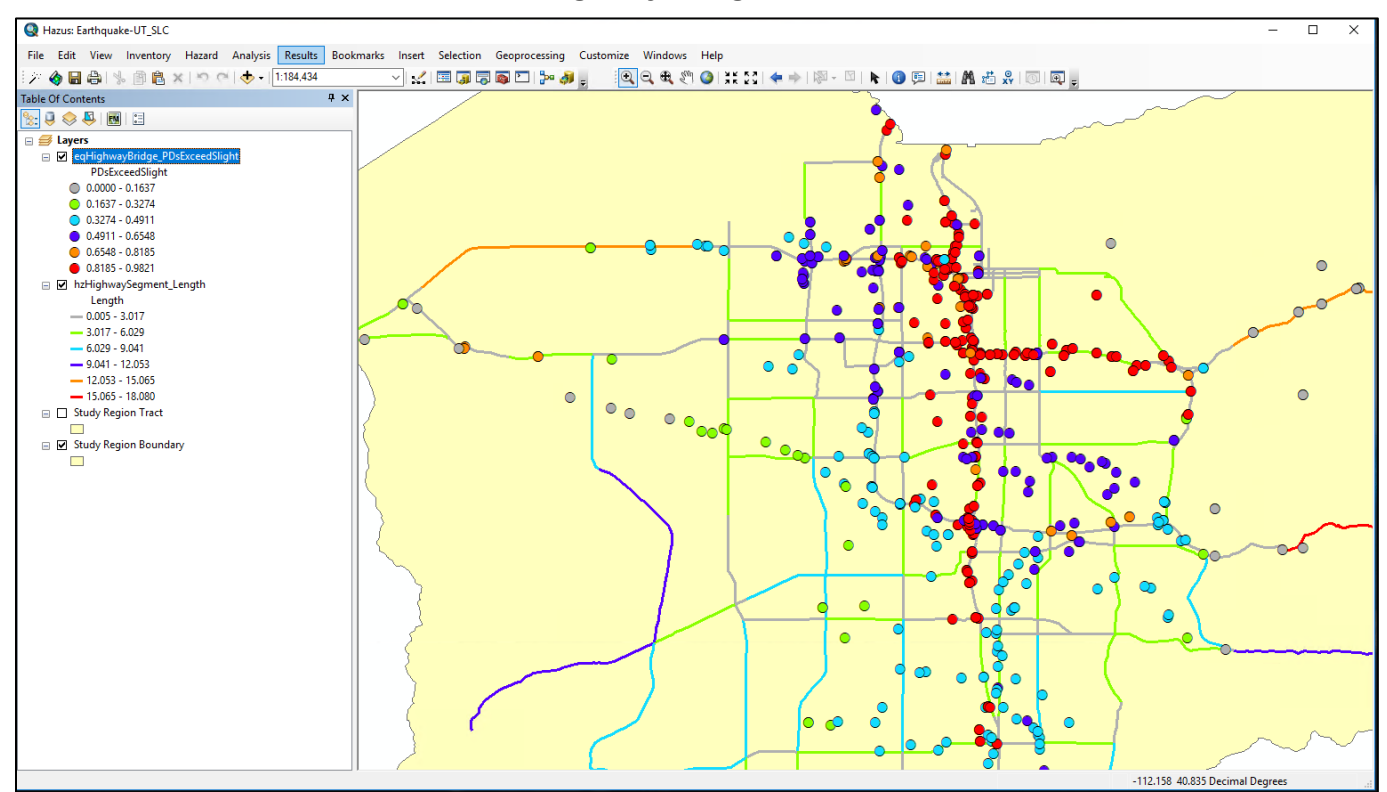

#### **Figure 8-20: Map of Probability of Slight Damage for Highway Bridges**

[Figure 8-21](#page-227-0) shows a table of the functionality of highway bridges at specified periods after the occurrence of the scenario earthquake. As shown in this table, the first bridge would be functional with a 95.4 percent probability immediately after the earthquake and functional with a 98.7 percent probability after 7 days. Functionality can be mapped by selecting a column and clicking the Map button. Facilities are mapped based on percent functionality.

<span id="page-227-0"></span>

| ×<br><b>Transportation System Results</b><br>п                  |                  |                           |       |         |       |                      |  |  |
|-----------------------------------------------------------------|------------------|---------------------------|-------|---------|-------|----------------------|--|--|
| Railway   Light Rail   Bus   Port   Feny   Airport  <br>Highway |                  |                           |       |         |       |                      |  |  |
| Table type:<br><b>Bridge Functionality</b><br>$\checkmark$      |                  |                           |       |         |       |                      |  |  |
| Table                                                           |                  |                           |       |         |       |                      |  |  |
|                                                                 | <b>ID Number</b> | Name                      | @Day1 | @ Day 3 | @Day7 | ⊚[≖                  |  |  |
| 1                                                               | CA010110         | <b>INTERSTATE 80</b>      | 95.40 | 97.50   | 98.70 |                      |  |  |
| $\overline{2}$                                                  | CA010197         | 1280 - 101S (WU)          | 99.20 | 99.70   | 99.80 | $\frac{1}{\epsilon}$ |  |  |
| 3                                                               | CA010225         | U.S. HIGHWAY 101          | 92.60 | 96.80   | 97.70 |                      |  |  |
| 4                                                               | CA010325         | W80-FREMONT OFFRMP        | 99.20 | 99.70   | 99.80 |                      |  |  |
| 5                                                               | CA010326         | W80-FREMONT ST OFF        | 99.20 | 99.70   | 99.80 |                      |  |  |
| 6                                                               | CA010331         | <b>INTERSTATE 80 WB</b>   | 99.20 | 99.70   | 99.80 |                      |  |  |
| 7                                                               | CA010335         | <b>INTERSTATE 80 EB</b>   | 92.50 | 96.90   | 97.80 |                      |  |  |
| 8                                                               | CA010341         | <b>TRNSBY TRNST TRMNL</b> | 92.50 | 96.90   | 97.80 |                      |  |  |
| 9                                                               | CA010342         | <b>BUS TERMINAL RAMP</b>  | 92.50 | 96.90   | 97.80 |                      |  |  |
| 10                                                              | CA010346         | TERMINAL BUILDING         | 99.10 | 99.10   | 99.10 |                      |  |  |
| 11                                                              | CA010350         | 1280 S. AU LINE           | 99.20 | 99.70   | 99.80 |                      |  |  |
| 12                                                              | CA010351         | 1280N (RE, AL)            | 99.20 | 99.70   | 99.80 |                      |  |  |
| 13                                                              | CA010357         | US101N-I 280S (WL)        | 99.20 | 99.70   | 99.80 |                      |  |  |
| 14                                                              | CA010368         | THIRD ST                  | 99.70 | 99.80   | 99.80 |                      |  |  |
| 15                                                              | CA010369         | <b>FOURTH ST</b>          | 99.70 | 99.80   | 99.80 | $\frac{1}{2}$        |  |  |
| $\sim$                                                          | CAOSOOTE         | <b>LIVER OT</b>           | oo oo | oo zo   | oo oo |                      |  |  |
| ∢                                                               |                  |                           |       |         |       | $\rightarrow$        |  |  |
|                                                                 |                  |                           | Close |         | Map   | Print                |  |  |
|                                                                 |                  |                           |       |         |       |                      |  |  |

**Figure 8-21: Functionality of Highway Bridges** 

The loss estimate outputs for transportation systems are summarized in [Figure 8-22](#page-228-1) These are accessed through the **Results|Transportation Systems**.

Losses are reported for each component of the system. For example, in this window, losses are reported for each highway bridge. Users can create similar reports for each type of component and each type of system by clicking the tabs at the top and using the list box next to the label "Table Type." Like all the other results, the results in [Figure 8-22](#page-228-1) can also be mapped by clicking the **Map** button.

<span id="page-228-1"></span>

| $\times$<br><b>Transportation System Results</b><br>П                  |                  |                           |                         |       |               |                      |  |  |  |
|------------------------------------------------------------------------|------------------|---------------------------|-------------------------|-------|---------------|----------------------|--|--|--|
| Railway   Light Rail   Bus   Port   Feny   Airport  <br><b>Highway</b> |                  |                           |                         |       |               |                      |  |  |  |
| Table type:<br><b>Bridge Loss</b><br>$\checkmark$                      |                  |                           |                         |       |               |                      |  |  |  |
| <b>Table</b>                                                           |                  |                           |                         |       |               |                      |  |  |  |
|                                                                        | <b>ID Number</b> | Name                      | Repair Cost (thous, \$) |       |               |                      |  |  |  |
| 1                                                                      | CA010110         | <b>INTERSTATE 80</b>      |                         | 1,611 |               | $\frac{1}{\epsilon}$ |  |  |  |
| $\overline{2}$                                                         | CA010197         | 1280 - 101S (WU)          |                         | 6     |               |                      |  |  |  |
| 3                                                                      | CA010225         | U.S. HIGHWAY 101          |                         | 2,134 |               |                      |  |  |  |
| 4                                                                      | CA010325         | W80-FREMONT OFFRMP        |                         | 8     |               |                      |  |  |  |
| 5                                                                      | CA010326         | W80-FREMONT ST OFF        |                         | 5     |               |                      |  |  |  |
| 6                                                                      | CA010331         | <b>INTERSTATE 80 WB</b>   |                         | 22    |               |                      |  |  |  |
| 7                                                                      | CA010335         | <b>INTERSTATE 80 EB</b>   |                         | 219   |               |                      |  |  |  |
| 8                                                                      | CA010341         | <b>TRNSBY TRNST TRMNL</b> |                         | 203   |               |                      |  |  |  |
| 9                                                                      | CA010342         | <b>BUS TERMINAL RAMP</b>  |                         | 22    |               |                      |  |  |  |
| 10                                                                     | CA010346         | <b>TERMINAL BUILDING</b>  |                         | 37    |               |                      |  |  |  |
| 11                                                                     | CA010350         | I 280 S, AU LINE          |                         | 8     |               |                      |  |  |  |
| 12                                                                     | CA010351         | 1280N (RE, AL)            |                         | 7     |               |                      |  |  |  |
| 13                                                                     | CA010357         | US101N-I 280S (WL)        |                         | 10    |               |                      |  |  |  |
| 14                                                                     | CA010368         | <b>THIRD ST</b>           |                         | 2     |               |                      |  |  |  |
| 15                                                                     | CA010369         | <b>FOURTH ST</b>          |                         | 1     |               | $\frac{1}{2}$        |  |  |  |
| $\sim$<br>∢                                                            | <b>CAOSOOTE</b>  | <b>LIGHT OT</b>           |                         | ÷.    | $\rightarrow$ |                      |  |  |  |
|                                                                        |                  |                           |                         |       |               |                      |  |  |  |
|                                                                        |                  |                           | Close<br>Map            |       | Print         |                      |  |  |  |
|                                                                        |                  |                           |                         |       |               |                      |  |  |  |
|                                                                        |                  |                           |                         |       |               |                      |  |  |  |

**Figure 8-22: Transportation System Results: Bridge Loss**

### <span id="page-228-0"></span>**8.2.8.2 Utility Systems**

In addition to direct damage, loss and functionality of utility system facilities/components, the Hazus Utility module includes simplified systems analyses for potable water and electric power systems. These analyses use simplified assumptions regarding the serviceability of the systems. The serviceability is based upon the estimated number of potential pipe leaks and breaks, or the functionality of medium voltage substations. Results for the simplified systems models are reported at the County level, as the percent of households without water, or the percent of households without power [\(Figure 8-23\)](#page-229-0).

|                          | Utility Systems Results |             |                                                                         |       |              |               |               | ×                    |
|--------------------------|-------------------------|-------------|-------------------------------------------------------------------------|-------|--------------|---------------|---------------|----------------------|
|                          |                         |             | Potable Water   Waste Water   Oil System   Natural Gas   Electric Power |       |              | Communication |               |                      |
| Table type:              |                         |             | System Performance (# of Households w/o Water)                          |       | $\checkmark$ |               |               |                      |
| Table                    |                         |             |                                                                         |       |              |               |               |                      |
|                          |                         | County Fips | <b>Total Households</b>                                                 | @Day1 | @Day 3       | @Day 7        | @[≖           |                      |
| 1                        | 06075                   |             | 345811                                                                  | 0     | 0            |               | 0             | ≜                    |
|                          |                         |             |                                                                         |       |              |               |               | ▲                    |
|                          |                         |             |                                                                         |       |              |               |               |                      |
|                          |                         |             |                                                                         |       |              |               |               |                      |
|                          |                         |             |                                                                         |       |              |               |               |                      |
|                          |                         |             |                                                                         |       |              |               |               |                      |
|                          |                         |             |                                                                         |       |              |               |               |                      |
|                          |                         |             |                                                                         |       |              |               |               |                      |
|                          |                         |             |                                                                         |       |              |               |               |                      |
|                          |                         |             |                                                                         |       |              |               |               |                      |
|                          |                         |             |                                                                         |       |              |               |               |                      |
|                          |                         |             |                                                                         |       |              |               |               |                      |
|                          |                         |             |                                                                         |       |              |               |               | $\frac{1}{\sqrt{2}}$ |
| $\overline{\phantom{a}}$ |                         |             |                                                                         |       |              |               | $\rightarrow$ |                      |
|                          |                         |             |                                                                         |       |              |               |               |                      |
|                          |                         |             |                                                                         | Close |              | Map           | Print         |                      |
|                          |                         |             |                                                                         |       |              |               |               |                      |

<span id="page-229-0"></span>**Figure 8-23: Utility Systems Results: System Performance, Households Without Water**

Utility system damage results can be viewed in the same manner as the transportation system results, via the **Results|Utility Systems** menu. Results for each facility can be displayed for damage states, economic loss or functionality, in tabular or map format.

[Table 8-6](#page-230-0) summarizes the outputs of Hazus for the Study Region's utility system facilities and components.

<span id="page-230-0"></span>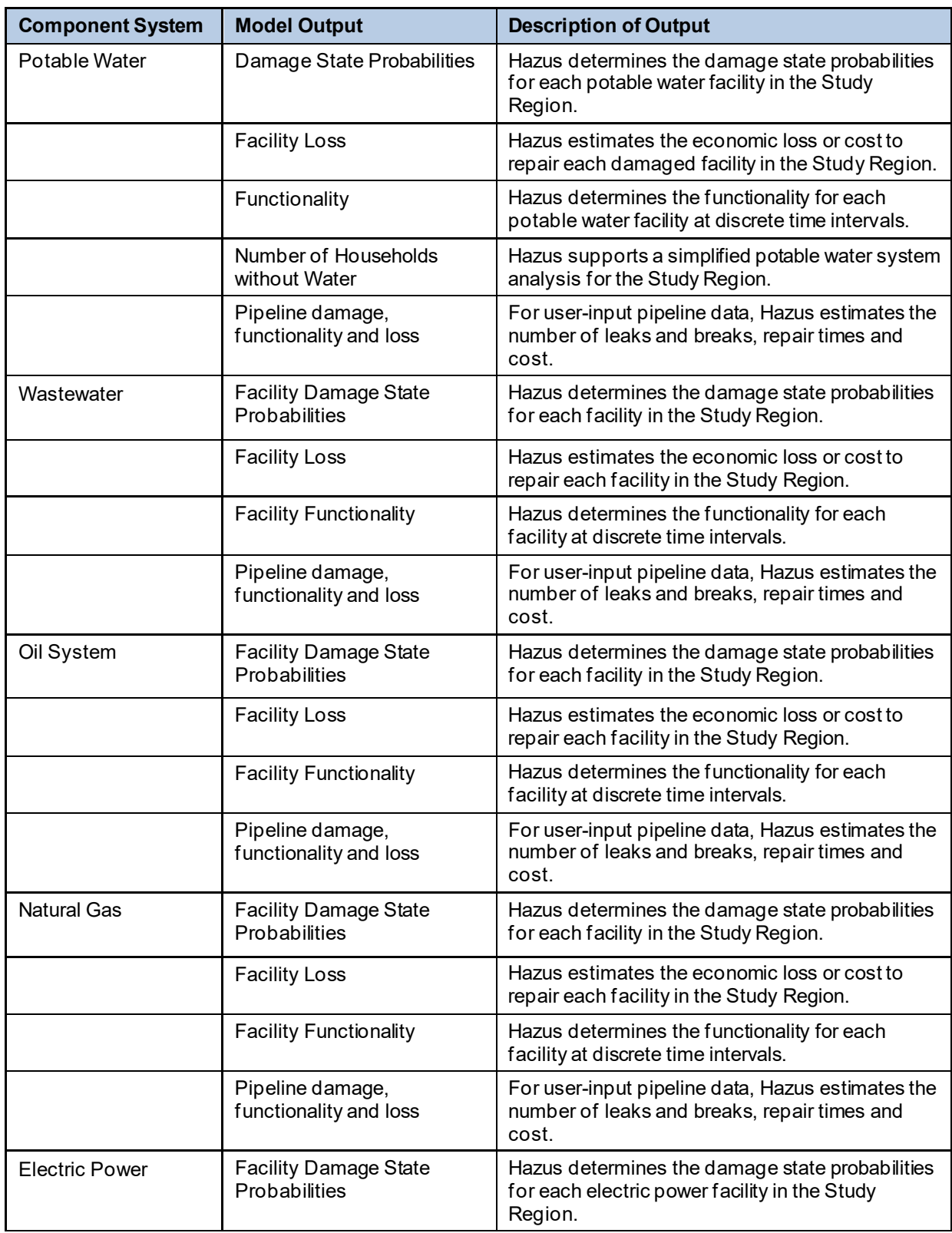

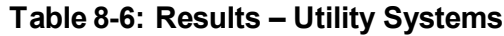

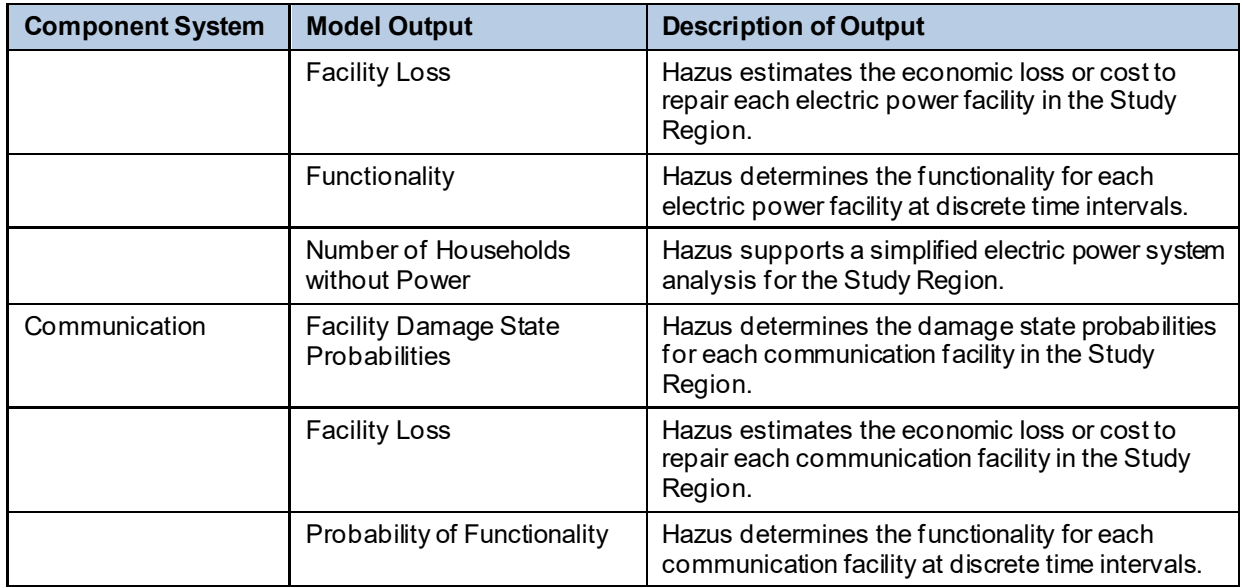

### **8.2.9 Inundation**

Hazus includes earthquake-related flooding information helpful for the design of programs to reduce the likelihood of dam or levee failure and to prepare for potentially occurring postearthquake floods. Developing inundation maps requires an understanding of the downstream topography and the involvement of an experienced hydrologist.

The potential for tsunamis and seiches must be assessed by the user outside of Hazus. [Table](#page-231-0)  [8-7](#page-231-0) summarizes the inundation outputs that are available from Hazus.

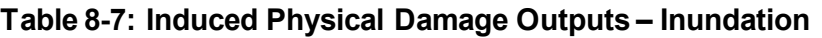

<span id="page-231-0"></span>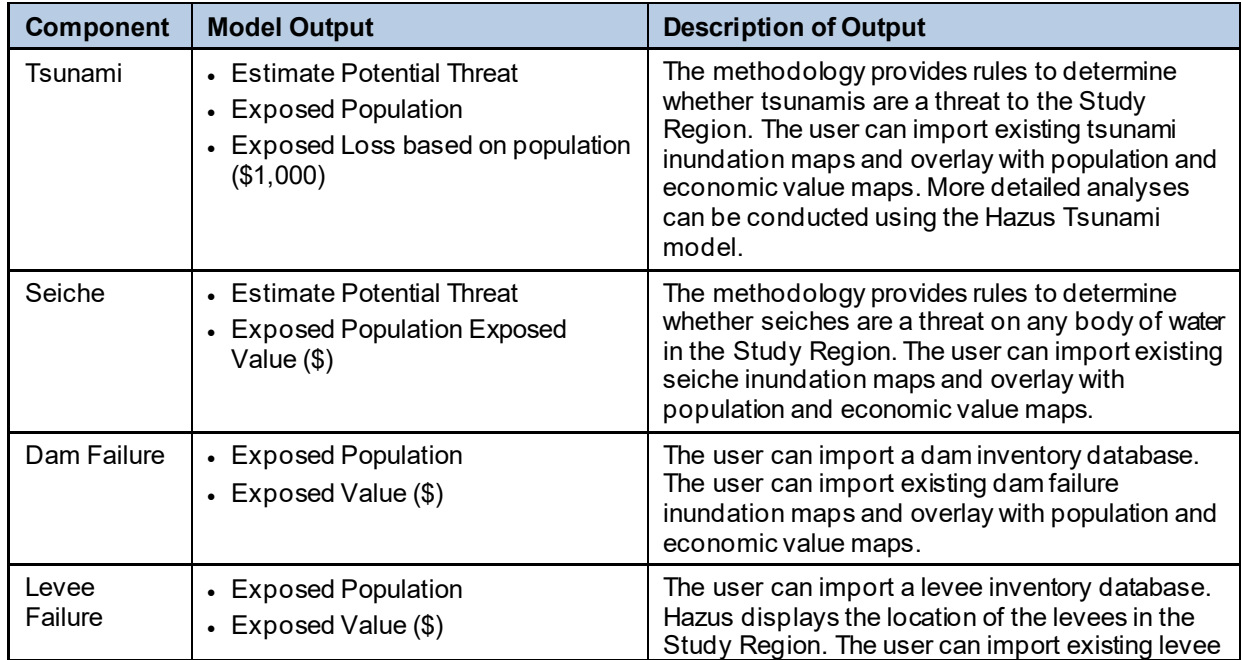

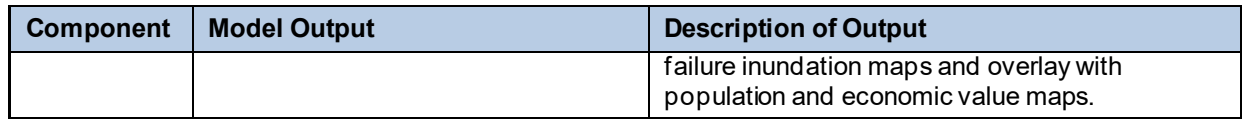

For all four types of inundation, Hazus has the ability to import existing inundation maps. These can then be overlaid with population density maps or maps of inventory to estimate exposed population and exposed inventory. The output of the inundation model is a display of the inundation maps that are specified in the **Hazard|Data Maps** dialog.

Alternatively, users can view a table of population, value, and area exposure by census tract using the **Results|Inundation** menu. This output is only available if an inundation map has been specified. Highlighting the appropriate column and clicking the **Map** button can map any one of the outputs.

### **8.2.10 Fire Following Earthquake**

A comprehensive Fire Following Earthquake Model would require extensive input including the types and density of fuel, number of firefighting apparatus, functionality of the water system, occurrence of hazardous materials releases, wind conditions, and others. To simplify the input, Hazus limits the analysis to an estimate of the number of ignitions, an estimate of the size of the potential burned area, and estimates of exposed population and exposed inventory, as described in [\(Table 8-8\)](#page-232-0).

<span id="page-232-0"></span>

| <b>Component</b>   | <b>Description of Output</b>                                                                                                    | <b>Measure</b>                                                                |
|--------------------|----------------------------------------------------------------------------------------------------|-------------------------------------------------------------------------------|
| Ignition           | • Hazus determines the expected number of fire<br>ignitions by census tract for the Study Region; these<br>are reported in aggregate in the Fire Following<br>Earthquake summary report                                                                                                    | • Number of ignitions                                                         |
| <b>Burned Area</b> | • Hazus determines the expected burned area by<br>census tract for the Study Region.<br>Expected burned area is combined with population<br>and economic value to estimate exposed population<br>and value of exposed inventory.<br>• Hazus estimates the potential fire water demand by<br>census tract. | • Exposed Population<br>• Exposed Value $(\$)$<br>$\bullet$ Fire demand (gpm) |

**Table 8-8: Fire Following Earthquake Model Outputs**

The outputs from Fire Following Earthquake Model are accessible via the **Results|Fire Following Earthquake** menu and are presented in tabular form as shown in [Figure 8-24.](#page-233-0) For each census tract in the Study Region, the following results are displayed and can be mapped [\(Figure 8-25\)](#page-234-0):

- Population in the census tract that is exposed to fire (percent burned area X total population in census tract).
- Value of inventory (in thousand dollars) in the census tract fire exposed to fire (percent burned area X total building value in census tract).
- Fire water demands, in gallons per minute.

<span id="page-233-0"></span>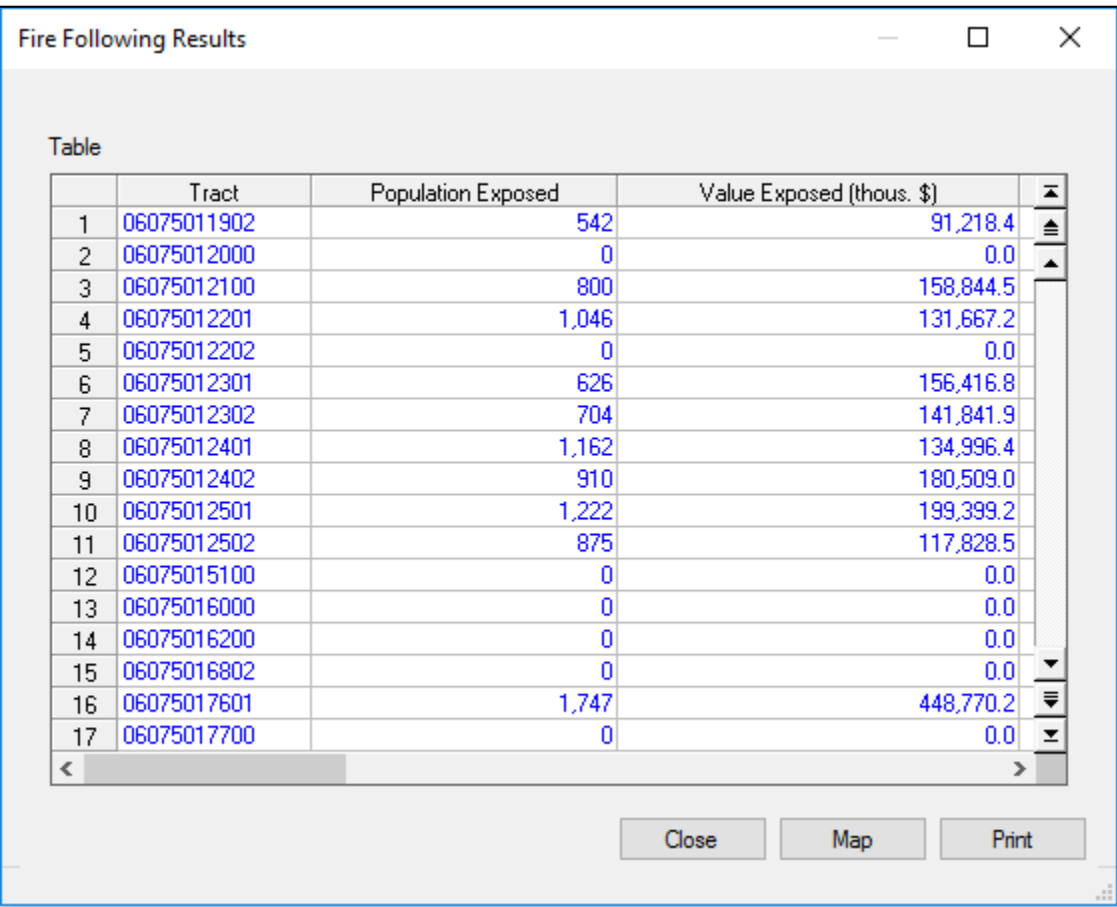

### **Figure 8-24: Fire Following Results**

<span id="page-234-0"></span>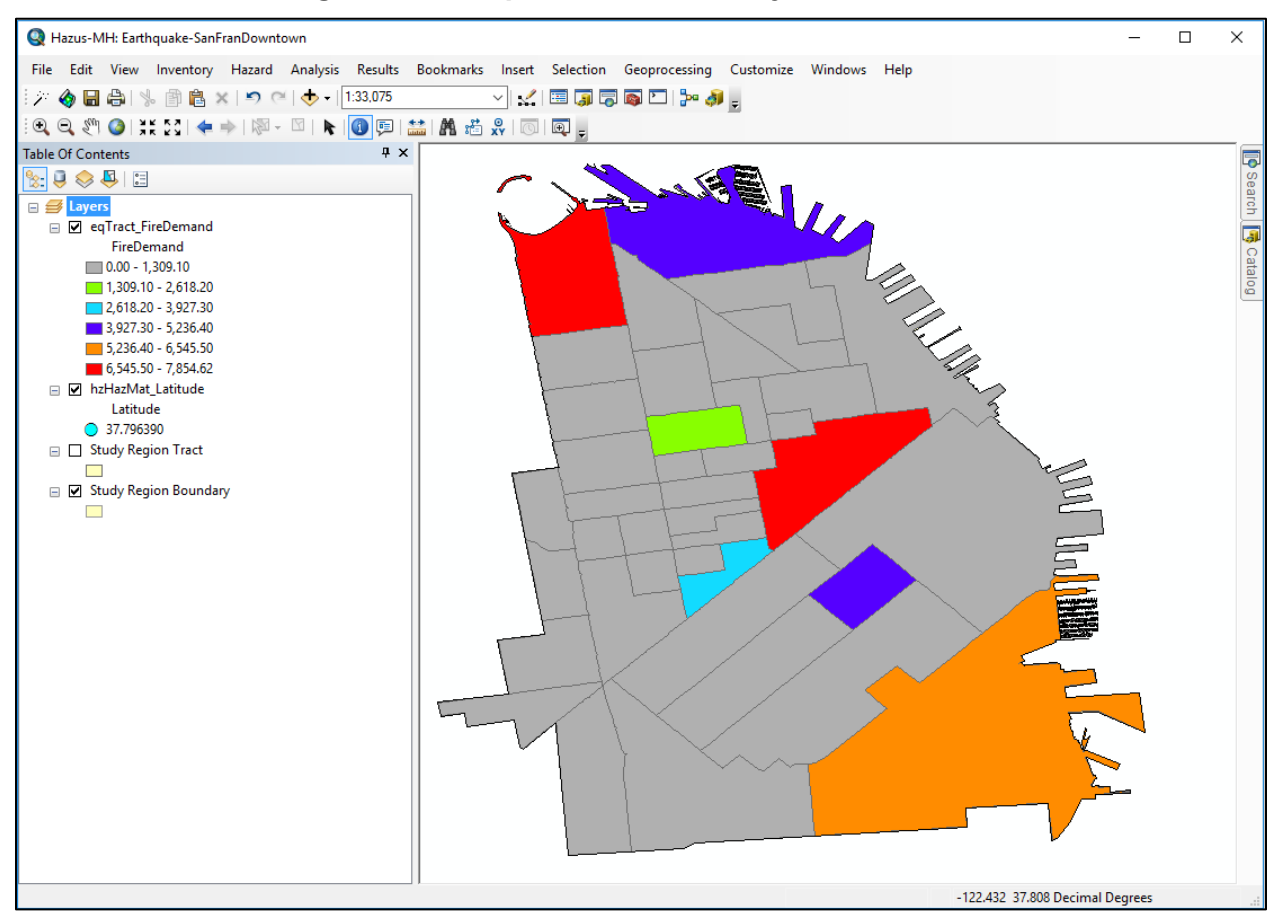

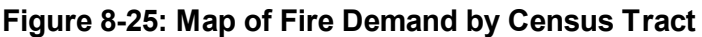

### **8.2.11 Debris**

Hazus provides information about the building debris generated during the seismic event to enable users to prepare and rapidly and efficiently manage debris removal and disposal. As shown in [Table 8-9,](#page-235-0) two types of debris are identified: (1) heavy debris - reinforced concrete and steel debris that requires special equipment to break it up before it can be transported and (2) light debris - brick, wood and other debris that can be loaded directly onto trucks with bulldozers. For each census tract, Hazus determines the amount of debris of each type that is generated.

<span id="page-235-0"></span>

| <b>Component</b>                                                       | <b>Model Output</b>        | <b>Description of Output</b>                                                                                                    |
|------------------------------------------------------------------------|----------------------------|----------------------------------------------------------------------------------------------------|
| Brick, Wood<br>and Other<br>Debris (Light<br>Debris)                   | Weight of Debris Generated | Hazus determines the expected amount of brick,<br>wood, and other debris generated in each census<br>tract of the Study Region.        |
| Reinforced<br>Concrete and<br><b>Steel Debris</b><br>(Heavy<br>Debris) | Weight of Debris Generated | Hazus determines the expected amount of reinforced<br>concrete and steel debris generated in each census<br>tract of the Study Region. |

**Table 8-9: Induced Physical Damage Model Outputs – Debris**

In Hazus**,** debris results are accessed via the **Results|Debris** menu and will appear as a table as shown in [Figure 8-26.](#page-235-1) In addition, users will be able to map by census tract the weight of generated debris using the **Map** button, as shown in [Figure 8-27.](#page-236-0)

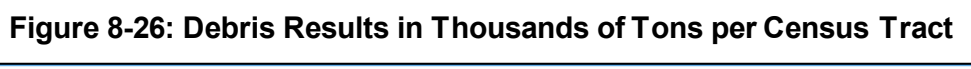

<span id="page-235-1"></span>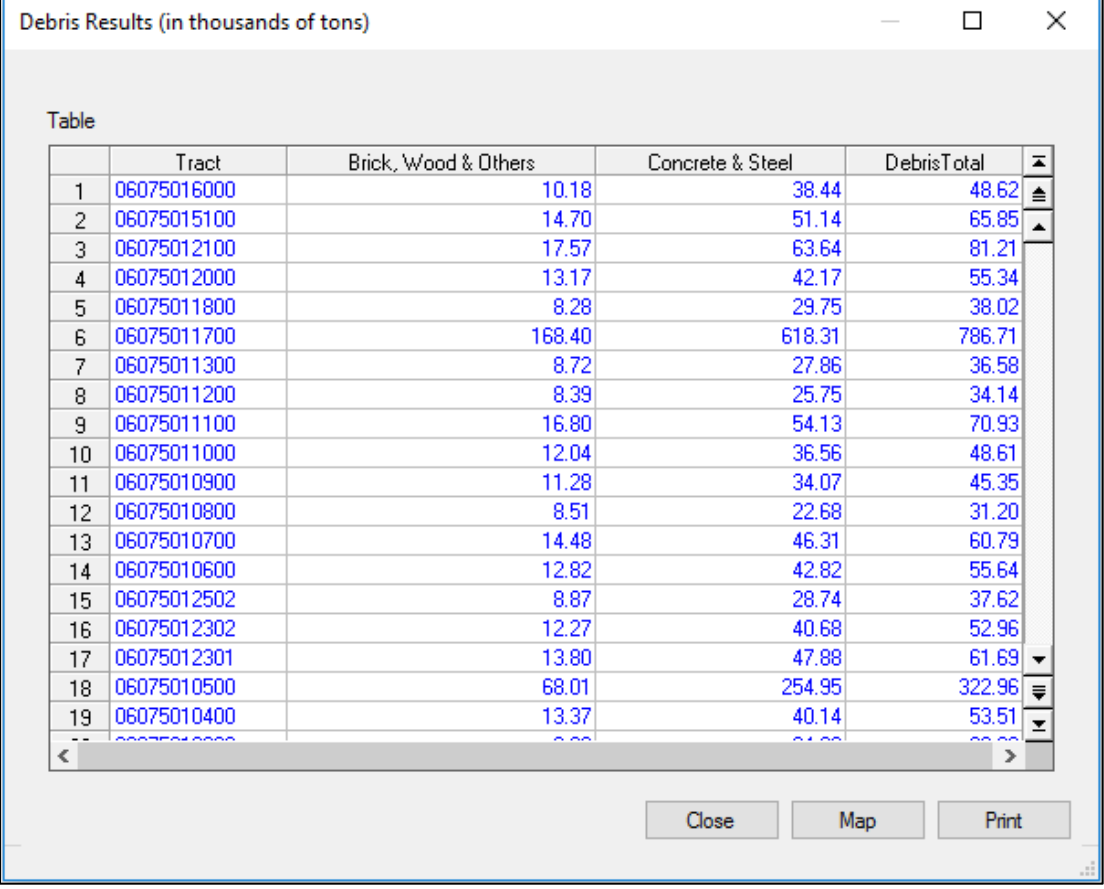

<span id="page-236-0"></span>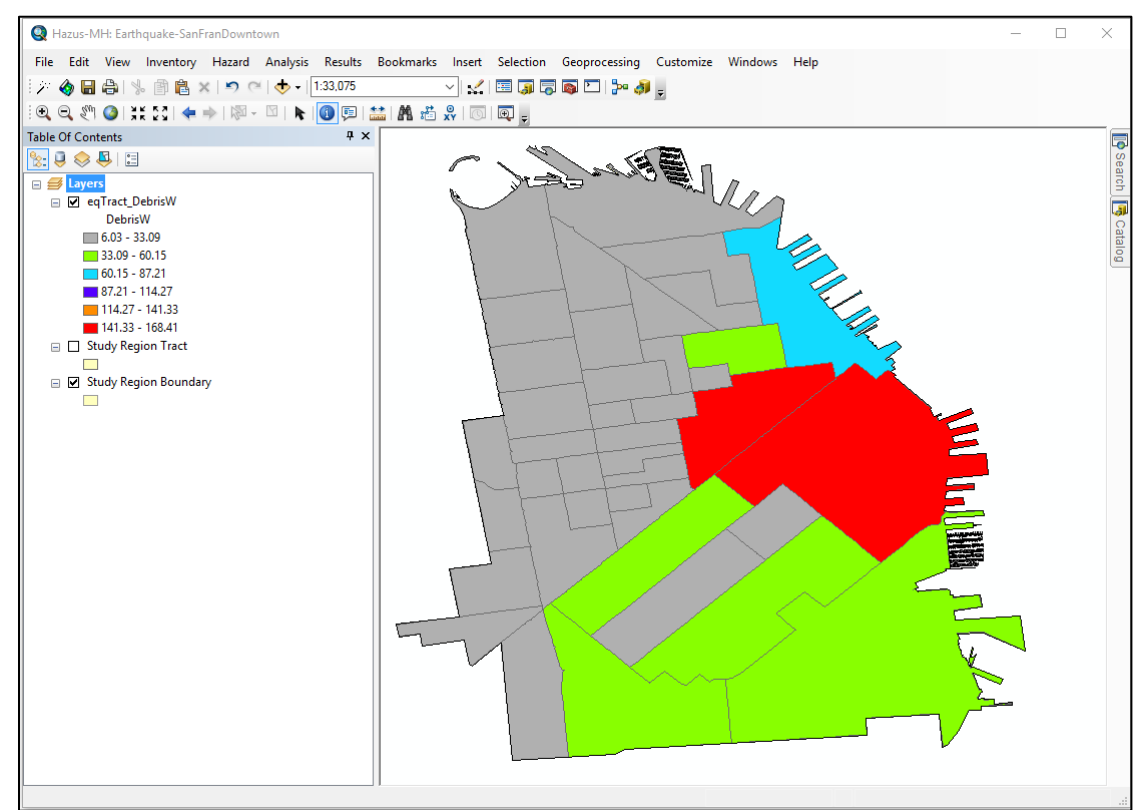

### **Figure 8-27: Weight of Brick, Wood and Other Light Debris by Census Tract**

#### **8.2.12 Casualities**

The output of the casualty model is summarized in [Table 8-10.](#page-236-1)

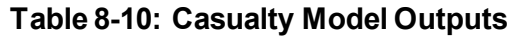

<span id="page-236-1"></span>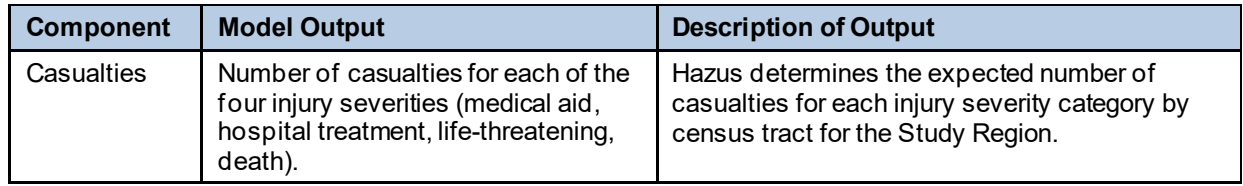

For each census tract, the following results (use the **Results|Casualties|By Occupancy** menu, see [Figure 8-28\)](#page-237-0) are provided at three times of day (2 AM, 2 PM, and 5 PM) by occupancy type. Results are available for Indoor casualties, Outdoor Casualties or both (Total Casualties):

- Commuting casualties (severity 1, 2, 3, 4, and total)
- Hotel casualties (severity 1, 2, 3, 4, and total)
- Education casualties (severity 1, 2, 3, 4, and total)
- Industrial casualties (severity 1, 2, 3, 4, and total)
- Commercial casualties (severity 1, 2, 3, 4, and total)
- Single-family (RES1) casualties (severity 1, 2, 3, 4, and total)
- Other Residential (other than RES1) casualties (severity 1, 2, 3, 4, and total)
- Total casualties (severity 1, 2, 3, 4, and total)

Casualties results are also available by specific Model Building Type (**Results|Casualties|By Building Type**) and General Building Type (**Results|Casualties|By General Building Type**). As with the other output, highlighting the desired column and clicking the **Map** button will map the results [\(Figure 8-28\)](#page-237-0).

<span id="page-237-0"></span>**Figure 8-28: Casualty Results by Occupancy - Indoor Residential Casualties at 2 AM**

| ×<br><b>Casualties by Occupancy</b><br>П                                                   |                      |        |            |            |            |                      |  |  |
|--------------------------------------------------------------------------------------------|----------------------|--------|------------|------------|------------|----------------------|--|--|
| Night Time (2 AM)<br>Day Time $(2PM)$<br>Commute Time (5 PM)                               |                      |        |            |            |            |                      |  |  |
| Building<br>$ln/O$ ut:<br>Single Family<br>Indoor<br>$\checkmark$<br>$\checkmark$<br>Type: |                      |        |            |            |            |                      |  |  |
| Table                                                                                      | Tract                | Total  | Severity 1 | Severity 2 | Severity 3 | Seve $\overline{=}$  |  |  |
| 1                                                                                          | 41051006404          | 4.495  | 3.784      | 0.582      | 0.045      | ≜                    |  |  |
| 2                                                                                          | 41005021801          | 20.713 | 16.942     | 3.065      | 0.247      |                      |  |  |
| 3                                                                                          | 41051003602          | 11.925 | 9.911      | 1.636      | 0.131      |                      |  |  |
| 4                                                                                          | 41067031805          | 4.947  | 4.321      | 0.532      | 0.032      |                      |  |  |
| 5                                                                                          | 41005021200          | 9.967  | 8.109      | 1.521      | 0.119      |                      |  |  |
| 6                                                                                          | 41067031703          | 3.106  | 2.712      | 0.335      | 0.021      |                      |  |  |
| 7                                                                                          | 41005024400          | 1.749  | 1.545      | 0.175      | 0.010      |                      |  |  |
| 8                                                                                          | 41051008700          | 16.283 | 13.322     | 2.405      | 0.194      |                      |  |  |
| 9                                                                                          | 41005022105<br>9.026 |        | 7.560      | 1.194      | 0.094      |                      |  |  |
| 10                                                                                         | 41067031807          | 3.097  | 2.671      | 0.358      | 0.024      |                      |  |  |
| 11                                                                                         | 41051009202          | 3.749  | 3.242      | 0.425      | 0.028      |                      |  |  |
| 12                                                                                         | 41051009604          | 1.649  | 1.455      | 0.167      | 0.009      | $\frac{1}{\sqrt{2}}$ |  |  |
| $\overline{\phantom{a}}$                                                                   |                      |        |            |            |            | $\rightarrow$        |  |  |
|                                                                                            |                      |        |            | Close      | Map        | Print                |  |  |

#### **8.2.13 Shelter**

Hazus provides information concerning the estimated number of displaced households and persons requiring temporary shelter to enable the design of programs to temporarily shelter victims. Outputs are described in [Table 8-11.](#page-238-0)

<span id="page-238-0"></span>

| <b>Component</b>                                                                  | <b>Model Output</b>            | <b>Description of Output</b>                                                                                                    |  |  |
|-----------------------------------------------------------------------------------|--------------------------------|----------------------------------------------------------------------------------------------------|--|--|
| Displaced<br>Households                                                           | Number of Displaced Households | Hazus determines the expected number of<br>displaced households by census tract in the<br>Study Region.                             |  |  |
| Number of People Requiring Short-<br>Short-term<br><b>Term Shelter</b><br>Shelter |                                | Hazus determines the expected number of<br>people requiring short-term or temporary shelter<br>by census tract in the Study Region. |  |  |

**Table 8-11: Shelter Model Outputs**

The total number of displaced households for each census tract of the Study Region is one output of the shelter model. The number of displaced households is used to estimate short-term shelter needs. Short-term shelter needs are reported as the number of people needing public shelter. The results, as displayed in [Figure 8-29,](#page-238-1) are retrieved using the **Results|Shelter** menu. As with all results, the results can be thematically mapped by highlighting a column and clicking the **Map** button.

<span id="page-238-1"></span>

| Table                    |             |                      |                          |   |
|--------------------------|-------------|----------------------|--------------------------|---|
|                          | Tract       | Displaced Households | Short Term Shelter Needs | ᆂ |
| 1                        | 06075016000 | 303                  | $10 \triangleq$          |   |
| $\overline{2}$           | 06075015100 | 303                  | эĩ                       |   |
| 3                        | 06075012100 | 406                  | 21                       |   |
| 4                        | 06075012000 | 471                  | 21                       |   |
| 5                        | 06075011800 | 129                  | 8                        |   |
| 6                        | 06075011700 | 180                  | 10                       |   |
| 7                        | 06075011300 | 282                  | 19                       |   |
| 8                        | 06075011200 | 340                  | 13                       |   |
| 9                        | 06075011100 | 565                  | $\overline{23}$          |   |
| 10                       | 06075011000 | 452                  | 19                       |   |
| 11                       | 06075010900 | 478                  | $\overline{17}$          |   |
| 12                       | 06075010800 | 416                  | 18                       |   |
| 13                       | 06075010700 | 506                  | $\frac{32}{21}$          |   |
| 14                       | 06075010600 | 368                  |                          |   |
| 15                       | 06075012502 | 377                  | $28 -$                   |   |
| 16                       | 06075012302 | 387                  | $18 \overline{z}$        |   |
| 17                       | 06075012301 | 287                  | $19 =$                   |   |
| $\overline{\phantom{a}}$ |             |                      | $\rightarrow$            |   |
|                          |             |                      |                          |   |

**Figure 8-29: Shelter Results**

### **8.3 Indirect Economic Loss**

Hazus provides information concerning the indirect economic effects of the scenario event [\(Table 8-12\)](#page-239-0) to enable financial institutions and government planners to anticipate losses and develop programs to compensate for them (**Results|Indirect Economic Loss**, as shown in [Figure 8-30\)](#page-239-1). The indirect economic impact information also enables users to motivate policymakers to consider cost-benefit implications of mitigation activities. The Hazus model does not ship with any default data to support this module, however users can input their own information to support the indirect economic loss functionality. For more information please reach out to the Hazus Support Team [\(Hazus-Support@riskmap.cds.com\).](mailto:Hazus-Support@riskmap.cds.com))

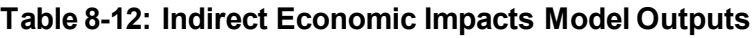

<span id="page-239-0"></span>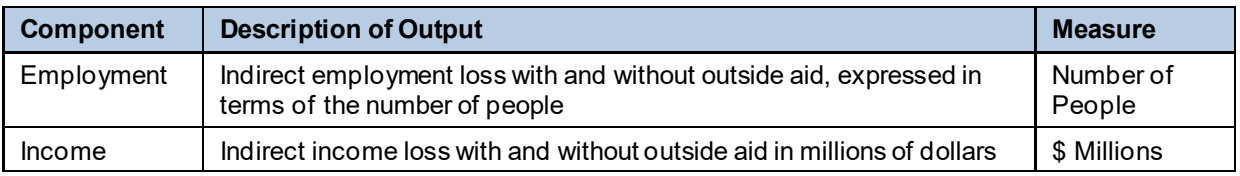

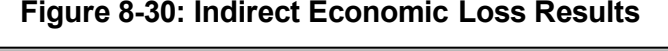

<span id="page-239-1"></span>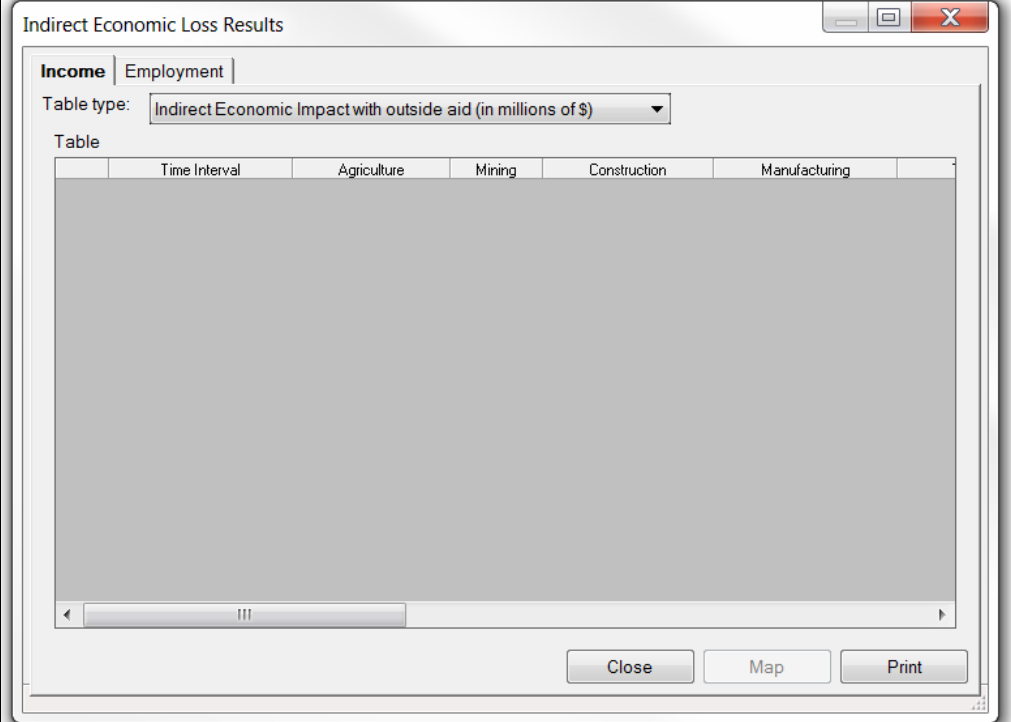

### **8.4 Summary Reports**

The options to view formatted, printable summaries of the outputs of each of the Hazus models include **Inventory**, **Buildings**, **Lifelines**, **Induced**, **Losses,** and **Other,** as shown in [Table 8-13.](#page-240-0) From the **Results|Summary Reports** menu, users can select the summary report, as shown in [Figure 8-31](#page-242-0) and click the **View** button to generate the report. Sample summary reports of building damage by general occupancy and building stock exposure by building type are shown in [Figure 8-32](#page-242-1) and [Figure 8-33.](#page-243-0) Clicking the **Print** or **Save** button allows the user to print or save reports in PDF or XLS format, among others.

<span id="page-240-0"></span>

| <b>Summary Report</b><br>(Number of<br><b>Available Reports)</b> | <b>Results Reported</b>                                                                                                    | <b>Data Uses</b>                                                                                                    |
|------------------------------------------------------------------|----------------------------------------------------------------------------------------------------|----------------------------------------------------------------------------------------------------|
| Inventory (3)                                                    | Identifies the building inventory<br>exposure value by occupancy (in<br>dollars), the transportation system<br>exposure value (in dollars) and<br>utility system exposure value (in<br>dollars) within the Study Region.<br>Note: all losses are reported in<br>\$1,000.                                                                                                    | • Identify exposure by occupancy<br>• Identify exposure by building type<br>• Identify exposure by seismic design levels                                                                                                    |
| Buildings (15)                                                   | • Building damage summaries for<br>the GBS include nine reports<br>which identify the number of<br>structures by Damage State,<br>Building Type, Design Level,<br>and/or Occupancy.<br>• Essential Facilities functionality<br>summaries are for hospitals,<br>EOCs, fire stations, police<br>stations and schools.<br>• There is also a report for military<br>installations structural damage.                                                                                                    | • Estimate reconstruction time for new or<br>improved buildings by identifying which<br>type(s) of facilities will experience complete<br>loss.<br>• Focus mitigation actions on the relocation of<br>at-risk critical facilities.<br>• Identify schools that will not be damaged<br>during an event and can therefore be used<br>as potential shelters/response facility.<br>• Generate mitigation actions to address<br>building type or occupancy that produces<br>the highest economic loss. |
| Lifelines (16)                                                   | Identifies damage, functionality<br>and system performance<br>associated with transportation and<br>utility system components:<br>Wastewater pipeline and<br>facility, highway bridge,<br>railroad bridge, potable water<br>pipeline and facility, petroleum<br>pipeline and light rail bridge<br>damage<br>Railroad bridge, airport<br>$\bullet$<br>runways, highway bridge and<br>roads, communication facility<br>and light rail bridge<br>functionality<br>Electric power and potable<br>$\bullet$<br>water system performance | • Designate potential detour routes post-<br>disaster event.<br>• Arrange for air travel relocation to adjacent<br>airfields during/post event.<br>• Identify public transportation routes that<br>could be most affected and arrange for<br>alternative transportation options.<br>• Estimate population that would experience<br>utility loss and the duration of loss.                                                                                                    |

**Table 8-13: Summary Report Types and Uses**

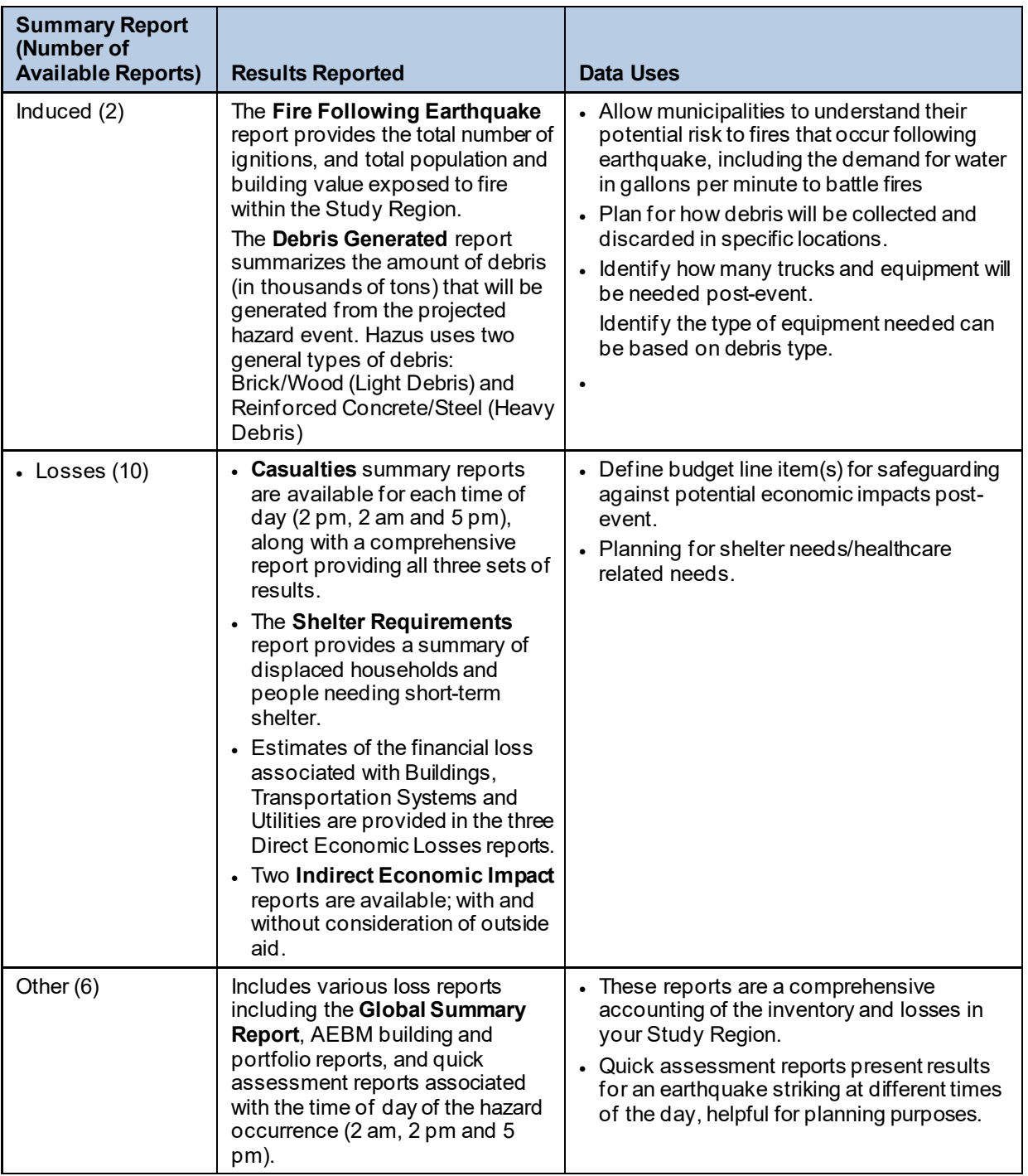

<span id="page-242-0"></span>**Figure 8-31: Summary Report Selection Window for Buildings Summary Reports**

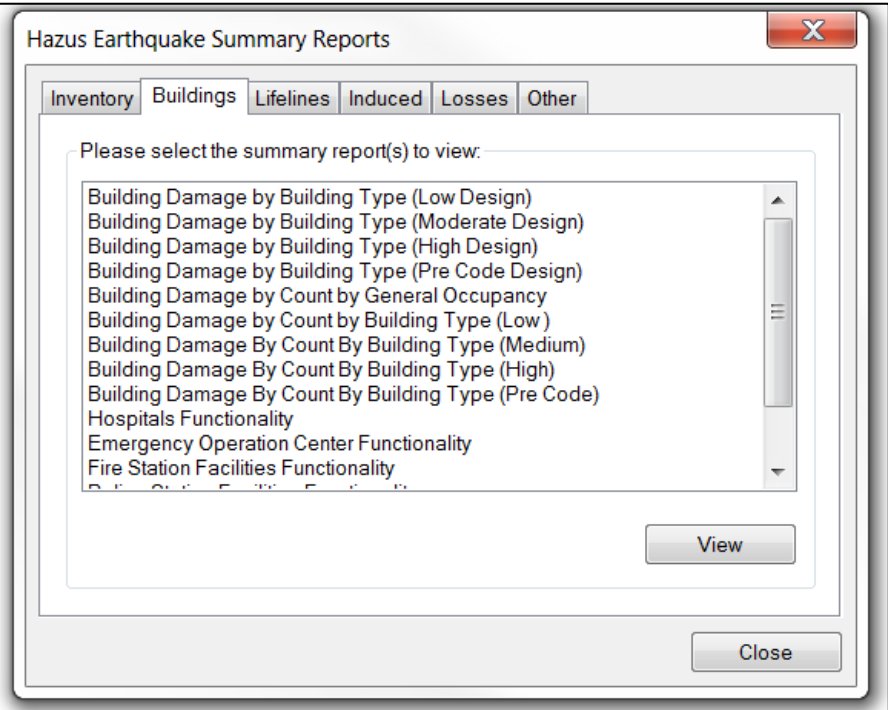

### <span id="page-242-1"></span>**Figure 8-32: Sample Buildings Summary Report of Building Damage Count by General Occupancy**

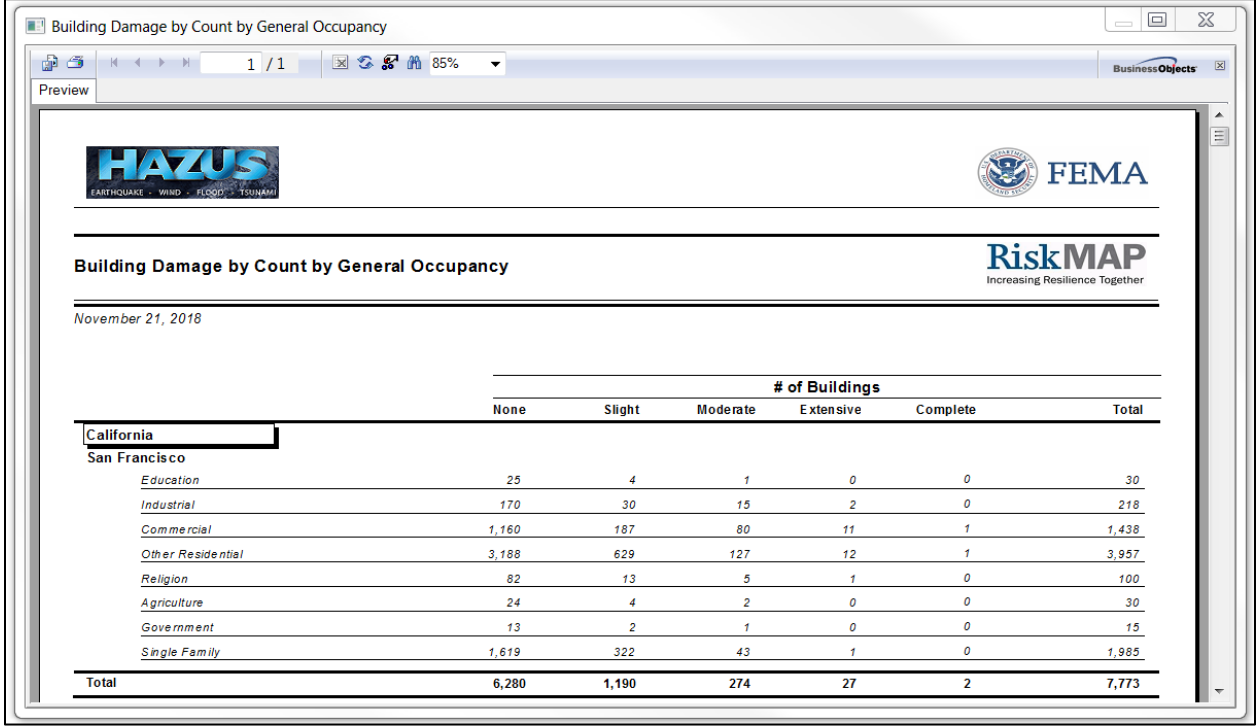

#### <span id="page-243-0"></span>**Figure 8-33: Sample Inventory Summary Report of Building Stock Exposure by Occupancy Type**

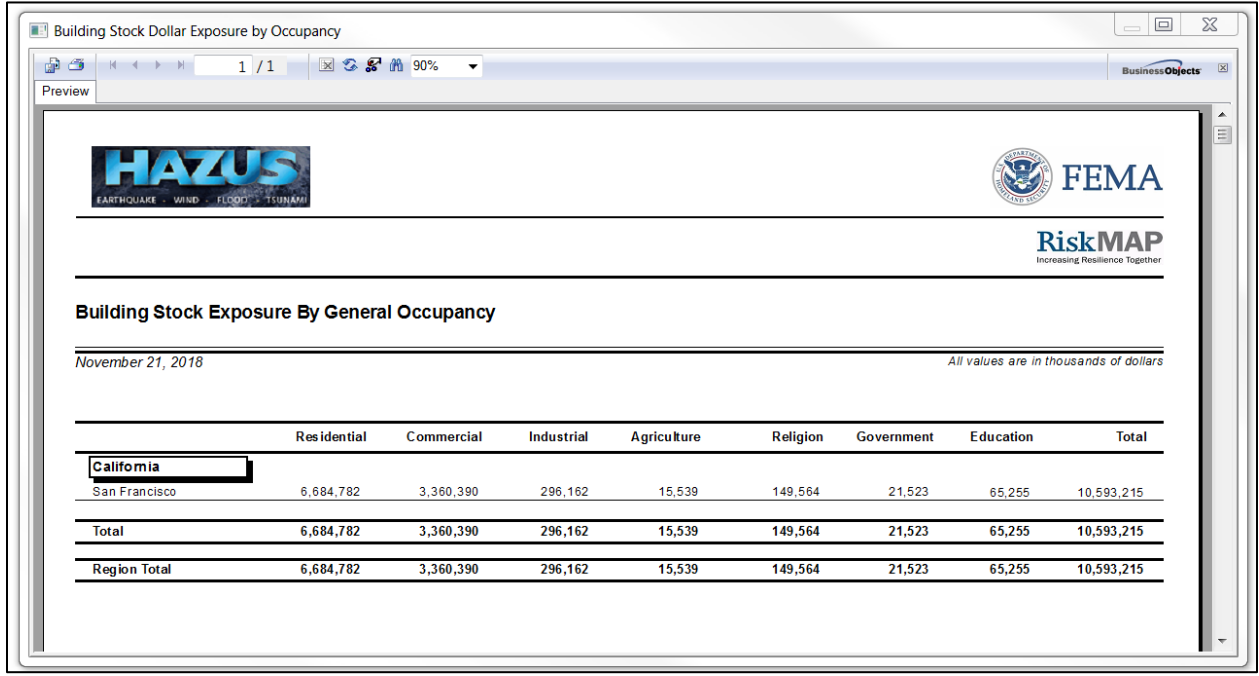

<span id="page-243-1"></span>The 22 page **Global Summary Report** is a comprehensive standardized summary report that provides inventory, hazard, and analysis results related to the scenario event. Selecting the **Other** tab as shown in [Figure 8-34](#page-243-1) will access the window that contains the **Global Summary Report**.

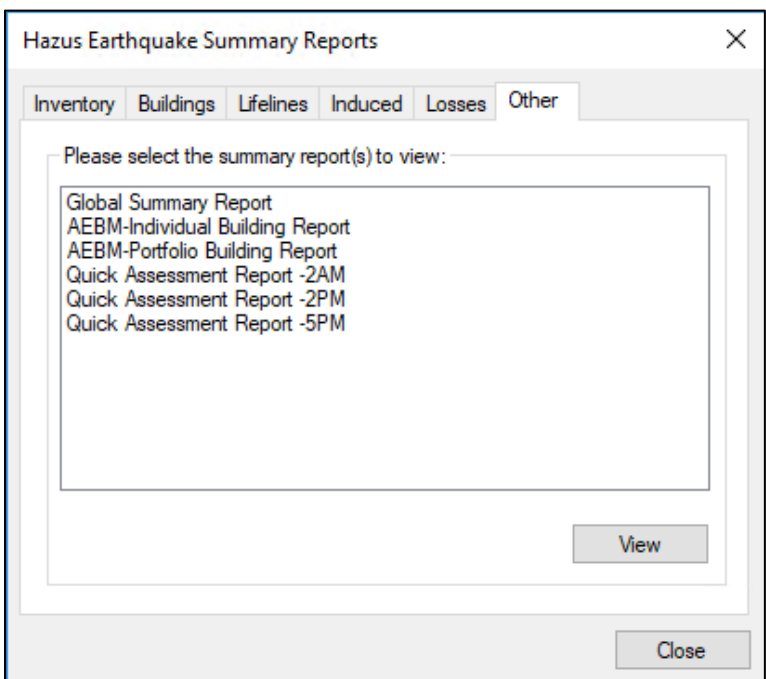

**Figure 8-34: Global Summary Report Option**

### **8.5 Guidance for Disseminating Hazus Loss Outputs**

There is no single format that is appropriate for the presentation of loss study results to non-Hazus users. The format will depend on the use of the results and the intended audience. The audience can vary from the general public to technical experts. Decision-makers such as city council members, county commissioners, local and state emergency management staff, and other government officials may require only summaries of losses for a region. Emergency managers or response planners may want to see the geographical distribution of all losses and damage for several different earthquake scenarios. Hazus provides a great deal of flexibility in presenting results in either a tabular or map form, and which maps or tables are selected for reports will depend on the intended use of the results. In any case, the users of the results should be involved from the beginning in determining the types and formats of the results that best suit their needs.

Before Hazus, authors of reports had the difficult task of trying to combine the study results with the methodology used in their calculations. Consequently, reports often seemed overly technical, reducing their readability and usefulness for many audiences. Hazus users can refer to the Technical Guidance that describes the methodology and equations that provide the basis of any loss estimate. Thus, reports do not need to, and probably should not, include technical discussions of theory. Instead, reports should focus on describing results in non-technical language that is easily understood by the intended audience.

While no particular format for presenting results can be recommended, several general statements about reporting of results can be made:

- Reports should serve to **clarify the meaning** of the loss estimates. For example, the reporting of economic loss should indicate whether direct losses are included in the estimates. The report should indicate whether losses are due only to structural and nonstructural damage or whether they also include monetary losses resulting from loss of function. Casualty reports should indicate that casualties include only those that result from building damage and bridge collapse and do not include injuries and deaths from fires, flood, or hazardous material releases. It should be clarified that in most cases, losses are not calculated for specific buildings or facilities but instead are based on the performances of entire classes of buildings and systems. These are just a few examples of the types of clarifications that should appear in reports citing Hazus outputs.
- Reports should also **clarify the assumptions** that were made in developing the scenario and inventory and in calculating losses. For example, were losses based on baseline inventories or were baseline inventories augmented? Were baseline repair costs and repair times used? If not, what values were used? Were detailed soils maps provided or were results based on a baseline uniform soil type? What assumptions were made in selecting the scenario earthquake? Is it based on a historical event? Is it based on a specified probability of occurrence (e.g., 10 percent chance in 200 years)? What types of assumptions were made about design and construction quality?

A criticism of past studies is that there was little qualitative or quantitative treatment of uncertainty. Discussions with users of previous studies indicated that users need information about where errors in prediction are most likely to occur. While this methodology does not

explicitly include a technique for carrying the uncertainty of each variable through the entire set of calculations, sensitivity analyses are useful for providing bounds on loss estimates. At a minimum, reports citing Hazus outputs should make some statement about the uncertainty of the input values.

# **9 Advanced Hazus Analysis: User-Defined Facilities (UDF)**

The Hazus baseline state inventory data provides data for immediate use, but there may be the need to use a custom dataset that is more relevant to the Study Region being analyzed. A User-Defined Structure Inventory, commonly called User-Defined Facilities (UDF), can be uploaded into Hazus through the Hazus Comprehensive Data Management Systems (CDMS). Imported UDF data would be available for viewing via the option **Inventory|User-Defined Facilities.** [21](#page-246-1) The User-Defined Facilities capability enables user-specific datasets to be analyzed through the Hazus methodologies, allowing for more accurate results.

In Hazus, it is the user's responsibility to populate this table, using CDMS, with data specific to the area being analyzed. The assumption is that the user will obtain custom data from another source and ensure that the data include the minimum required fields. It is highly recommended that the user utilizes CDMS to integrate UDF data for Hazus analysis. CDMS supports updating either the State Database so that all future Study Region contains the data, or it can update a selected, individual Study Region directly. CDMS assists the user in formatting the data and will help calculate required fields not provided by the user. In addition, CDMS can handle larger (>100,000) record sets not handled by direct Study Region import described below.

## <span id="page-246-0"></span>**9.1 User-Defined Facilities Inventory**

A user-supplied inventory may require months of dedicated work to prepare. The extent of preparation and data compilation work depends on the condition and completeness of existing information, required data conversions, and contributions of subject matter experts. The greatest impact from enhanced inputs are produced by editing both the basic inventory and updating the model parameters. Strategic planning is required to estimate and execute the level of effort required to produce the useful analysis outputs.

It is advisable that the user run a baseline analysis using the Hazus-supplied data for comparison with the results after introduction of user-supplied data. Sensitivity of the loss estimation methodology under local conditions is measured best by reviewing outputs after inclusion of each enhanced inventory. Good record-keeping and inventory of documentation are essential.

All user-defined inventory data need to be classified according to the various Hazus classification schemes, such as specific occupancy, model building type and design level. For example, a school may have two building wing additions that were constructed over the 40-year lifetime of the structure. Each era of construction used improved materials, but the best materials may have been used to construct the smallest addition. The individual responsible for assigning the building type of the school per the Hazus methodology will need to define and document the criteria applied to classify the structure. The easiest approach is to break the facility into different entries (i.e., records).

It is important to note that Hazus will not include any inventory data that users have defined outside the limits of the Study Region. In fact, if users include facilities that are outside the

<span id="page-246-1"></span><sup>&</sup>lt;sup>21</sup> Hazus uses "user-defined facilities" and "user-defined structures" interchangeably.

defined Study Region, Hazus will exclude those facilities from the Study Region. The region will always be defined by a census tract boundary or boundaries within which population, demographics, and GBS values are aggregated.

# **9.2 Required User-Defined Facility Attributes**

The full UDF data schema are provided in [Table 9-1,](#page-247-0) and the minimum attributes required for analysis of UDF in the Hazus Earthquake model are listed in [Table 9-2.](#page-248-0) While it is possible to edit the values later through the Hazus interface, it is not practical to edit for a large amount of records; therefore, it is more time efficient to have the correct values in the imported file. More information specific to UDF and UDF requirements can be found in the CDMS User Guidance, specifically Section 3.3 User-Defined Facilities Data Import and Section 3.4 Developing UDF Data.

<span id="page-247-0"></span>

| <b>Field Name</b>  | <b>Type</b> | <b>Size</b>    | <b>Field Name</b>      | <b>Type</b> | <b>Size</b> |
|--------------------|-------------|----------------|------------------------|-------------|-------------|
| CONTACT            | Text        | 40             | <b>LONGITUDE</b>       | Double      | 16          |
| <b>NAME</b>        | Text        | 40             | <b>COMMENT</b>         | Text        | 40          |
| <b>ADDRESS</b>     | Text        | 40             | <b>CONTENTCOST</b>     | Double      | 8           |
| <b>CITY</b>        | Text        | 40             | <b>DESIGNLEVEL</b>     | Text        | 1           |
| <b>STATE</b>       | Text        | $\overline{2}$ | <b>FOUNDATIONTYPE</b>  | Text        | 1           |
| <b>ZIPCODE</b>     | Text        | 10             | <b>FIRSTFLOORHT</b>    | Double      | 8           |
| <b>PHONENUMBER</b> | Text        | 14             | <b>SHELTERCAPACITY</b> | Short       | 5           |
| <b>OCCUPANCY</b>   | Text        | 5              | <b>BLDGDAMAGEFNID</b>  | Text        | 10          |
| <b>YEARBUILT</b>   | Short       | 4              | CONTDAMAGEFNID         | Text        | 10          |
| COST               | Double      | 8              | <b>INVDAMAGEFNID</b>   | Text        | 10          |
| <b>BACKUPPOWER</b> | Short       | 1              | <b>FLOODPROTECTION</b> | Long        | 4           |
| <b>NUMSTORIES</b>  | Short       | 1              | <b>SOILTYPE</b>        | Text        | 5           |
| <b>AREA</b>        | Float       | 4              | LQFSUSCAT              | Short       |             |
| <b>BLDGTYPE</b>    | Text        | 15             | LNDSUSCAT              | Short       |             |
| <b>LATITUDE</b>    | Double      | 16             | <b>WATERDEPTH</b>      | Double      |             |

**Table 9-1: Full CDMS Data Schema for UDF**

*\*Size is based on type: text – character amount; numbers (float, double, short) – number of digits in the value*

<span id="page-248-0"></span>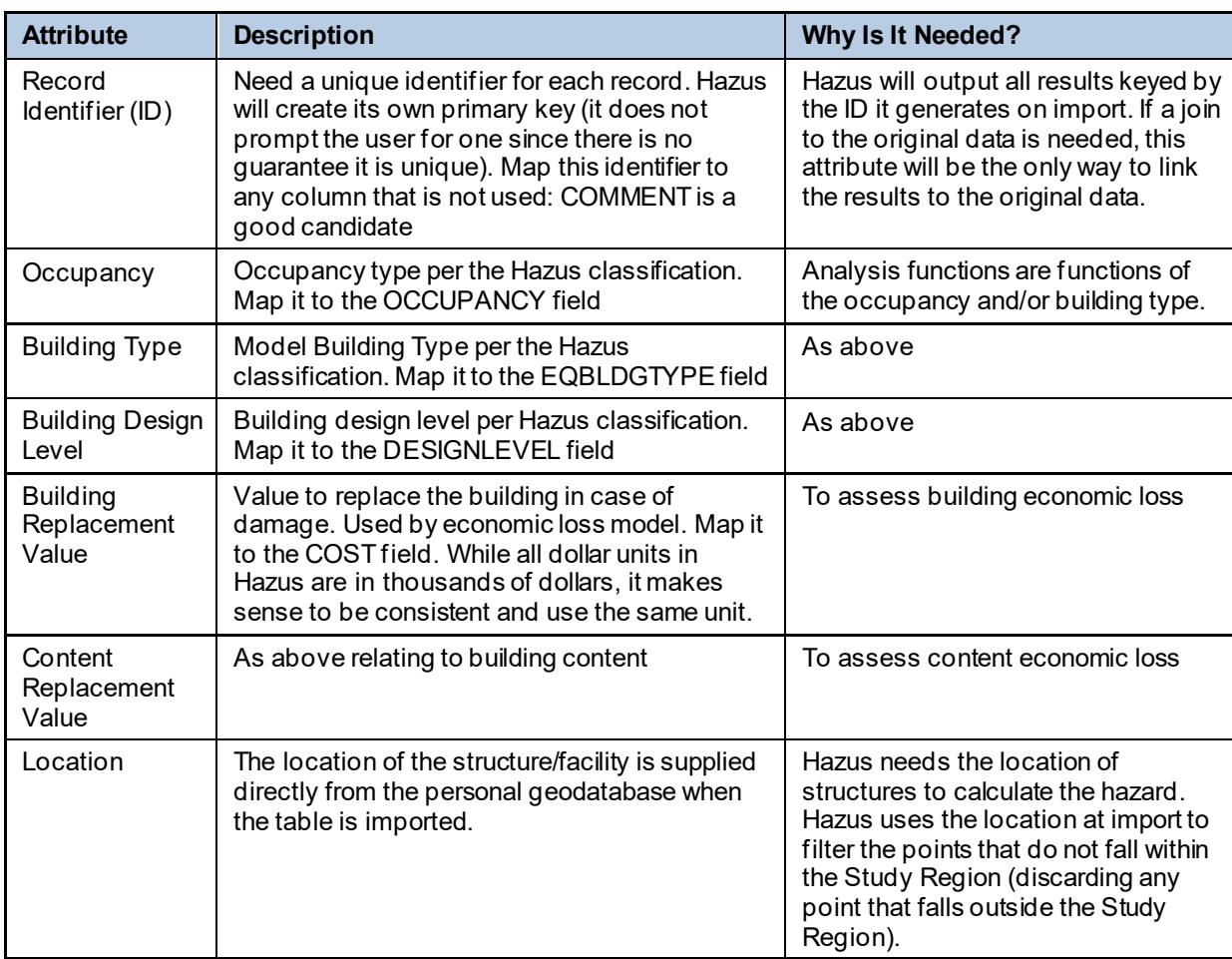

### **Table 9-2: UDF Required Attributes**

To estimate damage to the UDF buildings, the option to run the UDF analysis must be selected from the **Analysis** menu, as shown in [Figure 9-1.](#page-249-0) See Section [8.2.6](#page-221-2) for details of the UDF model results.

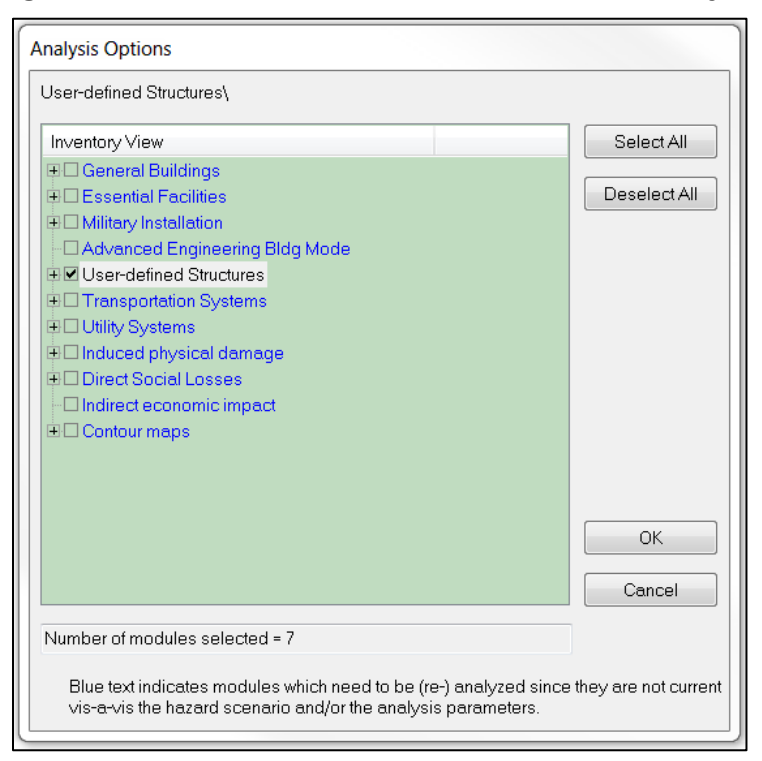

<span id="page-249-0"></span>**Figure 9-1: Run Menu - User-Defined Facilities Analysis**

# **10 Advanced Hazus Analysis: Advanced Engineering Building Model(AEBM)**

The Advanced Engineering Building Model (AEBM) procedures are an extension of the more general methods of the Hazus Earthquake Model and provide building-specific loss estimation tools for use by experienced seismic/structural engineers or users with more detailed inventory data available. In addition to using the AEBM import methods described below, it is highly recommended that users integrate AEBM data into their State Databases using the CDMS application. CDMS will help the user prepare the data, including the creation of the AEBM profiles matching the over 16,000 profile options embedded in every Hazus earthquake Study Region, as well as estimates for building values (U.S. Dollars [USD]), maximum daytime and maximum nighttime occupants. For more information on the AEBM, users are referred to the Hazus AEBM Technical and User's Manual.

It is important to note that Hazus will not include any inventory data that users have defined outside the limits of the Study Region. In fact, if users include facilities that are outside the defined Study Region, Hazus will exclude those facilities from the Study Region. The region will always be defined by a census tract boundary or boundaries within which population, demographics, and GBS values are aggregated.

### **10.1 Evaluation of Individual Building(s)**

To evaluate an individual building, the user creates an AEBM Inventory record and identifies the AEBM Profile for each building of interest. These sets of linked inventory and profile data define unique properties for each building of interest.

# **10.2 Evaluation of a Group of Similar Buildings**

To evaluate a group of similar buildings, the user creates an AEBM Inventory record for each building in the group, distributing them by location (latitude/longitude) throughout the Study Region and a single AEBM Profile record (linked to each building in the group). The profile data define properties that represent the collective performance of the group (e.g., building type).

An example "group" application of the AEBM is the evaluation of a "new" building type that is not well represented by an existing building type in Hazus (e.g., URM buildings seismically strengthened to meet certain performance criteria). The AEBM can be used to evaluate damage and loss to these buildings.

### **10.3 Building-Specific Data Provided by Users**

The accuracy of building-specific loss estimates depends primarily on the extent and quality of the information provided by the user. The more effort the user puts into the determination of building-specific data, the more reliable the results will be. Conversely, not all input data have the same level of importance in terms of the reliability of the results. This section describes the required input data to be provided by the user and indicates, qualitatively, the likely relative importance of the data to loss estimates.

#### **10.3.1 Inventory Data**

It is expected that the user will have basic inventory data on each AEBM building (or group of buildings) of interest, including building location, size, occupancy, replacement value, and other financial data. In general, these data are known by building owners or are otherwise available to users performing detailed building-specific analyses. For individual buildings, inventory data include the following:

- **Building Location** What is the geographical location of the building (e.g., name, address, and latitude/longitudinal coordinates of site)?
- **Building Occupants** How many people use the building during the day and at night? What percentage of the building is owner occupied?
- **Building Size**  What is the gross square footage, and number of floors, of the building?
- **Replacement Value**  What is the replacement value of the building, contents, and/or business inventory?
- **Loss of Function Cost**  What are the financial data and costs associated with loss of building function, including business income, wages paid, and relocation costs due to disruption of operation and rental of temporary space?

### **10.3.2 Performance Data**

Hazus provides an extensive set of over 16,000 AEBM profiles based on all possible combinations of Hazus occupancy, model building type, and seismic design level, as well as a flag indicating whether baseline fragility curve betas (flag = 0) or reduced/ShakeMap betas (flag = -1) are applied (e.g., RES1W1HC0 or RES1W1HC-1). Refer to Section [7.1.2.1](#page-158-0) for an explanation of fragility curves. The ShakeMap betas provide calibration of Hazus building fragility curves removing uncertainty against actual earthquake data and should always be used in the case of actual earthquakes. It is possible that the user will want to analyze their AEBM data using both a ShakeMap and another deterministic method. In this case, the user will need to develop two state databases using CDMS to contain their AEBM data. One database will store the baseline fragility curve betas (flag = 0) for use in any earthquake analysis except ShakeMap. The second database will store the reduced/ShakeMap betas (flag = -1) for use in a ShakeMap analysis.

Data describing the expected performance of the structural system and nonstructural components are required to select appropriate damage functions from the suite of available baseline functions or to develop improved building-specific damage functions. These data include an improved understanding of the structure's response properties and damage to components and elements as a function of the amplitude of response. These data are best determined from a pushover analysis of the building using procedures in the *FEMA Guidelines [22](#page-251-0)*

<span id="page-251-0"></span><sup>22</sup> FEMA, FEMA 356: *PreStandard and Commentary for the Seismic Rehabilitation of Buildings*, (2000).
or ATC-40.<sup>[23](#page-252-0)</sup> The user who wants to develop new functions is expected to be familiar with these documents and will perform a pushover analysis to determine input data.

Users must provide inventory data to run the AEBM. In contrast, performance data that define building response properties, capacity curves and fragility (damage) functions, and loss data may be based entirely on built-in Hazus parameters.

The AEBM develops an initial "profile" of building response, damage, and loss parameters based on baseline Hazus values corresponding to the occupancy class, building type, and seismic design level of the building or group of buildings of interest. As a minimum, users must provide these three building characteristics to run the AEBM. These characteristics can be important to AEBM estimates of damage and loss if baseline values are not modified to incorporate building-specific data.

For more detailed information, please refer to the AEBM Manual, specifically regarding Building Failure Models, Pushover Analysis, and Element/Component Response Characteristics.

### **10.3.3 Occupant Data**

The Hazus AEBM estimates indoor casualties at only two times of day: daytime (2 pm) and nighttime (2 am). The user will need to provide the number of daytime and nighttime occupants of individual buildings of the AEBM. If the user is using CDMS to prepare their AEBM inventory, the maximum day and maximum night populations will be estimated using methods from FEMA P-58<sup>[24](#page-252-1)</sup> and the relationships between numbers of persons by building area based on occupancy type. The user could also determine whether the distribution of the building population is significantly correlated with building failure (e.g., collapse). For example, suppose only a specific portion of a building is determined to be susceptible to collapse. Is this portion of the building densely populated, have an average building population, or perhaps have a very low population (e.g., storage area)?

#### **10.3.4 Financial Data**

Hazus estimates direct economic loss to buildings based on separate damage and loss estimates for the structural system, drift-sensitive nonstructural components, accelerationsensitive nonstructural components, and contents (and business inventory). The repair or replacement cost of each damage state is expressed as a fraction of total replacement cost of the system of interest (i.e., loss ratio). Total building replacement value, including regional adjustment, is distributed between structural, nonstructural drift-sensitive, and nonstructural acceleration-sensitive systems. The value of contents is crudely based on a fraction (e.g., 50 percent for residential structures) of the building's replacement cost.

The user will need to provide the replacement cost of individual buildings, their contents, and business inventories (if applicable). The replacement costs of the last two items can be of particular importance for buildings or businesses that have special (expensive) contents or

<span id="page-252-0"></span><sup>23</sup> Applied Technology Council, ATC-40, *Seismic Evaluation and Retrofit of Concrete Buildings* (1996).Available at [https://www.atcouncil.org/pdfs/atc40toc.pdf.](https://www.atcouncil.org/pdfs/atc40toc.pdf)

<span id="page-252-1"></span><sup>24</sup> FEMA P-58 Seismic Performance Assessment of Buildings: www.fema.gov/media-library/assets/documents/90380

inventory items (e.g., laboratory or special process equipment). The user should also confirm (or revise accordingly) Hazus baseline values that distribute replacement cost of the building between structural, nonstructural drift-sensitive components, and nonstructural accelerationsensitive components.

Hazus relates each damage state to an amount of financial loss as a fraction of replacement value. Users should confirm (or revise) the baseline values of Hazus parameters that relate damage states to financial loss, considering element/component damage as a function of building drift (e.g., spectral displacement). Users may choose to develop building-specific loss ratios for each damage state that better reflect construction costs associated with, for example, inspection, demolition, phasing, and unavoidable impact of repair on undamaged systems. Ideally, users would identify damage from a pushover analysis, describe the type and extent of repairs required to correct damage, and develop associated repair costs for each damage state.

In addition to repair and replacement costs, direct economic losses also include the financial effects of loss of building function on business income, wage income, relocation, and temporary space rental. Users should confirm (or revise) baseline values of Hazus for the time required for cleanup and repair (construction time) considering the extent of damage determined from pushover analysis and evaluation of damage to building components.

## **10.4 AEBM Menu Options**

In the Earthquake Model, the **Inventory|AEBM** menu includes the following options: **Profiles** and **Inventory**. This section describes the inputs associated with each menu selection.

The AEBM Profiles describe an extensive set of building performance characteristics, including damage and loss function parameters. Each building in the AEBM Inventory must be linked to one of the AEBM Profiles to run the AEBM, but an AEBM Profile can be used for more than one building of the AEBM Inventory. [Figure 10-1](#page-254-0) shows the building characteristics that are listed when the AEBM Profile Menu is selected. As noted above, Hazus comes pre-populated with a profile for every combination of occupancy, building type, design level and event type (scenario vs. actual).

<span id="page-254-0"></span>

| Select the profile set to view/edit: |              |           | <b>Building characteristics</b><br>▼ |              |                      |                       |
|--------------------------------------|--------------|-----------|--------------------------------------|--------------|----------------------|-----------------------|
| Table:                               |              |           |                                      |              |                      |                       |
|                                      | Profile Name | Occupancy | <b>Building Type</b>                 | Design Level | Spectral Disp.@Yield | Spectral Acc.@Yield = |
|                                      | AGR1C1HHC-1  | AGR1      | C <sub>1</sub> H                     | HC           | 2.0109999179840088   | $0.09 \triangleq$     |
| $\overline{c}$                       | AGR1C1HHC0   | AGR1      | C <sub>1</sub> H                     | HC           | 2.0109999179840088   | 0.09                  |
| 3                                    | AGR1C1HHS-1  | AGR1      | C1H                                  | <b>HS</b>    | 3.0160000324249268   | $0.14 -$              |
| $\overline{4}$                       | AGR1C1HHS0   | AGR1      | C <sub>1</sub> H                     | <b>HS</b>    | 3.0160000324249268   | 0.14                  |
| 5                                    | AGR1C1HLC-1  | AGR1      | C <sub>1</sub> H                     | LC           | 0.503000020980835    | 0.02                  |
| 6                                    | AGR1C1HLC0   | AGR1      | C1H                                  | LC           | 0.503000020980835    | 0.02                  |
| $\overline{\mathcal{L}}$             | AGR1C1HLS-1  | AGR1      | C <sub>1</sub> H                     | LS           | 0.754000008106232    | 0.03                  |
| 8                                    | AGR1C1HLS0   | AGR1      | C1H                                  | LS           | 0.754000008106232    | 0.03                  |
| 9                                    | AGR1C1HMC-1  | AGR1      | C <sub>1</sub> H                     | MC           | 1.00499999523162842  | 0.04                  |
| 10                                   | AGR1C1HMC0   | AGR1      | C1H                                  | MC           | 1.00499999523162842  | 0.04                  |
| 11                                   | AGR1C1HMS-1  | AGR1      | C1H                                  | MS           | 1.508000016212463    | 0.07                  |
| 12                                   | AGR1C1HMS0   | AGR1      | C1H.                                 | MS           | 1.508000016212463    | 0.07                  |
| 13                                   | AGR1C1HPC-1  | AGR1      | C1H                                  | PC           | 0.503000020980835    | 0.02                  |
| 14                                   | AGR1C1HPC0   | AGR1      | C1H                                  | PC.          | 0.503000020980835    | 0.02                  |
| 15                                   | AGR1C1LHC-1  | AGR1      | <b>C1L</b>                           | HC           | 0.391000002622604    | 0.25                  |
| 16                                   | AGR1C1LHC0   | AGR1      | C <sub>1</sub> L                     | HC           | 0.391000002622604    | 0.25                  |
| 17                                   | AGR1C1LHS-1  | AGR1      | C1L                                  | HS           | 0.587000012397766    | 0.37                  |
| 18                                   | AGR1C1LHS0   | AGR1      | C1L                                  | <b>HS</b>    | 0.587000012397766    | $0.37 -$              |
| 19                                   | AGR1C1LLC-1  | AGR1      | C <sub>1</sub> L                     | LC           | 0.0979999974370003   | $0.06$ $\overline{•}$ |
| 20                                   | AGR1C1LLC0   | AGR1      | C1L                                  | LC           | 0.0979999974370003   | $0.06$ =              |
| $\overline{ }$                       |              |           |                                      | Ш            |                      | ы                     |

**Figure 10-1: AEBM Profiles Window**

The AEBM **Inventory** menu enables users to import their own custom datasets to be analyzed by Hazus. The functionality of the menu can be accessed by right-clicking to access the context menu. There are two ways to add data using the menu. Records can be added one at a time, using **Add New Record**, or in a bulk manner using **Import**. If using the bulk import, it is important that the data types used in the import personal geodatabase match the AEBM schema [\(Figure 10-2\)](#page-255-0). It is also important that the profile name of the data being imported matches a profile name in the full list of AEBM profiles. The data types for this schema can be found from the AEBM **Inventory** window by right-clicking to access the context menu and selecting **Data Dictionary**. Once imported, the AEBM **Inventory** Menu lists the imported data for each facility, such as name and address, as illustrated in [Figure 10-3.](#page-255-1)

<span id="page-255-0"></span>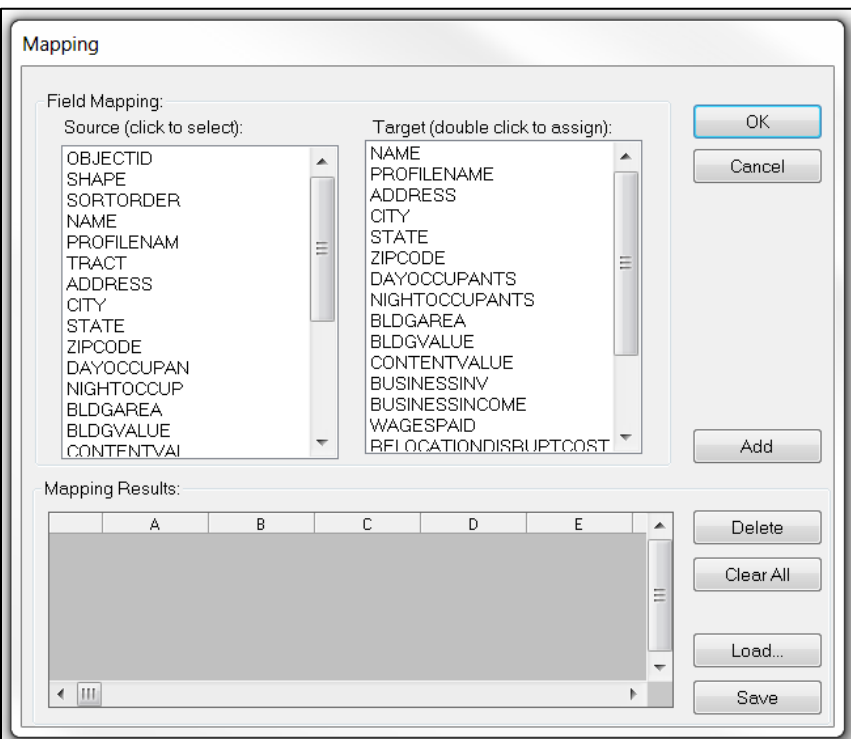

**Figure 10-2: AEBM Inventory Import - Field Mapping**

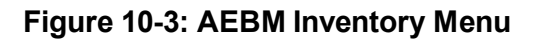

<span id="page-255-1"></span>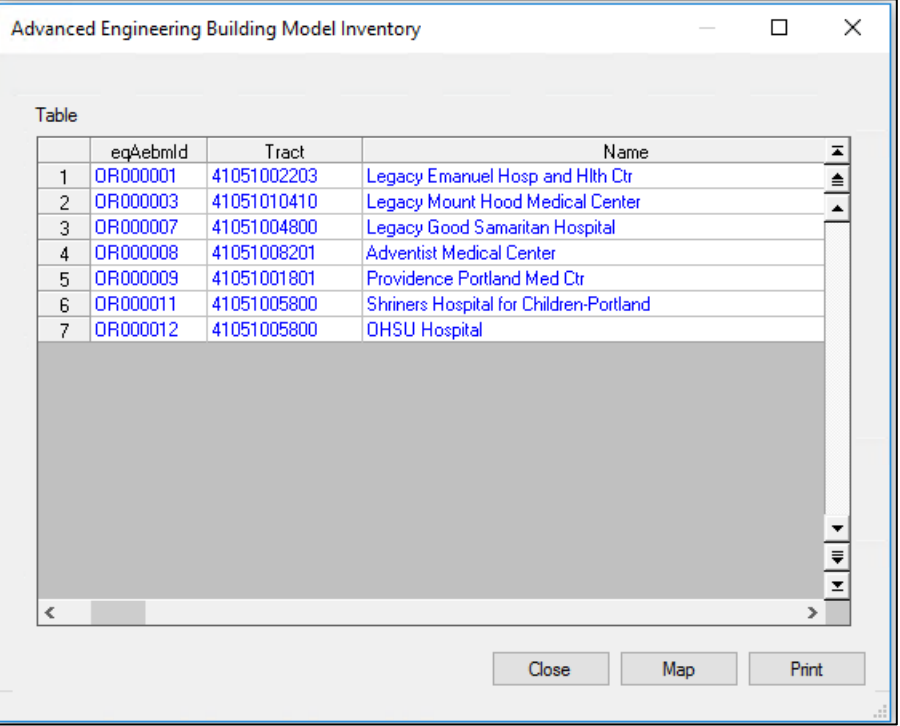

<span id="page-256-0"></span>To estimate damage to the AEBM buildings, the option to run the AEBM analysis must be selected from the **Analysis** menu, as shown in [Figure 10-4.](#page-256-0) See Section [8.2.7](#page-222-0) for details of the AEBM model results.

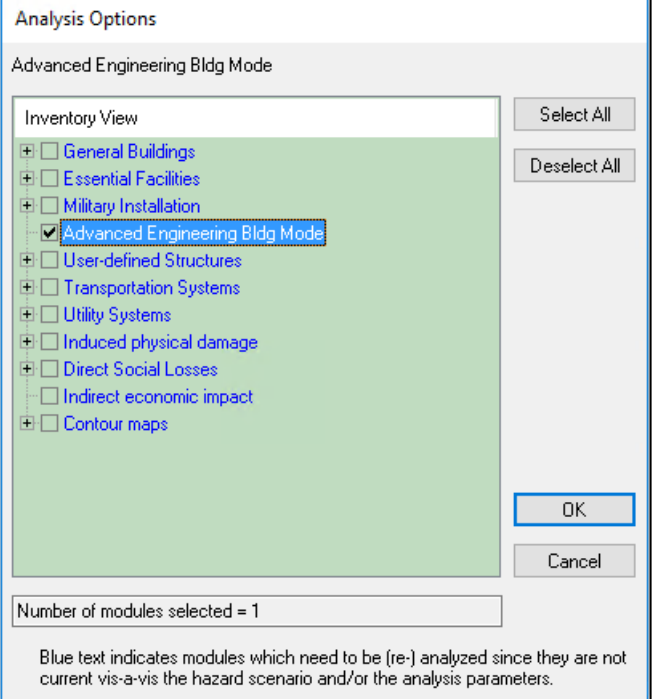

#### **Figure 10-4: Run Menu - AEBM Analysis**

# **11 Acronyms and Abbreviations**

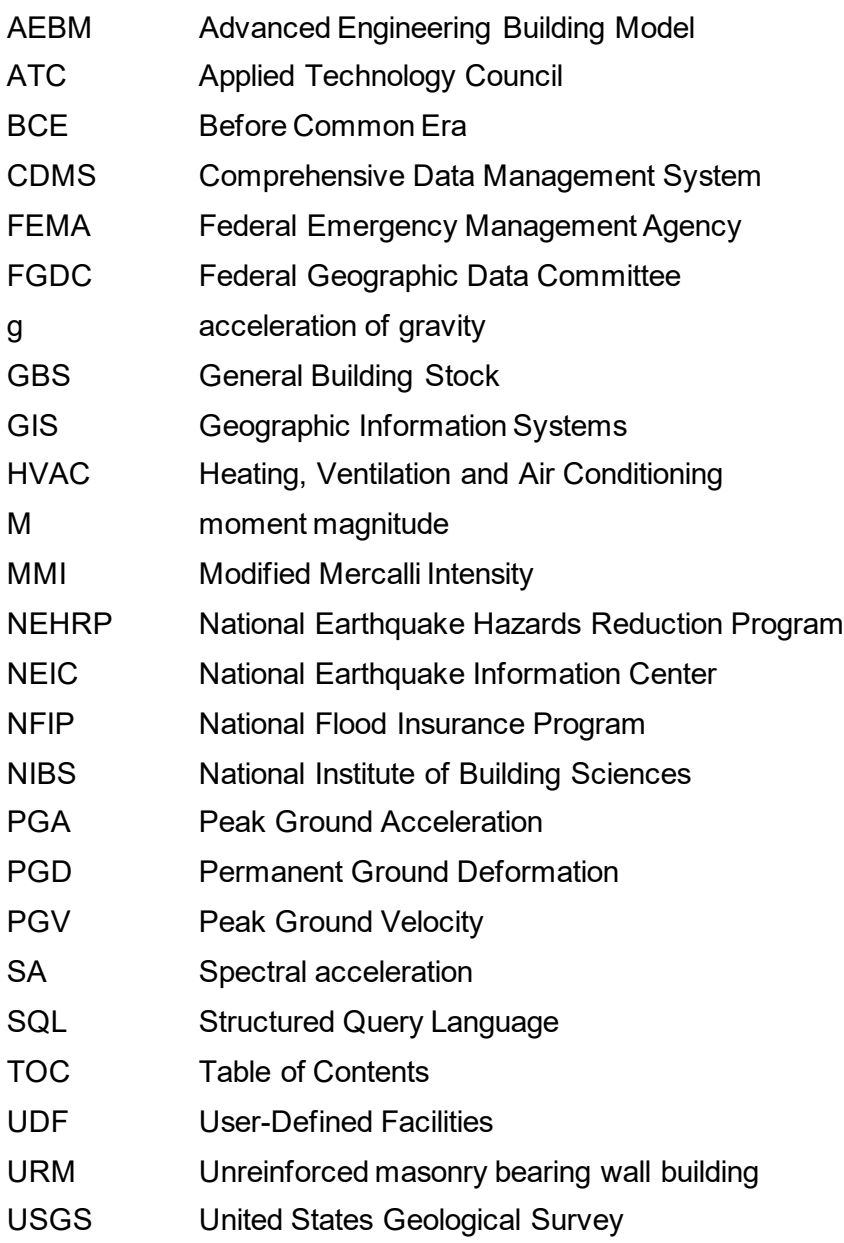

## **12 Glossary**

**Acceleration-sensitive nonstructural damage**. Damage to nonstructural components relative to floor accelerations

**Advanced Engineering Building Model**. Allows site specific analysis for a portfolio of buildings that users develop.

**Aggregation**. Composite of things that have been brought together.

**Arbitrary earthquake event**. Earthquake occurrence defined by the location of its epicenter and its magnitude.

**Building contents**. Furniture, equipment that is not integral to the structure, computers, and supplies.

**Building fragility curve.** Statistical tool representing the probability of exceeding a building damage state as a function of an engineering demand parameter that represents the ground shaking.

**Building occupancy classes**. Classification referring to structure category based on building usage.

**Census tract.** Statistical subdivision of a government entity, with unique numbering; generally, encompass a population between 2,500 to 8,000 people.

**Damage states**. The condition of physical, economic, or other classification of harm.

**Deterministic scenario**. Considers the impact of a single-risk scenario.

**Direct physical damage**. In Hazus, direct damage is estimated for structural and nonstructural inventory and in particular, buildings and systems.

**Direct social loss**. In Hazus, loss resulting from displaced households and short-term shelter needs.

**Drift-sensitive nonstructural damage**. Damage to nonstructural components relative to interstory drift.

**Economic loss**. Estimates of damage to the built environment, social impacts, and other losses that negatively affect a community's economy.

**Essential facilities**. Facilities that, if damaged, would present an immediate threat to life, public health, and safety. As categorized in Hazus, essential facilities include hospitals, emergency operations centers, police stations, fire stations, and schools.

**Fault rupture**. Movement/slip in the Earth's crust that results in a soil displacement.

**General Building Stock**. Information including square footage by occupancy and building type, building count by occupancy and building type, valuation by occupancy and building type, and general occupancy mapping.

**Ground failure**. Seismic activity effect whereas the ground becomes pliable due to shaking. In Hazus, ground failure includes liquefaction, landslide, and surface fault rupture.

**Ground motion**. Movement of earth's surface due to fault activity.

**Ground shaking**. Effect of earthquake whereas the earth's surface vibrates.

**Hazard**. An act or phenomenon that has the potential to produce harm or other undesirable consequences to a person or thing.

**Hazus**. GIS-based risk assessment methodology and software application created by FEMA and the National Institute of Building Sciences for analyzing potential losses from floods, hurricane winds and storm surge, earthquakes, and tsunamis.

**High potential loss facility**. Facility that, if damaged, could result in a high threat to life or release hazardous materials. Examples are nuclear power plants, dams, and military installations.

**Indirect economic loss**. The long-term regional economic effects.

**Induced physical damage**. Produce a detrimental effect on physical property which can include fire following earthquake, debris, inundation,

**Interstory drift**. Displacement of one story in relation to another story.

**Inundation**. An overflow of water; flooding.

**Landsliding***.* Large downhill movement of soil or rock that is shaken free from hillsides or mountainsides and can destroy anything in its path.

**Lifeline**. See transportation lifeline systems and utility lifeline systems.

**Liquefaction***.* Sudden loss of strength and stiffness in soils that can occur when loose, watersaturated soils are shaken strongly and can cause settlement and horizontal movement of the ground.

**Loss of function**. Time that a facility is not capable of conducting business.

**Loss ratio**. Loss as a fraction of the value of the local inventory (total value/loss).

**Mitigation**. Action to reduce the potential loss of life and damage to property by reducing the impact of disasters.

**M**. Moment magnitude. The measure of an earthquake's magnitude

**MMI**. Modified Mercalli Intensity. Seismic intensity scale used for measuring the intensity of shaking produced by an earthquake

**Nonstructural damage**. Damage to a building's architectural, mechanical and electrical components that are not part of the building's structural system

**Peak ground acceleration (PGA)**. Maximum ground acceleration that occurred during earthquake shaking at a location.

**Permanent ground deformation (PGD)**. The quantification of the ground failure that occurs as a result of liquefaction, landslides and surface fault rupture. It is measured in inches and describes how far the surface of the ground moves.

**Probabilistic scenario**. Allows a user to generate estimates of damage and loss based upon the chance of a seismic hazard for eight return periods derived from the USGS probabilistic seismic hazard curves.

**Risk**. Estimated impact of hazard on people, services, facilities, and structures in a community.

**Sensitivity analysis**. Users would change inputs or parameters one at a time and see how sensitive the results are to these changes.

**ShakeMap**. *See USGS ShakeMap*.

**Shapefile**. Geospatial data format for geographic information system (GIS).

**Spectral acceleration (SA)**. The acceleration of earthquake motion at a specified building period.

**Social loss**. Estimated number of displaced households, persons requiring temporary shelter, and causalities to enable the design of programs to temporarily shelter victims.

**Structural damage**. Harm to the structural system of a building/construction.

**Study Region**. Area being/to be analyzed.

**Transportation systems***.* Highways, railways, light rail, bus systems, ports, ferry systems, and airports.

**User-defined facility**. Building at a specific location that is added to the inventory.

**User-defined hazard event**. Disaster occurrence defined by user.

**Utility systems**. Potable water, electric power, wastewater, communications, and liquid fuels (oil and gas).

**User-supplied hazard**. Disaster based data provided by user.

**USGS ShakeMap**. Product of the USGS Earthquake Hazards Program in conjunction with the regional seismic networks.

**Vulnerability**. Susceptibility of an asset to physical injury, harm, damage, or economic loss.